# BeanConnect<sup>™</sup> V3.0

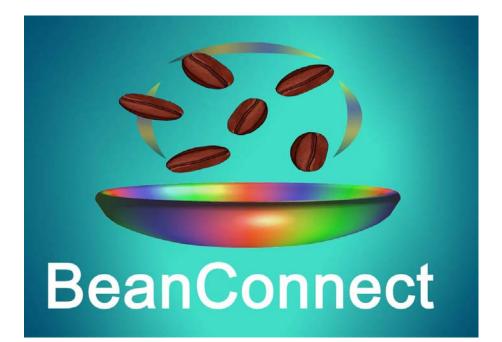

Edition August 2013

## Comments... Suggestions... Corrections...

The User Documentation Department would like to know your opinion on this manual. Your feedback helps us to optimize our documentation to suit your individual needs.

Feel free to send us your comments by e-mail to: manuals@ts.fujitsu.com

## Certified documentation according to DIN EN ISO 9001:2008

To ensure a consistently high quality standard and user-friendliness, this documentation was created to meet the regulations of a quality management system which complies with the requirements of the standard DIN EN ISO 9001:2008.

cognitas. Gesellschaft für Technik-Dokumentation mbH www.cognitas.de

## **Copyright and Trademarks**

Copyright © Fujitsu Siemens Computers GmbH, 2013.

All rights reserved. Delivery subject to availability; right of technical modifications reserved.

All hardware and software names used are trademarks of their respective manufacturers.

Oracle<sup>™</sup> Oracle Solaris<sup>™</sup>, J2EE<sup>™</sup> and Java<sup>™</sup> are trademarks or registered trademarksof Oracle Corporation, Redwood Shores, USA.

Windows<sup>™</sup> is a trademark or registered trademark of Microsoft Incorporation, Redmont, USA

IBM<sup>™</sup>, CICS<sup>™</sup> and z/OS<sup>™</sup> are trademarks or registered trademarks of International Business Machines Incorporation, USA.

Linux<sup>®</sup> is a registered trademark of Linus Torvalds.

SunTM. Solaris<sup>™</sup>, and Sun Microsystems<sup>™</sup> are trademarks or registered trademarks of Sun Microsystems, USA.

SNAP-IX® is a registered trademark of Data Connection Corporation, Virginia, USA.

## Contents

| 1                   | Preface                                                                      | 17 |
|---------------------|------------------------------------------------------------------------------|----|
| 1.1                 | Target group                                                                 | 18 |
| 1.2                 | Structure of the BeanConnect documentation                                   | 18 |
| 1.3                 | Structure of this manual                                                     | 19 |
| 1.4                 | Changes compared to the predecessor version                                  | 20 |
| 1.5                 | Notes on third-party products and literature                                 | 21 |
| 1.6                 | Notational conventions                                                       | 22 |
| 2                   | JCA adapter integration overview                                             | 23 |
| <b>2.1</b><br>2.1.1 | Die JCA adapter versions                                                     |    |
| 2.1.2               | JCA 1.6 contracts                                                            | 25 |
| 2.1.3<br>2.1.4      | SOA architecture                                                             |    |
| 2.2                 | BeanConnect architecture                                                     |    |
| 2.2.1               | BeanConnect components                                                       |    |
| 2.2.1.1             | BeanConnect resource adapter                                                 |    |
| 2.2.1.2             | BeanConnect proxy                                                            |    |
| 2.2.1.3             | BeanConnect Management Console                                               |    |
| 2.2.1.4<br>2.2.2    | BeanConnect tools Standard operation with one resource adapter and one proxy |    |
| 2.2.2               | Multiple resource adapter mode                                               |    |
| 2.3                 | BeanConnect as a JCA-compliant resource adapter                              | 36 |
| 2.3.1               | Outbound and inbound communication                                           |    |
| 2.3.1.1             | Outbound communication                                                       |    |
| 2.3.1.2             | Inbound communication                                                        |    |
| 2.3.2               | Dialog and asynchronous communication                                        |    |
| 2.3.2.1             | Dialog communication                                                         | 39 |

#### Contents

| 2.3.2.2<br>2.3.3 | Asynchronous communication                                            |    |
|------------------|-----------------------------------------------------------------------|----|
| 2.3.3.1          | Transactional communication                                           |    |
| 2.3.3.2          | Non-transactional communication                                       | 40 |
| 2.3.4            | Interfaces                                                            | 40 |
| 2.4              | BeanConnect in cluster operation                                      | 42 |
| 3                | Installing BeanConnect                                                | 43 |
| 3.1              | Installing BeanConnect under Solaris systems                          | 44 |
| 3.1.1            | Master installation                                                   |    |
| 3.1.1.1          | Installing PCMX                                                       |    |
| 3.1.1.2          | Installing openUTM                                                    |    |
| 3.1.1.3          | Installing the BeanConnect product files                              |    |
| 3.1.1.4          | Installing the openUTM-LU62 Gateway (for CICS partners)               |    |
| 3.1.1.5          | Silent installation                                                   |    |
| 3.1.2            | Installing the BeanConnect proxy container and the Management Console | 47 |
| 3.2              | Installing BeanConnect under Linux systems                            |    |
| 3.2.1            | Master installation                                                   |    |
| 3.2.1.1          | Installing PCMX                                                       |    |
| 3.2.1.2          | Installing openUTM                                                    |    |
| 3.2.1.3          | Installing the BeanConnect product files                              |    |
| 3.2.1.4          | Installing the openUTM-LU62 Gateway (for CICS partners)               |    |
| 3.2.1.5          | Silent installation                                                   |    |
| 3.2.2            | Installing the BeanConnect proxy container and the Management Console | 55 |
| 3.3              | Installing BeanConnect under Windows systems                          |    |
| 3.3.1            | Master installation                                                   |    |
| 3.3.1.1          | Installing PCMX                                                       |    |
| 3.3.1.2          | Installing openUTM                                                    |    |
| 3.3.1.3          | Installing BeanConnect                                                |    |
| 3.3.1.4          | Installing the openUTM-LU62 Gateway (for CICS partners)               |    |
| 3.3.2            | Installing the BeanConnect proxy container via the command line       |    |
| 3.4              | Installing a BeanConnect resource adapter                             |    |
| 3.5              | Installing the BeanConnect tools                                      | 71 |
| 3.6              | Update installation for the BeanConnect proxy container and           |    |
|                  | Management Console                                                    |    |
| 3.6.1            | Update installation under Solaris systems                             |    |
| 3.6.2            | Update installation under Linux systems                               |    |
| 3.6.3            | Update installation under Windows systems                             | 76 |

| <b>3.7</b><br>3.7.1<br>3.7.2<br>3.7.3                                                    | Uninstalling BeanConnect                                                                                                    | 78<br>79                               |
|------------------------------------------------------------------------------------------|----------------------------------------------------------------------------------------------------|----------------------------------------|
| 3.8                                                                                      | Uninstalling the BeanConnect resource adapter                                                                                                    | 82                                     |
| 3.9                                                                                      | Uninstalling the BeanConnect tools                                                                                                    | 82                                     |
| 4                                                                                        | Configuration in the application server                                                                                                    | 83                                     |
| <b>4.1</b><br>4.1.1<br>4.1.2                                                             | Overview                                                                                                    | 84                                     |
| <b>4.2</b><br>4.2.1<br>4.2.2<br>4.2.3<br>4.2.3.1<br>4.2.3.2<br>4.2.3.3<br>4.2.4<br>4.2.5 | Configuring general properties for the resource adapter                                                                                                    | 87<br>93<br>94<br>94<br>95<br>96<br>96 |
| <b>4.3</b><br>4.3.1                                                                      | Setting configuration properties for outbound communication via<br>OSI-TP / LU6.2                                                                                                    | 00                                     |
| 4.3.1.1<br>4.3.1.2<br>4.3.1.3<br>4.3.1.4<br>4.3.1.5<br>4.3.1.6<br>4.3.2                  | Defining general and connection-specific properties for OSI-TP / L06.2 in         weblogic-ra.xml       10         Defining the resource for OSI-TP / L06.2       10         Defining the JNDI name for OSI TP / L06.2       10         Defining configuration properties for OSI-TP / L06.2       10         Adapting connection pooling for OSI-TP / L06.2       10         Defining security settings (managing sign-on)       10         Example: weblogic-ra.xml       11         Deploying an Enterprise JavaBean for OSI-TP / L06.2       11 | 01<br>02<br>03<br>09<br>09<br>11       |
| <b>4.4</b><br>4.4.1<br>4.4.1.1<br>4.4.1.2<br>4.4.1.3<br>4.4.1.4<br>4.4.1.5<br>4.4.1.6    | Configuring outbound communication via UPIC       1         Defining general connection-specific properties for UPIC in weblogic-ra.xml       1         Defining a resource for UPIC       1         Defining the JNDI name for UPIC       1         Setting the configuration properties for UPIC       1         Adapting connection pooling for UPIC       1         Defining transaction support for UPIC       1         Example: weblogic-ra.xml (UPIC)       1                                                                               | 19<br>19<br>20<br>20<br>25<br>26       |

| BeanConnect V3. | 0 |
|-----------------|---|
|-----------------|---|

#### Contents

| 4.4.2                                                                              | Deploying an Enterprise JavaBean for UPIC                                                                                                    | 29                                           |
|------------------------------------------------------------------------------------|----------------------------------------------------------------------------------------------------|----------------------------------------------|
| <b>4.5</b><br>4.5.1<br>4.5.2<br>4.5.3                                              | Setting configuration properties for inbound communication       13         Configuration properties in the ejb-jar.xml       13         Defining configuration properties for inbound communication in weblogic-ejb-jar.xml       13         Examples for ejb-jar.xml and weblogic-ejb-jar.xml       13 | 32<br>36                                     |
| 4.6                                                                                | Preparing resource adapter logging 14                                                                                                    | 41                                           |
| 4.7                                                                                | Special characteristics of multiple resource adapter mode                                                                                                    | 42                                           |
| 4.8                                                                                | Special characteristics in cluster operation                                                                                                    | 44                                           |
| 5                                                                                  | BeanConnect Management Console14                                                                                                    | 49                                           |
| <b>5.1</b><br>5.1.1<br>5.1.2<br>5.1.3                                              | Starting and shutting down the Management Console       14         Starting the Management Console       14         Starting the Management Console's online Help system       14         Shutting down the Management Console       14                                                                  | 50<br>50                                     |
| <b>5.2</b><br>5.2.1<br>5.2.2<br>5.2.3                                              | User interface - Management Console window       15         Navigation area in the Management Console       15         Managed objects       15         Additional functions and information       15                                                                                                    | 53<br>54                                     |
| <b>5.3</b><br>5.3.1<br>5.3.2<br>5.3.3<br>5.3.4<br>5.3.5<br>5.3.6<br>5.3.7<br>5.3.8 | Functions of the BeanConnect Management Console18Configuration functions18Configuration wizards18Starting and stopping proxies16Checking the availability of BeanConnect components and EIS partners16Diagnosis support16Todo topics16Cluster support16Management Console as a JMX client16              | 57<br>58<br>60<br>61<br>62<br>62<br>63<br>64 |
| 5.4                                                                                | Administrative data of the Management Console                                                                                                    | 66                                           |
| 6                                                                                  | Configuration of BeanConnect                                                                                                    | 67                                           |
| 6.1                                                                                | Configuration steps                                                                                                    | <mark>68</mark>                              |
| <b>6.2</b><br>6.2.1<br>6.2.2                                                       | Adding a BeanConnect proxy to the Management Console       17         Adding a new proxy       17         Removing a proxy       17                                                                                                    | 70                                           |

| <b>6.3</b><br>6.3.1<br>6.3.2<br>6.3.3<br>6.3.4<br>6.3.4.1<br>6.3.4.2<br>6.3.4.3<br>6.3.4.3<br>6.3.4.4 | Configuring the BeanConnect proxy<br>General information on the proxy<br>Proxy Components: CICS partners<br>Modifying the administration password<br>Configuration options in expert mode<br>Timer Settings<br>Performance Settings<br>Application Program Interface Mode (API Mode)<br>Container Application Process Title                                                                | 173<br>177<br>182<br>183<br>183<br>183<br>183<br>184 |
|----------------------------------------------------------------------------------------------------|----------------------------------------------------------------------------------------------------|------------------------------------------------------|
| <b>6.4</b><br>6.4.1<br>6.4.2<br>6.4.3                                                                 | Configuring a BeanConnect proxy clusterGenerating a proxy clusterAdding a proxy to the proxy clusterRemoving a proxy from a cluster / removing a proxy cluster                                                                                                    | 185<br>187                                           |
| <b>6.5</b><br>6.5.1<br>6.5.2<br>6.5.3                                                                 | Configuring the BeanConnect resource adapterAdding a resource adapter (no cluster operation)Adding a resource adapter in cluster operationResource adapter configuration file                                                                                                    | 189<br>193                                           |
| <b>6.6</b><br>6.6.1<br>6.6.1.1<br>6.6.2<br>6.6.2<br>6.6.2.1<br>6.6.2.2<br>6.6.3<br>6.6.4              | Configuring the EIS partners<br>Configuring EIS partners of type openUTM<br>Adding EIS partners of the type UTM<br>Configuration files for EIS partners of type openUTM<br>Configuring EIS partners of type CICS<br>Adding EIS partners of the type CICS<br>Configuration files for the EIS partners of the type CICS<br>Configuring EIS partners of type XATMI<br>Removing an EIS partner | 199<br>199<br>207<br>208<br>208<br>216<br>218        |
| <b>6.7</b><br>6.7.1<br>6.7.2                                                                          | Configuring outbound communication         Configuring outbound services         Configuring outbound communication endpoints                                                                                                    | 219                                                  |
| <b>6.8</b><br>6.8.1<br>6.8.2<br>6.8.3<br>6.8.4                                                        | Configuring inbound communication                                                                                                    | 224<br>229<br>231                                    |
| 6.9                                                                                                   | Saving and activating the configuration of the BeanConnect proxy                                                                                                    | 233                                                  |
| <b>6.10</b><br>6.10.1<br>6.10.2<br>6.10.2.1<br>6.10.2.2                                               | Configuring the Management Console command handler (MC-CmdHandler)<br>Security and privileges<br>Administering the MC-CmdHandler<br>Starting the MC-CmdHandler<br>Shutting down the MC-CmdHandler                                                                                                    | 235<br>236<br>236                                    |

| 6.10.2.3                                                                            | Configuring an MC-CmdHandler as a service                                                                                                    | 238                                    |
|-------------------------------------------------------------------------------------|----------------------------------------------------------------------------------------------------|----------------------------------------|
| <b>6.11</b><br>6.11.1<br>6.11.2<br>6.11.2.1                                         | Configuring the Management Console as a JMX client<br>Defined resource adapter MBeans<br>Setting up the JMX client in the Management Console<br>Setting up a JMX client                                                                                                    | 239<br>242                             |
| 6.11.2.2<br>6.11.2.3                                                                | Establishing and clearing a connection to the JMX server                                                                                                    | 245                                    |
| 7                                                                                   | Adapting the configuration in the EIS partner                                                                                                    | 247                                    |
| <b>7.1</b><br>7.1.1<br>7.1.1.1<br>7.1.1.2<br>7.1.1.3<br>7.1.1.4<br>7.1.2            | Adapting the configuration in EIS partners of type openUTM                                                                                                    | 248<br>248<br>249<br>250<br>250<br>251 |
| <b>7.2</b><br>7.2.1<br>7.2.2                                                        | Adapting the configuration in EIS partners of type CICS         Configuration in the CICS         Configuration of VTAM on an IBM mainframe                                                                                                    | 252<br>253                             |
| 8                                                                                   | Administering BeanConnect                                                                                                    | 255                                    |
| <b>8.1</b><br>8.1.1<br>8.1.2<br>8.1.3<br>8.1.4                                      | Administering a BeanConnect proxy via the Management Console         Starting a proxy         Restarting a proxy         Stopping a proxy         Special characteristics in cluster operation                                                                                                    | 257<br>259<br>259                      |
| <b>8.2</b><br>8.2.1<br>8.2.1.1<br>8.2.1.2<br>8.2.1.3<br>8.2.1.4<br>8.2.2<br>8.2.2.1 | Administering a BeanConnect proxy container on command level         Starting a proxy container         Starting via a script         Starting using the proxy container program group under Windows         Starting as a Windows service         Starting after abnormal termination of a proxy container run         Restarting a proxy container         Restarting using a script | 262<br>262<br>262<br>263<br>263<br>264 |

| 8.2.3.2<br>8.2.3.3                                                                                                    | Stopping using the proxy container program group under Windows                                                                                                    |                                                                                                    |
|----------------------------------------------------------------------------------------------------|----------------------------------------------------------------------------------------------------|----------------------------------------------------------------------------------------------------|
| 8.3                                                                                                    | Starting an MC-CmdHandler as a service on Windows systems                                                                                                    | 6                                                                                                    |
| <b>8.4</b><br>8.4.1<br>8.4.2<br>8.4.3                                                                                              | Administering the openUTM-LU62 Gateway26Starting the openUTM-LU62 Gateway26Stopping the openUTM-LU62 Gateway26Displaying status information on the openUTM-LU6226                                                                                                    | 57<br>58                                                                                                    |
| <b>8.5</b><br>8.5.1<br>8.5.2                                                                                                    | Administering the communication service26Starting and stopping the SNA daemon (Linux and Solaris systems)26Starting and stopping a communication service in a command line26(Linux and Solaris systems)26                                                                                                    | <b>9</b>                                                                                                    |
| <b>8.6</b><br>8.6.1<br>8.6.2<br>8.6.3                                                                                              | Checking the availability of BeanConnect proxies       27         Checking the availability of a proxy       27         Checking the availability of a BeanConnect resource adapter       27         Checking the availability of a DeanConnect resource adapter       27         Checking the availability of an openUTM-LU62 Gateway and a       27                                                                                                    | '1<br>'3                                                                                                    |
| 8.6.4<br>8.6.4.1<br>8.6.4.2<br>8.6.5                                                                                               | communication service       27         Checking the availability of an MC-CmdHandler       27         Checking the availability of the MC-CmdHandler with the Management Console       27         Checking the availability of the MC-CmdHandler in the command line       27         Checking the availability of an EIS partner       27                                                                                                    | 76<br>76<br>76                                                                                                    |
|                                                                                                    |                                                                                                    |                                                                                                    |
| <b>8.7</b><br>8.7.1<br>8.7.2<br>8.7.3<br>8.7.3.1<br>8.7.3.2<br>8.7.4<br>8.7.4.1<br>8.7.4.2<br>8.7.5<br>8.7.5.1<br>8.7.5.2<br>8.7.6 | Monitoring the resource adapter with the Management Console27Establishing a connection to the MBean server28Displaying MBean object names28Displaying and modifying MBean attributes28Displaying MBean attributes28Modifying MBean attributes28Modifying MBean attributes28Collecting and displaying diagnostic values28Configuring, displaying and modifying statistics collectors28Displaying statistical values28Subscribing to and displaying MBean notifications28Subscribing to MBean notifications28Displaying MBean notifications28Subscribing to MBean notifications28Displaying MBean notifications28Subscribing to MBean notifications28Subscribing tof MBean noti                                                                                          | <b>'9</b><br>30<br>31<br>32<br>33<br>34<br>35<br>36<br>37<br>38                                                                                                    |
| 8.7.1<br>8.7.2<br>8.7.3<br>8.7.3.1<br>8.7.3.2<br>8.7.4<br>8.7.4.1<br>8.7.4.2<br>8.7.5<br>8.7.5.1<br>8.7.5.2                        | Establishing a connection to the MBean server28Displaying MBean object names28Displaying and modifying MBean attributes28Displaying MBean attributes28Modifying MBean attributes28Modifying MBean attribute values28Collecting and displaying diagnostic values28Configuring, displaying and modifying statistics collectors28Displaying statistical values28Subscribing to and displaying MBean notifications28Subscribing to MBean notifications28Displaying MBean notifications28Subscribing to MBean notifications28Subscribing to MBean notifications <t< td=""><td><b>9</b><br/>30<br/>31<br/>32<br/>33<br/>44<br/>35<br/>36<br/>78<br/>39</td></t<> | <b>9</b><br>30<br>31<br>32<br>33<br>44<br>35<br>36<br>78<br>39                                                                                                    |
| 8.7.1<br>8.7.2<br>8.7.3<br>8.7.3.1<br>8.7.3.2<br>8.7.4<br>8.7.4.1<br>8.7.4.2<br>8.7.5<br>8.7.5.1<br>8.7.5.2<br>8.7.6               | Establishing a connection to the MBean server28Displaying MBean object names28Displaying and modifying MBean attributes28Displaying MBean attributes28Modifying MBean attributes28Modifying MBean attribute values28Collecting and displaying diagnostic values28Configuring, displaying and modifying statistics collectors28Displaying statistical values28Subscribing to and displaying MBean notifications28Subscribing to MBean notifications28Displaying MBean notifications28Displaying MBean notifications28Displaying MBean notifications28Displaying MBean notifications28Displaying MBean notifications28Displaying MBean notifications28Displaying MBean notifications28Displaying MBean notifications28Displaying MBean notifications28Displaying MBean notifications28Displaying and executing MBean operations28                                                                                                    | <b>9</b><br>30<br>31<br>32<br>33<br>44<br>35<br>36<br>37<br>38<br>39<br><b>1</b><br><b>1</b><br><b>1</b><br><b>2</b><br><b>2</b><br><b>3</b><br><b>3</b><br><b>4</b><br><b>4</b><br><b>5</b><br><b>6</b><br><b>7</b><br><b>8</b><br><b>9</b><br><b>1</b><br><b>1</b><br><b>1</b><br><b>1</b><br><b>1</b><br><b>1</b><br><b>1</b><br><b>1</b> |

| 9.2.3   | Structure of the user script                                              | 296 |
|---------|---------------------------------------------------------------------------|-----|
| 9.2.4   | Specifying call parameters                                                |     |
|         |                                                                           |     |
| 9.3     | Java classes                                                              |     |
| 9.3.1   |                                                                           |     |
| 9.3.2   | Class: BcObjectType                                                       |     |
| 9.3.3   | Class: BcObject                                                           |     |
| 9.3.3.1 | getName()                                                                 |     |
| 9.3.3.2 | getObjectType()                                                           |     |
| 9.3.4   | Exceptions                                                                |     |
| 9.3.4.1 | Class: BcObjectException                                                  |     |
| 9.3.4.2 | Class: BcParameterException                                               |     |
| 9.3.4.3 | Class: BcToolException                                                    | 303 |
| 9.4     | Functions                                                                 | 304 |
| 9.4.1   | General                                                                   | 304 |
| 9.4.1.1 | Parameters                                                                | 304 |
| 9.4.1.2 | Properties                                                                | 305 |
| 9.4.1.3 | Messages                                                                  |     |
| 9.4.1.4 | Returns                                                                   |     |
| 9.4.2   | BcAdminAction                                                             |     |
| 9.4.2.1 | getCheckResults() – Show results of check actions                         |     |
| 9.4.2.2 | getResults() – Show results of all subactions of an action                |     |
| 9.4.2.3 | isFinishedSuccessfully() – Show success/failure of an action              |     |
| 9.4.3   | BcAdminEisPartner                                                         |     |
| 9.4.3.1 | create() – Add EIS partner to the configuration                           |     |
| 9.4.3.2 | getObject() – Read EIS partner object from the configuration              |     |
| 9.4.3.3 | getProperties() – Read properties of an EIS partner                       |     |
| 9.4.3.4 | modifyProperties() – Modify properties of an EIS partner                  |     |
| 9.4.3.5 | perform() – Start administrative actions                                  |     |
| 9.4.3.6 | remove() – Remove EIS partner                                             |     |
| 9.4.3.7 | Properties of an EIS partner                                              |     |
| 9.4.4   | BcAdminInboundMsgEndpoint                                                 |     |
| 9.4.4.1 | create() – Add inbound message endpoint to the configuration              |     |
| 9.4.4.2 | getObject() – Read inbound message endpoint object from the configuration |     |
| 9.4.4.3 | getProperties() – Read properties of an inbound message endpoint          |     |
| 9.4.4.4 | getProperties() – Modify properties of an inbound message endpoint        |     |
| 9.4.4.5 | remove() – Remove inbound message endpoint                                |     |
| 9.4.4.6 | Properties of an inbound message endpoint                                 |     |
| 9.4.5   | BcAdminInboundService                                                     |     |
| 9.4.5.1 | getObject() – Read inbound service object from the configuration          |     |
| 9.4.5.1 | getProperties() – Read properties of an inbound service                   |     |
| 9.4.5.2 | modifyProperties() – Modify properties of an inbound service              |     |
| 9.4.5.3 | Properties of an inbound service                                          |     |
| 9.4.5.4 | BcAdminInboundUser                                                        |     |
| 5.4.0   |                                                                           | 320 |

| 9.4.6.1  | create() – Add inbound user to the configuration                        | 326 |
|----------|-------------------------------------------------------------------------|-----|
| 9.4.6.2  | getObject() – Read inbound user object from the configuration           | 327 |
| 9.4.6.3  | getProperties() – Read properties of an inbound user                    | 328 |
| 9.4.6.4  | modifyProperties() – Modify properties of an inbound user               | 328 |
| 9.4.6.5  | remove() – Remove inbound user                                          | 329 |
| 9.4.6.6  | Properties of an inbound user                                           | 330 |
| 9.4.7    | BcAdminMain                                                             | 331 |
| 9.4.7.1  | close() – Close Management Console session                              | 331 |
| 9.4.7.2  | getList() – Output list of all configured objects of an object type     | 332 |
| 9.4.7.3  | getVersion() – Read Management Console version                          | 333 |
| 9.4.7.4  | init() – Start Management Console session for MC-CLI                    | 333 |
| 9.4.8    | BcAdminOutboundCommEndpoint                                             |     |
| 9.4.8.1  | create() – Add outbound communication endpoint to the configuration     | 334 |
| 9.4.8.2  | getObject() -                                                           |     |
|          | Read outbound communication endpoint object from the configuration      | 335 |
| 9.4.8.3  | getProperties() - Read properties of an outbound configuration endpoint | 336 |
| 9.4.8.4  | modifyProperties() -                                                    |     |
|          | Modify properties of an outbound communication endpoint                 | 336 |
| 9.4.8.5  | remove() – Remove outbound communication endpoint                       | 337 |
| 9.4.8.6  | Properties of an outbound communication endpoint                        | 338 |
| 9.4.9    | BcAdminOutboundService                                                  | 339 |
| 9.4.9.1  | create() – Add outbound service to the configuration                    | 339 |
| 9.4.9.2  | getObject() - Read outbound service object from the configuration       | 340 |
| 9.4.9.3  | getProperties() – Read properties of an outbound service                | 341 |
| 9.4.9.4  | modifyProperties() – Modify properties of an outbound service           | 341 |
| 9.4.9.5  | remove() – Remove outbound service                                      | 342 |
| 9.4.9.6  | Properties of an outbound service                                       | 343 |
| 9.4.10   | BcAdminProxy                                                            | 344 |
| 9.4.10.1 | authenticate() – Authenticate for proxy                                 | 344 |
| 9.4.10.2 | getList() – List all objects of an object type present in a proxy       | 345 |
| 9.4.10.3 | getObject() – Read proxy object from the configuration                  | 346 |
| 9.4.10.4 | getProperties() – Read properties of a proxy                            | 347 |
| 9.4.10.5 | modifyProperties() – Modify properties of a proxy                       | 347 |
| 9.4.10.6 | perform() – Start administrative actions for a proxy                    | 348 |
| 9.4.10.7 | remove() – Remove proxy object from the configuration                   | 349 |
| 9.4.10.8 | Properties of a proxy                                                   | 350 |
| 9.4.11   | BcAdminProxyCluster                                                     |     |
| 9.4.11.1 | addProxy() – Add proxy to the proxy cluster                             | 353 |
| 9.4.11.2 | authenticate() – Authenticate for proxy cluster                         |     |
| 9.4.11.3 | create() – Add proxy cluster to the configuration                       | 355 |
| 9.4.11.4 | getList() – List all objects of a type in the proxy cluster             |     |
| 9.4.11.5 | getMasterProxy() – Read master proxy of a proxy cluster                 | 357 |
| 9.4.11.6 | getObject() – Read proxy cluster object from the configuration          |     |
| 9.4.11.7 | getProperties() – Read properties of a proxy cluster                    | 358 |

| 9.4.11.8                                                                                                    | modifyProperties() – Modify properties of a proxy cluster                                                                                                    |                                                                                                    |
|----------------------------------------------------------------------------------------------------|----------------------------------------------------------------------------------------------------|----------------------------------------------------------------------------------------------------|
| 9.4.11.9                                                                                                    | perform() – Start administrative actions                                                                                                    |                                                                                                    |
| 9.4.11.10                                                                                                    | remove() – Remove proxy cluster                                                                                                    |                                                                                                    |
| 9.4.11.11                                                                                                    | removeProxy() – Remove proxy from proxy cluster                                                                                                    | . 360                                                                                                    |
| 9.4.11.12                                                                                                    | setMasterProxy() – Change master proxy of a proxy cluster                                                                                                    | . 361                                                                                                    |
| 9.4.11.13                                                                                                    | Properties of a proxy cluster                                                                                                    | 362                                                                                                    |
| 9.4.12                                                                                                    | BcAdminRA                                                                                                    | . 364                                                                                                    |
| 9.4.12.1                                                                                                    | create() – Add resource adapter to the configuration                                                                                                    | . 364                                                                                                    |
| 9.4.12.2                                                                                                    | getObject() – Read resource adapter object from the configuration                                                                                                    | 365                                                                                                    |
| 9.4.12.3                                                                                                    | getProperties() – Read properties of a resource adapter                                                                                                    | 366                                                                                                    |
| 9.4.12.4                                                                                                    | modifyProperties() – Modify properties of a resource adapter                                                                                                    | 366                                                                                                    |
| 9.4.12.5                                                                                                    | perform() – Start administrative actions                                                                                                    | 367                                                                                                    |
| 9.4.12.6                                                                                                    | remove() – Remove resource adapter                                                                                                    | 368                                                                                                    |
| 9.4.12.7                                                                                                    | Properties of a resource adapter                                                                                                    | 369                                                                                                    |
| 9.4.13                                                                                                    | BcAdminTodo                                                                                                    | 370                                                                                                    |
| 9.4.13.1                                                                                                    | getProperties() – Read properties of a todo topic                                                                                                    | 370                                                                                                    |
| 9.4.13.2                                                                                                    | remove() – Delete todo topic                                                                                                    |                                                                                                    |
| 9.4.13.3                                                                                                    | Properties of a todo topic                                                                                                    |                                                                                                    |
| 9.5                                                                                                    | Application scenarios (examples)                                                                                                    |                                                                                                    |
| 9.5.1                                                                                                    | Configuring outbound communication with an openUTM application                                                                                                    |                                                                                                    |
| 9.5.2                                                                                                    | Configuring inbound communication with an openUTM application                                                                                                    |                                                                                                    |
| 9.5.2                                                                                                    | Administer proxies                                                                                                    |                                                                                                    |
|                                                                                                    |                                                                                                    |                                                                                                    |
|                                                                                                    |                                                                                                    |                                                                                                    |
| 9.5.4                                                                                                    | Jython sample scripts                                                                                                    |                                                                                                    |
|                                                                                                    |                                                                                                    | . 377                                                                                                    |
| 9.5.4<br><b>10</b>                                                                                                    | Jython sample scripts                                                                                                    | . 377<br>. <b>379</b>                                                                                                    |
| 9.5.4<br>10<br>10.1                                                                                                    | Jython sample scripts         Interfaces and programming         BeanConnect-specific interfaces and Common Client Interface (CCI)                                                                                                    | . 377<br>. <b>379</b><br>. <b>380</b>                                                                                                    |
| 9.5.4<br>10<br>10.1<br>10.2                                                                                                    | Jython sample scripts         Interfaces and programming         BeanConnect-specific interfaces and Common Client Interface (CCI)         Programming outbound communication                                                                                                    | . 377<br>. <b>379</b><br>. 380<br>. 382                                                                                                    |
| 9.5.4<br><b>10</b><br><b>10.1</b><br><b>10.2</b><br>10.2.1                                                                                                    | Jython sample scripts         Interfaces and programming         BeanConnect-specific interfaces and Common Client Interface (CCI)         Programming outbound communication         BeanConnect-specific interfaces for outbound communication                                                                                                    | . 377<br>. 379<br>. 380<br>. 382<br>. 382                                                                                                    |
| 9.5.4<br><b>10</b><br><b>10.1</b><br><b>10.2</b><br>10.2.1<br>10.2.1.1                                                                                                    | Jython sample scripts         Interfaces and programming         BeanConnect-specific interfaces and Common Client Interface (CCI)         Programming outbound communication         BeanConnect-specific interfaces for outbound communication         Connection factory interfaces                                                                                                    | . 377<br>. 379<br>. 380<br>. 382<br>. 382<br>. 382                                                                                                    |
| 9.5.4<br><b>10</b><br><b>10.1</b><br><b>10.2</b><br>10.2.1<br>10.2.1.1<br>10.2.1.2                                                                                             | Jython sample scripts         Interfaces and programming         BeanConnect-specific interfaces and Common Client Interface (CCI)         Programming outbound communication         BeanConnect-specific interfaces for outbound communication         Connection factory interfaces         Connection interfaces (overview)                                                                                                    | . 377<br>. 379<br>. 380<br>. 382<br>. 382<br>. 382<br>. 382<br>. 383                                                                                                    |
| 9.5.4<br><b>10</b><br><b>10.1</b><br><b>10.2</b><br>10.2.1<br>10.2.1.1<br>10.2.1.2<br>10.2.1.3                                                                                 | Jython sample scripts         Interfaces and programming         BeanConnect-specific interfaces and Common Client Interface (CCI)         Programming outbound communication         BeanConnect-specific interfaces for outbound communication         Connection factory interfaces         Connection interfaces (overview)         Communication using the connection interfaces                                                                                                    | . 377<br>. 379<br>. 380<br>. 382<br>. 382<br>. 382<br>. 383<br>. 386                                                                                                    |
| 9.5.4<br><b>10</b><br><b>10.1</b><br><b>10.2</b><br>10.2.1<br>10.2.1.1<br>10.2.1.2<br>10.2.1.3<br>10.2.2                                                                       | Jython sample scripts         Interfaces and programming         BeanConnect-specific interfaces and Common Client Interface (CCI)         Programming outbound communication         BeanConnect-specific interfaces for outbound communication         Connection factory interfaces         Connection interfaces (overview)         Communication using the connection interfaces         Common Client Interface (CCI) for outbound communication                                                                                                    | . 377<br>. 379<br>. 380<br>. 382<br>. 382<br>. 382<br>. 383<br>. 386<br>. 394                                                                                                    |
| 9.5.4<br><b>10</b><br><b>10.1</b><br><b>10.2</b><br>10.2.1<br>10.2.1.1<br>10.2.1.2<br>10.2.1.3                                                                                 | Jython sample scripts         Interfaces and programming         BeanConnect-specific interfaces and Common Client Interface (CCI)         Programming outbound communication         BeanConnect-specific interfaces for outbound communication         Connection factory interfaces         Connection interfaces (overview)         Communication using the connection interfaces         Common Client Interface (CCI) for outbound communication         Programming information on outbound communication                                                                                                    | <ul> <li>377</li> <li>379</li> <li>380</li> <li>382</li> <li>382</li> <li>382</li> <li>383</li> <li>386</li> <li>394</li> <li>395</li> </ul>                                                                                                    |
| 9.5.4<br><b>10</b><br><b>10.1</b><br><b>10.2</b><br>10.2.1<br>10.2.1.1<br>10.2.1.2<br>10.2.1.3<br>10.2.2<br>10.2.3<br>10.2.3.1                                                 | Jython sample scripts         Interfaces and programming         BeanConnect-specific interfaces and Common Client Interface (CCI)         Programming outbound communication         BeanConnect-specific interfaces for outbound communication         Connection factory interfaces         Connection interfaces (overview)         Communication using the connection interfaces         Common Client Interface (CCI) for outbound communication         Programming information on outbound communication         Addressing an EIS application                                                                                                    | <ul> <li>377</li> <li>379</li> <li>380</li> <li>382</li> <li>382</li> <li>382</li> <li>383</li> <li>386</li> <li>394</li> <li>395</li> <li>395</li> </ul>                                                                                            |
| 9.5.4<br><b>10</b><br><b>10.1</b><br><b>10.2</b><br>10.2.1<br>10.2.1.1<br>10.2.1.2<br>10.2.1.3<br>10.2.2<br>10.2.3<br>10.2.3.1<br>10.2.3.2                                     | Jython sample scripts         Interfaces and programming         BeanConnect-specific interfaces and Common Client Interface (CCI)         Programming outbound communication         BeanConnect-specific interfaces for outbound communication         Connection factory interfaces         Connection interfaces (overview)         Communication using the connection interfaces         Common Client Interface (CCI) for outbound communication         Programming information on outbound communication         Programming an EIS application         Placing BeanConnect calls in an EJB                                                                                                    | <ul> <li>377</li> <li>379</li> <li>380</li> <li>382</li> <li>382</li> <li>382</li> <li>383</li> <li>386</li> <li>394</li> <li>395</li> <li>395</li> <li>395</li> </ul>                                                                               |
| 9.5.4<br><b>10</b><br><b>10.1</b><br><b>10.2</b><br>10.2.1<br>10.2.1.1<br>10.2.1.2<br>10.2.1.3<br>10.2.2<br>10.2.3<br>10.2.3<br>10.2.3.1<br>10.2.3.2<br>10.2.3.3               | Jython sample scripts         Interfaces and programming         BeanConnect-specific interfaces and Common Client Interface (CCI)         Programming outbound communication         BeanConnect-specific interfaces for outbound communication         Connection factory interfaces         Connection interfaces (overview)         Communication using the connection interfaces         Common Client Interface (CCI) for outbound communication         Programming information on outbound communication         Programming information on outbound communication         Programming an EIS application         Addressing an EIS application         Placing BeanConnect calls in an EJB         Authentication (user ID and password)               | <ul> <li>377</li> <li>379</li> <li>380</li> <li>382</li> <li>382</li> <li>382</li> <li>383</li> <li>386</li> <li>394</li> <li>395</li> <li>395</li> <li>396</li> </ul>                                                                               |
| 9.5.4<br><b>10</b><br><b>10.1</b><br><b>10.2</b><br>10.2.1<br>10.2.1.1<br>10.2.1.2<br>10.2.1.3<br>10.2.2<br>10.2.3<br>10.2.3.1<br>10.2.3.2                                     | Jython sample scripts         Interfaces and programming         BeanConnect-specific interfaces and Common Client Interface (CCI)         Programming outbound communication         BeanConnect-specific interfaces for outbound communication         Connection factory interfaces         Connection interfaces (overview)         Communication using the connection interfaces         Common Client Interface (CCI) for outbound communication         Programming information on outbound communication         Programming an EIS application         Placing BeanConnect calls in an EJB                                                                                                    | <ul> <li>377</li> <li>379</li> <li>380</li> <li>382</li> <li>382</li> <li>382</li> <li>383</li> <li>386</li> <li>394</li> <li>395</li> <li>395</li> <li>396</li> </ul>                                                                               |
| 9.5.4<br><b>10</b><br><b>10.1</b><br><b>10.2</b><br>10.2.1<br>10.2.1.1<br>10.2.1.2<br>10.2.1.3<br>10.2.2<br>10.2.3<br>10.2.3.1<br>10.2.3.2<br>10.2.3.3<br>10.2.3.4<br>10.2.3.5 | Jython sample scripts<br>Interfaces and programming<br>BeanConnect-specific interfaces and Common Client Interface (CCI)<br>Programming outbound communication<br>BeanConnect-specific interfaces for outbound communication<br>Connection factory interfaces for outbound communication<br>Connection interfaces (overview)<br>Communication using the connection interfaces<br>Common Client Interface (CCI) for outbound communication<br>Programming information on outbound communication<br>Programming information on outbound communication<br>Placing BeanConnect calls in an EJB<br>Authentication (user ID and password)<br>Querying information on the conversation with the EIS application<br>Programming hints with respect to CICS applications | <ul> <li>377</li> <li>379</li> <li>380</li> <li>382</li> <li>382</li> <li>382</li> <li>383</li> <li>386</li> <li>394</li> <li>395</li> <li>395</li> <li>395</li> <li>396</li> <li>397</li> <li>397</li> </ul>                                        |
| 9.5.4<br><b>10</b><br><b>10.1</b><br><b>10.2</b><br>10.2.1<br>10.2.1.1<br>10.2.1.2<br>10.2.1.3<br>10.2.2<br>10.2.3<br>10.2.3.1<br>10.2.3.2<br>10.2.3.3<br>10.2.3.4             | Jython sample scripts<br>Interfaces and programming<br>BeanConnect-specific interfaces and Common Client Interface (CCI)<br>Programming outbound communication<br>BeanConnect-specific interfaces for outbound communication<br>Connection factory interfaces                                                                                                    | <ul> <li>377</li> <li>379</li> <li>380</li> <li>382</li> <li>382</li> <li>382</li> <li>382</li> <li>383</li> <li>386</li> <li>394</li> <li>395</li> <li>395</li> <li>395</li> <li>396</li> <li>397</li> <li>398</li> </ul>                           |
| 9.5.4<br><b>10</b><br><b>10.1</b><br><b>10.2</b><br>10.2.1<br>10.2.1.1<br>10.2.1.2<br>10.2.1.3<br>10.2.2<br>10.2.3<br>10.2.3.1<br>10.2.3.2<br>10.2.3.3<br>10.2.3.4<br>10.2.3.5 | Jython sample scripts<br>Interfaces and programming<br>BeanConnect-specific interfaces and Common Client Interface (CCI)<br>Programming outbound communication<br>BeanConnect-specific interfaces for outbound communication<br>Connection factory interfaces for outbound communication<br>Connection interfaces (overview)<br>Communication using the connection interfaces<br>Common Client Interface (CCI) for outbound communication<br>Programming information on outbound communication<br>Programming information on outbound communication<br>Placing BeanConnect calls in an EJB<br>Authentication (user ID and password)<br>Querying information on the conversation with the EIS application<br>Programming hints with respect to CICS applications | <ul> <li>377</li> <li>379</li> <li>380</li> <li>382</li> <li>382</li> <li>382</li> <li>382</li> <li>382</li> <li>383</li> <li>386</li> <li>394</li> <li>395</li> <li>395</li> <li>395</li> <li>396</li> <li>397</li> <li>398</li> <li>399</li> </ul> |

| 10.2.4.2<br>10.2.5<br>10.2.6                                                                                                    | Program framework for Common Client Interface (CCI)<br>Outbound communication with XATMI partners<br>Code samples for outbound communication                                                                                                    | 405<br>406                                                                                     |
|----------------------------------------------------------------------------------------------------|----------------------------------------------------------------------------------------------------|------------------------------------------------------------------------------------------------|
| 10.3                                                                                                    | Programming inbound communication                                                                                                    |                                                                                                |
| 10.3.1                                                                                                    | OLTP message-driven beans                                                                                                    |                                                                                                |
| 10.3.2                                                                                                    | Inbound communication with openUTM partners                                                                                                    |                                                                                                |
| 10.3.3                                                                                                    | Inbound communication with CICS applications                                                                                                    |                                                                                                |
| 10.3.4                                                                                                    | Inbound communication with other EIS partners (openUTM)                                                                                                    |                                                                                                |
| 10.3.5                                                                                                    | Inbound communication with XATMI partners                                                                                                    |                                                                                                |
| 10.3.6                                                                                                    | BeanConnect-specific interfaces for inbound communication                                                                                                    |                                                                                                |
| 10.3.6.1                                                                                                    | Programming information on OLTP message-driven beans                                                                                                    |                                                                                                |
| 10.3.6.2<br>10.3.6.3                                                                                                    | Determining sender contexts in the OLTP message-driven bean<br>Program framework using the interfaces AsyncOltpMessageListener and<br>OltpMessageListener 419                                                                                                    | 417                                                                                            |
| 10.3.7                                                                                                    | Common Client Interface (CCI) for inbound communication                                                                                                    | 421                                                                                            |
| 10.3.7.1                                                                                                    | Programming information on OLTP message-driven beans (CCI)                                                                                                    |                                                                                                |
| 10.3.7.2                                                                                                    | Program framework using the interface javax.resource.cci.MessageListener                                                                                                    |                                                                                                |
| 10.3.8                                                                                                    | Code samples for inbound communication                                                                                                    |                                                                                                |
| 11                                                                                                    | Encoding and national language support                                                                                                    | 429                                                                                            |
|                                                                                                    |                                                                                                    |                                                                                                |
| <b>11.1</b><br>11.1.1                                                                                                    | Encoding                                                                                                    |                                                                                                |
|                                                                                                    | Standard conversion between EBCDIC code and Unicode for EIS partners of type         openUTM         Standard conversion between EBCDIC code and Unicode for EIS partners of type                                                                                                    | 430                                                                                            |
| 11.1.1<br>11.1.2                                                                                                    | Standard conversion between EBCDIC code and Unicode for EIS partners of type openUTM                                                                                                    | 430<br>433                                                                                     |
| 11.1.1<br>11.1.2<br>11.1.3                                                                                                    | Standard conversion between EBCDIC code and Unicode for EIS partners of type<br>openUTM<br>Standard conversion between EBCDIC code and Unicode for EIS partners of type<br>CICS<br>Using other predefined code tables                                                                                                    | 430<br>433<br>433                                                                              |
| 11.1.1<br>11.1.2<br>11.1.3<br>11.1.4                                                                                             | Standard conversion between EBCDIC code and Unicode for EIS partners of type openUTM         Standard conversion between EBCDIC code and Unicode for EIS partners of type CICS         Using other predefined code tables         Using custom charsets                                                                                                    | 430<br>433<br>433<br>441                                                                       |
| 11.1.1<br>11.1.2<br>11.1.3<br>11.1.4<br>11.1.4.1                                                                                 | Standard conversion between EBCDIC code and Unicode for EIS partners of type openUTM         Standard conversion between EBCDIC code and Unicode for EIS partners of type CICS         Using other predefined code tables         Using custom charsets         Custom Charset Provider                                                                                                    | 430<br>433<br>433<br>441<br>441                                                                |
| 11.1.1<br>11.1.2<br>11.1.3<br>11.1.4                                                                                             | Standard conversion between EBCDIC code and Unicode for EIS partners of type<br>openUTM<br>Standard conversion between EBCDIC code and Unicode for EIS partners of type<br>CICS<br>Using other predefined code tables<br>Using custom charsets<br>Custom Charset Provider<br>Creating and using legacy code tables                                                                                                    | 430<br>433<br>433<br>441<br>441<br>441                                                         |
| 11.1.1<br>11.1.2<br>11.1.3<br>11.1.4<br>11.1.4.1                                                                                 | Standard conversion between EBCDIC code and Unicode for EIS partners of type openUTM         Standard conversion between EBCDIC code and Unicode for EIS partners of type CICS         Using other predefined code tables         Using custom charsets         Custom Charset Provider                                                                                                    | 430<br>433<br>433<br>441<br>441<br>441                                                         |
| 11.1.1<br>11.1.2<br>11.1.3<br>11.1.4<br>11.1.4.1<br>11.1.4.2                                                                     | Standard conversion between EBCDIC code and Unicode for EIS partners of type<br>openUTM<br>Standard conversion between EBCDIC code and Unicode for EIS partners of type<br>CICS<br>Using other predefined code tables<br>Using custom charsets<br>Custom Charset Provider<br>Creating and using legacy code tables                                                                                                    | 430<br>433<br>433<br>441<br>441<br>441<br><b>443</b>                                           |
| 11.1.1<br>11.1.2<br>11.1.3<br>11.1.4<br>11.1.4.1<br>11.1.4.2<br><b>11.2</b>                                                      | Standard conversion between EBCDIC code and Unicode for EIS partners of type<br>openUTM<br>Standard conversion between EBCDIC code and Unicode for EIS partners of type<br>CICS<br>Using other predefined code tables<br>Using custom charsets<br>Custom Charset Provider<br>Creating and using legacy code tables<br>National language support for message output                                                                                                    | 430<br>433<br>433<br>441<br>441<br>441<br><b>443</b><br>443<br>447<br>447                      |
| 11.1.1<br>11.1.2<br>11.1.3<br>11.1.4<br>11.1.4.1<br>11.1.4.2<br><b>11.2</b><br><b>12</b><br><b>12.1</b><br>12.1.1                | Standard conversion between EBCDIC code and Unicode for EIS partners of type openUTM         Standard conversion between EBCDIC code and Unicode for EIS partners of type CICS         Using other predefined code tables         Using custom charsets         Custom Charset Provider         Creating and using legacy code tables         National language support for message output         High availability and scalability         Shared memory of the proxy container         Adapting the shared memory                                                             | 430<br>433<br>441<br>441<br>441<br><b>443</b><br><b>443</b><br><b>447</b><br><b>448</b><br>448 |
| 11.1.1<br>11.1.2<br>11.1.3<br>11.1.4<br>11.1.4.1<br>11.1.4.2<br><b>11.2</b><br><b>12</b><br><b>12.1</b><br>12.1.1<br><b>12.2</b> | Standard conversion between EBCDIC code and Unicode for EIS partners of type         openUTM         Standard conversion between EBCDIC code and Unicode for EIS partners of type         CICS         Using other predefined code tables         Using custom charsets         Custom Charset Provider         Creating and using legacy code tables         National language support for message output         High availability and scalability         Shared memory of the proxy container         Adapting the shared memory         Number of proxy container processes | 430<br>433<br>441<br>441<br>441<br>443<br>443<br>443<br>447<br>448<br>448<br>450               |
| 11.1.1<br>11.1.2<br>11.1.3<br>11.1.4<br>11.1.4.1<br>11.1.4.2<br><b>11.2</b><br><b>12</b><br><b>12.1</b><br>12.1.1                | Standard conversion between EBCDIC code and Unicode for EIS partners of type openUTM         Standard conversion between EBCDIC code and Unicode for EIS partners of type CICS         Using other predefined code tables         Using custom charsets         Custom Charset Provider         Creating and using legacy code tables         National language support for message output         High availability and scalability         Shared memory of the proxy container         Adapting the shared memory                                                             | 430<br>433<br>441<br>441<br>441<br>443<br>443<br>443<br>447<br>448<br>448<br>448<br>450        |

| Contents | 5 |
|----------|---|
|----------|---|

| 12.3                                                                                                  | Page pool area and cache of the proxy container                                                                                                    | 453                                           |
|----------------------------------------------------------------------------------------------------|----------------------------------------------------------------------------------------------------|-----------------------------------------------|
| 12.4                                                                                                  | Number of parallel connections to the EIS partner                                                                                                    | 454                                           |
| <b>12.5</b><br>12.5.1<br>12.5.2                                                                       | Asynchronous processing in the proxy container                                                                                                    | 455                                           |
| 12.6                                                                                                  | OSI-SCRATCH-AREA in the proxy container                                                                                                    | 457                                           |
| 12.7                                                                                                  | Number of semaphores in the proxy container                                                                                                    | <b>458</b>                                    |
| 13                                                                                                    | Logging, diagnostics and troubleshooting                                                                                                    | 459                                           |
| <b>13.1</b><br>13.1.1<br>13.1.1.1<br>13.1.1.2<br>13.1.1.3                                             | Logging with Log4j<br>Basic principles of Log4j<br>Loggers<br>Appenders<br>How the rolling file appender works                                                                                                    | 460<br>460<br>462                             |
| 13.2                                                                                                  | Logging with JDK logging                                                                                                    | 465                                           |
| <b>13.3</b><br>13.3.1<br>13.3.1.1<br>13.3.1.2<br>13.3.2<br>13.3.3<br>13.3.4<br>13.3.5                 | Configuring logging with Log4j         Configuring logging for BeanConnect resource adapter and proxy         Configuring loggers         Configuring appenders         Editing the Log4j configuration file using the BeanConnect Management Console         Configuring the BeanConnect Management Console as a Log4j socket reader         Displaying the logging events in the BeanConnect Management Console         Display the Log4j logging file using the BeanConnect Management Console | 466<br>467<br>468<br>469<br>470<br>472        |
| 13.4                                                                                                  | LogWriter for connection factories                                                                                                    | <b>476</b>                                    |
| <b>13.5</b><br>13.5.1<br>13.5.2<br>13.5.3                                                             | Diagnosis of the BeanConnect resource adapter         Overview of logging in the BeanConnect resource adapter         Predefined logging configuration of a resource adapter         Logging of user interface calls                                                                                                    | 481<br>483                                    |
| <b>13.6</b><br>13.6.1<br>13.6.2<br>13.6.2.1<br>13.6.2.2<br>13.6.2.3<br>13.6.2.4<br>13.6.3<br>13.6.3.1 | System log file SYSLOG         Dumps and diagnostic dumps         Application log under Windows                                                                                                    | 490<br>493<br>493<br>494<br>495<br>495<br>495 |

| 13.6.3.2<br>13.6.3.3                                                                   | BCAM trace                                                                                                    |                                 |
|----------------------------------------------------------------------------------------|----------------------------------------------------------------------------------------------------|---------------------------------|
| 13.7                                                                                   | Diagnosis of the BeanConnect Management Console                                                                                                    | 500                             |
| 13.8                                                                                   | Diagnosing the BeanConnect tools                                                                                                    | <b>501</b>                      |
| <b>13.9</b><br>13.9.1<br>13.9.1.1<br>13.9.1.2<br>13.9.2                                | Diagnosis of the openUTM-LU62 Gateway<br>Traces and logs of the openUTM-LU62 Gateway<br>Activate/deactivate traces<br>Evaluating traces and logs<br>Diagnosis information for the openUTM-LU62 Gateway | 502<br>502<br>503               |
| <b>13.10</b><br>13.10.1                                                                | Diagnosis of SNAP-IX for Solaris systems                                                                                                    |                                 |
| <b>13.11</b><br>13.11.1                                                                | Diagnosis of the IBM Communications Server for Linux                                                                                                    |                                 |
| <b>13.12</b><br>13.12.1                                                                | Diagnosis of the IBM Communications Server for Windows systems<br>Diagnosis with the Management Console                                                                                                |                                 |
| 13.13                                                                                  | Collecting diagnostic information                                                                                                    | 512                             |
| <b>13.14</b><br>13.14.1<br>13.14.2<br>13.14.2.1<br>13.14.2.2<br>13.14.2.3<br>13.14.2.4 | Error messages of the BeanConnect proxy container<br>Configuration error messages<br>Runtime error messages<br>Types of messages<br>K messages<br>P messages<br>U messages                             | 513<br>514<br>514<br>516<br>536 |
| <b>13.15</b><br>13.15.1<br>13.15.2<br>13.15.3<br>13.15.4<br>13.15.5                    | Error messages of the openUTM-LU62 Gateway                                                                                                    | 548<br>549<br>558<br>559        |
| <b>13.16</b><br>13.16.1<br>13.16.2                                                     | Error codes<br>Error codes during file processing (DMS error codes)<br>System error codes                                                                                                    | 561                             |
| 14                                                                                     | Cobol2Java                                                                                                    | <b>563</b>                      |
| <b>14.1</b><br>14.1.1<br>14.1.2                                                        | Mapping COBOL data types to Java classes                                                                                                    | 565                             |

| 14.2     | Converting COBOL data types                                                       | 567        |
|----------|-----------------------------------------------------------------------------------|------------|
| 14.2.1   | Creating an XML description for a COBOL program in BS2000                         |            |
| 14.2.1.1 | Transferring the LMS library to BS2000/OSD                                        |            |
| 14.2.1.2 | Converting the data structures                                                    | 568        |
| 14.2.1.3 | D.XMLPROG                                                                         |            |
| 14.2.1.4 | D.XMLCOPY                                                                         | 569        |
| 14.2.1.5 | Example call                                                                      | 570        |
| 14.2.1.6 | Generated files                                                                   | 570        |
| 14.2.2   | Generating Java classes on UNIX or Windows systems                                | 571        |
| 14.2.2.1 | Generating Java classes with Ant                                                  | 571        |
| 14.2.2.2 | Generating Java classes without Ant                                               | 575        |
| 14.3     | Programming reference                                                             |            |
| 14.3.1   | Type assignment                                                                   |            |
| 14.3.2   | Naming conventions                                                                |            |
| 14.3.3   | Accessing COBOL fields                                                            |            |
| 14.3.3.1 | Writing a data field                                                              | 580        |
| 14.3.3.2 | Reading a data field                                                              |            |
| 14.3.3.3 | Replacement data type PicU                                                        |            |
| 14.3.3.4 | Setting and reading the data for the entire structure (for sending and receiving) |            |
| 14.3.4   | Java/EBCDIC conversion                                                            | 583        |
| 14.3.5   | Formatted mode support                                                            | 583        |
| 14.4     | Example                                                                           | <b>584</b> |
| 14.4.1   | COBOL example program                                                             | <b>584</b> |
| 14.4.2   | Creating the XML description                                                      | <b>585</b> |
| 14.4.3   | Generating the Java classes                                                       | <b>586</b> |
| 14.4.4   | Use of the generated classes                                                      | 587        |
| 14.5     | Error messages and error handling                                                 | <b>590</b> |
|          | Glossary                                                                          | 591        |
|          |                                                                                   |            |
|          | Index                                                                             | 609        |
|          | List of Examples                                                                  | 623        |
|          |                                                                                   | 520        |
|          | List of Figures                                                                   | 625        |
|          |                                                                                   |            |

## 1 Preface

The BeanConnect<sup>TM</sup> adapter is part of the openSEAS product range (open Suite for Enterprise Application Server). BeanConnect implements the link between classical transaction monitors and modern application servers, thus allowing legacy applications to be efficiently integrated into modern Java applications.

This manual describes the product BeanConnect. BeanConnect provides a JCA 1.6 compliant adapter connecting openUTM and CICS<sup>™</sup> applications to applications based on Java<sup>™</sup> EE (Java Platform, Enterprise Edition), e.g. the Oracle<sup>™</sup> WebLogic Server. In this document, the EIS (Enterprise Information System) is understood to be the openUTM or CICS application. The term openUTM application (UTM application for short) is used to refer to both standalone UTM applications and UTM cluster applications.

BeanConnect supports different communication directions and models. BeanConnect allows outbound and inbound communication, transactional and non-transactional communication as well as dialog and asynchronous communication.

#### **BeanConnect components**

BeanConnect consists of the following components:

- The **BeanConnect resource adapter** implements the JCA 1.6 interfaces. Being a compliant JCA adapter, it is deployed in the application server and hence runs within the application server.
- The **BeanConnect proxy** provides the functionality of a protocol converter as well as functions for transaction control and transaction processing. It can be seen as an intelligent gateway. It communicates with the resource adapter running within the application server on the one hand and with the EIS on the other hand.
- The **BeanConnect Management Console** (MC) is a Java GUI used for configuration and administration of BeanConnect proxies. It can manage multiple proxies running on the same system or on other systems.
- The **Management Console Command Line Interface** (abbreviated to MC-CLI in the following) provides a set of Jython functions which allow you to start BeanConnect Management Console functions from a Jython script.
- The **BeanConnect tools** are tools which you require in many BeanConnect applications. They include Cobol2Java and the MC-CmdHandler.

## 1.1 Target group

This manual is intended for the following target groups:

- BeanConnect administrators
- Administrators of an application server, such as Oracle WebLogic Server
- Deployers
- Developers of Enterprise Java Beans (EJB)
- openUTM and CICS administrators

It is assumed that you are familiar with Java and with the JCA V1.6 specification.

## **1.2 Structure of the BeanConnect documentation**

The documentation for BeanConnect comprises the following components:

- The **BeanConnect** manual (this document).
- The **Help System** for the Management Console, which provides quick and context-sensitive support on screen when configuring and administering BeanConnect proxies.
- The JavaDoc of BeanConnect, which is supplied with the resource adapter JAR file BC30A00\_RA.jar and is available after the installation of the resource adapter.
- The **JavaDoc** of the BeanConnect Management Console Command Line Interface. This documentation is available following installation of the BeanConnect Management Console.

#### Manual extension file

Last-minute changes and additions to this manual can be found in the product-specific manual extension file (man file).

The man file is stored in the BeanConnect home directory

- under Solaris and Linux<sup>®</sup> in /docs/English/man01-en.pdf
- under Windows<sup>TM</sup> in \docs\English\man01-en.pdf

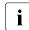

For detailed information on the Oracle WebLogic Server and other software products mentioned in this manual, please refer to the relevant documents.

## 1.3 Structure of this manual

Chapter 2, "JCA adapter integration overview" provides an overview of the Oracle concept for the integration of adapters. It describes the features of BeanConnect and shows how this product is embedded in the Oracle WebLogic Server environment.

Chapter 3, "Installing BeanConnect" describes how to install, update and uninstall BeanConnect.

Chapter 4, "Configuration in the application server" provides information for configuring outbound and inbound communication via the OSI-TP / LU6.2 protocol and outbound communication via the UPIC protocol. It describes deployment of the resource adapter, deployment of an OLTP message-driven bean and deployment of Enterprise Java Beans.

Chapter 5, "BeanConnect Management Console" gives an overview of the BeanConnect Management Console. The Management Console is used to configure and administer one or more BeanConnect proxies.

Chapter 6, "Configuration of BeanConnect" describes the steps you must perform to configure a BeanConnect proxy and its components using the Management Console.

Chapter 7, "Adapting the configuration in the EIS partner" describes the configuration activities that are necessary in the EIS (Enterprise Information System) to establish communication between the application server and the EIS.

Chapter 8, "Administering BeanConnect" describes the administration tasks involved in operating the BeanConnect proxies.

Chapter 9, "Command Line Interface of the BeanConnect Management Console (MC-CLI)" describes the Management Console Command Line Interface which you can use to start BeanConnect Management Console functions via Jython scripts.

Chapter 10, "Interfaces and programming" describes how to program communication between the application server and the EIS.

Chapter 11, "Encoding and national language support" describes code conversion between the encoding used in the EIS partner and Unicode. Additionally, this chapter provides information on national language support for message output.

Chapter 12, "High availability and scalability" describes the modifications which could be necessary in the configuration of BeanConnect for heavy load operations.

Chapter 13, "Logging, diagnostics and troubleshooting" describes the variety of diagnosis utilities and trace functions.

Chapter 14, "Cobol2Java" describes the integration of BS2000/OSD COBOL applications and BeanConnect clients using Cobol2Java for mapping and converting COBOL data types to Java classes.

## 1.4 Changes compared to the predecessor version

BeanConnect V3.0 contains extensive changes compared to BeanConnect V2.1. The most important changes are listed below. For a complete description – in particular concerning the software configuration – please refer to the Release Notice:

#### **New functions**

- The BeanConnect resource adapter supports the JCA 1.6 specification and therefore the new generic work context and security work context contracts.
- BeanConnect V3.0 can work together with application servers that support the JCA 1.5 or JCA 1.6 specifications.

For BeanConnect V3.0, the Oracle WebLogic Server was used as the standard application server. All the examples in this manual are based on this application server.

 Management Console Command Line Interface for the script-based administration and configuration of the BeanConnect components.

BeanConnect provides a command line interface based on the Jython script language. It can be used to start the following administration functions from within a Jython script:

 All proxy functions and all proxy cluster functions, i.e. the configuration and administration of resource adapters, EIS partners, inbound services, outbound services, inbound communication endpoints and outbound communication endpoints.

You can create the objects listed here, read and modify the properties of the objects, and remove objects from the configuration. You can also perform administration functions such as checking availability or starting and stopping a BeanConnect proxy.

Processing of todo topics

You can read the properties of the todo topics and delete todo topics.

- Extensions to the Management Console functionality
  - BeanConnect supports UTM cluster applications during outbound communication by making it possible to configure and address the node applications individually.
  - You can now modify the EIS partner directly in an outbound communication endpoint's properties sheet.

## 1.5 Notes on third-party products and literature

This manual refers to the following and other third-party products which can be used in combination with BeanConnect:

- Oracle WebLogic Server
- IBM<sup>™</sup> Communications Server for Windows systems and IBM Communications Server for Linux systems
- SNAP-IX<sup>TM</sup> from Data Connection Ltd's for Solaris systems
- IBM's CICS<sup>TM</sup> (Customer Information Control System)

In some cases, this manual makes concrete reference to parameters which have to be specified in the Oracle WebLogic Server. Oracle WebLogic Server 12 is a prerequisite for the current description, i.e. the specifications apply to precisely this version. If another version is used then different specifications may be required. For details, refer to the relevant Oracle documentation.

## 1.6 Notational conventions

This documentation uses the following notational conventions:

| Convention      | Meaning                                                                                                    |  |
|-----------------|----------------------------------------------------------------------------------------------------|--|
| ·<br>·<br>·     | Vertical ellipsis points in an example mean that information not directly related to the example has been omitted.                                      |  |
|                 | Horizontal ellipsis points in statements or commands mean that parts of the statement or command not directly related to the example have been omitted. |  |
| boldface text   | Boldface type in text indicates all user interface items (menu items, field names, options, etc.).                                                      |  |
| typewriter font | Typewriter font indicates input for the system, system output and file names.                                                                           |  |
| <>              | Angle brackets enclose names which the user must supply.                                                                                                |  |
|                 | Angle brackets indicate XML statements in the examples with XML.                                                                                        |  |
| []              | Square brackets enclose optional clauses from which you can choose one or none.                                                                         |  |
| {}              | Braces enclose alternative clauses from which you must choose exactly one.                                                                              |  |
| 1               | A vertical line separates the alternatives or optional clauses.                                                                                         |  |

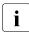

This symbol indicates important notes and further information.

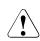

This symbol indicates a warning.

## 2 JCA adapter integration overview

This document describes the product BeanConnect. BeanConnect provides a JCA 1.6 compliant adapter connecting openUTM applications (Universal Transaction Monitor) and CICS applications (Customer Information Control System) to applications based on Java EE, for example the Oracle WebLogicServer.

This chapter provides an overview of JCA adapter integration in a Java EE application server environment. The Java EE Connector Architecture (JCA) is a software architecture that permits the integration of heterogeneous applications in the Java EE platform.

The chapter describes the features of BeanConnect and shows how this product is embedded in the Oracle WebLogicServer Servers environment. In detail this chapter contains the following information:

- Die JCA adapter versions
- BeanConnect architecture
- BeanConnect as a JCA-compliant resource adapter
- BeanConnect in cluster operation

## 2.1 Die JCA adapter versions

Java Specification Requests (JSRs) are developed within the Java Community Process (JCP) and are then agreed on in a formal, generally accessible process. The JSR documents are identified via a number and describe specifications and technologies that can be added to the Java platform. The document "JSR 322: Java EE Connector Architecture 1.6" defines standard Java interfaces for the simple integration of applications for communication with an EIS. In this document, compliance with this specification is referred to simply as " JCA 1.6 conformity". It was preceded by the document "JSR 112: J2EE<sup>TM</sup> Connector Architecture 1.5". Compliance with this document is referred to as "JCA 1.5 conformity". Java EE 5 includes JCA 1.5 and Java EE 6 includes JCA 1.6.

### 2.1.1 JCA adapter integration

A resource adapter is specific to the Enterprise Information System (EIS) for which it was developed. It provides the system-level operations needed to communicate and operate with the EIS. A resource adapter which supports the JCA interfaces can be used with any application server which also supports these interfaces. The resource adapter reveals its capabilities to the application server through a JCA-defined API. Using the defined API, the application server can effectively incorporate the services of the resource adapter into its operations while isolating the applications themselves from the underlying implementation of the EIS. Important requirements for effective and scalable integration with EIS systems are services such as.

- connection management and pooling
- transaction management to support global transactions, i.e. transactions which involve both the application server and EIS.
- logging and tracing
- and a security framework enabling both container-managed and bean-managed sign-on.

## 2.1.2 JCA 1.6 contracts

All contracts of the JCA 1.6 specification are supported:

• Connection management contract

The connection management contract enables application components to connect to an EIS and to exploit any connection pooling provided by the application server.

• Transaction management contract

The transaction management contract enables an application server to use a transaction manager to manage transactions across multiple resource managers.

Security contract

The security management contract provides authentication, authorization, and secure communication between the Java EE server and the EIS.

• Lifecycle management contract

The lifecycle management contract enables the application server to manage the lifecycle, i.e. the startup and shutdown functionality, of the resource adapter.

Work management contract

The work management contract enables the resource adapter to carry out work by submitting it to an application server for execution. Since the application server does the work for the resource adapter, the resource adapter need not worry about thread management. Instead, the application server manages this aspect efficiently and can use thread pooling if necessary. Although the work management contract is not required (the resource adapter can choose to manage its own thread for work), it is definitely recommended.

Message inflow contract

The message inflow contract allows a resource adapter to synchronously or asynchronously deliver messages to endpoints in the application server, irrespective of message style, semantics, and infrastructure.

• Generic work context contract (new in JCA 1.6)

The generic work context contract enables a resource adapter to pass on, during inbound communication, context information that it has received from EIS to a work instance it has instructed the application server to execute.

• Transaction inflow contract

The transaction inflow contract allows a resource adapter to propagate an imported transaction to an application server. It also makes it possible to transfer the termination of a transaction as well as calls initiated by an EIS.

• Security work context (new in JCA 1.6)

The security work context contract enables a resource adapter to pass on security information that it has received from EIS to a work instance it has instructed the application server to execute. This functionality is referred to as "security inflow".

• Common Client Interface (CCI)

The CCI describes a standard API client and is primarily intended to meet the requirements relating to the development of tools for application development and EAI frameworks (Enterprise Application Integration). The CCI possesses limited functionality compared to the BeanConnect-specific API

You can also find more detailed information in the JCA 1.6 specification.

#### 2.1.3 SOA architecture

The JCA adapter supports the SOA concept (Service-Oriented Architecture).

SOA is a concept for a system architecture in which functions are implemented in the form of reusable, technically independent, loosely coupled **services**. Services can be called independently of the underlying implementations via interfaces whose specifications may be public and therefore reliable. Service interaction is performed via a specially provided communication infrastructure.

Using BeanConnect, it is possible to make components of openUTM and CICS applications available as services. At the same time, openUTM and CICS applications are able to address services in the application server.

i

Further information can be found, for example, at http://en.wikipedia.org/wiki/Service-oriented\_architecture

## 2.1.4 JCA adapter integration in Oracle WebLogic Server

Oracle WebLogic Server 12 is an implementation of the Java EE 6 specification and provides standardized APIs which make it possible, for example, to also use connections to remote Enterprise Information Systems (EIS). As a component of Java EE 6, the Oracle WebLogic Server supports the Java EE Connector Architecture 1.6 in accordance with the JSR322 specification. As a result, it is a simple task to deploy the BeanConnect JCA 1.6 resource adapter in the Oracle WebLogic Server 12.

Figure 1: Oracle WebLogic Server – Java EE Connection Architecture

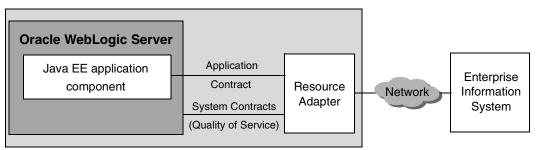

The application components and the resource adapter are deployed using deployment descriptors which make it possible to integrate the resource adapter and the application components in the application server:

- Standard deployment descriptor ejb-jar.xml for application component in accordance with the Java EE specification.
- Standard deployment descriptor ra.xml for the resource adapter.
- Application server-specific deployment descriptors weblogic-ra.xml for the resource adapter and weblogic-ejb-jar.xml for the application component.

For a detailed description of these deployment descriptors, see Section 4.1.1, "Configuration files in the application server".

## 2.2 BeanConnect architecture

BeanConnect makes it possible to communicate with both openUTM and CICS Enterprise Information Systems (abbreviated to EIS partners). This chapter describes the components that are required for these partners as well as the functions that these components possess.

### 2.2.1 BeanConnect components

BeanConnect consists of the following components:

 The BeanConnect resource adapter implements the JCA 1.6 interfaces. Being a compliant JCA adapter, it is deployed in the application server and runs within the application server.

To make it possible to continue to work with older application servers which do not yet support JCA 1.6, a JCA 1.5-compatible resource adapter providing only JCA 1.5 functionality is also supplied.

- The **BeanConnect proxy** provides the functionality of a protocol converter as well as functions for transaction control. It can be seen as an intelligent gateway. It communicates with the resource adapter running within the application server on the one hand and with the EIS on the other hand. It can be located on the same machine as the resource adapter or on a different one.
- The **BeanConnect Management Console** is a Java -based GUI used, for example, for the configuration and administration of proxies. The Management Console also provides a command line interface (MC-CLI).

It can manage multiple proxies running on the same host as the Management Console or on remote hosts. The Management Console is not required for the configuration of outbound connections using the UPIC protocol

• The **BeanConnect tools** can be installed and used independently of the proxy container. These tools include the Management Console Command Handler (MC-CmdHandler) and Cobol2Java.

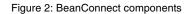

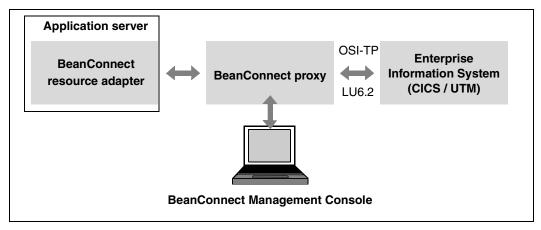

The BeanConnect proxy uses the appropriate protocol depending on the type of EIS partner, i.e. OSI-TP for openUTM partners or LU6.2 for CICS partners.

Figure 3: BeanConnect components for outbound communication with openUTM partners via UPIC protocol

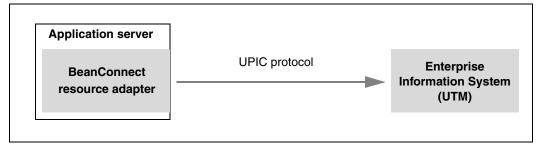

In more complex scenarios it may be necessary to connect one or more application servers with several EISs. In this case, notice the following rules:

- BeanConnect may only be deployed once in an application server instance
- One resource adapter communicates with exactly one proxy.
- A proxy can communicate either with a single resource adapter (Section 2.2.2, "Standard operation with one resource adapter and one proxy") or with multiple resource adapters (Section 2.2.3, "Multiple resource adapter mode" or Section 2.4, "BeanConnect in cluster operation")
- One proxy can communicate with multiple EIS partners.
- One Management Console can handle multiple proxies (configuration and administration).

In addition, when BeanConnect is used in a cluster configuration, it can be operated with multiple resource adapters and multiple proxies, see Section 2.4, "BeanConnect in cluster operation".

#### 2.2.1.1 BeanConnect resource adapter

BeanConnect is a connector resource adapter in compliance with the JCA 1.6 specification from Sun Microsystems<sup>™</sup>. It supplies standardized connectivity of openUTM and CICS applications to applications running in an application server based on the Java EE architecture and plays a fundamental role in the integration and connectivity between an EIS and an application server. It serves as the point of contact between application components, application servers and Enterprise Information Systems.

The resource adapter is provided as a RAR archive. This archive must be deployed in the application server by means of the application server.

Detailed information how to configure the resource adapter can be found in Chapter 4, "Configuration in the application server".

#### 2.2.1.2 BeanConnect proxy

The proxy is the connecting link between the resource adapter on one side and the EIS on the other side.

It serves as container for configuration properties of the communication partners and holds all information on services, communication endpoints and message endpoints.

The proxy is responsible for transporting the messages and ensures that they are assigned to the corresponding partners and services. It provides functions for transactional security and for verification of access rights (user ID and password) on requests to and from openUTM or CICS applications. The proxy stores asynchronous messages (inbound and outbound) until they are sent to the EIS partner or the message endpoint application.

The bulk of the BeanConnect configuration is done by configuring the proxy.

The proxy contains the proxy container which is based on the openUTM transaction monitor openUTM V6.2.

You can use the Management Console to configure the proxy in three different ways

As an openUTM proxy which communicates exclusively with EIS partners of type openUTM.

An openUTM proxy consists only of the proxy container.

• As a CICS proxy which communicates exclusively with EIS partners of type CICS.

A CICS proxy requires additional components to communicate with CICS applications. A separate license is required for CICS communication.

• As a combined proxy

A combined proxy communicates both with EIS partners of type openUTM and with EIS partners of type CICS. A further, separate license is required for CICS communication.

#### **Components of a CICS proxy**

For communications with CICS applications, the proxy additionally consists of the following internal components:

- the openUTM-LU62 Gateway, implementing the LU6.2 protocol stack for interconnection with EIS partners supporting the SNA protocol LU6.2. Both transactional and non-transactional connections with CICS applications are supported.
- Communication service: This is a third-party product that implements the SNA stack

This is Data Connection's SNAP-IX for Solaris Systems or IBM's Communications Server for Linux and Windows. These products are not included in the BeanConnect scope of delivery.

The following figure shows the components of the proxy for communications with CICS applications:

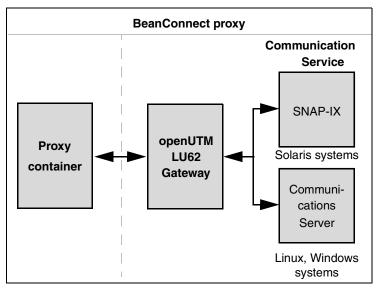

Figure 4: BeanConnect proxy components of a CICS proxy

The proxy and all the proxy components are managed and administered using the Management Console. The openUTM-LU62 Gateway and communication service proxy components may run either on the same computer as the proxy container or together on a separate computer as required.

If a component that is to be administered (proxy, gateway, communication service) runs on a different host from the Management Console, then an MCCmdHandler must be installed on this separate host, see also Section 2.2.1.4, "BeanConnect tools".

Please note that the communication service must be installed under a user ID which has SNA authorization.

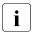

The BeanConnect proxy is used for outbound communication via the OSI-TP and LU6.2 protocols as well as for inbound communication.

In the case of outbound communication with EIS partners of type openUTM via the UPIC protocol, the proxy is not used.

#### 2.2.1.3 BeanConnect Management Console

The Management Console supports configuration and administration of the proxy and proxy components. It offers a Java GUI that facilitates the necessary configuration steps.

The Management Console is able to work with more than one proxy, local or remote.

- Local means that the proxy is located on the same computer as the Management Console and that the proxy is installed under the same user ID, or that the access rights to the user ID under which the proxy is installed have been set accordingly.
- **Remote** means that the proxy is installed on a different computer from the Management Console or that the proxy is installed on the same computer but under a different user ID which the Management Console is not able to access.

Remote access is carried out with the Management Console Command Handler (**MC-CmdHandler**). The MC-CmdHandler is a stand-alone Java program which allows the Management Console to manage remote proxies.

The administrator uses the Management Console to define all necessary information for the proxy configuration. The following information can be specified:

- General information on the proxy or the proxy cluster
- Management of the properties of resource adapters and access to the resource adapters' deployment descriptors
- Description of the EIS partners
- The services and the communication endpoints for outbound communication (see "Outbound communication" on page 37)

- The Services and the message endpoints for inbound communication (see "Inbound communication" on page 37)
- Connection to the JMX server for access to MBeans and the information and functions which these provide

Additionally for CICS partners:

- Connection to the openUTM-LU62 Gateway
- Connection between the Communication Service and the EIS partner

The configuration data is stored by the Management Console so that it is available in subsequent Management Console sessions and can be modified or completed. The Management Console creates the configuration files to be used by the proxy, the proxy components and the EIS.

You can also use the command line interface (MC-CLI) to read the configuration data of the BeanConnect configuration, see Chapter 9, "Command Line Interface of the BeanConnect Management Console (MC-CLI)".

#### 2.2.1.4 BeanConnect tools

BeanConnect provides certain components in the form of tools which can be installed and used independently of the proxy container. These tools are not dependent on the type of EIS communication partner.

BeanConnect provides the following tools:

MC-CmdHandler (Management Console Command Handler)

Using separately installed MC-CmdHandlers, it is possible, for example, to administer remote resource adapters or the proxy components required for CICS partners via the Management Console without having to install the proxy container.

Cobol2Java

Cobol2Java permits the object-oriented mapping of COBOL data structures to Java classes.

#### 2.2.2 Standard operation with one resource adapter and one proxy

During standard operation, one proxy works together with precisely one resource adapter. However, it is possible to address multiple EIS partners.

Figure 5: Relationships between the BeanConnect components in standard operation and without a cluster

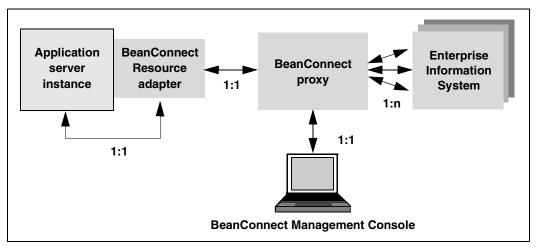

The BeanConnect resource adapter cannot be deployed more than once in the same application server instance.

## 2.2.3 Multiple resource adapter mode

In multiple resource adapter mode, one proxy works together with multiple resource adapters which act independently of one another and run on different application server instances. One and the same BeanConnect resource adapter cannot run multiple times on the same application server instance.

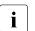

Cluster operation and multiple resource adapter mode are mutually exclusive.

Figure 6: BeanConnect components in multiple resource adapter mode with 2 resource adapters and one proxy

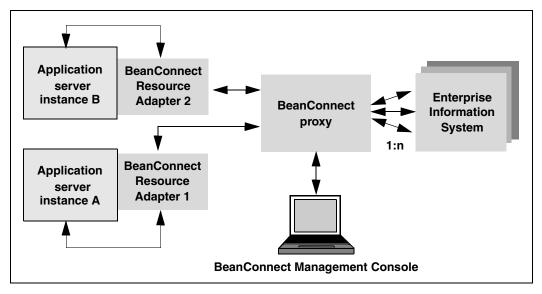

A proxy can handle up to 32 resource adapters on different application server instances. Like standard operation, multiple resource adapter mode is configured and administered via the Management Console.

## 2.3 BeanConnect as a JCA-compliant resource adapter

BeanConnect supports different communication directions and models. BeanConnect allows outbound and inbound communication, dialog and asynchronous communication as well as transactional and non-transactional communication.

## 2.3.1 Outbound and inbound communication

During **outbound** communication, an EJB deployed in the application server communicates with a partner application on the EIS side of the connection.

During **inbound** communication, an EIS sends messages to a message-driven bean in a Java EE application server.

With openUTM partners BeanConnect supports the following communication variants:

- bidirectional (outbound and inbound) and transactional or non-transactional communication to OLTP applications (On-Line Transaction Processing) via the OSI-TP protocol.
- unidirectional (outbound only) and non-transactional access to openUTM applications via the UPIC protocol. This access is performed without the involvement of proxies.
- Non-transactional, asynchronous inbound communication via openUTM-Socket and the RFC1006 protocol (see Section 2.3.1.2, "Inbound communication").

With CICS partners BeanConnect supports the following communication variant:

 bidirectional (outbound and inbound) and transactional or non-transactional access to/from OLTP (On-Line Transaction Processing) applications via the LU6.2 protocol. LU6.2 is a Systems Network Architecture (SNA) protocol that supports both system-to-system communication and system-to-device communication.

In addition, BeanConnect supports non-transactional inbound communication via the proxy with any application which supports one of the protocols: UPIC, openUTM-Socket or RFC1006 (see Section 2.3.1.2, "Inbound communication").

### 2.3.1.1 Outbound communication

With outbound communication, an EJB deployed in the application server initiates communication with a partner application on EIS side. Outbound communication can take place as both dialog and asynchronous communication.

Figure 7: Outbound communication for openUTM partners

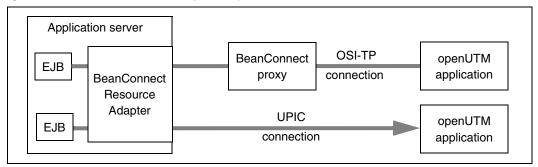

Figure 8: Outbound communication for CICS partners

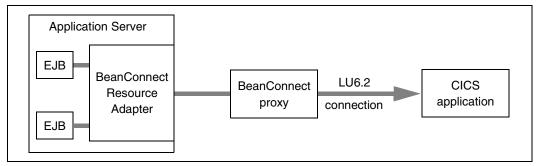

### 2.3.1.2 Inbound communication

With inbound communication, an EIS sends messages to a message-driven bean application in a Java EE application server. The message-driven bean must implement a resource-adapter-specific message listener interface. BeanConnect supports the Service Endpoint Message Listener interface which forms part of the CCI (Common Client Interface) defined in the JCA specification and, additionally, its own message listener interface for dialog and asynchronous communication (see Section 2.3.4, "Interfaces".

BeanConnect supports the following communication types for inbound communication:

- EIS is an openUTM application
  - transactional and non-transactional communication via the OSI-TP protocol (dialog and asynchronous)
  - non-transactional communication via the openUTM socket protocol or RFC1006 protocol (only asynchronous)
- EIS is a CICS application
  - transactional and non-transactional communication via the LU6.2 protocol (asynchronous and dialog communication)
- EIS is another application
  - UPIC application: non-transactional communication via the UPIC protocol (dialog)
  - openUTM socket client or RFC1006 application: non-transactional communication via the openUTM socket protocol or RFC1006 protocol (dialog and asynchronous)

Figure 9: Inbound communication for openUTM partners

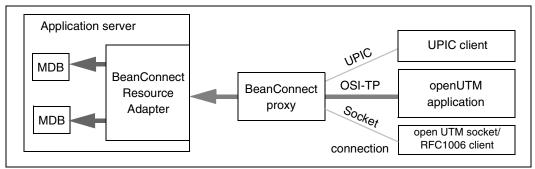

Figure 10: Inbound communication for CICS partners

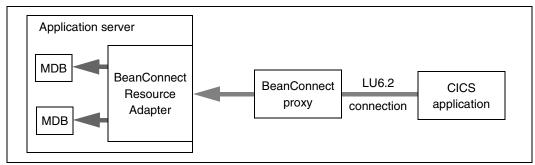

# 2.3.2 Dialog and asynchronous communication

BeanConnect supports dialog as well as asynchronous communication for both inbound and outbound communication.

### 2.3.2.1 Dialog communication

In the case of dialog communication, one communication partner waits for a response from the other partner before continuing processing, i.e.:

- In the case of outbound dialog communication, the application (EJB) in the application server waits for the response from the EIS partner.
- In the case of inbound dialog communication, the EIS partner waits for the response from the message-driven bean application.

### 2.3.2.2 Asynchronous communication

In the case of asynchronous communication, a communication partner does not wait for a response from the other partner, i.e.:

- In the case of outbound asynchronous communication, the application (EJB) in the application server sends a message to the EIS partner without expecting a response,
- In the case of inbound asynchronous communication, the EIS partner sends a message to the message-driven bean application without expecting a response.

# 2.3.3 Transactional and non-transactional communication

BeanConnect supports transactional and non-transactional communication.

Transactional communication is only possible for communication with OLTP applications via the OSI-TP and the LU6.2 protocol.

### 2.3.3.1 Transactional communication

In the case of dialog communication, the processing in the remote application is included in the global transaction. This ensures that the distributed resources are consistent at all times, even across applications.

In the case of asynchronous communication, only transmission of the message is included in the transaction. Asynchronous jobs are transmitted exactly once in the case of transactional communication. This means that even in the event of network malfunctions or failure of an application, the asynchronous job is not lost, neither is the message duplicated.

### 2.3.3.2 Non-transactional communication

In the case of non-transactional communication, the processing in the remote application is independent of the local transaction. When two independent transactions interoperate, each application commits or rolls back its own transaction independently. In the event of communication failure, for instance, this can lead to inconsistent data in the different applications. This kind of communication does not ensure that asynchronous jobs are transmitted only once.

# 2.3.4 Interfaces

BeanConnect supports both BeanConnect-specific interfaces and standard interfaces in accordance with the JCA specification. This section presents an overview of the interfaces for outbound and inbound communication

Detailed information on the programming interfaces can be found in Chapter 10, "Interfaces and programming".

### Interfaces for outbound communication

During outbound communication, an EJB deployed in the application server communicates with a partner application in the EIS system. This EJB can communicate with EIS partners via interfaces in the following packages.

• net.fsc.jca.communication

The interfaces combined in the package net.fsc.jca.communication define proprietary BeanConnect-specific communication interfaces. These support different programming modes (like send/receive and call) and provide access to the functions supported by the underlying communication protocol.

• net.fsc.jca.communication.cci

The Common Client Interface (CCI) is defined in the JCA specification. It describes a standard client API and primarily addresses the requirements of developing application development tools and EAI frameworks (Enterprise Application Integration). Compared with the BeanConnect-specific API, the CCI provides a restricted functional range.

### Interfaces for inbound communication

With inbound communication, an EIS can send messages to a message-driven bean application in a Java EE application server.

The message-driven bean must implement a resource-adapter-specific message listener interface.

BeanConnect supports the following message listener interfaces:

• net.fsc.jca.communication.AsyncOltpMessageListener

BeanConnect-specific interface for asynchronous communication

• net.fsc.jca.communication.OltpMessageListener

BeanConnect-specific interface for dialog communication

• javax.resource.cci.MessageListener

Common Client Interface (CCI) for dialog communication

A message-driven bean which implements one of the first two message listener interfaces is called an OLTP message-driven bean.

# 2.4 BeanConnect in cluster operation

BeanConnect supports both clusters in the application server and proxy clusters. This means that n instances of the resource adapter can be assigned to m proxy instances.

Cluster operation is designed to increase reliability and balance the load between the instances.

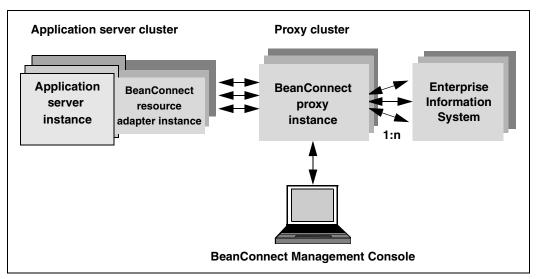

Figure 11: BeanConnect components in cluster operation

In the case of outbound communication, a resource adapter instance is always assigned to precisely one proxy cluster instance at any one time. If this instance fails, the resource adapter instance searches for a new proxy cluster instance. Load balancing is performed using the mechanisms present in the application server.

In the case of inbound communication, all the application server instances are always assigned to a single proxy instance. The proxy container is responsible for load balancing.

The proxy cluster is configured using the Management Console. One of the proxy instances is identified as the master instance and is used to synchronize the other proxy instances, for example when changes are made to the configuration data.

# 3 Installing BeanConnect

This chapter describes how to install, update and uninstall BeanConnect.

- Installing BeanConnect under Solaris systems
- Installing BeanConnect under Linux systems
- Installing BeanConnect under Windows systems
- Installing a BeanConnect resource adapter
- Installing the BeanConnect tools
- Update installation for the BeanConnect proxy container and Management Console
- Uninstalling BeanConnect
- Uninstalling the BeanConnect resource adapter
- Uninstalling the BeanConnect tools

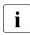

Additional information can be found in the manual extension file man01-en.pdf (PDF format).

After installation, the manual extension file can be found in the BeanConnect home directory: Solaris and Linux systems: /Docs/English Windows systems: \Docs\English

# 3.1 Installing BeanConnect under Solaris systems

BeanConnect supports the Sun<sup>™</sup> Solaris operating system (SPARC).

BeanConnect contains the following product files:

- BeanConnect proxy
- openUTM
- openUTM-LU62 gateway (only for CICS partners)
- PCMX

Installing BeanConnect involves the following steps:

- 1. Master installation
- 2. Installing the BeanConnect proxy container and the Management Console

### 3.1.1 Master installation

Master installation must be performed under the root user ID.

You start master installation with the following command:

pkgadd -d MASTER\_BC30A00.pkg

Master installation allows you to install the following packages:

- PCMX (Communications Manager UNIX OS)
- openUTM
- BeanConnect
- openUTM-LU62 gateway (for CICS partners)

Select the package(s) that you wish to install.

**i** To use BeanConnect, you must have installed all the packages of the master installation, but you should install only those packages that are not yet installed on your system. Please make sure that the versions of the package are identical.

If you want to install multiple packages, you do not always have to restart the master installation package. When you start the master package, the individual packages that you can install are listed in numerical order.

### Example 1 Installing multiple packages

You want to install the BeanConnect (package 1) and openUTM (package 4) product files.

| -IX) |
|------|
|      |
|      |
|      |
|      |
|      |

Select package(s) you wish to process (or 'all' to process all packages). (default: all) [?,??,q]: 1 2 4

Packages 1, 2 and 4 will be installed one after the other.

### 3.1.1.1 Installing PCMX

The PCMX software must already be installed before a BeanConnect proxy can be installed on this host. If only the BeanConnect Management Console or other BeanConnect tools are installed on this host then it is not necessary to install PCMX.

- 1. Select the PCMX (Communications Manager UNIX OS) package from the master installation.
- 2. PCMX (Communications Manager UNIX OS) is installed automatically.

### 3.1.1.2 Installing openUTM

You must install openUTM before installing the BeanConnect proxy container. This means that it is not necessary to install openUTM if you only want to run the BeanConnect Management Console or other BeanConnect tools on this host.

- 1. Select the openUTM package from the master installation.
- 2. Specify the home directory in which openUTM is to be installed. Default: /opt/lib
- 3. Specify the base directory <basedir>. To do this, you must once again select the directory which you specified in step two.

### 3.1.1.3 Installing the BeanConnect product files

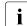

Before you can install the BeanConnect container and/or the BeanConnect Management Console, you must first install the BeanConnect product files.

Proceed as follows:

- 1. Select the BeanConnect package from the master installation.
- 2. Specify the BeanConnect installation directory in which the BeanConnect product files are to be installed. Default: /opt/lib

### 3.1.1.4 Installing the openUTM-LU62 Gateway (for CICS partners)

- 1. Select the openUTM-LU62 gateway package from the master installation.
- 2. The openUTM-LU62 gateway is installed automatically.

### 3.1.1.5 Silent installation

In the case of the openUTM and BeanConnect subpackages, you need a so-called <response-file> in order to respond to the questions concerning location, owner and group. In addition, for both products you need a modified

<installation-administration-file>, in order to deactivate the security query for root authorization.

The default file default is located under /var/sadm/install/admin.

- 1. Copy the default file.
- 2. Specify action= nocheck.
- 3. Specify the file as the <installation-administration-file>

#### On Solaris systems, you call silent installation as follows:

```
pkgadd -r <response-file> -a <installation-administration-file>
-d MASTER_BC30A00.pkg
<<EOF
<Space-separated subpackage number>
EOF
```

Example for <response-file>:

```
LOC="/opt/lib"
OWNER="root"
GROUP="root"
```

# 3.1.2 Installing the BeanConnect proxy container and the Management Console

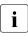

Before you can install BeanConnect components, you must first install JDK, PCMX, openUTM, openUTM-LU62 gateway (for CICS partners) and the BeanConnect product files from the master installation.

The BeanConnect installation program can perform the following operations:

- Installing the BeanConnect proxy container and the MC-CmdHandler
- Installing the BeanConnect Management Console including the command line interface (MC-CLI)

### Starting the installation procedure

After you have installed the product files, the second step is to perform a user-specific installation of the BeanConnect components.

Log in to the system using the user ID under which BeanConnect is to run. Root or administration authorization is not required for installation.

1. Switch to the directory in which you want to install the proxy container / Management Console.

Example:

```
Switch to the directory <user_base_dir> if you want to install the proxy container in <user_base_dir>/<proxy_cont_name> and the Management Console in <user_base_dir>/<console_name>.
```

2. Start the installation using the following command:

<BC\_home>/shsc/install.BeanConnect

The default value for <BC\_home> is /opt/lib/bc30a00.

3. The procedure displays a menu containing the components you can install.

### • 1 BeanConnect Proxy Container

This installs a BeanConnect proxy container and the MC-CmdHandler.

• 2 Management Console (Administration Tool)

This installs the BeanConnect Management Console including the command line interface (MC-CLI).

Specify the number of the component(s) that you want to install. If you want to install both components, enter 1 2. If you enter q, the installation procedure is terminated.

### Installing the BeanConnect proxy container

The installation procedure <BC\_home>/shsc/install.BeanConnect requires the following input:

1. User base directory in which the BeanConnect proxy is to be installed

The installation procedure sets the current directory (from which the procedure was started) as the BeanConnect user base directory <user\_base\_dir> in which the proxy container is to be installed.

If you accept this directory with y, the installation procedure continues. If you specify n, the installation procedure is aborted.

To install the proxy container in another directory, switch to this directory and start the installation again.

2. Name of the proxy container

Specify the name of the proxy container.

The name must be unique in your system. The name can have a maximum length of eight characters. The following characters are permitted: A,...,Z, a,...,Z, 0,...,9 Lowercase letters are converted to uppercase letters.

The default is BCCONT.

i

A subdirectory with the name of the proxy container is created in the BeanConnect user base directory. The files are installed in this subdirectory. The proxy container home directory is therefore <user\_base\_dir>/<proxy\_cont\_name> (e.g. <user\_base\_dir>/BCCONT).

If you specify the name of a proxy container that is already installed and is located under <user\_base\_dir>, you are asked whether you want to overwrite the proxy container (new installation) or perform an update installation (see "Update installation for the BeanConnect proxy container and Management Console" on page 72).

3. openUTM home directory

Specify the openUTM home directory. This environment variable is pre-assigned the value of the environment variable UTMPATH. The installation procedure also searches for appropriate openUTM versions that are installed on the computer and displays a list of the installed UTM versions as of a minimum version (openUTM V6.2). You can select the desired home directory from this list.

If openUTM is not installed in the specified directory, the following error message is displayed:

openUTM not found!

In this case, check the specified home directory or the installation of openUTM (see Section 3.1.1.2, "Installing openUTM").

4. JAVA home directory

Prerequisite: JDK must already be installed on your system before you can install the proxy.

The installation procedure asks for the name of the JAVA home directory. You have to specify the directory explicitly. No name is suggested. You have to specify a fully qualified directory name. The procedure then checks your input.

If JDK is not installed in the specified directory, the following error message is displayed: JDK not found!

Check the specified home directory or install JDK first.

5. Acceptance

The installation procedure displays the name of the archive from which the proxy is installed. Installation must be performed from the archive <BC\_home>/CPI0.BCCont.

The default value for <BC\_home> is /opt/lib/bc30a00.

Accept this archive.

6. Port number of the proxy container

BeanConnect needs a range of one hundred port numbers. You are asked to enter the port number which specifies the beginning of this range.

The range of port numbers must not be used by other proxy containers or other applications. You have to specify a different port number here.

Start Value of the Port Number Range for BeanConnect

Specify the start value of the port number range. The next hundred port numbers are reserved for BeanConnect. Values between 1025 and 32667 are permitted for the port number. Default: 31000.

7. Password for administration of the proxy container

Specify the password. Default: admin

8. The proxy container is installed once this dialog has been completed.

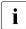

You can repeat the installation procedure several times if you want to install multiple proxy containers.

### Installing the Management Console

The installation procedure requires you to make the following entries:

1. User base directory in which the Management Console is to be installed

The installation procedure sets the current directory (from which the procedure was started) as the BeanConnect user base directory <user\_base\_dir> in which the Management Console is to be installed.

If you accept the directory with y, the installation procedure continues. If you specify n, the installation procedure is aborted.

2. JAVA home directory

Prerequisite: JDK must already be installed on your system before you can install the Management Console.

The installation procedure asks for the name of the JAVA home directory. You have to specify a fully qualified directory name. The procedure then checks your input.

If JDK is not installed in the specified directory, the following error message is displayed: JDK not found!

Check the specified Java home directory or install JDK first.

3. Select the bit architecture

The installation procedure asks you to specify the bit architecture under which the Management Console is to run. This allows you to force the Management Console to run under a different bit architecture from the JDK that you have specified in the Java home directory.

4. Directory for the Management Console configuration files

The configuration files are stored in a subdirectory of the BeanConnect user base directory <user\_base\_dir>.

Specify the subdirectory <console\_name>. Default: console

The Management Console home directory is consequently <user\_base\_dir>/<console\_name>.

If you specify the name of a Management Console that is already installed in <user\_base\_dir>, you are asked whether you want to overwrite the Management Console (new installation) or perform an update installation (see "Update installation for the BeanConnect proxy container and Management Console" on page 72).

5. Oracle WebLogic Server configuration

The following query is issued:

Configuration for Oracle WebLogic Server?([y]|n)

If you enter n, continue at point 6.

If you enter y, you will see the prompt:

Please enter product installation directory of WebLogic Server or enter <RETURN> for remote machine

### If you enter <RETURN>, you will see the message:

```
Please copy "wlclient.jar" and "wljmxclient.jar" to
"<console-Installationsverzeichnis>/bin/weblogic" after this
installation
```

6. Acceptance

The installation procedure displays the name of the archive from which the Management Console is installed. Installation must be performed from the archive <BC\_home>/CPI0.console.

The default value for <BC\_home> is /opt/lib/bc30a00.

Accept this archive.

# 3.2 Installing BeanConnect under Linux systems

BeanConnect supports the Linux operating system.

BeanConnect contains the following product files:

- BeanConnect proxy
- openUTM
- openUTM-LU62 gateway (for CICS partners)
- CMX

Installation of BeanConnect involves the following steps:

- 1. Master installation
- 2. Installing the BeanConnect proxy container and the Management Console

# 3.2.1 Master installation

Master installation must be performed under the root user ID.

You start master installation with the following command:

rpm -i MASTER\_BC30A00.rpm --ignorearch --prefix=<BC\_install>

Specify the desired BeanConnect installation directory for prefix=<BC\_install>. If prefix is not specified, the default BeanConnect installation directory /opt/lib/ is used.

Master installation allows you to install the following packages:

- CMX (Communications Manager UNIX OS)
- openUTM
- BeanConnect
- openUTM-LU62 gateway (for CICS partners)

Select the package(s) that you wish to install.

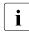

To use BeanConnect, you must have installed all the packages of the master installation necessary for the desired functions. However, you should install only those packages that are not yet installed on your system. Please make sure that the versions of the package are identical. If you want to install multiple packages, you do not always have to restart the master installation package. When you start the master package, the individual packages that you can install are listed in numerical order.

### Example 2 Installing multiple packages

You want to install the openUTM (package 3) and BeanConnect (package 4) product files:

```
The following packages are available:

1 PCMX Communications Manager LINUX

6.0B00

2 UTMLU62 gw4 openUTM-LU62: openUTM LU6.2 communication

5.1A40

3 UTM62A00 openUTM:Universal Transaction Monitor

6.2A00

4 BC30A00 BeanConnect

3.0A00

Select package(s) you wish to process (or 'all' to process all packages).
```

(default: all) [?,??,q]: 1 3 4

Packages 1, 3 and 4 will be installed one after the other.

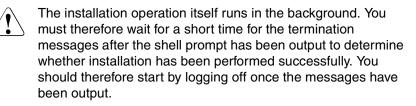

### 3.2.1.1 Installing PCMX

The PCMX software must already be installed before a BeanConnect proxy can be installed on this host. If only the BeanConnect Management Console or other BeanConnect tools are installed on this host then it is not necessary to install PCMX.

- 1. Select the PCMX (Communications Manager UNIX OS) package from the master installation.
- 2. PCMX is installed automatically in the directory /opt/lib/.

### 3.2.1.2 Installing openUTM

You must install openUTM before installing the BeanConnect proxy container. This means that it is not necessary to install openUTM if you only want to run the BeanConnect Management Console or other BeanConnect tools on this host.

- 1. Select the openUTM package from the master installation.
- 2. openUTM is installed automatically in the directory which you specified in prefix.

### 3.2.1.3 Installing the BeanConnect product files

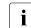

Before you can install the BeanConnect container and/or the BeanConnect Management Console, you must first install the BeanConnect product files.

Porceed as follows:

- 1. Select the BeanConnect package from the master installation.
- 2. The product files are installed automatically in the directory which you specified in prefix.

### 3.2.1.4 Installing the openUTM-LU62 Gateway (for CICS partners)

- 1. Select the openUTM-LU62 gateway package from the master installation.
- 2. openUTM-LU62 gateway is installed automatically in the directory /opt/lib/.

### 3.2.1.5 Silent installation

You call silent installation on Linux systems in exactly the same way as the master installation. In addition, you must enter the numbers of the subpackages – separated by spaces – in the file /response.

Please note the following:

If you do not enter anything in the / response then all the subpackages are installed.

# 3.2.2 Installing the BeanConnect proxy container and the Management Console

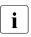

Before you can install BeanConnect, you must first install JDK, PCMX, openUTM, openUTM-LU62 gateway (for CICS partners) and the BeanConnect product files from the master installation.

The BeanConnect installation program can perform the following functions:

- Installing the BeanConnect proxy container and the MC-CmdHandler
- Installing the BeanConnect Management Console (including the command line interface MC-CLI)

### Starting the installation procedure

After you have installed the product files, the second step is to perform a user-specific installation of the BeanConnect components.

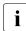

The Korn shell (ksh) must be used for installation.

Log in to the system using the user ID under which BeanConnect is to run. Root or administration authorization is not required for installation.

1. Switch to the directory in which you want to install the proxy container / Management Console.

Example:

Switch to the directory <user\_base\_dir> if you want to install the proxy container in<user\_base\_dir>/<proxy\_cont\_name> and the Management Console in <user\_base\_dir>/<console\_name>.

2. Start the installation using the following command:

<BC\_home>/shsc/install.BeanConnect

The default value for <BC\_home> is /opt/lib/bc30a00.

- 3. The procedure displays a menu containing the components you can install.
  - 1 BeanConnect Proxy Container

This installs a BeanConnect proxy container and the MC-CmdHandler.

• 2 Management Console (Administration Tool)

This installs the BeanConnect Management Console including the MC-CLI.

Specify the number of the component(s) that you want to install. If you want to install both components, enter 1 2. If you enter q, the installation procedure is terminated.

### Installing the BeanConnect proxy container

The installation procedure <BC\_home>/shsc/install.BeanConnect requires the following input:

1. User base directory in which the BeanConnect proxy is to be installed

The installation procedure sets the current directory (from which the procedure was started) as the BeanConnect user base directory <user\_base\_dir> in which the proxy container is to be installed.

If you accept this directory with y, the installation procedure continues. If you specify n, the installation procedure is aborted.

To install the proxy container in another directory, switch to this directory and start the installation again.

2. Name of the proxy container

Specify the name of the proxy container.

The name must be unique in your system. The name can have a maximum length of eight characters. The following characters are permitted: A,...,Z, a,...,Z, 0,...,9 Lowercase letters are converted to uppercase letters.

The default is BCCONT.

# i

A subdirectory with the name of the proxy container is created in the BeanConnect user base directory. The files are installed in this subdirectory. The proxy container home directory is therefore <user\_base\_dir>/<proxy\_cont\_name>

```
(e.g. <user_base_dir>/BCCONT).
```

If you specify the name of a proxy container that is already installed and located under <user\_base\_dir>, you are asked whether you want to overwrite the proxy container (new installation) or perform an update installation (see "Update installation for the BeanConnect proxy container and Management Console" on page 72).

3. openUTM home directory

Specify the openUTM home directory. This environment variable is pre-assigned the value of the environment variable UTMPATH. The installation procedure also searches for appropriate openUTM versions that are installed on the computer and displays a list of the installed UTM versions as of a minimum version (openUTM V6.2). You can select the desired home directory from this list.

If openUTM is not installed in the specified directory, the following error message is displayed:

openUTM not found!

In this case, check the specified home directory or the installation of openUTM (see Installing openUTM on page 54).

4. Java home directory

Prerequisite: JDK must already be installed on your system before you can install the proxy.

The installation procedure asks for the name of the JAVA home directory. You have to specify the directory explicitly. No name is suggested. You have to specify a fully qualified directory name. The procedure then checks your input.

If JDK is not installed in the specified directory, the following error message is displayed: JDK not found!

In this case, check the specified home directory or install JDK first.

Please note that on Linux systems, JDK must have the same bit characteristics as the proxy!

5. Acceptance

The installation procedure displays the name of the archive from which the proxy is installed. Installation must be performed from the archive <BC\_home>/CPI0.BCCont.

The default value for <BC\_home> is /opt/lib/bc30a00.

Accept this archive.

6. Port number of the proxy container

BeanConnect needs a range of one hundred port numbers. You are asked to enter the port number which specifies the beginning of this range.

The range of port numbers must not be used by other proxy containers or other applications.

Start Value of the Port Number Range for BeanConnect

Specify the start value of the port number range. The next hundred port numbers are reserved for BeanConnect. Values between 1025 and 32667 are permitted for the port number. Default: 31000.

7. Password for the administration of the proxy container

Specify the password. Default: admin

8. The proxy container is installed once this dialog has been completed.

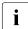

You can repeat the installation procedure several times if you want to install multiple proxy containers.

### Installing the Management Console

The installation procedure requires you to make the following entries:

1. User base directory in which the Management Console is to be installed

The installation procedure sets the current directory (from which the procedure was started) as the BeanConnect user base directory <user\_base\_dir> in which the Management Console is to be installed.

If you accept the directory with y, the installation procedure continues. If you specify n, the installation procedure is aborted.

2. JAVA home directory

Prerequisite: JDK must already be installed on your system before you can install the Management Console.

The installation procedure asks for the name of the JAVA home directory. You have to specify a fully qualified directory name. The procedure then checks your input.

If JDK is not installed in the specified directory, the following error message is displayed: JDK not found!

Check the specified Java home directory or install JDK first.

3. Directory for the Management Console configuration files

The configuration files are stored in a subdirectory of the BeanConnect user base directory <user\_base\_dir>.

Specify the subdirectory <console\_name>. Default: console

The Management Console home directory is consequently <user\_base\_dir>/<console\_name>.

If you specify the name of a Management Console that is already installed, you are asked whether you want to overwrite the Management Console (new installation) or perform an update installation (see "Update installation for the BeanConnect proxy container and Management Console" on page 72).

4. Oracle WebLogic Server configuration

The following query is issued:

Configuration for Oracle WebLogic Server?([y]|n)

If you entern, continue with point 5.

If you enter y, you will see the prompt:

Please enter product installation directory of WebLogic Server or enter <RETURN> for remote machine

If you enter <RETURN>, you will see the message:

```
Please copy "wlclient.jar" and "wljmxclient.jar" to
"<Console-Installationsverzeichnis>/bin/weblogic" after this
installation
```

5. Acceptance

The installation procedure displays the name of the archive from which the Management Console is installed. Installation must be performed from the archive <BC\_home>/CPI0.console.

The default value for <BC\_home> is /opt/lib/bc30a00.

Accept this archive.

# 3.3 Installing BeanConnect under Windows systems

BeanConnect supports the Microsoft Windows operating system.

### 3.3.1 Master installation

You need administration authorization to perform master installation.

Insert the BeanConnect DVD in the drive. The DVD starts automatically and the setup menu appears.

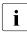

The file %WIN32SYS%\drivers\etc\hosts can be saved under the name hosts.save and modified during installation. In this case, a message is output. If network problems occur, you should copy the hosts.save file back.

You can install the following packages:

- PCMX32 V5.0A70
- openUTM V6.2A00
- BeanConnect V3.0A00
- openUTM-LU62 gateway V5.1A41 (for CICS partners)

Select the package(s) in the **Choose Products** dialog box that you wish to install.

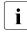

To use BeanConnect, you must have installed all the packages of the master installation that are necessary for the desired functions. However, you should install only those packages that are not yet installed on your system. Please make sure that the versions of the package are identical.

Click the **Next** button to start master installation.

### 3.3.1.1 Installing PCMX

You must install PCMX before installing openUTM and BeanConnect.

- 1. Select PCMX-32 installation in the **Choose Products** dialog box which is described above.
- In the PCMX-32 Installation window, click Next > to open the following sequence of dialog boxes:

- In the Information dialog box, click Readme to open the readme file which contains detailed information. Click License to display the license agreement.
- In the ... choose your preferred Installation method dialog box, check the Standard Installation box (default) and click Next >.
- The Ready to install dialog box then lists the installation directories. Click Next > to continue.
- In the Installation completed dialog box, click Finish.

### 3.3.1.2 Installing openUTM

You must install openUTM before installing BeanConnect.

- 1. Select openUTM installation in the **Choose Products** dialog box which is described above.
- 2. Follow the installation program instructions and select the appropriate options.

openUTM checks the system requirements and makes sure that sufficient disk space is available. If the system fails to meet the requirements, installation is rejected.

If an older version of openUTM exists on your PC and you decide to install openUTM in the same directory, the older version is automatically overwritten.

If an older version of openUTM exists on your PC and you decide to install openUTM in another directory, the valid version is the one that was most recently installed.

3. Reboot the system if you are requested to do so by the installation routine.

### 3.3.1.3 Installing BeanConnect

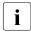

Before you can install BeanConnect, you must first install JDK, PCMX and openUTM.

The BeanConnect installation program performs the following tasks:

- It installs the BeanConnect proxy container and the MC-CmdHandler
- It installs the BeanConnect Management Console including the command line interface MC-CLI

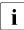

If you want to update an existing installation, you find detailed information in section "Update installation for the BeanConnect proxy container and Management Console" on page 72.

### Installation procedure

To install BeanConnect, perform the steps described below:

 Select BeanConnect Proxy in the Choose Products dialog (see "Master installation" on page 60).

The **Installation** dialog opens. You can navigate through the sequence of dialog boxes that are now displayed by clicking **Next** > and < **Back**.

- 2. Welcome screen Click Next to start the installation.
- Information dialog box Click Readme to view the BeanConnect readme file.
- 4. **Choose Language** dialog box Select the language for the Management Console online help system.
- 5. **Common Resources** dialog box

Decide whether or not you want to install the common resources. These include archives, libraries and documents etc. When performing a new installation, you must always also install the common resources, see section "Installing common resources".

If you do not want to install the common resources, the **Common Resources Directory** dialog box asks you to specify the directory containing the common resources that you intend to use.

In the case of an update installation, you must ensure that the current common resources are installed.

### 6. **Installation Option** dialog box

Select Normal installation to perform a new installation.

Select **Update installation** to update an existing BeanConnect installation. For information on update installations, see "Update installation for the BeanConnect proxy container and Management Console" on page 72.

Select the entry **Update installation without deinstallation** to update an existing BeanConnect installation without uninstalling the existing installation. For information on update installations, see Section 3.6, "Update installation for the BeanConnect proxy container and Management Console".

### 7. Proxy Components dialog box

Check the appropriate box(es) to specify the component(s) which you want to install.

You can select one or both of the components. The subsequent installation process depends on the components that you have selected for installation.

### BeanConnect Proxy Container

Installs and initiates a BeanConnect proxy container and the MC-CmdHandler.

It first opens the dialog box **openUTM Directory** and then the dialog box **Java Directory**.

### openUTM Directory dialog box

Specify the openUTM home directory which contains the ex\libwork.dll file.

### JAVA Directory dialog box

Specify the JAVA home directory. This is the directory on your system that contains the JDK lib\tools.jar and bin\java.exe files.

### Management Console (Administration Tool)

Installs the BeanConnect Management Console with which you can configure and administer BeanConnect proxies.

If you only activate the option **Management Console (Administration Tool)** then the dialog box **Java Directory** is opened.

### JAVA Directory dialog box

Specify the JAVA home directory. This is the directory on your system that contains the JDK lib\tools.jar and bin\java.exe files.

### Installing common resources

If you have chosen to install the common resources in the **Common Resources** dialog box then the following dialog boxes are displayed

1. Target BeanConnect Common Resources Directory to install dialog box

Enter the home directory in which the BeanConnect common resources are to be installed. Default: C:\BeanConnect\BC30A00.

2. BeanConnect Common Resources Program Group dialog box

Select the program group in which you want the installation program to save the BeanConnect icons for the common resources. You can either select an existing program group or create a new one.

By default, the installation program creates the following program group:

BeanConnect V3.0A00

### Installing the BeanConnect proxy container

i

If a proxy container of the same name already exists then this must be shut down correctly before you perform this installation.

If you select **BeanConnect Proxy Container** in the **Proxy Components** dialog box, the following installation program dialog opens:

 Proxy Container Options dialog box Specify the name, the port number and the password of the proxy.

### • Name for Proxy Container

Name of the proxy container. Default: BCCont

The name must be unique in your system. The name can have a maximum length of eight characters. The following characters are permitted: A,...,Z, a,...,z, 0,...,9

### Begin of port interval for Proxy Container

BeanConnect needs a range of 100 port numbers. You are asked to enter the port number which specifies the beginning of this range.

The range of port numbers must not be used by other proxy containers or other applications.

Start Value of the Port Number Range for BeanConnect

Specify the start value of the port number range. The next hundred port numbers are reserved for BeanConnect. Values between 1025 and 32667 are permitted for the port number. Default: 31000.

### • Password for Proxy Container

Specify the admin password. Default: admin

### 2. Target Proxy Container Directory to install dialog box

Specify the proxy container home directory in which the proxy container is to be installed.

By default, the proxy container is installed in the BeanConnect home directory <BC\_ home>\<proxy\_cont\_name>.

Click the **Browse** button to select a different directory.

### 3. **Proxy Container Program Group** dialog box

Select the program group in which you want the installation program to save the BeanConnect icons for the proxy container. You can either select a program group that is already present or create a new program group.

By default, the installation program creates the program group:

BeanConnect V3.0A00\<proxy\_cont\_name>

4. Permit ports through the windows firewall dialog box

**Yes** (default value) causes the installation program to enable the ports used to operate the Management Console command handler (MC-CmdHandler) for the use of the firewall.

### Installing the BeanConnect Management Console

If you select **Management Console (Administration Tool)** in the **Proxy Components** dialog box, the following installation program dialog opens:

 Target BeanConnect Management Console Directory to install dialog box Specify the Management Console home directory in which the Management Console is to be installed.

By default, the Management Console is installed in the Management Console home directory <BC\_home>\Console.

Click the **Browse** button to select a different directory.

2. BeanConnect Management Console Program Group dialog box Select the program group in which you want the installation program to save the BeanConnect icons for the Management Console. You can either select a program group that is already present or create a new program group.

By default, the installation program creates the program group:

BeanConnect V3.0A00\Management Console

### Installing the BeanConnect proxy container and Management Console

If you select both **BeanConnect Proxy Container** and **Management Console** (Administration Tool) in the **Proxy Components** dialog box, the proxy container and the Management Console are installed in a single step.

See above for a detailed description of the dialog boxes.

In this case, the following dialog boxes are displayed only once:

- JAVA Directory
- Target BeanConnect Common Resources Directory to install
- BeanConnect Proxy Program Group

### Concluding the installation

You have now made all the entries and settings required for installation.

- 1. **Ready to Install!** dialog box Click the **Install** button to start the installation.
- 2. **Installation Completed!** dialog box Click **Finish** to conclude installation.

Depending on the selected option(s), the installation program creates a proxy container including the "internal" MC-CmdHandler and/or the Management Console.

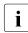

The BeanConnect product files are installed automatically during the installation process.

### 3.3.1.4 Installing the openUTM-LU62 Gateway (for CICS partners)

To install the openUTM-LU62 gateway:

- 1. Select openUTM-LU62 gateway installation in the **Choose Products** dialog box which is described above.
- 2. Follow the installation program instructions and select the appropriate options.
- 3. Select the home directory in which openUTM-LU62 gateway is to be installed.
- 4. In the **Installation completed** dialog box, click **Finish**.

### 3.3.2 Installing the BeanConnect proxy container via the command line

The BeanConnect installation program setup.exe also has a command line interface which is described below.

To install the product via the command line, open a DOS prompt window. Switch to the following directory:

<DVD\_drive>\BEANCONNECT-PROXY\Windows

Then enter the following command:

Setup.exe [/S /M=paramfile] [/E=errorfile]

The /S option specifies that installation is to be performed without a GUI (Graphical User Interface). In this case, you must also specify the /M=paramfile parameter. The installation parameters are then taken from the file paramfile in which you can set the installation parameters and directories yourself. The file paramfile must have the format described below. If you want to use a parameter file, you should specify all the parameters in the file. In this case, there is no guarantee that the default values will be used.

If /S is not specified, installation is started via the GUI.

With /E=errorfile, you can specify a log file which records the parameters used, the progress of the installation process, and any error messages that occur. If you specify the /S option, you are also advised to use the /E option.

If you do not specify /E, any error messages that occur may be lost. If it does not already exist, the file errorfile is created by the installation program. If it does exist, the file is overwritten.

### Format of the parameter file

An example of a parameter file is shown below. This file (BeanConnect\_Install.ini) is provided. You can adapt it to suit your requirements.

| ;Online Help Language;<br>A: English;<br>B: German        |                                     |
|-----------------------------------------------------------|-------------------------------------|
| OHELP_CFG=A                                               | Language for the online help system |
| ;Installation Option<br>UPDATEINSTALL=N                   | Update installation?                |
| ;BeanConnect Proxy directory to update UPDBEANCONNECTDIR= |                                     |
| INST_PROXY=Y                                              | Create proxy container              |
| INST_CONSOLE=Y                                            | Create Management Console           |
| ; openUTM Directory<br>UTMPATH=c:\openUTM-Server          | openUTM home directory              |

### Installing BeanConnect under Windows systems

| ; JAVA Home Directory                                                               | Java home directory                                            |
|-------------------------------------------------------------------------------------|----------------------------------------------------------------|
| JAVA_HOME=C:\jdk1.6                                                                 |                                                                |
| ; BeanConnect Common Resources Directory<br>ROOTDIR=C:\BeanConnect                  | BeanConnect home directory                                     |
| ;<br>; Proxy parameters. Only evaluated if INST_PROXY=Y and<br>UPDATEINSTALL=N<br>: |                                                                |
| ,<br>PROXY_NAME=BCCont                                                              | Name of the proxy container                                    |
| PORT_BEGIN=31000                                                                    | Port for communication with the<br>BeanConnect proxy container |
| PROXY_PASSWORD=admin                                                                | Administration password of the proxy container                 |
| ; Target Proxy Directory                                                            |                                                                |
| PROXYDIR=C:\BeanConnect\BCCont                                                      | Directory for installation of the proxy container              |
| ;<br>;Management Console. Only evaluated if INST_CONSOLE=Y<br>·                     |                                                                |
| ;; Only for Update installation.<br>; Existing Console directory to update          |                                                                |
| UPDCONSOLEDIR=C:\BeanConnect\Console                                                | Directory of the existing                                      |

; Target Console directory CONSOLEDIR=C:\BeanConnect\Console

Management Console

Directory for the installation of the Management Console

# 3.4 Installing a BeanConnect resource adapter

You install the BeanConnect resource adapter using the JAR file BC30A00\_RA.jar.

This file contains the resources listed below:

- the RAR file BC30A00\_RA.rar containing the resource adapter classes for JCA 1.6. For information on using the RAR file see Section 4.1, "Overview".
- the RAR file BC30A004JCA15.rar which contains the resource adapter classes for JCA 1.5. For more information on using the RAR file, see Section 4.1, "Overview".
- the file BeanConnectDev.jar for compiling the EJBs
- The file BeanConnectVerifyer.jar, which must be appended to the BeanConnect RAR file if you want to use the Sun JEE Verifier (part of the Sun Glassfish V2 JEE5 Application Server).
- The directory config: log4j configuration files for resource adapter logging
- The directory Docs: Documents
- The directory encoding: Encoding example
- The directory JavaDoc: JavaDoc for the user API.
- The directory scid: Diagnostic tool

### Installing a resource adapter in systems with a graphical user interface

In systems with a graphical user interface, proceed as follows:

- 1. In the relevant system, open a window for command entry, e.g. Shell or DOS prompt
- 2. Switch to the directory in which the JAR file is located
- 3. Unpack the JAR file using the command java -jar BC30A00\_RA.jar
- 4. Follow the instructions output by the graphical installation program and define the installation directory for the resource adapter

### Installing a resource adapter in systems without a graphical user interface

The file RA-auto.xml is supplied to permit installation on systems without a graphical user interface. Proceed as follows:

- 1. Open the file RA-auto.xml with a text editor and enter the required installation path for the resource adapter in the <installpath> tag
- 2. In the relevant system, open a window for command entry, e.g. Shell or DOS prompt.
- 3. Switch to the directory in which the JAR file is located
- 4. Unpack the JAR file using the command java -jar BC30A00\_RA.jar RA-auto.xml

This installs the resource adapter automatically. The files are unpacked in the current directory without modifying RA-auto.xml.

# 3.5 Installing the BeanConnect tools

BeanConnect provides a number of tools in addition to the proxy and the resource adapter. These tools can be installed separately and are present in the form of JAR archives. The tools are available in the following archives:

| MC-CmdHandler | BC30A00_MCCmdHandler.jar |
|---------------|--------------------------|
| Cobol2Java    | BC30A00_Cobol2Java.jar   |

Installing the BeanConnect tools in systems with a graphical user interface In systems with a graphical user interface, proceed as follows:

- 1. In the relevant system, open a window for command entry, e.g. Shell or DOS prompt.
- 2. Switch to the directory in which the JAR file is located.
- 3. Unpack the JAR file using the following command java -jar <jar-archive>

<jar-archive> is the name of the relevant JAR archive displayed at the top of the list.

4. Follow the instructions output by the graphical installation program and define the installation directory for the tool, possibly together with additional parameters.

#### Installing the BeanConnect tools in systems without a graphical user interface

An Auto.xml file is supplied for each tool to permit installation on systems without a graphical user interface. This file has the name <tool>-auto.xml, where <tool> is the name of the tool to be installed MC-CmdHandler, Cobol2Java).

Proceed as follows:

- 1. Open the Auto-xml- file with a text editor and enter the required installation path for the tool in the <installpath> tag. In the case of some tools, you must also enter configuration data such as port number or password for additional tags that have been commented out.
- 2. In the relevant system, open a window for command entry, e.g. Shell or DOS prompt.
- 3. Switch to the directory in which the JAR file is located.
- 4. Unpack the JAR file using the following command java -jar <jar-archive> <tool>-auto.xml

This installs the tool automatically.

5. In the case of the tool MC-CmdHandler, you must enter the path to JDK in the file javaenv.cmd (Windows systems) or javaenv.sh (Linux, Solaris systems). You do this by editing the file with a text editor.

# 3.6 Update installation for the BeanConnect proxy container and Management Console

BeanConnect allows you to perform update installations. An update installation enables you to install a new BeanConnect version or a new patch while retaining the configuration data of the installed proxy container and Management Console.

This section provides an overview of:

- Update installation under Solaris systems
- Update installation under Linux systems
- Update installation under Windows systems

### 3.6.1 Update installation under Solaris systems

This section describes how you can update the proxy container and Management Console installation under Solaris systems. If you obtain new software, then start the master installation and install the new products (see Section 3.1, "Installing BeanConnect under Solaris systems").

### Starting the update installation

The update installation is performed in the same way as a new installation.

Start the installation procedure with the following command:

```
<BC_home>/shsc/install.BeanConnect
```

The default value for <BC\_home> is /opt/lib/bc30a00.

As in a new installation, the procedure displays a menu listing the two components that can be installed. You select the components for which you want to install an update:

```
Configuration Options
```

```
1 BeanConnect Proxy Container
2 Management Console (Administration Tool)
```

The installation procedure recognizes when you specify a home directory that already contains one of the components and checks whether the version is updatable. If it is, you are asked whether you want to perform an update installation or overwrite the existing version (new installation).

An update installation is performed for the selected BeanConnect components.

#### BeanConnect proxy container

- 1. The proxy container home directory is copied and saved in the directory <BC\_home>/<proxy\_cont\_name>.save. This directory is not changed by the update installation. All the old configuration data is retained.
- 2. If required, the existing proxy container can be uninstalled. The following applies depending on whether or not the old and new directories are identical:
  - If the old and new directories are identical then the old proxy container is renamed, a new proxy container is installed and the data is transferred from the old proxy container.
  - If the old and new directories are different then a new proxy container is installed. The data is then transferred from the old proxy container.
- 3. The old configuration is moved to the new proxy container.

#### Management Console

- 1. The Management Console home directory is copied and saved in the directory <BC\_home>/<console\_name>.save. This directory is not changed by the update installation. All the old configuration data is retained.
- 2. The following applies depending on whether or not the old and new directories are identical:
  - If the old and new directories are identical then the old Management Console is renamed, a new Management Console is installed and the data is transferred from the old Management Console.
  - If the old and new directories are different then a new Management Console is installed. The data is then transferred from the old Management Console.
- 3. The old configuration files are read from <console\_name>.save and copied to the new Management Console home directory.

## 3.6.2 Update installation under Linux systems

This section describes how you can update the proxy container and Management Console installation under Linux. If you obtain new software then start the master installation and install the new products (see Table 3.2, "Installing BeanConnect under Linux systems").

#### Starting the update installation

The update installation is performed in the same way as a new installation.

Start the installation procedure with the following command:

<BC\_home>/shsc/install.BeanConnect

The default value for <BC\_home> is /opt/lib/bc30a00.

As in a new installation, the procedure displays a menu listing the two components that can be installed. You select the components for which you want to install an update:

Configuration Options

```
1 BeanConnect Proxy Container
```

2 Management Console (Administration Tool)

The installation procedure recognizes when you specify a home directory that already contains one of the components and checks whether the version is updatable. If it is, you are asked whether you want to perform an update installation or overwrite the existing version (new installation).

An update installation is performed for the selected BeanConnect components.

#### BeanConnect proxy container

- 1. The proxy container home directory is copied and saved in the directory <BC\_home>/<proxy\_cont\_name>.save. This directory is not changed by the update installation. All the old configuration data is retained.
- 2. If required, the existing proxy container can be uninstalled. The following applies depending on whether or not the old and new directories are identical:
  - If the old and new directories are identical then the old proxy container is renamed, a new proxy container is installed and the data is transferred from the old proxy container.
  - If the old and new directories are different then a new proxy container is installed. The data is then transferred from the old proxy container.
- 3. The old configuration is moved to the new proxy container.

#### Management Console

- 1. The Management Console home directory is copied and saved in the directory <BC\_home>/<console\_name>.save. This directory is not changed by the update installation. All the old configuration data is retained.
- 2. The following applies depending on whether or not the old and new directories are identical:
  - If the old and new directories are identical then the old Management Console is renamed, a new Management Console is installed and the data is transferred from the old Management Console.
  - If the old and new directories are different then a new Management Console is installed. The data is then transferred from the old Management Console.
- 3. The new Management Console is installed in the Management Console home directory
- 4. The old configuration files are read from <console\_name>.save and copied to the new Management Console home directory.

## 3.6.3 Update installation under Windows systems

This section describes how you can update the proxy container and Management Console installation under Windows. If you obtain new software then start the master installation and install the new products (see Section 3.3, "Installing BeanConnect under Windows systems").

#### Starting the update installation

You start the installation in the usual way (see Section 3.3, "Installing BeanConnect under Windows systems"). You should then click the **BeanConnect Proxy** item in the setup menu.

Only the dialog boxes that differ from those displayed during a new installation are described here. You work with all the other dialog boxes in the same way as for a new installation (see Section 3.3, "Installing BeanConnect under Windows systems").

• Installation Option dialog box

If you want to update an existing BeanConnect installation, select the option **Update installation**.

If you want to update an existing BeanConnect installation without uninstalling the existing installation, select **Update installation without deinstallation**.

• Existing Proxy Container Directory to update dialog box

Specify the proxy coantainer home directory that is to be updated.

Existing BeanConnect Management Console directory to update dialog box

Specify the Management Console home directory that is to be updated.

For the subsequent procedure, see Section 3.3.1.3, "Installing BeanConnect".

The update installation is performed for the BeanConnect components selected in the **Configuration Options** dialog box (see Section , "Installation procedure").

#### BeanConnect proxy container update installation

- 1. The proxy container home directory is copied and saved in the directory <BC\_home>\<proxy\_cont\_name>.save. This directory is not changed by the update installation. All the old configuration data is retained.
- 2. The existing proxy container is uninstalled on demand.
- 3. A new proxy container is installed in the proxy container home directory.
- 4. The old configuration is moved to the new proxy container.

#### Management Console update installation

- 1. The Management Console home directory is copied and saved in the directory <BC\_home>\<console\_name>.save. This directory is not changed by the update installation. All the old configuration data is retained.
- 2. The existing Management Console is uninstalled on demand.
- 3. The new Management Console is installed in the Management Console home directory.
- 4. The old configuration files are read from <console\_name>.save and copied to the new Management Console home directory.

## 3.7 Uninstalling BeanConnect

This section describes how to uninstall BeanConnect:

- Uninstalling BeanConnect under Solaris systems
- Uninstalling BeanConnect under Linux
- Uninstalling BeanConnect under Windows

### 3.7.1 Uninstalling BeanConnect under Solaris systems

This section describes how to uninstall BeanConnect under Solaris systems.

#### Uninstalling the BeanConnect proxy container

To uninstall the proxy container you simply have to delete the home directory of the proxy container.

#### Uninstalling the BeanConnect Management Console

To uninstall the Management Console you simply have to delete the home directory of the Management Console.

#### Uninstalling the BeanConnect product files

You use the following command to uninstall the BeanConnect product files:

pkgrm BC30A00

#### Uninstalling PCMX

You use the following command to uninstall the supplied PCMX:

pkgrm SMAWpcmx

#### Uninstalling openUTM

You use the following command to uninstall openUTM:

pkgrm UTM<version>

#### Uninstalling openUTM-LU62 Gateway (for CICS partners)

You use the following command to uninstall the openUTM-LU62 gateway:

pkgrm SMAWutm6s

## 3.7.2 Uninstalling BeanConnect under Linux

This section describes how to uninstall BeanConnect under Linux.

#### Uninstalling the BeanConnect proxy container

To uninstall the proxy container you simply have to delete the home directory of the proxy container.

#### Uninstalling the BeanConnect Management Console

To uninstall the Management Console you simply have to delete the home directory of the Management Console.

#### Uninstalling the BeanConnect product files

You use the following command to uninstall the BeanConnect product files:

rpm -e BC30A00

#### **Uninstalling PCMX**

You use the following command to uninstall PCMX:

rpm -e PCMX-<version>

To obtain the exact package name, enter rpm -qa | grep PCMX .

#### Uninstalling openUTM

You use the following command to uninstall openUTM:

rpm -e UTM<version>

#### Uninstalling openUTM-LU62 Gateway

You use the following command to uninstall the openUTM-LU62 gateway:

rpm -e UTMLU62-<version>

## 3.7.3 Uninstalling BeanConnect under Windows

This section describes how to uninstall BeanConnect under Windows.

#### Uninstalling the BeanConnect proxy container

To uninstall the proxy container select:

#### Start - Programs - BeanConnect V3.0A00 - Proxy <proxy\_cont\_name> - Uninstall

Alternatively, you can use the following commands:

- 1. Start the uninstall program by clicking Start Settings Control Panel Software.
- 2. Select **BeanConnect V3.0A00 < proxy\_cont\_name >** and click the **Remove** button.

The uninstallation of the proxy container comprises:

- Deletion of the directories: <BC\_home>\<proxy\_cont\_name>, <BC\_home>\<proxy\_cont\_name>.SAVE
- **Deletion of** <BC\_home>\MCINF0 if the directory is empty
- The product files will not be deleted (<BC\_home>\lib, <BC\_home>\Docs)

#### Uninstalling the BeanConnect Management Console

To uninstall the Management Console select:

#### Start - Programs - BeanConnect V3.0A00 - Management Console - Uninstall

Alternatively, you can use the following commands:

- 1. Start the uninstall program by clicking Start Settings Control Panel Software.
- 2. Select BeanConnect V3.0A00 Management Console and click the Remove button.

The uninstallation of the Management Console comprises:

- Deletion of the directories: <BC\_home>\<console\_name>, <BC\_home>\<console\_name>.SAVE
- The product files will not be deleted (<BC\_home>\lib, <BC\_home>\Docs)

#### Uninstalling the BeanConnect common resources

To uninstall the BeanConnect common resources, select:

#### Start - Programs - BeanConnect V3.0A00 - Uninstall Common Resources

Alternatively, you can use the following commands:

- 1. Start the uninstall program by clicking Start Settings Control Panel Software.
- 2. Select BeanConnect V3.0A00 Common Resources and click the Remove button.

The uninstallation of the product files comprises:

- **Deletion of the directories:** <BC\_home>\lib, <BC\_home>\Docs
- Deletion of <BC\_home>\MCINF0 if the directory is empty

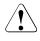

If you uninstall the BeanConnect common resources, the proxy container and the Management Console that are installed in the same <BC\_home> directory will no longer function.

#### **Uninstalling PCMX**

- 1. Start the uninstall program by clicking Start Settings Control Panel Software.
- 2. Select **PCMX-32 <version>** and click the **Remove** button.

#### Uninstalling openUTM

To uninstall openUTM, select:

#### Start - Programs - openUTM-Server - Uninstall openUTM-Server

Alternatively, you can use the following commands:

- 1. Start the uninstall program by clicking Start Settings Control Panel Software.
- 2. Select **openUTM-Server <version>** and click the **Remove** button.

#### Uninstalling openUTM-LU62 Gateway (for CICS partners)

To uninstall the openUTM-LU62 gateway, select:

#### Start - Programs - openUTM-LU62 - Uninstall openUTM-LU62

Alternatively, you can use the following commands:

- 1. Start the uninstall program by clicking Start Settings Control Panel Software.
- 2. Select openUTM-LU62 <version> and click the Remove button.

## 3.8 Uninstalling the BeanConnect resource adapter

To uninstall the resource adapter you simply have to delete the copied or extracted files and directories that you unpacked from the JAR file when installing the resource adapter.

## 3.9 Uninstalling the BeanConnect tools

You uninstall a BeanConnect tool by deleting the tool's installation directory.

The only special case is the MC-CmdHandler tool. If the MC-CmdHandler is configured as a service (see Section 6.10.2.3, "Configuring an MC-CmdHandler as a service"), then you must remove this first. To do this, proceed as follows:

Windows systems:

**Call the script** MCCmdHandler\_UnInstSrv.cmd.

• Linux and Solaris systems

If you want to uninstall an individual service, delete the corresponding line from the file /etc/init.d/bcmccmdhandler.dat.

If you want to uninstall the entire service, then you must delete the files /etc/init.d/bcmccmdhandler.sh (incl. symbolic links) and /etc/init.d/bcmccmdhandler.dat.

You need system administrator authorizations to perform these activities. You may therefore need to ask the system administrator to perform this task.

## 4 Configuration in the application server

It is necessary to configure settings for BeanConnect both when deploying the BeanConnect resource adapter in the application server and when deploying Enterprise Java Beans (EJB) in the application server.

This chapter contains information on configuring outbound communication via the various protocols (OSI-TP for openUTM partners, LU6.2 protocol for CICS partners, UPIC protocol for openUTM partners) as well as on configuring inbound communication.

This chapter also describes how you prepare logging in the resource adapter and the issues that you have to take into account when operating in multiple resource adapter or cluster mode.

It contains information on the following topics:

- Deploying and undeploying the resource adapter
- Configuring general properties for the resource adapter
- Deploying an Enterprise JavaBean for OSI-TP / LU6.2
- Configuring outbound communication via UPIC
- Setting configuration properties for inbound communication
- Preparing resource adapter logging
- Special characteristics of multiple resource adapter mode
- Special characteristics in cluster operation

## 4.1 Overview

The resource adapter is supplied as a so-called BeanConnect RAR archive.

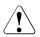

Only one BeanConnect resource adapter may be deployed per instance in the application server.

The deployment of more than one resource adapter may result in unpredictable errors.

The BeanConnect RAR archive for JCA 1.6 is named BC30A00.rar, the BeanConnect RAR archive for JCA 1.5 is named BC30A004JCA15.rar. Both archives contain various items including the deployment descriptor ra.xml.

## 4.1.1 Configuration files in the application server

The resource adapter and EJB configuration properties are defined in the following files:

• ra.xml

Default deployment descriptor for the resource adapter.

This file is present in the BeanConnect RAR archive and defines the resource adapter's general properties.

• weblogic-ra.xml

WebLogic-specific deployment descriptor for the resource adapter.

This file describes the WebLogic-specific settings for the resource adapter. Some of the entries in weblogic-ra.xml refer to entries in ra.xml.

● ejb-jar.xml

Default deployment descriptor for EJBs.

This file describes various items including the EJB properties that are relevant for communications. The entries refer to entries in weblogic-ra-jar.xml and weblogic-ejb-jar.xml.

• weblogic-ejb-jar.xml

WebLogic-specific deployment descriptor for EJBs.

You need this file during inbound communication in order to assign a message-driven bean to a resource adapter and during outbound communication in order to assign a JNDI name (JNDI = Java Naming and Directory Interface) to the employed connection factories. The entries refer to entries in weblogic-ra.xml.

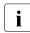

Some of the properties of the EJBs can be described in annotations instead of in deployment descriptor files. Below, only the description of the properties of the EJBs with deployment descriptor is presented.

The section below describes the procedure you may adopt dueing configuration.

## 4.1.2 Configuration steps for outbound and inbound communication

The procedure depends on whether you want to operate outbound communication via OSI-TP/ LU6.2, outbound communication via UPIC, and/or inbound communication. Each of these possibilities is presented separately below. However, different rules apply for multiple resource adapter and cluster operation.

In the case of outbound communication (OSI-TP / LU6.2 and UPIC), you must define resource references in ejb-jar.xml.

#### Procedure for outbound communication via OSI-TP / LU6.2

If you want to use BeanConnect for outbound communication via OSI-TP / LU6.2 in default mode (one proxy, one resource adapter, no cluster) then you must perform the following activities:

- Defining general properties in ra.xml
- Defining the general properties of the resource adapter in weblogic-ra.xml and Defining general and connection-specific properties for OSI-TP / LU6.2 in weblogic-ra.xml.
- Pack the file weblogic-ra.xml under the META-INF subdirectory of the BeanConnect RAR archive before deployment.
- Deploying the resource adapter
- Deploying an Enterprise JavaBean for OSI-TP / LU6.2
- Preparing resource adapter logging

#### Procedure for outbound communication via UPIC

If you want to use BeanConnect for communications via UPIC then you must perform the following activities:

- Defining the general properties of the resource adapter in weblogic-ra.xml and Defining general and connection-specific properties for OSI-TP / LU6.2 in weblogic-ra.xml.
- Before deployment, insert the file weblogic-ra.xml in the subdirectory META-INF of the BeanConnect RAR archive.
- Deploying the resource adapter
- Deploying an Enterprise JavaBean for UPIC
- Preparing resource adapter logging

#### Procedure for inbound communication

If you want to use BeanConnect for inbound communication in default mode (one proxy, one resource adapter, no cluster) then you must perform the following activities:

- Defining general properties in ra.xml
- Defining the general properties of the resource adapter in weblogic-ra.xml
- Before deployment, insert the file weblogic-ra.xml in the subdirectory META-INF of the BeanConnect RAR archive
- Deploying the resource adapter
- Configuration steps for outbound and inbound communication
- Preparing resource adapter logging

#### Procedure with multiple resource adapters and in cluster operation

When working with multiple resource adapters or in cluster operation, additional settings must be made in the file ra.xml. For further details, see:

- Special characteristics of multiple resource adapter mode
- Special characteristics in cluster operation

## 4.2 Configuring general properties for the resource adapter

The general properties are described in the standard deployment descriptor ra.xml and in the WebLogic-specific deployment descriptor weblogic-ra.xml. The resource adapter's standard deployment descriptor ra.xml is present in the BeanConnect RAR archive. The file ra.xml contains:

- The general configuration properties for the connection between the resource adapter and the proxy
- The definition of the connection factories supported by BeanConnect
- The properties supported by these connection factories together with their default values

It can be thought of as a template for configuring the connection.

The file weblogic-ra.xml contains:

- the WebLogic-specific configuration properties for the resource adapter
- the WebLogic-specific configuration properties for the connection factories

Before you deploy the BeanConnect RAR archive, you must adapt the general configuration properties in the files ra.xml and weblogic-ra.xml as required.

## 4.2.1 Defining general properties in ra.xml

The general configuration properties are relevant for outbound communication via OSI-TP / LU6.2 and for inbound communication.

Alternatively you can deploy the resource adapter with the predefined settings. Then specify the values by using the application server's GUI. These settings can be lost while undeploying.

#### Adapting the ra.xml file

You can adapt ra.xml in two ways

 with the BeanConnect Management Console provided that the BeanConnect RAR archive and the Management Console are located on the same host, or an MC-CmdHandler is installed on the same computer as the BeanConnect RAR archive and is configured in the Management Console. When you do this, the deployment descriptor is modified directly in the RAR archive. You can either edit the values of the properties (**Edit ra.xml of BeanConnect Resource Adapter RAR...** command) or update them on the basis of the values that have been configured for a defined proxy (**Update ra.xml of BeanConnect Resource Adapter RAR** command). Updating has the advantage that the Management Console determines the correct value for the property proxyURL.

For more information, see Section 6.5, "Configuring the BeanConnect resource adapter" on page 189).

- Manually using a text editor.
  - 1. Extract the file ra.xml from the BeanConnect RAR archive:

```
jar xf BC30A00.rar META-INF/ra.xml
```

2. Use a text editor of your choice to modify the following general configuration properties in the file ra.xml:

proxyURL (outbound and availability check of the proxy)

transactionLogging (outbound only)

transactionLogDir (outbound only)

inboundListenerPort (inbound and availability check of the resource adapter)

RevisionNumber

3. Insert the file ra.xml in the BeanConnect RAR archive in the subdirectory META-INF again:

```
jar uf BC30A00.rar META-INF/ra.xml
```

In multiple resource adapter mode or in cluster operation, it is necessary to make additional settings, see Section 4.7, "Special characteristics of multiple resource adapter mode" and Section 4.8, "Special characteristics in cluster operation".

#### proxyURL

The proxyURL defines the way the resource adapter assigns the proxy.

proxyURL is defined globally for all connections.

| Explanation: | <host></host> | Host on which the proxy container is installed                               |  |
|--------------|---------------|------------------------------------------------------------------------------|--|
|              |               | $\mbox{}\ \mbox{can}$ be specified as a symbolic name or as an IPv4 address. |  |
|              | <port></port> | Port number of the proxy container + 4                                       |  |
|              | <name></name> | Application name of the proxy container (BCU <port>)</port>                  |  |
|              |               |                                                                              |  |

| Default: | oltp://localhost:31004/BCU31004                                                                                                    |
|----------|----------------------------------------------------------------------------------------------------|
| Example: | <config-property><br/><description>BeanConnect Proxy URL for OLTP outbound<br/>communication</description><br/><config-property-name>proxyURL</config-property-name><br/><config-property-type>java.lang.String<br/></config-property-type><br/><config-property-value>oltp://proxyhost:31004/BCU31004<br/></config-property-value></config-property> |
|          |                                                                                                    |

If you use the Management Console function **Update ra.xml of BeanConnect Resource** Adapter RAR then the correct values are set for proxyURL.

If you edit ra.xml, you must determine the value for <port> from the value specified during the installation of the proxy (port +4). You must enter a value for <name> that consists of the prefix BCU and <port>.

The Management Console displays the proxy URL to be used in the properties dialog of the resource adapter. The proxy URL cannot be modified after installation.

For information on configuration for cluster operation, see Section 4.8, "Special characteristics in cluster operation".

#### transactionLogging

This attribute defines whether or not BeanConnect is to write persistent transaction logs for transactions with EIS partners during outbound communication.

| Definition:  | [NONE   FILE]                                                                                                    |                                                                                                    |  |
|--------------|----------------------------------------------------------------------------------------------------|----------------------------------------------------------------------------------------------------|--|
| Explanation: | Activates or deactivates persistent transaction logging                                                                                                    |                                                                                                    |  |
|              | NONE:                                                                                                    | No persistent transaction logs are written.                                                                                           |  |
|              | FILE:                                                                                                    | Persistent transaction logs are written. The directory to which the logs are written is specified in the attribute transactionLogDir. |  |
| Default:     | NONE                                                                                                    |                                                                                                    |  |
| Example:     | <pre>NONE <config-property>    <description>BeanConnect transaction logging:         possible values are NONE   FILE    </description>         <config-property-name>transactionLogging         </config-property-name>         <config-property-type>java.lang.String         FILE         FILE         </config-property-type></config-property></pre> |                                                                                                    |  |

During transaction recovery operations following a program or system crash, persistent transaction logs make it possible for BeanConnect to provide information about the status of the transactions that were being processed at the time of the crash. Activating this option has an impact on performance since two file access operations are required for every transaction which is terminated with two-phase commit.

If  $\ensuremath{\mathsf{FILE}}$  is specified then it is also necessary to enter a value for the attribute  $\ensuremath{\mathsf{transactionLogDir}}$  .

If transaction logging is configured then the resource adapter writes a separate transaction log for each transaction. The file name consists of the prefix tx. and a number.

A transaction log file is written on Prepare and deleted on Commit or Rollback, i.e. it is normally temporary. However, situations exist in which it is retained:

- If the resource adapter is terminated between Prepare and Rollback or Commit. This type of log file is retained until the recovery has been completed for this transaction.
- If a heuristic decision has been made for a transaction. This type of log file is retained for an indefinite period.

All the transaction log files are read in when the resource adapter is started. New transaction log files are written for transactions which have the status Prepared after start-up or for which a heuristic decision has been made.

**i** For transactions associated with heuristic decisions, the transaction log files are retained for an indefinite period. They should therefore be deleted from time to time. The creation time of the log files may serve as a criterion when deciding which log files are to be deleted. Files whose creation date and time correspond to the last resource adapter start-up contain heuristic logs and the application server has not called forget() for these transactions; these files can be deleted. To identify the application start time, BeanConnect writes a file during the start phase after processing the transaction log files. This file has the name tx.startup-complete.<date>.<time> and is written in the transaction log directory.

BeanConnect deletes old startup-complete files on the next start-up.

#### transactionLogDir

This attribute defines the directory to which BeanConnect is to write the persistent transaction logs. A value must be specified for this attribute if the attribute transaction-Logging has been assigned the value FILE.

| Definition: | Name of a directory                                                                                                    |  |  |  |
|-------------|----------------------------------------------------------------------------------------------------|--|--|--|
| Default:    | persistence\BeanConnect                                                                                                    |  |  |  |
| Example:    | <pre><config-property>   <description>Directory where transaction log files are to be             stored (only needed if transactionLogging=FILE)   </description>   <config-property-name>transactionLogDir   </config-property-name>   <config-property-type>java.lang.String   persistence/BeanConnect  </config-property-type></config-property></pre> |  |  |  |

The directory can be specified with an absolute or relative path name. Any relative path specification is understood to be relative to the application server's home directory.

If the directory specified for transactionLogDir does not exist, BeanConnect creates it.

#### inboundListenerPort

For inbound communication, the resource adapter listens at a socket port for connection requests initiated by the proxy. You must specify the port number of this socket port with the global configuration property inboundListenerPort. This value must be adapted before deploying the resource adapter.

 Definition:
 <port number>

 Explanation:
 Port number of the socket port on which the resource adapter listens for inbound communication requests.

 0 means that no inbound communication is possible.
 31099

| Example:                                                         | <config-property></config-property>                                              |  |  |  |  |
|------------------------------------------------------------------|----------------------------------------------------------------------------------|--|--|--|--|
|                                                                  | <pre><description>Resource Adapter Listener Port for Inbound</description></pre> |  |  |  |  |
|                                                                  | Communication                                                                    |  |  |  |  |
|                                                                  |                                                                                  |  |  |  |  |
| <config-property-name>inboundListenerPort</config-property-name> |                                                                                  |  |  |  |  |
|                                                                  |                                                                                  |  |  |  |  |
|                                                                  | <config-property-type>java.lang.String</config-property-type>                    |  |  |  |  |
|                                                                  |                                                                                  |  |  |  |  |
| <config-property-value>31099</config-property-value>             |                                                                                  |  |  |  |  |
|                                                                  |                                                                                  |  |  |  |  |
|                                                                  |                                                                                  |  |  |  |  |

Even if no inbound functionality is used, you should specify a value here if you want to check the availability of the resource adapter as seen by the proxy (e.g. using the Management Console). You should only enter the value 0 if you also do not require this functionality.

The port number that is defined with inboundListenerPort must match the listener port number that you specified via the Management Console when adding the resource adapter to a proxy.

#### RevisionNumber

This attribute indicates the revision level of the file ra.xml. You should increase the value of the attribute revisionNumber every time you modify the ra.xml file in order to make it easier to identify possible inconsistencies in the configuration.

```
Example: <config-property>
        <description>Revision number of the ra.xml. This number
        should be incremented with each change of the resource
        adapter properties.
        </description>
        <config-property-name>revisionNumber
        </config-property-name>
        <config-property-name>
        <config-property-type>java.lang.String
        </config-property-value>2
        </config-property-value>
        </config-property>
```

# 4.2.2 Defining the general properties of the resource adapter in weblogic-ra.xml

The WebLogic-specific properties of the resource adapter are described in the deployment descriptor file weblogic-ra.xml.

The following general configuration properties are relevant:

- The JNDI name of the resource adapter is defined in the element <jndi-name> in the form in which it must be specified during inbound communication in the element resource-adapter-jndi-name of the file <weblogic-ejb-jar.xml> for each OLTP message-driven bean.
- The property <enable-global-access-to-classes> must be set to true in order to prevent errors during the deployment of the applications.
- In the element <connector-work-manager>, the tag <max-concurrent-long-running-requests> specifies the number of long-running work instances. The default value is 10. .

Set this number to one higher than the number of work processes for the BeanConnect proxy container. Note that in a cluster configuration, you must take account of the work processes of all the proxy containers in the cluster.

• In the <security-work-context> element of the <security> block, you can use the tag <inbound-mapping-required> to specify whether you want to use case 1 or case 2 of the security inflow types described in the JCA specification. .

The default value is false and stands for case 1. In this case, each user ID that is to be propagated by EIS in the application server must also be configured in the application server. The passwords that have to be defined for the user IDs in the application server are not validated for inbound communication.

In case 2, you must configure a mapping of the EIS user ID to a user ID in the application server in the element <security-work-context>.

See also "Configurations- properties in the weblogic-ra.xml file" auf Seite 97.

## 4.2.3 Deploying and undeploying the resource adapter

#### Prerequisite

You should not deploy the resource adapter until you have entered the general configuration settings in the file ra.xml and the WebLogic-specific configuration settings in the file weblogic-ra.xml, see Section 4.2.1, "Defining general properties in ra.xml", Section 4.2.2, "Defining the general properties of the resource adapter in weblogic-ra.xml", Section 4.3.1, "Defining general and connection-specific properties for OSI-TP / LU6.2 in weblogic-ra.xml" and Section 4.4.1, "Defining general connection-specific properties for UPIC in weblogic-ra.xml".

#### 4.2.3.1 Deploying the resource adapter

When deploying applications under Oracle WebLogic Server, you can use the following methods depending on the server startup mode:

• Production mode as startup mode

Automatic deployment is globally inactive.

The following three deployment possibilities are available:

- Deployment in the browser using the WebLogic Server Administration Console
- Deployment using the weblogic.Deployer tool
- Deployment with the Oracle WebLogic Scripting Tool
- Development mode as startup mode

The WebLogic Server instances can deploy and update applications automatically if these files are present in the directory domain\_name/autodeploy. Oracle recommends only using this method for applications in "single-server" configurations.

This method is not generally recommended for the BeanConnect resource adapter.

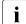

For the BeanConnect resource adapter, it is advisable to use one of the deployment methods that are also possible in production mode in development mode, see below.

#### Example:

Proceed as follows to deploy the resource adapter in the browser using the WebLogic Server Administration Console:

- 1. Create the file weblogic-ra.xml.
- 2. Add weblogic-ra.xmlto the META-INF subdirectory of the BeanConnect RAR archive: jar uf BC30A00.rar META-INF/ weblogic-ra.xml
- 3. Start the web browser, log in at the WebLogic Server Administration Console and perform the following steps:
  - a) Navigate to <domainName>>Deployments and click install
  - b) Navigate to the directory containing the BeanConnect RAR archive, select the archive and click <Next>.

The WebLogic Server Administration Console now performs other operations.

c) Recommendation: Choose a value less than 100 (default value) for the deployment order, e.g. 98.

This means that applications that are dependent on the resource adapter can be added subsequently via autodeployment.

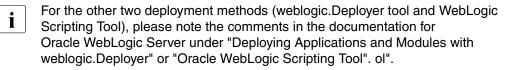

#### 4.2.3.2 Update deployment of the resource adapter

Before perming an update deployment or new deployment, all the OLTP message-driven bean applications that reference the resource adapter must be stopped.

- To perform the update deployment, navigate to <domainName>>Deployments in the WebLogic Server Administration Console, select the installed BeanConnect resource adapter and click <update>.
- Once the update deployment is complete, you can start the OLTP message-driven bean applications again.

#### 4.2.3.3 Undeploying the resource adapter

Before an undeployment, it is necessary to stop all the OLTP message-driven bean applications that reference the resource adapter.

To perform the undeployment, navigate to <domainName>>Deployments in the WebLogic Server Administration Console, select the installed BeanConnect resource adapter and click <delete>.

## 4.2.4 Example of an ra.xml File

Example 3 shows the definition of the general configuration properties in the file ra.xml.

#### Example 3 Configuration properties in the file ra.xml

The section with the general configuration properties in the file ra.xml has the following layout:

```
. . .
<resourceadapter>
<resourceadapter-class>
 net.fsc.jca.BeanConnect.ResourceAdapterJBImp1
</resourceadapter-class>
<config-property>
 <description>Resource Adapter Listener Port for Inbound Communication
 </description>
 <config-property-name>inboundListenerPort
 </config-property-name>
 <config-property-type>java.lang.String</config-property-type>
 <config-property-value>31099</config-property-value>
</config-property>
<config-property>
 <description>BeanConnect Proxy URL for OLTP Outbound Communication</description>
 <config-property-name>proxyURL</config-property-name>
 <config-property-type>java.lang.String</config-property-type>
 <config-property-value>oltp://localhost:31004/BCU31004</config-property-value>
</config-property>
<config-property>
 <description>BeanConnect transaction logging: possible values are NONE |
FILE</description>
<!-- If NONE is set, no persistent transaction logging will be performed.
If FILE is set, transaction log files will be written to the directory specified in
property
transactionLogDir. -->
<config-property-name>transactionLogging</config-property-name>
<config-property-type>java.lang.String</config-property-type>
```

```
<config-property-value>FILE</config-property-value>
</config-property>
<config-property>
<description>Directory where transaction log files are to be stored (only needed if
transactionLogging=FILE)</description>
<!-- The path name of the dircetory may be specified as absolute or relative path.
A relative path is relative to the home directory of the application server. -->
<config-property-name>transactionLogDir</config-property-name>
<config-property-type>java.lang.String</config-property-type>
<config-property-value>persistence/BeanConnect</config-property-value>
</config-property>
<config-property>
  <description>Revision number of the ra.xml. This number should be incremented with each
    change of the resource adapter properties.
  </description>
  <config-property-name>revisionNumber
  </config-property-name>
  <config-property-type>java.lang.String
  </config-property-type>
  <config-property-value>2
  </config-property-value>
</config-property>
```

## 4.2.5 Example of an weblogic-ra.xml file

**Example 4** shows the definition of the general configuration properties in the fileweblogic-ra.xml.

#### Example 4 Configurations- properties in the weblogic-ra.xml file

The section containing the general configuration properties in the file weblogic-ra.xml has the following structure:

```
<connector-work-manager>
    <!-- For inbound communication the BeanConnect resource adapter starts a long-running
         work instance, which listens at the inbound listener port.
          Each BeanConnect proxy work process establishs a
          connection to the BeanConnect resource adapter. For each
          connection the BeanConnect resource adapter starts a long-running
         work instance.
          The maximum number of concurrent long-running Work instances will
         be specified with the following property.
         Default value: 10
     -->
    <max-concurrent-long-running-requests>12
    </max-concurrent-long-running-requests>
  </connector-work-manager>
<security>
  <security-work-context>
      <!-- Two choices related to establishing the caller identity for a
           work instance are described in
           JSR 322: Java EE Connector Architecture 1.6
           The default value is false, which means Case 1.
           All caller-principal-mapping and group-principal-mapping
           subelements are ignored.
           If set to true, it means Case 2.
           All caller-principal-mapping and group-principal-mapping
           elements are used to determine the correct mapping from the
           EIS security domain to the WebLogic domain.
      -->
      <inbound-mapping-required>false</inbound-mapping-required>
    <caller-principal-default-mapped>
       <!-- Used for Inbound Message Endpoint invocation if inbound mapping
             required and a user is inflowed who has no explicit mapped
            caller principal -->
       <!---
          <use-anonymous-identity>true</use-anonymous-identity>
       -->
       <principal-name>BcDefaultMappedPrincipal1</principal-name>
     </caller-principal-default-mapped>
     <caller-principal-mapping>
       <eis-caller-principal>EISUSER1</eis-caller-principal>
       <mapped-caller-principal>
         <!---
           <use-anonymous-identity>true</use-anonymous-identity>
         -->
          <principal-name>AsPrincipal1</principal-name>
       </mapped-caller-principal>
      </caller-principal-mapping>
```

```
<caller-principal-mapping>
        <eis-caller-principal>EISUSER2</eis-caller-principal>
        <mapped-caller-principal>
          <principal-name>AsPrincipal2</principal-name>
        </mapped-caller-principal>
      </caller-principal-mapping>
      <caller-principal-mapping>
        <eis-caller-principal>EISUSER3</eis-caller-principal>
        <mapped-caller-principal>
          <principal-name>AsPrincipal3</principal-name>
        </mapped-caller-principal>
      </caller-principal-mapping>
      <caller-principal-mapping>
        <eis-caller-principal>EISUSER4</eis-caller-principal>
        <mapped-caller-principal>
          <principal-name>AsPrincipal4</principal-name>
        </mapped-caller-principal>
      </caller-principal-mapping>
  </security-work-context>
</security>
</weblogic-connector>
```

(1) This property is absolutely essential for correct operation!

# 4.3 Setting configuration properties for outbound communication via OSI-TP / LU6.2

The following configuration properties must be set for outbound communication:

- The general configuration properties in the file ra.xml (see Section 4.2.1) uand the file weblogic-ra.xml (see Section 4.2.2).
- The connecttion-specific properties for OSI TP / LU6.2 in the file weblogic-ra.xml (see Section 4.2.2).

#### Connection factories

Outbound communication is performed via so-called connection factories.

You must configure at least one connection factory for each EIS partner. However, you may also configure multiple connection factories with different properties for one and the same EIS partner.

You make the following specifications for each connection factory:

- JNDI name: This name is also required when deploying the EJB and makes it possible to address the connection factory in the EJB.
- Configuration properties: These are the parameters that apply to the connection to the EIS partners.
- Connection pooling: Connection pooling is an application server functionality. It helps improve performance on frequently used connections.
- Security settings: This is the data required when signing on at the EIS partner, e.g. user ID and password. If this data is encoded directly in the EJB then the corresponding entry can be omitted in the deployment descriptor.
- In the Management Console, an outbound communication endpoint is assigned to every connection factory.

# 4.3.1 Defining general and connection-specific properties for OSI-TP / LU6.2 in weblogic-ra.xml

The file weblogic-ra.xml is the WebLogic-specific deployment descriptor for the resource adapter. This deployment descriptor specifies the settings that are required for outbound communication with EIS partners. The communications are conducted via so-called connection factories.

#### General settings for outbound communication

- The settings for outbound communication are defined in the element <outbound-resource-adapter>.
- The properties for connection factories can be deterimined using the sub-elements<default-connection-properties> and <connection-definition-group>.
- For each <connection-definition> that is present in the ra.xml, a <connection-definition-group> must be defined in the weblogic-ra.xml.
- Default settings that are to apply to all connection factories can be defined in the sub-element <default-connection-properties> of the element <outbound-resource-adapter>.
- Default settings that are to apply to the connection factories for a <connection-definition-group> can be defined in the sub-element <default-connection-properties> of the element <connection-definition-group>.
- For each connection factory that is to be used by the EJB, a <connection-instance> must be defined in the corresponding <connection-definition-group>.

#### 4.3.1.1 Defining the resource for OSI-TP / LU6.2

The resource type of a connection factory is defined in the tag <connection-factory-interface>.

Communication via OSI-TP / LU6.2 involves the following resource types:

- net.fsc.jca.communication.cci.BC0ltpConnectionFactory
- net.fsc.jca.communication.EISOltpConnectionFactory

Precisely this type must be specified for the EJB which uses this connection factory in the deployment descriptor ejb-jar.xml, see Section 4.3.2, "Deploying an Enterprise JavaBean for OSI-TP / LU6.2".

You will find an example of the file weblogic-ra.xml in Section 4.3.1.6, "Example: weblogic-ra.xml".

#### 4.3.1.2 Defining the JNDI name for OSI TP / LU6.2

The connection factory's JNDI name is defined in the <connector-factory> tag by means of the location attribute.

An Enterprise Java Bean (EJB) in the application server addresses a connection factory via JNDI. The connection factory assigns the configured properties to the connection.

You will find an example in Section 4.3.1.6, "Example: weblogic-ra.xml".

#### 4.3.1.3 Defining configuration properties for OSI-TP / LU6.2

For outbound communication, BeanConnect supports the following connection-specific configuration properties:

- bufferedIO
- connectionURL
- displayName
- encoding
- encodingActive
- logLevel
- timeout
- transactional

The connection which you obtain with a ConnectionFactory.getConnection() call is preinitialized with these configuration properties.

#### bufferedIO

The bufferedI0 configuration property is used to define whether I/O buffering is carried out between the resource adapter and the proxy. If set, interaction between resource adapter and proxy is minimized. To reach maximum performance within a production environment you should set this property to true. During deployment or operation, you can set this value to false by means of the connection factory MBean to detect user errors as early as possible during the test.

| Definition:  | [true   false]                                                      |  |  |
|--------------|---------------------------------------------------------------------|--|--|
| Explanation: | Switches IO buffering between resource adapter and proxy on or off. |  |  |
|              | true: IO buffering is used.                                         |  |  |
|              | false: IO buffering is not used.                                    |  |  |
| Default:     | true                                                                |  |  |
| Example:     | <property> <name>bufferedIO</name> <value>true</value> </property>  |  |  |

#### connectionURL

For communication via OSI-TP or LU6.2, the connectionURL configuration property specifies the name of the outbound communication endpoint which stands for a connection to an EIS partner and was defined in the proxy using the Management Console. The name begins with a prefix which describes the type of EIS partner, e.g. utm or cics. The name used in BeanConnect V2.0 and earlier - oltp - continues to be supported for reasons of compatibility and is used as a synonym for utm.

The name of the outbound communication endpoints is a freely definable string. It must be the same as the corresponding name of the outbound communication endpoint configured in the proxy, see Section 6.7, "Configuring outbound communication".

| Definition:  | <type>://<name></name></type>                                                            |                                           |                                                                                                    |
|--------------|------------------------------------------------------------------------------------------|-------------------------------------------|----------------------------------------------------------------------------------------------------|
| Explanation: | <type></type>                                                                            | Type of the EIS partner, possible values: |                                                                                                    |
|              |                                                                                          | utm                                       | The EIS partner is of type openUTM.                                                                   |
|              |                                                                                          | cics                                      | The EIS partner is of type CICS.                                                                      |
|              |                                                                                          | xatmi-rr                                  | The EIS partner is of type XATMI and communication is<br>conducted using the Request/Reply paradigm.  |
|              |                                                                                          | xatmi-cv                                  | The EIS partner is of type XATMI and communication is<br>conducted using the Conversational paradigm. |
|              | <name></name>                                                                            |                                           | n outbound communication endpoint as it was defined using ement Console                               |
| Default:     | utm://outboundCommunicationEndpoint                                                      |                                           |                                                                                                    |
| Example:     | <property><br/><name>connectionURL</name><br/><value>utm://HELLO</value><br/></property> |                                           |                                                                                                    |

#### displayName

------

This attribute allows you to define a name for a managed connection factory. This name is then used by BeanConnect when outputting information about this managed connection factory, e.g. during the output of MBeans and LogWriter records.

| Definition:  | L <name>」</name>                                                                                                    |
|--------------|----------------------------------------------------------------------------------------------------|
| Explanation: | Freely definable name of a managed connection factory as it is to be used, for example in MBean and LogWriter output. |

Default: No default value.

-

If you do not specify a name then the internal name of the managed connection factory is used. This consists of the prefix "MCF" and a 5-digit number.

<property> <name>displayName</name> <value>sample application/test</value> </property>

#### encoding

The encoding configuration property defines a code table for converting byte code (for example EBCDIC) to Unicode. These code tables are used for converting byte streams to strings and vice versa. These conversions are always called implicitly when interactions (sndString(), rcvString() for example) are executed which contain strings as I/O parameters.

The code table that is defined with the encoding configuration property is used as default for the corresponding connection. The bean programmer may determine that a different code table is to be used for the connection by explicitly calling the setEncoding(Encoding) method of the EISConnection interface or of the OltpMes-

sageContext interface (see Section 11.1, "Encoding").

Code conversion using this code table is only carried out if encodingActive is actually activated. You can select this with the encodingActive configuration property or by calling the method setEncodingActive(true).

There are different definitions for openUTM-P partners and CICS partners.

For UTM partners apply:

| Definition:  | <pre>[<builtin_encoding_table>   builtin:<builtin_encoding_table>   jdk:<jdk_encoding_table>   custom:<encoding_table>]</encoding_table></jdk_encoding_table></builtin_encoding_table></builtin_encoding_table></pre>  |
|--------------|----------------------------------------------------------------------------------------------------|
| Explanation: | Name of a code table to be used for code conversion.                                                                                                    |
|              | If no prefix is specified or if the prefix builtin: is specified, you must specify the name of a built-in code table provided by BeanConnect.                                                                          |
|              | The following built-in code tables are provided:                                                                                                    |
|              | OSD_EBCDIC_DF03_IRV,OSD_EBCDIC_DF04_1,OSD_EBCDIC_DF04_15,OSD_<br>EBCDIC_DF04_DRV                                                                                                    |
|              | Use the prefix jdk: to specify a code table contained in the JDK.                                                                                                    |
|              | Use the prefix custom: to assign your own code table. Here you must specify the fully qualified class name of the code table. For further details on using your own code tables, refer to the JavaDoc for BeanConnect. |
| Default:     | For openUTM partners, this value is set to "OSD_EBCDIC_DF04_DRV".                                                                                                    |
| Example:     | <property> <name>encoding</name> <value>OSD_EBCDIC_DF03_IRV</value> </property>                                                                                                    |

For CICS partners apply:

**Definition:** [jdk:<jdk\_encoding\_table> | custom:<encoding\_table>]

**Explanation:** Name of a code table to be used for code conversion.

Use the prefix jdk: to specify a code table contained in the JDK.

Use the prefix custom: to assign your own code table. Here you must specify the fully qualified class name of the code table. For further details on using your own code tables, refer to the JavaDoc for BeanConnect.

Default: jdk:Cp1047

#### encodingActive

The encodingActive configuration property specifies whether code conversion is to be activated.

| Definition:  | [true   false]                                                                     |                                                                                                |  |
|--------------|------------------------------------------------------------------------------------|------------------------------------------------------------------------------------------------|--|
| Explanation: | Flag specifying whether code conversion is to be activated.                        |                                                                                                |  |
|              | true:                                                                              | Code conversion according to the settings of the encoding configuration property is activated. |  |
|              | false:                                                                             | The default code table of the JDK is used to convert byte streams to strings.                  |  |
| Default:     | false                                                                              |                                                                                                |  |
| Example:     | <property><br/><name>encodingActive</name><br/><value>true</value><br/></property> |                                                                                                |  |

The deployment settings can be overwritten using the setEncodingActive() method defined in the EISConnection interface.

#### logLevel

This attribute can be used to set the level for the output of log records to a LogWriter for a connection factory. LogWriters for connection factories are configured in different ways depending on the employed application server. For more detailed information on LogWriter configuration and output, see Section 13.4, "LogWriter for connection factories".

| Definition:  | [NONE   ERROR   INFO   ALL]                                      |                                                                                                    |  |
|--------------|------------------------------------------------------------------|----------------------------------------------------------------------------------------------------|--|
| Explanation: | NONE                                                             | No output is written to the LogWriter.                                                                                                    |  |
|              | ERROR                                                            | Only information relating to exceptions and transaction rollbacks is written to the LogWriter.                                                                                                    |  |
|              | INFO                                                             | In addition to the information listed for ERROR, all transaction-related events are logged, e.g. the beginning or committing of transactions.                                                                                             |  |
|              | ALL                                                              | In addition to the information listed for INFO, all events relating to connection lifecycles are logged. These include, for example, the requesting or releasing of connection handles by the application or events which affect pooling. |  |
| Default:     | NONE                                                             |                                                                                                    |  |
| Example:     | <property> <name>logLevel</name> <value>INFO</value> </property> |                                                                                                    |  |

#### timeout

The timeout configuration property specifies the maximum time the resource adapter waits for the proxy to answer.

The value specified here must be greater than the maximum time that the EIS system needs to process a call. If the timer expires, an exception is thrown to the application and the connection between the resource adapter and the proxy is reinitialized. This generally causes the transaction to be reset at the EIS partner

| Definition:  | Time in millisecods.                                                         |                                                          |
|--------------|------------------------------------------------------------------------------|----------------------------------------------------------|
| Explanation: | :> 0                                                                         | Maximum time in milliseconds the resource adapter waits. |
|              | :0                                                                           | The resource adapter waits indefinitely.                 |
| Default:     | 300000 (corresponds to 5 minutes)                                            |                                                          |
| Example:     | <property><br/><name>timeout</name><br/><value>30000</value><br/></property> |                                                          |

#### transactional

The transactional configuration property specifies whether the communication between the application server and the EIS should be transactional. In this case the transaction of the EIS is included in the transaction of the application server.

| Definition:  | [true   false]                                                        |                                                                     |
|--------------|-----------------------------------------------------------------------|---------------------------------------------------------------------|
| Explanation: | true:                                                                 | Participation in the application server transaction is activated.   |
|              | false:                                                                | Participation in the application server transaction is deactivated. |
| Default:     | false                                                                 |                                                                     |
| Example:     | <property> <name>transactional</name> <value>true</value> </property> |                                                                     |

#### 4.3.1.4 Adapting connection pooling for OSI-TP / LU6.2

For each connection factory in the file weblogic-ra.xml, you can specify how connection pooling is carried out.

Connection pooling is activated in order to increase the performance. Connections which are used frequently and by many clients should be defined with large values for max-capacity. For rarely used connections you need not define connection pooling at all. For more information on connection pooling, refer to the application server documentation.

A connection factory definition with sample settings is shown in Example 5:

#### Example 5 Connection pooling

```
<connection-instance>
<jndi-name>eis/my_EIS</jndi-name>
<connection-properties>
<pool-params>
<initial-capacity>2</initial-capacity>
<max-capacity>10</max-capacity>
</pool-params>
...
</connection-properties>
</connection-instance>
```

Refer to the schema description for the file weblogic-ra.xml for further pool parameters.

#### 4.3.1.5 Defining security settings (managing sign-on)

If an EJB requests a connection to the EIS with a ConnectionFactory.getConnection() call, this connection is set up in the security context of BeanConnect. In particular, the authentication data (user name and password) required for the EJB to access the EIS is assigned when the connection is set up.

EJBs can authenticate themselves to the EIS in two ways:

- Application-managed authentication
- Container-managed authentication

It is recommended that container-managed authentication is used.

The basic procedure for application- and container-managed authentication is explained below.

#### Application-managed authentication

In this case, the authentication data must be provided in the program code of the EJB (see Chapter 10, "Interfaces and programming"). For EJBs which perform authentication themselves, the <res-auth> tag of the associated EJB deployment descriptor must be specified as follows:

<res-auth>Application</res-auth>

Example of setting by EJB:

getConnection(new PasswordCredential(user, password));

#### **Container-managed authentication**

In this case, the application server regulates the transfer of authentication data. For EJBs which allow the application server to perform authentication, the <res-auth> tag of the associated EJB deployment descriptor must be specified as follows:

<res-auth>Container</res-auth>

The configuration for container-managed authentication is specific to the different type of application server.

The following applies to Oracle WebLogic Server:

- The container-managed sign-on procedure in Oracle WebLogic Server is based on outbound credential mapping during which the WebLogic credentials (normally the user name and password) are mapped to the user name and password of the EIS partner.
- In general terms, it is important to note that Oracle WebLogic Server only supports outbound credential mapping for the default security realm (normally "myrealm").
- In this case, a WebLogic user name can be mapped to the user name of the EIS system either specifically for an individual managed connection factory or for the entire resource adapter.
- Oracle WebLogic Server also makes it possible to define a default mapping for user names for which no explicit mapping has been specified and to define a user name for non-authenticated users (anonymous mapping).

During outbound credential mapping, Oracle WebLogic Server checks the following items in the specified order:

- 1. Has a mapping been defined for the current managed connection factory for the user name or, in the case of a non-authenticated user, has an anonymous mapping been defined?
- 2. Has a mapping been defined for the resource adapter for the user name or, in the case of a non-authenticated user, has an anonymous mapping been defined?

- 3. Has a default mapping been defined for the current managed connection factory?
- 4. Has a default mapping been defined for the resource adapter?

The user name is mapped as defined for the first condition that is satisfied.

If none of the conditions is satisfied, Oracle WebLogic Server does not pass any authentication data to the resource adapter. In this case, BeanConnect performs application-managed authentication.

Under Oracle WebLogic Server, you use the WebLogic Server Administration Console to perform outbound credential mapping as follows:

- 1. On the left side of the WebLogic Server Administration Console output screen, choose the option **Deployments**.
- 2. In the **Deployments**page click the name of the resource adapter.
- 3. In the resource adapter's **Settings** page, choose the **Security** and **Outbound Credential Mapping** tabs one after the other.
- 4. Perform the required mappings.

For details on outbound credential mapping in Oracle WebLogic Server, refer to the section "Outbound Credential Mappings" in the application server documentation.

#### 4.3.1.6 Example: weblogic-ra.xml

**Example 6** shows the definition of the connection-specific configuration properties in weblogic-ra.xml.

#### Example 6 Configuration properties in the file weblogic-ra.xml

The section with the connection-specific configuration properties in the file weblogic-ra.xml has the following layout:

```
<weblogic-connector
```

```
xmlns="http://xmlns.oracle.com/weblogic/weblogic-connector"
xmlns:xsi="http://www.w3.org/2001/XMLSchema-instance"
```

xsi:schemaLocation="http://xmlns.oracle.com/weblogic/weblogic-connector

```
http://www.oracle.com/technology/weblogic/weblogic-connector/1.3/weblogic-connector.xsd">
```

```
...
```

```
<connection-definition-group>
   <connection-factory-interface>net.fsc.jca.communication.EISOltpConnectionFactory
    </connection-factory-interface>
  <default-connection-properties>
     <pool-params>
        <initial-capacity> 1
        </initial-capacity>
        <max-capacity>20</max-capacity>
     </pool-params>
  </default-connection-properties>
 <connection-instance>
   <jndi-name>eis/my_BC_Factory1</jndi-name>
   <connection-properties>
     <pool-params>
       <initial-capacity>2</initial-capacity>
    </pool-params>
    <properties>
      <property>
         <name>ConnectionURL</name>
         <value>utm://accountEIS</value> 1
       </property>
      <property>
         <name>encoding</name>
         <value>OSD_EBCDIC_DF04_DRV</value> 2
         </property>
        <property>
          <name>encodingActive</name>
            <value>true</value>
        </property>
       <property>
         <name>transactional</name>
         <value>true</value>
       </property>
       <property>
         <name>timeout</name>
         <value>30000</value>
       </property>
       <property>
         <name>bufferedIO</name>
         <value>true</value>
       </property>
       <property>
         <name>logLevel</name>
         <value>ALL</value>
       </property>
```

<sup>1</sup> Für CICS partners: <value>cics://accountEIS</value>

<sup>&</sup>lt;sup>2</sup> Für CICS partners: <value>jdk:Cp1047</value>

```
<property>
          <name>displayName</name>
          <value>accountEIS</value>
        </property>
      </properties>
    </connection-properties>
  </connection-instance>
</connection-definition-group>
<connection-definition-group>
  <connection-factory-interface>
   net.fsc.jca.communication.cci.BCOltpConnectionFactory
  </connection-factory-interface>
  <connection-instance>
    <jndi-name>eis/my_CCI_factory</jndi-name>
    <connection-properties>
      <pool-params>
        <initial-capacity>3</initial-capacity>
      </pool-params>
      <properties>
        <property>
          <name>ConnectionURL</name>
          <value>utm://accountEIS"</value> 1
        </property>
        <property>
          <name>encoding</name>
          <value>OSD EBCDIC DF04 DRV</value> <sup>2</sup>
        </property>
        <property>
          <name>encodingActive</name>
          <value>true</value>
        </property>
       <property>
          <name>transactional</name>
          <value>true</value>
        </property>
        <property>
          <name>timeout</name>
          <value>30000</value>
        </property>
        <property>
          <name>bufferedIO</name>
          <value>true</value>
        </property>
        <property>
          <name>logLevel</name>
          <value>NONE</value>
        </property>
        <property>
```

<name>displayName</name> <value>cci/accountEIS</value> </property> </properties> </connection-properties> </connection-instance> </connection-definition-group> </outbound-resource-adapter> </weblogic-connector>

## 4.3.2 Deploying an Enterprise JavaBean for OSI-TP / LU6.2

When deploying an EJB which is designed to use BeanConnect for outbound communication, you must link the EJB to the BeanConnect deployment. The following files are relevant for deploying an EJB:

- Code file of the EJB (.java or .class file)
- Standardized deployment descriptor of the EJB (ejb-jar.xml) or Java annotations
- Application server-specific deployment descriptor of the EJB (with Oracle WebLogic Server: weblogic-ejb-jar.xml)
- Application server-specific deployment descriptor for the resource adapter (with Oracle WebLogic Server: weblogic-ra.xml)

When an EJB is deployed, the resource reference used by the Bean developer is made known to the application server in the deployment descriptor of the EJB. In addition, a resource type is assigned to the resource reference.

BeanConnect supports the following resource types, which represent the different types of connections that can be used:

• For OSI-TP or LU6.2 communication using the BeanConnect interface:

net.fsc.jca.communication.EISOltpConnectionFactory

• For OSI-TP or LU6.2 communication using the CCI interface:

net.fsc.jca.communication.cci.BCOltpConnectionFactory

You must specify the resource type in the following files:

- ejb-ra.xml with the <res-type> tag
- weblogic-jar.xml with the <connectionfactory-interface> tag

The sections of the code file of the EJB as well as of the files <code>ejb-jar.xml</code>, <code>weblogic-ejb-jar.xml</code> and <code>weblogic-ra.xml</code> that are relevant for the deployment of the EJB are described in detail below. The **bold** (partial) path names indicate the relationships between the individual files.

• Code file of the EJB (.java or .class file)

The JNDI lookup for the ConnectionFactory object via a resource reference (coded name) takes place here. In the following example, the resource reference used is eis/Part1Dial.

Deployment descriptor of the EJB (ejb-jar.xml)

Here the resource reference (ConnectionFactory object) which the EJB accesses is specified. In addition, a resource type is assigned to the resource reference. In the following example net.fsc.jca.communication.EISOltpConnectionFactory is used as the resource type.

```
<session>
<ejb-name>SimpleBeanConnect</ejb-name>
...
<resource-ref>
<res-ref-name>eis/Part1Dial</res-ref-name>
<res-type>
    net.fsc.jca.communication.EISOltpConnectionFactory
</res-type>
<res-sharing-scope>Unshareable</res-sharing-scope>
...
</resource-ref>
</session>
```

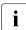

Please note that for <res-sharing-scope> you must always specify Unshareable.

 Application server-specific deployment descriptor of the EJB (with Oracle WebLogic Server: weblogic-ejb-jar.xml):

Here, application server JNDI names are assigned to the EJB name and the resource references that are defined in the file ejb-jar.xml.

```
<weblogic-enterprise-bean>
    <ejb-name>SimpleBeanConnect</ejb-name>
    <jndi-name>ejb/SimpleBeanConnect</jndi-name>
    <resource-description>
        <res-ref-name>comp/env/eis/Part1Dial</res-ref-name>
```

```
<jndi-name>java:comp/env/eis/Part1Dial</jndi-name>
</resource-description>
</weblogic-enterprise-bean>
```

• Deployment descriptor for the resource adapter (with Oracle WebLogic Server: weblogic-ejb-jar.xml):

Here the connection factory is configured for deployment in the application server instance is configured and linked to the resource reference via the JNDI name (here: partner1Dial). Via the configuration of the connection factory in the application server instance, the resource adapter receives the URL of the service (in the following code fragment: utm://echo and of the EIS partner.

```
<outbound-resource-adapter>
   <connection-definition-group>
     <connection-factory-interface>
        net.fsc.jca.communication.EISOltpConnectionFactory
     </connection-factory-interface>
     <connection-instance>
       <jndi-name>eis/partner1Dial</jndi-name>
       <connection-properties>
       <properties>
        <property>
          <name>ConnectionURL</name>
          <value>utm://echo</value> <sup>3</sup>
        </property>
        . . .
       </connection-properties>
     </connection-factory-interface>
    </connection-definition-group>
</outbound-resource-adapter>
```

The value specified in <connectionfactory-interface> must be identical to the value that is specified with the <res-type> tag in the file ejb-jar.xml.

An additional configuration step is required on the proxy. For each outbound communication endpoint name that is specified in a connectionURL configuration property in the file weblogic-ra.xml, you must configure a corresponding outbound communication endpoint of the same name in the proxy. The outbound communication endpoint definition maps the symbolic service name onto a real service name in the EIS partner application. You can carry out configuration of an outbound communication endpoint using the Management Console (see Section 6.7.2, "Configuring outbound communication endpoints").

<sup>&</sup>lt;sup>3</sup> Für CICS partners: <value>cics://echo</value>

# 4.4 Configuring outbound communication via UPIC

When communications are performed via UPIC, you simply need to define the connection-specific properties in the file weblogic-ra.xml. In this case, the file ra.xml is not relevant.

#### **Connection factories**

Outbound communication is performed via so-called connection factories.

You must configure at least one connection factory for each EIS partner. However, you may also configure multiple connection factories with different properties for one and the same EIS partner.

You make the following specifications for each connection factory:

- JNDI name: This name is also required when deploying the EJB and makes it possible to address the connection factory in the EJB.
- Configuration properties: These are the parameters that apply to the connection to the EIS partners.
- Connection pooling: Connection pooling is an application server functionality. It helps improve performance on frequently used connections.
- Security settings: This is the data required when signing on at the EIS partner, e.g. user ID and password. If this data is encoded directly in the EJB then the corresponding entry can be omitted in the deployment descriptor.

# 4.4.1 Defining general connection-specific properties for UPIC in weblogic-ra.xml

The file weblogic-ra.xml is the WebLogic-specific deployment descriptor for the resource adapter. This deployment descriptor specifies the settings that are required for outbound communication with EIS partners. The communications are conducted via so-called connection factories.

#### General settings for outbound communication

The settings for outbound communication are defined in the element <outbound-resource-adapter>. Here:

- You specify the properties for connection factories in the subelements <default-connection-properties> and <connection-definition-group>.
- You specify default settings that are to apply for all the connection factories in the subelement <default-connection-properties> of the element <outbound-resource-adapter>.
- You specify default settings that are to apply for all the connection factories of a <connection-definition-group> in the subelement <default-connection-properties> of the element <connection-definition-group>.
- For each connection factory that is to be used by the EJBs, a <connection-instance> must be described in the corresponding <connection-definition-group>.

#### 4.4.1.1 Defining a resource for UPIC

The connection factory's resource type is defined in the tag <connection-factory-interface> of the subelement<connection-definition-group>.

The following resource types are relevant for communication via UPIC:

- net.fsc.jca.communication.cci.BCUpicConnectionFactory
- net.fsc.jca.communication.EISUpicConnectionFactory

For the EJB that uses this connection factory, it is necessary to specify precisely this type in the deployment descriptors <code>ejb-jar.xml</code> and <code>weblogic-ra.xml</code>, see Section 4.4.2, "Deploying an Enterprise JavaBean for UPIC". You will find an example in Section 4.3.1.6, "Example: weblogic-ra.xml".

#### 4.4.1.2 Defining the JNDI name for UPIC

The connection factory's JNDI name is defined in the <connection-instance> subelement of a <connection-definition-group> by means of the tag <jndi-name>.

An Enterprise Java Bean (EJB) in the application server addresses a connection factory via JNDI (Java Naming and Directory Interface). The connection factory assigns the configured properties to the connection.

#### 4.4.1.3 Setting the configuration properties for UPIC

The configuration properties of a connection factory are defined via the subelement <connection-properties> in the element <connection-instance>. You can also make these changes using the WebLogic Server Administration Console GUI.

BeanConnect supports the following connection-specific configuration properties for outbound communication:

- connectionURL
- displayName
- encoding
- encodingActive
- logLevel
- timeout
- reconnectThreshold

The connection provided by a ConnectionFactory.getConnection() call is preinitialized with these configuration properties.

#### connectionURL

The connectionURL property defines the EIS partner and, if required, the service that is to be addressed. Only EIS partners of type openUTM are permitted for outbound communication via UPIC.

In the case of a connection with a UTM cluster application, you can specify a list of URLs under connectionURL. The individual URLs in this list must be separated by commas.

The getConnection() method of a connection factory supplies a connection with the appropriate configuration properties. The getConnection() property can be used by both the EISConnection or the EISUpicConnection interface.

| upic:// <host>[:<port>]/[<local>:]<remote>[/<tac>]<br/>[?tsel[;tsel]]</tac></remote></local></port></host> |                                                                                                    |  |
|----------------------------------------------------------------------------------------------------|----------------------------------------------------------------------------------------------------|--|
| host                                                                                                    | Host on which the openUTM partner application is running.                                                                                                    |  |
| port                                                                                                    | Port number of the port at which the openUTM partner application listens (optional). Default: 102                                                                                                    |  |
| local                                                                                                    | Local name of the client (PTERM). Default: JUPIC                                                                                                    |  |
| remote                                                                                                    | Name of the openUTM partner application (BCAMAPPL or APPLINAME).                                                                                                    |  |
| tac                                                                                                    | TAC (ServiceName) which is to be called in the openUTM partner application (optional).                                                                                                    |  |
|                                                                                                    | This value can be overwritten by methods which are defined in the EISConnection interface.                                                                                                    |  |
| tsel                                                                                                    | TSEL format definition for the locale address (It) or remote addresses (rt) in the form (optional):                                                                                                    |  |
|                                                                                                    | []t={a e t}] [rt={a e t}]                                                                                                    |  |
|                                                                                                    | a =ASCII, e = EBCDIC, t = TRANSDATA                                                                                                    |  |
|                                                                                                    | Default:                                                                                                    |  |
|                                                                                                    | <pre>lt=t if local does not contain any lowercase characters, a otherwise</pre>                                                                                                    |  |
|                                                                                                    | rt=t if remote does not contain any lowercase characters a otherwise                                                                                                    |  |
| upic://<                                                                                                   | host>: <port>/application/service</port>                                                                                                    |  |
| EIS partne                                                                                                 | er in BS2000:                                                                                                    |  |
|                                                                                                    | e>connectionURL<br>ue>upic://BS2HOST/UTMAPP/INFO                                                                                                    |  |
| EIS partner on Solaris/Linux/Windows systems:                                                              |                                                                                                    |  |
|                                                                                                    | e>connectionURL<br>ue>upic://unixhost:24000/UTMAPP/INF0?rt=a                                                                                                    |  |
|                                                                                                    | [?tsel[;<br>host<br>port<br>local<br>remote<br>tac<br>tsel<br>tsel<br>upic://<<br>EIS partne<br><propert<br><nam<br><val<br><propert<br><nam<br><val<br><propert<br><nam<br><val< th=""></val<></nam<br></propert<br></val<br></nam<br></propert<br></val<br></nam<br></propert<br> |  |

#### displayName

This attribute allows you to define a name for a managed connection factory. This name is then used by BeanConnect when outputting information about this managed connection factory, e.g. during the output of MBeans and LogWriter records.

| Definition:  | [ <name>]</name>                                                                                                    |
|--------------|----------------------------------------------------------------------------------------------------|
| Explanation: | Freely definable name of a managed connection factory as it is to be used, for example, in MBean and LogWriter output.                               |
| Default:     | No default value.                                                                                                    |
|              | If you do not enter a name then the internal name of the managed connection factory is used. This consists of the prefix "MCF" and a 5-digit number. |
| Example:     | <property><br/><name>displayName</name><br/><value>sample application/test</value><br/></property>                                                   |

#### encoding

The encoding configuration property defines a code table for converting byte code (for example EBCDIC) to Unicode. These code tables are used for converting byte streams to strings and vice versa. These conversions are always called implicitly when interactions (sndString(), rcvString() for example) are executed which contain strings as I/O parameters.

The code table that is defined with the encoding configuration property is used as default for the corresponding connection. The Bean programmer may determine that a different code table is to be used for the connection by explicitly calling the setEncoding(Encoding) method of the EISConnection interface (see Section 11.1, "Encoding").

Code conversion using this code table is only carried out if encodingActive is actually activated. You can select this with the encodingActive configuration property or by calling the method setEncodingActive(true).

| Definition: | <pre>[<builtin_encoding_table>  </builtin_encoding_table></pre>       |
|-------------|-----------------------------------------------------------------------|
|             | <pre>builtin:<builtin_encoding_table> </builtin_encoding_table></pre> |
|             | jdk: <jdk_encoding_table> </jdk_encoding_table>                       |
|             | custom: <encoding_table>]</encoding_table>                            |

**Explanation:** Name of a code table to be used for code conversion.

If no prefix is specified or if the prefix builtin: is specified, you must specify the name of a built-in code table provided by BeanConnect.

The following built-in code tables are provided:

OSD\_EBCDIC\_DF03\_IRV, OSD\_EBCDIC\_DF04\_1, OSD\_EBCDIC\_DF04\_15, OSD\_EBCDIC\_DF04\_DRV

Use the prefix jdk: to specify a code table contained in the JDK.

Use the prefix custom: to assign your own code table. Here you must specify the fully qualified class name of the code table. For further details on using your own code tables, refer to the JavaDoc for BeanConnect

Default: OSD\_EBCDIC\_DF04\_DRV

#### encodingActive

The encodingActive configuration property specifies whether code conversion is to be activated. The encodingActive configuration property is mapped directly onto the setEncodingActive(boolean activate) method of the EISConnection interface.

| Definition:  | [true   false]                                                                     |                                                                                                |
|--------------|------------------------------------------------------------------------------------|------------------------------------------------------------------------------------------------|
| Explanation: | Flag specifying whether code conversion is to be activated.                        |                                                                                                |
|              | true                                                                               | Code conversion according to the settings of the encoding configuration property is activated. |
|              | false                                                                              | The default code table of the JDK is used to convert byte streams to strings.                  |
| Default:     | false                                                                              |                                                                                                |
| Example:     | <property><br/><name>encodingActive</name><br/><value>true</value><br/></property> |                                                                                                |

The deployment settings can be overwritten using the setEncodingActive() method defined in the EISConnection interface. It is also possible to activate customer-defined classes for code conversion (setEncoding(Encoding)) at this interface.

#### logLevel

This attribute can be used to set the level for the output of log records to a LogWriter for a connection factory. LogWriters for connection factories are configured in different ways depending on the employed application server. For more detailed information on LogWriter configuration and output, see Section 13.4, "LogWriter for connection factories".

| Definition:  | ENONE                                                                        | ERROR   INFO   ALL]                                                                                                    |
|--------------|------------------------------------------------------------------------------|----------------------------------------------------------------------------------------------------|
| Explanation: | NONE                                                                         | No output is written to the LogWriter.                                                                                                    |
|              | ERROR                                                                        | Only information relating to exceptions is written to the LogWriter.                                                                                                    |
|              | INFO                                                                         | Same output as for ERROR.                                                                                                    |
|              | ALL                                                                          | In addition to the information listed for INFO/ERROR, all events relating to the connection lifecycle are logged. These include, for example, the requesting and releasing of connection handles by the application or events relating to pooling. |
| Default:     | NONE                                                                         |                                                                                                    |
| Example:     | <property><br/><name>logLevel</name><br/><value>INFO</value><br/></property> |                                                                                                    |

#### timeout

The timeout configuration property defines the maximum wait time for receive() or call() calls. This property is mapped directly onto the socket timeout of the Java socket implementation.

The value specified here must be greater than the maximum time that the EIS system needs to process a call. If the timer expires, an exception is thrown to the application and the connection between the resource adapter and the proxy is reinitialized.

| Definition: | Timeout value (in milliseconds)                                              |
|-------------|------------------------------------------------------------------------------|
| Default:    | 30000 (corresponds to 30 seconds)                                            |
| Example:    | <property><br/><name>timeout</name><br/><value>30000</value><br/></property> |

#### reconnectThreshold

The configuration property reconnectThreshold defines how often a (physical) connection can be used (number of getConnection() calls) before it is to be disconnected and reestablished by BeanConnect. This type of forced disconnection can be of use if the EIS partner is a cluster application and it is necessary to redistribute the connections to the cluster nodes from time to time.

The value 0 means that BeanConnect will not force any disconnections for this connection.

 Definition:
 Upper limit for the number of times a physical connection can be used

 Standard:
 0
 I.e. BeanConnect does not force disconnection

 Beispiel:
 <property></property></property></property></property></property>

#### 4.4.1.4 Adapting connection pooling for UPIC

Generally for each resource type or for each connection factory in the file weblogic-ra.xml, you can specify how connection pooling is carried out.

Connection pooling is used in order to increase the performance. max-capacity defines how many connections can be active for a connection factory at any one time; the default value is 10. Oracle WebLogic Server rejects connection requests that go beyond the number defined here with a ResourceAllocationException.

Connections which are used frequently and by many clients should be defined with large values for max-capacity. For rarely used connections you need not define connection pooling at all. For the other pool parameters, see the schema description for the file weblogic-ra.xml.

A connection factory definition with sample settings is listed in Example :

#### **Connection pooling**

```
<connection-instance>
<jndi-name>eis/my_EIS</jndi-name>
<connection-properties>
<pool-params>
<initial-capacity>2</initial-capacity>
<max-capacity>10</max-capacity>
</pool-params>
...
</connection-properties>
</connection-instance>
```

For the other pool parameters, see the schema description for the file weblogic-ra.xml.

#### 4.4.1.5 Defining transaction support for UPIC

The value XATransaction is set as the transaction support level for the BeanConnect resource adapter in the file weblogic-ra.xm. Since communication via UPIC connections is not possible in a distributed transaction, it is advisable, when using Oracle WebLogic Server as application server, to overwrite this attribute for the connection factories in the file weblogic-ra.xml.

#### transaction-support

The transaction support level of a connection factory is described in the subelement <transaction-support> of a <connection-instance> in the file weblogic-ra.xml. For UPIC connections, you should specify the value NoTransaction here.

**Beispiel:** <transaction-support>NoTransaction</transaction-support>

#### 4.4.1.6 Example: weblogic-ra.xml (UPIC)

**Example 7** shows the definition of the configuration properties in the file weblogic-ra.xml.

#### Example 7 Configuration properties in the file weblogic-ra.xml

The section with the configuration properties in weblogic-ra.xml has the following layout:

```
<weblogic-connector
  xmlns="http://xmlns.oracle.com/weblogic/weblogic-connector"
xmlns:xsi="http://www.w3.org/2001/XMLSchema-instance"
  xsi:schemaLocation="http://xmlns.oracle.com/weblogic/weblogic-connector
http://www.oracle.com/technology/weblogic/weblogic-connector/1.3/weblogic-connector.xsd">
  <outbound-resource-adapter>
    <default-connection-properties>
      <pool-params>
         <initial-capacity>1</initial-capacity
       <max-capacity>15</max-capacity>
      </pool-params>
         <transaction-support>NoTransaction</transaction-support>
    </default-connection-properties>
    <connection-definition-group>
      <connection-factory-interface>
         net.fsc.jca.communication.EISUpicConnectionFactory
      </connection-factory-interface>
      <default-connection-properties>
         <pool-params>
           <initial-capacity>2</initial-capacity>
           <max-capacity>100</max-capacity>
```

```
</pool-params>
  </default-connection-properties>
  <connection-instance>
    <jndi-name>eis/my_BC_factory</jndi-name>
    <connection-properties>
      <pool-params>
        <initial-capacity>5</initial-capacity>
      </pool-params>
      <properties>
        <property>
          <name>ConnectionURL</name>
          <value>value="upic://BS2HOST/UTMAPP/INFO"</value>
        </property>
        <property>
          <name>encoding</name>
          <value>OSD_EBCDIC_DF04_DRV</value>
        </property>
        <property>
          <name>encodingActive</name>
          <value>true</value>
        </property>
        <property>
          <name>timeout</name>
          <value>30000</value>
        </property>
        <property>
          <name>logLevel</name>
          <value>INFO</value>
        </property>
        <property>
          <name>displayName</name>
          <value>upic/UTMAPP/INFO</value>
        </property>
      </properties>
    </connection-properties>
  </connection-instance>
</connection-definition-group>
<connection-definition-group>
  <connection-factory-interface>
   net.fsc.jca.communication.cci.BCUpicConnectionFactory
  </connection-factory-interface>
  <default-connection-properties>
    <pool-params>
      <initial-capacity>0</initial-capacity>
    </pool-params>
  </default-connection-properties>
  <connection-instance>
    <jndi-name>eis/my_CCI_factory</jndi-name>
```

<connection-properties> <pool-params> <max-capacity>100</max-capacity> </pool-params> <transaction-support>NoTransaction</transaction-support> <properties> <property> <name>ConnectionURL</name> <value>upic://BS2HOST/UTMAPP/INFO</value> </property> <property> <name>encoding</name> <value>OSD\_EBCDIC\_DF04\_DRV</value> </property> <property> <name>encodingActive</name> <value>true</value> </property> <property> <name>timeout</name> <value>30000</value> </property> <property> <name>logLevel</name> <value>ERROR</value> </property> <property> <name>displayName</name> <value>upic/cci/UTMAPP/INFO</value> </property> </properties> </connection-properties> </connection-instance> </connection-definition-group> </outbound-resource-adapter> </weblogic-connector>

## 4.4.2 Deploying an Enterprise JavaBean for UPIC

When deploying an EJB which is designed to use BeanConnect for outbound communication, you must link the EJB to the BeanConnect deployment. The following files are relevant for deploying an EJB:

- Code file of the EJB (.java or .class file)
- Standardized deployment descriptor of the EJB (ejb-jar.xml)
- Application server-specific deployment descriptor of the EJB (with Oracle WebLogic Server: weblogic-ejb-jar.xml)
- Application server-specific deployment descriptor for the resource adapter (with Oracle WebLogic Server: weblogic-ra.xml)

When an EJB is deployed, the resource reference used by the Bean developer is made known to the application server in the deployment descriptor of the EJB. In addition, a resource type is assigned to the resource reference.

BeanConnect supports the following resource types, which represent the different types of connections that can be used:

• For UPIC communication using the BeanConnect interface:

net.fsc.jca.communication.EISUpicConnectionFactory

• For UPIC communication using the CCI interface:

net.fsc.jca.communication.cci.BCUpicConnectionFactory

You must specify the resource type in the following files:

- weblogic-ra.xml with the <connection-factory-interface> tag
- ejb-jar.xml with the <res-type> tag

The sections of the code file of the EJB as well as of the files <code>ejb-jar.xml</code>, weblogic-ejb-jar.xml and weblogic-ra.xml that are relevant for the deployment of the EJB are described in detail below. The **bold** (partial) path names indicate the relationships between the individual files.

• Code file of the EJB (.java or .class file)

The JNDI lookup for the ConnectionFactory object via a resource reference (coded name) takes place here. In the following example, the resource reference used is eis/Part1Dial.

Deployment descriptor of the EJB (ejb-jar.xml)

Here the resource reference (ConnectionFactory object) which the EJB accesses is specified. In addition, a resource type is assigned to the resource reference. In the following example net.fsc.jca.communication.EISUpicConnectionFactory is used as the resource type.

```
<session>
<ejb-name>SimpleBeanConnect</ejb-name>
...
<resource-ref>
<res-ref-name>eis/Part1Dial</res-ref-name>
<res-type>
    net.fsc.jca.communication.EISUpicConnectionFactory
    </res-type>
    res-sharing-scope>Unshareable</res-sharing-scope>
...
</resource-ref>
</session>
```

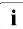

Please note that for <res-sharing-scope> you must always specify Unshareable.

 Application server-specific deployment descriptor of the EJB (with Oracle WebLogic Server: weblogic-ejb-jar.xml)

Here, application server JNDI names are assigned to the EJB names and resource references defined in the file ejb-jar.xml.

```
<weblogic-enterprise-bean>
  <ejb-name>SimpleBeanConnect</ejb-name>
  <jndi-name>ejb/SimpleBeanConnect</jndi-name>
   <resource-description>
        <res-ref-name>comp/env/eis/Part1Dial</res-ref-name>
        <jndi-name>java:comp/env/eis/partner1Dial</jndi-name>
        </resource-description>
   </weblogic-enterprise-bean>
```

• Deployment descriptor for the resource adapter (with Oracle WebLogic Server: weblogic-ra.xml):

Here the connection factory for deployment in the application server (here: Oracle WebLogic Server) is configured and linked to the resource reference via the JNDI name (here: partner1Dial). The configuration of the connection factory in the application server informs the resource adapter of the URL of the service (in the following code fragment: upic://BS2HOST/UTMAPP/INFO) and the EIS partner.

```
<outbound-resource-adapter>
  <connection-definition-group>
     <connection-factory-interface>
        net.fsc.jca.communication.EISUpicConnectionFactory
     </connection-factory-interface>
     <connection-instance>
       <jndi-name>eis/partner1Dial</jndi-name>
       <connection-properties>
       <properties>
        <property>
          <name>ConnectionURL</name>
          <value>upic://BS2HOST/UTMAPP/INFO</value>
        </property>
        . . .
       </connection-properties>
     </connection-factory-interface>
   </connection-definition-group>
</outbound-resource-adapter
```

The value specified in <connection-factory-interface> must be identical to the value that is specified with the <res-type> tag in the file ejb-jar.xml.

# 4.5 Setting configuration properties for inbound communication

The configuration of the general properties for ibound communication is described in Section 4.2.1, "Defining general properties in ra.xml" and Section 4.2.2, "Defining the general properties of the resource adapter in weblogic-ra.xml".

At least one OLTP message-driven bean has to be deployed when using inbound communication. The OLTP message-driven bean must implement one of the following message listener interfaces:

- net.fsc.jca.communication.AsyncOltpMessageListener
- net.fsc.jca.communication.OltpMessageListener
- javax.resource.cci.MessageListener

A deployment descriptor has to be created in the file <code>ejb-jar.xml</code> for deploying the OLTP message-driven bean. If the file <code>ejb-jar.xml</code> is not created automatically by an IDE (Integrated **D**evelopment Environment) during the bean development process, you must create this file manually. Additionally, in most cases, the deployment of an OLTP message-driven bean requires also an application server-specific deployment descriptor. In the case of Oracle WebLogic Server, the application server-specific deployment descriptor is stored in the file <code>weblogic-ejb-jar.xml</code>. Examples of an <code>ejb-jar.xml</code> and an <code>orion-ejb-jar.xml</code> file for an OLTP message-driven bean are shown in Example 8 on page 136 and in Example 9 on page 139.

### 4.5.1 Configuration properties in the ejb-jar.xml

The following properties have to be set in the deployment descriptor (ejb-jar.xml) of the OLTP message-driven bean:

- The messaging-type property specifies the message listener interface used by the OLTP message-driven bean.
- The activation-config properties refer to the specified message listener interface. Each of the properties are specified in a separate activation-config-property element within the activation-config element of the file ejb-jar.xml.

The following activation-config properties are available:

encoding

encodingActive

messageEndpoint

redeliveryThreshold

The properties for the file  ${\tt ejb-jar.xml}$  are described in detail below.

#### messaging-type

The messaging-type property specifies the message listener interface used by the OLTP message-driven bean.

 

 Definition:
 Message listener interface used by the OLTP message-driven bean

 Default:

 Example:
 <messaging-type> net.fsc.jca.communication.Async0ltpMessageListener </messaging-type>

#### messageEndpoint

The messageEndpoint activation-config property specifies the name of the message endpoint. Note that the message endpoint name specified here must be identical to the name of the inbound message endpoint specified when configuring the proxy using the Management Console (see "Configuring inbound message endpoints" on page 224).

#### encoding

The encoding activation-config property defines a code table for converting EIS-specific byte code (for example EBCDIC) to Unicode.

The property specified here is overwritten if the message-driven bean is called by an inbound service to which a Partner Encoding was assigned in the Management Console during the configuration of the proxy.

Definition: [<builtin\_encoding\_table>|
 builtin:<builtin\_encoding\_table> |
 jdk:<jdk\_encoding\_table> |
 custom:<encoding\_table>]

**Explanation:** Name of a code table to be used for code conversion.

If no prefix is specified or if the prefix builtin: is specified, you must specify the name of a built-in code table provided by BeanConnect.

The following code tables are provided:

OSD\_EBCDIC\_DF03\_IRV, OSD\_EBCDIC\_DF04\_1, OSD\_EBCDIC\_DF04\_15, OSD\_EBCDIC\_DF04\_DRV

Use the prefix jdk: to specify a code table contained in the JDK.

Use the prefix custom: to assign your own code table. Here you must specify the fully qualified class name of the code table. For further details on using your own code tables, refer to the JavaDoc for BeanConnect

Default: OSD\_EBCDIC\_DF04\_DRV

Example: for openUTM partners:

```
<activation-config-property>
   <activation-config-property-name>encoding
   </activation-config-property-name>
   <activation-config-property-value>OSD_EBCDIC_DF04_15
   </activation-config-property-value>
   </activation-config-property>
```

for CICS partners:

<activation-config-property> <activation-config-property-name>encoding </activation-config-property-name> <activation-config-property-value>jdk:Cp1047 </activation-config-property-value> </activation-config-property-value>

#### encodingActive

The encodingActive activation-config property specifies whether code conversion is to be activated.

encodingActive is set to true irrespective of the value specified here if the message-driven bean is called by an inbound service to which a Partner Encoding was assigned in the Management Console during the configuration of the proxy

**Definition:** [true | false]

**Explanation:** Flag specifying whether code conversion is to be activated.

- true: Code conversion according to the settings of the encoding activation-config property is activated.
- false: The default code table of the JDK is used to convert byte streams to strings.

Default: false

#### redeliveryThreshold

The redeliveryThreshold activation-config property defines the number of additional attempts to deliver the message if the transaction is rolled back. This property can only be set for asynchronous OLTP message-driven beans, i.e. for OLTP message-driven beans which implement the message listener interface net.fsc.jca.communication.Async0ltpMessageListener. The message listener interface is specified in the messaging-type property.

The property only takes effect if the OLTP message-driven bean has been deployed with the transaction attribute Required. In this case, the onMessage method is called inside a transaction which has been started by the proxy (never by the EIS). If this transaction is reset, the message is delivered again, unless the generated threshold has been exceeded.

**Definition:** Number of additional redelivery attempts if an error occurs.

Minimum value = 0 Maximum value = 254

**Default:** 0, i.e. the message is not delivered again.

# 4.5.2 Defining configuration properties for inbound communication in weblogic-ejb-jar.xml

In the application server-specific deployment descriptor weblogic-ejb-jar.xml, the value of the tag <resource-adapter-jndi-name> in the element <message-driven-descriptor> must correspond to the name of the resource adapter that was specified in the element <jndi-name> in the file weblogic-ra.xml.

See also Example 9, "weblogic-ejb-jar.xml file".

### 4.5.3 Examples for ejb-jar.xml and weblogic-ejb-jar.xml

#### Example 8 ejb-jar.xml file

The following code extract shows a deployment descriptor ejb-jar.xml for a JAR file that describes three OLTP message-driven beans. The OLTP message-driven beans implement three different message listener interfaces.

```
<?xml version="1.0" encoding="UTF-8"?>
<ejb-jar id="ejb-jar ID" metadata-complete="false" version="3.1"
           xmlns="http://java.sun.com/xml/ns/javaee"
           xmlns:xsi="http://www.w3.org/2001/XMLSchema-instance"
           xsi:schemaLocation="http://java.sun.com/xml/ns/javaee
                               http://java.sun.com/xml/ns/javaee/ejb-jar_3_1.xsd">
  <description xml:lang="en">Code Samples for Inbound Communication</description>
  <display-name xml:lang="en">SampleMessageDrivenBeans</display-name>
  <enterprise-beans>
   <message-driven>
     <description xml:lang="en">
           Code Sample for Dialog Inbound Communication
     </description>
      <ejb-name>SampleDialogOltpMdbBean</ejb-name>
     <ejb-class>net.fsc.jca.beanconnect.oltpmdb.SampleDialogOltpMdbBean
                                                                      </ejb-class>
     <messaging-type>net.fsc.jca.communication.OltpMessageListener
     </messaging-type>
      <transaction-type>Container</transaction-type>
      <activation-config>
```

```
<activation-config-property>
      <activation-config-property-name>messageEndpoint
      </activation-config-property-name>
      <activation-config-property-value>SampleDialogOltpMdb
      </activation-config-property-value>
    </activation-config-property>
    <activation-config-property>
      <activation-config-property-name>encodingActive
      </activation-config-property-name>
      <activation-config-property-value>true
       </activation-config-property-value>
    </activation-config-property>
    <activation-config-property>
      <activation-config-property-name>encoding
      </activation-config-property-name>
      <activation-config-property-value>OSD_EBCDIC_DF04_154
      </activation-config-property-value>
    </activation-config-property>
  </activation-config>
</message-driven>
<message-driven>
  <description xml:lang="en">
       Code Sample for Asynchronous Inbound Communication
  </description>
  <ejb-name>SampleAsynOltpMdbBean</ejb-name>
  <ejb-class>net.fsc.jca.beanconnect.oltpmdb.SampleAsynOltpMdbBean</ejb-class>
  <messaging-type>net.fsc.jca.communication.AsyncOltpMessageListener
  </messaging-type>
  <transaction-type>Container</transaction-type>
  <activation-config>
    <activation-config-property>
      <activation-config-property-name>messageEndpoint
       </activation-config-property-name>
      <activation-config-property-value>SampleAsynOltpMdb
       </activation-config-property-value>
    </activation-config-property>
    <activation-config-property>
     <activation-config-property-name>encodingActive
      </activation-config-property-name>
     <activation-config-property-value>true
      </activation-config-property-value>
    </activation-config-property>
    <activation-config-property>
    <activation-config-property>
      <activation-config-property-name>encoding
      </activation-config-property-name>
```

<sup>4</sup> For CICS partners: <activation-config-property-value>jdk:Cp1047

```
<activation-config-property-value>OSD EBCDIC DF04 154
        </activation-config-property-value>
     </activation-config-property>
      <activation-config-property-name>redeliveryThreshold
       </activation-config-property-name>
        <activation-config-property-value>1</activation-config-property-value>
     </activation-config-property>
   </activation-config>
 </message-driven>
 <message-driven>
   <description xml:lang="en">
        Code Sample for CCI Inbound Communication</description>
   <ejb-name>SampleCciOltpMdbBean</ejb-name>
    <ejb-class>net.fsc.jca.beanconnect.oltpmdb.SampleCciOltpMdbBean</ejb-class>
    <messaging-type>javax.resource.cci.MessageListener</messaging-type>
   <transaction-type>Bean</transaction-type>
   <activation-config>
     <activation-config-property>
        <activation-config-property-name>messageEndpoint
        </activation-config-property-name>
       <activation-config-property-value>SampleCciOltpMdbBean
        </activation-config-property-value>
     </activation-config-property>
   </activation-config>
 </message-driven>
</enterprise-beans>
<assembly-descriptor>
 <container-transaction>
    <method>
     <ejb-name>SampleDialogOltpMdbBean</ejb-name>
     <method-name>onMessage</method-name>
     <method-params>
        <method-param>net.fsc.jca.communication.OltpMessage</method-param>
     </method-params>
   </method>
    <trans-attribute>Required</trans-attribute>
 </container-transaction>
 <container-transaction>
   <method>
     <ejb-name>SampleAsynOltpMdbBean</ejb-name>
     <method-name>onMessage</method-name>
     <method-params>
        <method-param>net.fsc.jca.communication.OltpMessage</method-param>
     </method-params>
   </method>
   <trans-attribute>Required</trans-attribute>
 </container-transaction>
 <container-transaction>
```

```
<method>
<ejb-name>SampleCciOltpMdbBean</ejb-name>
<method-name>onMessage</method-name>
<method-params>
</method-param>net.fsc.jca.communication.OltpMessage</method-param>
</method-params>
</method>
<trans-attribute>Required</trans-attribute>
</container-transaction>
</assembly-descriptor>
</ejb-jar>
```

#### Example 9 weblogic-ejb-jar.xml file

The fiurst code extract presents the section of the application server-specific deployment descriptor weblogic-ra.xml for the resource adapter. The name of the resource adapter is defined in this section. The following application server-specific deployment descriptor weblogic-ejb-jar.xml then refers to this name:

Next comes the code extract from the application server-specific deployment descriptor weblogic-ejb-jar.xml which refers to the EJB for the three OLTP message-driven beans from Example 8, "ejb-jar.xml file" on page 136.

```
<?xml version="1.0" encoding="UTF-8"?>
<weblogic-ejb-jar xmlns="http://xmlns.oracle.com/weblogic/weblogic-ejb-jar"</pre>
 xmlns:xsi="http://www.w3.org/2001/XMLSchema-instance"
 xsi:schemaLocation="http://xmlns.oracle.com/weblogic/weblogic-ejb-jar
http://xmlns.oracle.com/weblogic/weblogic-ejb-jar/1.1/weblogic-ejb-jar.xsd">
    <weblogic-enterprise-bean>
    <ejb-name>SampleDialogOltpMdbBean</ejb-name>
    <message-driven-descriptor>
      <resource-adapter-jndi-name>BeanConnect</resource-adapter-jndi-name>
    </message-driven-descriptor>
  </weblogic-enterprise-bean>
  <weblogic-enterprise-bean>
    <ejb-name>SampleAsynOltpMdbBean</ejb-name>
    <message-driven-descriptor>
      <resource-adapter-jndi-name>BeanConnect</resource-adapter-jndi-name>
    </message-driven-descriptor>
  </weblogic-enterprise-bean>
```

```
<weblogic-enterprise-bean>
  <ejb-name>SampleCciOltpMdbBean</ejb-name>
  <message-driven-descriptor>
    <resource-adapter-jndi-name>BeanConnect</resource-adapter-jndi-name>
  </message-driven-descriptor>
  </weblogic-enterprise-bean>
</weblogic-ejb-jar>
```

# 4.6 Preparing resource adapter logging

After installation, the log4j property files are located in the config subdirectory of the resource adapter's installation directory.

This directory contains the following files:

- 1. BeanConnect.log4j.properties.xml
- 2. BeanConnect.log4j.properties\_debug.xml
- 3. BeanConnect.log4j.properties\_default.xml
- 4. BeanConnect.log4j.properties\_error.xml

These files contain settings for resource adapter logging. The content of the first and third files is identical.

The BeanConnect resource adapter reads the logging settings from the file BeanConnect.log4j.properties.xml.

Copy this file to the directory <WebLogicServerDomainDirectory>/config (Oracle WebLogic Server specific).

Normally, you should not change the default settings for logging. If necessary (e.g. for diagnosis), you can subsequently extend or reduce the scope of logging, see Section 13.5.1, "Overview of logging in the BeanConnect resource adapter".

## 4.7 Special characteristics of multiple resource adapter mode

In a multiple resource adapter configuration, several resource adapters work together with one proxy instance. A maximum of 32 resource adapter instances are possible for each proxy instance. A unique index is assigned to each resource adapter instance. This index must be entered in the file ra.xml, see below.

Multiple resource adapter mode is possible for both outbound communication via OSI-TP / LU6.2 and for inbound communication.

In multiple resource adapter mode, you must perform the following configuration steps in the application server for each resource adapter:

• In the file ra.xml, define the index of the resource adapter using the additional configuration property resourceAdapterIndex. This may also be possible via the Management Console as in standard operation providing that certain requirements are fulfilled, see "Adapting the ra.xml file" on page 87.

If you assign the indices manually, you must make sure that each resource adapter is given a unique index. In the case of inbound communication, you require this unique index to configure the inbound message endpoints via the Management Console (see Section 6.8.1, "Configuring inbound message endpoints").

 Perform the other configuration steps at the application server in exactly the same way as in default resource adapter mode, see Section 4.1.2, "Configuration steps for outbound and inbound communication".

#### resourceAdapterIndex

resourceAdapterIndex defines the index of the associated resource adapter instance in a multiple resource adapter configuration.

This property is only of any significance in a multiple resource adapter configuration with several resource adapter instances and must not be specified at the same time as the resourceAdapterAddresses property (see Section 4.8, "Special characteristics in cluster operation").

| Definition:<br>Explanation:<br>Default: | <index><br/><index> is a number between 1 and 32. It is defined by the Management<br/>Console if the ra.xml is configured using the Management Console.<br/>No default value</index></index>                                                                                                    |
|-----------------------------------------|----------------------------------------------------------------------------------------------------|
| Example:                                | <pre><config-property>   <description>Index of this resource adapter instance in a     multi-resource-adapter configuration.   </description>     <config-property-name>resourceAdapterIndex   </config-property-name>     <config-property-type>java.lang.String     </config-property-type>     <config-property-value>5     </config-property-value>   </config-property></pre> |

## 4.8 Special characteristics in cluster operation

Multiple resource adapter instances may run together with multiple proxy instances in a cluster environment. The number of proxy instances does not have to be the same as the number of resource adapter instances. A maximum of 32 resource adapter instances and a maximum of 32 proxy instances are possible.

All the participating instances have an identical configuration, and in particular each resource adapter instance is deployed with the same BeanConnect RAR archive and therefore works with the same configuration values from ra.xml.

Cluster operation is possible for both outbound communication via OSI-TP / LU6.2 and for inbound communication.

In the case of cluster operation, the following configuration steps are necessary at the application server:

- Define the additional parameters and properties for cluster operation in the ra.xml file:
  - You must specify the addresses of all the proxy instances in the property proxyURL.
  - You must specify the addresses of all the resource adapter instances in the additional property resourceAdapterAddresses.
  - You can modify the parameters for the reallocation of the resource adapters and proxies in the properties proxyReconnectCount and proxyReconnectInterval.

This is also possible via the Management Console as in standard operation, see "Adapting the ra.xml file" on page 87. However, you may also adapt the ra.xml file manually.

 Perform the other configuration steps at the application server in exactly the same way as when using only one resource adapter, see Section 4.1.2, "Configuration steps for outbound and inbound communication".

#### proxyURL

In cluster operation, the proxyURL defines the assignment of the resource adapter instances to the proxy instances. If you are working with multiple proxy instances then you must specify the addresses of all the proxies, each separated by a semicolon.

| Definition:  | <pre>oltp://<host>:<port>/<name>; ;oltp://<host>:<port>/<name></name></port></host></name></port></host></pre> |                                                                          |
|--------------|----------------------------------------------------------------------------------------------------|--------------------------------------------------------------------------|
| Explanation: | <host></host>                                                                                                  | Host on which the associated proxy container is installed.               |
|              |                                                                                                    | <host> can be specified as a symbolic name or as an IPv4 address.</host> |
|              | <port></port>                                                                                                  | Port number of the associated proxy container + 4                        |

<name> Application name of the associated proxy container (BCU<port>)

The individual entries must be separated by semicolons.

#### resourceAdapterAddresses

This property is only of any significance in a cluster configuration with several resource adapter instances and must not be specified at the same time as the <code>resourceAdapter-Index</code> property (see Section 4.7, "Special characteristics of multiple resource adapter mode").

This property enables you to specify the addresses of all the computers on which instances of the BeanConnect resource adapter will be run. You can specify up to 32 semicolon-delimited addresses.

You specify addresses in the format host[:port]. If you do not specify a port number, the port number specified under inboundListenerPort is used as the listener port for inbound communication. This must be greater than 0. If you specify a port number, this is used as the listener port for inbound communication. The specified value must be greater than 0.

If multiple resource adapter instances are to run under one and the same host address, then you must specify this host address the corresponding number of times in the list and assign each address a different port number.

| Definition:  | <host>[:<port>]; ;<host>[:<port>]</port></host></port></host> |                                                                                                    |  |  |  |  |  |
|--------------|---------------------------------------------------------------|----------------------------------------------------------------------------------------------------|--|--|--|--|--|
| Explanation: | <host></host>                                                 | Host on which the associated resource adapter instance is running.<br><host> can be specified as a symbolic name or as an IPv4 address.</host> |  |  |  |  |  |
|              | <port></port>                                                 | Port number of the associated resource adapter instance for inboun communication.                                                              |  |  |  |  |  |
|              | The individ                                                   | dual entries must be separated by semicolons.                                                                                                  |  |  |  |  |  |
| Default:     | There is no default value                                     |                                                                                                    |  |  |  |  |  |

| Example: | <config-property><br/><config-property-name>resourceAdapterAddresses<br/></config-property-name><br/><config-property-type>java.lang.String<br/></config-property-type></config-property> |
|----------|----------------------------------------------------------------------------------------------------|
|          | <config-property-value><br/>host1:31099;host2:31099;host3:31099<br/></config-property-value><br>                                                                                          |

#### proxyReconnectCount

This property is only of any significance in a cluster configuration with multiple resource adapter instances and multiple proxy instances. proxyReconnectCount controls the usage-driven reassignment of a resource adapter instance to a proxy application. This mechanism is activated as soon as multiple resource adapter instances are assigned to a proxy application.

| Definition:  | <number></number>                                                                                                    |
|--------------|----------------------------------------------------------------------------------------------------|
| Explanation: | <number> specifies the number of connection requests (calls to getConnection()) after which a reassignment between the resource adapter instance and the proxy application is necessary.</number>                                                |
|              | If the value 0 is specified for ${\mbox{-}number\mbox{-}}$ then usage-driven reassignment is deactivated                                                                                                    |
| Default:     | 100                                                                                                    |
| Example:     | <pre><config-property>   <config-property-name>proxyReconnectCount   </config-property-name>   <config-property-type>java.lang.String   </config-property-type>   <config-property-value>200   </config-property-value> </config-property></pre> |

#### proxyReconnectInterval

This property is only of any significance in a cluster configuration with multiple resource adapter instances and multiple proxy instances. proxyReconnectInterval controls the time-driven reassignment of a resource adapter instance to a proxy application. This mechanism is activated as soon as multiple resource adapter instances are assigned to a proxy application.

| Definition:  | <minutes></minutes>                                                                                                    |  |  |  |  |  |
|--------------|----------------------------------------------------------------------------------------------------|--|--|--|--|--|
| Explanation: | <pre><minutes> specifies the time in minutes after which a reassignment between the resource adapter instance and the proxy application is necessary</minutes></pre>                                                                                   |  |  |  |  |  |
|              | If the value 0 is specified for <minutes> then time-driven reassignment is deactivated.</minutes>                                                                                                    |  |  |  |  |  |
| Default:     | 10                                                                                                    |  |  |  |  |  |
| Example:     | <config-property><br/><config-property-name>proxyReconnectInterval<br/></config-property-name><br/><config-property-type>java.lang.String<br/></config-property-type><br/><config-property-value>5<br/></config-property-value><br/></config-property> |  |  |  |  |  |

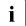

If a cluster configuration is operated with more resource adapter instances than proxy instances (i.e. there is always at least one proxy instance which is assigned more than one resource adapter instance), then the usage-driven and time-driven reassignment should be deactivated or, at the very least, values larger than the defaults should be set in order to avoid performance losses.

# 5 BeanConnect Management Console

The BeanConnect Management Console is used to configure and administer one or more BeanConnect proxies. These proxies can run on the same host as the Management Console (local proxies) or on a remote host (remote proxies).

**Local proxies** are proxies which run on the same host and under the same user ID as the Management Console. All other proxies are referred to as **remote proxies**.

In addition, the Management Console is a JMX client. As a result, it is therefore possible, for example, to modify the settings in the resource adapter via the BeanConnect MBeans, query statistical values for connections via the BeanConnect MBeans or access the application server's MBeans.

In addition, you can also use the Management Console to set the logging properties in the application server.

The Management Console is an administration tool with a graphical user interface (GUI).

In addition to the graphical user interface, the Management Console also possesses a command line interface with which you can also run the Management Console functions via script. This Management Console command line interface (MC-CLI) uses the Jython script language. You can find more detailed information in Chapter 9, "Command Line Interface of the BeanConnect Management Console (MC-CLI)".

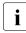

You can find further detailed information about the Management Console in the Management Console's online help system.

This chapter provides an overview of

- Starting and shutting down the Management Console
- User interface Management Console window
- Functions of the BeanConnect Management Console
- Administrative data of the Management Console

# 5.1 Starting and shutting down the Management Console

This section provides information about:

- Starting the Management Console
- Starting the Management Console's online Help system
- Shutting down the Management Console

## 5.1.1 Starting the Management Console

#### Starting the Management Console under Solaris and Linux systems

You start the Management Console using the shell script startconsole.sh:

- 1. Open a shell.
- 2. Change to the Management Console home directory.
- 3. Run the shell script startconsole.sh.

#### Starting the Management Console under Windows

To start the Management Console, select **Management Console** from the **BeanConnect V3.0A00 Management Console** program group in the **Start** menu.

Select:

Start - Programs - BeanConnect V3.0A00 - Management Console - Management Console

### 5.1.2 Starting the Management Console's online Help system

You can start the Management Console's online help system within the Management Console window in the following ways:

- Press the F1 key.
- Choose the **Content** command from the **Help** menu.
- Click the **Help** button in a dialog box or a panel in which you require assistance.

Alternatively, you can start the online help system without starting the Management Console:

- On Solaris/Linux systems:
  - 1. Open a shell.
  - 2. Change to the Management Console home directory.
  - 3. Call the script starthelp.sh.
- On Windows systems:

Select the **MC Help** command from the **BeanConnect V3.0A00 Management Console** program group.

#### Language of the online Help system

You can change the language of the Management Console's online help system:

• On Solaris/Linux systems:

During the installation of the Management Console, both the English and the German versions of the help system are installed. By default, the Management Console uses the English version.

To change to the German language, move the file ConsoleHelp\_de.jar to ConsoleHelp.jar to the lib subdirectory of the BeanConnect installation directory.

• On Windows systems:

You can select the language for the Management Console's online help system during the installation of BeanConnect (see Section 3.3, "Installing BeanConnect under Windows systems" on page 60). By default, the English version is selected.

## 5.1.3 Shutting down the Management Console

To shut down the Management Console, choose Exit from the File menu.

# 5.2 User interface - Management Console window

The Management Console window contains the components described below:

- A menu bar is located at the top of the Management Console window. The menu bar contains the **File**, **View**, **Extras**, **Window** and **Help** menus.
- The central part of the window is divided into the following areas:
  - Navigation area (on the left)
     This area displays a tree structure (the navigation tree) containing the administered proxies together with the resources and settings they contain.
  - Work area (in the top right area of the window)
     This area displays configuration data associated with the entries you have selected in the navigation area.
  - Protocol (log) window (in the bottom right part of the window)
     This area contains the messages of the current Management Console session. The log window can be permanently displayed or hidden.
- At the bottom of the window you will find the status bar. The status bar displays the processing status of time-intensive jobs in the form of text messages.

| K BeanConnect: Management Cons                                                                                                    | ole                                                                                                    |       |
|----------------------------------------------------------------------------------------------------|----------------------------------------------------------------------------------------------------|-------|
| <u>F</u> ile <u>V</u> iew E <u>x</u> tras <u>W</u> indow <u>H</u> elp                                                                                |                                                                                                    |       |
| ← ጭ Open Windows<br>← ♀ Configuration Wizards<br>← 目 MC-CmdHandler Client Instance                                                                   | مان التحقيق المعالم المعالم المعالم المعالم المعالم المعالم المعالم المعالم المعالم المعالم المعالم المعالم الم<br>Name ID Index Description Host Listener Port Transaction Lo., Transaction Logging Dir., Log4i Configuration File                                                                                                    | _     |
| P─ I BeanConnect Proxies     P─ I BCCont                                                                                                    | Marine         To         Marine         To         Marine         Marine         Marine <th< td=""><td>87</td></th<> | 87    |
| <ul> <li></li></ul>                                                                                                    |                                                                                                    |       |
| Fis Els Partners     Fis test001     F≪ Inbound     Fy Users     Fs Services                                                                         |                                                                                                    |       |
| Garage Endpoints                                                                                                    | <u>ر</u>                                                                                                    | •     |
| - 🎝 Services<br>대 Communication End(                                                                                                    | 🛛 Filter Text:                                                                                                    | * *   |
| - Advanced Features<br>— 🖭 Log4j Logging Listeners                                                                                                   | H A A B A                                                                                                    | Help  |
| <ul> <li>Todo Topics (3)</li> <li>Deploy OutboundConnection</li> <li>Update the configuration of t</li> <li>Update the configuration of t</li> </ul> | To 113:10:09] BCCont /mc122: File "D:ProgrammeBeanConnect"Console/proxieswrk/ProxyID.0/tmp/config/xmlgen//_UTMAdapter_EisPartnerID.1     (13:10:09] BCCont /mc122: "for "D:ProgrammeBeanConnect"Console/proxieswrk/ProxyID.0/tmp/config/xmlgen//_UTMAdapter_EisPartnerID.1     (13:10:09] BCCont /mc122: "startp.std" saved.     (13:10:09] BCCont /mc122: "startp.std" saved.                                                                                                    | .xml" |
| Ready.                                                                                                    | Protocol messages 2 Resource Adapt                                                                                                    | ters  |

Figure 12: User interface of the Management Console

# 5.2.1 Navigation area in the Management Console

The administered BeanConnect proxies are displayed in a tree structure in the navigation area (in the same way as the drives and directories in Windows Explorer). There is a separate subtree under the BeanConnect proxies node for every BeanConnect proxy that is administered via the Management Console (Proxy1 in Figure 13). This subtree allows you to display and edit the configuration data of the BeanConnect proxy. If you click an item in the subtree, the configuration data associated with this component is displayed in a panel in the work area. The context menu of the entry in question also contains commands which allow you to modify the configuration data.

The figure below shows the navigation area of the Management Console:

Figure 13: Navigation area

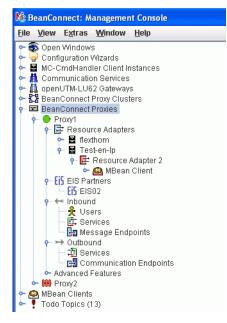

# 5.2.2 Managed objects

No proxy container needs to be running in order to administer objects.

A distinction is made between the following objects:

#### MC-CmdHandler Client Instances

One object for each administered MC-CmdHandler. An MC-CmdHandler enables you to access the filesystem at the relevant host and execute scripts there.

#### **Communication Services**

One object for each administered communication service. A communication service is required for communications with CICS partners. It can run either locally or on a remote host.

#### openUTM-LU62 Gateways

One object for each managed openUTM-LU62 Gateway. An openUTM-LU62 Gateway is required alongside the communication service for communications with CICS partners. In each case, it runs on the same host as the associated communication service.

#### BeanConnect Proxy Clusters

One object for each administered BeanConnect proxy cluster. A proxy cluster consists of one or more proxies which must be configured beforehand.

#### BeanConnect Proxies

One object for each administered BeanConnect proxy which is not located in a proxy cluster.

Only "administrable" BeanConnect proxies can be managed using the Management Console. A BeanConnect proxy is considered administrable if one of the following applies:

- The proxy is a local proxy.
- The proxy is a remote proxy and the MC-CmdHandler associated with the proxy is available and can be accessed via the Management Console.

#### **Resource Adapters**

One or more resource adapters is assigned to each proxy. A resource adapter runs on an application server instance.

#### **MBean Clients**

An MBean client can be defined for each resource adapter. The Management Console can use the MBean client to access the MBeans of the relevant JMX server (display attributes and modify their values, run operations and receive notifications).

It is also possible to define "free" (stand-alone) MBean clients which are not assigned to any resource adapter. Free MBean clients are displayed on the topmost level of the navigation tree.

#### **EIS Partners**

One object for each administered EIS partner.

#### Inbound Users

The user information (user name and password) may be passed by the EIS partner on inbound communication. This user information must be known to the proxy.

#### Inbound Message Endpoints

An inbound message endpoint represents a communication endpoint for inbound communication. A proxy can manage several inbound message endpoints.

#### Inbound Services

An inbound service is a service which an EIS partner addresses during inbound communication. A service is always assigned to precisely one inbound message endpoint. However, it is possible to assign multiple services to an inbound message endpoint. You can also define coding properties for a service.

#### **Outbound Services**

An outbound service represents a service (transaction code (TAC) or CICS transaction) that is provided by the EIS partner.

#### **Outbound Communication Endpoints**

For each (symbolic) service that is specified in the connectionURL configuration property in the application server, you must configure a corresponding outbound communication endpoint of the same name in the proxy. The outbound communication endpoint definition maps the symbolic service name onto a real service name in the EIS partner application.

Outbound communication endpoints are specific to the EIS partners. Several outbound communication endpoints can be assigned to one EIS partner.

For detailed information see section Section 6.7.2, "Configuring outbound communication endpoints".

# 5.2.3 Additional functions and information

You can find more functions and information in:

#### Advanced Functions

The advanced features provide statistical information and diagnosis control. You can find detailed information in Chapter 13, "Logging, diagnostics and troubleshooting".

#### **Todo Topics**

The Management Console provides a list of todo topics. The todo list contains the most important activities that need to be performed in order to activate modifications made to the configuration data of the BeanConnect proxies. You can also use the todo topic list to add your own todo topics. You will find further details in the section Section 5.3.6, "Todo topics".

# 5.3 Functions of the BeanConnect Management Console

The Management Console supports you in tasks associated with:

- Configuration functions
- Configuration wizards
- Starting and stopping proxies
- Checking the availability of BeanConnect components and EIS partners
- Diagnosis support
- Todo topics
- Cluster support
- Management Console as a JMX client

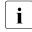

You should avoid to concurrently configure or administrate a BeanConnect proxy from multiple Management Console sessions. Otherwise settings of one Management Console session could be overwritten by another session and data may be lost.

# 5.3.1 Configuration functions

Configuration using the Management Console covers the following activities:

- configuring the BeanConnect proxies
- configuring the EIS partners

You can also use the Management Console command line interface to run Management Console configuration functions via a script. You can find more detailed information in Chapter 9, "Command Line Interface of the BeanConnect Management Console (MC-CLI)".

#### Configuring the BeanConnect proxies

When you configure a proxy, the following activities can be initiated from the Management Console GUI:

- 1. define and modify the configuration
- 2. save the configuration
- 3. shut down the proxy

- 4. update the configuration of the proxy
- 5. start the proxy

If you want to integrate an EIS partner in the Management Console or if you want to modify or remove an EIS partner, you must perform the above steps in the specified order. If you want to generate, modify or delete an outbound communication endpoint or an inbound message endpoint, you can update the configuration while the proxy is running. In this case, only steps 1 and 2 have to be performed. You then have to restart the proxy.

When you configure a proxy, the Management Console assists you by displaying todo topics (see Section 5.3.6, "Todo topics").

Further details on proxy configuration can be found in section Section 6.3, "Configuring the BeanConnect proxy".

#### **Configuring the EIS partners**

The Management Console allows you to create configuration fragments for the generated EIS partners. These configuration fragments are created and saved in files when the BeanConnect proxy configuration is saved. However, it is your responsibility to perform the following tasks:

- Transfer the generated files containing the configuration statements for the EIS partner applications to the host on which the EIS partner is running.
- Integrate these files into the EIS partner's configuration.

You will find further details in Chapter 7, "Adapting the configuration in the EIS partner".

## 5.3.2 Configuration wizards

The Management Console provides wizards for the configuration of individual proxies and their components. This means that even less experienced users can create a configuration without forgetting parameters. You start the configuration wizards via the context menu, for example by opening the wizard subtree under **Configurations Wizards** and choosing the context menu command **Start Configuration Wizard** for the required wizard.

Figure 14: Starting the configuration wizard

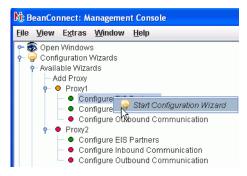

Alternatively, choose **Configuration Wizards** from the **File** menu.

The wizard itself runs in a window which consists of three sections.

Figure 15: Configuration wizard window

| 🥪 Configuration Wizard: Configure EIS Partners 📃 ස් 🗹 🗵 |                                                                                                    |  |                                                                                                    |  |  |  |  |
|---------------------------------------------------------|----------------------------------------------------------------------------------------------------|--|----------------------------------------------------------------------------------------------------|--|--|--|--|
| C EIS Partners Configuration Finished                   |                                                                                                    |  | Description Treats the configuration of the EIS partners of the BeanConnect proxy "Proxy1". Result Not yet finished. |  |  |  |  |
| Config                                                  | ure EIS Partners                                                                                                    |  |                                                                                                    |  |  |  |  |
|                                                         | This configuration wizard will guide<br>the EIS partners of the BeanConne                                                                                                    |  | u through the process of configuring<br>roxy "Proxy1".                                                               |  |  |  |  |
|                                                         | A BeanConnect proxy needs at least one EIS partner if it shall be used for<br>either inbound or outbound communication.                                                                  |  |                                                                                                    |  |  |  |  |
|                                                         | Currently there are 1 EIS partners defined in the BeanConnect proxy.                                                                                                    |  |                                                                                                    |  |  |  |  |
|                                                         | Click the "Select EIS Partner" button if you want to modify an existing<br>EIS partner.<br>Click the "Create Further EIS Partner" button if you want to create<br>a further EIS partner. |  |                                                                                                    |  |  |  |  |
|                                                         |                                                                                                    |  | Select EIS Partner Create Further EIS Partner                                                                        |  |  |  |  |

The top left section of the wizard (in the example, **Configure EIS Partners**) provides an overview of all the individual tasks present in the configuration wizard in the form of a tree structure.

The section to the right of this describes the individual task currently selected in the tree structure.

The lower section provides a detailed description of the current individual task. You may be able to choose from a selection of options in order to guide the configuration process. You do this using the buttons at the lower edge of the screen, in this case **Select EIS Partner** and **Create Further EIS Partner**.

The user can exit a configuration wizard at any time by clicking the cross at the top right of the window to close it.

If configuration with the wizard has not been terminated in full, the user is informed of this and is able to save the current state of the wizard. This means that it is possible to continue the commenced configuration at a later date (possibly even in a subsequent program session).

See the online Help system for further details about the wizard window.

## 5.3.3 Starting and stopping proxies

You can use the Management Console to start, stop and restart BeanConnect proxies and proxy components on both local and remote hosts.

#### Starting and stopping a BeanConnect proxy

Select the command **Start Proxy** or **Stop Proxy** from the BeanConnect proxy's context menu to start or stop the proxy.

In the case of proxies for CICS partners, a proxy consists of multiple components. The Management Console allows you to start/stop individual proxy components or all the components of a proxy. A special dialog box is displayed in which you can select the components that are to be started/stopped. You can select the following components:

- proxy container
- openUTM-LU62 Gateway (for CICS partners)
- SNAP-IX or IBM Communications Server (for CICS partners)

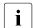

For CICS partners:

You must not stop the openUTM-LU62 Gateway and SNAP-IX or the IBM Communications Server as long as other applications that use these components are running (such as proxy containers, for example). The Management Console only tries to start the proxy component if the proxy component in question is not already running.

#### **Restarting the BeanConnect proxy**

Select the command **Save/Restart - Restart Proxy** from the BeanConnect proxy's context menu.

In the case of proxies for CICS partners, when you perform a restart then, in the same way as a normal start/shutdown, a dialog box is displayed in which you can select the components that are to be restarted.

When restarting a proxy container the individual processes are stopped one after the other and are then restarted. The proxy container remains available during the restart.

# 5.3.4 Checking the availability of BeanConnect components and EIS partners

You can use the Management Console to check the availability of a proxy and all the components that are assigned to this proxy. These also include the EIS partners. You can perform the check for the proxy or individually for certain components.

To do this, choose the **Check Availability** command from the required object's context menu. The command is available for the following objects.

Proxy

Checks the availability of the proxy container and of all the components assigned to the proxy: All resource adapters, all MC-CmdHandlers on remote hosts if these are used to administer remote proxies as well as the openUTM-LU62 Gateway and SNAP-IX or IBM Communications Server if the proxy is configured for CICS partners. The availability of all assigned EIS partners is also checked.

Resource adapter

Only checks the availability of a specified resource adapter. The associated proxy container must be running.

openUTM-LU62 Gateway / communication service

Checks the availability of an openUTM-LU62 Gateway or a communication service (SNAP-IX, IBM communications service). The **openUTM-LU62 Gateway** and **communication services** objects can be accessed via the topmost level in the navigation tree. If the components are installed on a remote host then the associated MC-CmdHandler must be running.

EIS partner

Checks the availability of a specified EIS partner. The associated proxy container must be running.

For further details, see Chapter 8.6, "Checking the availability of BeanConnect proxies".

## 5.3.5 Diagnosis support

The Management Console helps you to diagnose problems that occur in the environment of a BeanConnect proxy. The Management Console therefore provides a range of functions that allow you to do the following:

- configure traces and logging
- collect and display traces and logs

For details see Chapter 13, "Logging, diagnostics and troubleshooting".

### 5.3.6 Todo topics

The Management Console displays a todo list containing an overview of the activities that need to be performed (e.g. for update the configuration).

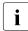

The todo list represents an overview of the actions that are to be performed. It is important to note that the list also contains todo topics relating to actions that have to be performed on remote (application/EIS) servers. Those actions cannot be started from the local host. They must be started manually on the remote host.

Certain actions cause the Management Console to add todo topics to the list automatically. Some of these topics refer to actions you can perform using the Management Console. In such cases, the relevant items are removed from the list automatically once the associated actions have been completed. You can also perform such actions directly from the topic list.

Todo topics may also involve actions that you cannot perform via the Management Console, for instance adding the generation statements created by the Management Console to the configuration of an EIS partner. In such cases, the Management Console cannot identify whether or not you have performed the action. Consequently, when you have completed an action of this type you must remove the corresponding topic from the list yourself.

You can also create your own todo topics and add them to the list to avoid having to note them elsewhere.

# 5.3.7 Cluster support

A proxy cluster consists of one or more proxies. You can configure and administer a proxy cluster via the Management Console. The procedure is similar to that for configuring and administering an individual proxy.

Many of the menu commands and activities are the same since, in most cases, the proxy cluster behaves in the same way as an individual proxy.

Configuration wizards are not supported in a proxy cluster.

#### Configuring a BeanConnect proxy cluster

Perform the steps below to configure a proxy cluster consisting of multiple proxies:

- 1. Configure an individual proxy which will act as the basis for the proxy cluster.
- Choose the command **Define Proxy Cluster** in this proxy's context menu. This defines the proxy cluster and simultaneously enters the proxy in this cluster. This action automatically makes this proxy the master proxy in the new cluster.
- Enter further proxies in the Management Console. You do not have to configure these since the configuration properties are overwritten when they are included in the cluster and synchronized with the master proxy.
- 4. Add the new proxies to the cluster by choosing **Add to Proxy Cluster** in the context menu.
- 5. Save the cluster configuration. This synchronizes the proxies' configuration data.

You can modify the configuration properties of a proxy cluster in the cluster network, e.g. modify or add EIS partners, inbound services or outbound services.

The Management Console also provides a manual synchronization function for the proxy cluster (**Synchronize Proxy Cluster** command in the proxy cluster's context menu). This function is needed, for example, if a proxy in a cluster could not be administered for a period (for example because the corresponding host was not running) and the configuration of the proxy cluster changed during this period. An explicit synchronization then harmonizes the configuration of this specific proxy in the cluster with the configuration of the proxy cluster as a whole.

For further information, see Chapter 6.4, "Configuring a BeanConnect proxy cluster".

#### Starting and stopping a BeanConnect proxy cluster

You start, stop and restart a proxy cluster in the same way as when starting, stopping and restarting an individual proxy. Choose the corresponding command in the proxy cluster's context menu.

Start Proxy Cluster to start Stop Proxy Cluster to stop Save/Restart - Restart Proxy Cluster to restart

#### **Checking availability**

You check the availability of a proxy cluster or its components in the same way as for an individual proxy by choosing the **Check Availability** command in the associated context menu.

In a proxy cluster, the command initiates a check of all the proxy containers and all the associated components, i.e. resource adapters, EIS partners, MC-CmdHandlers on remote hosts and the openUTM-LU62 Gateway and communication service in the case of connections to CICS partners.

At the level of the individual components, the command only checks these components. The openUTM-LU62 Gateway and the communication service are checked at the topmost level in the same way as for an individual proxy.

## 5.3.8 Management Console as a JMX client

The Management Console also contains a JMX client which permits you to monitor a resource adapter. It is possible to configure multiple JMX clients.

A JMX client can either be assigned to a resource adapter or can be configured as a free JMX client. To assign it to a resource adapter, you define the JMX client using the **Define MBean Client** command in the resource adapter's context menu and then specify its properties in the dialog which then follows, see Section 6.11.2, "Setting up the JMX client in the Management Console".

A JMX client communicates with the JMX server. This runs on the application server and makes the data available via so-called MBeans. The JMX client is therefore also known as the MBean client. This allows you to monitor the following objects:

- Resource adapters
- Connection factories
- Inbound connections
- Message endpoints

The MBean client can read the data and attributes made available by the MBeans. It also has write access to certain attributes. The following monitoring functions are provided:

• Display MBeans attributes

The attributes include, for example, the configuration properties or certain statistical values of the corresponding MBean.

• Read notifications output by the MBeans

Notifications must first be subscribed to via the MBeans.

Notifications are messages which the application server generates when certain events occur. Notifications are also generated by the resource adapter and by the application server components which supply the MBeans.

Collect and display statistical values

Attribute values can be collected at fixed intervals and output in statistical form. These include, for example, the number of active connections or the number of rolled back transactions.

Run operations

Operations are specific functions that are implemented by the MBeans and accessible via the interface; in the case of connection factories, these are, for example, the functions cleanupPool and resetStatisticValues.

You can use the administration facilities to set the monitoring functions you want to use for each MBean client (notifications, statistics etc.). For this to be possible, there must be a connection between the Management Console and the JMX server on the application server. You can also define favorites to permit simple access to frequently used MBeans.

For more detailed information on defining and activating monitoring functions, see Section 8.7, "Monitoring the resource adapter with the Management Console".

# 5.4 Administrative data of the Management Console

The Management Console uses the files listed below:

- console.properties.xml
- log4j.properties.xml

#### console.properties.xml

This XML file is located in the Management Console's config subdirectory. console.properties.xml contains the administrative data of all BeanConnect proxies that are known to the Management Console. This file is also used to store additional settings for the Management Console.

The console.properties.xml file is automatically updated or extended as necessary by the Management Console. It is not necessary to save the updated data explicitly.

#### log4j.properties.xml

This XML file is located in the Management Console's config subdirectory. The log4j.properties.xml file is the Log4j configuration file used by the Management Console. You can update this file in the Management Console's **Settings** dialog box. Select **Extras** - **Settings...** to open this dialog box.

# 6 Configuration of BeanConnect

The BeanConnect proxy communicates with the BeanConnect resource adapter running within the application server on the one hand and with the EIS partner on the other hand. The proxy is not used for outbound communication via UPIC.

To ensure communication between an EJB deployed in the application server and a partner application, the proxy and the proxy components must be configured properly.

The BeanConnect Management Console allows you to carry out the configuration tasks for the BeanConnect proxy container and the proxy components. It is also possible to change the configuration of the proxy clusters, EIS partners, the outbound services, the outbound communication endpoints and the inbound message endpoints, inbound services and Management Console command handlers (MC-CmdHandlers). The Management Console can also be configured as a JMX client for the display of MBeans

You can add new objects and change or delete existing objects.

This chapter provides information on the following topics:

- Configuration steps
- Adding a BeanConnect proxy to the Management Console
- Configuring the BeanConnect proxy
- Configuring a BeanConnect proxy cluster
- Configuring the BeanConnect resource adapter
- Configuring the EIS partners
- Configuring outbound communication
- Configuring inbound communication
- Saving and activating the configuration of the BeanConnect proxy
- Configuring the Management Console command handler (MC-CmdHandler)
- Configuring the Management Console as a JMX client

Detailed information on using the BeanConnect Management Console can be found in Chapter 5, "BeanConnect Management Console" and in the online help system.

# 6.1 Configuration steps

The following steps must be performed to configure a proxy using the Management Console:

1. Adding the proxy to the configuration data of the Management Console

Before it can be administered, each proxy must be made known to the Management Console. This procedure is described in Section 6.2, "Adding a BeanConnect proxy to the Management Console".

2. Configuring the proxy and the proxy components

When configuring the proxy and the proxy components, you have to make all the specifications which allow the partners to communicate with each other. This includes:

- the specifications for identifying the proxy (Section 6.3.1, "General information on the proxy").
- additionally for CICS partners, the settings for communication with the openUTM-LU62 Gateway and the communication service, see Section 6.3.2, "Proxy Components: CICS partners"), as well as specifications for the network connections for CICS partners, see "CICS Partner tab" on page 213.
- the settings for communication with the resource adapter assigned to the proxy (see Section 6.5, "Configuring the BeanConnect resource adapter").
- 3. Configuring the EIS partners and communication objects

In this step of the configuration process, you define the communication relationships between the proxy and the EIS partners for inbound and outbound communication. The following objects must be created:

- EIS parttners (see Section 6.6, "Configuring the EIS partners")
- Outbound services and outbound communication endpoints (see Section 6.7, "Configuring outbound communication")
- Inbound users, inbound services and inbound message endpoints (see Section 6.8, "Configuring inbound communication")
- 4. Saving and activating the configuration

After all the necessary information has been provided, you have to save the configuration. The properties of the configuration objects are stored by the Management Console, so that they are available for subsequent Management Console sessions. The Management Console then generates the configuration files to be used by the proxy, the components of the proxy and the EIS partners. The last step is to activate the new configuration. These tasks are described in the section "Saving and activating the configuration of the BeanConnect proxy" on page 233.

If you want to form a proxy cluster, you will find the relevant information on Section 6.4, "Configuring a BeanConnect proxy cluster".

For information on configuring the Management Console as a JMX client, see Section 6.11, "Configuring the Management Console as a JMX client".

# 6.2 Adding a BeanConnect proxy to the Management Console

All proxies which are known to the Management Console and are not assigned to a proxy cluster are shown together with the configured EIS partners and communication objects in the navigation tree of the Management Console below the **BeanConnect Proxies** node.

One Management Console can be used to administer multiple proxies.

Figure 16: Proxies within the Management Console

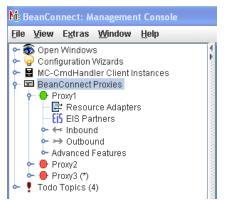

To access the data of a proxy, you have to enter the administration password. By default, this is **admin.** You can change the administration password, see Section 6.3.3, "Modifying the administration password".

## 6.2.1 Adding a new proxy

To add a new proxy to the navigation tree:

- Choose Add Local Proxy from the context menu of the BeanConnect Proxies node if the proxy is located on the same host and under the same user ID as the Management Console. It is not necessary to use the same user ID if the access permissions have been set in such a way that the Management Console is able to access all the proxy's required files under the user ID under which the proxy runs.
- Choose Add Remote Proxy from the context menu of the BeanConnect Proxies node if the proxy is located on another host. You must enter the name of the host the proxy container is running on.

To add and manage a proxy on a remote host, the proxy's MC-CmdHandler must be running on the proxy host (see Section 6.10, "Configuring the Management Console command handler (MC-CmdHandler)". The password of the employed MC-CmdHandler and the administration password of the added proxy must be identical!

Enter the name of the remote host under **Host** and the MC-CmdHandlers's listener port on the remote host under **MC-CmdHandler Listener Port**.

Figure 17: Adding a new proxy

| 🕅 BeanConnect: Management C                                                                                                   | onsole                                 |                                |                                                                                                    |           |
|----------------------------------------------------------------------------------------------------|----------------------------------------|--------------------------------|----------------------------------------------------------------------------------------------------|-----------|
| <u>File View Extras Window H</u> e                                                                                            | lp                                     |                                |                                                                                                    |           |
| Open Windows     Open Windows     Configuration Wizard     BMC-CmdHandler Cli     BeanConnect     One Becont (*)     Show Pro |                                        |                                |                                                                                                    |           |
| - 🖾 Log4j Logging 🙃 Add Loca                                                                                                  |                                        |                                |                                                                                                    |           |
| • Add Rem                                                                                                    |                                        |                                |                                                                                                    |           |
|                                                                                                    | 🕅 Add Local                            | Proxy                          |                                                                                                    |           |
|                                                                                                    | To add a loca<br>button.               | al proxy, select th            | ne root directory of the proxy's container using the b                                                    | rowse     |
|                                                                                                    | <u>C</u> ontainer Di                   | rectory:                       | Select the proxy container directory>                                                                     |           |
|                                                                                                    |                                        | [                              | OK Cancel                                                                                                 |           |
|                                                                                                    | 🕅 Add Remote                           | Proxy                          |                                                                                                    |           |
|                                                                                                    |                                        |                                | mdHandler related to that proxy must be accessible.<br>he MC-CmdHandler prior to adding the proxy.        |           |
|                                                                                                    | password.                              |                                | st, the listener port of the MC-CmdHandler and the admin<br>he proxy's container using the browse button. | istration |
|                                                                                                    | Host:                                  |                                | stars                                                                                                    |           |
|                                                                                                    | <u>M</u> C-CmdHandle<br>(proxy base po | er Listener Port:<br>ort + 2): | 31002                                                                                                    |           |
|                                                                                                    | Administration                         |                                | *****                                                                                                    |           |
|                                                                                                    | <u>C</u> ontainer Dire                 | ctory:                         | Select the proxy container directory>                                                                     |           |
|                                                                                                    |                                        |                                | OK Cancel                                                                                                 |           |

When adding a local proxy a container selection dialog box is opened. Choose the container directory by browsing the file system.

Both menu entries can also be found in the **File** menu and can also be activated from there.

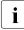

Adding proxies to the Management Console's configuration data does not install new proxies. You only can add proxies which have already been installed.

A proxy added to the Management Console can not be fully managed until all the necessary parameters for the proxy and the proxy components are defined (see "Configuring the BeanConnect proxy" on page 173). An appropriate message is created if you try to call a function which is not available before having finished the necessary configuration.

A proxy, installed beneath the same BeanConnect home directory as the Management Console, will be detected the next time the Management Console is started and will be added to the configuration data automatically. This also applies if the proxy is installed on the system after the Management Console has been installed.

# 6.2.2 Removing a proxy

To remove a proxy from the configuration data of the Management Console, select **Remove Proxy** from the context menu of the proxy.

After you have confirmed the prompt, the proxy is deleted from the configuration data. Apart from that, the proxy itself will not be changed. In particular, it will not be deinstalled.

# 6.3 Configuring the BeanConnect proxy

When you add a new proxy to the Management Console, a property sheet is displayed automatically to allow you to enter the configuration data for the proxy components. To change the configuration data of an existing proxy, select the desired proxy in the navigation tree and choose **Edit Properties** from the context menu.

The property sheet consists of several pages. These are described below.

# 6.3.1 General information on the proxy

The **General** page contains some general information to allow the Management Console to identify the proxy and access it.

| 🕒 Edit Properties of Local Proxy "BCCont" 🛛 🔀 |                               |  |  |  |  |  |
|-----------------------------------------------|-------------------------------|--|--|--|--|--|
| General                                       |                               |  |  |  |  |  |
| <u>N</u> ame:                                 | BCCont                        |  |  |  |  |  |
| ID:                                           | ProxyID.0                     |  |  |  |  |  |
| <u>H</u> ost:                                 | mc011                         |  |  |  |  |  |
| Container Port:                               | 31000                         |  |  |  |  |  |
| Container Directory:                          | C:\BeanConnect\V3.0A00\BCCont |  |  |  |  |  |
| <u>C</u> ontainer Run UserID:                 | walther                       |  |  |  |  |  |
| Possible EIS Partner Types:                   | Only UTM Partners             |  |  |  |  |  |
| Management Console Access                     |                               |  |  |  |  |  |
| <u>A</u> dmin User Password:                  | ○ P <u>r</u> ompt             |  |  |  |  |  |
| MC-CmdHandler Listener Port:                  | 31002                         |  |  |  |  |  |
| Windows Service for Proxy Cor                 | ntainer                       |  |  |  |  |  |
| Service Name:                                 | BeanConnect30 BCCont          |  |  |  |  |  |
| Start as Service:                             |                               |  |  |  |  |  |
| Automatic Availability Check —                |                               |  |  |  |  |  |
| <u>T</u> ime Interval (sec):                  | 60                            |  |  |  |  |  |
|                                               |                               |  |  |  |  |  |
|                                               | OK Cancel Help                |  |  |  |  |  |

Figure 18: General information on a proxy

#### Name

Proxy Name. This name is only used internally by the Management Console to distinguish between the managed proxies.

#### ID

The Management Console assigns an **ID** to each proxy in the form ProxyID.<number>. This ID is shown in the dialog box after a proxy is added for the first time and cannot be changed. The Management Console uses this ID as a name component for the generated configuration files.

#### Host

Name or IP address of the host on which the proxy is installed

#### **Container Port / Container Directory**

These fields indicate the proxy's port number and home directory. The port number is specified during installation.

#### **Container Run UserID**

User ID under which the proxy container is started. The Management Console compares the user ID specified here with the user ID under which the MC-CmdHandler used for administering the proxy container is running. Only if both user IDs are identical does the Management Console judge that the proxy container can be administered with the MC-CmdHandler used.

In the case of local proxies, please note that in certain situations, e.g. if the proxy container's MC-CmdHandler has not been started and this MC-CmdHandler's listener port has not been assigned to the proxy then the system uses the "internal" MC-CmdHandler which runs in the Management Console process and operates without communications. In this case, the user ID specified here must match the user ID under which the Management Console itself was started.

### **Possible EIS Partner Types**

Specifies the EIS partner type for which the proxy is configured. If you choose **Only UTM Partners** then the proxy can only communicate with openUTM partners. If you choose **Only CICS Partners** then the proxy can only communicate with CICS partners. Choosing the option **UTM and CICS Partners** enables communications with both partner types. An additional tab – **Proxy Components** – is displayed in the case of communication with CICS partners.

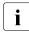

Separate licenses must be purchased to communicate with the partner types UTM and CICS.

#### Management Console Access

Additionally, you must specify the administration password used by the Management Console to access the proxy container and its MC-CmdHandler in the **Admin User Password** field. Instead of specifying a password you can choose the option **Prompt**. In this case the password is requested on the first access to any proxy container data within a Management Console session.

The field **MC-CmdHandler Listener Port** defines the listener port of the MC-CmdHandler used to administer the proxy. The default value is the value in **Container Port** + 2.

#### Windows Service for Proxy Container

Only if the proxy container is running on a Windows system: Proxies can also be started as Windows services. To do this, select the option **Start as Service**. The name to be used to start the proxy as a service is defined during installation and is shown in the field **Service Name**. If the proxy is operated as a Windows service, it cannot be started in debug mode.

#### Automatic Availability Check

Finally, you can set the time interval for the automatic availability check in the **Time Interval** (sec) field. The values you set should not be too small in order to avoid overburdening the Management Console (and the proxies) with availability checks. Values of 180 seconds and higher are recommended.

No automatic availability check is performed if you leave the field empty or enter the value 0.

# 6.3.2 Proxy Components: CICS partners

In the **Proxy Components** tab in the property sheet **Edit Properties of Local/Remote Proxy**, you define the settings for the proxy components openUTM-LU62 Gateway and communication service.

These two proxy components are required for communication with CICS partners and must always run on the same computer. This does not have to be the computer on which the proxy is running.

The tab illustrated below already contains the necessary entries. When you perform initial set-up, further dialog boxes are displayed for the entry of the openUTM-LU62 Gateway and the communication server data.

| 🖶 Edit Properties of Loca | I Ргоху "Ргоху3"                               | × |
|---------------------------|------------------------------------------------|---|
| General Proxy Compor      | Timer Settings Performance Settings            | _ |
| openUTM-LU62 Gateway /    | Communication Service Location                 | - |
| Location:                 | On Proxy Host                                  |   |
| Operating System:         | Windows                                        |   |
| Host:                     | flexthom                                       |   |
| openUTM-LU62 Gateway -    |                                                |   |
|                           |                                                |   |
| openUTM-LU62 Gateway:     | flexthom [C:\Programme\utmlu62]                |   |
| Installation Path:        | C:\Programme\utmlu62                           |   |
| Communication Service -   |                                                |   |
| Communication Service -   |                                                |   |
| Communication Service:    | flexthom [C:\Programme\Communications_Service] |   |
| Type:                     | Communications Server (Windows)                |   |
| Installation Path:        | C:\Programme\Communications_Service            |   |
|                           |                                                |   |
|                           | OK Cancel Help                                 |   |

Figure 19: Description of the proxy components for CICS partners

#### openUTM-LU62 Gateway/Communication Service Location

Displays the location, the name and the operating system of the computer on which the proxy components openUTM-LU62-Gateway and communication service are running. **Location: On Proxy Host** means: The same computer on which the proxy container is running.

Location: On Separate Host means: A different computer.

#### openUTM-LU62 Gateway

Specifies the computer and the directory in which the openUTM-LU62 Gateway is installed. To select a gateway, click the ... button to open the following sequence of dialog boxes:

Figure 20: Configuring the openUTM-LU62 Gateway

| 🕌 Select an openUTM-LU                                                                     | 62 Gatew            | vay Instance         |                 |             |                    |                                      |
|--------------------------------------------------------------------------------------------|---------------------|----------------------|-----------------|-------------|--------------------|--------------------------------------|
| Please select an openUTM<br>To do this, double click a ga<br>It is also possible to create | ateway ins          | stance or selec      | t one and click | k the OK bi | utton.             |                                      |
| + Name                                                                                     | Admini              | Description          |                 | P           | roxies             |                                      |
| test-en-Ip (C:\Program Fil                                                                 | V                   |                      |                 | B           | CCont1             |                                      |
| I III                                                                                      |                     |                      |                 |             |                    | Þ                                    |
| → A <sup>*</sup> A <sup>*</sup>                                                            |                     | 4                    | Add             | Edit        |                    |                                      |
|                                                                                            | Edit Pro<br>General | perties of ope       | enUTM-LU62      | Gateway     | Instance           |                                      |
|                                                                                            | MC                  | -CmdHandler:         | Local Host      |             |                    |                                      |
|                                                                                            | Oper                | ating System:        | Windows         |             |                    |                                      |
|                                                                                            |                     | Host:                | test-en-lp      |             |                    |                                      |
|                                                                                            | Įns                 | tallation Path:      | C:\Program      | Files\utmlu | 162                |                                      |
|                                                                                            |                     | Description:         |                 | 🗏 Prope     | erties of MC-Cmd   | Handler 🛛 🔀                          |
|                                                                                            |                     |                      | -               | Genera      | <b>1</b>           | ]                                    |
|                                                                                            |                     | <u>T</u> race Level: | Off             |             | <u>H</u> ost:      | test-en-lp                           |
|                                                                                            | <u>A</u> ctivate X  | AP-TP Trace:         |                 |             | Listener Port:     |                                      |
|                                                                                            |                     |                      |                 |             | Password:          | *****                                |
|                                                                                            |                     |                      |                 |             |                    |                                      |
|                                                                                            |                     |                      |                 |             | State:             | No or invalid listener port entered. |
|                                                                                            |                     |                      |                 | (           | Operating System:  | -                                    |
|                                                                                            |                     |                      |                 | Re          | emote Run UserID:  | -                                    |
|                                                                                            |                     |                      |                 |             | Directory:         | -                                    |
|                                                                                            |                     |                      |                 | System      | n Time Difference: |                                      |
|                                                                                            |                     |                      |                 |             |                    | OK Cancel Help                       |

The gateway instances that have already been configured are displayed in **Select an openUTM-LU62 Gateway Instance**. You can select an instance and click **OK** to assign this instance. You can click **Edit** to modify the properties of a selected instance. Proceed as follows if you want to configure a new instance:

- Click the **Add** button.
- In Add openUTM-LU62 Gateway Instance, click the ... button under Select MC-CmdHandler to open the dialog Properties of MC-CmdHandler.
- In **Properties of MC-CmdHandler**, enter the properties of the MC handler used to administer the components and click **OK**.
- In Add openUTM-LU62 Gateway Instance, enter the installation path of the openUTM-LU62 Gateway and modify the traced properties if necessary. Click OK.

#### **Communication Service**

Specifies the computer, the type and the directory in which the communication service is installed. To select a communication service, click the ... button to open the following sequence of dialog boxes: Proceed in the same way as when entering an openUTM-LU62 Gateways:

| Figure 21: Configuring a commu | nication | service |
|--------------------------------|----------|---------|
|--------------------------------|----------|---------|

| Select a Communicatio                | on Service Instance                                                                           |          |                                         |                                      |
|--------------------------------------|-----------------------------------------------------------------------------------------------|----------|-----------------------------------------|--------------------------------------|
|                                      | cation service instance.<br>ommunication service instance o<br>a new communication service in |          |                                         |                                      |
| + Name<br>test-en-Ip (C:\Program Fil | Admini Description                                                                            |          | Proxies<br>BCCont1                      |                                      |
|                                      |                                                                                               |          |                                         |                                      |
| ľ                                    | Ceneral                                                                                       | nication | Service Instance                        |                                      |
| < III                                |                                                                                               |          |                                         |                                      |
| H A* ∠                               | <u>M</u> C-CmdHandler:                                                                        |          |                                         | [                                    |
|                                      | Operating System:                                                                             |          |                                         |                                      |
|                                      |                                                                                               | test-en  | unications Server (Windows)             |                                      |
|                                      | Installation Path:                                                                            | _        | gram Files\CommunicationSe              |                                      |
|                                      | Description:                                                                                  |          | <u>,</u>                                |                                      |
|                                      | Description                                                                                   |          |                                         |                                      |
|                                      | M <u>A</u> C Address:                                                                         |          | Properties of MC-Cmd                    | landler 🔀                            |
|                                      | Control Point                                                                                 |          | General                                 |                                      |
|                                      | <u>Control Point Network Name:</u>                                                            | NETO     | <u>H</u> ost:                           | test-en-lp                           |
|                                      | Control Point Name:                                                                           | CP00     | Listener Port:                          |                                      |
|                                      | IDBLK / IDNUM                                                                                 |          | <u>P</u> assword:                       | *****                                |
|                                      | ID <u>B</u> LK:                                                                               | 05D      |                                         |                                      |
|                                      | ID <u>N</u> UM:                                                                               | 00000    |                                         | No or invalid listener port entered. |
|                                      |                                                                                               |          | Operating System:<br>Remote Run UserID: |                                      |
|                                      |                                                                                               |          | Directory:                              |                                      |
|                                      |                                                                                               |          | System Time Difference:                 |                                      |
|                                      |                                                                                               |          |                                         |                                      |
|                                      |                                                                                               |          |                                         | OK Cancel Help                       |

The communication service instances that have already been configured are displayed in **Select a Communication Service Instance**. You can select an instance and click **OK** to assign this instance. You can click **Edit** to modify the properties of a selected instance.

Proceed as follows if you want to configure a new communication service instance:

- Click the Add button.
- In Add Communication Service Instance, click the ... button under Select MC-CmdHandler to open the dialog Properties of MC-CmdHandler.
- In **Properties of MC-CmdHandler**, enter the properties of the MC handler used to administer the components and click **OK**.
- In Add Communication Service Instance, enter the installation path of the communication service together with the configuration parameters (as described below) and click OK.

| //\ Edit Properties of Commun      | ication Service Instance            |       |
|------------------------------------|-------------------------------------|-------|
| General                            |                                     |       |
| MC-CmdHandler:                     | Local Host (thomasw)                |       |
| Operating System:                  | Windows                             |       |
| Host:                              | flexthom                            |       |
| Туре:                              | Communications Server (Windows)     |       |
| Installation Path:                 | C:\Programme\Communications_Service |       |
| Description:                       |                                     |       |
|                                    |                                     |       |
| M <u>A</u> C Address:              |                                     |       |
|                                    |                                     |       |
| Control Point                      |                                     |       |
| <u>Control Point Network Name:</u> |                                     |       |
| Control Point Name:                |                                     |       |
|                                    |                                     |       |
| IDBLK / IDNUM                      |                                     |       |
| ID <u>B</u> LK:                    | 05D                                 |       |
| ID <u>N</u> UM:                    | 12215                               |       |
|                                    |                                     |       |
|                                    | ОК С                                | ancel |

Figure 22: Configuring the properties of a communication service

#### MAC Address

If **LAN** is used as the DLC type for at least one EIS partner then you must enter the MAC address of the computer on which the communication service is running here. For more detailed information, see Section 6.6.2.1, "Adding EIS partners of the type CICS".

# **Control Point**

The control point refers to a unique node in the SNA network. This name is used to identify the instance of the communication service. BeanConnect generates a file containing the necessary VTAM definitions which can then be entered at the z/OS<sup>™</sup> mainframe (see Section 7.2.2, "Configuration of VTAM on an IBM mainframe"). The complete control point name must be unique in the network and consists of the following two parts:

- **Control Point Network Name** specifies the network and can be freely defined by the user. It is, however, recommended that you use the EIS network name.
- **Control Point Name** specifies the control point in this network. The name must match the VTAM definition on z/OS.

#### IDBLK / IDNUM

These values form the XID (node ID) and are incorporated in the PU (physical unit) definition for the VTAM generation.

- **IDBLK** specifies the block ID (IDBLK value) for the CICS generation. It must be specified as a 3-digit hexadecimal number. Alphabetic characters must be entered in uppercase.
- **IDNUM** specifies the Physical Unit ID (IDNUM value) for the CICS generation. It must be specified as a 5-digit hexadecimal number. Alphabetic characters must be entered in uppercase.

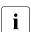

See the Glossary for an explanation of SNA-specific terms.

# 6.3.3 Modifying the administration password

You can change the administration password with the menu item **Modify Admin Password** in the context menu of the proxy.

This also changes the password of the MC-CmdHandler that is used for proxy administration. For this reason, every proxy should have its own MC-CmdHandler rather than a single MC-CmdHandler being used for a number of different proxies.

You can deposit your password by selecting the option **Use** for the property **Admin User Password** within the property sheet of the proxy so that you don't have to enter it in further sessions (see Section 6.3.1, "General information on the proxy").

When these actions are performed, the MC-CmdHandler must be started on the proxy host. If it is not already running, start it first, see Section 6.10.2.1, "Starting the MC-CmdHandler".

# 6.3.4 Configuration options in expert mode

If you operate the Management Console in expert mode, the **Edit Properties of Local/Remote Proxy** property sheet contains two more tabs: **Timer Settings** and **Performance Settings**. These tabs provide several additional configuration options which affect the proxy behavior.

In expert mode, you are also able to modify the **Application Program Interface Mode** and the **Container Application Process Title**.

To enable expert mode, select the menu item **Extras – Settings** and from the **General** tab in the **Management Console Settings** property sheet and choose the option **Expert Mode**.

#### 6.3.4.1 Timer Settings

The **Timer Settings** tab contains timers which affect connection surveillance within the proxy.

#### 6.3.4.2 Performance Settings

The **Performance Settings** tab allows you to make settings which affect the performance of the proxy.

The **Proxy Container Mode** defines the behavior regarding asynchronous jobs when the proxy is stopped. By default, asynchronous requests which are not yet started will be deleted when the proxy is stopped (**Performance Enhanced (Non-durable Asynchronous Processing)**). This applies both to asynchronous inbound jobs that have not yet been sent to the application server or which must be redelivered to the application server and to asynchronous outbound jobs that have not yet been sent to the EIS partner. In particular, this includes asynchronous outbound jobs whose start time has not been reached, see also Section 12.5.1, "Duration of asynchronous requests".

If asynchronous requests are to be retained after the proxy has been stopped, you can set the property **Proxy Container Mode** to **Durable Asynchronous Processing**.

In the **Number of Proxy Container Processes** area, you can set the maximum number of processes the proxy can handle at the same time for

- all connections (inbound and outbound),
- asynchronous jobs.

In the **Number of Parallel Connections** area, you can set the maximum number of parallel connections for

- inbound connections via the UPIC protocol,
- inbound connections via the openUTM socket protocol, and
- inbound connections via the RFC1006 protocol.

Additionally, you can set the size of specific storage areas of the proxy container.

Please refer to the online help system for detailed information.

# 6.3.4.3 Application Program Interface Mode (API Mode)

The API Mode field is located on the General tab and is preset to the value Standard.

If you want to configure a new connection to an EIS partner which uses the XATMI program interface as API then you must set the value **XATMI** for **API Mode**.

You can also set the value **All**. This mode may be necessary during the migration phase, for example if you change from a standard connection to an XATMI connection and vice versa.

#### 6.3.4.4 Container Application Process Title

Only displayed if expert mode is active.

Contains the application process title (APT) of the proxy container. The APT is part of the generation information of an EIS partner and makes it possible for the EIS partner to establish a connection to the proxy container. You can also modify the APT here. If you modify the APT, you must then save the proxy and update the generation (Update Configuration command). This also applies to the proxy's EIS partners (Generate EIS Partner Configuration command). Corresponding todo actions are generated.

# 6.4 Configuring a BeanConnect proxy cluster

One or more instances of the BeanConnect resource adapter and one or more BeanConnect proxy instances may run in a BeanConnect cluster configuration. All the instances in the cluster are configured identically. Three different scenarios result from this:

 n:1 relation: Several resource adapter instances in the application server and one proxy instance.

An n:1 relationship is useful in cases where the applications in an application server cluster conducts only a low level of communication with EIS partners.

Even in the event of an n:1 relation, you must configure a proxy cluster as otherwise the system is operating in multi-resource adapter mode which behaves completely differently, see Section 2.2.3, "Multiple resource adapter mode". The proxy cluster ensures, for example, that any change is performed in all the instances of the resource adapter.

- 1:m relation: One resource adapter instance and several proxy instances This option makes sense if communication is almost exclusively inbound.
- n:m relation: Several resource adapter instances and several proxy instances

You always configure all the resource adapter instances in the Management Console if multiple resource adapter instances are running in a cluster in the application server. This is where you configure the cluster for the application server.

If there is more than one proxy in the proxy cluster then there is one special proxy known as the **master proxy**. This proxy is the (first) point of contact for the Management Console when fetching the configuration data for the cluster. If the currently defined master proxy cannot be administered then the Management Console demands that another proxy, for which administration is possible, is defined as the master proxy. The configuration data is then fetched from this proxy. If any changes are made to the configuration, the Management Console ensures that the administration data of all the proxies in the proxy cluster is modified consistently.

# 6.4.1 Generating a proxy cluster

Before you can generate a proxy cluster, you must already have configured at least one proxy, see Section 6.3, "Configuring the BeanConnect proxy".

To generate a new proxy cluster, select the required proxy under **BeanConnect Proxies** and then choose the **Define Proxy Cluster...** command in the context menu. The proxy must not be started when you do this. Figure 23: Generating a new proxy cluster

| IC BeanConnect: Management Console                                                                                                    |                                                                                                    |        |
|----------------------------------------------------------------------------------------------------|----------------------------------------------------------------------------------------------------|--------|
| <u>F</u> ile <u>V</u> iew E <u>x</u> tras <u>W</u> indow <u>H</u> elp                                                                                                    |                                                                                                    |        |
| 🗆 👰 Open Windows                                                                                                    | 器 Define Proxy Cluster                                                                                                    |        |
| <ul> <li>Configuration Wizards</li> <li>MC-CmdHandler Client Instances</li> <li>BeanConnect Proxies</li> <li>Proxy1</li> <li>Proxy2</li> <li>Check Availability</li> <li>Start Proxy</li> <li>Start Proxy</li> <li>Stop Proxy</li> <li>Forced Clear</li> <li>Update Configuration</li> <li>Switch Protocol Files</li> <li>Deploy Outbound Connector Bean</li> <li>Modify Admin Password</li> <li>Define Proxy Cluster</li> <li>Remove Proxy</li> <li>Edit Properties</li> </ul> | General       Proxy Components         Defines a proxy cluster with the given proxy "BCCont2" as its base.         Please enter a unique name for the new proxy cluster.         Name:       P_Cluster2         Possible EIS Partner Types:       UTM and CICS Partners         Automatic Availability Check |        |
|                                                                                                    | ОК                                                                                                    | Cancel |
|                                                                                                    |                                                                                                    |        |

Enter the name of the new proxy cluster in the **Name** field in the **Define Proxy Cluster** dialog box. The values for the selected proxy are displayed in all the other fields. You can change these values if required.

When you exit the dialog with **OK**, a new node named **BeanConnect Proxy Clusters** is generated in the navigation tree. The cluster is entered here with the name defined above. At the same time, the proxy is removed from the list of **BeanConnect Proxies**. By default, the first proxy included in the proxy cluster becomes the master proxy.

#### Displaying the proxies in a cluster

To display the proxies in a proxy cluster, you can either click the proxy cluster node or choose the **Show Cluster Proxies** command in the context menu. A list of all the proxies is now displayed. The individual columns describe the properties of the proxies such as their names and address data. For further details, consult the online Help.

# 6.4.2 Adding a proxy to the proxy cluster

You can add further proxies to the proxy cluster. A maximum of 32 proxies per cluster is permitted. The corresponding proxy must be installed and the general proxy data must have been configured using the Management Console, see Section 6.3.1, "General information on the proxy".

To add another proxy to the cluster:

- Select the required proxy and choose the **Add to Proxy Cluster** command in the context menu. This displays all the configured proxy clusters to which the selected proxy can be added.
- Click to select the required cluster and confirm the query with **Add**. The proxy is added to this cluster and is removed from the list of proxies.

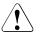

# Caution!

When you add a proxy to a proxy cluster, the configuration of the proxy is lost since it is overwritten by the configuration of the proxy cluster (the proxy cluster is synchronized).

If you remove a proxy from an n:1 or n:m cluster then no subsequent inbound communication is possible in the remote proxy. This is due to the fact that the proxy is started in multi-RA mode because it possesses more than one resource adapter but no valid resource adapter is assigned to any message endpoint.

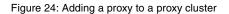

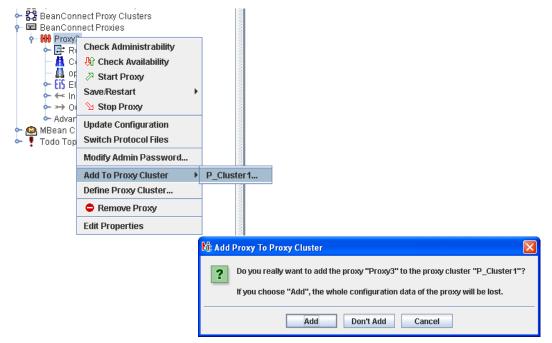

# 6.4.3 Removing a proxy from a cluster / removing a proxy cluster

You can remove individual proxies from the proxy cluster or remove the proxy cluster itself.

- To remove a proxy from the proxy cluster, select the required proxy on the list of cluster proxies and choose the **Remove Proxy From Cluster** command from the context menu. After you confirm the prompt, the proxy is removed from the cluster and listed in the **BeanConnect Proxies** area again.
- You remove a proxy cluster by choosing the **Remove Proxy Cluster** command from the context menu of the proxy cluster. After this action, all the proxies present in the proxy cluster are listed in the **BeanConnect Proxies** area again. The proxies are therefore not uninstalled but are simply removed from the cluster.

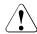

#### Caution!

When you remove a proxy from a proxy cluster or remove the proxy cluster itself, the proxy retains the configuration that it had in the cluster. In other words, it does **not** return to the state it had before it was added to the proxy cluster.

# 6.5 Configuring the BeanConnect resource adapter

The configuration data for the BeanConnect resource adapter is described in the resource adapter's deployment descriptor ra.xml. This deployment descriptor is located in the BeanConnect RAR archive.

For information on how to adapt the ra.xml file, see Section 4.2, "Configuring general properties for the resource adapter".

Alternatively, you can edit the ra.xml file via the BeanConnect Management Console. To do this, you must configure the BeanConnect resource adapter in the BeanConnect Management Console.

The configuration dialog differs depending on whether or not the proxy belongs to a cluster.

# 6.5.1 Adding a resource adapter (no cluster operation)

To add a resource adapter, open the context menu for the **Resource Adapter** node in the navigation tree's proxy subtree and choose **Add Resource Adapter**... Alternatively, you can click the required node and then run the **Add** command in the resource adapter list. The proxy must not be running when it is added. You may therefore need to stop it, for example using the **Stop Proxy** command in the proxy's context menu.

Enter the parameters for the resource adapter in the General tab:

Nî: I

| C BeanConnect: Mana                                                                                                    | igement Console                                                 |                                            |
|----------------------------------------------------------------------------------------------------|-----------------------------------------------------------------|--------------------------------------------|
| <u>File View Extras W</u>                                                                                                    | indow <u>H</u> elp                                              |                                            |
| Open Windows     Open Windows     Ornfiguration Wiz     MC-CmdHandler     A communication 2     openUTM-LU62 G     Se BeanConnect Pro     BeanConnect Pro     Prox1     Fisesour     ES Resour     ES Els Par | ards<br>Client Instances<br>iervices<br>iateways<br>wy Clusters |                                            |
| Advanced Fea                                                                                                    | tures                                                           |                                            |
| 🗢 🚦 Todo Topics (3)                                                                                                    |                                                                 |                                            |
| L                                                                                                    | 🖻 Proxy1: Add Resource Adapter                                  |                                            |
|                                                                                                    | General                                                         |                                            |
|                                                                                                    |                                                                 |                                            |
|                                                                                                    |                                                                 | Name: Resource Adapter 2                   |
|                                                                                                    | 10                                                              | )/Index: 2/0                               |
|                                                                                                    | Des                                                             | cription:                                  |
|                                                                                                    |                                                                 |                                            |
|                                                                                                    |                                                                 | Host:                                      |
|                                                                                                    | Lister                                                          | ner Port:                                  |
|                                                                                                    | Proxy URL for OLTP Outbound Commu                               | nication: oltp://test-en-lp:31000/BCU31000 |
|                                                                                                    | Transaction                                                     | Logging: NONE                              |
|                                                                                                    | Transaction Logging D                                           | irectory: persistence/BeanConnect          |
|                                                                                                    | MC-CmdHandler of the Resource                                   |                                            |
|                                                                                                    |                                                                 | OK Cancel Help                             |

Figure 25: Adding a resource adapter without cluster operation

#### Name

Freely definable name of the resource adapter. This name is only relevant locally in the Management Console.

# ID / Index

**ID** is the ID of the resource adapter assigned by the Management Console. This is a number between 1 and 256.

**Index** is the index of the resource adapter which is assigned by the Management Console. The index is only relevant in multiple resource adapter mode This property corresponds to the resourceAdapterIndex property in the resource adapter's deployment descriptor ra.xml.

# Description

You can enter a freely definable description of the resource adapter here.

# Host

Name or IPv4 address of the computer running the application server on which the resource adapter is deployed.

# Listener Port

Number of the listener port of the resource adapter for inbound communication. This property corresponds to the inboundListenerPort property in the resource adapter's deployment descriptor ra.xml. If you enter 0 here (or leave the field blank), inbound communication is not possible.

# Proxy URL of OLTP Outbound Communication

URL used for outbound communication in the application server. This URL is defined when the proxy is configured and cannot be changed. This property corresponds to the proxyURL property in the resource adapter's deployment descriptor ra.xml.

# **Transaction Logging**

Specifies whether persistent transaction logs are written in the resource adapter in the case of outbound communication (**FILE**) or not (**NONE**). This property corresponds to the transactionLogging property in the resource adapter's deployment descriptor ra.xml. If transaction logging is configured then the resource adapter writes a separate log file for each transaction. The file name consists of the prefix tx. and a number.

# **Transaction Logging Directory**

Directory in which the transaction logs are created in the resource adapter. This property corresponds to the transactionLogDir property in the resource adapter's deployment descriptor ra.xml.

#### MC-CmdHandler of the Resource Adapter

This allows you to define an MC-CmdHandler that is available on the resource adapter computer and that can be used to administer the resource adapter via the Management Console. To do this, proceed as follows:

 Click the ... button in Select MC-CmdHandler to display an additional dialog box Properties of MC-CmdHandler in which you can enter the data for the MC-CmdHandler (listener port, password):

Figure 26: Configuring the properties of an MC-CmdHandler

| Properties of MC-CmdHandler |                                      |  |
|-----------------------------|--------------------------------------|--|
| General                     |                                      |  |
| Host:                       | mc122                                |  |
| Listener Port:              | 31004                                |  |
| Password:                   | •••••                                |  |
|                             |                                      |  |
| State:                      | 🖶 Available                          |  |
| Operating System:           | Windows                              |  |
| Remote Run UserID:          | walther                              |  |
| Directory:                  | D:\Programme\BeanConnect\Console\bin |  |
| System Time Difference:     | + 0s                                 |  |
|                             |                                      |  |
|                             | OK Cancel Help                       |  |

If the BeanConnect-RAR archive is also located on this computer, then you can use this MC-CmdHandler to edit the entries in the resource adapter's deployment descriptor ra.xml or update these entries in line with the entered parameters. You can do this using the commands Edit ra.xml of BeanConnect Resource Adapter RAR or Update ra.xml of BeanConnect Resource Adapter RAR in the resource adapter's context menu, see Section 6.5.3, "Resource adapter configuration file".

You can also use this MC-CmdHandler to modify the Log4j diagnostic settings.

• You can enter the fully qualified path name of the Log4j configuration file in Log4j Configuration File Path (optional).

The Log4j configuration file is always located on the computer on which the application server runs. This does not have to be the computer on which the BeanConnect resource adapter is located since the resource adapter cannot be uploaded to the application server computer before deployment.

If you want to change the resource adapter's logging configuration then an MC-CmdHandler must be running on the computer on which the application server runs.

# 6.5.2 Adding a resource adapter in cluster operation

To add a resource adapter in cluster operation, open the context menu for the **Resource Adapter** node in the navigation tree's cluster subtree and choose **Add Resource Adapter**... Alternatively, you can click the required node and then run the **Add** command in the resource adapter list.

Enter the parameters for the resource adapter in the two tabs **General** and **Common Properties**. The parameters specified in **Common Properties** are the same for all the resource adapters in a cluster. Any change to these properties therefore affects all the resource adapters defined in the cluster, whereas the parameters specified in **General** are specific to each resource adapter:

| 🕲 BeanConnect: Management Console                                                                                                    |                                                                                     |                                                    |
|----------------------------------------------------------------------------------------------------|-------------------------------------------------------------------------------------|----------------------------------------------------|
| <u>File V</u> iew E <u>x</u> tras <u>W</u> indow <u>H</u> elp                                                                                                    | P_Cluster1: Add Resource Ad                                                         | lapter 🔀                                           |
| - 💿 Open Windows<br>- 🍚 Configuration Wizards                                                                                                    | General Common Properties                                                           | 1                                                  |
| MC-CmdHandler Client Instances     BeanConnect Proxy Clusters     SB P_Cluster1 (*)     EResource     Clis Partn E Show Resource Adap                                | List                                                                                | Host:                                              |
| <ul> <li>→ Outbound</li> <li>→ Outbound</li> <li>Add Resource Adaption</li> <li>Advanced Features</li> <li>E BeanConnect Proxies</li> <li>Todo Topics (4)</li> </ul> | <u>M</u> C-CmdHandler of the Resource<br>L <u>o</u> g4j Configuration               |                                                    |
|                                                                                                    |                                                                                     | OK Cancel Help                                     |
|                                                                                                    | P_Cluster1: Add Resource Ad                                                         | lapter 🔀                                           |
|                                                                                                    | General Common Properties                                                           | L                                                  |
|                                                                                                    | These are the properties that are<br>application server cluster.                    | common for all resource adapters of the            |
|                                                                                                    | Thus, modifications of this proper<br>cluster.                                      | ties will affect all resource adapters of the      |
|                                                                                                    |                                                                                     | ties will affect all resource adapters of the NONE |
|                                                                                                    | cluster.                                                                            |                                                    |
|                                                                                                    | cluster.<br>                                                                        | NONE                                               |
|                                                                                                    | cluster.<br><u>T</u> ransaction Logging:<br>T <u>r</u> ansaction Logging Directory: | NONE                                               |

Figure 27: Adding a resource adapter in cluster operation

#### Host (General)

Name or IPv4 address of the computer running the application server on which the resource adapter is deployed. The host specified here must match the value of <host> in a <host:port> entry of the resourceAdapterAddresses property of the deployment descriptor ra.xml for the resource adapter.

#### Listener Port (General)

Number of the listener port of the resource adapter for inbound communication. The host specified in **Host** and the listener port must match a <host:port> entry in the resourceAdapterAddresses property of the deployment descriptor ra.xml for the resource adapter. If no port is specified there, the specification must match the value in the inboundListenerPort property.

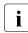

Within a cluster, the Management Console does not permit a value of 0 or no value to be entered. A port between 1025 and 65535 must be specified even if no inbound communication is planned.

#### MC-CmdHandler of the Resource Adapter (General)

These fields allow you to define an MC-CmdHandler that is available on the resource adapter computer and that can be adapted via the Management Console using the resource adapter's deployment descriptor ra.xml.

• Click the ... button in **Select MC-CmdHandler** to display an additional dialog box in which you can enter the data for the MC-CmdHandler (listener port, password):

If the BeanConnect-RAR archive is also located on this computer, then you can use this MC-CmdHandler to edit the entries in the resource adapter's deployment descriptor ra.xml or update these entries in line with the entered parameters. You can do this using the commands Edit ra.xml of BeanConnect Resource Adapter RAR or Update ra.xml of BeanConnect Resource Adapter RAR in the resource adapter's context menu, see Section 6.5.3, "Resource adapter configuration file". You can also use this MC-CmdHandler to modify the Log4j diagnostic settings.

- You can enter the fully qualified path name of the Log4j configuration file in Log4j
- Configuration File Path (optional).

The Log4j configuration file is always located on the computer on which the application server runs. This does not have to be the computer on which the BeanConnect resource adapter is located since the resource adapter cannot be uploaded to the application server computer before deployment.

If you want to change the resource adapter's logging configuration then an MC-CmdHandler must be running on the computer on which the application server runs.

# **Transaction Logging (Common Properties)**

Specifies whether persistent transaction logs are written in the resource adapter in the case of outbound communication (**FILE**) or not (**NONE**). This property corresponds to the transactionLogging property in the resource adapter's deployment descriptor ra.xml. If transaction logging is configured then the resource adapter writes a separate log file for each transaction. The file name consists of the prefix tx. and a number.

# **Transaction Logging Directory (Common Properties)**

Directory in which transaction logging is stored in the resource adapter. This property corresponds to the transactionLogDir property in the resource adapter's deployment descriptor ra.xml.

# Proxy Reconnect Count (Common Properties)

Specifies the number of connection requests (calls to getConnection()) after which the assignment between the resource adapter instance and the proxy application must be made again. This property controls the usage-driven reassignment of a resource adapter instance to a proxy application. It corresponds to the proxyReconnectCount property in the resource adapter's deployment descriptor ra.xml.

The default value is 100.

If a cluster is operated with more resource adapter instances than proxy instances then a larger value or the value 0 should be entered for this parameter. The value 0 deactivates the reconnect counter.

# Proxy Reconnect Interval (min) (Common Properties)

Specifies the time in minutes after which the assignment between the resource adapter instance and the proxy application must be made again. This property controls the time-driven reassignment of a resource adapter instance to a proxy application. It corresponds to the proxyReconnectInterval property of the resource adapter's deployment descriptor ra.xml.

The default value is 10 minutes.

If a cluster is operated with more resource adapter instances than proxy instances then a larger value or the value 0 should be entered for this parameter. The value 0 deactivates the reconnect timer.

# 6.5.3 Resource adapter configuration file

The resource adapter's general configuration data is defined in the file ra.xml, see Section 4.2, "Configuring general properties for the resource adapter".ra.xml is located in the BeanConnect-RAR archive. The Management Console can access this file and modify the configuration properties if one of the following conditions is satisfied:

- The BeanConnect RAR archive is located on the computer on which the **Management Console** runs. In this case, it must be located under the user ID under which the Management Console runs or the file access permissions must be set accordingly.
- The BeanConnect RAR archive is located on a computer on which an **MC-CmdHandler** runs. In this case, it must be located under the user ID under which the MC-CmdHandler runs or the file access permissions must be set accordingly.

# Updating the configuration file via the Management Console

To update the configuration file ra.xml, choose the command **Update ra.xml of BeanConnect Resource Adapter RAR** from the resource adapter's context menu. In a proxy cluster, you must open the context menu in the **Resource Adapters** node and not in the resource adapter itself.

This overwrites the values in ra.xml with the values specified in the Management Console.

# Editing the configuration file via the Management Console

To edit the configuration file ra.xml, choose the command **Edit ra.xml of BeanConnect Resource Adapter RAR** from the resource adapter's context menu. In a proxy cluster, you must open the context menu in the **Resource Adapters** node and not in the resource adapter itself.

The dialog box **Edit ra.xml of BeanConnect Resource Adapter RAR** is now opened. Here, you can modify all the properties of ra.xml, see also Section 4.2.1, "Defining general properties in ra.xml" and the online Help.

| 🖻 Edit ra.xml of BeanConne        | ct.rar                         | $\times$ |
|-----------------------------------|--------------------------------|----------|
| General                           |                                |          |
| <u>R</u> evisionNumber:           | 1                              | ]        |
| inboundListenerPort:              | 31002                          | J        |
| ProxyURL:                         | oltp://flexthom:31000/BCU31000 | Ī        |
| ResourceAdapterIndex:             |                                | J        |
| Re <u>s</u> ourceAdapterAddresses |                                | ]        |
| TransactionLogging:               | NONE                           | ]        |
| TransactionLogDir:                | persistence\BeanConnect        | ]        |
| ProxyReconnectCount:              | 100                            | J        |
| ProxyReconnectInterval:           | 10                             | J        |
|                                   |                                |          |
|                                   | OK Cancel Help                 |          |

Figure 28: Editing the configuration file ra.xml

After an update or following direct editing, the modified values do not take effect until the BeanConnect RAR archive has been deployed (see Section 4.2.3.1, "Deploying the resource adapter".

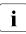

Please note that you must enter the required changes in the Management Console of the corresponding resource adapter(s) **before** using the **Update ra.xml...** command.

# 6.6 Configuring the EIS partners

A proxy or proxy cluster can communicate with multiple EIS partners, i.e. with multiple openUTM/CICS applications. When you configure the proxy/proxy cluster, you specify the type of EIS partners it is to communicate with (only openUTM, only CICS, or both).

To allow an EIS partner to be managed, the partner must be added to the Management Console's configuration data. As far as this operation is concerned, there are only slight differences between proxies and proxy clusters.

Each partner application known by the Management Console is represented by an EIS partner object in the navigation tree's proxy subtree beneath the **EIS Partners** node.

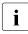

Here, you only have to configure EIS partners that are either of type openUTM and are communicated with via the OSI-TP protocol or are of type CICS.

Click on the EIS Partners node to display a list of the managed EIS partners of the proxy.

Figure 29: Displaying and configuring EIS partners

| Ne BeanConnect: Management Console                                                                                                    |                                                                                                    |
|----------------------------------------------------------------------------------------------------|----------------------------------------------------------------------------------------------------|
| <u>F</u> ile <u>V</u> iew E <u>x</u> tras <u>W</u> indow <u>H</u> elp                                                                                                    |                                                                                                    |
| Open Windows     Configuration Wizards     Genfiguration Wizards     MC-CmdHandler Client Instances     BeanConnect Proxy Clusters     BeanConnect Proxies     Proxy1     Fise Resource Adapters     Eis Els Peres     Fise Show EIS Partners     Fise Show EIS Partners     Advanced Features | Ei\$ Proxy1: EIS Partners                                                                                                    |
| 🔶 🍷 Todo Topics (6)                                                                                                    | + Name         ID         Act         Description         Proxy Host Nam         Connect         Proxy Co.           EIS01         EisPar         Image: Connect         FLEXTHOM         10         5                                                                                                    |
|                                                                                                    | Image: Second second second |

# 6.6.1 Configuring EIS partners of type openUTM

Before you can configure an EIS partner of type openUTM, the proxy or proxy cluster must be configured accordingly in the **General** tab, see Figure 18, "General information on a proxy" on page 174.

# 6.6.1.1 Adding EIS partners of the type UTM

To add a new EIS partner:

1. Click the **Add** button beneath the list of EIS partners or choose **Add EIS Partner** from the context menu of an existing EIS partner object or the **EIS Partner** node.

If the proxy/proxy cluster is configured for the two partner types (UTM and CICS), then the dialog box **Choose EIS Partner Type** is displayed during this operation. Here you must choose **UTM application**.

2. Define the properties for the EIS partner. The property sheet is opened automatically and contains the tabs **General**, **UTM Partner** and **Availability Check**.

The following properties are requested:

#### General tab (openUTM Partners)

Figure 30: General properties of an EIS partner of Type openUTM

| 🛱 Proxy1 / flexthom: Add EIS Partner |                    |   |
|--------------------------------------|--------------------|---|
| General UTM Partner                  | Availability Check |   |
| <u>N</u> ame:                        | EIS02              | J |
| Description:                         |                    | Ī |
| Туре:                                | UTM                |   |
| <u>A</u> ctive:                      | <b>v</b>           |   |
|                                      |                    |   |
| Proxy Host Name:                     | flexthom           | Ī |
| <u>C</u> onnections:                 | 10                 | ] |
| Proxy Contention Winners:            | 5                  | ] |
| Proxy Autoconnect:                   | 10                 | ] |
| Pro <u>x</u> y Idletimer (sec):      | 0                  | ] |
| Pr <u>e</u> fix:                     | U02                | Ī |
|                                      | OK Cancel Help     |   |

#### Name / Description

**Name** is the name of the EIS partner. This must be unique to the proxy. Additionally, you can enter a **Description** for the EIS partner. For a created EIS partner, the EIS **ID** is shown beneath the name. (cannot be changed).

#### Туре

Displays the type of EIS partner: here **UTM**, cannot be changed.

#### Active

The option **Active** controls whether the EIS partner definition is active or not. Only active EIS partners will be included in the configuration of the proxy and the EIS partner (**Update Configuration** command in the proxy node or proxy cluster node).

# **Proxy Host Name**

Computer name under which the proxy host is known in the openUTM partner application.

In the case of an EIS partner in the proxy cluster, there is an entry field for each cluster proxy in which you must specify the computer name under which the corresponding proxy is known to the EIS partner.

By default, this field is set to the computer name entered under **General** for **Host** in the **Edit Properties** command. If an IP address was specified for the proxy host then this must be replaced by the name

# Connections

Specifies the maximum number of concurrent connections allowed between proxy and the EIS partner.

# **Proxy Contention Winners**

Specifies the number of connections for which the proxy should be contention winner. The number you should specify depends on the favored communication type (outbound or inbound communication).

The following applies in principle:

- Outbound communication: the proxy should be the contention winner.
- Inbound communication: the EIS partner should be the contention winner.

# Proxy Autoconnect

Defines the number of connections to be established when starting the proxy.

# Proxy Idletimer (sec)

Specifies the time in seconds after which the BeanConnect proxy container is to clear down the connection to the EIS partner if no communication has taken place over the connection during that time.

Possible values: 0 (default) through 32767. 0 means that the timer is not used.

# Prefix

The prefix is included as a component in names which are used in configuration statements. This prefix must be unique for all proxies running on the same host. The prefix must comprise exactly three characters (uppercase letters or digits). The first character must be an uppercase letter.

#### **UTM Partner tab**

Figure 31: Properties of the openUTM partner

| 🚯 BCCont / mc122: Add EIS Partner 🛛 🛛 🗙 |                                   |  |  |
|-----------------------------------------|-----------------------------------|--|--|
| General UTM Partner                     | Availability Check                |  |  |
| <u>H</u> ost(s):                        |                                   |  |  |
| Partner LPAP:                           |                                   |  |  |
| P <u>a</u> rtner Idletimer (sec):       | 0                                 |  |  |
| <u>l</u> s BS2000:                      |                                   |  |  |
| Admin Permission:                       |                                   |  |  |
| Listener Port:                          |                                   |  |  |
| Application Entity Qualifier:           | 1                                 |  |  |
| Application Process Title:              | (1,3,12,2,1107,1,5,1,3)           |  |  |
| Access Point                            |                                   |  |  |
|                                         | Create New (Generic Names)        |  |  |
|                                         | ⊖ Cr <u>e</u> ate New (Own Names) |  |  |
|                                         | ○ <u>U</u> se Existing            |  |  |
| Acce <u>s</u> s Point Name:             | UTMPTU01                          |  |  |
| Transport Selector:                     | UTMPTU01                          |  |  |
|                                         | OK Cancel Help                    |  |  |

If expert mode is enabled then additional fields are displayed. These are described later on, see "UTM Partners - Additional Fields in Expert Mode" on page 206.

#### Host(s)

The name of the computer on which the openUTM partner application is located, from 1 to a maximum of 8 characters in length.

If the partner application is an openUTM cluster application, enter the names of the computers for all the cluster nodes here.

Alternatively, you can make your entry in the **Host(s)** by clicking the ... button to the right of the text field and specifying the host address.

If the partner is an openUTM cluster, specify the cluster node index of the node application in the drop-down list to the right of the button.

If the partner is a stand-alone openUTM application, select "-" in the drop-down list.

The node index of the cluster node is determined by the sequence of CLUSTER-NODE statements in the KDCDEF input of the cluster partner application. The node that is defined by the first CLUSTER-NODE statement has the index 1, the node corresponding to the second CLUSTER-NODE statement has the index 2 and so on.

If the partner is an openUTM cluster, click the button + (plus) to add a further cluster node. An additional row with the same structure as the first row is now displayed. Click the button - (minus) to remove a cluster node from the configuration again. You can specify a maximum of 32 cluster nodes. You cannot remove the last remaining cluster node.

# Partner LPAP

Specifies the LPAP name under which the openUTM partner application addresses the BeanConnect proxy and therefore also the application server during inbound communication, 1 to a maximum of 8 characters in length. From this name, the Management Console generates an OSI-LPAP statement for generating the openUTM partner application.

# Partner Idletimer (sec)

Specifies the time in seconds after which the EIS partner is to clear down the connection to the BeanConnect proxy container if no communication has taken place over the connection during that time.

It is recommended that you choose a value for **Partner Idletimer** that is smaller than the one specified for **Proxy Idletimer**.

0 means that the timer is not used. Possible values: 0 (default) through 32767.

# Is BS2000

This option specifies whether or not the openUTM partner application is located on a BS2000 system. If this option is activated then the Management Console generates KDCDEF and BCMAP statements for a BS2000 system.

# Admin Permission

This option specifies whether the proxy, and, implicitly, the application server also, are to possess administrative permissions in the openUTM partner application during outbound communication.

# **Listener Port**

Defines the port at which the openUTM partner application waits for requests to establish a connection. Permitted values: 102 and 1025 through 32767

If you have not enabled **Is BS2000** and you select the **Use Existing** option for **Access Point**, you must enter the value generated in the openUTM partner application here (ACCESS-POINT statement, LISTENER-PORT operand).

# **Application Entity Qualifier**

The **Application Entity Qualifier** is an address component for the openUTM partner application's access point.

If you select the **Use Existing** option for **Access Point**, you must enter the value generated in the openUTM partner application here (ACCESS-POINT statement, APPLICATION-ENTITY-QUALIFIER operand).

#### **Application Process Title**

The **Application Process Title** is an address component for the openUTM partner application's UTMD statement.

If you select the **Use Existing** option for **Access Point**, you must enter the value generated in the openUTM partner application (UTMD statement, APPLICATION-PROCESS-TITLE operand).

If the EIS partner is a UTM cluster application and the specified application process title (APT) consists of fewer than 10 elements then the Management Console adds the node index to the APT in order to ensure that the APTs are unique.

# Access Point

Defines the properties of the access point used to address the openUTM partner application during outbound communication. The access point is generated in the openUTM partner application using the KDCDEF statement ACCESS-POINT.

The three options **Create New (Generic Names)**, **Create New (Own Names)** and **Use Existing** are used to determine whether the Management Console generates KDCDEF statements for the access point, or whether an access point that already exists in the openUTM partner application is to be used.

# • Create New (Generic Names)

If you select this option, the Management Console generates an ACCESS-POINT statement with generic values. The Management Console enters these values in the **Access Point Name**, **Transport Selector** and **Transport Selector Format** fields. They cannot be changed.

# • Create New (Own Names)

If you select this option, the Management Console generates an ACCESS-POINT statement with specific values. The Management Console enters these values in the fields **Access Point Name**, **Transport Selector** and **Transport Selector Format**. You can modify the values.

# • Use Existing

If you select this option, the Management Console does not generate an ACCESS-POINT statement. This option is designed for circumstances in which you want to use an existing access point in the openUTM partner application. You must enter the values for this access point in the Access Point Name, Transport Selector and Transport Selector Format fields. Furthermore, the values you enter in the Application Entity Qualifier and Listener Port fields must have been generated in the openUTM partner application.

# Access Point Name

Name of the access point in the openUTM partner application.

If you select **Create New (Generic Names)**, this contains the generated name (cannot be changed).

If you select **Create New (Own Names)**, you must enter a freely-definable name here (1 through 8 characters in length).

If you select **Use Existing**, you must enter the name generated in the ACCESS-POINT statement of the openUTM partner application.

# • Transport Selector

Transport selector of the access point in the openUTM partner application.

If you select **Create New (Generic Names)**, this contains the generated name (cannot be changed).

If you select **Use Existing**, you must enter the name generated with T-SEL= in the ACCESS-POINT statement of the openUTM partner application.

If you select **Create New (Own Names)**, you must enter a freely-definable name here. This can be 1 through 8 characters in length, the first character must be an uppercase alphabetic character, otherwise alphabetic characters, numeric characters and the special characters #, \$ and @ are permitted.

#### UTM Partners - Additional Fields in Expert Mode

If expert mode is active then the following additional fields are also displayed:

#### Application Program Interface Mode of EIS Partner

This field is only relevant for partners that use the XATMI interface, see Section 6.6.3, "Configuring EIS partners of type XATMI". In the case of openUTM partner applications that use the KDCS interface, the value **Standard** must always be set for **API Mode**.

#### • Transport Selector Format

Format used to encode the transport selector.

If you select **Create New (Generic Names)**, this contains the generated value (cannot be changed).

If you select **Create New (Own Names)**, you can choose between **ASCII**, **EBCDIC** and **TRANSDATA** (default). If the EIS partner is running under BS2000, **TRANSDATA** must be used as the transport selector format.

If you select **Use Existing**, you must enter the value generated with TSEL-FORMAT= in the ACCESS-POINT statement of the openUTM partner application.

#### Availability Check tab (openUTM partners)

Figure 32: Properties of the EIS partner for the availability check

| 🚯 Proxy1 / flexth        | om: Edit Properties of EIS Partner "EISO2" |
|--------------------------|--------------------------------------------|
| General UTM F            | Partner Availability Check                 |
| Check Service:           | KDCINF                                     |
| C <u>h</u> aracter Code: | ASCII                                      |
| <u>M</u> essage:         | STAT                                       |
| <u>U</u> ser:            |                                            |
| Password:                |                                            |
| P <u>e</u> rform Check:  |                                            |
|                          | OK Cancel Help                             |

This dialog box allows you to select a dialog service in the partner application which is called when checking the availability of an EIS partner. When this is done, the message defined in **Message** is passed to the specified service in the EIS partner. As soon as the response is received, the EIS partner is flagged as available. The response is output in the Management Console.

You cannot complete this dialog box properly unless you have defined at least one outbound service for the EIS partner, see Section 6.7.1, "Configuring outbound services".

# **Check Service**

This lists all the outbound services defined for this partner. Select a suitable service from the list. The service is always of type **Dialog**.

# **Character Code**

Character set used by the EIS partner: Possible values: **ASCII** or **EBCDIC**.

# Message

Message sent to the EIS partner when checking availability. The maximum length of the message is 80 characters.

#### User

User ID if the service is to be called under a specific user ID.

# Password

Password for the user ID if a password is required.

# **Perform Check**

This option allows you to temporarily disable the availability check for this EIS partner without losing the settings, such as the service to be called.

If the option is enabled, the availability check is performed with the specified parameters.

If you disable this option, the availability check for this EIS partner is disabled until the option is enabled again. Both automatic availability checking and the availability check performed by issuing a command in the proxy or proxy cluster's context menu are disabled. If the EIS partner is checked "manually" (using its context menu), the check is performed irrespective of this setting.

# 6.6.1.2 Configuration files for EIS partners of type openUTM

The Management Console creates configuration fragments for the EIS partners. The next time you save the proxy configuration (see Section 6.9, "Saving and activating the configuration of the BeanConnect proxy"), the Management Console generates all the configuration statements for all the EIS partners. Before this is possible, you must have enabled the **Active** option on the **General** tab.

Files with KDCDEF statements are created. In the case of openUTM partner applications on BS2000 systems, files containing BCMAP statements are also generated.

The configuration files are located in the directory <MC\_Home>/genfiles under the following names:

• Single proxy:

ProxyID.<p-id>.EISPartnerID.<e-id>.UTM.txt (KDCDEF statements)

ProxyID.<p-id>.EISPartnerID.<e-id>.BCMAP.txt (BCMAP statements)

Proxy cluster:

ClusterID.<c-id>.EISPartnerID.<e-id>.UTM.txt (KDCDEF statements)

ClusterID.<c-id>.EISPartnerID.<e-id>.BCMAP.txt (BCMAP statements)

<MC\_Home> is the directory under which the Management Console is installed. <p-id>, <e-id> and <c-id> designate the IDs for the proxy, EIS partner and proxy cluster assigned by the Management Console.

The file containing the BCMAP statements is only generated for openUTM partners in BS2000 systems (the **Is BS2000** option is enabled).

For further details on the configuration tasks in EIS partners, see Chapter 7, "Adapting the configuration in the EIS partner".

# 6.6.2 Configuring EIS partners of type CICS

Before you can configure an EIS partner of type CICS, the proxy or proxy cluster must be configured accordingly in the **General** tab, see, for example, "Possible EIS Partner Types" on page 175.

Generally speaking, an EIS partner in the proxy cluster is configured in exactly the same way as an individual proxy except for one small difference relating to the configuration of the communication service.

# 6.6.2.1 Adding EIS partners of the type CICS

To add a new EIS partner:

1. Click the **Add** button beneath the list of EIS partners or choose **Add EIS Partner** from the context menu of an existing EIS partner object or the **EIS Partners** node.

If the proxy/proxy cluster has been configured for the two partner types (UTM and CICS), then the dialog box **Choose EIS Partner Type** is also displayed. Here, you should select **CICS application**.

 Define the properties for the EIS partner. The property sheet is opened automatically and contains the tabs General, Communication Service, CICS Partner and Availability Check. The following properties are requested:

#### General tab (CICS partners)

Figure 33: General properties of an EIS partner of type CICS

| 🚯 Proxy2 / flexthom: Add ElS Partner 🛛 🛛 🗙 |                     |              |                    |      |
|--------------------------------------------|---------------------|--------------|--------------------|------|
| General Co                                 | mmunication Service | CICS Partner | Availability Check | [    |
| <u>N</u> ame:                              | CICS01              |              |                    |      |
| Description:                               | CICS application    |              |                    |      |
| Туре:                                      | CICS                |              |                    |      |
| <u>A</u> ctive:                            | <b>*</b>            |              |                    |      |
|                                            |                     |              |                    |      |
| Partner Type:                              | Dialog              |              |                    | -    |
| <u>Connections:</u>                        | 10                  |              |                    |      |
| P <u>r</u> efix:                           | C01                 |              |                    |      |
| D <u>L</u> C Type:                         | IBM-EEDLC           |              |                    | -    |
|                                            | LAN                 |              |                    |      |
|                                            | IBM-EEDLC           |              |                    |      |
|                                            |                     |              |                    |      |
| L                                          |                     | ОК           | Cancel             | Help |

#### Name / Description

The **Name** of the EIS partner. This must be unique to the proxy. Additionally, you can enter a **Description** for the EIS partner. For a created EIS partner, the EIS **ID** is shown in the ID field beneath the name (cannot be changed).

#### Туре

Displays the type of EIS partner: here CICS, cannot be changed.

# Active

The option **Active** controls whether the EIS partner definition is active or not. Only active EIS partners will be included in the configuration of the proxy and the EIS partner. Inactive EIS partners are struck through to identify them in the navigation tree.

# Partner Type

Specifies the type of outbound communication performed with the CICS partner:

- **Dialog**: Communication over dialog services.
- Asynchronous: Communication over asynchronous services.

In BeanConnect, a CICS partner may be configured either as a dialog partner only or as an asynchronous partner only. If both communication types are to be permitted for a single real CICS partner, the real CICS partner must be configured twice using the same address data and different LU names: Once as a dialog partner and once as an asynchronous partner.

#### Connections

Specifies the maximum number of concurrent connections allowed between proxy and the EIS partner.

#### Prefix

The prefix is included as a component in names which are used in configuration statements. This prefix must be unique for all proxies running on the same host. The prefix must comprise exactly three characters (uppercase letters or digits) to ensure that the generated names are unique. The first character must be an uppercase letter.

# DLC Type

Specifies the communication type of the connection between the proxy and the EIS partner. It can be **LAN** or **IBM-EEDLC** 

#### **Communication Service tab**

This tab has a different layout for proxy clusters containing multiple proxies. Consequently, both variants are displayed here.

Figure 34: Communication service properties of a CICS partner (single proxy)

| 🚯 Proxy3 / flexthom: Add EIS Partner |                                 |  |
|--------------------------------------|---------------------------------|--|
| General Communication Service        | CICS Partner Availability Check |  |
| openUTM-LU62 Gateway Listener Port:  | 2999                            |  |
| <u>M</u> ode Name:                   | MODCICS                         |  |
| Logical Unit Name:                   | PCP                             |  |
|                                      |                                 |  |
|                                      | OK Cancel Help                  |  |

Figure 35: Communication service properties of a CICS partner in a proxy cluster

| Proxy2 / flexthom: Edit Properties of EIS Partner "CICSX1" |               |              |                    |          |  |  |
|------------------------------------------------------------|---------------|--------------|--------------------|----------|--|--|
| General Communic                                           | ation Service | CICS Partner | Availability Check | <u>[</u> |  |  |
| Mode Name: MODCICS                                         |               |              |                    |          |  |  |
| openUTM-LU62 Gateway Listener Port                         |               |              |                    |          |  |  |
| <u>f</u> or Proxy "Proxy2":                                | 2999          |              |                    |          |  |  |
| for Proxy "Proxy3":                                        | 2998          |              |                    |          |  |  |
|                                                            |               |              |                    |          |  |  |
|                                                            |               |              |                    |          |  |  |
| Logical Unit Name —                                        |               |              |                    |          |  |  |
| <u>f</u> or Proxy "Proxy2":                                | LU0P2         |              |                    |          |  |  |
| for Proxy "Proxy3":                                        | LU0P3         |              |                    |          |  |  |
|                                                            |               |              |                    |          |  |  |
|                                                            |               |              |                    |          |  |  |
| L                                                          |               |              |                    |          |  |  |
|                                                            |               | ок           | Cancel             | Help     |  |  |

#### Mode Name

Specifies the name of an entry in the VTAM MODETAB on the z/OS mainframe. Such entries describe the properties of sessions between the communication service and VTAM. You must specify the name of an entry that is suitable for LU6.2 communication with CICS.

# openUTM-LU62 Gateway Listener Port

Specifies the partner-specific number of the port where the openUTM-LU62 Gateway is listening for messages. This number must not be used by another EIS partner communication service configuration or by another application.

In the case of a proxy cluster, one field is output for each proxy. In these fields, enter the port number on which the openUTM-LU62 Gateway receives messages for the EIS partner for each proxy. The port numbers must be different and must be uniquely assigned to an "EIS partner <-> proxy" pair. In other words, the same port number must not be assigned for different "EIS partner <-> proxy" pairs.

# Logical Unit Name

Specifies the proxy's unique application name in the SNA network.

In the case of a proxy cluster, one field is output for each proxy. Here, you can enter the application name of the corresponding proxy.

#### **CICS** Partner tab

Figure 36: Properties of the CICS partner on a z/OS mainframe

| 🚯 Proxy3 / flexthom: Add EIS Partner 🛛 🛛 🔀 |             |              |                    |      |  |  |
|--------------------------------------------|-------------|--------------|--------------------|------|--|--|
| General Communication Service              |             | CICS Partner | Availability Check | 1    |  |  |
| EIS Platform:                              | z/OS        |              |                    |      |  |  |
| Logical Unit —                             |             |              |                    |      |  |  |
| <u>N</u> etwork Name:                      | NET1        |              |                    |      |  |  |
| N <u>a</u> me:                             | CICSA       |              |                    |      |  |  |
| <u>I</u> P Address:                        | 11.22.33.44 |              |                    |      |  |  |
| Control Point —                            |             |              |                    |      |  |  |
| N <u>e</u> twork Name:                     | NET1        |              |                    |      |  |  |
| Na <u>m</u> e:                             | ZOS00015    |              |                    |      |  |  |
| VTAM                                       |             |              |                    |      |  |  |
| <u>G</u> roup Name:                        | VT10        |              |                    |      |  |  |
|                                            |             | ОК           | Cancel             | Help |  |  |

The layout of this dialog box depends on the DLC type. Many of the fields are only displayed for a specific setting. All the fields are described below.

#### **EIS Platform**

The **EIS Platform** the CICS partner is running on. Currently only **z/OS** is possible, cannot be changed.

#### Logical Unit

Describes the CICS partner's logical unit.

- Network Name is the NETID in the VTAM start options on the z/OS mainframe.
- **Name** is the application name of the CICS region as specified in the VTAM statement APPL at the z/OS mainframe.
- For IP Address, enter the IP address of the z/OS mainframe on which CICS runs.

#### **Control Point**

Specifies the VTAM control point on the z/OS mainframe.

- **Network Name** is the NETID in the VTAM start options on the z/OS mainframe.
- **Name** is the value specified in the SSCPNAME parameter in the VTAM start options on the z/OS mainframe.

#### VTAM

**Group Name** specifies the VTAM group name. This is the name of the GROUP macro in the VTAM major node definition for the Enterprise Extender.

# MAC Address

MAC address of the z/OS mainframe on which the CICS partner runs if the DLC type is LAN. Otherwise, this field is not displayed

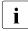

Explanations of SNA-specific terms can be found in the glossary.

#### Availability Check tab (CICS partners)

Figure 37: Properties of the CICS type EIS partner for the availability check

| 🚯 Proxy2 / flexth        | om: Edit Properties of EIS Partner "CICS01"        | × |
|--------------------------|----------------------------------------------------|---|
| General Comm             | nunication Service CICS Partner Availability Check |   |
| Check Service:           | INFO                                               | • |
| C <u>h</u> aracter Code: | EBCDIC                                             | - |
| <u>M</u> essage:         |                                                    |   |
| <u>U</u> ser:            |                                                    |   |
| Password:                |                                                    |   |
| P <u>e</u> rform Check:  | V                                                  |   |
|                          | OK Cancel Help                                     |   |

This dialog box allows you to select a dialog service in the partner application which is called when checking the availability of an EIS partner. When this is done, the message defined in **Message** is passed to the specified service in the EIS partner application. As soon as the response is received, the EIS partner is flagged as available. The response is output in the Management Console.

You cannot complete this dialog box properly unless you have defined at least one outbound service for the EIS partner, see Section 6.7.1, "Configuring outbound services".

#### **Check Service**

This lists all the outbound services defined for this partner. Select a suitable service from the list. The service is always of type **Dialog**.

#### **Character Code**

Character set used by the EIS partner: Possible values: **ASCII** or **EBCDIC**.

#### Message

Message sent to the EIS partner when checking availability. The maximum length of the message is 80 characters.

#### Users

User ID if the service is to be called under a specific user ID.

#### Password

Password for the user ID if a password is required.

#### **Perform Check**

This option allows you to temporarily disable the availability check for this EIS partner without losing the settings, such as the service to be called.

If the option is enabled, the availability check is performed with the specified parameters.

If you disable this option, the availability check for this EIS partner is disabled until the option is enabled again. Both automatic availability checking and the availability check performed by issuing a command in the proxy or proxy cluster's context menu are disabled. If the EIS partner is checked "manually" (using its context menu), the check is performed irrespective of this setting.

#### 6.6.2.2 Configuration files for the EIS partners of the type CICS

The Management Console creates configuration fragments for the defined proxy and EIS partners. Generation of all configuration files is performed automatically by the Management Console the next time you save the proxy configuration (see "Saving and activating the configuration of the BeanConnect proxy" on page 233). All configuration statements for the proxy and all defined EIS partners are generated.

The Management Console generates configuration statements for the following components:

- BeanConnect proxy container
- openUTM-LU62 Gateway of the proxy
- all partner applications of the BeanConnect proxy
- VTAM (for the connection)
- Communications service, i.e. SNAP-IX or IBM Communications Server (for the proxy side of the connection)

The configuration files are located in the directory <MC\_Home>/genfiles under the following names:

• Single proxy:

ProxyID.<p-id>.EISPartnerID.<e-id>.CICS.txt

This file contains generation statements for the CICS partner application.

ProxyID.<p-id>.EISPartnerID.<e-id>.VTAM.txt

This file contains generation statements for the communication component at the EIS partner's side of the connection (VTAM).

• Proxy cluster:

ClusterID.<c-id>.ProxyID.<p-id>.EISPartnerID.<e-id>.CICS.txt

This file contains generation statements for the CICS partner application.

ClusterID.<c-id>.ProxyID.<p-id>.EISPartnerID.<e-id>.VTAM.txt

This file contains generation statements for the communication component at the EIS partner's side of the connection (VTAM).

<MC\_Home> is the directory under which the Management Console is installed. <p-id>, <e-id> and <c-id> designate the IDs for the proxy, EIS partner and proxy cluster assigned by the Management Console.

Information on configuration tasks in the EIS partner can be found in Chapter 7, "Adapting the configuration in the EIS partner".

# 6.6.3 Configuring EIS partners of type XATMI

You must enable expert mode before you can use this function.

If you want to configure an EIS partner of type XATMI, then the proxy must be configured with **API Mode XATMI** or **ALL**, see Section 6.3.4.3, "Application Program Interface Mode (API Mode)".

When configuring the proxy, you must specify either **Only UTM Partners** or **UTM and CICS Partners** as the EIS partner type. You always configure an EIS partner of type XATMI in the same way as a partner of type openUTM.

Proceed as follows to add a new XATMI partner:

- 1. Click the **Add** button below the list of EIS partners or open the context menu for an existing EIS partner object or for the **EIS Partners** node and choose **Add EIS Partner**.
- 2. Define the properties for the EIS partner. The properties sheet opens automatically. It contains the tabs **General**, **UTM Partner** and **Availability Check**.

Complete these fields in the same way as for an openUTM partner, see Section 6.6.1.1, "Adding EIS partners of the type UTM". The only difference compared to an EIS partner of type **openUTM** is that, when expert mode is enabled, the value **XATMI** is displayed in the **API Mode** field.

The same configuration data is displayed as for an EIS partner of type **openUTM**, see also Section 6.6.1.2, "Configuration files for EIS partners of type openUTM".

### 6.6.4 Removing an EIS partner

To remove an EIS partner, choose **Remove EIS Partner** from the context menu of the EIS partner. Alternatively, you can select one or more EIS partners in the list and click the **Remove** button beneath the list.

# 6.7 Configuring outbound communication

Outbound communication denotes communication from the application server to the EIS partner. For outbound communication, you have to configure outbound services and outbound communication endpoints.

An outbound service represents a service (e.g. transaction code) inside the EIS partner. Each service of an EIS partner which is to be called from the application server, must be configured as an outbound service. It can either be used implicitly if it is assigned as a service to a communication endpoint or can be set explicitly in the EJB via the method setServiceName.

Each outbound communication endpoint represents a communication endpoint inside the EIS partner for outbound communication and is therefore EIS-specific. A connection factory is assigned to a communication endpoint with the configuration property connectionURL and is thus assigned to a specific EIS partner. An EIS partner can have multiple outbound communication endpoints.

You can find examples of how to use the BeanConnect programming interfaces for developing EJBs in the section Section 10.2.6, "Code samples for outbound communication".

# 6.7.1 Configuring outbound services

To configure outbound services, click the **Services** node beneath the **Outbound** node in the navigation tree of a proxy.

Figure 38: Configuring outbound services

| Mit B        | BeanCo         | nnect: M              | anagemer                   | nt Console     |              |         |               |    |     |        |     |          |            |
|--------------|----------------|-----------------------|----------------------------|----------------|--------------|---------|---------------|----|-----|--------|-----|----------|------------|
| <u>F</u> ile | ⊻iew           | E <u>x</u> tras       | Window                     | <u>H</u> elp   |              |         |               |    |     |        |     |          |            |
|              |                | n Window              |                            |                |              |         |               |    |     |        |     |          |            |
|              |                | iguration<br>CmdHand  | vvizards<br>ller Client Ir | nstances       |              |         |               |    |     |        |     |          |            |
| -            | 🐧 Com          | municatio             | on Services                |                |              |         |               |    |     |        |     |          |            |
| \$           | 🖪 open         | UTM-LU8<br>Connect    | 32 Gateway<br>Proxy Clust  | s<br>ters      |              |         |               |    |     |        |     |          |            |
| <b>9</b> -6  | 🖬 Bear         | Connect               |                            | .010           |              |         |               |    |     |        |     |          |            |
|              | 🔶 🖶 P          |                       | rce Adaptei                | re             |              |         |               |    |     |        |     |          |            |
|              | - <del>E</del> | <mark>i</mark> EIS Pa | rtners                     | 5              |              |         |               |    |     |        |     |          |            |
|              |                | inboun<br>→ Outbou    |                            |                |              |         |               |    |     |        |     |          |            |
|              |                | — 🎝 Sei               | V <sup>ine</sup>           |                |              |         |               |    |     |        |     |          |            |
|              |                | - 🛃 Co                |                            | w Outbound Se  |              |         |               |    |     |        |     |          |            |
|              |                | dvanced  <br>Proxy2   | O Add                      | Outbound Serv  | /ice         |         |               |    |     |        |     |          |            |
|              |                |                       |                            |                | 🗐 Proxy'     | I: Outb | ound Services |    |     |        |     |          | ┏┏┓ 🛛      |
|              |                |                       |                            |                |              | ervic   | Description   |    |     | Туре   |     | Reply Ti | mer (se    |
|              |                |                       |                            |                | KDCINF       |         |               |    |     | Dialog |     |          | 60         |
|              |                |                       |                            |                |              |         |               |    |     |        |     |          |            |
|              |                |                       |                            |                | 🖾 Filter     | Text:   |               |    |     |        |     |          | - <b>B</b> |
|              |                |                       |                            |                | ⊷ A*         | A*      | 7 5           |    | Add | Edit   | R   | emove    | Help       |
|              |                |                       | 🗐 Pro                      | xy1: Add Out   | bound Ser    | vice    |               |    |     |        |     |          |            |
|              |                |                       | Gen                        | eral           |              |         |               |    |     |        |     |          |            |
|              |                |                       | Part                       | ner Service Na | me: DIAL2    | 2       |               |    |     |        |     |          |            |
|              |                |                       |                            | Descript       | tion: Inform | nation  | noleih        |    |     |        |     |          |            |
|              |                |                       |                            | Descrip        |              | lation  | ulalog        |    |     |        |     |          |            |
|              |                |                       | — —                        |                |              |         |               |    |     |        |     |          |            |
|              |                |                       |                            | Ī              | ype: Dialo   | 1       |               |    |     |        |     | -        |            |
|              |                |                       |                            | Reply Timer (s | ec): 60      |         |               |    |     |        |     |          |            |
|              |                |                       |                            |                |              |         |               |    |     |        |     |          |            |
|              |                |                       |                            |                |              |         |               | 04 |     | angel  | La  |          |            |
|              |                |                       |                            |                |              |         |               | OK |     | ancel  | Hel | h        |            |

To display a list of the outbound services of a proxy, open the subtree beneath the **Outbound** node and then click on **Services** or alternatively choose **Show Outbound Services** from the context menu of the **Services** node.

To add a new outbound service, click the **Add** button below the list or choose **Add Outbound Service** from the context menu of an existing service or the **Services** node. The property sheet is opened. The following properties have to be specified for an outbound service:

### Partner Service Name / Description

Specifies the name of the service inside the EIS partner that is represented by this outbound service. Additionally you can enter a **Description** for the outbound service.

### Туре

Type specifies the communication type of the service. It can be Dialog or Asynchronous.

### **Reply Timer (sec)**

The proxy monitors the responses of an outbound service. If no response is received within the time defined here, the proxy rolls back the corresponding transaction. This parameter can only be set or changed for services of the type **Dialog**.

### Removing an outbound service

To remove an outbound service, choose **Remove Outbound Service** from the context menu of the service. Alternatively you can select one or more services in the list and click the **Remove** button beneath the list.

# 6.7.2 Configuring outbound communication endpoints

To configure outbound communication endpoints, click the **Communication Endpoints** node beneath the **Outbound** node in the navigation tree of a proxy.

| Mi: B        | leanCo                                                                                                    | nnect: M                                                                                                    | anageme                                                                                                    | nt Console         |            |                            |             |               |          |                     |      |                           |
|--------------|----------------------------------------------------------------------------------------------------|----------------------------------------------------------------------------------------------------|----------------------------------------------------------------------------------------------------|--------------------|------------|----------------------------|-------------|---------------|----------|---------------------|------|---------------------------|
| <u>F</u> ile | View                                                                                                    | Extras                                                                                                    | Window                                                                                                    | <u>H</u> elp       |            |                            |             |               |          |                     |      |                           |
|              | Conf<br>MC-C<br>Com<br>Bear<br>Bear<br>Bear<br>P<br>P<br>P<br>P<br>P<br>P<br>P<br>P<br>Com<br>Bear<br>R<br>Com<br>Bear<br>Bear<br>P<br>P<br>P<br>P<br>P<br>P<br>P<br>P<br>P<br>P<br>P<br>P<br>P<br>P<br>P<br>P<br>P<br>P<br>P | municatio<br>hUTM-LU6<br>hConnect I<br>roxy1 (*)<br>FResour<br>IS EIS Par<br>EIS EIS<br>FINDUN<br>→ Outbour<br>Corroson<br>Corroson | Nizards<br>ler Client<br>in Service<br>2 Gatewa<br>Proxy Clu:<br>Proxies<br>rce Adaptr<br>thers<br>01<br>01<br>02<br>d<br>d<br>nd<br>vices<br>mmunical | ys<br>sters<br>ers | Dutbound C | Communication              | Endpoints   | _             |          |                     |      |                           |
|              | ⊶ 🚻 P<br>⊶ 🚻 P                                                                                                    | roxy2<br>Proxy4 (*)                                                                                                    |                                                                                                    | O Add O            | utbound Co | mmunication E              | Endpoint    |               |          |                     |      |                           |
|              |                                                                                                    |                                                                                                    |                                                                                                    |                    |            | 🕂 Proxy1: Out              |             | inication End | points 👸 |                     |      | r 2 🛛                     |
|              |                                                                                                    |                                                                                                    |                                                                                                    |                    |            | Name<br>VFO2               | Description | Service       |          | EIS Partne<br>EIS01 |      | Partner Service<br>KDCINF |
|              |                                                                                                    |                                                                                                    |                                                                                                    |                    |            | ⊠ Filter Text:<br>⊷I A* A* | ď 4         | Add           |          | Edit                | Remo | ve Help                   |
|              |                                                                                                    |                                                                                                    |                                                                                                    |                    |            |                            |             |               |          |                     |      |                           |
|              |                                                                                                    |                                                                                                    | E P                                                                                                    | roxy1: Add Oi      | itbound Co | ommunication               | n Endpoint  |               |          | Þ                   | 3    |                           |
|              |                                                                                                    |                                                                                                    | Ge                                                                                                    | neral              |            |                            |             |               |          |                     | -    |                           |
|              |                                                                                                    |                                                                                                    |                                                                                                    | <u>N</u> ame:      | Dialog2    |                            |             |               |          |                     |      |                           |
|              |                                                                                                    |                                                                                                    |                                                                                                    | Description:       | Dialog ser | rvice                      |             |               |          |                     |      |                           |
|              |                                                                                                    |                                                                                                    |                                                                                                    | EIS Partner:       | EIS01      |                            |             |               |          | -                   |      |                           |
|              |                                                                                                    |                                                                                                    | Pa                                                                                                    | rtner Service:     | DIAL2      |                            |             |               |          | •                   |      |                           |
|              |                                                                                                    |                                                                                                    |                                                                                                    |                    |            |                            | ОК          | Cance         |          | Help                |      |                           |

Figure 39: Configuring outbound communication endpoints

To display a list of the outbound communication endpoints of a proxy, click on the Communication Endpoints node or alternatively choose Show Outbound Communication Endpoints from the context menu of the Communication Endpoints node.

To add a new outbound communication endpoint, click the **Add** button below the table. Alternatively, you can choose **Add Outbound Communication Endpoint** from the context menu of an existing endpoint or the **Communication Endpoints** node. The property sheet is opened.

The following properties have to be specified for an outbound communication endpoint:

### Name / Description

**Name** specifies the symbolic name of the outbound communication endpoint. Additionally, you can enter a **Description** for the outbound communication endpoint.

The deployer of a bean uses this name when deploying a bean in the application server to refer to the service inside the EIS partner. For detailed information on this topic please refer to section Section 4.3, "Setting configuration properties for outbound communication via OSI-TP / LU6.2".

### **EIS Partner**

Name of the EIS partner the communication endpoint belongs to. The EIS partner must be specified before.

### **Partner Service**

Specifies the real name of the service inside the EIS partner that is represented by this outbound communication endpoint. This service must have been defined already as an outbound service. All the defined services are shown in the drop-down list.

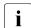

Each <connector-instance> entry contained in the weblogic-ra.xml file, must point to a defined outbound communication endpoint (see Section 4.3.1.3, "Defining configuration properties for OSI-TP / LU6.2").

To remove an outbound communication endpoint, choose **Remove Outbound Communication Endpoint** from the context menu of the endpoint. Alternatively you can select one or more endpoints in the list and click the **Remove** button beneath the list.

# 6.8 Configuring inbound communication

During inbound communication, an EIS partner sends messages to a message endpoint application in a Java EE application server.

The name of the message endpoint, which is defined in the OLTP message-driven bean's deployment descriptor, must be known to the proxy. You must therefore configure an inbound message endpoint in the Management Console. The name of this inbound message endpoint must match the OLTP message-driven bean's messageEndpoint property which is defined in the file <code>ejb-jar.xml</code>.

You will find examples on using the BeanConnect programming interfaces for developing OLTP message-driven beans for inbound communication in the section Section 10.3.8, "Code samples for inbound communication".

# 6.8.1 Configuring inbound message endpoints

The inbound message endpoints are accessible from the **Message Endpoints** node beneath the **Inbound** node in the navigation tree's proxy subtree.

Figure 40: Configuring inbound message endpoints

| 🕏 BeanConnect: Management Console                             |                                            |            |                  |              |             |
|---------------------------------------------------------------|--------------------------------------------|------------|------------------|--------------|-------------|
| jile <u>V</u> iew E <u>x</u> tras <u>W</u> indow <u>H</u> elp |                                            |            |                  |              |             |
|                                                               | nd Message Endpoints<br>I Message Endpoint |            |                  |              |             |
|                                                               | Inbound Message Endpoint:                  | 5          |                  |              |             |
| + Name                                                        | Description Type                           | Service Na | Resource Adapter |              | Transaction |
| INFO                                                          | Information Dialog                         |            | Resource Adapter | 1 60         | 60          |
| Filter Ti                                                     | ext:                                       |            |                  |              | · 🕞 »       |
|                                                               |                                            | Add Edit   | Remove           | Update State | Help        |
| General <u>N</u> ame:<br>Description:                         | SampleDialogOltpMdb<br>Dialog              |            |                  |              |             |
| <u></u>                                                       | Dialog                                     |            |                  | <b>_</b>     |             |
| <u>S</u> ervice Names:                                        | DIALMDB                                    |            |                  |              |             |
| <u>R</u> esource Adapter:                                     | Resource Adapter 1                         |            |                  | -            |             |
| R <u>e</u> ply Timer (sec):                                   | 60                                         |            |                  |              |             |
| Tr <u>a</u> nsaction Timer (sec):                             | 60                                         |            |                  |              |             |
| State:                                                        | Unknown                                    |            |                  |              |             |
| Waiting Messages:                                             | Unknown                                    |            |                  |              |             |
| Dead Letter Queue Messages:                                   | Unknown                                    |            |                  |              |             |
|                                                               | [                                          | ок с       | ancel He         | lp           |             |

To display the list of the inbound message endpoints of a proxy, click on the **Message Endpoints** node or alternatively choose **Show Inbound Message Endpoints** from the context menu of the **Message Endpoints** node. To add a new inbound message endpoint, click the **Add** button below the list, choose **Add Inbound Message Endpoint** from the context menu of an existing endpoint or from the context menu of the **Message Endpoints** node. The property sheet is opened.

The following properties have to be specified for an inbound message endpoint:

### Name / Description

Name specifies the symbolic name of the inbound message endpoint. This name must correspond to the name used in the deployment descriptor of the OLTP message-driven bean within the application server (property messageEndpoint defined in ejb-jar.xml) (see Section 4.5, "Setting configuration properties for inbound communication"). Additionally, you can enter a **Description** for the inbound message endpoint.

### Туре

**Type** specifies the communication type of the connection. Depending on the message listener interface implemented by the OLTP message-driven bean, the type can be **Dialog** or **Asynchronous**.

BeanConnect supports the following message listener interfaces (defined as messaging-type in the ejb-jar.xml file):

- net.fsc.jca.communication.AsyncOltpMessageListener (asynchronous communication)
- net.fsc.jca.communication.OltpMessageListener (dialog communication)
- javax.resource.cci.MessageListener (dialog communication)

### Service Names

Defines one or more inbound services that are assigned to the inbound message endpoint; a service name may be up to eight characters in length. If you specify multiple services then they must be separated by commas. However, exactly one inbound message endpoint must be assigned to an inbound service.

In the case of inbound communication with an openUTM partner over OSI-TP, each of these names must be explicitly generated in the EIS partner. To this end, the name is specified as the value of the RTAC parameter in an LTAC statement.

In a CICS program, the service name is used to address the inbound message endpoint.

You can modify the properties of an inbound service, see Section 6.8.2, "Configuring inbound services".

### **Resource Adapter**

In multiple resource adapter mode, you select the resource adapter assigned to the inbound message endpoint here. If only one resource adapter has been defined then this is displayed (cannot be changed). This field is not output in cluster operation.

### Reply Timer (sec)

Monitors the response time of the resource adapters on calling the OLTP message-driven bean.

If no response has been received from the resource adapter after this time has elapsed, the proxy container clears the connection to the resource adapter and rolls back the transaction if necessary.

If you specify 0, no monitoring is performed.

### Transaction Timer (sec)

Monitors the transaction duration in the application server if a transaction is propagated to the application server. If you specify 0, no monitoring is performed.

A transaction is propagated to the application server

- if the onMessage() method of the OLTP message-driven bean was deployed with the transaction attribute Required and Asynchronous was selected as the Type or
- if the onMessage() method of the OLTP message-driven bean was deployed with the transaction attribute Required and Dialog was selected as the **Type** and a transaction was propagated from EIS to the proxy.

If the transaction is not completed in the specified period, it is rolled back.

Make sure you take account of the time the EIS partner requires for processing, e.g. for accessing a database. Do not set this value too low.

If you activate both timers (both values > 0), you should set a value for the **Transaction Timer** that is at least as great as that of the **Reply Timer**.

### State

Displays the state of the inbound message endpoint. The inbound message endpoint can have the state **Unknown**, **Available** or **Not Available**.

- Unknown means that the state has not yet been checked.
- Available means that an inbound message endpoint with this name exists in the resource adapter. The proxy container must be available to obtain the state of an inbound message endpoint.
- Not Available means that an inbound message endpoint with this name does not exist in the resource adapter.

You can update the state by clicking the **Update State** button beneath the list or by choosing **Update State** from the context menu of the endpoint. Additionally, the names of other inbound message endpoints available in the resource adapter which you have not defined in the Management Console are displayed.

### Waiting Messages

This field is only displayed in expert mode. The value specifies the number of messages addressed to the services indicated in **Service Names** that are currently waiting in the proxy container.

**Unknown** means that the status has not yet been checked. Values > 0 are only possible if the type is **Asynchronous**.

### **Dead Letter Queue Messages**

This field is only displayed in expert mode. The value specifies how many messages were originally sent to this message endpoint and are currently in the dead letter queue of the proxy container.

**Unknown** means that the status has not yet been checked. Values > 0 are only possible if the type is Asynchronous.

If the proxy is not running at the time the inbound message endpoint is added then the configuration must be updated before the proxy is started again (**Update Configuration**, see Section 6.9, "Saving and activating the configuration of the BeanConnect proxy").

To remove an inbound message endpoint, choose the **Remove Inbound Message Endpoint** command in the endpoint's context menu. Alternatively, you select one or more endpoints in the list and then click the **Remove** button below the list.

# 6.8.2 Configuring inbound services

An inbound service is a service which an EIS partner addresses during inbound communication. You specify the name of the service when configuring an inbound message endpoint. You can also specify multiple service names for an inbound message endpoint. However, exactly one inbound message endpoint must be assigned to any given service name.

You can modify the coding properties of an inbound service. To do this, proceed as follows:

- Click the **Services** node in the **Inbound** node and then click **Show Inbound Services**. A list of all the inbound services is now displayed.
- Select the required inbound service in the list and click the **Edit** button (alternatively: double-click the service).
- Configure the inbound service in the dialog box Edit Properties of Inbound Service....

Figure 41: Configuring an inbound service

| 🕏 Proxy1: Edit Properties of Inbound Service "InfoMDB" |                                                                     |  |  |  |  |
|--------------------------------------------------------|---------------------------------------------------------------------|--|--|--|--|
| General                                                |                                                                     |  |  |  |  |
| Service Name:                                          | InfoMDB                                                             |  |  |  |  |
| Description:                                           |                                                                     |  |  |  |  |
|                                                        |                                                                     |  |  |  |  |
| Inbound Message Endpoint:                              | INFO                                                                |  |  |  |  |
| Туре:                                                  | Dialog                                                              |  |  |  |  |
|                                                        |                                                                     |  |  |  |  |
| Partner Character Code:                                | ASCII                                                               |  |  |  |  |
| Partner Encoding:                                      | <set "encoding"="" activation="" by="" config="" property=""></set> |  |  |  |  |
|                                                        |                                                                     |  |  |  |  |
|                                                        | OK Cancel                                                           |  |  |  |  |

The following inbound service properties are displayed or can be defined.

### Service Name

Name of the inbound service as specified in the assigned message endpoint, cannot be changed. This is the name used by the EIS partner to address the service.

### Description

You can enter a description here.

### Inbound Message Endpoint

Name of the inbound communication message endpoint, cannot be changed.

### Туре

Type of the inbound service (Dialog or Asynchronous cannot be changed).

### Partner Character Code

Specifies the type of character set used in the EIS partner (possible choices: **ASCII** or **EBCDIC**). This setting is used to send a correctly encoded message to the EIS partner if an error occurs before the inbound message endpoint is called.

### Partner Encoding

Name of a code table for converting byte code (e.g. EBCDIC) to Java Unicode. If you specify a code table here, the following values are overwritten in the deployment descriptor of the message-driven bean:

- encoding is replaced by the value specified here
- encodingActive is set to true

The value <set by activation config property "encoding"> (default) or a blank entry causes the setting in the deployment descriptor to be used.

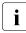

If the proxy is configured with **API Mode: All** then the **XATMI** option is also displayed in expert mode. You must enable this option if the service is to be used by an XATMI partner.

### 6.8.3 Setting up users for access to inbound message endpoints

If the EIS partner uses user IDs for inbound communication then you must define these in the proxy as otherwise the job will be rejected. if the user ID needs a password then you must also define this.

If you want to use the JCA 1.6 security inflow functionality then the EIS partner must use user IDs for inbound communication.

Otherwise, this operation is optional.

You access the user entries via the **Users** node which is located below the **Inbound** node in the proxy subtree.

To display the list of users, click the **Users** node. Alternatively, open the context menu for the **Users** node and choose **Show Inbound Users**.

Figure 42: Configuring users for inbound communication

| 🎼 BeanConnect: Management Console                                                                                                    |                  |              |          |
|----------------------------------------------------------------------------------------------------|------------------|--------------|----------|
| <u>F</u> ile <u>V</u> iew E <u>x</u> tras <u>W</u> indow <u>H</u> elp                                                                                                    |                  |              |          |
| Open Windows     Open Windows     Onfiguration Wizards     Offiguration Wizards     MC-CmdHandler Client Instances     MC-CmdHandler Services     OpenUTM-LU62 Gateways     SeanConnect Proxy Clusters |                  |              |          |
| • 🖬 BeanConnect Proxy clusters                                                                                                    | 🔶 Proxy1: Inbour | nd Users     |          |
|                                                                                                    | + Name           | Description  | Password |
| 🔶 📴 Resource Adapters                                                                                                    | User01           | Simple User  |          |
| ► EIS Partners                                                                                                    |                  |              |          |
| <ul> <li>← Inbound</li> <li>♀ Use</li> <li>♀ Use</li> <li>♀ Show Inbound Users</li> <li>♀ → Outbourd</li> </ul>                                                                                        | ⊠ Filter Text:   | P 🛃 Add Edit | Help     |

| 🎗 Proxy1: Add Inbound User 🛛 🛛 🕅 |                |   |  |  |  |  |
|----------------------------------|----------------|---|--|--|--|--|
| General                          |                |   |  |  |  |  |
| <u>N</u> ame:<br>Description:    | USER10         |   |  |  |  |  |
| <u>P</u> assword:                | ****           | _ |  |  |  |  |
|                                  | OK Cancel Help |   |  |  |  |  |

To add a new user, click the **Add** button below the list or choose **Add Inbound User** from the context menu of an existing user or the **Users** node.

Enter the **Name**. Additionally, you optionally can enter a **Description** and a **Password** for the inbound user.

To remove a user from the Management Console, choose **Remove Inbound User** from the context menu of the user. Alternatively you can select one or more users in the list and click the **Remove** button beneath the list.

# 6.8.4 Configuring the error message prefix for inbound communication

If errors occur during inbound communication then an error message may be sent to the affected EIS partner. By default, these error messages have the prefix **BCSYSEX**.

You can activate and deactivate this prefix as follows:

• In the context menu of the **Inbound** node, choose the command **Configure Inbound** Error Prefix.....

Figure 43: Configuring the inbound error prefix

| 🖙 Configure Inbound Error Prefix of Proxy "Proxy2" 💦 🔀                                                                                                |  |  |  |  |  |
|----------------------------------------------------------------------------------------------------|--|--|--|--|--|
| You can specify whether or not an error prefix ("BCSYSEX")<br>shall be used that will be send back to the EIS partner in case<br>of an inbound error. |  |  |  |  |  |
| O Don't use an inbound error prefix                                                                                                    |  |  |  |  |  |
| Use the inbound error prefix "BCSYSEX"                                                                                                    |  |  |  |  |  |
| OK Cancel                                                                                                    |  |  |  |  |  |

• Select the appropriate options in the dialog box:

Don't use an inbound error prefix (deactivate prefix)

Use the inbound error prefix "BCSYSEX" (activate the prefix)

The affected proxy must not be running when you do this. The change takes effect when you save the proxy.

# 6.9 Saving and activating the configuration of the BeanConnect proxy

After adding a new proxy or changing the configuration of an existing proxy in the Management Console, you must save and activate the configuration to bring the configuration into effect. To obtain information on outstanding activities you can use the todo topics feature (see Section 5.3.6, "Todo topics").

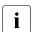

The following description also applies if you are running the BeanConnect proxy in a cluster.

The necessary steps depend on the changes you have made.

If data such as the LU name or control point name has been modified for the openUTM-LU62 Gateway and the communication service then the configuration must be saved and the components must be restarted. Only then do the changes take effect.

The configuration must be saved and the proxy container must be restarted to bring the changes into effect if you have

- changed the settings for communication with the resource adapter (see Section 6.5, "Configuring the BeanConnect resource adapter").
- created, modified or deleted an inbound user, an inbound message endpoint, an outbound service or an outbound communication endpoint.

Select one of the following commands from the context menu of the proxy:

- If the proxy is running: Save/Restart Save & Restart Proxy
- If the proxy is not running: Save/Restart Save and then start the proxy with Start Proxy.

The steps listed below are necessary and sufficient if you have added or deleted an EIS partner or changed its configuration. Activation of the new configuration cannot be carried out while the proxy is running. Therefore, proceed as follows after you have finished the configuration activities:

1. Select Save/Restart - Save from the context menu of the proxy.

The newly defined configuration is saved and new configuration files are generated for all EIS partners of the proxy.

- 2. If the proxy is running, stop it by selecting **Stop Proxy** from the context menu of the proxy. All proxy components are stopped.
- 3. Select **Update Configuration** from the context menu of the proxy to activate the new configuration.
- 4. Start the proxy by selecting **Start Proxy** from the context menu of the proxy. The proxy and proxy components are started with the changed configuration.
- 5. It may be necessary to enter the new configuration data for the EIS partner in the EIS partner

# 6.10 Configuring the Management Console command handler (MC-CmdHandler)

The Management Console Command Handler (MC-CmdHandler) is a stand-alone Java application that enables the Management Console to administer remote proxies, proxy components, resource adapters or the Log4j configuration.

An MC-CmdHandler is installed for each BeanConnect proxy. In addition, you can also install the MC-CmdHandler separately on computers other than the proxy computer. This is necessary in the following cases:

- If it is not possible to access required files such as the deployment descriptor ra.xml in the BeanConnect RAR archive or the resource adapter's Log4j configuration because they are present on different computers and/or under different IDs.
- If it is not possible to access components such as openUTM-LU62 or communication services because they are present on different computers and/or under different IDs.

The MC-CmdHandler is a socket listener that waits at a listener port for orders given by the Management Console. The MC-CmdHandler is able to perform basic file transfer tasks such as listing directories, supplying information about files, fetching and updating files. Beyond this, it is also possible to execute scripts on a remote system.

The following conditions must be met before the above-mentioned components can be administered on remote hosts:

- The MC-CmdHandler must be started on the host on which the proxy or the components to be administered are running (resource adapter, openUTM-LU62 and communication service).
- The Management Console must be able to access the MC-CmdHandler.

### 6.10.1 Security and privileges

The MC-CmdHandler checks user authorizations. This prevents unauthorized individuals from using the MC-CmdHandler to manipulate file systems on remote hosts. Requests are accepted only if the (encrypted) password that accompanies the request matches the password of the MC-CmdHandler.

The privileges of the MC-CmdHandler are the same as the privileges of the system user ID under which the MC-CmdHandler was started. This is relevant when the MC-CmdHandler accesses files or executes scripts. It is therefore necessary to start each MC-CmdHandler under the same user ID as the component(s) to be administered.

### Notes on using the MC-CmdHandler

The following points must be noted if an MC-CmdHandler is to be used to administer a proxy:

- When the proxy is entered in the Management Console's administration data, the password of the employed MC-CmdHandler must correspond to the administration password of the proxy that is to be included.
- If the administration password for a proxy changes then the password of the MC-CmdHandler that is used to administer the relevant proxy also changes.

Therefore, if several proxies are installed on a computer, a separate MC-CmdHandler should be used for each proxy.

# 6.10.2 Administering the MC-CmdHandler

You will find scripts for starting, checking and shutting down the MC-CmdHandler undershsc in the proxy container's home directory or under shsc in the MC-CmdHandler's installation directory if the MC-CmdHandler is installed separately.

### 6.10.2.1 Starting the MC-CmdHandler

### Starting the MC-CmdHandler on UNIX systems

You start the MC-CmdHandler using the following script in the proxy container's home directory or in the MC-CmdHandlers' installation directory

• shsc/startmccmdhandler.sh

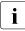

If you do not want the MC-CmdHandler to be shut down automatically on the next logoff, you must either start it as a service (see Section 6.10.2.3, "Configuring an MC-CmdHandler as a service") or start it using the following command:

nohup shsc/startmccmdhandler.sh &

### Starting the MC-CmdHandler on Windows systems

You start the MC-CmdHandler using the following script in the proxy container's home directory or in the MC-CmdHandlers' installation directory:

• shsc\startmccmdhandler.cmd

If the MC-CmdHandler is located in the proxy container's home directory, you can also start it via the program group. To do this, choose

# Start - Programs - BeanConnect V3.0A00 - Proxy <container> - MC-CmdHandler - MC-CmdHandler Startup

### 6.10.2.2 Shutting down the MC-CmdHandler

#### Shutting down the MC-CmdHandler in UNIX systems

You shut down the MC-CmdHandler with the following script in the proxy container's home directory or in the MC-CmdHandler's installation directory:

• shsc/shutmccmdhandler.sh

### Shutting down the MC-CmdHandler in Windows systems

You shut down the MC-CmdHandler with the following script in the proxy container's home directory or in the MC-CmdHandler's installation directory:

• shsc\shutmccmdhandler.cmd

If the MC-CmdHandler is located in the proxy container's home directory, you can also shut it down it via the program group. To do this, choose

# Start - Programs - BeanConnect V3.0A00 - Proxy <container> - MC-CmdHandler - MC-CmdHandler Shutdown

### 6.10.2.3 Configuring an MC-CmdHandler as a service

### Configuring an MC-CmdHandler as a service on UNIX systems

If the MC-CmdHandler is to be started as a service then it must be configured. To do this, enter a line in the file /etc/init.d/bcmccmdhandler.dat for every service that is to be started. This line contains the user ID under which the service is to be started as well as the directory under which the MC-CmdHandler was installed, e.g.:

• proxyuser /home2/proxyuser/BCCONT

To start/stop the MC-CmdHandler as a service, call the following script:

• /etc/init.d/bcmccmdhandler.sh start | stop

Alternatively, you may also call the script with the options restart or reload. restart and reload are identical and each contain stop and start.

To remove a service from the UNIX system again, delete the corresponding line in the above-mentioned configuration file.

To enter and delete the service and to call the script /etc/init.d/bcmccmdhandler.sh, you require system administrator permissions. For further information on deleting a service, see Section 3.9, "Uninstalling the BeanConnect tools".

### Configuring an MC-CmdHandler as a service on Windows systems

If the MC-CmdHandler is installed without a BeanConnect container, then the MC-CmdHandler is entered as a service at installation time under the name BeanConnect MC-CmdHandler <port-number> with autostart type Manual.

If the MC-CmdHandler is installed together with the BeanConnect container, then you must subsequently explicitly enter the MC-CmdHandler as a service. You do this using the script shsc/MCCmdHandler\_InstallSrv.cmd in the container's home directory. Call the script with administration authorization:

• <Cont\_Home>/shsc/MCCmdHandler\_InstallSrv.cmd

This script enters the service with autostart type Manual.

If you want to use the MC-CmdHandler to administer a proxy container that is installed on a remote host then it can be necessary under certain circumstances to run the service under the corresponding user account and not under the system account (default value on the installation of the MC-CmdHandler). You change the user account setting via the Windows Control Panel (Control Panel/Administrative Tools/Services).

You can use the script shsc/MCCmdHandler\_UnInstSrv.cmd to remove the service again.

# 6.11 Configuring the Management Console as a JMX client

The Management Console contains a JMX client This allows the Management Console to read current statistical and administrative data for the running resource adapter and to modify certain attribute values, see Section 8.7, "Monitoring the resource adapter with the Management Console".

The data is made available using MBeans. The JMX client is therefore also referred to as the MBean client.

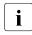

As JMX client, the Management Console can access all the MBeans of the relevant application server instance. However, this section describes only the MBeans which affect the resource adapter.

### 6.11.1 Defined resource adapter MBeans

The BeanConnect resource adapterprovides a number of types of MBeans. The following types of data are provided for each MBean:

Attributes

These are values, e.g. configuration values or statistical counters. Most of the attributes of the MBeans are read-only. Some of them can also be modified via the MBean interface.

Operations

These are operations (methods) that can be executed using MBeans, for example resetting counters.

Notifications

Notifications sent to the MBean client when certain events occur (e.g. when a transaction is rolled back). Before it is possible to send notifications, the MBean client must have explicitly subscribed to them. The following MBeans are available:

ResourceAdapter MBean

MBean description:

Administration interface of the BeanConnect Resource Adapter

This MBean indicates the resource adapter configuration settings as defined in the file ra.xml. There is one MBean of this type for each resource adapter.

**Operations:** 

- checkProxyApplication
   Checks whether the proxy application is available
- selectProxyApplication
   Starts the selection of a new application if necessary.
- ManagedConnectionFactory MBean

There are three variants of the ManagedConnectionFactory MBean:

- OltpMBean for non-transactional OSI TP/LU6.2-connections:

MBean description:

Administration interface of a non-transactional BeanConnect OltpManagedConnectionFactory

- OltpTaMBean for transactional OSI TP/LU6.2-connections:

MBean description:

Administration interface of a transactional BeanConnect OltpManagedConnectionFactory

- UPICMBean for UPIC connections:

MBean description:

Administration interface of a BeanConnect UpicManagedConnectionFactory

These MBeans indicate the configuration properties of the individual managed connection factories (deployment data) and provide information about connection usage (statistical data). The three variants of this MBean differ at the level of the attributes that are displayed.

Each managed connection factory has a corresponding MBean.

**Operations:** 

- cleanupPool
   Remove Manged Connections from the pool
- resetStatisticValues
   Reset statistics
- Inbound MBean

MBean description:

Statistic data of inbound connections

This MBean indicates the statistical data for all the inbound activities that cannot be assigned to a message endpoint. There is only one MBean of this type.

Operations:

- resetStatisticValues
   Rest statistics
- MessageEndpoint MBean

MBean description:

Administration interface of a BeanConnect Message Endpoint

These MBeans indicate the configuration properties of the individual message endpoints (deployment data) and provide information about message endpoints usage (statistical data). Each message endpoint has a corresponding MBean.

Operations:

- resetStatisticValues
   Reset statistics
- Logging MBean

MBean description:

Administration interface of the BeanConnect logging

This MBean indicates the Log4j configuration settings. All the Log4j Loggers are displayed together with their log levels. There is only one MBean of this type.

**Operations:** 

- getLogLevel
   Show the LogLevel of a Log4j logger
- setLogLevel Modify the LogLevel of a Log4j logger

For further details on the data supplied by the MBeans and the options available via the administration functions, see Section 8.7, "Monitoring the resource adapter with the Management Console".

# 6.11.2 Setting up the JMX client in the Management Console

The JMX client requires teh following additional Java libraries to communicate with the Oracle WebLogic Server:

either wljmxclient.jar und wlclient.jar

orwlfullclient.jar.

If the Management Console runs on a different computer from the application server then you must download these libraries from Oracle's official download page and make them available.

In all cases, you must declare these additional Java libraries. To do this, it is necessary to extend the Management Console's classpath. The scripts mc.cmd (Windows systems) and mc.sh (Solaris, Linux systems) for starting the Management Console contain the <code>lwlfullclient.jar</code> library under <code>Enable WebLogic JMX client</code>. To use these statements, you must start the scripts using the <code>-weblogicjmx</code> option. Otherwise, the statements under <code>Enable WebLogic JMX client</code> will not execute.

In Windows systems, the script mc.cmd is located under <MC\_home>/bin where <MC\_home> is the Management Console's installation directory.

In Solaris/Linux systems, the script mc.sh is located in the installed BeanConnect's Console/bin directory. You must adapt the script mc.sh for the JMX client. However, the Management Console is started with the script startconsole.sh which is located in the Management Console's installation directory.

### 6.11.2.1 Setting up a JMX client

A JMX client is usually assigned to a resource adapter. However, you can also set up a free "stand-alone" JMX client, see section "Setting up free JMX clients".

### Setting up a JMX client for resource adapters

To set up a JMX client for a resource adapter, choose the **Define MBean Client** command in the resource adapter's context menu and define the properties of the MBean client in the **MBean Client Properties** dialog box

Figure 44: Setting up a JMX client for resource adapters

| 🛉 📼 BeanConnect Proxies 🛛 |                                  |
|---------------------------|----------------------------------|
| 🛉 🕂 or Proxy1             |                                  |
| 🛉 🚽 🕞 Resource Adap       | ters                             |
| 🛉 🔁 flexthom              |                                  |
| 🛉 📑 Resourg               | e Adanter 1                      |
|                           | 🕀 Check Availability             |
| 🔶 🖪 Test-en-Ip            | O Add Resource Adapter           |
| ► EIS Partners            | Remove Resource Adapter          |
|                           |                                  |
| ► ➤ Outbound              | Update ra.xml of BeanConnect.rar |
| Advanced Features         | Edit ra.xml of BeanConnect.rar   |
| 🗠 🗰 Proxy2                | Ealt raixing of Dealteonneed, a  |
| • 🙌 Proxy4                | 🗢 Define MBean Client            |
| 🗠 🍷 Todo Topics (19)      | 로 Edit Properties                |
|                           |                                  |

| 🚇 MBean Clier         | 🚇 MBean Client Properties 🛛 🔀                             |  |  |  |  |  |  |
|-----------------------|-----------------------------------------------------------|--|--|--|--|--|--|
| General               |                                                           |  |  |  |  |  |  |
| Name:                 | Resource Adapter 1                                        |  |  |  |  |  |  |
| <u>S</u> erver Type:  | WebLogic 🗸                                                |  |  |  |  |  |  |
| S <u>e</u> rvice URL: | servus:7001/jndi/weblogic.management.mbeanservers.runtime |  |  |  |  |  |  |
| Login:<br>Password:   |                                                           |  |  |  |  |  |  |
|                       | OK Cancel Help                                            |  |  |  |  |  |  |

### Name

Name of the resource adapter, cannot be changed.

### Server Type

Select the type of application server.

### Server URL

Specifies the URL that is to be used to establish the connection to the JMX server. The format of the URL depends on the type of application server. The Management Console proposes a default URL which you may need to modify. The default URL has the following format:

service:jmx:iiop://<server-host>:7001/jndi/
weblogic.management.mbeanservers.runtime
(Oracle WebLogic Server)

<server-host> is the name of the JMX server. This is followed by the port number of the relevant server. Here, the Management Console enters the name of the computer on which the resource adapter is running and proposes a default port number for the JMX server. You may need to adapt the port number.

### Login

User ID required for login at the application server. The user ID usually possesses administration permissions.

### Password

Password for the specified user ID.

The newly set up MBean client is represented by a separate node below the resource adapter.

### Setting up free JMX clients

A free JMX client is a client that is not assigned to any resource adapter. To set up this type of client, open the **File** menu and choose the command **Add MBean Client**. Enter the properties in the dialog box **MBean Client Properties**. You proceed in the same way as for a client with a fixed resource adapter except that you must assign the name of the JMX client and that the name of the JMX client computer is not predefined. The MBean clients defined in this way are listed at the topmost level under the **MBean Clients** node. This node only exists if you have set up at least one free MBean client.

### 6.11.2.2 Establishing and clearing a connection to the JMX server

You must explicitly establish and clear the connection between the Management Console and the JMX server.

### Establishing a connection to the JMX server

In the MBean context menu, choose **Connect to MBean Server**. If it has been possible to establish the connection, the icon for the MBean node changes and all the available MBean domains are displayed below the MBean node. If the connection is not established, an error message is output. This may provide information about the cause of the error.

### Clearing a connection to the JMX server

To clear a connection to the JMX server, choose the command **Disconnect From MBean Server** in the MBean client's context menu. When the connection is cleared, the contents of the MBean domain nodes are removed from the navigation tree.

### 6.11.2.3 Removing a JMX client

To remove a JMX client, choose the command **Remove MBean Client** from the MBean client's context menu and confirm the query. The Management Console removes the node from the navigation tree, closes any windows that are open and deletes the configuration data from its administration files

# 7 Adapting the configuration in the EIS partner

In order to enable communication between the application server and an EIS partner, it is not sufficient to configure the application server, the resource adapter and the proxy. Some additional configuration activities are necessary in the EIS itself and on the platform that hosts the EIS.

This chapter contains information on

- Defining connections between BeanConnect and openUTM
- Defining connections between BeanConnect and other EIS partners

For detailed information on configuring openUTM applications, please refer to the openUTM documentation.

# 7.1 Adapting the configuration in EIS partners of type openUTM

An EIS partner of type openUTM is usually an openUTM application which communicates with the application server via outbound or inbound communications. However, it is also possible for an application from the openUTM environment, for example a UPIC application, to perform inbound access to the application server.

# 7.1.1 Defining connections between BeanConnect and openUTM

openUTM partners can be connected to BeanConnect via the

- OSI-TP protocol
- UPIC protocol
- Socket or RFC1006 protocol

The following sections indicate the parameters that have to be configured in the EIS partner.

In the case of connections to an openUTM partner running on BS2000/OSD, you may also need to create BMAP entries.

### 7.1.1.1 Defining an OSI-TP connection between BeanConnect and openUTM

An OSI-TP connection can be used for both outbound communication and inbound communication. An OSI-TP connection enables both transactional and non-transactional communication.

An OSI-TP connection between BeanConnect and openUTM requires an OSI-LPAP and an OSI-CON statement within the EIS partner's openUTM generation (KDCDEF).

On the proxy side the generation is processed as described in Section 6.6, "Configuring the EIS partners". On the EIS partner side the BeanConnect Management Console generates these statements in a text file in the directory <MC\_Home>/genfiles.

In the case of a single proxy, the name of the generated input file is:

ProxyID.<p-id>.EisPartnerID.<e-id>.UTM.txt

In the case of a proxy cluster, the name of the generated input file is:

ClusterID.<c-id>.EisPartnerID.<e-id>.UTM.txt

<p-id>, <e-id> and <c-id> designate the IDs for the proxy, EIS partner and proxy cluster assigned by the Management Console.

BeanConnect does not transfer this configuration file to the EIS platform. The generated input file has to be transferred to the EIS partner host using common file transfer mechanisms. After that, the openUTM administrator can use the file to carry out the configuration activities.

# 7.1.1.2 Defining a UPIC connection for outbound communication between the openUTM partner and BeanConnect

From the openUTM partner point of view, the BeanConnect resource adapter is seen as a UPIC client.

A UPIC connection from BeanConnect to an openUTM partner requires a TPOOL statement within the KDCDEF generation of openUTM partner application. The Management Console does not generate this statement.

The configuration enables non-transactional UPIC outbound communication.

The openUTM connection is configured as follows:

```
BCAMAPPL UTMSERV
,T-PROT=RFC1006
[,LISTENER-PORT = 11111] // only required for UNIX/Windows systems
[,TSEL-FORMAT=T|A|E] // only required for UNIX/Windows systems
```

TPOOL NUMBER=99

```
,PTYPE=UPIC-R
```

```
,LTERM=UPIC#R
```

```
,BCAMAPPL=UTMSERV
```

```
, PRONAM=*ANY
```

```
,Connect-Mode=MULTI
```

Please note the following:

- TSEL-FORMAT must match the configuration property connectionURL, parameter TSEL, attribute rt (see "connectionURL" on page 120).
- UTMSERV and the port number must match the values which are specified in the configuration property connectionURL parameters remote and port or in the program.

### Example 10 Example of an URL

The openUTM partner application configured above can be addressed as follows with the configuration property connectionURL:

```
<config-property name="connectionURL"
    value="upic://host:1111/UTMSERV?rt=t"/>
    (for UNIX/Windows systems)
```

### 7.1.1.3 Defining a socket connection between the openUTM partner and BeanConnect

A socket connection or RFC1006 connection from an openUTM partner to BeanConnect requires a pair of PTERM/LTERM statements within the openUTM partner application's KDCDEF generation either with PTYPE=SOCKET for the openUTM socket protocol or with PTYPE=APPLI for the RFC1006 protocol. The Management Console does not generate these statements.

The configuration enables non-transactional asynchronous inbound communication.

### 7.1.1.4 Defining a BCMAP entry (only for BS2000/OSD partners)

An additional configuration step has to be carried out on the BS2000/OSD partner system in BCAM if a communication port number other than port 102 is used.

To assign another port than the default port 102 to the OSI-CON, PTERM or TPOOL statements in the openUTM configuration, you have to define a BCMAP entry.

When configuring a BS2000/OSD EIS partner with the Management Console the following text file with the according BCMAP entry is generated in the directory <MC\_Home>/genfiles.

In the case of a single proxy, the name of the generated input file is:

ProxyID.<p-id>.EisPartnerID.<e-id>.BCMAP.txt

In the case of a proxy cluster, the name of the generated input file is:

ClusterID.<c-id>.EisPartnerID.<e-id>.BCMAP.txt

<p-id>, <e-id> and <c-id> designate the IDs for the proxy, EIS partner and proxy cluster assigned by the Management Console.

BeanConnect does not transfer this configuration file to the EIS platform. The generated input file has to be transferred to the EIS partner host using common file transfer mechanisms and can be used by the BCAM administrator to carry out the configuration activities.

For detailed information on configuring BCMAP entries, please refer to the BCAM documentation.

### 7.1.2 Defining connections between BeanConnect and other EIS partners

Each UPIC application and each application using transport-level protocols like RFC1006 or the openUTM socket protocol can be used as an EIS partner for non-transactional inbound communication. A UPIC application may only use dialog communication.

For detailed information on communication between UPIC applications or applications using transport-level protocols like RFC1006 or openUTM socket protocol and BeanConnect please refer to the openUTM documentation.

# 7.2 Adapting the configuration in EIS partners of type CICS

An EIS partner of type CICS is a CICS application which runs on an IBM mainframe.

# 7.2.1 Configuration in the CICS

The following configuration activities have to be carried out in the CICS itself:

- Definition of a connection, used to specify the connection parameters. This definition contains the name of the logical unit (NETNAME parameter) of the CICS partner application.
- Definition of a session, used to specify the session parameters. This definition contains the name of the connection (CONNECTION parameter) and the name of the session mode (MODE parameter). The properties of a session are then defined via the mode.

The BeanConnect Management Console generates a text file that contains the definitions of CONNECTION and SESSION (see Section 6.6.2, "Configuring EIS partners of type CICS").

In the case of a single proxy, the name of the generated input file is:

ProxyID.<p-id>.EisPartnerID.<e-id>.CICS.txt

In the case of a proxy in a cluster, the name of the generated input file is:

ClusterID.<c-id>.ProxyID.<p-id>.EisPartnerID.<e-id>.CICS.txt

<p-id>, <e-id> and <c-id> designate the IDs for the proxy, EIS partner and proxy cluster assigned by the Management Console.

BeanConnect does not transfer the file to the EIS platform. This file has to be transferred to the EIS partner host using common file transfer mechanisms and can be used by the CICS administrator to carry out the configuration activities.

# 7.2.2 Configuration of VTAM on an IBM mainframe

The VTAM (Virtual Telecommunications Access Method) component has to be configured for CICS partners running on the IBM mainframe (z/OS system). VTAM is an IBM product that runs on the mainframe and enables access to a CICS region on that mainframe. Requests from the proxy are passed to VTAM and then to CICS. Therefore, some VTAM definitions are needed.

VTAM definitions are coded using macros. The Management Console generates an input file for the VTAM configuration during the configuration run (see section Section 6.6.2, "Configuring EIS partners of type CICS"). This input file contains definitions for the Physical Unit (PU) in VTAM.

In the case of a single proxy, the name of the generated input file is:

ProxyID.<p-id>.EisPartnerID.<e-id>.VTAM.txt

In the case of a proxy in a cluster, the name of the generated input file is:

ClusterID.<c-id>.ProxyID.<p-id>.EisPartnerID.<e-id>.VTAM.txt

<p-id>, <e-id> and <c-id> designate the IDs for the proxy, EIS partner and proxy cluster assigned by the Management Console.

BeanConnect does not transfer the VTAM configuration file to the EIS platform. The generated input file has to be transferred to the EIS partner host using common file transfer mechanisms. After that, the VTAM administrator can use the file to carry out the configuration activities. Note that the VTAM administrator has to adapt some VTAM definitions to the needs of the partner application. BeanConnect cannot guarantee the uniqueness of the definitions when generating the file because it has no access to the complete VTAM definitions. Therefore, the configuration file contains some question marks which must be replaced with the proper values.

# 8 Administering BeanConnect

This chapter describes the administration tasks involved in operating BeanConnect.

You can carry out all the necessary operations using the BeanConnect Management Console. These operations include:

- Starting and stopping the proxy container and the proxy components
- Checking the availability of the proxy

To start and stop the proxy container there are also scripts available. On Windows systems, these are available in the proxy container program group.

In addition, the Management Console provides a command line interface (MC-CLI) for the script-based automation of administration functions. You can find more detailed information in Chapter 9, "Command Line Interface of the BeanConnect Management Console (MC-CLI)".

Administration of proxies running on a remote system is only possible using the Management Console.

This chapter deals with the following topics:

- Administering a BeanConnect proxy via the Management Console
- Administering a BeanConnect proxy container on command level
- Starting an MC-CmdHandler as a service on Windows systems
- Checking the availability of a proxy
- Administering the openUTM-LU62 Gateway
- Administering the communication service
- Monitoring the resource adapter with the Management Console

# 8.1 Administering a BeanConnect proxy via the Management Console

The Management Console is able to administer a number of installed proxies. These proxies can be installed either on the same computer as the Management Console, in which case they are referred to as local proxies, or they can be installed on a different computer, in which case they are referred to as remote proxies.

Proxies can be administered via the Management Console if one of the following conditions is met:

- The proxy is local from the point of view of the Management Console. and runs under the same user ID as the Management Console.
- The proxy is a (possibly) remote proxy whose associated MC-CmdHandler is available and can be accessed via the Management Console.

The Management Console offers the necessary administration functions in the context menu of a proxy node.

Figure 45: Proxy context menu

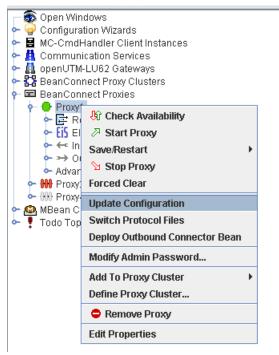

# 8.1.1 Starting a proxy

The proxy container or proxy component must be configured before you can start it successfully.

You start a proxy by selecting the menu item **Start Proxy** in the context menu of the relevant proxy node in the navigation tree.

If the proxy is only configured for partners of type openUTM then it is started immediately.

If the proxy is (also) configured for partners of type CICS, a selection dialog box then appears which allows you to select those components of the proxy which you want to be started:

- Proxy container
- openUTM-LU62 Gateway
- Communication Service

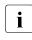

Before you start openUTM-LU62 and the communication service, the associated MC-CmdHandler must already be started.

If you are starting the openUTM-LU62 Gateway (CICS) you can also select the option **Cold Start**. All restart information is lost during a cold start.

Before starting a proxy, the Management Console first checks whether the proxy container or the proxy component is already available.

The proxy container or the proxy component must be configured before it can be started successfully.

The openUTM-LU62 Gateway and the Communication Service cannot be started until at least one EIS partner of type CICS has been defined for the proxy. For more information, refer to the section "Configuring the BeanConnect proxy" on page 173.

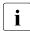

#### For CICS partners:

To administer the Communication Service the administration user must be member of the predefined SNA administrator group sna. The user group sna is present after the installation of the communication service. The administrator is the user under whose user ID, the MC-CmdHandler was started. The Management Console issues appropriate messages in an action dialog box in which you can monitor the actions and results. You can

- identify what actions have already been carried out and control the results of the completed actions,
- display detailed information on the results if an error occurs,
- if necessary, cancel the entire operation. In this case, only the execution of the subactions that have not yet been performed is canceled. Subactions that have already been executed are not undone.

If an availability check has been performed, the status icons in front of the relevant node in the navigation tree are colored depending on result (green if the proxy container or, in the case of CICS partners, the proxy component is running or red if not running). In the case of openUTM proxies, the icon consists of one part and describes the status of the proxy container. In the case of CICS proxies, the icon consists of three parts.

# **60**0

The individual icons stand for the following components:

| Left   | Proxy container       |
|--------|-----------------------|
| Middle | openUTM-LU62 Gateway  |
| Right  | Communication Service |

An availability check is performed automatically at predefined time intervals or can be started manually (see Section 8.6, "Checking the availability of BeanConnect proxies").

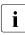

To permit communication between the application server and the EIS partner, all the proxy components must be active (green).

In the case of CICS partners, this is not always sufficient, i.e. the communication may not function properly even though the icons are green. In such cases, you must also check the established connections and opened sessions, see Section 13.9.2, "Diagnosis information for the openUTM-LU62 Gateway"

#### Starting the proxy container as a Windows service

On Windows systems, you can also start a proxy container as a Windows service using the Management Console:

- 1. Select the proxy in the navigation area of the Management Console.
- 2. From the context menu, select the entry **Edit Properties**, open the **General** tab and select the option **Start as Service**.
- Save the configuration with Save/Restart Save. The next time the proxy is started, it is started as a Windows service. If the proxy is already running then this change does not take effect with the proposed restart. Instead, it only becomes effective when the proxy is shut down and then restarted

Further information can be found in section Section 8.2.1.3, "Starting as a Windows service".

## 8.1.2 Restarting a proxy

Restarting the proxy involves a combination of stopping (if necessary) and starting the proxy or individual proxy components. This is necessary after certain configuration activities (see Section 6.9, "Saving and activating the configuration of the BeanConnect proxy").

Restart a proxy by selecting the menu item **Save/Restart – Restart Proxy** in the context menu of the relevant proxy node in the navigation tree.

In the case of a proxy that is configured for CICS partners, a dialog box is displayed where you can select the proxy components to be restarted. Again, the action dialog box is available for monitoring the actions and results.

The proxy container is reloaded, i.e. the individual processes are stopped and restarted in sequence. The proxy container as a whole remains available.

In the case of a proxy that is configured for CICS partners, the openUTM-LU62 Gateway and communication service are first stopped and then restarted.

# 8.1.3 Stopping a proxy

Stop a proxy by selecting the menu item **Stop Proxy** in the context menu of the relevant proxy node in the navigation tree.

In the case of a proxy that is configured for CICS partners, here again, in the same way as when starting the proxy, you can select single proxy components. The Management Console displays an action dialog box dialog box in which you can monitor the actions and results.

# 8.1.4 Special characteristics in cluster operation

The administration of a proxy cluster resembles that of an individual proxy. The Management Console provides the necessary administration functions via the proxy cluster's context menu. You can use the **Show Cluster Proxies** command to display all the proxies in the cluster.

Figure 46: Administering a BeanConnect proxy cluster

| Mit B        | BeanCo               | nnect: M                                                | anagemer                               | nt Console                           |   |                  |          |               |                   |                  |                             |
|--------------|----------------------|---------------------------------------------------------|----------------------------------------|--------------------------------------|---|------------------|----------|---------------|-------------------|------------------|-----------------------------|
| <u>F</u> ile | ⊻iew                 | E <u>x</u> tras                                         | <u>W</u> indow                         | <u>H</u> elp                         |   |                  |          |               |                   |                  |                             |
| 6 6 6        | 🤪 Conf<br>😫 MC-0     |                                                         |                                        |                                      |   | -                |          |               |                   |                  |                             |
| 0-<br>0-     | Com<br>copen<br>Bear | municatio<br>IUTM-LU6                                   | n Services<br>2 Gateway<br>Proxy Clust | S                                    |   |                  |          |               |                   |                  |                             |
| <b>o</b> - 6 | 🖬 Bear               | Connect                                                 | Show Cl                                | uster Proxies                        |   |                  |          |               |                   |                  |                             |
| 0            |                      | an Clients<br>) Topics (1                               | Show R                                 | esource Adapters<br>Resource Adapter |   | Proxy Clus       |          |               |                   | xies             | <br>                        |
|              |                      |                                                         |                                        | :k Availability                      |   | + Name<br>Proxy1 |          | Admini<br>Yes | . ID<br>ProxyID.4 | Host<br>flexthom | IP-Address<br>192.168.0.215 |
|              |                      |                                                         | ⊘ Start<br>Save/Re                     | t Proxy Cluster<br>start )           |   | Proxy3           | <b>V</b> | Yes           | ProxyID.1         | flexthom         | 192.168.0.215               |
|              |                      |                                                         | · · ·                                  | Proxy Cluster                        | _ |                  |          |               |                   |                  |                             |
|              |                      | Update Configuration Switch Protocol Files Filter Text: |                                        |                                      |   |                  | · •      |               |                   |                  |                             |
|              |                      |                                                         |                                        | nize Proxy Cluster                   |   |                  |          |               |                   |                  |                             |
|              |                      |                                                         |                                        | ove Proxy Cluster                    |   |                  |          |               |                   |                  |                             |
|              |                      |                                                         | 움을 Edit I                              | Properties                           |   |                  |          |               |                   |                  |                             |

Start, stop and save operations always apply to all the proxies in the proxy cluster.

If you want to start or stop an individual proxy, select it in the **Cluster Proxies** panel and choose the corresponding command from the context menu.

You should use MBeans if you want to switch a running resource adapter to a different proxy, see section "Switching a resource adapter in the cluster to another proxy".

The administration of a proxy cluster differs from that of an individual proxy in the following ways:

- If the proxy cluster is made up of a number of proxies, one proxy is always the master proxy. This is indicated accordingly in the **Master** column of the **Cluster Proxies** list. This proxy is the (first) point of contact for the Management Console when fetching the configuration data for the cluster. If there are any changes, the Management Console ensures that these are made in all the proxies.
- If it is not possible to administer one of the proxies for a period then it is possible that this proxies data will not be consistent. In such cases, you can then use the **Synchronize Proxy Cluster** command in the proxy cluster's context menu to synchronize such proxies. When you do this, the other proxies take over the data from the master proxy.

# 8.2 Administering a BeanConnect proxy container on command level

BeanConnect provides some scripts and programs for administering the proxy container which you can use on command level or via the proxy container program group on Windows systems.

# 8.2.1 Starting a proxy container

You can start a local proxy container using a script.

On Windows systems you can also use the proxy container program group or start the proxy container as a Windows service.

#### 8.2.1.1 Starting via a script

You can use the following scripts to start a local proxy container.

The procedure startcontainer in the subdirectory shsc of the proxy container home directory is available for starting a local proxy container.

Proceed as follows:

- 1. Open a shell or a DOS command prompt window.
- 2. Change to the proxy container home directory.
- 3. Call the script as follows:

shsc/startcontainer.sh (under Solaris/Linux systems) or

shsc\startcontainer.cmd (under Windows systems)

#### 8.2.1.2 Starting using the proxy container program group under Windows

You can also start a local proxy container on a Windows system using the proxy container program group:

• From the program group BeanConnect V3.0A00 - Proxy <proxy\_cont\_name>, select the command Proxy Container Startup - <proxy\_cont\_name>.

#### 8.2.1.3 Starting as a Windows service

If BeanConnect is installed under Windows, the proxy container is set up as a service with the name BeanConnect30A00 <proxy\_cont\_name>.

By default, the service has the startup type manual. If required, you can set the startup type to automatic to ensure that the proxy container is always available.

To start a local proxy container as a service:

- 1. From the program group **Start Settings Control Panel**, select the entry **Administrative Tools Services**.
- 2. Select the **Start** command from the context menu of the service **BeanConnect3.0A00 <proxy\_cont\_name>**.

You can also start a proxy container as a service using the Management Console (see "Starting a proxy" on page 257).

When the proxy container executes as a service, its first output to stdout is written to the file utmp.out and its first output to stderr is written to the file utmp.err. If the log files are switched then the files are named utmp.err.<timestamp> and utmp.out.<timestamp>. The log files for the last application run are automatically saved in the directory out-err.

If you start the proxy container as a service, no DOS window is opened for output to stdout or for error messages. You can, however, open windows specially for this purpose. Output is written during operation and is updated automatically (see Chapter 13, "Logging, diagnostics and troubleshooting" on page 459).

#### 8.2.1.4 Starting after abnormal termination of a proxy container run

If the proxy container cannot be started, for instance because the previous proxy container run was terminated abnormally, proceed as follows:

- On Solaris/Linux systems, switch to the proxy container home directory and call the script shsc/remove.sh.
- On Windows systems, select Forced Clear from the program group BeanConnect V3.0A00 - Proxy <proxy\_cont\_name>. or

switch to the proxy container home directory and call the script shsc/remove.cmd.

• If you are operating the Management Console in expert mode (in Solaris, Linux or Windows systems), choose **Forced Clear** from the proxy's context menu.

## 8.2.2 Restarting a proxy container

It may be necessary to restart the proxy container after certain configuration activities (see "Saving and activating the configuration of the BeanConnect proxy" on page 233).

#### 8.2.2.1 Restarting using a script

You can use the following scripts to restart a local proxy container.

The procedure change in the subdirectory shac of the proxy container home directory is available for restarting a local proxy container.

Proceed as follows:

- 1. Open a shell or a DOS command prompt window.
- 2. Switch to the proxy container home directory.
- 3. Call the script as follows:

shsc/change.sh (under Solaris/Linux) or

shsc\change.cmd (under Windows)

#### 8.2.2.2 Restarting using the proxy container program group under Windows

You can restart a local proxy container on a Windows system using the proxy container program group:

From the program group
 BeanConnect VV3.0A00 - Proxy <proxy\_cont\_name>, select the command Proxy
 Container Restart.

## 8.2.3 Stopping a proxy container

You can stop a local proxy container using a script or using the proxy container program group on a Windows system.

#### 8.2.3.1 Stopping using a local script

You can use the following scripts for stopping the proxy container.

The procedure shutcontainer in the subdirectory shac of the proxy container home directory is available for stopping a local proxy container.

Proceed as follows:

- 1. Open a shell or a DOS command prompt window.
- 2. Switch to the proxy container home directory
- 3. Call the script as follows:

shsc/shutcontainer.sh (under Solaris/Linux) or

shsc\shutcontainer.cmd (under Windows)

#### 8.2.3.2 Stopping using the proxy container program group under Windows

You can also stop a local proxy container on a Windows system using the proxy container program group:

From the program group
 BeanConnect V3.0A00 - Proxy <proxy\_cont\_name>, select the command Proxy
 Container Shutdown.

#### 8.2.3.3 Stopping as a Windows service

If a proxy container was started as a service on a Windows system, you can stop it in the **Services** dialog box as follows.

- 1. From the program group Start Settings Control Panel, select the entry Administrative Tools - Services.
- 2. Select **Stop** from the context menu of the service **BeanConnect V3.0A00 <proxy\_cont\_name>**.

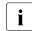

If the proxy container was started as service with the start type automatic, it can only be stopped in this way.

# 8.3 Starting an MC-CmdHandler as a service on Windows systems

If the MC-CmdHandler is to be started as a service on Windows systems then it must always first be configured as a service, see "Configuring an MC-CmdHandler as a service on Windows systems" on page 238. After this, the service has the autostart type Manual.

Use the Control Panel to set the autostart type to Automatic. This causes the service to be started automatically when the Windows system is started.

# 8.4 Administering the openUTM-LU62 Gateway

The openUTM-LU62 Gateway can be administered by the Management Console (see Section 8.1, "Administering a BeanConnect proxy via the Management Console") or directly using scripts. On Solaris and Linux systems you can call all administration commands from a shell as described below.

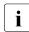

After installation of the openUTM-LU62 Gateway on Solaris or Linux systems, all users are authorized to administer it. If for security reasons you want to restrict the administration rights to certain users, proceed as follows:

In the openUTM-LU62 Gateway home directory (default: /opt/lib/utmlu62), you will find the file u62\_users. In this file you can configure a list of users who are to have administration permission. User names must be separated by blank, tab, comma or new line.

If the list defined in the u62\_users file is not empty, administration access will be denied for all users not contained in the list (except root, which always has administration permission).

Under Windows it is recommended that you open a DOS command prompt window with

#### Start - Programs - openUTM-LU62 - command prompt

From that DOS command prompt window, you can call the commands described below without the prefix <LU62\_home>/.

# 8.4.1 Starting the openUTM-LU62 Gateway

The following command starts openUTM-LU62 as a background process, where <LU62\_home> refers to the installation directory of the openUTM-LU62 Gateway:

<LU62\_home>/u62\_start

# 8.4.2 Stopping the openUTM-LU62 Gateway

The following command stops the openUTM-LU62 Gateway, where <LU62\_home> refers to the installation directory of the openUTM-LU62 Gateway:

<LU62\_home>/u62\_adm -e

Under Windows you can select the following entry from the program group instead:

#### Start - Programs - openUTM-LU62 - Stop openUTM-LU62

## 8.4.3 Displaying status information on the openUTM-LU62

The following command displays information on the current status of the openUTM-LU62 Gateway:

<LU62\_home>/u62\_sta

Under Windows you can select the following entry from the program group instead:

#### Start - Programs - openUTM-LU62 - status information

# 8.5 Administering the communication service

This section describes how to start the SNA daemon and how you start the communication service (SNAP-IX in Solaris systems or IBM Communications Server in Linux and Windows systems) in a command line.

For further information on administering SNAP-IX or the IBM Communications Server please refer to the manufacturer's documentation.

# 8.5.1 Starting and stopping the SNA daemon (Linux and Solaris systems)

The SNA daemon must be running to administer the Communication Service. If not, an error message is output.

#### Starting the SNA daemon

- Switch to the directory /opt/sna/bin (Solaris) systems or /opt/ibm/sna/bin (Linux) systems in the system on which the communication service was installed.
- Enter the command ./sna start.

#### Stopping the SNA daemon

- Switch to the directory /opt/sna/bin (Solaris systems) or /opt/ibm/sna/bin (Linux systems) in the system on which the communication service was installed.
- Enter the command./sna stop.

# 8.5.2 Starting and stopping a communication service in a command line (Linux and Solaris systems)

In Linux and Solaris systems, the BeanConnect Management Console generates the scripts cs-start-all.sh and cs-stop.sh for a BeanConnect proxy every time the communication service's configuration changes. These scripts are generated on saving and make it possible to start or stop the proxy component in a command line.

If all the proxy components are located on the same host then the scripts are located in the directory <Proxy\_Home>/shsc, where <Proxy\_Home> is the proxy container's home directory.

In contrast, if the openUTM-LU62 Gateway and communication service are running on separate hosts then the script is made available in the MC-CmdHandler which the Management Console uses for the administration of these proxy components. In this case, the script is located in the directory <MC-CmdHandler\_Home>/shsc, where <MC-CmdHandler\_Home> is the home directory of the MC-CmdHandler.

#### Starting the communication service

Proceed as follows to start the communication service in a command line:

- Open a shell on the host on which the communication service is installed.
- Go to the proxy container's home directory (installation on proxy host) or to the MC-CmdHandler's home directory (installation on separate host).
- Call the script:

shsc/cs-start-all.sh

#### Stopping the communication service

Proceed as follows to stop the communication service in a command line:

- Open a shell on the host on which the communication service is installed.
- Go to the proxy container's home directory (installation on proxy host) or to the MC-CmdHandler's home directory (installation on separate host).
- Call the script:

shsc/cs-stop.sh

# 8.6 Checking the availability of BeanConnect proxies

The availability of BeanConnect proxies refers to the availability of the proxy containers (including the components required for CICS) and their communication partners (EIS partners, resource adapters, MC-CmdHandlers). The availability check can take the form of a full check or an individual component or partner-specific check.

The following options are available:

- Checking the availability of a proxy
- Checking the availability of a BeanConnect resource adapter
- Checking the availability of an openUTM-LU62 Gateway and a communication service
- Checking the availability of an MC-CmdHandler
- Checking the availability of an EIS partner

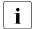

You can also check the availability of a proxy cluster. For details, see "Special characteristics of proxy clusters" on page 273.

### 8.6.1 Checking the availability of a proxy

You can check the availability of a proxy (and its communication partners) in the Management Console by selecting **Check Availability** from the context menu of the relevant proxy node in the navigation tree.

You can also force an automatic availability check to be carried out at predefined time intervals by setting the parameter **Automatic Availability Check** in the proxy's property sheet.

The Management Console checks the availability of:

- Proxy containers
- All the resource adapters assigned to the proxy
- All the MC-CmdHandlers
- The openUTM-LU62 Gateway and communication service if the proxy is configured for CICS partners
- All EIS partners

The proxy container must be running to check the availability of the resource adapter and the EIS partners. In the case of CICS partners, the openUTM-LU62 Gateway and the communication service must also be running.

The Management Console displays an action dialog box in which you can monitor the actions and results.

Figure 47: Checking the availability of a BeanConnect proxy

| K Check Proxy Availability                                                                         |                                        |                |                       |   |   |  |  |  |  |
|----------------------------------------------------------------------------------------------------|----------------------------------------|----------------|-----------------------|---|---|--|--|--|--|
| Checks the availability of the                                                                     | proxy "Proxy1" and its compo           | nents.         |                       |   |   |  |  |  |  |
| +# Action<br>1.1 Check Proxy Contain                                                               | er                                     | Action State   | Result<br>介 Available |   |   |  |  |  |  |
| 1.2 📑 Check Resource                                                                               | Adapters                               | ŧ.             |                       |   |   |  |  |  |  |
| 1.2.1 Resource Adapters:<br>1.2.2 Resource Adapter 1:                                              | Common Check<br>Check Resource Adapter | Done (not OK)  | Failed                |   |   |  |  |  |  |
| 1.2.2.1 Resource Adapter 1:                                                                        | · · ·                                  | Done           | 👃 Not available       | - |   |  |  |  |  |
| •                                                                                                  |                                        |                |                       |   |   |  |  |  |  |
| ⊷ A <sup>*</sup> A <sup>*</sup> Chec                                                               | k Again Result Details St              | ack Trace      |                       |   |   |  |  |  |  |
| ✓ Automatically start action                                                                       | ins                                    |                |                       |   |   |  |  |  |  |
| Automatically close dial                                                                           | Dg                                     |                |                       |   |   |  |  |  |  |
| Close Help                                                                                         |                                        |                |                       |   |   |  |  |  |  |
|                                                                                                    | No BeanConnect: Manage                 | ment Console   |                       |   | × |  |  |  |  |
|                                                                                                    | (i) Result details                     |                |                       |   |   |  |  |  |  |
| MC-CmdHandler not available at host "flexthom", port 31002 and user "BCADMIN"<br>Invalid password. |                                        |                |                       |   |   |  |  |  |  |
|                                                                                                    | Show In Text View                      | Monospaced For | nt 🛛 🗹 Line Wrapping  | g |   |  |  |  |  |
| Close                                                                                              |                                        |                |                       |   |   |  |  |  |  |

If one of the components is unavailable, select the entry and click **Result Details** to output detailed information on the results of the check. This information can be useful for diagnosis.

When configuring a proxy, you can define an interval for regular availability checks.

#### Special characteristics of proxy clusters

- To check the availability of all the components in a cluster, choose the Check Availability command from the proxy cluster's context menu.
- To check the availability of an individual proxy in the cluster, select the proxy in the **Cluster Proxies** panel and choose the **Check Availability** command in the context menu.

## 8.6.2 Checking the availability of a BeanConnect resource adapter

To check the availability of an individual resource adapter in the Management Console, open the resource adapter's context menu in the navigation tree and choose the **Check Availability** command. The associated proxy container must be running.

| K Chec | k Resource Adapter Availability                        |              |                         | ×  |  |  |  |
|--------|--------------------------------------------------------|--------------|-------------------------|----|--|--|--|
| Check  | s the availability of the resource adapter "Resource / | Adapter 2".  |                         |    |  |  |  |
| + #    | Action                                                 | Action State | Result                  | De |  |  |  |
| 1      | 📴 Resource Adapter 2: Check Resource Adapter           | ŧ:           |                         |    |  |  |  |
| 1.1    | 🖛 Resource Adapter 2: Check Inbound Connec             | Done         | 👃 Not available         |    |  |  |  |
| 1.2    | Algorithm Resource Adapter 2: Check Outbound Conn      | 🖸 Done       | No state info available | [  |  |  |  |
|        |                                                        |              |                         |    |  |  |  |
| ₩ Au   |                                                        |              |                         |    |  |  |  |
|        | Close                                                  |              |                         |    |  |  |  |

Figure 48: Checking the availability of a resource adapter

Select a line and click **Result Details** to obtain the detailed results of the check.

For each configured resource adapter, the detailed results of the check contain a result string in the following form:

-/+[host:hostname,port:portnumber]

The sign (+/-) indicates the availability:

- + means available
- means not available

Figure 49: Checking the availability of a resource adapter - result details

| 🏠 BeanConnect: Management Console                                            | × |
|------------------------------------------------------------------------------|---|
| (i) Result details                                                           |   |
| Response message of the resource adapter check:<br>-{host=mc011,port=31099]; |   |
| Show In Text View Monospaced Font Line Wrapping                              |   |
| Close                                                                        |   |

# 8.6.3 Checking the availability of an openUTM-LU62 Gateway and a communication service

To check the availability of an openUTM-LU62 Gateway and a communication service in the Management Console, click the **openUTM-LU62 Gateway** or **Communication Services** at the topmost level and choose the **Check Availability** command in the context menu. The associated MC-CmdHandler must be running when you perform the check. This also applies if the component is running on the same host as the proxy.

| 🏠 Check openUTM-LU62 Gateway Availabilit                                                                    | у                                  |                 |                 |          |  |  |  |  |
|----------------------------------------------------------------------------------------------------|------------------------------------|-----------------|-----------------|----------|--|--|--|--|
| Checks the availability of the openUTM-LU62 gat                                                             | eway flexthom (C:\Programme\utmlu6 | 2].             |                 |          |  |  |  |  |
| # Action                                                                                                    |                                    | + Action State  | Result          | Deta     |  |  |  |  |
| 1 flexthom [C:\Programme\utmlu62]: Check                                                                    | copenUTM-LU62 Gateway Availability | Done Done       | Not available   | <b>V</b> |  |  |  |  |
|                                                                                                    |                                    |                 |                 |          |  |  |  |  |
|                                                                                                    |                                    |                 |                 |          |  |  |  |  |
|                                                                                                    |                                    |                 |                 |          |  |  |  |  |
| H A <sup>*</sup> A <sup>*</sup> ∰ Result Details Stack T                                                    | M BeanConnect: Management Co       | onsole          |                 | ×        |  |  |  |  |
| Automatically start actions     Automatically close dialog     u62_sta 12 Keine openUTM-LU62-Instanz aktiv. |                                    |                 |                 |          |  |  |  |  |
|                                                                                                    | Show In Text View                  | lonospaced Font | ☑ Line Wrapping |          |  |  |  |  |
|                                                                                                    | Close                              |                 |                 |          |  |  |  |  |

Figure 50: Checking the availability of an openUTM-LU62 Gateway

Click **Result Details** to obtain the detailed results of the check as illustrated in the figure.

# 8.6.4 Checking the availability of an MC-CmdHandler

#### 8.6.4.1 Checking the availability of the MC-CmdHandler with the Management Console

You can use the Management Console to check the availability of an MC-CmdHandler client instance. To do this, click the corresponding node at the topmost level and choose the **Show MC-CmdHandler Client Instances** command in the context menu to open the **MC-CmdHandler Client Instances** panel.

Figure 51: Availability of an MC-CmdHandler instance

|                             | ances  |            |                                        |                 |                |                                | ⊑ ×         |
|-----------------------------|--------|------------|----------------------------------------|-----------------|----------------|--------------------------------|-------------|
| + Owners                    | Availa | Host       | Port                                   | Operating Syste | . Remote Run U | Directory                      | System Time |
| 🚊 Communication Service "t  |        | test-en-lp | <locally coupled=""> (31008)</locally> | Windows         | thomasw        | <locally coupled=""></locally> | + Os        |
| 😫 openUTM-LU62 Gateway "    | ~      | test-en-lp | <locally coupled=""> (31005)</locally> | Windows         | thomasw        | <locally coupled=""></locally> | + Os        |
| Proxy Container "BCCont1    | ~      | test-en-lp | <locally coupled=""> (31502)</locally> | Windows         | thomasw        | <locally coupled=""></locally> | + Os        |
| Proxy Container "Proxy1 / t | ~      | test-en-lp | <locally coupled=""> (31002)</locally> | Windows         | thomasw        | <locally coupled=""></locally> | + Os        |
| 😫 Resource Adapter "Resou   | ~      | flexthom   | 31302                                  | Windows         | thomasw        | C:\BeanConnect\V2.1T           | + Os        |
| 🖾 Filter Text:              |        |            |                                        |                 |                |                                |             |
| 🖾 Filter Text:              |        |            |                                        |                 |                |                                | - 🕞 🗴       |

The **Availability** column in this table indicates whether or not the MC-CmdHandler is available.

To check the availability of a remote MC-CmdHandler, select the relevant line and choose the **Check Availability** command in the context menu.

"Internal" MC-CmdHandlers are identified as **<locally coupled>** in the list. Their availability cannot be checked since they are implicitly available.

#### 8.6.4.2 Checking the availability of the MC-CmdHandler in the command line

#### Solaris and Linux systems

You use the following script in the proxy container's home directory to check whether the MC-CmdHandler is running:

• shsc/checkmccmdhandler.sh

In the case of a stand-alone MC-CmdHandler, the scripts are located in the directory shsc below the MC-CmdHandler's installation directory.

#### Windows systems

Check whether the MC-CmdHandler is running by choosing the command by opening the **Start** menu and choosing the command **MC-CmdHandler Check** in the program group **BeanConnect <version> - Proxy <container> - MC-CmdHandler**.

You can also check the availability of the MC-CmdHandlers by running the following script located in the proxy container's home directory:

• shsc\checkmccmdhandler.cmd

## 8.6.5 Checking the availability of an EIS partner

You can only check the availability of an EIS partner if a service was specified in the EIS when the EIS partner was configured. This service is called when the availability check is performed and the service's output message is output by the Management Console when you choose the **Result Details** command.

To check the availability of an EIS partner in the Management Console, open the EIS partner's context menu in the navigation tree and choose the **Check Availability** command. The associated proxy container must be running. In the case of CICS partners, the openUTM-LU62 Gateway and the communication service must also be running.

| Figure 52  | Checking th | e availability | of an EIS | Snartner |
|------------|-------------|----------------|-----------|----------|
| Figure 52. | Checking in | e avaliability |           | pariner  |

| 🕅 Check EIS Partner Availa                  | bility                        |                 |                 |          |  |  |  |
|---------------------------------------------|-------------------------------|-----------------|-----------------|----------|--|--|--|
| Checks the availability of the E            | EIS partner "EIS02".          |                 |                 |          |  |  |  |
| +# Action                                   |                               | Action State    | Result          | Details  |  |  |  |
| 1 EIS EIS02: Check EIS                      | Partner                       | Done Done       | 👃 Not available | <b>V</b> |  |  |  |
|                                             |                               |                 |                 |          |  |  |  |
|                                             |                               |                 |                 |          |  |  |  |
| •                                           |                               |                 |                 | •        |  |  |  |
| ⊢ A A B Check                               | Again Result Details Sta      | ick Trace       |                 |          |  |  |  |
|                                             |                               |                 |                 |          |  |  |  |
| Automatically start action                  | ns                            |                 |                 |          |  |  |  |
|                                             |                               |                 |                 |          |  |  |  |
| Automatically close dialo                   |                               |                 |                 |          |  |  |  |
|                                             | 🎌 BeanConnect: Manage         | ment Console    |                 | ×        |  |  |  |
|                                             |                               |                 |                 |          |  |  |  |
|                                             | (I) Result details            |                 |                 |          |  |  |  |
|                                             | ><br>U020SICL,KDCINF,,0:,,ST, | ΔΤ              |                 |          |  |  |  |
|                                             | <                             |                 |                 |          |  |  |  |
| FAIL: Error on APRO call; CC: 44Z, DC: KD01 |                               |                 |                 |          |  |  |  |
|                                             |                               |                 |                 |          |  |  |  |
|                                             | Show In Text View             | Monospaced Font | 🖌 Line Wrapp    | ing      |  |  |  |
|                                             |                               | Close           |                 |          |  |  |  |

Select a line and click **Result Details** to view the EIS output message. If an error occurs, you will see diagnostic information as illustrated in the example.

# 8.7 Monitoring the resource adapter with the Management Console

The resource adapter can be monitored via MBean clients. For this to be possible, an MBean client must be configured in the Management Console, see Section 6.11, "Configuring the Management Console as a JMX client".

The MBean client has a fixed assignment to a resource adapter and is displayed in the resource adapter's tree.

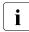

It is also possible to define a stand-alone MBean client which is not assigned to any resource adapter.

For further information, see section "Setting up free JMX clients" on page 244.

Figure 53: Navigation tree for an MBean

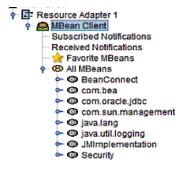

The following nodes are present below the MBean Client node:

#### **Subscribed Notifications**

Permits access to all subscribed notifications. You must perform subscription explicitly.

#### **Received Notifications**

Permits access to all received notifications. If notifications have been received then the node is displayed in bold. It is followed by the number of received notifications in brackets.

#### **Statistics Collectors**

Permits access to the statistics collectors. This node is only displayed if statistics collectors have been configured, see Section 8.7.4, "Collecting and displaying diagnostic values".

#### **Favorite MBeans**

Indicates the MBeans that have been included in the list of favorites. The list of favorites provides a clearer overview by providing a separate depiction of the frequently used MBeans. You can define favorites by choosing **Add to Favorites** in the relevant context menu.

#### All Beans

Permits access to all the MBeans including the MBeans listed under **Favorite MBeans**.

### 8.7.1 Establishing a connection to the MBean server

Most actions are only possible if there is a connection to the MBean server. If no such connection has so far been established, choose **Connect To MBean Server** from the context menu of the MBean client.

# 8.7.2 Displaying MBean object names

When you open the **All MBeans** or **Favorite MBeans** nodes, all the defined MBean domains or, alternatively, all the domains present in the favorites are displayed. You can then open the individual MBean domains to see the MBean object names. Alternatively, you can choose the **Show MBeans** command in the context menu.

Figure 54: MBean - object name subtree

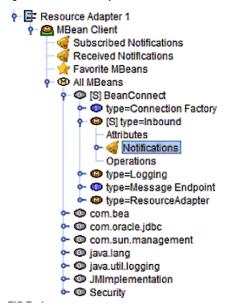

For each MBean, you see a list containing the elements **Attributes**, **Notifications** and, if operations are possible for the MBean, **Operations**.

# 8.7.3 Displaying and modifying MBean attributes

MBeans usually possess extensive lists of attributes. You can output the current values of these attributes via the Management Console. You can also modify some of these attributes.

#### 8.7.3.1 Displaying MBean attributes

To view an MBean's attributes, expand the MBean's node and click **Attributes**. Alternatively, you can choose **Show MBean Attributes** from the context menu.

| Figure | 55: MBean | - attribute | table |
|--------|-----------|-------------|-------|
|--------|-----------|-------------|-------|

| MBean Description: Statistic data of |                                                    | -                | Decking.                                     | -       |      |       |          |
|--------------------------------------|----------------------------------------------------|------------------|----------------------------------------------|---------|------|-------|----------|
| Name 🛛 🖉 🏹                           | Description 8 Y                                    | Type             | Value 8 7                                    | Except. | Read | Write | Writabl. |
| modelerType                          |                                                    | java.lang.String | net.fsc.ica.beanconnect.mbean.BcInboundMBean |         |      |       |          |
| NumberActivatedMessageEndpoints      | Number of activated message endpoints              | long             | 24                                           |         | 2    |       |          |
| NumberBytesReceived                  | Number of bytes received over all sockets          | long             | 25728                                        |         | 2    |       |          |
| NumberBytesSent                      | Number of bytes sent over all sockets              | long             | 39645                                        |         | 2    |       |          |
| NumberBytesUserDataReceived          | Number of user data in bytes received by all messa | long             | 55                                           |         |      |       |          |
| NumberBytesUserDataSent              | Number of user data in bytes sent by all message   | long             | 5566                                         |         |      |       |          |
| NumberMessageEndpointCalls           | Number of successful and failed message endpoi     | long             | 7                                            |         | 2    |       |          |
| NumberOpenSockets                    | Number of open sockets for inbound communication   | long             | 2                                            |         | ~    |       |          |
| NumberReceiveCalls                   | Number of receive calls                            | long             | 253                                          |         | 2    |       |          |
| NumberSendCalls                      | Number of send calls for all sockets               | long             | 433                                          |         | ×    |       |          |
| NumberTaCommitted                    | Number of committed transactions which could not   | long             | 0                                            |         | ~    |       |          |
| NumberTaForgotten                    | Number of forgotten transactions which could not a | long             | 0                                            |         |      |       |          |
| NumberTaHeuristic                    | Number of transactions with heuristic decision whi | long             | 0                                            |         | ×    |       |          |
| NumberTaRecovered                    | Number of recovered transactions.                  | long             | 0                                            |         |      |       |          |
| NumberTaRolledBack                   | Number of rolled back transactions which could not | long             | 0                                            |         | 2    |       |          |
| NumberUnknownMessageEndpointErr      | Number of calls to unknown message endpoints       | long             | 0                                            |         | 2    |       |          |
| ResetDate                            | Date the counters have been reset                  | java.util.Date   | Tue Jul 16 08:33:33 CEST 2013                |         | ~    | 100   |          |

When you click an attribute in the table to select it, the details are displayed in the lower part of the window. This detailed view is intended for extensive attributes that cannot be displayed in full in the table.

The columns of the table have the following meanings:

#### Name / Description

Name and more detailed description of the attribute.

#### Туре

Type of attribute value, e.g. string, integer, Boolean.

#### Value

Value of the attribute.

#### Exception

Specifies whether the JMX server delivered an exception when determining the value of the attribute If this is the case, you can display the exception in the attribute's detailed view.

#### Read

Specifies whether the attribute can be queried at the JMX server. This is the case for the majority of attributes.

#### Write

Specifies whether the attribute values can be modified.

#### Writable

Specifies whether the attribute value can be modified via the Management Console.

Only attributes with "simple" value types (string, integer, Boolean) can be modified via the Management Console. Attributes with complex (e.g. composite) values cannot usually be modified via the Management Console. These attributes are then identified as **Write** but not as **Writable**.

#### 8.7.3.2 Modifying MBean attribute values

The Management Console allows you to modify all the attributes that are identified as **Writable** in the table. To do this, proceed as follows:

- In the attribute's context menu, choose **Set MBean Attribute Value**. Alternatively, select the attribute and click the **Set Value** button.
- You then edit the values in the following dialog.

The Management Console outputs a message after performing the action. This contains either a confirmation of the change or an error message if it was not possible to perform the modification.

# 8.7.4 Collecting and displaying diagnostic values

You can create statistics via the Management Console by configuring statistics collectors. The statistics collectors poll the values of the MBean attributes at regular intervals;

#### 8.7.4.1 Configuring, displaying and modifying statistics collectors

You can configure a statistics collector for every attribute of an MBean. The Management Console then generates a node with the name **Statistics Collectors** below the MBean client. All the statistics collectors for the MBean client are displayed below this node.

You set up a statistics collector as follows:

- Display the attributes for the required MBean, see Section 8.7.3.1, "Displaying MBean attributes".
- Select the attribute in the table and choose the command **Collect Attribute Values** in the attribute's context menu.

When you click the **Statistics Collectors** node, a table with all the statistics collectors available for the MBean is output. Alternatively, you can choose **Show Statistics Collectors** from the corresponding node's context menu. You will find more details on the meaning of the table columns in the online Help system.

You can modify the data collection interval for each statistics collector. To do this, select the required statistics collector in the table, choose **Edit Properties** in the context menu and then modify the interval in the following dialog. Alternatively, you can click the **Edit** button below the table.

To remove a statistics collector from the table, choose the command **Remove MBean Statistics Collector** from the statistics collector's context menu (alternatively: **Remove** button below the table). Removing a statistics collector also deletes all the data that has been collected by this collector up to the time of deletion.

#### 8.7.4.2 Displaying statistical values

You can view the values for a statistics collector by displaying the table of statistics collectors and choosing the command **Show Statistic Values** in the required collector's context menu. Alternatively, you can select the collector and click the **Show Values** button below the table.

Figure 56: MBean - statistical values

| 🔛 MBean Client                                                        | "Resource Adapter [Resource Adapter 1]": MBean St                             | atistic Va | ilues |  |  |  |  |
|-----------------------------------------------------------------------|-------------------------------------------------------------------------------|------------|-------|--|--|--|--|
| MBean Object Name: BeanConnect:type=Message Endpoint, name=DialogCMTR |                                                                               |            |       |  |  |  |  |
| MBean Descrip                                                         | MBean Description: Administration interface of a BeanConnect Message Endpoint |            |       |  |  |  |  |
| Attribute N                                                           | Attribute Name: NumberTaHeuristic                                             |            |       |  |  |  |  |
| + Time                                                                | Value                                                                         | Except     |       |  |  |  |  |
| Sep 1, 2008 2:2                                                       | 0                                                                             |            |       |  |  |  |  |
| Sep 1, 2008 2:2                                                       | 0                                                                             |            |       |  |  |  |  |
| Sep 1, 2008 2:2                                                       | 0                                                                             |            |       |  |  |  |  |
| Sep 1, 2008 2:2                                                       | 0                                                                             |            |       |  |  |  |  |
| Sep 1, 2008 2:2                                                       | 0                                                                             |            |       |  |  |  |  |

The table with the collected statistical values contains the three columns **Time**, **Value** and **Exception**, see the online Help system. The **Exception** column outputs any exception which the JMX server may have output when determining the statistical value. When you click a statistical value with the mouse, details such as the complete text of an exception are displayed in the lower part of the window.

# 8.7.5 Subscribing to and displaying MBean notifications

The MBeans of type **ResourceAdapter**, **ManagedConnectionFactory**, **Inbound** and **MessageEndpoint** issue notifications. These are messages which the resource adapter generates when certain events occur and which can be displayed in the Management Console. Before you can display notifications, you must have explicitly subscribed to these in the Management Console (Subscribe procedure).

| Type of MBean            | Name and meaning of the notification                                                               |
|--------------------------|----------------------------------------------------------------------------------------------------|
| Resource adapter         | BeanConnect.Started                                                                                |
|                          | The resource adapter has been started.                                                             |
|                          | BeanConnect.Stopped                                                                                |
|                          | The resource adapter has been stopped.                                                             |
| ManagedConnectionFactory | BeanConnect.Connection.Error                                                                       |
|                          | The resource adapter has thrown an exception for a connection.                                     |
|                          | BeanConnect.Transaction.Rollback                                                                   |
|                          | The connection is involved in a transaction that has been rolled back.                             |
|                          | BeanConnect.Transaction.Heuristic                                                                  |
|                          | A heuristic decision has been made for the transaction branch in which the connection is involved. |
| Inbound                  | BeanConnect.MessageEndpoint.Activation                                                             |
|                          | The application server has activated a message endpoint in BeanConnect.                            |
|                          | BeanConnect.MessageEndpoint.Deactivation                                                           |
|                          | The application server has deactivated a message endpoint in BeanConnect.                          |
|                          | BeanConnect.MessageEndpoint.Unknown                                                                |
|                          | A message has arrived for an unknown message endpoint.                                             |
|                          | BeanConnect.Transaction.Rollback                                                                   |
|                          | A transaction has been rolled back during recovery.                                                |
|                          | BeanConnect.Transaction.Heuristic                                                                  |
|                          | A heuristic decision has been made for a transaction during recovery.                              |

The following table indicates the notifications that you can subscribe to:

| Type of MBean   | Name and meaning of the notification                                                                     |
|-----------------|----------------------------------------------------------------------------------------------------|
| MessageEndpoint | BeanConnect.MessageEndpoint.Error                                                                        |
|                 | An error occurred when calling the message endpoint.                                                     |
|                 | BeanConnect.MessageEndpoint.Exception                                                                    |
|                 | An exception was thrown when calling the message endpoint.                                               |
|                 | BeanConnect.Transaction.Rollback                                                                         |
|                 | The message endpoint is involved in a transaction that has been rolled back.                             |
|                 | BeanConnect.Transaction.Heuristic                                                                        |
|                 | A heuristic decision has been made for the transaction branch in which the message endpoint is involved. |

#### 8.7.5.1 Subscribing to MBean notifications

You can subscribe to the MBean Notifications either all at once or individually:

- If you want to subscribe to all an MBean's notifications at once, choose the command Subscribe MBean Notifications in the MBean node's context menu.
- If you want to subscribe to an individual notification, expand the Notifications node in an MBean's subtree. All the notifications to which you can subscribe are then displayed. You should now choose Subscribe MBean Notifications of this type in the context menu of the required notification.

If you want to terminate your subscription to a notification, use the command **Unsubscribe MBean Notification** in the context menu of an MBean's **Notifications** node or choose **Unsubscribe MBean Notifications of this type** from the context menu of a specific notification type node.

The settings for the notifications are retained even after the Management Console is shut down. As a result, it is not necessary to resubscribe to notifications for which you already have a subscription each time the Management Console is started. Instead, these notifications are supplied automatically once the connection to the JMX server has been established. However, no notifications generated during the period when the Management Console was not logged in at the MBean server are supplied.

#### 8.7.5.2 Displaying MBean notifications

The Management Console indicates that notifications have been received by displaying the corresponding nodes in bold. The number of notifications is indicated in parentheses next to the node. You can view the MBean notifications in the following ways.

- To view all the notifications from all the MBean clients, click the **Received Notifications** node below the **MBean Client** node or choose the command **Show Received Notifications** in this node's context menu.
- To view all the notifications for a specific MBean, expand the relevant MBean's subtree and click the **Notifications** node. Alternatively: Choose the command **Show Received Notifications** in this node's context menu.
- To view all the notifications of a given type, click a notification type node or choose **Show Received Notifications** in its context menu.

The notifications and associated attributes are listed in table form in a new window. To display detailed information for a notification, click to select the notification or choose the command **Show MBean Attributes** from the context menu. The details are displayed in the lower window area. You will find more information on the meaning of the table columns in the online Help system.

You can delete a notification using the command **Remove MBean Notification** from the context menu. Alternatively, you can select the notification and click the **Remove** button below the table.

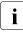

Received notifications are not saved when the Management Console is shut down and are therefore not displayed in the next session.

## 8.7.6 Displaying and executing MBean operations

The Management Console allows you to perform operations on MBeans. These are specific actions that are performed in the resource adapter, e.g. resetting statistics counters or checking availability.

Every MBean possesses an **Operations** node. Clicking this node or choosing **Show MBean Operations** from the context menu outputs a table which lists all the operations for the corresponding MBean.

Figure 57: MBean operations

| 🕲 MBean Client "Resource Adapter [Resource Adapter 1]": Operations of MBean "BeanConnect:type=ResourceAdapter" 🛛 🗖 🗖 🖉 |        |           |                                                              |                 | ×          |                  |           |
|----------------------------------------------------------------------------------------------------|--------|-----------|--------------------------------------------------------------|-----------------|------------|------------------|-----------|
| + Name                                                                                                    | Impact | Invocable | Description                                                  | Nbr. Parameters | Parameters | Return Type      | $\square$ |
| checkProxyApplication                                                                                                  | Action | <b>V</b>  | Checks if a proxy application is available                   | 0               |            | boolean          | 1         |
| selectProxyApplication                                                                                                 | Action | ×.        | Starts a new selection of the proxy application if necessary | 0               |            | java.lang.String | 11        |
|                                                                                                    |        |           |                                                              |                 |            |                  |           |
|                                                                                                    |        |           |                                                              |                 |            |                  |           |
|                                                                                                    |        |           |                                                              |                 |            |                  |           |
|                                                                                                    |        |           |                                                              |                 |            |                  |           |

When you click an operation, the detailed information is displayed in the window at the bottom.

Operations that you can perform using the Management Console are identified accordingly in the column **Invocable**. In a similar way to when modifying attribute values, the Management Console can only execute operations which have no or only simple parameter types. Proceed as follows to execute this type of operation:

- In the operation's context menu, choose the command **Invoke MBean Operation...**. Alternatively, you can select the operation and click the **Invoke** button below the table.
- Enter the call (invocation) parameters in the subsequent dialog (if necessary). The dialog may consist of several sheets. The operation is not performed until you confirm with **OK**.

The Management Console outputs a message after execution. This contains either the result of the operation or an error message if it was not possible to perform the operation.

#### Switching a resource adapter in the cluster to another proxy

You can use the MBean operation selectProxyApplication to stop a proxy while the cluster is running and simultaneously switch the resource adapter(s) to a different proxy ("soft" switchover). This has the advantage of minimizing negative impacts on operation. In contrast, if you stop a running proxy in a proxy cluster directly via the context menu then the connections administered by this proxy are immediately cleared, with the result, for example, that open transactions are interrupted and may have to be rolled back.

You can avoid this by performing a "soft" switchover. Proceed as follows:

• Shut down the proxy using the openUTM tool kdcshut and specify a wait time.

To do this, open a shell or DOS command window and enter the following command (with "\" in Windows systems):

<openUTM-Server\_home>/ex/kdcshut <Proxy\_home> time

Here, <openUTM-Server\_home> is the openUTM installation directory, <Proxy\_home> is the fully qualified path name of the proxy and time is the wait time in minutes (recommended value: at least 10 minutes). On the one hand, this call prevents any new connections from being established and, on the other, it stops the proxy from being shut down immediately.

 Immediately after this in the Management Console, call the resource adapter MBean in a resource adapter instance that is operating with the proxy that you want to shut down. In this MBean, call the operation selectProxyApplication in order to assign a different proxy to the resource adapter instance. BeanConnect selects the new proxy automatically using internal algorithms.

If the application server is configured as a cluster, you must perform this operation for every resource adapter instance in the application server cluster that is assigned to the proxy that you want to shut down. The resource adapter MBean's CurrentProxyUrl attribute indicates the proxy to which a resource adapter instance is assigned.

• Once you have switched the resource adapter to the new proxy, you can shut down the earlier proxy by calling kdcshut again and specifying a short wait time (e.g. 5 minutes):

<openUTM-Server\_home>/ex/kdcshut <Proxy\_home> 5 G

The parameters 5 and G cause the proxy to be shut down once all the connections have been cleared but at the latest at the end of the 5 minute wait time.

# 9 Command Line Interface of the BeanConnect Management Console (MC-CLI)

With the **M**anagement **C**onsole **C**ommand Line Interface (abbreviated to MC-CLI in the following), BeanConnect provides a set of Jython functions which allow you to start BeanConnect Management Console functions from a Jython script. It makes sense to use the MC-CLI, for example, whenever large volumes of data have to be configured or frequently recurring administration tasks have to be performed (see also Section 9.5, "Application scenarios (examples)").

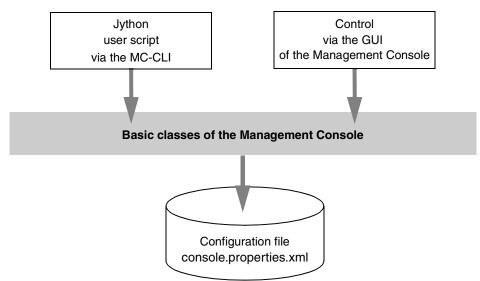

Figure 58: Command Line Interface (CLI) and the Management Console graphical user interface (GUI)

You can process the same configuration sequentially with both the BeanConnect Management Console GUI and with MC-CLI scripts. In both cases, the configuration is represented by one and the same configuration file named console.properties.xml. It is not possible to configure and administer multiple Management Console settings simultaneously (both via the GUI and using MC-CLI).

## 9.1 Overview of MC-CLI

All proxy objects and proxy cluster objects, i.e. proxies, proxy cluster, resource adapters, EIS partners, inbound users, inbound services, outbound services, inbound message endpoints and outbound communication endpoints can be configured and administered via CLI user scripts.

You can create the above-mentioned objects (except for the proxies), read and modify the properties of the objects, and remove objects from the configuration. You can read the properties of the todo topics and delete todo topics.

You can also run administration functions for the objects. You can, for example, check availability and administrability or start and stop proxies or proxy clusters.

#### **MC-CLI** modules and functions

The MC-CLI interface consists of a number of modules each of which contains a group of functions:

• The module BcAdminMain contains functions that are used to start and exit a Management Console session at the MC-CLI.

The parameter console\_home is used to access the central file console.properties.xml which contains the configuration data.

- The module BcAdminAction contains functions which analyze the results of an administration call and return information about the event and all the subactions.
- A module for each object type that can be administered and configured via the MC-CLI. Each of these modules contains the functions required to administer and configure the corresponding object type. The available modules are listed in the following table.

| BcAdminProxy                | Functions for configuring and administering a proxy            |
|-----------------------------|----------------------------------------------------------------|
| BcAdminProxyCluster         | Functions for configuring and administering a proxy cluster    |
| BcAdminRa                   | Functions for configuring and administering a resource adapter |
| BcAdminEisPartner           | Functions for configuring and administering an EIS partner     |
| BcAdminInboundService       | Functions for configuring an inbound service                   |
| BcAdminInboundMsgEndpoint   | Functions for configuring an inbound message endpoint          |
| BcAdminInboundUser          | Functions for configuring an inbound user                      |
| BcAdminOutboundService      | Functions for configuring an outbound service                  |
| BcAdminOutboundCommEndpoint | Functions for configuring an outbound communication endpoint   |
| BcAdminTodo                 | Information functions and functions for handling a todo topic  |
|                             |                                                                |

The modules contain various functions depending on the object type. You will find a list of all the functions present in these modules in the following table.

Section 9.4, "Functions" describes which functions are available for the corresponding object types and which object properties can be read and/or modified.

| create()                      | Add a new object to the configuration                                 |
|-------------------------------|-----------------------------------------------------------------------|
| getObject()                   | Read an existing object from the configuration                        |
| authenticate()                | Authenticate caller                                                   |
| remove()                      | Remove an object from the configuration                               |
| getProperties()               | Read the properties of the object                                     |
| <pre>modifyProperties()</pre> | Modify the properties of the object                                   |
| getList()                     | Read a list of objects of a given type that are linked to this object |
| perform()                     | Start administrative actions, e.g. checkAvailability, start, stop     |
| addProxy()                    | Add a proxy to the proxy cluster                                      |
| removeProxy()                 | Remove a proxy from the proxy cluster                                 |
| getMasterProxy()              | Read master proxy of a proxy cluster                                  |
| <pre>setMasterProxy()</pre>   | Change the master proxy of a proxy cluster                            |

The exact meanings of the functions and object properties are described in the Management Console's online help system. For more information on the online help system, see Section 5.1.2, "Starting the Management Console's online Help system".

The names of the object properties are mostly identical to those used in the graphical user interface and even when they differ, they are nevertheless unambiguous.

## 9.2 Creating and calling MC-CLI user scripts

Following installation of the BeanConnect Management Console, the lib subdirectory of the BeanConnect installation directory contains the jar file BeanConnectMcCli.jar which contains the MC-CLI's Jython modules. This jar file must be present in the CLASSPATH when the MC-CLI functions are called.

The product Jython must also be installed on your computer and the installation directory must be specified in PATH/JYTHONPATH.

For further information on the product Jython, see the BeanConnect Release Notice.

## 9.2.1 Prerequisites when calling an MC-CLI user script

To use the Jython modules provided in the MC-CLI, the following conditions must be fulfilled when an MC-CLI user script is started.

The scripts startBcAdmin.cmd (Windows) and startBcAdmin.sh (Linux and Solaris systems) in the subdirectory cli-sample of the Management Console installation directory (see Section 9.5, "Application scenarios (examples)") are available as examples.

• CLASSPATH must contain the BeanConnect jar files from the lib directory. The CLASSPATH is set by the script javaenv.cmd (Windows systems) or javaenv.sh (Linux and Solaris systems). Call this script with:

<console\_home>\bin\javaenv.cmd (Windows) or

<console\_home>/bin/javaenv.sh (Unix systems)

<console-home> stands for the Management Console installation directory.

• JYTHONPATH must contain the Jython installation directory:

set JYTHONPATH=<jython\_home> (Windows) or JYTHONPATH=<jython\_home> (Unix systems)

PATH must be extended to include the Jython installation directory:

```
set PATH=<jython_home>;%PATH% (Windows) or
PATH=<jython_home>:$PATH (Linux and Solaris systems)
```

- You must specify the following VM arguments in the Jython command used to start the CLI user script:
  - DBEANCONNECTPATH=<beanConnect\_lib>
     <beanConnect\_lib> is the directory containing the BeanConnect jar files.
  - DBEANCONNECT\_JDK\_HOME=<jdk\_home>
     <jdk\_home> is the JDK installation directory
  - DBEANCONNECT\_USERCONS=<Console\_home>
     <Console\_home> is the Management Console installation directory
  - Dlog4jCfgFile=<log4j\_properties\_file>
     <log4j\_properties\_file> is the file containing the log4j properties. In most cases, this is the file log4j.properties.xml in the config subdirectory of the Management Console installation directory.

### 9.2.2 Preparing the configuration

You cannot use the MC-CLI functions to add proxies to the configuration. The Management Console recognizes newly installed local proxies on start-up and adds these to the configuration automatically. They are therefore available in the CLI.

Remote proxies must first be added to the configuration via the graphical user interface before they can then be configured and administered via the MC-CLI.

### 9.2.3 Structure of the user script

To use the Jython modules provided in the MC-CLI, you must take account of the following requirements in your MC-CLI script.

• Every MC-CLI script that addresses Java classes, must contain the corresponding import statements for the Java classes of the MC-CLI (see Section 9.3, "Java classes"):

 You must issue an import statement import <mc-cli-module> for each MC-CLI module whose functions are called in the script (e.g. import BcAdminMain).

- At the start of the script, you must call the function BcAdminMain.init() which starts the Management Console session and reads the configuration file. After that, you can call other MC-CLI functions.
- If a proxy or proxy cluster is protected by an administration password then you must perform a successful authentication of this object before calling a function that uses the proxy or proxy cluster as a parameter (see the function "authenticate() – Authenticate for proxy").
- In order for changes to become effective, they must be explicitly saved and integrated in the configuration of the associated component. This is done via the parameter action (= "save", "update-config", "update-ra-xml") in the perform() function or the parameter save\_all=True in BcAdminMain.close().
- At the end of the script, it is necessary to call the function BcAdminMain.close() in order to exit the Management Console session. Only then it is possible to start other Management Console sessions using the same configuration file.

If a Management Console session is not exited correctly then the synchronization file ConsoleInUse.txt in the Management Console installation directory may not be deleted and all subsequent attempts to start a Management Console session will be aborted. In such cases, this file must be deleted manually.

## 9.2.4 Specifying call parameters

The call parameters of the MC-CLI functions are usually positional parameters. Some optional parameters are defined as keyword parameters (identified with (kw) below). If the corresponding keyword is not specified when a function is called then the position of the parameter is the determining factor.

When passing the parameters on MC-CLI function calls, you must observe some additional rules depending on the parameter type (objects, properties of the objects):

#### Objects

At the MC-CLI, the following rules apply when specifying objects:

- In the case of the functions create() and getObject(), it may be necessary to specify the higher-level BcObject of type BcObjectType.PROXY or BcObjectType.PROXY\_CLUSTER.
- The functions create() and getObject() return a created or read BcObject object of type BcObjectType as the result.

This object can then be used to call all the other functions for this object (parameter:  $bc_object$ ).

• The function getList() returns a (Jython) dictionary with

key Name of the object (property name)

value **Object of type** BcObject

Each of these objects can then be used to call all the other functions for this object (parameter: bc\_object).

#### Properties

In the MC-CLI, the following rules apply to properties (parameter props in create() or modifyProperties(), return in getProperties()):

- All properties are passed in Jython dictionaries.
- The property names always consist of lowercase letters, numbers, hyphens ('-') and periods ('.').
- If multiple tabs with properties exist in the Management Console graphical user interface, then the property name is prefixed by the name of the relevant tab, e.g. "utm.", "timer.". Exception: The properties of the **General** tab. These have no prefix.
- Properties for time values have the unit as postfix (".sec" or ".min").
- The values of the properties are always specified as strings, also in the case of integer values (e.g. for time values or port numbers).
- If a property is only able to assume certain values then these are defined in the Java class BcDef. This is described in greater detail in the sections relating to the individual functions.
- If an MC-CmdHandler is assigned to an object (proxy, resource adapter, etc.) via the graphical user interface during configuration, then only the corresponding properties admin-port and possibly also admin-pw are specified in the CLI.

## 9.3 Java classes

The MC-CLI interface uses the Java classes BcDef, BcObjectType, BcObject for the call parameters and return values. For error handling, MC-CLI uses exceptions of the classes BcObjectException, BcParameterException and BcToolException. These Java classes are contained in the package com.fujitsu.ts.jca.tools.mc.cli.

This section gives you a brief overview of these classes. A full description of the Java classes can be found in JavaDoc which is stored in the JavaDoc subdirectory of the Management Console installation directory.

## 9.3.1 Class: BcDef

The class BcDef describes values of object properties, parameters and returns (action) that are only able to assume specific values. As a result, the values do not have to be set or checked on the basis of user-defined strings.

## 9.3.2 Class: BcObjectType

The type of an object of class BcObject is described via the class BcObjectType. The value can be read using the method toString(). This value is also the input value for the parameter <code>list\_type</code> in the <code>getList()</code> functions.

| Objects                             | toString()             |
|-------------------------------------|------------------------|
| BcObjectType.ACTION                 | action                 |
| BcObjectType.EIS_PARTNER            | eis-partner            |
| BcObjectType.INBOUND_MSG_ENDPOINT   | inbound-msg-endpoint   |
| BcObjectType.INBOUND_SERVICE        | inbound-service        |
| BcObjectType.INBOUND_USER           | inbound-user           |
| BcObjectType.OUTBOUND_COMM_ENDPOINT | outbound-comm-endpoint |
| BcObjectType.OUTBOUND_SERVICE       | outbound-service       |
| BcObjectType.PROXY                  | proxy                  |

The following values are available:

| Objects                       | toString()       |
|-------------------------------|------------------|
| BcObjectType.PROXY_CLUSTER    | proxy-cluster    |
| BcObjectType.RESOURCE_ADAPTER | resource-adapter |
| BcObjectType.TODO             | todo             |

## 9.3.3 Class: BcObject

The class BcObject represents Management Console objects in the MC-CLI.

The functions create() and getObject() return the created or read objects of type BcObject as their result. In the case of all other functions, the object of type BcObject that is to be addressed can be specified as a parameter.

The function getList() returns a (Jython) dictionary which in turn contains objects of type BcObject as a value.

The following methods are available:

#### 9.3.3.1 getName()

| Function: | getName() |
|-----------|-----------|
|-----------|-----------|

Reads the name of the object

Parameters: None

Return: (String)

Name of the object. Corresponds to the property name of the object.

#### 9.3.3.2 getObjectType()

Function: getObjectType()

Reads the type of the object

Parameters: None

Return: (BcObjectType)

Type of the object, see Section 9.3.2, "Class: BcObjectType".

## 9.3.4 Exceptions

The MC-CLI functions usually do not return a return code specifying whether the function was executed successfully. If a function cannot be executed then an exception from the package com.fujitsu.ts.jca.tools.mc.cli is thrown. If necessary, such exceptions can be caught in the script and processed appropriately.

The following exceptions are thrown:

#### 9.3.4.1 Class: BcObjectException

#### Meaning:

An object necessary for this function cannot be found or the specified object cannot be used.

#### Possible causes:

- The Management Console session has not been started or has already been terminated.
- In all functions in which the parameter proxy\_object was specified:
  - The specified proxy object is invalid.
     Reason: incorrect object type (BcObjectType) or the session in which the object was generated has terminated.

Or:

- The proxy object requires an authentication which has not yet been conducted or was conducted unsuccessfully.
- In all functions in which the parameter object\_name/bc\_object has to be specified: The configuration does not contain an object of the required type with the specified name or an invalid object was specified.

#### Message text:

```
"object not given" or
"no object <type> <object_name> given"
or similar.
```

#### Solution:

Depending on the message text, you should check

- whether a Management Console session has been started,
- whether the object belongs to the current session,
- whether authentication has been performed for the associated proxy object,
- whether the object is of the right type (BcObject with correct BcObjectType) or
- whether the specified object is present in the configuration.

#### 9.3.4.2 Class: BcParameterException

#### Meaning:

An error occurred during the specification of function parameters or object properties.

#### Possible causes:

- The specification of this parameter or this property for this function or object type is not permitted. This means that this property does not exist for this object type or cannot be modified.
- The specified value is not permitted for this parameter or for the specified property (not numerical or not in the permitted range of values) or is not permitted in combination with other properties.

#### Message text:

```
"invalid / unchangeable property given" or
"invalid value <value> for property <key> given" or
"invalid parameter <key> given"
```

or similar.

#### Solution:

Depending on the message text, please check whether the property specified for this object type exists or can be modified or whether the specified value is permitted for this parameter.

#### 9.3.4.3 Class: BcToolException

#### Meaning:

An error occurred in one of the Management Console basic classes.

#### Possible causes:

- File access error
- Class access error
- Other errors depending on the type of exception

#### Message text:

Differs depending on exception type

#### Solution:

Depending on the message text, please check an error has occurred when accessing a file or a Java class or there is any other error that can be corrected by the user. If this is not the case, please contact the service/diagnostics department.

## 9.4 Functions

## 9.4.1 General

The MC-CLI interface consists of a number of modules, each of which contains the functions for an object type that can be configured and administered using the MC-CLI, see also Section 9.1, "Overview of MC-CLI".

Each module together with its functions is described in this section. The descriptions are presented in alphabetical order.

The exact meanings of the functions and properties are described in the Management Console's online help system. For more information on the online help system, see Section 5.1.2, "Starting the Management Console's online Help system".

#### 9.4.1.1 Parameters

The parameters specified for each function must be entered in the sequence indicated (positional parameters). The keyword parameters are optional and depend on the function. The description indicates whether or not they have to be specified. They are identified by the presence of (kw) (= key word parameter).

In the following function descriptions, the data type that is expected for each parameter is specified (e.g. **Parameter:** object\_name (String)).

The Jython data type "Dictionary" is used in some functions. In the parameter descriptions, this term is used as follows: "Dictionary with the key-value pairs..."

#### 9.4.1.2 Properties

In the following sections, there is a subsection entitled "Properties of an <object>" for all modules that contain functions for a specific object type. The table in this subsection contains all the properties of objects of the named object type. The meanings of the columns are as follows:

- The column "Keyword (key) at the MC-CLI" contains the names by which the properties are identified in the MC-CLI.
- The column "Field name in the GUI" contains the property names used in the Management Console GUI and online help system.

| С    | (create)             | Property can be specified in create()                                                                                                    |
|------|----------------------|----------------------------------------------------------------------------------------------------|
| cd   | (create/default)     | Property can be specified in create(). If it is not specified, a default value is set.                                                                        |
| cf   | (create/forced)      | Property must be specified in create(). If it is not specified, a BcParameterException is thrown.                                                             |
| g    | (get)                | Property is returned by getProperties()                                                                                                    |
| m    | (modify)             | <b>Property can be modified in</b> modifyProperties()                                                                                                    |
| m(s) | (modify/synchronize) | (only for resource adapters in clusters) Property can be modified in modifyProperties(); all the resource adapters in the cluster are synchronized on saving. |

• The "Funct." column has the following meaning:

• The "Property value" column contains the values permitted for a property. The variables have the following meanings:

| (String)                 | String                                                                                                    |
|--------------------------|----------------------------------------------------------------------------------------------------|
| (String numeric)         | String that consists only of numbers                                                                                                    |
| BcDef. <prop>_xxx</prop> | <b>Values that are defined in the Java class</b> BcDef <b>and start with</b><br>" <prop>_", (e.g. BcDef.BOOL_XXX for BcDef.BOOL_TRUE and<br/>BcDef.BOOL_FALSE)</prop> |

The specification None is not permitted for a property value. Specifying an empty string deletes the previous values of a property.

#### 9.4.1.3 Messages

When many actions are executed, the Management Console generates messages which are output in a separate protocol window. In the MC-CLI, these protocol messages are output at stdout with the prefix MC-CLI:ProtocolMessage (asynchronous).

#### 9.4.1.4 Returns

The returns described under **Return** are only returned if the function was executed successfully.

The MC-CLI functions do not return a return code specifying whether the function was executed successfully. If a function cannot be executed then an exception from the package com.fujitsu.ts.jca.tools.mc.cli is thrown (see Section 9.3.4, "Exceptions"). Such exceptions can be caught in the script and processed appropriately.

Actions started using the function perform() usually correspond to the actions that open an action dialog box in the graphical user interface. The action dialog box outputs a table with the description, status and results of all the subactions. In the MC-CLI, the function perform() normally returns an object of class BcObject with object type BcObjectType.ACTION. The functions of the module BcAdminAction can be used to extract this information from this object.

## 9.4.2 BcAdminAction

The module BcAdminAction contains functions that analyze the result of a perform() call, i.e. a BcObject object of type BcObjectType.ACTION, and return certain information.

BcAdminAction contains the functions:

- getCheckResults() Show results of check actions
- getResults() Show results of all subactions of an action
- isFinishedSuccessfully() Show success/failure of an action

#### 9.4.2.1 getCheckResults() - Show results of check actions

**Function:** BcAdminAction.getCheckResults()

Returns a dictionary that contains the results of all check proxy container subactions of the specified type.

Parameters: bc\_object (BcObject of type BcObjectType.ACTION)

The result of a perform() call.

check\_type

Type of check, possible specifications are: BcDef.ACTION\_CHECK\_ADM BcDef.ACTION\_CHECK\_AVAIL

**Returns:** Dictionary with key-value pairs consisting of the proxy name and check result (value=result) of all check proxy container subactions.

#### Examples of the return

{"BCCnt1": "Available", "BcCnt2": "Not available"}
{"BCCnt1": "Administrable", "BcCnt2": "Not administrable"}

**Exceptions:** BcObjectException, BcToolException

Note: This function returns a selection of the results of the function getResults(), namely information about the administrability (specification BcDef.ACTION\_CHECK\_ADM) or the status (specification BcDef.ACTION\_CHECK\_AVAIL) of the proxy container(s)). The return information contains key-value pairs with:

- key: Name of the proxy container (object\_name)
- value: Result of the subaction (result)

where <code>object\_name</code> and <code>result</code> are the properties of the subaction as described in <code>getResult()</code>. If the specified action was the return value of a check call for a proxy then the dictionary contains only one element. If it was the return value of a check call for a proxy cluster then it contains one element for each proxy in the cluster.

```
Example: ...
import BcAdminAction
import BcAdminProxy
...
proxy_obj=BcAdminProxy.getObject("BCProxy")
bcaction=BcAdminProxy.perform(proxy_obj,action="check-avail")
checkProxy=BcAdminAction.getCheckResults(bcaction,\
BcDef.ACTION_CHECK_AVAIL)
...
```

#### 9.4.2.2 getResults() – Show results of all subactions of an action

**Function:** BcAdminAction.getResults()

Returns a list of dictionaries containing the information for all the subactions of this action.

Parameters: bc\_object (BcObject of type BcObjectType.ACTION)

The result of a perform() call.

**Returns:** List of dictionaries with the key-value pairs for all the properties of the subactions.

A dictionary containing the information in the form of key-value pairs is returned for each subaction. This information broadly corresponds to the columns of the action dialog box in the graphical user interface, see the Layout of the Management Console section of the Management Console online help system – Action dialog box – Layout. There is some additional information that simplifies processing at program level. The value (value) is always of type String, and can also be empty.

**Exceptions:** BcObjectException, BcToolException.

#### Example:

import BcAdminAction
import BcAdminProxy
...
proxy\_obj=BcAdminProxy.getObject("BCProxy")
bcaction=BcAdminProxy.perform(proxy\_obj, "save")
iresDicn=BcAdminAction.getResults(bcaction)
...

| Keyword (key)<br>at the MC-CLI | Column name in<br>GUI           | Meaning                                                                          |
|--------------------------------|---------------------------------|----------------------------------------------------------------------------------|
| action                         | Action                          | Text of the subaction                                                            |
| action-type                    | Partly present in <b>Action</b> | <b>Type of subaction</b><br>(BcDef.ACTION_ xxx <b>or</b><br>BcDef.ACTION_SA_xxx) |
| details                        | Result Details                  | Detailed information on the result, if available                                 |
| id                             | #                               | Number of the subaction                                                          |
| object-name                    | Partly present in Action        | Name of the object affected by this subaction                                    |
| object-type                    | Partly present in Action        | <b>Type of object</b><br>(BcObjectType.xxx.toString())                           |

| Keyword (key)<br>at the MC-CLI | Column name in<br>GUI | Meaning                                                            |
|--------------------------------|-----------------------|--------------------------------------------------------------------|
| result                         | Result                | <b>Result of the subaction</b><br>(BcDef.ACTION_RESULT_XXX)        |
| stack                          | StackTrace            | Detailed information about the stack if an exception has occurred. |
| state                          | Action State          | Status of the subaction<br>(BcDef.ACTION_STATE_xxx)                |

#### Note:

- The most important values of object-type and action-type are defined in BcObjectType and BcDef. However, it is also possible for non-predefined values to be returned.
- In order to filter certain events out of this volume of information, it may be useful to create your own functions that read individual items of information from the dictionary returned by getResults() and prepare this as required. One example is available in the form of getCheckResults() and another is present in the form of the function printResults() in the sample script sampleAdminProxyCluster.py.
- The id numbers of the subactions are hierarchically structured to show which (sub)actions belong to which higher-level actions.

## 9.4.2.3 isFinishedSuccessfully() – Show success/failure of an action

| Function:   | BcAdminAction.isFinishedSuccessfully()                                                                                                    |
|-------------|----------------------------------------------------------------------------------------------------|
|             | Specifies whether it was possible to complete the initiated action successfully.                                                                                                    |
| Parameters: | <pre>bc_object (BcObject of type BcObjectType.ACTION) The result of a perform() call.</pre>                                                                                                    |
| Returns:    | True if the action could be completed successfully together with all its subactions.<br>False if at least one of the subactions could not be completed successfully.                                    |
| Exceptions: | BcObjectException                                                                                                    |
| Example:    | <pre> import BcAdminAction import BcAdminProxy proxy_obj=BcAdminProxy.getObject("BCProxy") bcaction=BcAdminProxy.perform(proxy_obj, "save") isSucc=BcAdminAction.isFinishedSuccessfully(bcaction)</pre> |

## 9.4.3 BcAdminEisPartner

The module BcAdminEisPartner contains all the functions available for configuring and administering a Management Console EIS partner object.

BcAdminEisPartner contains the functions:

- create() Add EIS partner to the configuration
- getObject() Read EIS partner object from the configuration
- getProperties() Read properties of an EIS partner
- modifyProperties() Modify properties of an EIS partner
- perform() Start administrative actions
- remove() Remove EIS partner

#### 9.4.3.1 create() – Add EIS partner to the configuration

**Function:** BcAdminEisPartner.create()

An EIS partner, whose properties you must pass to the MC-CLI in a dictionary, is added to the configuration.

Parameters: object\_name (String)

Name of the BeanConnect EIS partner

proxy\_object
(BcObject of type BcObjectType.PROXY / BcObjectType.PROXY CLUSTER)

Proxy or proxy cluster to which the EIS partner is to be assigned.

The specification of a proxy\_object of type BcObjectType.PROXY is not permitted if the proxy belongs to a proxy cluster. In this case, the proxy cluster object must be specified as a parameter here.

props (kw)

Dictionary with the key-value pairs for the properties that are to be assigned to the EIS partner. You can find the possible values for key in Section 9.4.3.7, "Properties of an EIS partner".

The properties name, type, utm.hosts, utm.listener-port and utm.partner-lpap must be specified. All the other properties are either optional or set to the default values.

**Returns:** (BcObject of type BcObjectType.EIS\_PARTNER)

The EIS partner newly added to the configuration

**Exceptions:** BcParameterException, BcObjectException, BcToolException

Example: ... import BcAdminEisPartner import BcAdminProxy ... proxy\_obj=BcAdminProxy.getObject("BCProxy") creProps= {"type":BcDef.PTYPE\_UTM,"desc": "myEIS",\ "utm.hosts":"xyz","utm.partner-lpap":"LPAP",\ "utm.listener-port": "1234"} newEis=BcAdminEisPartner.create("TestEIS",proxy\_obj,creProps) ...

#### 9.4.3.2 getObject() - Read EIS partner object from the configuration

| Function:   | BcAdminEisPartner.getObject()                                                                                                    |
|-------------|----------------------------------------------------------------------------------------------------|
|             | Reads the EIS partner with the specified name from the configuration                                                                                                    |
| Parameters: | object_name (string)                                                                                                    |
|             | Name of the BeanConnect EIS partner that is to be read.                                                                                                    |
|             | proxy_object<br>(BcObject of type BcObjectType.PROXY / BcObjectType.PROXY_CLUSTER)                                                                                                    |
|             | Proxy or proxy cluster to which the EIS partner is assigned.                                                                                                    |
| Returns:    | (BcObject of type BcObjectType.EIS_PARTNER)                                                                                                    |
|             | The read EIS partner or None if no EIS partner with a corresponding name exists.                                                                                                    |
| Exceptions: | BcObjectException, BcParameterException, BcToolException                                                                                                    |
| Note:       | The specification of a proxy_object of type BcObjectType.PROXY is only permitted if the proxy is not present in a proxy cluster. In this case, the proxy cluster object must be specified as a parameter here. |
| Example:    | import BcAdminEisPartner<br>import BcAdminProxy                                                                                                    |
|             | proxy_obj=BcAdminProxy.getObject("BCProxy")<br>eis_obj=BcAdminEisPartner.getObject("testEIS",proxy_obj)                                                                                                    |
|             |                                                                                                    |
|             |                                                                                                    |

#### 9.4.3.3 getProperties() - Read properties of an EIS partner

**Function:** BcAdminEisPartner.getProperties()

Reads all the properties of the specified EIS partner and returns a dictionary with key-value pairs for the properties.

Parameters: bc\_object (BcObject of type BcObjectType.EIS\_PARTNER)

EIS partner whose properties are to be read.

Returns: Dictionary with the key-value pairs for all the properties of the EIS partner. You can find the possible values for key in Section 9.4.3.7, "Properties of an EIS partner". In the case of EIS partners with the property type="cics", no properties with the prefix "utm." are output.

Exceptions: BcObjectException, BcToolException

Example: ... import BcAdminEisPartner import BcAdminProxy ... proxy\_obj=BcAdminProxy.getObject("BCProxy") eis\_obj=BcAdminEisPartner.getObject("testEIS",proxy\_obj) eisProps=BcAdminEisPartner.getProperties(eis\_obj) ...

#### 9.4.3.4 modifyProperties() – Modify properties of an EIS partner

**Function:** BcAdminEisPartner.modifyProperties()

Modifies all the properties of the specified EIS partner that are present in the specified dictionary.

**Parameters:** bc\_object (BcObject of type BcObjectType.EIS\_PARTNER)

EIS partner whose properties are to be modified.

props

Dictionary with the key-value pairs for the properties that are to be modified. You can find the possible values for key in Section 9.4.3.7, "Properties of an EIS partner".

In the case of EIS partners with the property type="cics", no properties with the prefix "utm." may be specified.

Returns: None

**Exceptions:** BcObjectException, BcParameterException, BcToolException

Example: ...
import BcAdminEisPartner
import BcAdminProxy
...
proxy\_obj=BcAdminProxy.getObject("BCProxy")
eis\_obj=BcAdminEisPartner.getObject("testEIS",proxy\_obj)
modProps={"desc":"modified"}
BcAdminEisPartner.modifyProperties(eis\_obj, modProps)
...

#### 9.4.3.5 perform() – Start administrative actions

**Function:** BcAdminEisPartner.perform()

Starts the specified action for the EIS partner.

**Parameters:** bc\_object (BcObject of type BcObjectType.EIS\_PARTNER)

EIS partner for which the action is to be started.

action (String)

Action that is to be started for the specified EIS partner. Possible values are (see BcDef.ACTION\_xxx in the MC-CLI-JavaDoc)

| check-avail | Checks the availability of the EIS partner.                                                     |
|-------------|-------------------------------------------------------------------------------------------------|
| gen-config  | Generates a configuration file that must be integrated in the configuration of the EIS partner. |

- **Returns:** For action="gen-config":
  - True (boolean) if the configuration files have been created.
  - False (boolean) if the configuration files could not be created.

For action="check-avail":

- (String) Check service output message if proxy and EIS partner have been started and the service could be called successfully.
- (String) Message from MC-CLI or the proxy or the EIS partner if the service could not be called successfully.

**Exceptions:** BcObjectException, BcParameterException, BcToolException

```
Example: ...

import BcAdminEisPartner

import BcAdminProxy

...

proxy_obj=BcAdminProxy.getObject("BCProxy")

eis_obj=BcAdminEisPartner.getObject("testEIS",proxy_obj)

isSucc=BcAdminEisPartner.perform(eis_obj,action="gen-config")

...
```

#### 9.4.3.6 remove() – Remove EIS partner

| Function:   | BcAdminEisPartner.remove()                                                                                                    |  |
|-------------|----------------------------------------------------------------------------------------------------|--|
|             | Removes the specified EIS partner from the configuration.                                                                                         |  |
| Parameters: | <pre>bc_object (BcObject of type BcObjectType.EIS_PARTNER).</pre>                                                                                 |  |
|             | EIS partner that is to be removed.                                                                                                    |  |
| Returns:    | None                                                                                                    |  |
| Exceptions: | BcObjectException, BcToolException                                                                                                    |  |
| Example:    | <br>import BcAdminEisPartner<br>import BcAdminProxy                                                                                               |  |
|             | <br>proxy_obj=BcAdminProxy.getObject("BCProxy")<br>eis_obj=BcAdminEisPartner.getObject("testEIS",proxy_obj)<br>BcAdminEisPartner.remove (eis_obj) |  |
|             |                                                                                                    |  |

#### 9.4.3.7 Properties of an EIS partner

The following table contains all the properties of an EIS partner.

The meanings and values permitted for the various properties can be found in the Management Console online help system under Configuring BeanConnect Proxies – EIS Partners – Editing an EIS Partner. Tabs named General, UTM Partner, and Availability Check are available for this.

| Keyword (key)<br>at the MC-CLI <sup>1</sup> | Field name in the GUI <sup>1</sup>                      | Funct. <sup>1</sup> | Property value <sup>1</sup>                         |
|---------------------------------------------|---------------------------------------------------------|---------------------|-----------------------------------------------------|
| active                                      | Active                                                  | cd / g / m          | BcDef.BOOL_xxx <sup>2</sup>                         |
| avail.char-code                             | Character Code                                          | cd / g / m          | BcDef.CHAR_CODE_xxx <sup>2</sup>                    |
| avail.check-service                         | Check Service                                           | c / g / m           | BcDef.EIS_AVAIL_NO_<br>CHECK_SERVICE or<br>(String) |
| avail.message                               | Message                                                 | c/g/m               | (String)                                            |
| avail.password                              | Password                                                | c / m               | (String)                                            |
| avail.user                                  | Users                                                   | c / g / m           | (String)                                            |
| connections                                 | Connections                                             | cd / g / m          | (String numeric)                                    |
| desc                                        | Description                                             | c / g / m           | (String)                                            |
| name                                        | Name                                                    | cf / g / m          | (String)                                            |
| id                                          | ID                                                      | g                   | (String)                                            |
| prefix                                      | Prefix                                                  | cd / g / m          | (String)                                            |
| type                                        | Туре                                                    | cf / g              | BcDef.PTYPE_UTM/<br>BcDef.PTYPE_CICS                |
| utm.access-point <sup>3</sup>               | Access Point                                            | cd / g / m          | <pre>BcDef.ACCESS_POINT_ xxx<sup>2</sup></pre>      |
| utm.access-point-name <sup>3</sup>          | Access Point Name                                       | c / g / m           | (String)                                            |
| utm.admin-permission <sup>3</sup>           | Admin Permission                                        | cd / g / m          | BcDef.BOOL_xxx <sup>2</sup>                         |
| utm.api-mode <sup>3</sup>                   | Application Program<br>Interface Mode of EIS<br>Partner | cd / g / m          | BcDef.EIS_API_MODE_<br>xxx <sup>2</sup>             |
| utm.appl-entity-<br>qualifier <sup>3</sup>  | Application Entity<br>Qualifier                         | cd / g / m          | (String)                                            |
| utm.appl-process-title <sup>3</sup>         | Application Process Title                               | cd / g / m          | (String)                                            |
| utm.hosts <sup>3</sup>                      | Hosts                                                   | cf / g / m          | (String)                                            |
| utm.is-bs2000 <sup>3</sup>                  | Is BS2000                                               | cd / g / m          | BcDef.BOOL_xxx <sup>2</sup>                         |
| utm.listener-port <sup>3</sup>              | Listener Port                                           | cf/g/m              | (String numeric)                                    |

| Keyword (key)                                  | Field name in                |                     |                                        |
|------------------------------------------------|------------------------------|---------------------|----------------------------------------|
| at the MC-CLI <sup>1</sup>                     | the GUI <sup>1</sup>         | Funct. <sup>1</sup> | Property value <sup>1</sup>            |
| utm.partner-<br>idletimer.sec <sup>3</sup>     | Partner Idletimer            | cd / g / m          | (String numeric)                       |
| utm.partner-lpap <sup>3</sup>                  | Partner LPAP                 | cf / g / m          | (String)                               |
| utm.proxy-auto-conn <sup>3</sup>               | Proxy AutoConnect            | cd / g / m          | (String numeric)                       |
| utm.proxy-cont-winners <sup>3</sup>            | Proxy<br>ContentionWinners   | cd / g / m          | (String numeric)                       |
| utm.proxy-host <sup>3</sup>                    | Proxy Hostname               | cd / g / w          | (String)                               |
| utm.proxy-idletimer.sec <sup>3</sup>           | Proxy Idletimer              | cd / g / m          | (String numeric)                       |
| utm.transport-selector <sup>3</sup>            | Transport Selector           | c / g / m           | (String)                               |
| utm.transport-selector<br>-format <sup>3</sup> | Transport Selector<br>Format | cd / g / m          | BcDef.TSEL_FORMAT_<br>xxx <sup>2</sup> |

<sup>1</sup> For the meanings of the columns and abbreviations, see Section 9.4.1.2, "Properties"

<sup>2</sup> The possible values of xxx can be found in the JavaDoc (Java class BcDef) to the JavaDoc subdirectory of the Management Console installation directory

<sup>3</sup> Properties with the prefix "utm." can only be read and modified in the case of EIS partners of type utm.

#### Notes:

- Not all combinations of properties can be modified. In some cases, properties cannot be modified if other properties have certain values. Thus, for example
  - avail.user, avail.password, avail.char-code cannot be modified if avail.check-service=BcDef.EIS\_AVAIL\_NO\_CHECK\_SERVICE
  - utm.access-point-name, transport-selector, transport-selector-format cannot be modified if utm-access-point=BcDef.ACCESS\_POINT\_CREATE\_GENERIC.

For more information, see the description (online help system) of the Management Console (e.g. for utm.api-mode).

 The property Availability Check – Perform Check is not available here because no automatic checks are performed in the MC-CLI.

## 9.4.4 BcAdminInboundMsgEndpoint

The module BcAdminInboundMsgEndpoint contains all the functions available for configuring and administering a Management Console inbound message object.

BcAdminInboundMsgEndpoint contains the functions:

- create() Add inbound message endpoint to the configuration
- getObject() Read inbound message endpoint object from the configuration
- getProperties() Read properties of an inbound message endpoint
- getProperties() Modify properties of an inbound message endpoint
- remove() Remove inbound message endpoint

#### 9.4.4.1 create() – Add inbound message endpoint to the configuration

- Function: BcAdminInboundMsgEndpoint.create()
  - An inbound message endpoint, whose properties you must pass to the MC-CLI in a dictionary, is added to the configuration.
- Parameters: object\_name (String)

Name of the BeanConnect inbound message endpoint

proxy\_object
(BcObject of type BcObjectType.PROXY or BcObjectType.PROXY\_CLUSTER)

Proxy or proxy cluster to which the inbound message endpoint is to be assigned.

The specification of a proxy\_object of type BcObjectType.PROXY is not permitted if the proxy belongs to a proxy cluster. In this case, the proxy cluster object must be specified as a parameter here.

props

Dictionary with the key-value pairs for the properties that are to be assigned to the inbound message endpoint. You can find the possible values for key in Section 9.4.4.6, "Properties of an inbound message endpoint".

**Returns:** (BcObject of type BcObjectType.INBOUND\_MSG\_ENDPOINT)

#### The inbound message endpoint added to the configuration.

**Exceptions:** BcParameterException, BcObjectException, BcToolException

Example: ... import BcAdminInboundMsgEndpoint import BcAdminProxy ... proxy\_obj=BcAdminProxy.getObject("BCProxy") creProps={"desc":"my msg endpoint",\ "dial-type":BcDef.TYPE\_DIALOG,\ "resource-adapter":"myRA","service-names":"TESTIS1, TESTIS2"} me\_obj=BcAdminInboundMsgEndpoint.create("myMEP", proxy\_obj,\ props=creProps) ...

#### 9.4.4.2 getObject() – Read inbound message endpoint object from the configuration

| Function:   | BcAdminInboundMsgEndpoint.getObject()                                                                                                    |
|-------------|----------------------------------------------------------------------------------------------------|
|             | Reads the inbound message endpoint with the specified name from the configuration                                                                                                    |
| Parameters: | object_name (String)                                                                                                    |
|             | Name of the BeanConnect inbound message endpoint that is to be read.                                                                                                    |
|             | proxy_object<br>(BcObject of type BcObjectType.PROXY/ObjectType.PROXY_CLUSTER)                                                                                                    |
|             | The proxy or proxy cluster to which the inbound message endpoint is to be assigned.                                                                                                    |
|             | The specification of a proxy_object of type BcObjectType.PROXY is not permitted if the proxy belongs to a proxy cluster. In this case, the proxy cluster object must be specified as a parameter here. |
| Returns:    | (BcObject of type BcObjectType.INBOUND_MSG_ENDPOINT)                                                                                                    |
|             | The read inbound message endpoint or None if no inbound message endpoint with a corresponding name exists.                                                                                             |
| Exceptions: | BcObjectException, BcParameterException, BcToolException                                                                                                    |
| Example:    | <br>import BcAdminInboundMsgEndpoint<br>import BcAdminProxy<br>                                                                                                    |
|             | proxy_obj=BcAdminProxy.getObject("BCProxy")<br>me_obj=BcAdminInboundMsgEndpoint.getObject("myMEP",proxy_obj)                                                                                           |
|             |                                                                                                    |

#### 9.4.4.3 getProperties() - Read properties of an inbound message endpoint

 Function:
 BcAdminInboundMsgEndpoint.getProperties()

Reads all the properties of the specified inbound message endpoint and returns a dictionary with key-value pairs for the properties.

Parameters: bc\_object (BcObject of type BcObjectType.INBOUND\_SERVICE)

The inbound message endpoint whose properties are to be read.

- **Returns:** Dictionary with the key-value pairs for all the properties of the inbound message endpoint. You can find the possible values for key in Section 9.4.4.6, "Properties of an inbound message endpoint".
- **Exceptions:** BcObjectException, BcToolException
- Example: ...
  import BcAdminInboundMsgEndpoint
  import BcAdminProxy
  ...
  proxy\_obj=BcAdminProxy.getObject("BCProxy")
  me\_obj=BcAdminInboundMsgEndpoint.getObject("myMEP",proxy\_obj)
  meProps=BcAdminInboundMsgEndpoint.getProperties(me\_obj)
  ...

#### 9.4.4.4 getProperties() – Modify properties of an inbound message endpoint

Function:BcAdminInboundMsgEndpoint.modifyProperties()Modifies all the properties of the specified inbound message endpoint that are<br/>present in the specified dictionary.Parameters:bc\_object (BcObject of type BcObjectType.INBOUND\_MSG\_ENDPOINT)<br/>The inbound message endpoint whose properties are to be modified.<br/>propsDictionary with the key-value pairs for the properties that are to be modified. You<br/>can find the possible values for key in Section 9.4.4.6, "Properties of an inbound<br/>message endpoint".Returns:NoneExceptions:BcObjectException, BcParameterException, BcToolException

Example: ... import BcAdminInboundMsgEndpoint import BcAdminProxy ... proxy\_obj=BcAdminProxy.getObject("BCProxy") me\_obj=BcAdminInboundMsgEndpoint.getObject("myMEP",proxy\_obj) modProps={"desc":"created","service-names":"TESTIS1, TESTIS2"} BcAdminInboundMsgEndpoint.modifyProperties(me\_obj,modProps) ...

### 9.4.4.5 remove() - Remove inbound message endpoint

| Function:   | BcAdminInboundMsgEndpoint.remove()                                                                                                    |
|-------------|----------------------------------------------------------------------------------------------------|
|             | Removes the specified inbound message endpoint from the configuration.                                                                                         |
| Parameters: | <pre>bc_object (BcObject of type BcObjectType.INBOUND_MSG_ENDPOINT)</pre>                                                                                      |
|             | Inbound message endpoint that is to be removed.                                                                                                    |
| Returns:    | None                                                                                                    |
| Exceptions: | BcObjectException, BcToolException                                                                                                    |
| Example:    | <br>import BcAdminInboundMsgEndpoint<br>import BcAdminProxy                                                                                                    |
|             | <pre> proxy_obj=BcAdminProxy.getObject("BCProxy") me_obj=BcAdminInboundMsgEndpoint.getObject("myMEP",proxy_obj) BcAdminInboundMsgEndpoint.remove(me_obj)</pre> |
|             | •••                                                                                                    |

#### 9.4.4.6 Properties of an inbound message endpoint

The following table contains all the properties of an inbound message endpoint.

The meanings and values permitted for the various properties can be found in the Management Console online help system under

Configuring BeanConnect Proxies – Inbound – Inbound message endpoints – Inbound message endpoint, properties.

| Keyword (key)<br>at the MC-CLI <sup>1</sup> | Field name in<br>the GUI <sup>1</sup> | Funct. <sup>1</sup> | Property value <sup>1</sup>  |
|---------------------------------------------|---------------------------------------|---------------------|------------------------------|
| desc                                        | Description                           | c / g / m           | (String)                     |
| dial-type                                   | Type (dial / asyn)                    | cd / g / m          | BcDef.TYPE_xxx <sup>2</sup>  |
| dlq-msgs                                    | Dead letter queue<br>Messages         | g                   | (String numeric)             |
| name                                        | Name                                  | cf / g / m          | (String)                     |
| reply-timer.sec                             | ReplyTimer                            | cd / g / m          | (String numeric)             |
| resource-adapter <sup>3</sup>               | Resource Adapter                      | cf / g / m          | (String)                     |
| service-names                               | Service Names                         | cf / g / m          | (String)                     |
| state                                       | State                                 | g                   | BcDef.STATE_xxx <sup>2</sup> |
| ta-timer.sec                                | Transaction Timer                     | cd / g / m          | (String numeric)             |
| waiting-msgs                                | Waiting Messages                      | g                   | (String numeric)             |

<sup>1</sup> For the meanings of the columns and abbreviations, see Section 9.4.1.2, "Properties"

<sup>2</sup> The possible values of xxx can be found in the JavaDoc (Java class BcDef) to the JavaDoc subdirectory of the Management Console installation directory

<sup>3</sup> If the inbound message endpoint belongs to a proxy cluster then the property is not output by getProperties() and may not be specified in modifyProperties().

## 9.4.5 BcAdminInboundService

The module BcAdminInboundService contains all the functions available for configuring and administering a Management Console inbound service object. Objects of type "inbound service" are implicitly generated and removed via the configuration of the inbound message endpoint. There are therefore no create() and remove() functions for inbound services.

BcAdminInboundService contains the functions:

- getObject() Read inbound service object from the configuration
- getProperties() Read properties of an inbound service
- modifyProperties() Modify properties of an inbound service

#### 9.4.5.1 getObject() – Read inbound service object from the configuration

| Function:   | BcAdminInboundService.getObject()                                                                                                    |
|-------------|----------------------------------------------------------------------------------------------------|
|             | Reads the inbound service with the specified name from the configuration                                                                                                    |
| Parameters: | object_name (String)                                                                                                    |
|             | Name of the BeanConnect inbound service that is to be read.                                                                                                    |
|             | proxy_object<br>(BcObject of type BcObjectType.PROXY/BcObjectType.PROXY_CLUSTER)                                                                                                    |
|             | Proxy or proxy cluster to which the inbound service is assigned.                                                                                                    |
|             | The specification of a proxy_object of type BcObjectType.PROXY is not permitted if the proxy belongs to a proxy cluster. In this case, the proxy cluster object must be specified as a parameter here. |
| Returns:    | (BcObject of type BcObjectType.INBOUND_SERVICE)                                                                                                    |
|             | The read inbound service or None if no inbound service with a corresponding name exists.                                                                                                    |
| Exceptions: | BcObjectException, BcParameterException, BcToolException                                                                                                    |
| Example:    | <br>import BcAdminInboundService<br>import BcAdminProxy                                                                                                    |
|             | <pre> proxy_obj=BcAdminProxy.getObject("BCProxy") serv_obj=BcAdminInboundService.getObject("SRV",proxy_obj)</pre>                                                                                      |

## 9.4.5.2 getProperties() - Read properties of an inbound service

| Function:   | BcAdminInboundService.getProperties()                                                                                                    |
|-------------|----------------------------------------------------------------------------------------------------|
|             | Reads all the properties of the specified inbound service and returns a dictionary with key-value pairs for the properties.                                                                                          |
| Parameters: | <pre>bc_object (BcObject of type BcObjectType.INBOUND_SERVICE)</pre>                                                                                                    |
|             | Inbound service whose properties are to be read.                                                                                                    |
| Returns:    | Dictionary with the key-value pairs for all the properties of the inbound service. You can find the possible values for key in Section 9.4.5.4, "Properties of an inbound service".                                  |
| Exceptions: | BcObjectException, BcToolException                                                                                                    |
| Example:    | <pre> import BcAdminInboundService import BcAdminProxy proxy_obj=BcAdminProxy.getObject("BCProxy") is_obj=BcAdminInboundService.getObject("SRV",proxy_obj) isProps=BcAdminInboundService.getProperties(is_obj)</pre> |

## 9.4.5.3 modifyProperties() – Modify properties of an inbound service

| Function:   | BcAdminInboundService.modifyProperties()                                                                                                    |
|-------------|----------------------------------------------------------------------------------------------------|
|             | Modifies all the properties of the specified inbound service that are present in the specified dictionary.                                                                          |
| Parameters: | bc_object<br>(BcObject of type BcObjectType.INBOUND_SERVICE)                                                                                                    |
|             | Inbound service whose properties are to be modified.                                                                                                    |
|             | props                                                                                                    |
|             | Dictionary with the key-value pairs for the properties that are to be modified.<br>You can find the possible values for key in Section 9.4.5.4, "Properties of an inbound service". |
| Returns:    | None                                                                                                    |
| Exceptions: | BcObjectException, BcParameterException,BcToolException                                                                                                    |
|             |                                                                                                    |

Example: ...
import BcAdminInboundService
import BcAdminProxy
...
proxy\_obj=BcAdminProxy.getObject("BCProxy")
is\_obj=BcAdminInboundService.getObject("SRV",proxy\_obj)
modProps{"desc":"modified"}
BcAdminInboundService.modifyProperties(is\_obj,modProps)
...

### 9.4.5.4 Properties of an inbound service

The following table contains all the properties of an inbound service.

The meanings and values permitted for the various properties can be found in the Management Console online help system under

Configuring BeanConnect Proxies – Inbound – Inbound services – Editing inbound service.

| Keyword (key)<br>at the MC-CLI <sup>1</sup> | Field name in<br>the GUI <sup>1</sup> | Funct.1 | Property value <sup>1</sup>          |
|---------------------------------------------|---------------------------------------|---------|--------------------------------------|
| desc                                        | Description                           | g / m   | (String)                             |
| dial-type                                   | Туре                                  | g       | BcDef.TYPE_xxx <sup>2</sup>          |
| inbound-msg-endpoint                        | Inbound Message Endpoint              | g       | (String)                             |
| name                                        | Service Name                          | g       | (String)                             |
| partner-char-code                           | Partner Character Code                | g / m   | BcDef.CHAR_<br>CODE_xxx <sup>2</sup> |
| partner-encoding                            | Partner Encoding                      | g / m   | (String)                             |
| xatmi                                       | ХАТМІ                                 | g / m   | BcDef.BOOL_xxx <sup>2</sup>          |

<sup>1</sup> For the meanings of the columns and abbreviations, see Section 9.4.1.2, "Properties"

<sup>2</sup> The possible values of xxx can be found in the JavaDoc (Java class BcDef) to the JavaDoc subdirectory of the Management Console installation directory

# 9.4.6 BcAdminInboundUser

The module BcAdminInboundUser contains all the functions available for configuring and administering a Management Console inbound user object.

BcAdminInboundUser contains the functions:

- create() Add inbound user to the configuration
- getObject() Read inbound user object from the configuration
- getProperties() Read properties of an inbound user
- modifyProperties() Modify properties of an inbound user
- remove() Remove inbound user

#### 9.4.6.1 create() – Add inbound user to the configuration

**Function:** BcAdminInboundUser.create()

An inbound user, whose properties you must pass to the MC-CLI in a dictionary, is added to the configuration.

Parameters: object\_name (String)

Name of the BeanConnect inbound user

proxy\_object
(BcObject of type BcObjectType.PROXY / BcObjectType.PROXY\_CLUSTER)

Proxy or proxy cluster to which the inbound user is to be assigned.

The specification of a proxy\_object of type BcObjectType.PROXY is not permitted if the proxy belongs to a proxy cluster. In this case, the proxy cluster object must be specified as a parameter here.

props (kw)

Dictionary with the key-value pairs for the properties that are to be assigned to the inbound user. You can find the possible values for key in Section 9.4.6.6, "Properties of an inbound user".

**Returns:** (BcObject of type BcObjectType.INBOUND\_USER)

The inbound user added to the configuration.

**Exceptions:** BcParameterException, BcObjectException, BcToolException

```
Example: ...
import BcAdminInboundUser
import BcAdminProxy
...
proxy_obj=BcAdminProxy.getObject("BCProxy")
creProps={"desc":"created","password":"ADMIN"}
usr_obj=BcAdminInboundUser.create("USR",proxy_obj,props=creProps)
...
```

## 9.4.6.2 getObject() - Read inbound user object from the configuration

| Function:   | BcAdminInboundUser.getObject()                                                                                                    |
|-------------|----------------------------------------------------------------------------------------------------|
|             | Reads the specified inbound user from the configuration.                                                                                                    |
| Parameters: | object_name (string)                                                                                                    |
|             | Name of the BeanConnect inbound user that is to be read.                                                                                                    |
|             | proxy_object(BcObject <b>of type</b> BcObjectType.PROXY/<br>BcObjectType.PROXY_CLUSTER)                                                                                                    |
|             | Proxy or proxy cluster to which the inbound user is assigned.                                                                                                    |
|             | The specification of a proxy_object of type BcObjectType.PROXY is only permitted if the proxy is not present in a proxy cluster. In this case, the proxy cluster object must be specified as a parameter here. |
| Returns:    | (BcObject of type BcObjectType.INBOUND_USER)                                                                                                    |
|             | The read inbound user or None if no inbound user with a corresponding name exists.                                                                                                    |
| Exceptions: | BcObjectException, BcParameterException, BcToolException                                                                                                    |
| Example:    | <br>import BcAdminInboundUser<br>import BcAdminProxy                                                                                                    |
|             | <br>proxy_obj=BcAdminProxy.getObject("BCProxy")<br>user_obj =BcAdminInboundUser.getObject("USR",proxy_obj)                                                                                                    |
|             | •••                                                                                                    |

## 9.4.6.3 getProperties() - Read properties of an inbound user

| Function:   | BcAdminInboundUser.getProperties()                                                                                                    |
|-------------|----------------------------------------------------------------------------------------------------|
|             | Reads all the properties of the specified inbound user and returns a dictionary with key-value pairs for the properties.                                                                                          |
| Parameters: | <pre>bc_object (BcObject of type BcObjectType.INBOUND_USER)</pre>                                                                                                    |
|             | Inbound user whose properties are to be read.                                                                                                    |
| Returns:    | Dictionary with key-value pairs for the properties of the inbound user. You can find the possible values for key in Section 9.4.6.6, "Properties of an inbound user".                                             |
| Exceptions: | BcObjectException, BcToolException                                                                                                    |
| Example:    | <pre> import BcAdminInboundUser import BcAdminProxy proxy_obj=BcAdminProxy.getObject("BCProxy") user_obj=BcAdminInboundUser.getObject("USR",proxy_obj) userProps=BcAdminInboundUser.getProperties(user_obj)</pre> |

## 9.4.6.4 modifyProperties() – Modify properties of an inbound user

| Function:   | BcAdminInboundUser.modifyProperties()                                                                                                    |  |
|-------------|----------------------------------------------------------------------------------------------------|--|
|             | Modifies all the properties of the specified inbound user that are present in the specified dictionary.                                                                   |  |
| Parameters: | <pre>bc_object (BcObject of type BcObjectType.INBOUND_USER)</pre>                                                                                                    |  |
|             | Inbound user whose properties are to be modified.                                                                                                    |  |
|             | props                                                                                                    |  |
|             | Dictionary with key-value pairs for the properties that are to be modified. You can find the possible values for key in Section 9.4.6.6, "Properties of an inbound user". |  |
| Returns:    | None                                                                                                    |  |
| Exceptions: | BcObjectException, BcParameterException,BcToolException                                                                                                    |  |

Example: ... import BcAdminInboundUser import BcAdminProxy ... proxy\_obj=BcAdminProxy.getObject("BCProxy") user\_obj=BcAdminInboundUser.getObject("USR",proxy\_obj) modProps={"desc":"modified"} BcAdminInboundUser.modifyProperties(user\_obj,modProps) ...

## 9.4.6.5 remove() - Remove inbound user

| Function:   | BcAdminInboundUser.remove()                                                                                                    |
|-------------|----------------------------------------------------------------------------------------------------|
|             | Removes the specified inbound user from the configuration.                                                                                          |
| Parameters: | <pre>bc_object (BcObject of type BcObjectType.INBOUND_USER)</pre>                                                                                   |
|             | Inbound user that is to be removed.                                                                                                    |
| Returns:    | None                                                                                                    |
| Exceptions: | BcObjectException, BcParameterException, BcToolException                                                                                            |
| Example:    | <br>import BcAdminInboundUser<br>import BcAdminProxy                                                                                                |
|             | <pre> proxy_obj=BcAdminProxy.getObject("BCProxy") user_obj=BcAdminInboundUser.getObject("USR",proxy_obj) BcAdminInboundUser.remove (user_obj)</pre> |

### 9.4.6.6 Properties of an inbound user

The following table contains all the properties of an inbound user.

The meanings and values permitted for the various properties can be found in the Management Console online help system under

Configuring BeanConnect Proxies – Inbound – Inbound Users – Editing an inbound user, General.

| Keyword (key)<br>at the MC-CLI <sup>1</sup> | Field name in the GUI <sup>1</sup> | Funct. <sup>1</sup> | Property value <sup>1</sup> |
|---------------------------------------------|------------------------------------|---------------------|-----------------------------|
| desc                                        | Description                        | c / g / m           | (String)                    |
| name                                        | Name                               | cf / g              | (String)                    |
| password                                    | Password                           | c / m               | (String)                    |

<sup>1</sup> For the meanings of the columns and abbreviations, see Section 9.4.1.2, "Properties"

# 9.4.7 BcAdminMain

You can use the functions available in the module BcAdminMain to start or close a Management Console session for the MC-CLI as well as to output a list of all the proxies, proxy clusters and todo topics for the current BeanConnect configuration.

BcAdminMain contains the functions:

- close() Close Management Console session
- getList() Output list of all configured objects of an object type
- getVersion() Read Management Console version
- init() Start Management Console session for MC-CLI

#### 9.4.7.1 close() – Close Management Console session

| Function:   | BcAdminMain.close()                                                                                                    |                                                                                                    |
|-------------|----------------------------------------------------------------------------------------------------|----------------------------------------------------------------------------------------------------|
|             |                                                                                                    | agement Console session and, depending on the parameter, t unsaved changes.                                                                                                    |
| Parameters: | save_all (boolean                                                                                                    | n)                                                                                                    |
|             | True                                                                                                    | All the changes should be saved.                                                                                                    |
|             | False                                                                                                    | All the changes should be rejected (default).                                                                                                    |
| Return:     | None                                                                                                    |                                                                                                    |
| Note:       | • The close() call must be issued at the end of the function calls to the Management Console in order to make it possible to conduct other Management Console sessions. (end of serialization). |                                                                                                    |
|             | MC-CLI session used (e.g. as pa                                                                                                    | of type BcObject that have been generated in the current<br>become invalid when close() is called and can no longer be<br>arameters). You will have to regenerate these objects in a new<br>h if they are required. |
| Example:    | <br>import BcAdminM<br>                                                                                                    | ain                                                                                                    |
|             | BcAdminMain.clo                                                                                                    | se(True)                                                                                                    |

### 9.4.7.2 getList() - Output list of all configured objects of an object type

**Function:** BcAdminMain.getlist()

Reads the names of all the objects of a type from the current BeanConnect configuration and returns a dictionary with names and objects.

Parameters: list\_type (String)

Type of object of which a list of all objects defined in the current configuration is to be created. You can make the following specifications for <code>list\_type</code> (see also Section 9.3.2, "Class: BcObjectType")

| String          | or the value of one of the following ${\tt toString()}$ methods |
|-----------------|-----------------------------------------------------------------|
| "proxy"         | <pre>BcObjectType.PROXY.toString()</pre>                        |
| "proxy-cluster" | <pre>BcObjectType.PROXY_CLUSTER.toString()</pre>                |
| "todo"          | <pre>BcObjectType.TODO.toString()</pre>                         |

**Return:** Dictionary with all the objects of the specified type and the associated names as key.

**Exceptions:** BcParameterException, BcObjectException, BcToolException.

Example:

```
...
import BcAdminMain
...
''' get list of all proxys configured '''
bcproxys=BcAdminMain.getList("proxy")
...
```

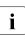

The list of proxies (list\_type= "proxy") contains only individual (stand-alone) proxies, i.e. no proxies that belong to a proxy cluster. You can read the proxies that are present in a proxy cluster using the function getList() in the module BcAdminProxyCluster.

### 9.4.7.3 getVersion() - Read Management Console version

| Function:   | BcAdminMain.getVersion()                                                    |
|-------------|-----------------------------------------------------------------------------|
|             | Returns the version of the Management Console and returns this as a string. |
| Parameters: | None                                                                        |
| Return:     | String containing the version of the Management Console                     |
| Exceptions: | BcObjectException                                                           |
| Example:    | <pre> import BcAdminMain admver=BcAdminMain.getVersion()</pre>              |

#### 9.4.7.4 init() – Start Management Console session for MC-CLI

Function: BcAdminMain.init()

Starts a Management Console session in which you can administer the BeanConnect configuration via the MC-CLI. The configuration file console.properties.xml is read from the config subdirectory of the specified console subdirectory console\_home in BeanConnect. If it does not exist, the file console.properties.xml is generated.

Parameters: console\_home (String)

Management Console subdirectory in the BeanConnect installation directory.

Returns: None

**Exceptions:** BcParameterException, BcObjectException, BcToolException

Note: The thrown BcToolException may be due to the fact that another Management Console session already exists (starter from the graphical user interface or via the MC-CLI). Close this session.

If no other session exists, you may need to delete the serialization file ConsoleInUse.txt in the Management Console home directory.

```
Example: ...
import sys
import BcAdminMain
...
consoleHome=sys.argv[1]
BcAdminMain.init(consoleHome)
```

# 9.4.8 BcAdminOutboundCommEndpoint

The module BcAdminOutboundCommEndpoint contains all the functions available for configuring and administering a Management Console outbound communication endpoint object.

BcAdminOutboundCommEndpoint contains the functions:

- create() Add outbound communication endpoint to the configuration
- getObject() Read outbound communication endpoint object from the configuration
- getProperties() Read properties of an outbound configuration endpoint
- modifyProperties() Modify properties of an outbound communication endpoint
- remove() Remove outbound communication endpoint

#### 9.4.8.1 create() – Add outbound communication endpoint to the configuration

Function: BcAdminOutboundCommEndpoint.create()

An outbound communication endpoint, whose properties you must pass to the MC-CLI in a dictionary, is added to the configuration.

#### Parameters: object\_name

Name of the BeanConnect outbound communication endpoint.

proxy\_object
(BcObject of type BcObjectType.PROXY / BcObjectType.PROXY\_CLUSTER)

Proxy or proxy cluster to which the outbound communication endpoint is to be assigned.

The specification of a proxy\_object of type BcObjectType.PROXY is not permitted if the proxy belongs to a proxy cluster. In this case, the proxy cluster object must be specified as a parameter here.

#### props (kw)

Dictionary with the key-value pairs for the properties that are to be assigned to the outbound communication endpoint. You can find the possible values for key in Section 9.4.8.6, "Properties of an outbound communication endpoint".

**Returns:** (BcObject of type BcObjectType.OUTBOUND\_COMM\_ENDPOINT)

The outbound communication endpoint added to the configuration.

**Exceptions:** BcParameterException, BcObjectException, BcToolException

Example: ... import BcAdminOutboundCommEndpoint import BcAdminProxy ... proxy\_obj=BcAdminProxy.getObject("BCProxy") crPr={"desc":"created","eis-partner":"EP","partner-service":"TOS"} ce\_obj=BcAdminOutboundCommEndpoint.create("CEND",\ proxy\_obj,props=crPr) ...

## 9.4.8.2 getObject() – Read outbound communication endpoint object from the configuration

| Function:   | BcAdminOutboundCommEndpoint.getObject()                                                                                                    |
|-------------|----------------------------------------------------------------------------------------------------|
|             | Reads the outbound communication endpoint with the specified name from the<br>configuration                                                                                                    |
| Parameters: | object_name (String)                                                                                                    |
|             | Name of the BeanConnect outbound communication endpoint that is to be read.                                                                                                    |
|             | proxy_object<br><b>(</b> BcObject <b>of type</b> BcObjectType.PROXY / BcObjectType.PROXY_CLUSTER)                                                                                                    |
|             | Proxy or proxy cluster to which the outbound communication endpoint is assigned.                                                                                                    |
|             | The specification of a proxy_object of type BcObjectType.PROXY is not permitted if the proxy belongs to a proxy cluster. In this case, the proxy cluster object must be specified as a parameter here. |
| Returns:    | (BcObject of type BcObjectType.OUTBOUND_COMM_ENDPOINT)                                                                                                    |
|             | The read outbound communication endpoint or None if no outbound communication endpoint with a corresponding name exists.                                                                               |
| Exceptions: | BcObjectException, BcParameterException, BcToolException                                                                                                    |
| Example:    | <br>import BcAdminOutboundCommEndpoint<br>import BcAdminProxy                                                                                                    |
|             | <pre> proxy_obj=BcAdminProxy.getObject("BCProxy") ce_obj=BcAdminOutboundCommEndpoint.getObject("CEND",proxy_obj)</pre>                                                                                 |
|             |                                                                                                    |

### 9.4.8.3 getProperties() - Read properties of an outbound configuration endpoint

| Function:   | BcAdminOutboundCommEndpoint.getProperties()                                                                                                    |
|-------------|----------------------------------------------------------------------------------------------------|
|             | Reads all the properties of the specified outbound communication endpoint and returns a dictionary with key-value pairs for the properties.                                                                                             |
| Parameters: | bc_object<br>(BcObject <b>of type</b> BcObjectType.OUTBOUND_COMM_ENDPOINT)                                                                                                    |
|             | The outbound communication endpoint whose properties are to be read.                                                                                                    |
| Returns:    | Dictionary with key-value pairs for the properties of the outbound communication endpoint. You can find the possible values for key in Section 9.4.8.6, "Properties of an outbound communication endpoint".                             |
| Exceptions: | BcObjectException, BcToolException                                                                                                    |
| Example:    | <pre> import BcAdminOutboundCommEndpoint import BcAdminProxy proxy_obj=BcAdminProxy.getObject("BCProxy") ce_obj=BcAdminOutboundCommEndpoint.getObject("CEND",proxy_obj) ceProps=BcAdminOutboundCommEndpoint.getProperties(ce_obj)</pre> |

### 9.4.8.4 modifyProperties() – Modify properties of an outbound communication endpoint

**Function:** BcAdminOutboundCommEndpoint.modifyProperties()

Modifies all the properties of the specified outbound communication endpoint that are present in the specified dictionary.

Parameters: bc\_object (BcObject of type BcObjectType.OUTBOUND\_COMM\_ENDPOINT)

The outbound communication endpoint whose properties are to be read.

props

Dictionary with the key-value pairs for the properties that are to be modified. You can find the possible values for key in Section 9.4.8.6, "Properties of an outbound communication endpoint".

Returns: None

**Exceptions:** BcObjectException, BcParameterException, BcToolException

Example: ... import BcAdminOutboundCommEndpoint import BcAdminProxy ... proxy\_obj=BcAdminProxy.getObject("BCProxy") ce\_obj=BcAdminOutboundCommEndpoint.getObject("CEND",proxy\_obj) modPr={"desc":"modified"} BcAdminOutboundCommEndpoint.modifyProperties(ce\_obj,modPr) ...

## 9.4.8.5 remove() - Remove outbound communication endpoint

| Function:   | BcAdminOutboundCommEndpoint.remove()                                                                                                    |
|-------------|----------------------------------------------------------------------------------------------------|
|             | Removes the specified outbound communication endpoint from the configuration.                                                                                    |
| Parameters: | <pre>bc_object (BcObject of type BcObjectType.OUTBOUND_COMM_ENDPOINT)</pre>                                                                                      |
|             | The outbound communication endpoint that is to be removed.                                                                                                    |
| Returns:    | None                                                                                                    |
| Exceptions: | BcObjectException, BcToolException                                                                                                    |
| Example:    | <br>import BcAdminOutboundCommEndpoint<br>import BcAdminProxy                                                                                                    |
|             | <pre>proxy_obj=BcAdminProxy.getObject("BCProxy") ce_obj=BcAdminOutboundCommEndpoint.getObject("CEND",proxy_obj) BcAdminOutboundCommEndpoint.remove(ce_obj)</pre> |
|             |                                                                                                    |

#### 9.4.8.6 Properties of an outbound communication endpoint

The following table contains all the properties of an outbound communication endpoint.

The meanings and values permitted for the various properties can be found in the Management Console online help system under

Configuring BeanConnect Proxies – Outbound – Outbound Communication Endpoints – Outbound communication endpoints, Properties.

| Keyword (key)<br>at the MC-CLI <sup>1</sup> | Field name in the GUI <sup>1</sup> | Funct. <sup>1</sup> | Property value <sup>1</sup> |
|---------------------------------------------|------------------------------------|---------------------|-----------------------------|
| desc                                        | Description                        | c / g / m           | (String)                    |
| eis-partner                                 | EIS Partner                        | cf / g / m          | (String)                    |
| name                                        | Name                               | cf / g / m          | (String)                    |
| partner-service                             | Partner Service                    | cf / g / m          | (String)                    |

<sup>1</sup> For the meanings of the columns and abbreviations, see Section 9.4.1.2, "Properties"

# 9.4.9 BcAdminOutboundService

The module BcAdminOutboundService contains all the functions available for configuring and administering a Management Console outbound service object.

BcAdminOutboundService contains the functions:

- create() Add outbound service to the configuration
- getObject() Read outbound service object from the configuration
- getProperties() Read properties of an outbound service
- modifyProperties() Modify properties of an outbound service
- remove() Remove outbound service

#### 9.4.9.1 create() – Add outbound service to the configuration

**Function:** BcAdminOutboundService.create()

An outbound service, whose properties you must pass to the MC-CLI in a dictionary, is added to the configuration.

Parameters: object\_name

Name of the BeanConnect outbound service.

proxy\_object
(BcObject of type BcObjectType.PROXY/BcObjectType.PROXY\_CLUSTER)

Proxy or proxy cluster to which the outbound service is to be assigned.

The specification of a proxy\_object of type BcObjectType.PROXY is not permitted if the proxy belongs to a proxy cluster. In this case, the proxy cluster object must be specified as a parameter here.

props (kw)

Dictionary with the key-value pairs for the properties that are to be assigned to the outbound service. You can find the possible values for key in Section 9.4.9.6, "Properties of an outbound service".

**Returns:** (BcObject of type BcObjectType.OUTBOUND\_SERVICE)

The outbound service added to the configuration.

**Exceptions:** BcParameterException, BcObjectException, BcToolException

Example: ... import BcAdminOutboundService import BcAdminProxy ... proxy\_obj=BcAdminProxy.getObject("BCProxy") crPr={"desc":"created","dial-type":BcDef.TYPE DIALOG,\ "reply-timer.sec": "90"} os\_obj=BcAdminOutboundService.create("OSRV",proxy\_obj,props=crPr) ...

## 9.4.9.2 getObject() - Read outbound service object from the configuration

| Function:   | BcAdminOutboundService.getObject()                                                                                                    |
|-------------|----------------------------------------------------------------------------------------------------|
|             | Reads the specified outbound service from the configuration                                                                                                    |
| Parameters: | object_name                                                                                                    |
|             | Name of the BeanConnect outbound service that is to be read.                                                                                                    |
|             | proxy_object<br>(BcObject of type BcObjectType.PROXY /BcObjectType.PROXY_CLUSTER)                                                                                                    |
|             | Proxy or proxy cluster to which the outbound service is assigned.                                                                                                    |
|             | The specification of a proxy_object of type BcObjectType.PROXY is not permitted if the proxy belongs to a proxy cluster. In this case, the proxy cluster object must be specified as a parameter here. |
| Returns:    | (BcObject of type BcObjectType.OUTBOUND_SERVICE)                                                                                                    |
|             | The read outbound service or None if no outbound service with a corresponding name exists.                                                                                                    |
| Exceptions: | BcObjectException, BcParameterException, BcToolException                                                                                                    |
| Example:    | <pre> import BcAdminOutboundService import BcAdminProxy proxy_obj=BcAdminProxy.getObject("BCProxy") os_obj=BcAdminOutboundService.getObject("OSRV",proxy_obj)</pre>                                    |

# 9.4.9.3 getProperties() - Read properties of an outbound service

| Function:   | BcAdminOutboundService.getProperties()                                                                                                    |
|-------------|----------------------------------------------------------------------------------------------------|
|             | Reads all the properties of the specified outbound service and returns a dictionary with key-value pairs for the properties.                                                                                                    |
| Parameters: | bc_object<br>(BcObject of type BcObjectType.OUTBOUND_SERVICE)                                                                                                    |
|             | Outbound service whose properties are to be read.                                                                                                    |
| Returns:    | Dictionary with key-value pairs for the properties of the outbound service. You can find the possible values for key in Section 9.4.9.6, "Properties of an outbound service".                                                                      |
| Exceptions: | BcObjectException, BcToolException                                                                                                    |
| Example:    | <pre>import BcAdminOutboundService<br/>import BcAdminProxy<br/><br/>proxy_obj=BcAdminProxy.getObject("BCProxy")<br/>os_obj=BcAdminOutboundService.getObject("OSRV",proxy_obj)<br/>os_props=BcAdminOutboundService.getProperties(os_obj)<br/></pre> |

# 9.4.9.4 modifyProperties() - Modify properties of an outbound service

| Function:   | BcAdminOutboundService.modifyProperties()                                                                                                    |
|-------------|----------------------------------------------------------------------------------------------------|
|             | Modifies all the properties of the specified outbound service that is present in the specified dictionary.                                                                    |
| Parameters: | <pre>bc_object (BcObject of type BcObjectType.OUTBOUND_SERVICE)</pre>                                                                                                    |
|             | Outbound service whose properties are to be modified.                                                                                                    |
|             | props                                                                                                    |
|             | Dictionary with key-value pairs for the properties that are to be modified. You can find the possible values for key in Section 9.4.9.6, "Properties of an outbound service". |
| Returns:    | None                                                                                                    |
| Exceptions: | BcObjectException, BcParameterException,BcToolException                                                                                                    |

Example: ... import BcAdminOutboundService import BcAdminProxy ... proxy\_obj=BcAdminProxy.getObject("BCProxy") os\_obj=BcAdminOutboundService.getObject("OSRV",proxy\_obj) modProps={"reply-timer.sec": "180"} BcAdminOutboundService.modifyProperties(os\_obj,modProps) ...

## 9.4.9.5 remove() - Remove outbound service

| Function:   | BcAdminOutboundService.remove()                                                                                                    |
|-------------|----------------------------------------------------------------------------------------------------|
|             | Removes the specified outbound service from the configuration                                                                                                    |
| Parameters: | bc_object<br>(BcObject of type BcObjectType.OUTBOUND_SERVICE)                                                                                                    |
|             | The outbound service that is to be removed.                                                                                                    |
| Returns:    | None                                                                                                    |
| Exceptions: | BcObjectException, BcToolException                                                                                                    |
| Example:    | <pre> import BcAdminOutboundService import BcAdminProxy proxy_obj=BcAdminProxy.getObject("BCProxy") os_obj=BcAdminOutboundService.getObject("OSRV",proxy_obj)</pre> |
|             | <pre>BcAdminOutboundService.remove (os_obj)</pre>                                                                                                    |

## 9.4.9.6 Properties of an outbound service

The following table contains all the properties of an outbound service.

The meanings and values permitted for the various properties can be found in the Management Console online help system under

Configuring BeanConnect Proxies – Outbound – Outbound Services – Editing an outbound service, General.

| Keyword (key)<br>at the MC-CLI <sup>1</sup> | Field name in<br>the GUI <sup>1</sup> | Funct. <sup>1</sup> | Property value <sup>1</sup> |
|---------------------------------------------|---------------------------------------|---------------------|-----------------------------|
| desc                                        | Description                           | c / g / m           | (String)                    |
| dial-type                                   | Туре                                  | cd / g              | BcDef.TYPE_xxx <sup>2</sup> |
| name                                        | Partner Service Name                  | cf / g              | (String)                    |
| reply-timer.sec                             | Reply Timer (sec)                     | cd / g / m          | (String numeric)            |

<sup>1</sup> For the meanings of the columns and abbreviations, see Section 9.4.1.2, "Properties"

<sup>2</sup> The possible values of xxx can be found in the JavaDoc (Java class BcDef) tn the JavaDoc subdirectory of the Management Console installation directory

# 9.4.10 BcAdminProxy

The module BcAdminProxy contains all the functions available for configuring and administering a Management Console proxy.

The module does not contain a create() function with which you can add new proxies to the configuration. The Management Console recognizes newly installed local proxies on start-up and adds these to the configuration automatically. Remote proxies must first be added to the configuration via the graphical user interface.

BcAdminProxy contains the functions:

- authenticate() Authenticate for proxy
- getList() List all objects of an object type present in a proxy
- getObject() Read proxy object from the configuration
- getProperties() Read properties of a proxy
- modifyProperties() Modify properties of a proxy
- perform() Start administrative actions for a proxy
- remove() Remove proxy object from the configuration

#### 9.4.10.1 authenticate() – Authenticate for proxy

| Function:   | BcAdminProxy.authenticate()                                                                              |
|-------------|----------------------------------------------------------------------------------------------------|
|             | You use this function to authenticate yourself in order to administer and configure the specified proxy. |
| Parameters: | <pre>bc_object (BcObject of type BcObjectType.PROXY)</pre>                                               |
|             | Proxy object with which you want to authenticate yourself.                                               |
|             | password (String)                                                                                        |
|             | Proxy's administration password.                                                                         |
| Return:     | True                                                                                                    |
|             | If authentication was successful:                                                                        |
|             | BcParameterException                                                                                     |
|             | otherwise                                                                                                |
| Exceptions: | BcObjectException, BcParameterException                                                                  |

| Note:    | <ul> <li>If authentication is not successfully performed for a BcObject of type<br/>BcObjectType.PROXY then no other function in which this object is specified<br/>as a parameter can be executed. This also applies to the functions of other<br/>modules, e.g. BcAdminInboundUser.create().</li> </ul>                                                          |  |  |
|----------|----------------------------------------------------------------------------------------------------|--|--|
|          | <ul> <li>If you save the proxy's administration password in the graphical user interface<br/>then authentication is not required (see the Management Console's online help<br/>system: Adding BeanConnect Proxies to the Management Console – Adding<br/>a Proxy – Proxy Properties, General: Management Console Access, Admin<br/>User Password, Use).</li> </ul> |  |  |
| Example: | <br>import BcAdminProxy                                                                                                    |  |  |
|          | <br>BcAdminProxy.authenticate(proxy_obj, admin_pw)<br>                                                                                                    |  |  |

#### 9.4.10.2 getList() – List all objects of an object type present in a proxy

Function: BcAdminProxy.getList()

> Reads all the objects of a certain type that are assigned to the proxy and returns a dictionary with the names and objects of this type.

**Parameters:** bc\_object (BcObject of type BcObjectType.PROXY)

Proxy whose objects of type list\_type are to be listed.

list\_type (String)

Type of object of which a list of all objects in the current configuration is to be created. The following values can be specified for list\_type (see also Section 9.3.2, "Class: BcObjectType"):

| String                       | or the value of one of the following toString() methods |
|------------------------------|---------------------------------------------------------|
| "eis-partner"                | BcObjectType.EIS_PARTNER.toString()                     |
| "inbound-msg-<br>endpoint"   | BcObjectType.INBOUND_MSG_ENDPOINT.<br>toString()        |
| "inbound-service"            | <pre>BcObjectType.INBOUND_SERVICE.toString()</pre>      |
| "inbound-user"               | <pre>BcObjectType.INBOUND_USER.toString()</pre>         |
| "outbound-comm-<br>endpoint" | BcObjectType.OUTBOUND_COMM_ENDPOINT.<br>toString()      |
| "outbound-service"           | <pre>BcObjectType.OUTBOUND_SERVICE.toString()</pre>     |
| "resource-adapter"           | <pre>BcObjectType.RESOURCE_ADAPTER.toString()</pre>     |

| Returns:    | Dictionary with all objects of this type that are assigned to this proxy together with the name as key.                                                                                          |
|-------------|----------------------------------------------------------------------------------------------------|
| Exceptions: | BcParameterException, BcObjectException, BcToolException                                                                                                    |
| Note:       | If the specified proxy belongs to a proxy cluster then you cannot use BcAdminProxy.getList() to read the objects configured in the proxy. They must be read using BcAdminProxyCluster.getList(). |
| Example:    | <pre> import BcAdminProxy proxy_obj=BcAdminProxy.getObject("proxy") bcDicn=BcAdminProxy.getList(proxy_obj,"eis-partner")</pre>                                                                   |
|             | • • •                                                                                                    |

# 9.4.10.3 getObject() - Read proxy object from the configuration

| Function:   | BcAdminProxy.getObject()                                                                                                    |
|-------------|----------------------------------------------------------------------------------------------------|
|             | Reads the specified proxy from the configuration                                                                                                    |
| Parameters: | proxy_name (String)                                                                                                    |
|             | Name of the BeanConnect proxy that is to be read.                                                                                                    |
| Return:     | (BcObject of type BcObjectType.PROXY)                                                                                                    |
|             | The read proxy or None if no proxy with a corresponding name exists.                                                                                                    |
| Exceptions: | BcObjectException, BcToolException                                                                                                    |
| Note:       | Before you can use the returned object as an input parameter for other functions, you must first perform an authentication (see the function "authenticate() – Authenticate for proxy"). |
| Example:    | <br>import BcAdminProxy                                                                                                    |
|             | <br>proxy_obj=BcAdminProxy.getObject("BCProxy")                                                                                                    |
|             |                                                                                                    |

# 9.4.10.4 getProperties() – Read properties of a proxy

| Function:   | BcAdminProxy.getProperties()                                                                                                    |
|-------------|----------------------------------------------------------------------------------------------------|
|             | Reads all the properties of the specified proxy and returns a dictionary with key-value pairs for the properties.                                                        |
| Parameters: | <pre>bc_object (BcObject of type BcObjectType.PROXY)</pre>                                                                                                    |
|             | Proxy whose properties you want to read.                                                                                                    |
| Return:     | Dictionary with the key-value pairs for all the properties of the proxy (see Section 9.4.10.8, "Properties of a proxy").                                                 |
| Exceptions: | BcObjectException, BcToolException                                                                                                    |
| Example:    | <pre>import BcAdminMain import BcAdminProxy bcproxies=BcAdminMain.getList("proxy") proxy_obj=bcproxies["BCProxy"] proxyProps=BcAdminProxy.getProperties(proxy_obj)</pre> |
|             |                                                                                                    |

# 9.4.10.5 modifyProperties() – Modify properties of a proxy

| Function:   | BcAdminProxy.modifyProperties()                                                                                                    |
|-------------|----------------------------------------------------------------------------------------------------|
|             | Modifies all the properties of the specified property that are present in the specified dictionary.                                                                       |
| Parameters: | <pre>bc_object (BcObject of type BcObjectType.PROXY)</pre>                                                                                                    |
|             | Proxy whose properties you want to modify.                                                                                                    |
|             | props <b>(Dictionary)</b>                                                                                                    |
|             | Dictionary with the key-value pairs for the properties that are to be modified.<br>You can find the possible values for key in Section 9.4.10.8, "Properties of a proxy". |
| Return:     | None                                                                                                    |
| Exceptions: | BcObjectException, BcParameterException, BcToolException                                                                                                    |
| Example:    | <br>import BcAdminProxy                                                                                                    |
|             | <pre> proxy_obj=BcAdminProxy.getObject("BCProxy") modProps={"timer.shutdown-time.min": "2"} BcAdminProxy.modifyProperties(proxy_obj,modProps)</pre>                       |
|             | ···                                                                                                    |

#### 9.4.10.6 perform() – Start administrative actions for a proxy

**Function:** BcAdminProxy.perform()

Starts the action specified in action for the proxy.

Parameters: bc\_object (BcObject of type BcObjectType.PROXY)

Proxy that is to be administered.

action (String)

Action that is to be started for the specified proxy. Possible values are (see BcDef.ACTION\_xxx in the MC-CLI-JavaDoc)

| check-adm     | Checks the proxy's administration status.                                                                                                    |
|---------------|----------------------------------------------------------------------------------------------------|
| check-avail   | Checks the proxy's availability. First of all the availability of the proxy container is checked. This is followed by a check of the proxy's components and communication partners. |
| restart       | Terminates and restarts the proxy.                                                                                                    |
| save          | Saves the changes that have been made for this proxy in this session.                                                                                                    |
| start         | Starts the proxy.                                                                                                    |
| stop          | Terminates the proxy.                                                                                                    |
| update-config | Enters the saved changes in the configuration of the proxy.                                                                                                    |

params (kw)

Dictionary with the key-value pairs for the parameters that are to be passed to the specified action.

If action=check-avail then the following key-value pair can be specified in the dictionary params:

key="all-components"

value=BcDef.BOOL\_TRUE
if the availability of all the components of the proxy is to be checked.
value=BcDef.BOOL\_FALSE
if only the availability of the proxy container is to be checked (default).

**Returns:** (BcObject of type BcObjectType.ACTION)

Contains all information about the started action and all its subactions. To obtain more detailed information, you can call a function of the BcAdminAction module with this object as parameter.

**Exceptions:** BcParameterException, BcObjectException, BcToolException

| Note:    | • If the proxy object belongs to a proxy cluster then the "save" action cannot be initiated with BcAdminProxy.perform(). The modified properties are saved directly in the modifyProperties() call or via BcAdminProxyCluster.perform(). |
|----------|----------------------------------------------------------------------------------------------------|
|          | • If the proxy object belongs to a proxy cluster then the "update-config" action cannot be initiated with BcAdminProxy.perform(). It must be initiated using BcAdminProxyCluster.perform().                                              |
| Example: | <br>import BcAdminProxy<br>                                                                                                    |
|          | proxy_obj=BcAdminProxy.getObject("proxy")<br>bcaction=BcAdminProxy.perform(proxy_obj,"check-avail")                                                                                                    |
|          |                                                                                                    |

## 9.4.10.7 remove() – Remove proxy object from the configuration

| Function:   | BcAdminProxy.remove()                                                                                      |
|-------------|----------------------------------------------------------------------------------------------------|
|             | Removes the specified proxy from the configuration.                                                        |
| Parameters: | <pre>bc_object (BcObject of type BcObjectType.PROXY)</pre>                                                 |
|             | Proxy object that is to be removed from the configuration                                                  |
| Return:     | None                                                                                                    |
| Exceptions: | BcObjectException,BcParameterException.                                                                    |
| Example:    | <pre> import BcAdminProxy proxy_obj=BcAdminProxy.getObject("BCProxy") BcAdminProxy.remove(proxy_obj)</pre> |
|             |                                                                                                    |

## 9.4.10.8 Properties of a proxy

The following table contains all the properties of a proxy.

The meanings and values permitted for the various properties can be found in the Management Console online help system under

Managing BeanConnect Proxies – Managing a Proxy via context menu – Edit Properties and under:

Adding BeanConnect Proxies to the Management Console - Expert mode - Adding a Proxy, Timer Settings/ Performance Settings.

| Keyword (key)<br>at the MC-CLI <sup>1</sup> | Field name in the GUI <sup>1</sup>             | Funct. <sup>1</sup> | Property value <sup>1</sup>     |
|---------------------------------------------|------------------------------------------------|---------------------|---------------------------------|
| admin-port                                  | MC-CmdHandler<br>Listener Port                 | g/ m                | (String numeric)                |
| api-mode                                    | Application Program<br>Interface Mode/API Mode | g/ m <sup>c)</sup>  | BcDef.API_MODE_xxx <sup>2</sup> |
| appl-process-title                          | Container Application<br>Process Title         | g/ m                | (String)                        |
| cluster.cluster-name                        | (Node in navigation tree<br>via proxy)         | g <sup>b)</sup>     | (String)                        |
| cluster.ip-address                          | IP-Address                                     | g <sup>b)</sup>     | (String)                        |
| cluster.is-administrable                    | Administrable                                  | g <sup>b)</sup>     | BcDef.ADM_STATE_xxx<br>2        |
| cluster.is-master                           | Master                                         | g <sup>b)</sup>     | BcDef.BOOL_xxx <sup>2</sup>     |
| dir                                         | Container Directory                            | g                   | (String)                        |
| host                                        | Host                                           | g <sup>a)</sup>     | (String)                        |
| id                                          | ID                                             | g                   | (String)                        |
| name                                        | Name                                           | g/ m                | (String)                        |
| partner-type                                | Possible EIS Partner Type                      | g/ m <sup>c)</sup>  | BcDef.PTYPE_xxx <sup>2</sup>    |

| Keyword (key)<br>at the MC-CLI <sup>1</sup> | Field name in the GUI <sup>1</sup>                   | Funct. <sup>1</sup> | Property value <sup>1</sup>           |
|---------------------------------------------|------------------------------------------------------|---------------------|---------------------------------------|
| performance.<br>modify-start-par            | Modify Standard Start<br>Parameter                   | g/ m <sup>c)</sup>  | BcDef.BOOL_xxx <sup>2</sup>           |
| performance.nbr-par<br>-inb-rfc1006-conns   | Number of Parallel<br>Connections:<br>InboundRfc1006 | g/ m <sup>c)</sup>  | (String numeric)                      |
| performance.nbr-par<br>-inb-sock-conns      | Number of Parallel<br>Connections:<br>InboundSocket  | g/ m <sup>c)</sup>  | (String numeric)                      |
| performance.nbr-par<br>-inb-upic-conns      | Number of Parallel<br>Connections:<br>InboundUpic    | g/m <sup>c)</sup>   | (String numeric)                      |
| performance.nbr-par<br>-outb-conns          | Number of Parallel<br>Connections:<br>Outbound       | g <sup>c)</sup>     | (String numeric)                      |
| performance.<br>proxy-cache-size            | Proxy Container Storage<br>Area Size: Cache          | g/ m <sup>c)</sup>  | (String numeric)                      |
| performance.proxy-mode                      | Proxy Container Mode<br>F(ast)/S(ecure)              | g/ m <sup>c)</sup>  | BcDef.APPLI_MODE<br>_xxx <sup>2</sup> |
| performance.<br>proxy-nbr-asyn-tasks        | Number of Proxy<br>Container Processes:<br>asynTasks | g/ m <sup>c)</sup>  | (String numeric)                      |
| performance.<br>proxy-nbr-tasks             | Number of Proxy<br>Container Processes:<br>tasks     | g/ m <sup>c)</sup>  | (String numeric)                      |
| performance.<br>proxy-pagepool-size         | Proxy Container Storage<br>Area Size: page pool      | g/ m <sup>c)</sup>  | (String numeric)                      |
| port                                        | ContainerPort                                        | g                   | (String numeric)                      |
| run-user-id                                 | ContainerRunUserID                                   | g/ m <sup>e)</sup>  | (String)                              |
| start-as-win-service                        | Start as a service                                   | g/ m <sup>d)</sup>  | BcDef.BOOL_xxx <sup>2</sup>           |
| timer.asyn-conf.sec                         | Asynch. Confirmation                                 | g/ m <sup>c)</sup>  | (String numeric)                      |
| timer.eis-partner<br>-reconnect.min         | EisPartnerReconnect                                  | g/ m <sup>c)</sup>  | (String numeric)                      |
| timer.prep-to-commit.sec                    | Prepare To Commit                                    | g/ m <sup>c)</sup>  | (String numeric)                      |

| Keyword (key)<br>at the MC-CLI <sup>1</sup> | Field name in<br>the GUI <sup>1</sup> | Funct. <sup>1</sup> | Property value <sup>1</sup> |
|---------------------------------------------|---------------------------------------|---------------------|-----------------------------|
| timer.ra-check<br>-interval.sec             | RA Check Interval                     | g/ m <sup>c)</sup>  | (String numeric)            |
| timer.ra-connect-time.sec                   | <b>RA Connection Time</b>             | g/ m <sup>c)</sup>  | (String numeric)            |
| timer.shutdown-time.min                     | ShutdownTime                          | g/ m <sup>c)</sup>  | (String numeric)            |
| timer.ta-comm.sec                           | Transaction<br>Communication          | g/ m <sup>c)</sup>  | (String numeric)            |
| win-service-name                            | Windows Service Name                  | g <sup>d)</sup>     | (String)                    |

<sup>1</sup> For the meanings of the columns and abbreviations, see Section 9.4.1.2, "Properties"

<sup>2</sup> The possible values of xxx can be found in the JavaDoc (Java class BcDef) to the JavaDoc subdirectory of the Management Console installation directory

#### Notes (general):

- The password and security level can only be modified via the Management Console's graphical user interface (e.g. it is not possible to read and modify the property **Admin User Password** at the MC-CLI). To ensure secure access to the configuration, it is advisable not to store the password permanently but to specify it each time a proxy object is accessed. To do this, you use the function <code>authenticate()</code>.
- The property General/Automatic Availability Check Time Interval (sec) is not available in MC-CLI since no automatic checks are performed in MC-CLI.

#### Notes on the indices in the tables

- a) The property host cannot be modified.
- b) The properties with the prefix "cluster." are only output if the proxy object belongs to a proxy cluster.
- c) If the proxy object belongs to a proxy cluster then neither the properties with the prefix "timer." and "performance." nor the properties partner-type and api-mode can be modified with BcAdminProxy.modifyProperties(). These properties must be modified using BcAdminProxyCluster.modifyProperties().
- d) The properties start-as-win-service and win-service-name are not available for proxies on Unix systems (they cannot be read or modified).
- e) When a new proxy is added or a reinstallation is performed, the property run-user-id must be set. Otherwise it is not possible to execute the perform() function.

# 9.4.11 BcAdminProxyCluster

The module BcAdminProxyCluster contains all the functions available for configuring and administering a Management Console proxy cluster object.

BcAdminProxyCluster contains the functions:

- addProxy() Add proxy to the proxy cluster
- authenticate() Authenticate for proxy cluster
- create() Add proxy cluster to the configuration
- getList() List all objects of a type in the proxy cluster
- getMasterProxy() Read master proxy of a proxy cluster
- getObject() Read proxy cluster object from the configuration
- getProperties() Read properties of a proxy cluster
- modifyProperties() Modify properties of a proxy cluster
- perform() Start administrative actions
- remove() Remove proxy cluster
- removeProxy() Remove proxy from proxy cluster
- setMasterProxy() Change master proxy of a proxy cluster

#### 9.4.11.1 addProxy() – Add proxy to the proxy cluster

| Function:   | BcAdminProxyCluster.addProxy()                                      |
|-------------|---------------------------------------------------------------------|
|             | Add a standalone proxy to the specified cluster.                    |
| Parameters: | <pre>bc_object (BcObject of type BcObjectType.PROXY_CLUSTER).</pre> |
|             | Proxy cluster that is to be extended.                               |
|             | proxy_object (BcObject of type BcObjectType.PROXY).                 |
|             | Proxy that is to be added to the cluster.                           |
| Returns:    | None                                                                |
| Exceptions: | BcObjectException, BcParameterException BcToolException             |

Example: ...
import BcAdminProxyCluster
import BcAdminProxy
...
clstr\_obj=BcAdminProxyCluster.getObject("BCCluster")
proxy\_obj=BcAdminProxy.getObject("BCProxy")
proxyList=BcAdminProxyCluster.addProxy(clstr\_obj,proxy\_obj)
...

## 9.4.11.2 authenticate() – Authenticate for proxy cluster

| Function:   | BcAdminProxyCluster.authenticate()                                                                                                    |
|-------------|----------------------------------------------------------------------------------------------------|
|             | You can use this function to authenticate yourself in order to administer and configure the specified proxy cluster.                                                                                                    |
| Parameters: | <pre>bc_object (BcObject of type BcObjectType.PROXY_CLUSTER).</pre>                                                                                                    |
|             | Proxy cluster with which you want to authenticate yourself.                                                                                                    |
|             | password (String)                                                                                                    |
|             | Administration password of the proxy cluster                                                                                                    |
| Returns:    | True if authentication was successful,                                                                                                    |
|             | BcParameterException otherwise                                                                                                    |
| Exceptions: | BcParameterException, BcObjectException                                                                                                    |
| Note:       | • The master proxy's Admin User Password must be specified for the proxy cluster.                                                                                                    |
|             | • If authentication is not successfully performed for a BcObject of type<br>BcObjectType.PROXY_CLUSTER then no other function in which this object is<br>specified as a parameter can be executed. This also applies to the functions of<br>other modules, e.g. BcAdminInboundUser.create().                                |
|             | • If you save the master proxy's administration password in the proxy cluster then authentication is not required (see the Management Console's online help system: Adding BeanConnect Proxies to the Management Console – Adding a Proxy – Proxy Properties, General: Management Console Access, Admin User Password, Use. |
| Example:    | <br>import BcAdminProxyCluster                                                                                                    |
|             | <br>clstr_obj=BcAdminProxyCluster.getObject("BCCluster")<br>clstr_aut=BcAdminProxyCluster.authenticate(clstr_obj,"BCpass")                                                                                                    |
|             |                                                                                                    |

#### 9.4.11.3 create() – Add proxy cluster to the configuration

Function: BcAdminProxyCluster.create()

Adds a new proxy cluster, which contains the specified proxy as master proxy, to the configuration.

Parameters: object\_name (String)

Name of the new BeanConnect proxy cluster

proxy\_object (BcObject of type BcObjectType.PROXY)

Proxy that is to be the master proxy of the proxy cluster.

props

Dictionary with the key-value pairs for the properties that are to be assigned to the proxy cluster. You can find the possible values for key in Section 9.4.11.13, "Properties of a proxy cluster".

**Returns:** (BcObject of type BcObjectType.PROXY\_CLUSTER)

The proxy cluster added to the configuration.

**Exceptions:** BcParameterException, BcObjectException, BcToolException

**Note:** Before you can use the returned object as an input parameter for other functions, you must first perform an authentication (see the function authenticate()).

Example:

import BcAdminProxyCluster import BcAdminProxy ... proxy\_obj=BcAdminProxy.getObject("BCProxy") clstr\_obj=BcAdminProxyCluster.create("BCCluster",proxy\_obj) ...

BeanConnect V3.0

### 9.4.11.4 getList() – List all objects of a type in the proxy cluster

Function: BcAdminProxyCluster.getList()

Reads all the objects of a certain type that are assigned to the proxy cluster and returns a dictionary with the names and objects of this type.

**Parameters:** bc\_object (BcObject of type BcObjectType.PROXY\_CLUSTER).

Proxy cluster for which the objects of the specified cluster are to be listed.

list\_type (String)

Type of object of which a list of all objects in the current configuration is to be created. The following values can be specified for <code>list\_type</code> (see also Section 9.3.2, "Class: BcObjectType"):

| String                        | or the value of one of the following <code>toString()</code> methods |
|-------------------------------|----------------------------------------------------------------------|
| "eis-partner"                 | <pre>BcObjectType.EIS_PARTNER.toString()</pre>                       |
| "inbound-msg<br>-endpoint"    | BcObjectType.INBOUND_MSG_<br>ENDPOINT.toString()                     |
| "inbound-service"             | BcObjectType.INBOUND_SERVICE.toString()                              |
| "inbound-user"                | BcObjectType.INBOUND_USER.toString()                                 |
| "outbound-comm<br>_endpoint"  | BcObjectType.OUTBOUND_COMM_ENDPOINT.<br>toString()                   |
| "outbound-service"            | BcObjectType.OUTBOUND_SERVICE.toString()                             |
| "proxy"                       | <pre>BcObjectType.PROXY.toString()</pre>                             |
| "resource<br>—adapter"        | <pre>BcObjectType.RESOURCE_ADAPTER.toString()</pre>                  |
| Dictionary with all the objec | ts of this type that are assigned to this proxy cluster and          |

- **Returns:** Dictionary with all the objects of this type that are assigned to this proxy cluster and the names as key.
- **Exceptions:** BcObjectException, BcParameterException, BcToolException

Example:

import BcAdminProxyCluster

...
clstr\_obj=BcAdminProxyCluster.getObject("BCCluster")
proxyList=BcAdminProxyCluster.getList(clstr obj,"proxy")

. . .

. . .

# 9.4.11.5 getMasterProxy() – Read master proxy of a proxy cluster

| Function:   | BcAdminProxyCluster.getMasterProxy()                                                                                                    |  |  |
|-------------|----------------------------------------------------------------------------------------------------|--|--|
|             | Returns the master proxy of the proxy cluster.                                                                                                    |  |  |
| Parameters: | <pre>bc_object (BcObject of type BcObjectType.PROXY_CLUSTER)</pre>                                                                                    |  |  |
|             | Proxy cluster whose master proxy is to be read.                                                                                                    |  |  |
| Returns:    | (BcObject of type BcObjectType.PROXY).                                                                                                    |  |  |
|             | Master proxy of the proxy cluster                                                                                                    |  |  |
| Exceptions: | BcObjectException, BcParameterException, BcToolException                                                                                              |  |  |
| Example:    | <pre> import BcAdminProxyCluster clstr_obj=BcAdminProxyCluster.getObject("BCCluster") m_proxy_obj=BcAdminProxyCluster.getMasterProxy(clstr_obj)</pre> |  |  |
|             |                                                                                                    |  |  |

# 9.4.11.6 getObject() – Read proxy cluster object from the configuration

| Function:   | BcAdminProxyCluster.getObject()                                                                                                    |
|-------------|----------------------------------------------------------------------------------------------------|
|             | Reads the proxy cluster with the specified name from the configuration                                                                                         |
| Parameters: | cluster_name (String)                                                                                                    |
|             | Name of the BeanConnect proxy cluster that is to be read.                                                                                                    |
| Returns:    | (BcObject of type BcObjectType.PROXY_CLUSTER).                                                                                                    |
|             | The read proxy cluster or None if no proxy cluster with a corresponding name exists.                                                                           |
| Exceptions: | BcObjectException, BcToolException                                                                                                    |
| Note:       | Before you can use the returned object as a call parameter for other functions, you must first perform an authentication (see the function $authenticate()$ ). |
| Example:    | <br>import BcAdminProxyCluster                                                                                                    |
|             | <br>clstr_obj=BcAdminProxyCluster.getObject("BCCluster")                                                                                                    |
|             |                                                                                                    |

# 9.4.11.7 getProperties() – Read properties of a proxy cluster

| Function:   | BcAdminProxyCluster.getProperties()                                                                                                    |  |
|-------------|----------------------------------------------------------------------------------------------------|--|
|             | Reads all the properties of the specified proxy cluster and returns a dictionary with key-value pairs for the properties. You can find the possible values for key in Section 9.4.11.13, "Properties of a proxy cluster". |  |
| Parameters: | <pre>bc_object (BcObject of type BcObjectType.PROXY_CLUSTER).</pre>                                                                                                    |  |
|             | Proxy cluster whose properties are to be read.                                                                                                    |  |
| Returns:    | Dictionary with the key-value pairs for all the properties of the proxy cluster.                                                                                                    |  |
| Exceptions: | BcObjectException, BcToolException                                                                                                    |  |
| Example:    | <pre> import BcAdminProxyCluster clstr_obj=BcAdminProxyCluster.getObject("BCCluster") clusterProps=BcAdminProxyCluster.getProperties(clstr_obj)</pre>                                                                     |  |
|             |                                                                                                    |  |

## 9.4.11.8 modifyProperties() – Modify properties of a proxy cluster

| Function:   | BcAdminProxyCluster.modifyProperties()                                                                                                    |
|-------------|----------------------------------------------------------------------------------------------------|
|             | Modifies the properties of the specified proxy cluster. You must pass the new values of the properties that are to be modified to the function in a dictionary.                 |
| Parameters: | <pre>bc_object (BcObject of type BcObjectType.PROXY_CLUSTER).</pre>                                                                                                    |
|             | Proxy cluster whose properties are to be modified.                                                                                                    |
|             | props                                                                                                    |
|             | Dictionary with the key-value pairs for the properties that are to be modified. You can find the possible values for key in Section 9.4.11.13, "Properties of a proxy cluster". |
| Returns:    | None                                                                                                    |
| Exceptions: | BcObjectException, BcParameterException BcToolException                                                                                                    |
| Example:    | <br>import BcAdminProxyCluster                                                                                                    |
|             |                                                                                                    |
|             | <pre>modProps={"timer.shutdown-time.min": "2"} clstr_obj=BcAdminProxyCluster.getObject("BCCluster") BcAdminProxyCluster.modifyProperties(clstr_obj,modProps)</pre>              |

# 9.4.11.9 perform() – Start administrative actions

| Function:   | BcAdminProxyCluster                  | .perform()                                                                                                    |
|-------------|--------------------------------------|----------------------------------------------------------------------------------------------------|
|             | Starts a given action                | for the proxy cluster.                                                                                                    |
| Parameters: | bc_object <b>(</b> BcObject <b>(</b> | <b>of type</b> BcObjectType.PROXY_CLUSTER).                                                                                         |
|             | Proxy cluster for which              | ch the action is to be started.                                                                                                    |
|             | action (String)                      |                                                                                                    |
|             |                                      | tarted for the specified proxy. Possible values are $_{xxx}$ in the MC-CLI-JavaDoc)                                                 |
|             | check-adm                            | Checks the proxy cluster's administration status.                                                                                   |
|             | check-avail                          | Checks the proxy cluster's execution status.                                                                                        |
|             | restart                              | Terminates and restarts the proxy cluster.                                                                                          |
|             | save                                 | Saves the changes that have been made for this proxy cluster in the current session.                                                |
|             | start                                | Starts the proxy cluster.                                                                                                    |
|             | stop                                 | Terminates the proxy cluster.                                                                                                    |
|             | update-config                        | Enters the saved changes in the configuration of the proxy cluster.                                                                 |
| Returns:    | (BcObject of type BcOb               | jectType.ACTION <b>)</b> .                                                                                                    |
|             |                                      | ion about the started action and all its subactions. To obtain ation, you can call a function of the BcAdminAction module arameter. |
| Exceptions: | BcParameterExceptio                  | n, BcObjectException, BcToolException                                                                                               |
| Example:    | <br>import BcAdminProxy              | Cluster                                                                                                    |
|             |                                      | oxyCluster.getObject("BCCluster")<br>xyCluster.perform(clstr_obj,"stop")                                                            |
|             |                                      |                                                                                                    |

## 9.4.11.10 remove() - Remove proxy cluster

| Function:   | BcAdminProxyCluster.remove()                                                                                                    |
|-------------|----------------------------------------------------------------------------------------------------|
|             | Removes the specified proxy cluster from the configuration.                                                                       |
| Parameters: | <pre>bc_object (BcObject of type BcObjectType.PROXY_CLUSTER).</pre>                                                               |
|             | Proxy cluster that is to be removed.                                                                                              |
| Returns:    | None                                                                                                    |
| Exceptions: | BcObjectException, BcToolException                                                                                                |
| Example:    | <pre> import BcAdminProxyCluster clstr_obj=BcAdminProxyCluster.getObject("BCCluster") BcAdminProxyCluster.remove(clstr_obj)</pre> |
|             |                                                                                                    |

## 9.4.11.11 removeProxy() – Remove proxy from proxy cluster

automatically removed.

| Function:   | BcAdminProxyCluster.removeProxy()                                                                                               |  |  |
|-------------|----------------------------------------------------------------------------------------------------|--|--|
|             | Removes the specified proxy from the proxy cluster and enters it in the list of individual (standalone) proxies.                |  |  |
| Parameters: | <pre>bc_object (BcObject of type BcObjectType.PROXY_CLUSTER).</pre>                                                             |  |  |
|             | Proxy cluster in which the proxy is to be removed.                                                                              |  |  |
|             | <pre>proxy_object (BcObject of type BcObjectType.PROXY).</pre>                                                                  |  |  |
|             | Proxy that is to be removed from the cluster.                                                                                   |  |  |
| Returns:    | None                                                                                                    |  |  |
| Exceptions: | BcObjectException, BcParameterException, BcToolException                                                                        |  |  |
| Note:       | • If the specified proxy is the master proxy and the proxy cluster contains further proxies then the function call is rejected. |  |  |
|             | • When the last proxy is removed from a cluster then the proxy cluster is also                                                  |  |  |

Example: ... import BcAdminProxyCluster import BcAdminProxy ... clstr\_obj=BcAdminProxyCluster.getObject("BCCluster") proxy\_dicn=BcAdminProxyCluster.getList(clstr\_obj, "proxy") proxy\_obj=proxy\_dicn["BCProxy"] BcAdminProxyCluster.removeProxy(clstr\_obj,proxy\_obj) ...

### 9.4.11.12 setMasterProxy() – Change master proxy of a proxy cluster

| Function: | <pre>BcAdminProxyCluster.setMasterProxy()</pre> |
|-----------|-------------------------------------------------|
|-----------|-------------------------------------------------|

Sets another proxy as the master proxy of the proxy cluster.

Parameters: bc\_object (BcObject of type BcObjectType.PROXY\_CLUSTER)

Proxy cluster in which the proxy is to become the new master proxy.

proxy\_object (BcObject of type BcObjectType.PROXY).

Proxy that is to be the new master proxy of the proxy cluster.

Returns: None

**Exceptions:** BcObjectException, BcParameterException, BcToolException

Example:

```
...
import BcAdminProxyCluster
import BcAdminProxy
...
clstr_obj=BcAdminProxyCluster.getObject("BCCluster")
proxy_dicn=BcAdminProxyCluster.getList(clstr_obj, "proxy")
new_mproxy_obj=proxy_dicn["BCProxy"]
BcAdminProxyCluster.setMasterProxy(clstr_obj, new_mproxy_obj)
```

• • •

### 9.4.11.13 Properties of a proxy cluster

The following table contains all the properties of a proxy cluster.

The meanings and values permitted for the various properties can be found in the Management Console online help system under

BeanConnect Proxy Clusters - Configuring BeanConnect Proxy Clusters - Proxy cluster, Properties

and under:

Adding BeanConnect Proxies to the Management Console - Expert mode - Adding a Proxy, Timer Settings/ Performance Settings.

| Keyword (key)<br>at the MC-CLI <sup>1</sup> | Field name in the GUI <sup>1</sup>                   | Funct. <sup>1</sup> | Property value <sup>1</sup>         |
|---------------------------------------------|------------------------------------------------------|---------------------|-------------------------------------|
| api-mode                                    | Application Interface<br>Mode/API Mode               | cd / g / m          | BcDef.API_MODE_<br>xxx <sup>2</sup> |
| id                                          | ID                                                   | g                   | (String)                            |
| name                                        | Name                                                 | cf / g / m          | (String)                            |
| partner-type                                | Possible EIS Partner Types                           | cd / g / m          | BcDef.PTYPE_xxx <sup>2</sup>        |
| performance.<br>modify-start-par            | Modify Standard Start<br>Parameter                   | cd / g / m          | BcDef.B00L_xxx <sup>2</sup>         |
| performance. nbr-par<br>-inb-rfc1006-conns  | Number of Parallel<br>Connections:<br>InboundRfc1006 | cd / g / m          | (String numeric)                    |
| performance.<br>nbr-par-inb-sock-conns      | Number of Parallel<br>Connections:<br>InboundSocket  | cd / g / m          | (String numeric)                    |
| performance.<br>nbr-par-inb-upic-conns      | Number of Parallel<br>Connections: InboundUpic       | cd / g / m          | (String numeric)                    |
| performance.<br>nbr-par-outb-conns          | Number of Parallel<br>Connections: Outbound          | g                   | (String numeric)                    |
| performance.<br>proxy-cache-size            | Proxy Container Storage<br>Area Size: Cache          | cd / g / m          | (String numeric)                    |

| Keyword (key)<br>at the MC-CLI <sup>1</sup> | Field name in the GUI <sup>1</sup>                | Funct. <sup>1</sup> | Property value <sup>1</sup>           |
|---------------------------------------------|---------------------------------------------------|---------------------|---------------------------------------|
| performance.<br>proxy-mode                  | Proxy Container Mode<br>F(ast)/S(ecure)           | cd / g / m          | BcDef.APPLI_<br>MODE_xxx <sup>2</sup> |
| performance.<br>proxy-nbr-asyn-tasks        | Number of Proxy Container<br>Processes: asynTasks | cd / g / m          | (String numeric)                      |
| performance.<br>proxy-nbr-tasks             | Number of Proxy Container<br>Processes: tasks     | cd / g / m          | (String numeric)                      |
| performance.<br>proxy-pagepool-size         | Proxy Container Storage<br>Area Size: page pool   | cd / g / m          | (String numeric)                      |
| timer.asyn-conf.sec                         | Asynch. Confirmation                              | cd / g / m          | (String numeric)                      |
| timer.eis-partner<br>-reconnect.min         | EisPartnerReconnect                               | cd / g / m          | (String numeric)                      |
| timer.prep-to<br>-commit.sec                | Prepare To Commit                                 | cd / g / m          | (String numeric)                      |
| timer.ra-check-<br>interval.sec             | RA Check Interval                                 | cd / g / m          | (String numeric)                      |
| timer.ra-connect<br>-time.sec               | RAConnectionTime                                  | cd / g / m          | (String numeric)                      |
| timer.shutdown<br>-time.min                 | ShutdownTime                                      | cd / g / m          | (String numeric)                      |
| timer.ta-comm.sec                           | Transaction Communication                         | cd / g / m          | (String numeric)                      |

<sup>1</sup> For the meanings of the columns and abbreviations, see Section 9.4.1.2, "Properties"

<sup>2</sup> The possible values of xxx can be found in the JavaDoc (Java class BcDef) tn the JavaDoc subdirectory of the Management Console installation directory

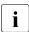

The property "General/Automatic Availability Check – Time Interval (sec)" is not available in MC-CLI since no automatic checks are performed in the MC-CLI.

# 9.4.12 BcAdminRA

The module BcAdminRa contains all the functions available for configuring and administering a Management Console resource adapter object.

BcAdminRA contains the functions:

- create() Add resource adapter to the configuration
- getObject() Read resource adapter object from the configuration
- getProperties() Read properties of a resource adapter
- modifyProperties() Modify properties of a resource adapter
- perform() Start administrative actions
- remove() Remove resource adapter

### 9.4.12.1 create() - Add resource adapter to the configuration

**Function:** BcAdminRA.create()

A resource adapter is added to the configuration. You must pass the properties of the resource adapter to the MC-CLI in a dictionary.

Parameters: object\_name (String)

Name of the BeanConnect resource adapter that is to be added to the configuration.

proxy\_object
(BcObject of type BcObjectType.PROXY / BcObjectType.PROXY\_CLUSTER)

Proxy or proxy cluster to which the resource adapter is to be assigned.

props (kw)

Dictionary with the key-value pairs for the properties that are to be assigned to the resource adapter. You can find the possible values for key in Section 9.4.12.7, "Properties of a resource adapter". The property host must be specified.

**Returns:** (BcObject of type BcObjectType.RESOURCE\_ADAPTER)

The resource adapter added to the configuration.

- **Exceptions:** BcParameterException, BcObjectException, BcToolException
- Note: The specification of a proxy\_object of type BcObjectType.PROXY is only permitted if the proxy does not belong to a proxy cluster. In the case of proxies belonging to a cluster, the proxy cluster object must be specified as a parameter here.

### 9.4.12.2 getObject() - Read resource adapter object from the configuration

| Function:   | BcAdminRA.getObject()                                                                                                    |
|-------------|----------------------------------------------------------------------------------------------------|
|             | Reads the resource adapter with the specified name from the configuration                                                                                                    |
| Parameters: | object_name (String)                                                                                                    |
|             | Name of the BeanConnect resource adapter that is to be read.                                                                                                    |
|             | proxy_object<br>(BcObject of type BcObjectType.PROXY/BcObjectType.PROXY_CLUSTER)                                                                                                    |
|             | Proxy or proxy cluster to which the resource adapter is assigned.                                                                                                    |
|             | The specification of a proxy_object of type BcObjectType.PROXY is only permitted if the proxy does not belong to a proxy cluster. In the case of proxies belonging to a cluster, the proxy cluster object must be specified as a parameter here. |
| Returns:    | (BcObject of type BcObjectType.RESOURCE_ADAPTER).                                                                                                    |
|             | The read resource adapter or None if no resource adapter with a corresponding name exists.                                                                                                    |
| Exceptions: | BcObjectException, BcParameterException, BcToolException                                                                                                    |
| Example:    | <pre>import BcAdminRA import BcAdminProxy proxy_obj=BcAdminProxy.getObject("BCProxy")</pre>                                                                                                    |
|             | ra_obj=BcAdminRA.getObject("test-RA".proxy_obj)                                                                                                    |
|             |                                                                                                    |

# 9.4.12.3 getProperties() – Read properties of a resource adapter

| Function:   | BcAdminRa.getProperties()                                                                                                    |
|-------------|----------------------------------------------------------------------------------------------------|
|             | Reads all the properties of the specified resource adapter and returns a dictionary with key-value pairs for the properties. You can find the possible values for key in Section 9.4.12.7, "Properties of a resource adapter". |
| Parameters: | <pre>bc_object (BcObject of type BcObjectType.RESOURCE_ADAPTER).</pre>                                                                                                    |
|             | Resource adapter whose properties are to be read.                                                                                                    |
| Returns:    | Dictionary with the key-value pairs for all the properties of the resource adapter.                                                                                                    |
| Exceptions: | BcObjectException, BcToolException                                                                                                    |
| Example:    | <pre>import BcAdminRA import BcAdminProxy proxy_obj=BcAdminProxy.getObject("BCProxy") ra_obj=BcAdminRA.getObject("test-RA", proxy_obj) raProps=BcAdminRA.getProperties(ra_obj)</pre>                                           |
|             |                                                                                                    |

## 9.4.12.4 modifyProperties() – Modify properties of a resource adapter

| Function:   | BcAdminRa.modifyProperties()                                                                                                    |
|-------------|----------------------------------------------------------------------------------------------------|
|             | Modifies all the properties of the specified resource adapter that are present in the specified dictionary.                                                          |
| Parameters: | <pre>bc_object (BcObject of type BcObjectType.RESOURCE_ADAPTER).</pre>                                                                                               |
|             | Resource adapter whose properties are to be modified.                                                                                                    |
|             | props                                                                                                    |
|             | Dictionary with the key-value pairs for the properties that are to be modified. For possible values of key, see Section 9.4.12.7, "Properties of a resource adapter" |
| Returns:    | None                                                                                                    |
| Exceptions: | BcObjectException, BcParameterException, BcToolException                                                                                                    |

Example: ... import BcAdminRA import BcAdminProxy ... proxy\_obj=BcAdminProxy.getObject("BCProxy") ra\_obj=BcAdminRA.getObject("test-RA", proxy\_obj) modProps={"desc":"modified"} BcAdminRA.modifyProperties(ra\_obj,modProps) ...

### 9.4.12.5 perform() – Start administrative actions

**Function:** BcAdminRA.perform()

Starts the specified action for the resource adapter.

**Parameters:** bc\_object (BcObject of type BcObjectType.RESOURCE\_ADAPTER).

Resource adapter for which the action is to be started.

action (String)

Action that is to be started for the specified resource adapter. Possible values are (see BcDef.ACTION\_xxx

| check-avail   | Checks the resource adapter's execution status.                        |
|---------------|------------------------------------------------------------------------|
| update-ra-xml | Enters the saved changes in the configuration of the resource adapter. |

params (kw) (Dictionary)

Dictionary with the key-value pairs for the parameters that are to be passed to the specified action.

If action="update-ra-xml" then the following key-value pair must be specified in the dictionary params:

key="rar-file-path"
value= Name of the resource adapter rar file in which the changes of the
configuration are to be entered.

 

 Returns:
 For action="update-ra-xml": True (boolean) if update has been initiated, otherwise BcToolException.

 For action="check-avail":

bcaction (BcObject of type BcObjectType.ACTION) containing all the information about the started action and all its subactions. To obtain more detailed information, you can call a function of the BcAdminAction module with this object as parameter.

**Exceptions:** BcObjectException, BcParameterException, BcToolException

```
Example: ...
import BcAdminRA
import BcAdminProxy
...
proxy_obj=BcAdminProxy.getObject("BCProxy")
ra_obj=BcAdminRA.getObject("test-RA", proxy_obj)
bcaction=BcAdminRA.perform(ra_obj,"check-avail")
...
```

### 9.4.12.6 remove() - Remove resource adapter

| Function:   | BcAdminRA.remove()                                                                                                    |
|-------------|----------------------------------------------------------------------------------------------------|
|             | Removes the specified resource adapter from the configuration.                                                                  |
| Parameters: | <pre>bc_object (BcObject of type BcObjectType.RESOURCE_ADAPTER).</pre>                                                          |
|             | Resource adapter that is to be removed.                                                                                         |
| Returns:    | None                                                                                                    |
| Exceptions: | BcObjectException, BcToolException                                                                                              |
| Example:    | <br>import BcAdminRA<br>import BcAdminProxy                                                                                     |
|             | <br>proxy_obj=BcAdminProxy.getObject("BCProxy")<br>ra_obj=BcAdminRA.getObject("test-RA", proxy_obj)<br>BcAdminRA.remove(ra_obj) |
|             |                                                                                                    |

### 9.4.12.7 Properties of a resource adapter

The following table contains all the properties of a resource adapter.

The meanings and values permitted for the various properties can be found in the Management Console online help system under

Configuring BeanConnect Proxies - Resource Adapters - Resource Adapter, Properties.

|                                             |                                                 | Funct. in                        | Funct. in     |                                       |
|---------------------------------------------|-------------------------------------------------|----------------------------------|---------------|---------------------------------------|
| Keyword (key)<br>at the MC-CLI <sup>1</sup> | Field name in the GUI <sup>1</sup>              | standalone<br>proxy <sup>1</sup> | proxy cluster | Property value <sup>1</sup>           |
| admin-port                                  | McCmdHandlerPort                                | c / g / m                        | c / g / m     | (String numeric)                      |
| admin-pw                                    | McCmdHandler<br>Password                        | c / m                            | c / m         | (String)                              |
| desc                                        | Description                                     | c / g / m                        | -             | (String)                              |
| host                                        | Host                                            | cf / g / m                       | cf / g / m    | (String)                              |
| id                                          | ID                                              | g                                | -             | (String numeric)                      |
| index                                       | Index                                           | g                                | -             | (String numeric)                      |
| log4j-config-<br>file-path                  | Log4J Configuration<br>File Path                | c / g / m                        | c / g / m     | (String)                              |
| name                                        | Name                                            | cd / g / m                       | С             | (String)                              |
| port-inbound                                | Listener Port                                   | c / g / m                        | c / g / m     | (String numeric)                      |
| proxy-reconnect<br>-count                   | ProxyReconnectCount                             | -                                | c / g / m(s)  | (String numeric)                      |
| proxy-reconnect<br>-interval.min            | ProxyReconnect<br>Interval                      | -                                | c / g / m(s)  | (String numeric)                      |
| proxy-url-<br>outbound                      | Proxy URL for OLTP<br>Outbound<br>Communication | g                                | -             | (String)                              |
| ta-log-dir                                  | TransactionLoggingDir                           | cd / g / m                       | c / g / m(s)  | (String)                              |
| ta-logging                                  | TransactionLogging                              | cd / g / m                       | c / g / m(s)  | BcDef.TA_<br>LOGGING_xxx <sup>2</sup> |

<sup>1</sup> For the meanings of the columns and abbreviations, see Section 9.4.1.2, "Properties"

<sup>2</sup> The possible values of xxx can be found in the JavaDoc (Java class BcDef) to the JavaDoc subdirectory of the Management Console installation directory

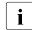

If the properties proxy-reconnect-count, proxy-reconnect-interval.min, or ta-log-dir, ta-logging are modified for a resource adapter that belongs to a proxy cluster then all the resource adapters in this cluster are synchronized automatically when the change is saved.

# 9.4.13 BcAdminTodo

The module BcAdminTodo contains all the functions available for configuring and administering a Management Console todo topic object. Because todo topics do not have a name via which they can be addressed, they can only be read via the list function BcAdminMain.getList(BcObjectType.TOD0.toString()).

BcAdminTodo contains the functions:

- getProperties() Read properties of a todo topic
- remove() Delete todo topic

### 9.4.13.1 getProperties() – Read properties of a todo topic

| Function:   | BcAdminTodo.getProperties()                                                                                                    |
|-------------|----------------------------------------------------------------------------------------------------|
|             | Reads all the properties of the specified todo topic and returns a dictionary with key-value pairs for the properties.                                                    |
| Parameters: | <pre>bc_object (BcObject of type BcObjectType.TODO)</pre>                                                                                                    |
|             | The todo topic whose properties are to be read.                                                                                                    |
| Returns:    | Dictionary with the key-value pairs for all the properties of the todo topic. You can find the possible values for key in Section 9.4.13.3, "Properties of a todo topic". |
| Exceptions: | BcObjectException, BcToolException                                                                                                    |
| Example:    | <pre>import BcAdminTodo todoProps=BcAdminTodo.getProperties(elem)</pre>                                                                                                   |

# 9.4.13.2 remove() - Delete todo topic

| Function:   | BcAdminTodo.remove()                                      |
|-------------|-----------------------------------------------------------|
|             | Deletes the specified todo topic from the configuration.  |
| Parameters: | <pre>bc_object (BcObject of type BcObjectType.TODO)</pre> |
|             | The todo topic that is to be deleted.                     |
| Returns:    | None                                                      |
| Exceptions: | BcObjectException, BcToolException                        |
| Example:    | <br>import BcAdminTodo                                    |
|             | <br>BcAdminTodo.remove(elem)                              |
|             |                                                           |

### 9.4.13.3 Properties of a todo topic

The following table contains all the properties of a todo topic.

The meanings and values permitted for the various properties can be found in the Management Console online help system under Todo Topics - Todo topic, Properties.

| Keyword (key)<br>at the MC-CLI <sup>1</sup> | Field name in the GUI <sup>1</sup> | Funct. 1 | Property value <sup>1</sup> |
|---------------------------------------------|------------------------------------|----------|-----------------------------|
| comm-service                                | Communication Service              | g        | (String)                    |
| components                                  | Component(s)                       | g        | (String)                    |
| eis-partner                                 | EIS Partner                        | g        | (String)                    |
| internal                                    | Internal                           | g        | BcDef.B00L_xxx <sup>2</sup> |
| lu62gateway                                 | openUTM-LU62                       | g        | (String)                    |
|                                             | Gateway                            |          |                             |
| proxy                                       | Proxy                              | g        | (String)                    |
| proxy-cluster                               | Proxy cluster                      | g        | (String)                    |
| related-file-name                           | <b>Related Configuration</b>       | g        | (String)                    |
|                                             | File Name                          |          |                             |
| text                                        | Text                               | g        | (String)                    |
| time                                        | Time                               | g        | (String)                    |
|                                             |                                    |          |                             |

<sup>1</sup> For the meanings of the columns and abbreviations, see Section 9.4.1.2, "Properties"

<sup>2</sup> The possible values of xxx can be found in the JavaDoc (Java class BcDef) to the JavaDoc subdirectory of the Management Console installation directory i

# 9.5 Application scenarios (examples)

This section describes the procedure to be followed for different application scenarios. It describes the configuration for both outbound and inbound communication with an openUTM application. In addition, you will also find examples of administrative activities that you can automate by means of a script and a list of sample Jython scripts that are supplied together with BeanConnect.

Before configuration can be performed via the MC-CLI, either a local proxy must be installed or a remote proxy must be added via the Management Console's graphical user interface.

# 9.5.1 Configuring outbound communication with an openUTM application

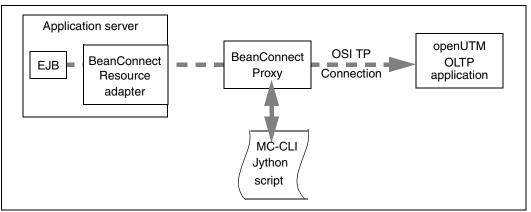

Figure 59: Configuring outbound communication with an openUTM application

To configure outbound communication with an openUTM application, you must call the following MC-CLI functions in the specified order in a Jython script. You will find an example of the configuration of outbound communication in the supplied Jython sample script sampleAdminOutbound.py located in the directory cli-sample.

1. BcAdminMain.init()

Call the function BcAdminMain.init(<console\_home>) to start a Management Console session.

The Management Console automatically recognizes an installed local proxy and opens the corresponding configuration file <code>console.properties.xml</code> or creates this if it does not already exist.

2. BcAdminMain.getlist()/BcAdminProxy.getObject()

Read the list of all configured proxies using BcAdminMain.getList("proxy") or use BcAdminProxy.getObject(<proxy\_name>) to read a specific proxy object.

You can use the values returned by the calls as the call parameter <br/>
bcproxy> in the calls listed in points 3 to 8.

- 3. BcAdminProxy.authenticate() Authenticate yourself for the proxy by calling BcAdminProxy.authenticate(<bcproxy>, admin\_pw).
- 4. BcAdminProxy.modifyProperties() Configure the proxy by calling the function BcAdminProxy.modifyProperties(<bcproxy>, properties) with the desired property values in your script.
- 5. BcAdminEisPartner.create() Define one (or more) EIS system(s) by calling the function BcAdminEisPartner.create(<eisPartnerName>,<bcproxy>, properties) (multiple times if necessary).
- 6. BcAdminOutboundService.create() Define one (or more) outbound service(s) by calling the function BcAdminOutboundService.create(<remoteTacName>,<bcproxy>, properties) (multiple times if necessary).
- 7. BcAdminOutboundCommEndpoint.create() Define one (or more) outbound communication endpoint(s) by calling the function BcAdminOutboundCommEndpoint.create(<communicationEndpointName>, <bcproxy>, properties) (multiple times if necessary).
- 8. BcAdminProxy.perform() Save and update the proxy configuration using the functions BcAdminProxy.perform(<bcproxy>, "save") and BcAdminProxy.perform(<bcproxy>, "update-config").
- 9. BcAdminEisPartner.perform()
  Call the function BcAdminEisPartner.perform(<eisPartner>, "gen-config")
  to save the configuration of the EIS partner(s).
- 10. BcAdminMain.close()

Call the function BcAdminMain.close() to terminate the Management Console session.

#### Configuring inbound communication with an openUTM application 9.5.2

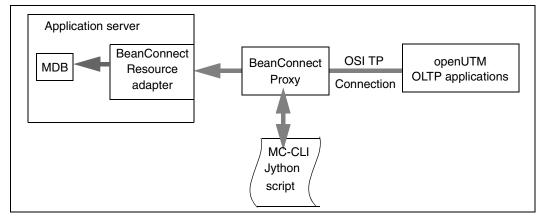

Figure 60: Configuring inbound communication with an openUTM application

For the existing proxy configuration from Section 9.5.1, "Configuring outbound communication with an openUTM application", it is also possible to call a script to configure inbound communication. You will find an example of the configuration of inbound communication in the supplied Jython sample script sampleAdminInbound.py located in the directory cli-sample.

1. BcAdminMain.init()

**Call the function** BcAdminMain.init(<console home>) to start a Management Console session.

The Management Console reads the configuration file console.properties.xml and uses the configuration described above

BcAdminMain.getlist()/BcAdminProxy.getObject()

Read the list of all configured proxies using BcAdminMain.getList("proxy") or read a specific proxy object using

- BcAdminProxy.getObject(<proxy\_name>).
- BcAdminProxy.authenticate() Authenticate yourself for the proxy by calling BcAdminProxy.authenticate(<bcproxy>, admin pw).

### 4. BcAdminRA.create()

### Define one (or more) resource adapter(s) by calling the function BcAdminRA.create(<resourceAdapterName>,<bcproxy>, properties) (multiple times if necessary).

| 5.  | <pre>BcAdminInboundMsgEndpoint.create() Set up one (or more) inbound message endpoint(s) by calling the function BcAdminInboundMsgEndpoint.create(<messageendpointname>, <bcproxy>, properties) (multiple times if necessary).</bcproxy></messageendpointname></pre> |
|-----|----------------------------------------------------------------------------------------------------|
| 6.  | <pre>BcAdminInboundUser.create() If the EIS partner makes use of users, define one (or more) inbound user(s) by calling the function BcAdminInboundUser.create(<username>, <bcproxy>, properties) (multiple times if necessary).</bcproxy></username></pre>          |
| 7.  | BcAdminInboundService.modifyProperties()<br>Define the properties of the corresponding UTM transaction code by calling the function<br>BcAdminInboundService.modifyProperties ( <inboundservice>,<br/>properties) (multiple times if necessary).</inboundservice>    |
| 8.  | <pre>BcAdminProxy.perform() Save and update the proxy configuration using the functions BcAdminProxy.perform(<bcproxy>, "save") and BcAdminProxy.perform(<bcproxy>, "update-config").</bcproxy></bcproxy></pre>                                                      |
| 9.  | <pre>BcAdminRA.perform() Call the function BcAdminRa.perform(<resourceadapter>, "update-ra-xml", params) to save the configuration of the resource adapter(s).</resourceadapter></pre>                                                                               |
| 10. | BcAdminMain.close()<br>Call the function BcAdminMain.close() to terminate the Management Console<br>session.                                                                                                    |

# 9.5.3 Administer proxies

When administering proxy components, it is possible to imagine various application scenarios in which the use of scripts is more convenient than administration via the Management Console GUI. Examples of this are:

- All the proxies, or all the proxies running on a given host, are to be shut down or restarted, for example in order to update the configuration.
- The reply timer is to be deactivated for all inbound message endpoints of type=dialog, for example due to network problems.
- Once the network problems have been resolved, the reply timer is to be set to the default value once again.

# 9.5.4 Jython sample scripts

Following installation of the Management Console, the Management Console installation directory contains the subdirectory clisample in which you will find a start script and various Jython sample scripts (xxx.py):

- startBcAdmin.cmd (for Windows) or startBcAdmin.sh (for Unix platforms) start script
- sampleAdminMain.py Jython script with functions for the module BcAdminMain.
- sampleAdminProxy.py Jython script with functions for the module BcAdminProxy.
- sampleAdminProxyCluster.py Jython script with functions for the module BcAdminProxyCluster
- sampleAdminRa.py Jython script with functions for the module BcAdminRA
- **sampleAdminEisPartner.py** Jython script with functions for the module BcAdminEisPartner
- **sampleAdminInbound.py** Jython script with functions for the modules BcAdminInboundUser, BcAdminInboundService, BcAdminInboundMsgEndpoint
- **sampleAdminOutbound.py** Jython script with functions for the modules BcAdminOutboundService, BcAdminOutboundCommEndpoint

### Notes on using the Jython sample scripts:

- Every Jython sample script can be started as a main program. It requires at a minimum the console directory (console\_home) as the first argument.
- Every Jython sample script (with the exception of sampleAdminMain.py) can be inserted (once only) in another script (as a "subroutine" using an import statement.
- The start script startBcAdmin.cmd/startBcAdmin.sh calls the Jython sample script sampleAdminMain. The required function scope can be specified as the second argument:
  - "proxy" starts sampleAdminProxy.py (as import).
  - "all"

starts all other imported sample scripts sampleAdminXxx (as import).

- In all other Jython scripts it is possible to enable or disable the functionality via switches.
  - bCreDel=True/False
     Generate and remove test objects (the object names start with "test"/"TEST")
  - bModObjs=True/False Modify test objects.
  - bSaveMod=True/False
     Save configuration changes.
  - Other script-specific switches (see also the comments in the script files).
- In most cases, bCreDel=bModObjs=bSaveMod=True creates an object in a first pass through the scripts. This object is then modified in a second pass and removed in a third. The sequence of the functions is controlled by the value of the property desc ("created" -> "modified" -> remove object):
  - If a test object does not exist then it is created with desc="created".
  - If a test object exists and desc= created", then the object is modified (desc="modified").
  - If a test object exists and desc="modified", then the object is removed from the configuration.
- To run a sample script, you must first replace all the placeholders("\*\*\*\*") in the script file by valid values. In particular, you must enter the following in all scripts:
  - consoleHome

Management Console installation directory if the script is to be started as a main program and no argument is passed.

proxy\_name

Name of the proxy for which the functions are to be executed (not in the case of sampleAdminMain.py).

• Before a script is able to run, you must at least modify the environment variable JYTHONPATH.

# 10 Interfaces and programming

This chapter provides information on the following topics:

- BeanConnect-specific interfaces and Common Client Interface (CCI)
- Programming outbound communication
- Programming inbound communication

Before any communication between an EJB and an EIS application can take place, both the configuration data of BeanConnect and the configuration of the EIS application have to be set up properly.

- On outbound communication, an EJB that is deployed in a Java EE application server calls a service in the EIS partner.
- On inbound communication, an EIS partner sends messages to an OLTP message-driven bean that is deployed in a Java EE application server.

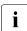

The JavaDoc of BeanConnect, which is often referred to in the course of this chapter is supplied with the resource adapter JAR file BC30A00\_RA.jar and is available after the installation of the resource adapter.

The JavaDoc is located in the resource adapter's installation directory:

- In Windows systems, under JavaDoc\api\index.html
- In Unix/Linux systems under JavaDoc/api/index.html

# 10.1 BeanConnect-specific interfaces and Common Client Interface (CCI)

BeanConnect offers two different sets of interfaces:

- BeanConnect-specific interfaces
- Common Client Interface (CCI)

### **Recommendations: BeanConnect-specific interfaces or CCI**

The Common Client Interface (CCI) is defined in the JCA specification of Sun Microsystems<sup>TM</sup>. The CCI defines a standard API and addresses primarily the needs of application development tools and EAI Frameworks (Enterprise Application Integration). If you are familiar with the CCI in the JCA specification, it makes sense to use the CCI.

In any other case it is advisable to use the BeanConnect-specific interfaces, because the associated programming effort is considerably reduced.

### Differences between the BeanConnect-specific interfaces and CCI

For outbound communication, BeanConnect-specific interfaces and the CCI offer virtually the same functionality.

For OLTP communication with openUTM partners and for CICS partners, the BeanConnect-specific EIS01tpConnection interface and the CCI offer the identical functionality.

The BeanConnect-specific EISUpicConnection interface merely provides additional functionality for UPIC connections to openUTM partners (see "Additional functionality provided by the EISUpicConnection interface" on page 385).

For inbound communication, the BeanConnect-specific <code>OltpMessageListener</code> interface and the CCI offer the same functionality for dialog communication. Additionally, BeanConnect provides the <code>AsyncOltpMessageListener</code> interface for asynchronous communication.

### Selecting the interfaces to be used

For outbound communication, you specify the interface to be used as follows:

- In the application server-specific deployment descriptor file weblogic-ra.xml of the resource adapter, you specify the connection factory interface in the <connection-factory-interface> entry:
  - For the BeanConnect-specific interfaces:

```
net.fsc.jca.communication.EISOltpConnectionFactory
or
```

```
net.fsc.jca.communication.EISUpicConnectionFactory (only if the EIS partner is an openUTM application)
```

• For CCI:

```
net.fsc.jca.communication.cci.BCOltpConnectionFactory
or
net.fsc.jca.communication.cci.BCUpicConnectionFactory (only if the
```

ElS partner is an openUTM application)

- In the deployment descriptor file ejb-jar.xml of an EJB, you specify the connection factory interface in the <res-type> entry:
  - For the BeanConnect-specific interfaces:

net.fsc.jca.communication.EISOltpConnectionFactory or net.fsc.jca.communication.EISUpicConnectionFactory

• For CCI:

```
net.fsc.jca.communication.cci.BCOltpConnectionFactory or
net.fsc.jca.communication.cci.BCUpicConnectionFactory
```

For inbound communication, you specify your favored interface in the deployment descriptor file ejb-jar.xml of the message-driven bean.

You specify the interface in the <messaging-type> entry:

• For the BeanConnect-specific interfaces:

```
net.fsc.jca.communication.AsyncOltpMessageListener or
net.fsc.jca.communication.OltpMessageListener
```

• For CCI:

javax.resource.cci.MessageListener

# 10.2 Programming outbound communication

For outbound communication with an openUTM partner application, BeanConnect supports the communication protocol OSI-TP, which can be used for distributed transaction processing as well as for non-transactional communication, and the proprietary, non-transactional protocol UPIC for access to openUTM applications.

For outbound communication with an CICS partner application, BeanConnect supports the communication protocol LU6.2, which can be used for distributed transaction processing as well as for non-transactional communication.

This section provides you with information on the following topics:

- BeanConnect-specific interfaces for outbound communication
- Common Client Interface (CCI) for outbound communication
- Programming information on outbound communication
- Program framework for outbound communication
- Outbound communication with XATMI partners
- Code samples for outbound communication

### 10.2.1 BeanConnect-specific interfaces for outbound communication

The BeanConnect-specific interfaces for outbound communication are contained in the package net.fsc.jca.communication.

### 10.2.1.1 Connection factory interfaces

You use a connection factory to set up a connection. BeanConnect provides the following connection factory interfaces:

- EISConnectionFactory
- EISOltpConnectionFactory
- EISUpicConnectionFactory (only if the EIS partner is an openUTM application)

The EISOltpConnectionFactory interface and the EISUpicConnectionFactory interface extend the EisConnectionFactory interface without providing additional functionality.

Using the EISOltpConnectionFactory or EISUpicConnectionFactory interface makes sense if you want to make sure that communication is processed by means of the OSI-TP protocol or the UPIC protocol, respectively.

The use of the EISConnectionFactory interface is recommended.

# *Example 11 Verifying that the OSI-TP protocol is used for communication (openUTM partner)*

To verify that communication with the EIS application is processed by means of the OSI TP protocol specify the following code sequence:

An exception is thrown if not the OSI-TP protocol is used for communication.

### 10.2.1.2 Connection interfaces (overview)

BeanConnect provides the following connection interfaces:

- EISConnection
- EISOltpConnection
- EISUpicConnection (only if the EIS partner is an openUTM application)

The EISO1tpConnection interface extends the EISConnection interface by providing additional features such as data structure characteristics, for details see "Additional functionality provided by the EISOItpConnection interface" on page 385).

The EISUpicConnection interface extends the EISConnection interface by providing additional features such as data structure features (for details see Additional functionality provided by the EISUpicConnection interface on page 385).

It is recommended that you use the EISOltpConnection and EISUpicConnection interfaces only if you use the additional functionality offered by these interfaces.

### Communication methods provided by the EISConnection interface

The EISConnection interface is extended by a number of interfaces. Each of them provides methods for outbound communication between the EJB and the EIS application. For data exchange, these methods are snd(), rcv(), call() and a number of variants of snd() and rcv() such as sndString() or rcvRecord().

The communication methods offered by these interfaces differ in the data format on which the methods are based:

• For byte-array-oriented access to EIS applications:

EISConnectionByteArray

• For byte-container-oriented access to EIS applications:

### EISConnectionByteContainer

An application may use the EISConnectionByteContainer interface and implement the ByteContainer interface if it wants to exchange structured objects containing text and binary information with a service in a partner application. Code conversion needs to be performed for the text information of this object within the class that implements the ByteContainer interface.

By providing an appropriate ByteContainer object, byte stream to string conversion is handled while executing the sndRecord(), rcvRecord() or call() methods. The objects you can obtain from Cobol2Java are objects that use this feature (see Chapter 14, "Cobol2Java").

• For OLTP message-oriented access to EIS applications:

### EISConnection01tpMessage

Objects of type OltpMessage are exchanged with the EIS application over this interface. The OltpMessage object serves as a container for the message content, which is assembled from one or more OltpMessageRecord objects and/or one or more OltpMessagePart objects. While an OltpMessageRecord is of arbitrary length, an OltpMessagePart may not exceed 32767 bytes. OltpMessagePart objects are mapped to message parts by an openUTM partner application.

OltpMessageRecord objects and OltpMessagePart objects accept the following data types:

- byte[]
- String
- ByteContainer

• For string-oriented access to EIS applications:

EISConnectionString

For code conversion in the course of the communication process the EncodingDef interface is available.

For detailed information concerning these interfaces, please refer to the JavaDoc of BeanConnect.

### Additional functionality provided by the EISOItpConnection interface

The EISOltpConnection interface extends the EISConnection interface by providing the following additional functionality:

- Methods that are specific for asynchronous communication (see Asynchronous communication on page 391): setDelayTime(), getDelayTime()
- The method setEndConversation() The method specifies whether the EIS partner application may or may not terminate the current conversation with the next send...() call.

To make use of the additional functionality offered by the EISOltpConnection interface you have to cast the EISConnection object, which you obtain when you call the object EISConnectionFactory with getConnection(), as type

con = (EISOltpConnection)cf.getConnection(...);

### Additional functionality provided by the EISUpicConnection interface

The EISUpicConnection interface is only relevant if the EIS partner is an openUTM application. It extends the EISConnection interface by providing the following additional functionality:

• "Emulation" of terminal functions

openUTM conversations which were programmed for terminals can also be addressed with the aid of BeanConnect. "Emulation" of terminal functions is only possible with the EISUpicConnection interface. Terminal functions such as function keys and cursor positions can be handled using this interface.

• Using format names (format identifiers) when sending or receiving data

When data is exchanged between the resource adapter and the openUTM partner application, it is possible to also send format names (format identifiers). Thus the resource adapter can send to or receive from the openUTM partner structure information about the data along with the user data itself. This function is only supported if the requested service uses the KDCS interface.

• Restart functionality

The openUTM partner application performs an automatic service restart for user IDs that have been defined with the USER control statement in conjunction with the RESTART=YES operand.

• The method isInTransaction() which is used to query the transaction status at the EIS partner.

To make use of the additional functionality offered by the EISUpicConnection interface, you have to cast the EISConnection object (which you get calling the getConnection() method on the EISConnectionFactory object) to the type EISUpicConnection:

con = (EISUpicConnection)cf.getConnection(...);

### 10.2.1.3 Communication using the connection interfaces

The connection interfaces provide a variety of features which may be used by an EJB in a communication with an EIS application. These may be used as alternatives or in combination:

- **Dialog communication (based on the** EISConnection, EISOltpConnection **and** EISUpicConnection **interfaces)**
- Asynchronous communication (based on the EISConnection interface and on additional methods of the interface EISOltpConnection)
- Transactional communication
- Connection groups
- Code conversion

The following sections provide information concerning these topics. Examples of the most common communication scenarios are given in the JavaDoc of BeanConnect.

### **Dialog communication**

The recommended way for an EJB to communicate with an EIS application is by using the methods of the EISConnectionOltpMessage interface. Objects of type OltpMessage are exchanged with the EIS application over this interface. The OltpMessage object serves as a container for the message content, which is assembled from one or more OltpMessageRecord objects and/or one or more OltpMessagePart objects. While an OltpMessageRecord is of arbitrary length, the length of an OltpMessagePart may not exceed 32767 bytes.

At the time of a snd01tpMessage() call, the data to be sent is merely handed over to BeanConnect but not yet transferred to the EIS application. The request to the EIS application is only actually sent when the first rcv01tpMessage() method is issued for this connection.

The easiest way to call a dialog service in an EIS application is with the call() method. This method allows RPC-like communication with an EIS application.

The following sections outline the communication between an EJB and an openUTM/CICS program by means of <code>OltpMessage</code> objects.

The options listed below are available for exchanging data between an EJB and an openUTM/CICS program using <code>OltpMessage</code> objects:

- Data exchange based on OltpMessagePart objects with openUTM partners
- Data exchange based on OltpMessageRecord objects

You will find further examples of the most common communication scenarios as well as code examples in the JavaDoc of BeanConnect.

### Data exchange based on OltpMessagePart objects with openUTM partners

With MGET and MPUT, an openUTM program can receive or send one or more message parts each with a maximum length of 32 Kbytes. Here the individual MessagePart objects correspond directly to the MGET and MPUT calls in the openUTM program.

Data is thus exchanged according to the following scheme:

Figure 61: Data exchange based on OltpMessagePart objects (openUTM partners)

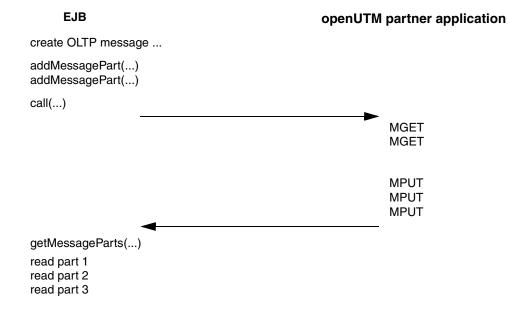

### Data exchange based on OltpMessagePart objects with CICS partners

With RECEIVE and SEND, a CICS program can receive or send one or more message parts each with a maximum length of 32 Kbytes. Here the individual MessagePart objects correspond directly to the RECEIVE and SEND calls in the CICS program.

Data is thus exchanged according to the following scheme:

Figure 62: Data exchange based on OltpMessagePart objects (CICS partners)

| EJB                                                            | CICS partner application |
|----------------------------------------------------------------|--------------------------|
| create OLTP message                                            |                          |
| addMessagePart()<br>addMessagePart()                           |                          |
| call()                                                         | _                        |
|                                                                | RECEIVE                  |
|                                                                | SEND<br>SEND<br>SEND     |
| getMessageParts()<br>read part 1<br>read part 2<br>read part 3 |                          |
|                                                                |                          |

### Data exchange based on OltpMessageRecord objects

As an alternative to multiple MessagePart objects sent within an OltpMessage object, you can use OltpMessageRecord objects sent within an OltpMessage object. In this case, you can send and receive messages which are longer than 32 Kbytes without needing to break it down into packets of 32 Kbytes as a Java programmer.

Figure 63: Data exchange based on OltpMessageRecord objects (OSI-TP protocol with openUTM partners)

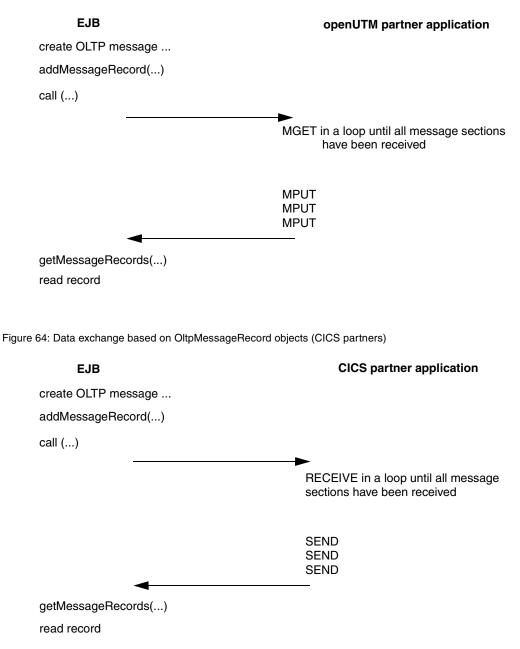

When communicating with an openUTM application via the UPIC protocol, you can use <code>OltpMessageRecord</code> objects and <code>OltpMessagePart</code> objects if you are working with different format names.

Figure 65: Data exchange based on OltpMessageRecord objects (UPIC protocol)

EJB

#### openUTM partner application

| create OLTP message          |
|------------------------------|
| addMessageRecord("FORMAT1",) |
| addMessageRecord("FORMAT2",) |
|                              |

call(...)

MGET in a loop until all message sections with KCRMF/kcrfn="FORMAT1"have been received

MGET in a loop until all message sections with KCRMF/kcrfn="FORMAT2" have been received

MPUT with KCFM/kcfn="\*FORMATA"

MPUT with KCFM/kcfn="\*FORMATA"

MPUT with KCFM/kcfn="\*FORMATA"

MPUT with KCFM/kcfn="\*FORMATB"

MPUT with KCFM/kcfn="\*FORMATB"

getMessageRecords(...)

read record 1

All data of the 3 MPUT calls with \*FORMATA has been received. Format name can be read with getMapName() by OLTPMessageRecord.

read record 2

All data of the 2 MPUT calls with \*FORMATB has been received. Format name can be read with getMapName() by OLTPMessageRecord.

### Asynchronous communication

A service is called asynchronous when it does not send a reply message.

The sending of an asynchronous message has to be explicitly triggered by the EJB with the methods snd() + flush(), sndLast() or sndLastString() of the EISConnection interface, which finalize the message and initiate the send cycle.

An asynchronous message may be sent to the EIS partner either immediately or after a delay. With a delayed sending, the EJB must specify the delay time prior to calling the snd() method. You specify the delay time by means of the setDelayTime() method. A delayed message is stored by the BeanConnect proxy until the time delay has elapsed. The message is then forwarded to the EIS application.

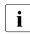

An asynchronous message generated in a transaction is sent only if and when the transaction is committed. If the transaction is rolled back, the asynchronous request will not be sent. An asynchronous request with time delay 0 generated outside of a transaction is sent immediately.

If you want to ensure that an asynchronous service is currently being addressed, you can check this using the getPartnerType() method or you can use the setDelayTime(0) method, which throws an exception if a dialog service is addressed unexpectedly. However, the use of this method results in certain performance impairments.

Examples of asynchronous communication with an EIS partner can be found in the JavaDoc of BeanConnect.

### **Transactional communication**

During deployment of a connection factory, the configuration property transactional of the connection factory has to be set (see "transactional" on page 108). A connection factory may either support both transactional and non-transactional communication or it may be limited to non-transactional communication only:

 If the connection factory supports transactional communication, the runtime environment decides at the time a transaction is started whether the communication within a conversation of such a connection will be transactional or not. A conversation which is started while a transaction is open is always included in the transaction.

A conversation which was already open at the start of the transaction but on which no communication has yet occurred is also included in the transaction. In these cases a transactional protocol will be used for communication; otherwise a non-transactional protocol will be used.

 If the connection factory does not support transactional communication, the following applies: For connections generated with this connection factory, a non-transactional protocol is always used, no matter whether the communication takes place within or outside an application server transaction. This allows the deployer of the resource adapter to explicitly exclude an EIS service from a transaction that may be active in the application server.

You can query the current status of a transaction using the isInDistributedTransaction() method of the EISOltpConnection interface.

When a transactional protocol is used for communication, the application server transaction and the transaction in the EIS partner are part of a single, distributed transaction which are either committed or rolled back as a single unit. With transactional communication, a conversation must not span more than one transaction. However, a conversation may comprise more than one dialog step. This means that several snd()/rcv() pairs may be exchanged with the EIS partner within a single transaction.

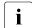

If an EJB uses more than one transactional connection within a transactional EJB method, it is strongly recommended that these connections are associated in a single EISConnection-Group (see the following section "Connection groups"). Doing so helps to avoid a resource bottleneck.

### **Connection groups**

The concept of associated connections enables an EJB to simultaneously send several messages via more than one connection. This allows the processing of several dialog services of one or more EIS partner application at the same time, thereby avoiding the time delay caused by the sequential processing of a number of RPC-like calls.

You can associate a connection with another connection by means of an EISConnectionGroup. You create the EISConnectionGroup using an EISConnectionGroupFactory. You get an EISConnectionGroupFactory with the method getEISConnectionGroupFactory()from a ConnectionFactory. For example:

You will find a code sample for Example 15, "Associated connections using the EISConnectionGroup interface" on page 408.

The simultaneous dispatch of the messages to all connections of the connection group is initiated by calling the <code>execute()</code> method on the <code>EISConnectionGroup-object</code>. Connections for transactional communication may be associated with connections for non-transactional communication. For details see the JavaDoc of BeanConnect.

### **Code conversion**

Whenever String or ByteContainer objects are used, BeanConnect can perform a code conversion. The methods for setting up the proper environment for a code conversion are contained in the interface net.fsc.beanta.encoding.EncodingDef. This interface is extended by the EISConnection interfaces of BeanConnect. If code conversion has not already been activated at deployment time using the encodingActive configuration property (see "encodingActive" on page 106), you can switch on code conversion by calling the method setEncodingActive(). The code table to be used for a code conversion is assigned by defining the encoding configuration property (see "encoding" on page 105) at deployment time or by using the method setEncoding() of the EISConnection interface. For details about code conversion of messages and on how to supply your own encoding tables see Chapter 11, "Encoding and national language support" on page 429) and the JavaDoc of package net.fsc.beanta.encoding.

# 10.2.2 Common Client Interface (CCI) for outbound communication

The CCI interfaces for outbound communication are contained in the packages javax.resource.cci and net.fsc.jca.communication.cci. For outbound communication, the CCI offers almost the same functionality as the BeanConnect-specific interfaces (with the exception of the additional functionality with openUTM partners offered by the EISUpicConnection interface). You find information on the program framework using the CCI interface in Section 10.2.4.2, "Program framework for Common Client Interface (CCI)".

### **Connection factory interfaces**

On deployment of the resource adapter, you can specify that you want to use outbound communication via CCI. To do this, you specify one of the following connection factory interfaces (see "Selecting the interfaces to be used" on page 381) in the <connection-factory-interface> element of the deployment descriptor file weblogic-ra.xml:

- net.fsc.jca.communication.cci.BCOltpConnectionFactory
- net.fsc.jca.communication.cci.BCUpicConnectionFactory (only if the EIS partner is an openUTM application)

In your EJB code, you use a connection factory to set up a connection. CCI provides the following connection factory interfaces:

- javax.resource.cci.ConnectionFactory
- net.fsc.jca.communication.cci.BCOltpConnectionFactory
- net.fsc.jca.communication.cci.BCUpicConnectionFactory (only if the EIS partner is an openUTM application)

The BCOltpConnectionFactory interface and the BCUpicConnectionFactory interface extend the javax.resource.cci.ConnectionFactory interface without providing additional functionality.

Using the BCOltpConnectionFactory or BCUpicConnectionFactory interface makes sense if you want to verify that communication is processed via the OSI-TP or UPIC protocol respectively. Example 11 on page 383 applies analogously. It is recommended that you use the interface javax.resource.cci.ConnectionFactory.

### **Connection interface**

The CCI interface for the outbound communication is javax.resource.cci.Connection.

## 10.2.3 Programming information on outbound communication

This section provides programming information on outbound communication between an EJB and an EIS partner application.

### 10.2.3.1 Addressing an EIS application

A service of an EIS application which is used by your Java EE application has to be configured during deployment by defining the configuration property connectionURL (see connectionURL on page 104 and on page 120). If the Java EE application utilizes multiple services of the same EIS partner in an EIS you may use the setServiceName() method of the connection object to address a specific service explicitly:

connection.setServiceName(<service\_name>);

### 10.2.3.2 Placing BeanConnect calls in an EJB

In the JNDI service of the application server, you have to execute a <code>lookup()</code> for a preconfigured connection factory. A connection factory provides a <code>getConnection()</code> method that returns a <code>Connection</code> object. During the deployment of the connection factory the properties of this connection (EIS address, EIS service name, etc.) were configured. No matter which type of connection factory has been deployed (<code>EISUpicConnectionFactory</code> or <code>EISOltpConnectionFactory</code>), a <code>Connection</code> object that implements the <code>EISConnection</code> interface is always returned. When the application no longer needs a <code>Connection</code> object, it must return it to the application server for pooling or destruction by <code>issuing</code> the <code>close()</code> method for the <code>Connection</code> object.

The application must make sure that it also releases the requested connections with close() when errors occur. Otherwise, secondary errors may occur in the application server.

It is recommended that the JNDI <code>lookup()</code> for a connection factory is executed during initialization. In an EJB this can, for example, take place within the <code>ejbCreate()</code> or <code>setSessionContext()</code> method.

The getConnection() method and the associated close() method must be called directly within the business methods.

### 10.2.3.3 Authentication (user ID and password)

Authentication takes place by means of user name and password. A distinction is made between

- Container-managed authentication
- Application-managed authentication

It is recommended that you use container-managed authentication.

### **Container-managed authentication**

In the case of container-managed authentication, the access data is handled by the container. The EJB deployer configures the container-managed authentication with the following entry in the EJB deployment descriptor:

<res-auth>Container</res-auth>

When using container-managed authentication, you call the getConnection() method without parameters.

With container-managed authentication, the authentication data itself must be specified in the deployment descriptor for the BeanConnect resource adapter within a <security-config> section in the application server-specific deployment file (weblogic-ra.xml for the Oracle WebLogic Server).

### Application-managed authentication

In the case of application-managed authentication, the access data is handled in the program code of the EJB. The EJB deployer configures the application-managed authentication in the EJB deployment descriptor with the following entry:

```
<res-auth>Application</res-auth>
```

In the EJB source code, you use, for example, the following code sequence instead of the getConnection() call without parameters:

```
javax.naming.InitialContext ic = new InitialContext();
String user = (String)ic.lookup("java:comp/env/User");
String password = (String)ic.lookup("java:comp/env/Password");
net.fsc.jca.communication.PasswordCredential pwc =
    new net.fsc.jca.communication.PasswordCredential
        (user, password);
con= (net.fsc.jca.communication.EISConnection)cf.getConnection(pwc);
```

Here, the user ID (user in the example) and the password (password in the example) are defined as environment variables of the EJB. The deployer can adapt environment variables as required. The environment variables can be accessed using the lookup() method.

#### 10.2.3.4 Querying information on the conversation with the EIS application

The isInConversation() method of the connection object enables you to query the status of the EIS application.

#### Example 12 Information on the conversation with the EIS application

You want to assure that the conversation with the EIS application will be terminated after method execution has been completed:

```
String s = con.call("what will be the echo of this");
if (eis.isInConversation())
{
    con.terminate();
    con.close();
    throw new EJBException
        ("EJB Exception: EIS Partner Service not yet terminated ... ");
}
```

## 10.2.3.5 Programming hints with respect to CICS applications

CICS transactions have to be designed and coded to comply with the Distributed Transaction Programming (DTP) paradigm. For a description of this programming paradigm, see the IBM CICS documentation, for example the "CICS Distributed Transaction Programming Guide".

The following restrictions and rules have to be considered to allow outbound communication by means of BeanConnect:

- A CICS partner application may never use SYNCPOINT or ISSUE PREPARE itself. Instead, it may only do so when requested to by the EJB in the Java EE application server.
- Basic conversation is not possible. Basic conversation is programmed for CICS by using commands that begin with GDS, such as EXEC CICS GDS ALLOCATE, for example.
- BeanConnect always establishes LU6.2 conversations with SYNCLEVEL 0 or 2 and never with SYNCLEVEL 1. The SYNCLEVEL of an incoming conversation can be queried in CICS-API using EXTRACT PROCESS.
- The default value of the communication property endConversation is false for CICS partners and true for openUTM partners.

## 10.2.3.6 Support of DPL (Distributed Program Link) programs

CICS provides different programming interfaces to invoke another CICS program or to allow a program to be invoked by another CICS program. Two of these facilities are important here.

- DTP (Distributed Transaction Processing) which enables a CICS transaction to communicate with a CICS application running in another system by exchanging messages. DTP programs are coded using the APPC programming interface.
- DPL (Distributed Program Link) which enables a CICS program to invoke a program in another CICS system and wait for the called program to return. Data is exchanged between the programs in a communication area (COMMAREA). DPL is similar to a remote procedure call.

BeanConnect makes it possible to invoke outbound transactions via DTP. However, it is not possible to call a DPL program directly. For this, a DTP program is needed in which the program link is wrapped.

An example of such a COBOL program fragment with the name DPLSERVR.CCP can be found in the directory <BC\_home>/<proxy\_cont\_name>/src (Solaris/Linux) respectively <BC\_home>\<proxy\_cont\_name>\src (Windows). This source code contains hints on the changes which must be carried out to build a new program.

The DPL program is called with the CICS LINK command, which has three important parameters:

- PROGRAM to specify the name of the program to which control is to be passed unconditionally
- COMMAREA to specify the communication area that is made available to the linked program
- LENGTH which specifies the length in bytes of the communication area.

The input data for the distributed program call is received in a message. The input data must be copied to the communication area. The required output data has to be sent as response to the EJB when the linked program returns.

## 10.2.4 Program framework for outbound communication

This section provides a program framework for outbound communication between an EJB and an EIS application. The framework contains the principal communication steps.

#### 10.2.4.1 Program framework for BeanConnect-specific interfaces

In BeanConnect you specify the EIS partner to be addressed when deploying a managed connection factory. You use the lookup() method to search for the connection factory and obtain a connectivity object by calling the getConnection() method.

The connectivity object provided implements the EISConnection interface for communication with the EIS application:

1. Set up the initial context:

```
javax.naming.InitialContext ic = new InitialContext();
```

2. Reference a connection factory:

```
net.fsc.jca.communication.EISConnectionFactory cf =
  (EISConnectionFactory)ic.lookup
   ("java:comp/env/<resource reference name>");
```

3. Set up the connection:

```
net.fsc.jca.communication.EISConnection con = (EISConnection)
cf.getConnection();
```

4. If you use the EISConnection interface in order to specify the service name (TAC) or the name of the EIS service, proceed as follows:

con.setServiceName(<name\_of\_the\_service>);

However, you should note that for performance reasons, it is recommended that you work with the preconfigured service names.

5. Create the message that you want to send

```
String requestMessage = "...";
```

6. Call the EIS application and receive the reply message:

String replyMessage = con.call(requestMessage);

7. Close the connection:

con.close();

Further information on how to program the EISConnection and EISOltpConnection interfaces is provided in the JavaDoc of the interface itself.

You will find a sample in Example 13, "Dialog communication using the EISConnection interface" on page 406.

## 10.2.4.2 Program framework for Common Client Interface (CCI)

When deploying a managed connection factory in BeanConnect you specify the EIS partner to be addressed via this managed connection factory. You use the lookup() method to search for the connection factory and obtain a connectivity object by calling the getConnection() method.

You can request an interaction object via the CCI connection which you obtain from the CCI connection factory. This interaction object implements an <code>execute()</code> method for initiating an interaction. The <code>execute()</code> method also knows a <code>BCCciInteractionSpec</code> object in addition to the input record and output record. In this <code>BCCciInteractionSpec</code> you define an <code>interactionVerb</code> (SYNC\_SEND, SYNC\_SEND\_RECEIVE or SYNC\_RECEIVE) and, at the same time, the name of the EIS application. This enables you to control an interactionVerb is <code>SYNC\_SEND\_RECEIVE</code>.

For details, see the JavaDoc of BeanConnect.

## Program framework for dialog communication (CCI)

For dialog communication with your server application over the CCI Interface in BeanConnect, proceed as follows:

1. Set up the initial context:

```
javax.naming.InitialContext ic = new InitialContext();
```

2. Reference a connection factory:

```
javax.resource.cci.ConnectionFactory cf =
  (ConnectionFactory)ic.lookup("java:comp/env/eis/myEIS");
```

A dialog service is assigned as the default service to the connection factory referenced by eis/myEIS.

3. Set up the connection:

```
javax.resource.cci.Connection con =
  (Connection)cf.getConnection();
```

Alternatively, an EJB may pass security-related information (user ID/password) to BeanConnect in a BCCciConnectionSpec object. In this case you specify:

```
net.fsc.jca.communication.cci.BCCciConnectionSpec;
cred = new BCCciConnectionSpec("myuser", "mypass");
```

```
javax.resource.cci.Connection con =
  (Connection)cf.getConnection(cred);
```

4. Create an Interaction object and an InteractionSpec object:

```
Interaction ix = (Interaction)con.createInteraction();
BCCciInteractionSpec is = new
BCCciInteractionSpec(InteractionSpec.SYNC SEND RECEIVE);
```

Whereas an Interaction object is created from the Connection object on which it is to be used, the InteractionSpec object is created using a constructor of the implementation class.

An Interaction object enables an EJB to communicate with an EIS application. An InteractionSpec object holds properties for driving an interaction with this EIS application. It is used by an interaction to execute the specified function in the EIS application.

5. Create a BCRecord object that serves as a container for the message to the EIS and another BCRecord object that serves as a container for the reply message. This is done by means of a BCRecordFactory object:

```
net.fsc.jca.communication.cci.BCRecordFactory rf =
    (BCRecordFactory)cf.getRecordFactory();
net.fsc.jca.communication.cci.BCRecord reqrec = (BCRecord)
rf.createBCRecord("request");
net.fsc.jca.communication.cci.BCRecord replrec = (BCRecord)
rf.createBCRecord("reply");
```

After creation, a BCRecord object contains an empty OltpMessage object, which can be retrieved from the BCRecord object. Subsequently, the BCRecord object can be populated with OltpMessageRecord or OltpMessagePart objects.

6. Populate the OltpMessage object of the message which is destined for the EIS with data (here: with two OltpMessagePart objects):

```
net.fsc.jca.communication.OltpMessage request = reqrec.getOltp-
Message();
request.addMessagePart("request - message part1");
request.addMessagePart("request - message part2");
```

7. Execute the interaction:

```
ix.execute(is, reqrec, replrec);
```

The BCRecord object returned from this call again holds an OltpMessage object, which in turn contains the reply sent by the EIS application in an OltpMessageRecord or OltpMessagePart object.

8. Receive the reply message:

```
net.fsc.jca.communication.OltpMessage reply =
replrec.getOltpMessage();
java.util.Iterator<net.fsc.jca.communication.OltpMessagePart> it =
reply.getMessageParts();
net.fsc.jca.communication.OltpMessagePart msgPart;
String msgText="";
while (it.hasNext()) {
    msgPart = (OltpMessagePart) it.next();
    msgText += msgPart.getText();
}
```

9. Close the connection:

```
con.close();
```

Further information on how to program the CCI interfaces is provided in the JavaDoc of the CCI.

You will find a code sample in Example 14, "Dialog communication using the CCI" on page 407.

## Program framework for asynchronous communication (CCI)

For asynchronous communication with your server application over the CCI Interface in BeanConnect, proceed as follows:

1. Set up the initial context:

javax.naming.Context ic = new InitialContext();

2. Reference a ConnectionFactory:

javax.resource.cci.ConnectionFactory cf =
(ConnectionFactory)ic.lookup("java:comp/env/eis/myAsyncEIS");

3. Set up the connection:

```
javax.resource.cci.Connection con =
  (Connection)cf.getConnection();
```

Alternatively, an EJB may pass security-related information (user ID/password) to BeanConnect in a BCCciConnectionSpec object. In this case you specify:

```
net.fsc.jca.communication.cci.BCCciConnectionSpec cred =
    new BCCciConnectionSpec("myuser", "mypass");
```

```
javax.resource.cci.Connection con =
  (Connection)cf.getConnection(cred);
```

4. Create an Interaction object and an InteractionSpec object:

An Interaction object enables an EJB to communicate with a partner application. An InteractionSpec object holds properties for driving an interaction with a partner application. It is used by an interaction to execute the specified function in the EIS application.

Whereas an Interaction object is created from the connection object on which it is to be used, the InteractionSpec is created using a constructor of the implementation class:

The assignment of the asynchronous service ASYNTAC specifies that communication will be asynchronous.

Here, the SYNC\_SEND has the same effect as a flush() call when using the BeanConnect-specific interfaces.

5. Create a BCRecord object that serves as a container for the request message. This is done by means of a recordFactory:

```
net.fsc.jca.communication.cci.BCRecordFactory rf=
  (BCRecordFactory)cf.getRecordFactory();
net.fsc.jca.communication.cci.BCRecord reqrec =
   rf.createBCRecord("request");
```

After creation, a BCRecord object contains an empty OltpMessage object, which can be retrieved from the BCRecord object and then can be assigned with OltpMessageRecord and/or OltpMessagePart objects.

6. Populate the OltpMessage object of the request record with data (here: with two OltpMessagePart objects):

```
net.fsc.jca.communication.OltpMessage request = reqrec.getOltp-
Message();
request.addMessagePart("request - message part1");
request.addMessagePart("request - message part2");
```

7. Execute the interaction:

ix.execute(is, reqrec);

8. Close the connection:

con.close();

## 10.2.5 Outbound communication with XATMI partners

You need to take account of the following special characteristics if you program outbound communication with XATMI partners:

• Transaction management

The transaction environment in the user program and the transactional property of the ConnectionFactory determines whether communication with the partner application is performed with or without Commit FU (TRAN or NOTRAN in XATMI).

• typed buffer

Only typed buffers of type X\_OCTET are supported.

• Message length and message segments

When the OLTP message interface is used, a message segment in a message sent to an XATMI partner may be a maximum of 32,000 bytes in length. Longer message segments are rejected by means of an <code>OltpMessageException</code>. The same restriction to 32,000 bytes per message segment applies to all the EIS connection interface methods for which the restriction for other partners is 32,767 bytes.

Messages to XATMI partners in request/reply mode may only consist of one message segment and this may be a maximum of 32,000 bytes in length.

Messages to XATMI partners in conversational mode may consist of more than one message segment. Each of these message segments may be up to 32,000 bytes in length.

Messages passed to BeanConnect via interface methods for which there is no message length restriction, e.g. sndRecord(String) are fragmented by BeanConnect into message segments of a maximum of 32,000 bytes in length during communication with XATMI partners in conversational mode. In the case of XATMI partners in request/reply mode, messages with a length of more than 32,000 bytes are rejected with an exception.

- The reception of a FAILURE\_RI is indicated to an application by means of an EISConnectionException.
- For XATMI partners, the default value of the communication property endConversation is always false.

## 10.2.6 Code samples for outbound communication

This section contains the following code samples:

- Dialog communication using the EISConnection interface on page 406.
- Dialog communication using the CCI on page 407.
- Associated connections using the EISConnectionGroup interface on page 408.

Example 13 Dialog communication using the EISConnection interface

```
public String callService(String request) throws EJBException
 net.fsc.jca.communication.EISConnectionFactory cf = null;
  net.fsc.jca.communication.EISConnection con = null;
  String reply = null;
  try
  javax.naming.InitialContext ic =
     new javax.naming.InitialContext();
   cf = (net.fsc.jca.communication.EISConnectionFactory)
     ic.lookup("java:comp/env/eis/myEIS");
   con= cf.getConnection();
   reply = con.call(request);
   con.close();
   con = null;
   return reply;
  }
  catch (Exception e)
  ł
   if (con != null)
   {
   con.close();
   }
   throw new EJBException ("EJB Exception: " + e);
  }
}
```

To allow you to use this method, the deployment descriptor of the EJB must contain the following information:

```
<resource-ref>
<res-ref-name>eis/myEIS</res-ref-name>
<res-type>net.fsc.jca.communication.EISConnectionFactory</
res-type>
<res-auth>Container</res-auth>
<res-sharing-scope>Unshareable</res-sharing-scope>
</resource-ref>
```

#### Example 14 Dialog communication using the CCI

```
public String sndRcvJavax(String user, String name, String data)
{
  String retValue = "";
 Connection connection = null:
 try {
   Context ic = new InitialContext();
    ConnectionFactory cf =
      (ConnectionFactory)ic.lookup("java:comp/env/eis/myEIS");
    ConnectionSpec cred = new BCCciConnectionSpec (user, "");
    connection = cf.getConnection(cred);
    Interaction ix = connection.createInteraction();
    InteractionSpec is =
     new BCCciInteractionSpec(
                     InteractionSpec.SYNC_SEND_RECEIVE, "HELLO");
    BCRecordFactory recordFactory =
                   (BCRecordFactory)cf.getRecordFactory();
    BCRecord in = recordFactory.createBCRecord("SendRecord");
    BCRecord out =
               recordFactory.createBCRecord("ReceiveRecord");
    OltpMessage inMsg = in.getOltpMessage();
    inMsg.addMessagePart(data);
    out = (BCRecord)ix.execute(is, in);
    OltpMessage outMsg = out.getOltpMessage();
    Iterator it<OltpMessagePart> = outMsg.getMessageParts();
    OltpMessagePart msgPart;
```

```
while (it.hasNext()) {
     msgPart = it.next();
     retValue += msgPart.getText();
    }
  } catch ( Throwable ex) {
  // Todo: Fehlerbehandlung
  }// tryCatch
 trv {
   if ( connection != null )
       connection.close(): }
 catch (ResourceException e)
                                 {
    retValue += "\n bei connection.close():\n"+getStackInfo(e);
  }
 return retValue:
} // sndRcvJavax
```

To allow you to use this method, the deployment descriptor of the EJB must contain the following information:

```
<resource-ref>
<res-ref-name>eis/myEIS</res-ref-name>
<res-type>net.fsc.jca.communication.EISConnectionFactory</res-type>
<res-auth>Container</res-auth>
<res-sharing-scope>Shareable</res-sharing-scope>
</resource-ref>
```

## Example 15 Associated connections using the EISConnectionGroup interface

```
OltpMessage om1 = con1.createMessage();
    om1.addMessagePart("STAT");
    OltpMessage om2 = con2.createMessage();
    om2.addMessagePart("osi-con,l=kdcall");
    con1.snd0ltpMessage(om1);
    con2.sndOltpMessage(om2);
    cg.execute();
    String s;
    om2 = con2.rcvOltpMessage();
    Iterator iter<OltpMessageRecord> = om2.getMessageRecords();
    for (s = ""; iter.hasNext(); )
         { s+= iter.next()).getText(); }
    String result o = "";
    result_o = result_o + "OltpConnection: KDCINF osi-con,
               l=kdcall n" + s + " n";
    om1 = con1.rcv0ltpMessage();
    iter = oml.getMessageRecords();
    for (s = ""; iter.hasNext(); ) {
         s+= ((OltpMessageRecord)iter.next()).getText(); }
    result_o = addResult_o(result_o, "OltpConnection:
                    KDCINF STATn" + s + "(n");
    s = cg.getGroupName();
    result_o = result_o + "OltpConnection: KDCINF STAT\n" +s
               + "\n");
    con1.close():
    con2.close();
    return result_o;
} catch(EISConnectionException ex) {
. . .
```

## 10.3 Programming inbound communication

For inbound communication, an EIS application addresses an OLTP message-driven bean which is deployed in the application server. Communication between the EIS application and the OLTP message-driven bean requires that the OLTP message-driven bean has been made known to BeanConnect using the Management Console.

This section provides you with information on the following topics:

- OLTP message-driven beans
- Inbound communication with openUTM partners
- Inbound communication with CICS applications
- Inbound communication with other EIS partners (openUTM)
- Inbound communication with XATMI partners
- BeanConnect-specific interfaces for inbound communication
- Common Client Interface (CCI) for inbound communication
- Code samples for inbound communication

## 10.3.1 OLTP message-driven beans

OLTP message-driven beans are the types of JCA-like message endpoint applications supported by BeanConnect. An EIS application can call OLTP message-driven beans deployed in an application server via BeanConnect.

In order to communicate with an OLTP message-driven bean, an EIS application sends a message to a service known to BeanConnect. BeanConnect then passes the message to an OLTP message-driven bean configured for the message endpoint name that is associated with this service name. The connection between the service name and the message endpoint name is established by the Management Console (see Section 6.8.1, "Configuring inbound message endpoints").

BeanConnect supports two types of OLTP message-driven beans:

- OLTP message-driven beans for dialog communication
- OLTP message-driven beans for asynchronous communication

## OLTP message-driven beans for dialog communication

An OLTP message-driven bean for dialog communication receives messages from an EIS application and returns messages. The related BeanConnect-specific interface is net.fsc.jca.communication.OltpMessageListener. The CCI interface javax.resource.cci.MessageListener also matches the requirements for dialog communication.

These interfaces enable an OLTP message-driven bean to receive a message from and send a reply message to the EIS application. The messages may contain one or more message parts.

## OLTP message-driven beans for asynchronous communication

An OLTP message-driven bean for asynchronous communication can receive a message from an EIS application, but is not allowed to send a reply message. The associated BeanConnect-specific interface is

net.fsc.jca.communication.AsyncOltpMessageListener. The message from the EIS application may contain one or more message segments.

## 10.3.2 Inbound communication with openUTM partners

For inbound communication with an openUTM partner, BeanConnect supports the communication protocol OSI-TP (transactional or non-transactional) as well as transport-level protocols such as RFC1006 or the openUTM-socket protocol, all of which are non-transactional protocols.

The configuration of the openUTM partner application needs to be adapted properly in order to be able to call an OLTP message-driven bean.

You can call an OLTP message-driven bean for asynchronous communication using the OSI-TP protocol or a transport-level protocol. You can call OLTP message-driven beans for dialog communication using the OSI-TP protocol.

- Connections to BeanConnect for communication using the OSI-TP protocol can be configured with the Management Console (see Chapter 6, "Configuration of BeanConnect").
- Connections to BeanConnect for communication using a transport-level protocol must be configured in the EIS (see Chapter 7, "Adapting the configuration in the EIS partner"). The Management Console does not support the configuration of these connections.
- An LTAC must be configured in the EIS for each OLTP message-driven bean to be called using the OSI-TP protocol. The RTAC name assigned to this LTAC must be identical to the inbound service name of the inbound message endpoint which has been assigned to this EJB at the time of deployment.

• The encoding of the user messages is determined on deployment of the OLTP message-driven bean (activation-config properties encodingActive and encoding, see Section 4.5.1, "Configuration properties in the ejb-jar.xml" on page 132) or on the configuration of the inbound service, see Section 6.8.2, "Configuring inbound services".

The handshake functional unit of OSI-TP must not be used in communication with OLTP message-driven beans.

The messages sent by an openUTM partner application to an OLTP message-driven bean may consist of one or more message parts. Each message part can be read separately by the OLTP message-driven bean (see Section 10.3.6.3, "Program framework using the interfaces AsyncOltpMessageListener and OltpMessageListener"). Likewise, the OLTP message-driven bean may assemble the reply message from several message parts which are to be read by the openUTM partner application with a sequence of MGET NT calls. For details see Section 10.3.6.3, "Program framework using the interfaces AsyncOltpMessageListener and OltpMessageListener".

If you use the transport-level protocol to call an OLTP message-driven bean, the first message part sent to this bean must be prefixed with the service name that was assigned to the message endpoint corresponding to this EJB at the time of deployment.

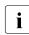

You can find further information in the openUTM documentation.

## 10.3.3 Inbound communication with CICS applications

BeanConnect supports the communication protocol LU6.2 for inbound communication with a CICS application. To allow communication to take place by means of BeanConnect, some additional restrictions and rules apply:

- Basic conversation is not supported. Basic conversation is programmed for CICS using commands that begin with GDS.
- PIP data cannot be used for the CONNECT PROCESS call. The data is lost.
- It is not possible to use different mode names for different connections to the same partner. For CICS/ESA V4.1 the mode name is set in the session definition and can then be selected implicitly in the program interface using the SYSID parameter in the ALLOCATE call.
- If an LU6.2 conversation to the Java EE application server cannot be opened due to internal connectivity problems in BeanConnect itself, CICS does not receive a detailed rejection message. The detailed rejection messages can only be found in one of the protocol files of BeanConnect.

i

- BeanConnect supports SYNCLEVEL 0 (non-transactional conversation) and SYNCLEVEL 2 (transactional conversation). The SYNCLEVEL is set in CICS-API using the SYNCLEVEL parameter for CONNECT PROCESS.
- If inbound communication uses SYNCLEVEL 2, the CICS program must call the proxy for the end of the transaction with the commands SEND LAST and SYNCPOINT or ISSUE PREPARE. Then the proxy terminates the transaction. CICS can request the end of the transaction either when sending the user message or after receiving the answer.
- Only one-step dialogs are possible (one SEND INVITE call in the CICS program). However, message and reply may comprise several parts. A SEND and a RECEIVE call must be executed for each message part. The last part is indicated by the sender with a SEND INVITE call.
- With SYNCLEVEL 0, the OLTP message-driven bean terminates communication. This
  means that CICS may send a message using SEND INVITE and receive the corresponding reply message using RECEIVE. Subsequently, the dialog is terminated and
  SEND LAST is no longer permissible. However, it is possible for CICS to submit SEND
  LAST instead of submitting the SEND INVITE / RECEIVE pair. Here, CICS sends the
  message to the OLTP message-driven bean without receiving a corresponding reply
  message.

A CICS program for inbound communication must be designed and coded to comply with the Distributed Transaction Programming (DTP) paradigm. For a description of this programming paradigm, see the IBM CICS documentation, e.g. the CICS Distributed Transaction Programming Guide.

## 10.3.4 Inbound communication with other EIS partners (openUTM)

For inbound communication, BeanConnect supports the following EIS partners other than openUTM or CICS:

- UPIC partners
- Transport-system partners such as RFC1006 partners or openUTM-socket partners

The following rules apply for communication using the UPIC protocol or transport-level protocols (RFC1006 or the openUTM-socket protocol), all of which are non-transactional protocols:

- UPIC partners can only be used to call OLTP message-driven beans for dialog communication. UPIC message parts are mapped onto <code>OltpMessagePart</code> objects and vice versa.
- If you use the transport-level protocol to call an OLTP message-driven bean, the first
  message part sent to this bean must be prefixed with the inbound service name that
  was assigned to the message endpoint corresponding to this EJB at the time of
  deployment.
- The encoding of the user messages is determined on deployment of the OLTP message-driven bean (activation-config properties encodingActive and encoding, see Section 4.5.1, "Configuration properties in the ejb-jar.xml") or during the configuration of the inbound service (see Section 6.8.2, "Configuring inbound services").

## 10.3.5 Inbound communication with XATMI partners

During inbound communication, openUTM and UPIC partners that use the XATMI API are also supported. In this case, communication with the openUTM partner is always performed via the OSI-TP protocol.

The following applies to communication with XATMI partners:

- Only typed buffers of type X\_OCTET are supported.
- An OLTP message-driven bean can use an OltpMessageContext object to determine whether the calling EIS partner is an XATMI partner and if it is what paradigm it uses (request/reply or conversational). For details, see Section 10.3.6.2, "Determining sender contexts in the OLTP message-driven bean".
- The length of a (coded) message segment must not exceed 32,000 bytes.
- In the request/reply paradigm, only one message segment may be sent.

## 10.3.6 BeanConnect-specific interfaces for inbound communication

The following BeanConnect-specific interfaces of the package net.fsc.jca.communication are supported for inbound communication:

• AsyncOltpMessageListener for asynchronous communication

To receive an inbound message, the interface provides the onMessage() method, which contains the inbound message as a parameter.

• OltpMessageListener for dialog communication

To receive an inbound message and send a reply message, the interface provides the onMessage() method, which contains the inbound message as a parameter and returns a reply message to the EIS application.

#### 10.3.6.1 Programming information on OLTP message-driven beans

- An OLTP message-driven bean must implement exactly one of the following interfaces:
  - AsyncOltpMessageListener
  - OltpMessageListener
- An OltpMessage object may consist of one or more OltpMessagePart objects and/or one or more OltpMessageRecord objects. Whereas an OltpMessageRecord is of arbitrary length, an OltpMessagePart object must not exceed a length of 32767 bytes.

You can retrieve the message content from OltpMessagePart and OltpMessageRecord objects as an object of one of the following types:

- byte[]
- String
- ByteContainer

An OLTP message-driven bean may implement the ByteContainer interface if it wants to exchange structured objects containing text and binary information with an EIS application. Here, code conversion needs to be performed for the text information of the structured object. For objects of type String, code conversion is performed by BeanConnect. For details, see the JavaDoc of BeanConnect.

• The sequence in which OltpMessagePart- and/or OlpMessageRecord objects are added to an OltpMessage or are returned by an OltpMessage corresponds to the sequence in which the message was sent or received.

- The interface OltpMessageContext serves two purposes:
  - It provides a method for generating a reply message.
  - It allows status information to be retrieved.

An OLTP message-driven bean may call the methods of the interface <code>OltpMessage-Context</code> only from within the <code>onMessage()</code> method.

- When calling the method addMessagePart() or the method addMessageRecord() within the method onMessage(), you must use the same OltpMessage that was used to call one of the methods createMessagePart() or createMessageRecord() respectively.
- Asynchronous OLTP message-driven beans receive asynchronous messages, which arrive independently of the initiator's availability. Therefore, neither a reply message nor an exception thrown by an asynchronous OLTP message-driven bean can be returned to the initiator of the asynchronous message.
- If transactional communication via the OSI-TP protocol is used between the EIS application and BeanConnect, the method onMessage(OltpMessage) of a dialog based OLTP message-driven bean participates in a distributed transaction, if the transaction attribute Required has been assigned to this method.
- Asynchronous OLTP message-driven beans can never be part of a transaction that is distributed between the EIS application and the application server.
- The method onMessage() of an asynchronous OLTP message-driven bean which has been deployed with the transaction attribute Required is called in the transaction, which has been started by the proxy (never by the EIS). If the transaction is rolled back, the asynchronous message is redelivered to the OLTP message-driven bean if necessary.

The OLTP message-driven bean can detect such a situation by evaluating the delivery count value of an asynchronous <code>OltpMessage</code> object. The <code>redeliveryThreshold</code> activation-config property, which is specified at deployment of the OLTP message-driven bean, defines the number of additional attempts to deliver the message if an error occurs (see "redeliveryThreshold" on page 135).

• The support methods of the interface EncodingDef are available through the interface OltpMessageContext for exchanging messages in codes other than ASCII.

For detailed information, refer to the JavaDoc of BeanConnect.

#### 10.3.6.2 Determining sender contexts in the OLTP message-driven bean

An OLTP message-driven bean can obtain information about the sender via the object <code>OltpMessageContext</code>. This includes, for example, the application name and host name of the EIS partner and the inbound service with which the OLTP message-driven bean was called in the proxy. It may, for example, be of interest to identify the inbound service, if several different inbound services have been assigned to a message endpoint in the proxy container.

The object <code>OltpMessageContext</code> provides the following methods for querying the sender context:

• String getBCProxyName()

Name of the proxy application, fixed length of 8 characters

• String getBCProxyHost()

Name of the host on which the proxy is running, fixed length of 8 characters.

• String getBCProxyInboundService()

Name of the called inbound service in the proxy, fixed length of 8 characters.

• enum BCCommunicationProtocolType getBCCommunicationProtocol()

Identifier for the communication protocol via which the EIS partner called the inbound service.

- In the case of dialog communication, the type of communication protocol (or client protocol) can be determined from the enumeration class BCCommunicationProtocolType.
- In the case of asynchronous communication, the protocol type of the logical access point in the proxy is passed, see also getBCProxyLocalPartnerName().

BCCommunicationProtocolType returns the following values:

- '2' corresponds to the protocol type OSI-TP
- '3' corresponds to the protocol type UPIC
- '5' corresponds to the protocol type RFC1006
- '6' corresponds to the protocol type SOCKET
- String getBCPartnerTransportSelector()

String with a fixed length of 8 characters. In the case of asynchronous communication, blanks are passed.

In the case of dialog communication, the following elements are passed depending on the protocol type:

- Protocol type UPIC, RFC1006 or SOCKET: Partner name of the client in the proxy
- Protocol type OSI-TP and openUTM partner in BS2000: BCAM application name of the remote host
- Protocol type OSI-TP and openUTM partner on open platforms: The partner application's T selector
- Protocol type OSI-TP and CICS partner: TRANSPORT-SELECTOR which is assigned to the CICS partner in the openUTM-LU62 Gateway
- String getBCPartnerNetworkSelector()

String with fixed length of 8 characters. In the case of asynchronous communication, blanks are passed.

In the case of dialog communication, the following elements are passed depending on the protocol type:

- Protocol type UPIC, RFC1006 or SOCKET: Processor name of the client
- Protocol type OSI-TP and openUTM partner in BS2000: BCAM processor name of the host on which the partner application is located
- Protocol type OSI-TP and openUTM partner on open platforms: Host name of the partner computer
- Protocol type OSI-TP and CICS partner: NETWORK-SELECTOR assigned to the CICS partner in the openUTM-LU62 Gateway
- String getBCProxyTransportSelector()

String with fixed length of 8 characters. In the case of asynchronous communication, blanks are passed.

In the case of dialog communication, the following elements are passed depending on the protocol type:

- Protocol type UPIC, RFC1006 or SOCKET: Application name in the proxy application (BCAMAPPL name)
- Protocol type OSI-TP and openUTM partner: TRANSPORT-SELECTOR of the ACCESS-POINT in the proxy application
- Protocol type OSI-TP and CICS partner: TRANSPORT-SELECTOR of the associated ACCESS-POINT in the openUTM-LU62 Gateway.

String getBCProxyUserId()

User ID in the proxy application or, if the protocol type is OSI-TP and the EIS partner has not passed any user ID, the connection name (ASSOCIATION name). Fixed length of 8 characters.

• String getBCProxyLocalPartnerName()

Name of the logical access point in the proxy application. In the case of the protocol type OSI-TP, this is the OSI-LPAP name; for all other protocol types, it is the LTERM name. Fixed length of 8 characters.

String getBCRaMessageEndpointName()

Name of the called message endpoint.

boolean isBCPartnerXATMI()

true if the EIS partner communicates with the BeanConnect proxy via the XATMI interface, otherwise false.

boolean isBCPartnerXATMIConversational()

true if the EIS partner communicates with the BeanConnect proxy via the XATMI interface and has selected the conversational communication paradigm, otherwise false (i.e. request/reply paradigm).

Strings which are returned with a fixed length of 8 may be padded with blanks at the end if necessary.

## 10.3.6.3 Program framework using the interfaces AsyncOltpMessageListener and OltpMessageListener

An OLTP message-driven bean receives the inbound message as the inMsg parameter of the onMessage() method. The received object is an OltpMessage object. From the OltpMessage object you can retrieve an OltpMessageContext object which in turn contains attributes of the received message and serves dialog OLTP message-driven beans as a factory for creating a response message:

1. Access to the message context:

OltpMessageContext oltpMsgCtx = inMsg.getMessageContext();

2. Access the message content:

The OltpMessage object allows access to the message content which may be processed in the form of OltpMessageRecord or OltpMessagePart objects.

In the case of OltpMessagePart objects you specify:

```
String inMsgTxt = "";
if (inMsg.countMessageParts() > 0) {
    OltpMessagePart inMsgPart;
    Iterator it<OltpMessagePart> = inMsg.getMessageParts();
    for ( ; it.hasNext(); ) {
        inMsgPart = it.next();
        inMsgTxt += inMsgPart.getText();
    }
}
```

In the case of OltpMessageRecord objects you specify

```
if (inMsg.countMessageRecords() > 0) {
    OltpMessageRecord inMsgRec;
    Iterator it<OltpMessageRecord> = inMsg.getMessageRecords();
    for ( ; it.hasNext(); ) {
        inMsgRec = it.next();
        inMsgTxt += inMsgRec.getText();
    }
}
```

3. Creating a reply message (only in the case of OLTP message-driven beans for dialog communication):

An OLTP message-driven bean for dialog communication uses the OltpMessageContext interface to create an OltpMessage object for the reply message:

OltpMessage outMsg = oltpMsgCtx.createMessage();

- The OltpMessage object needs to be populated with message content (only in the case of OLTP message-driven beans for dialog communication). You can do this in different ways using OltpMessageRecord and/or OltpMessagePart objects.
  - You should construct the response message using OltpMessagePart objects if the message recipient is to be sent a response structured in message segments. If the recipient is an openUTM application then it reads each message segment transferred with an OltpMessagePart object by means of a separate MGET call.
  - If it is not important for the response message to be structured in message segments then it is more advantageous to use OltpMessageRecord objects.

You will find a code sample of an OLTP message-driven bean for dialog communication on page 423 and a code sample of an OLTP message-driven bean for asynchronous communication on page 425.

## 10.3.7 Common Client Interface (CCI) for inbound communication

The CCI interface for the inbound communication is

javax.resource.cci.MessageListener. This interface offers the same functionality as the BeanConnect-specific OltpMessageListener interface.

In addition, the interfaces net.fsc.jca.communication.cci.BCRecord and net.fsc.jca.communication.OltpMessage may be used for inbound communication.

## 10.3.7.1 Programming information on OLTP message-driven beans (CCI)

An OLTP message-driven bean (CCI) must implement the interface javax.resource.cci.MessageListener. OLTP message-driven beans (CCI) meet the requirements for dialog communication. The corresponding rules described in the section "Programming information on OLTP message-driven beans" on page 415 apply.

#### 10.3.7.2 Program framework using the interface javax.resource.cci.MessageListener

An OLTP message-driven bean (CCI) receives the inbound message as the record parameter of the onMessage() method of the MessageListener interface. The received object is of type BCRecord and contains an OltpMessage object. From the OltpMessage object you can retrieve an OltpMessageContext object that in turn contains attributes of the received message and also serves dialog OLTP message-driven beans as a factory for creating a response message:

1. Extract the OltpMessage object from the BCRecord object:

```
OltpMessage inMsg = ((BCRecord)record).getOltpMessage();
```

2. Set up the message context:

```
String inMsgTxt;
OltpMessageContext oltpMsgCtx = inMsg.getMessageContext();
```

3. Access the message content:

The OltpMessage object allows access to the message content which may be processed in the form of OltpMessageRecord or OltpMessagePart objects. From these objects, you can retrieve the message content as an object of one of the following types:

- byte[]
- String
- ByteContainer

In the case of OltpMessagePart objects you specify:

```
if (inMsg.countMessageParts() > 0) {
  OltpMessagePart inMsgPart;
  Iterator it<OltpMessagePart> = inMsg.getMessageParts();
 for ( ; it.hasNext(); ) {
    inMsgPart = it.next();
    inMsgTxt = inMsgPart.getText();
  }
}
}
In the case of OltpMessageRecord objects you specify:
if (inMsg.countMessageRecords() > 0) {
  OltpMessageRecord inMsgRec;
  Iterator it<0ltpMessageRecord> = inMsg.getMessageRecords();
 for ( ; it.hasNext(); ) {
    inMsgRec = (OltpMessageRecord) it.next();
    inMsgTxt = inMsgRec.getText();
  }
}
```

4. Create an OLTPMessage object for the reply message:

An OLTP message-driven bean for dialog communication uses the OltpMessageContext interface to create an OltpMessage object for the reply message:

OltpMessage outMsg = oltpMsgCtx.createMessage();

 The OltpMessage object needs to be populated with the reply message content. You can do this in different ways using OltpMessageRecord and/or OltpMessagePart objects.

In the case of OltpMessagePart objects you specify:

```
OltpMessagePart outMsgPart = outMsg.createMessagePart();
outMsgPart.setText("reply");
outMsg.addMessagePart(outMsgPart);
```

In the case of OltpMessageRecord objects you specify:

```
OltpMessageRecord outMsgRec = outMsg.createMessageRecord("");
outMsgRec.setText("reply");
outMsg.addMessageRecord(outMsgRec);
```

6. Before return, the reply message needs to be set in the BCRecord object which is subsequently returned from this method:

```
((BCRecord)record).setOltpMessage(outMsg);
```

You will find a code sample in Example 18, "OLTP message-driven bean (CCI)" on page 426.

## 10.3.8 Code samples for inbound communication

This section contains the following code samples:

- OLTP message-driven bean for dialog communication
- OLTP message-driven bean for asynchronous communication
- OLTP message-driven bean (CCI)

#### Example 16 OLTP message-driven bean for dialog communication

package net.fsc.jca.BeanConnect.oltpmdb;

```
import javax.ejb.EJBException;
import javax.ejb.MessageDrivenBean;
import javax.ejb.MessageDrivenContext;
import java.util.Iterator;
import net.fsc.jca.communication.*;
public class SampleDialogOltpMdbBean
     implements MessageDrivenBean, OltpMessageListener {
public void ejbCreate()
            throws EJBException {
   // @TODO: add code
 }
public void setMessageDrivenContext(MessageDrivenContext ctx)
             throws EJBException {
    // @TODO: add code
 }
 public void ejbRemove()
            throws EJBException {
   // @TODO: add code
 }
```

```
public OltpMessage onMessage(OltpMessage inMsg) {
   String inMsgTxt;
   OltpMessageContext oltpMsgCtx = inMsg.getMessageContext();
   // read request
   try {
     if (inMsg.countMessageParts() > 0) {
        OltpMessagePart inMsgPart;
        Iterator it<OltpMessagePart> = inMsg.getMessageParts();
        for ( ; it.hasNext(); ) {
          inMsgPart = it.next();
          inMsgTxt = inMsgPart.getText();
          // @TODO: process message part
        }
        // @TODO: process request
     }
   }
   catch (Exception ex) {
     // @TODO: handle exception
   }
   // setup reply
   OltpMessage outMsg = oltpMsgCtx.createMessage();
   OltpMessagePart outMsgPart = outMsg.createMessagePart();
   try {
     outMsgPart.setText("Reply from SampleDialogOltpMdbBean");
   }
   catch (OltpMessageException ex) {
     // @TODO: add exception handling
   }
   outMsg.addMessagePart(outMsgPart);
  return (outMsg);
 }
```

}

```
Example 17 OLTP message-driven bean for asynchronous communication
```

```
package net.fsc.jca.BeanConnect.oltpmdb;
import javax.ejb.EJBException;
import javax.ejb.MessageDrivenBean;
import javax.ejb.MessageDrivenContext;
import java.util.Iterator;
import net.fsc.jca.communication.*;
public class SampleAsynOltpMdbBean
     implements MessageDrivenBean,AsyncOltpMessageListener {
  public void ejbCreate()
             throws EJBException {
    // @TODO: add code
  }
  public void setMessageDrivenContext(MessageDrivenContext ctx)
            throws EJBException {
    // @TODO: add code
  }
  public void ejbRemove()
            throws EJBException {
    // @TODO: add code
  }
  public void onMessage(OltpMessage inMsg) {
    String inMsgTxt;
    OltpMessageContext oltpMsgCtx = inMsg.getMessageContext();
    // read request
    try {
       if (inMsg.countMessageParts() > 0) {
         OltpMessagePart inMsgPart;
         Iterator it<OltpMessagePart> = inMsg.getMessageParts();
         for ( : it.hasNext(): ) {
           inMsgPart = it.next();
           inMsgTxt = inMsgPart.getText();
           // @TODO: process message part
         }
         // @TODO: process request
       }
```

```
}
catch (Exception ex) {
    // @TODO: handle exception
}
return;
}
```

#### Example 18 OLTP message-driven bean (CCI)

```
package net.fsc.jca.BeanConnect.oltpmdb;
import java.util.Iterator;
import javax.ejb.EJBException;
import javax.ejb.MessageDrivenBean;
import javax.ejb.MessageDrivenContext;
import javax.resource.cci.MessageListener;
import javax.resource.cci.Record;
import net.fsc.jca.communication.OltpMessage;
import net.fsc.jca.communication.OltpMessageContext;
import net.fsc.jca.communication.OltpMessageException;
import net.fsc.jca.communication.OltpMessagePart;
import net.fsc.jca.communication.cci.BCRecord;
public class SampleCciOltpMdbBean
             implements MessageDrivenBean, MessageListener {
  public Record onMessage(Record record) {
    String inMsgTxt;
    OltpMessage inMsg = ((BCRecord)record).getOltpMessage();
    OltpMessageContext oltpMsgCtx = inMsg.getMessageContext();
    // read request
    try {
      if (inMsq.countMessageParts() > 0) {
       OltpMessagePart inMsgPart:
        Iterator it<OltpMessagePart> = inMsg.getMessageParts();
        for ( : it.hasNext(): ) {
          inMsgPart = it.next();
          inMsgTxt = inMsgPart.getText();
```

}

```
// @TODO: process message part
      }
      // @TODO: process request
    }
  }
 catch (Exception ex) {
      // @TODO: handle exception
  }
 // setup reply
 OltpMessage outMsg = oltpMsgCtx.createMessage();
  OltpMessagePart outMsgPart = outMsg.createMessagePart();
  try {
   outMsgPart.setText("Reply from SampleCciOltpMdbBean");
  }
 catch (OltpMessageException ex) {
   // @TODO: add exception handling
  }
 outMsg.addMessagePart(outMsgPart);
  ((BCRecord)record).setOltpMessage(outMsg);
 return record;
/**
* Method ejbCreate() as required by EJB spec.
*/
public void ejbCreate()
           throws EJBException {
  // @TODO: add code
}
```

```
/**
  * Method setMessageDrivenContext() as required by interface
  * javax.ejb.MessageDrivenBean.
  * javax.ejb.MessageDrivenBean#setMessageDrivenContext(
  *
                                   MessageDrivenContext ctx)
  */
 public void setMessageDrivenContext(MessageDrivenContext ctx)
            throws EJBException {
   // @TODO: add code
  }
  /**
 * Method ejbRemove() as required by interface
 * javax.ejb.MessageDrivenBean.
 *
 * @see javax.ejb.MessageDrivenBean#ejbRemove()
 */
 public void ejbRemove()
            throws EJBException {
 // @TODO: add code
  }
}
```

# **11 Encoding and national language support**

This chapter provides the following information:

- The section "Encoding" describes the code conversion between a Java program using Unicode and the specific encoding used by the partner system.
- The section "National language support for message output"describes the BeanConnect National Language Support (NLS) feature for language- and country-specific message display from the BeanConnect resource adapter, the BeanConnect proxy and the BeanConnect Management Console.

## 11.1 Encoding

If BeanConnect receives printable data from partners on BS2000/OSD or on an IBM mainframe, the data stream encoded in 1-byte code (for example EBCDIC) must first be converted into 2-byte Unicode so that a Java program can process it directly. Correspondingly, conversion from 2-byte Unicode to 1-byte code is required when a Java program with BeanConnect sends data to the BS2000/OSD or CICS partner.

To convert 1-byte code to 2-byte Unicode and vice versa, you have the following options:

- Standard conversion between EBCDIC code and Unicode for EIS partners of type openUTM
- Standard conversion between EBCDIC code and Unicode for EIS partners of type CICS
- Using other predefined code tables
- Using custom charsets
- Using other predefined code tables

You can find further detailed information on the topics discussed in this chapter in the JavaDoc for BeanConnect concerning the package net.fsc.beanta.encoding.

All code tables used by the IBM systems can be found in

http://www-03.ibm.com/systems/i/software/globalization/codepages.html

# 11.1.1 Standard conversion between EBCDIC code and Unicode for EIS partners of type openUTM

In most cases you do not need to deal with conversion from EBCDIC code to Unicode and vice versa as BeanConnect performs conversion automatically in accordance with the standard code table OSD\_EBCDIC\_DF04\_DRV.

Code conversion takes place automatically when the following requirements are met:

- The value true is specified in the configuration property encodingActive.
- Strings are used for communication.

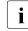

If the Java program is to receive the 1-byte EBCDIC data stream unconverted, byte arrays must be used instead of strings.

## Code table OSD\_EBCDIC\_DF04\_DRV

The table below shows the assignment of 1-byte EBCDIC code, printable Unicode characters, and 2-byte Unicode defined in the code table OSD\_EBCDIC\_DF04\_DRV.

In the following table

- the x and y axes indicate the relevant 1-byte EBCDIC code
- the first line in a field indicates the 2-byte Unicode (leading non-significant bytes are not indicated)
- the second line in a field indicates the Unicode printing character

## Byte - character (Unicode) correspondence

| $\downarrow \rightarrow$ | _0      | _1      | _2      | _3      | _4      | _5      | _6      | _7        | _8        | _9        | _A      | _B       | _C      | _D      | _E      | _F      |
|--------------------------|---------|---------|---------|---------|---------|---------|---------|-----------|-----------|-----------|---------|----------|---------|---------|---------|---------|
| 0_                       | 00      | 01      | 02      | 03      | 85<br>  | 09      | 86<br>† | 7F        | 87<br>‡   | 8D        | 8E<br>Ž | 0B       | 0C      | 0D      | 0E      | 0F      |
| 1_                       | 10      | 11      | 12      | 13      | 8F      | A       | 8       | 97<br>    | 18        | 19        | 9C<br>œ | 9D       | 1C      | 1D      | 1E<br>- | 1F      |
| 2_                       | 80<br>€ | 81      | 82<br>, | 83<br>f | 84<br>" | 92<br>, | 17      | 1B        | 88<br>^   | 89<br>‰   | 8A<br>Š | 8B<br>、  | 8C<br>Œ | 5       | 6       | 7       |
| 3_                       | 90      | 91<br>' | 16      | 93<br>" | 94<br>" | 95<br>• | 96<br>- | 4         | 98<br>~   | 99<br>тм  | 9A<br>š | 9B<br>>  | 14      | 15      | 9E<br>ž | 1A      |
| 4_                       | 20      | A0      | E2<br>â | 7C<br>  | E0<br>à | E1<br>á | E3<br>ã | E5<br>å   | E7<br>ç   | F1<br>ñ   | 60      | 2E       | 3C<br>< | 28<br>( | 2B<br>+ | F6<br>ö |
| 5_                       | 26<br>& | E9<br>é | EA<br>ê | EB<br>ë | E8<br>è | ED<br>í | EE<br>î | EF<br>ï   | EC<br>ì   | 0         | 21<br>! | 24<br>\$ | 2A<br>* | 29<br>) | 3B<br>; | AF<br>- |
| 6_                       | 2D<br>- | 2F<br>/ | C2<br>Â | A6<br>¦ | C0<br>À | C1<br>Á | C3<br>Ã | C5<br>Å   | C7<br>Ç   | D1<br>Ñ   | 5E<br>^ | 2C<br>,  | 25<br>% | 5F<br>_ | 3E<br>> | 3F<br>? |
| 7_                       | F8<br>ø | C9<br>É | CA<br>Ê | CB<br>Ë | C8<br>È | CD<br>Í | CE<br>Î | CF<br>Ï   | CC<br>Ì   | A8<br>    | 3A<br>: | 23<br>#  | A7<br>§ | 27      | 3D<br>= | 22      |
| 8_                       | D8<br>Ø | 61<br>а | 62<br>b | 63<br>c | 64<br>d | 65<br>e | 66<br>f | 67<br>g   | 68<br>h   | 69<br>i   | AB<br>« | BB<br>»  | F0<br>ð | FD<br>ý | FE<br>þ | B1<br>± |
| 9_                       | 80<br>° | 6A<br>j | 6B<br>k | 6C<br>1 | 6D<br>m | 6E<br>n | бF<br>о | 70<br>p   | 71<br>q   | 72<br>r   | AA<br>a | BA<br>°  | E6<br>æ | В8<br>, | C6<br>Æ | A4<br>¤ |
| A_                       | Β5<br>μ | 7E<br>~ | 73<br>s | 74<br>t | 75<br>u | 76<br>v | 77<br>w | 78<br>x   | 79<br>y   | 7A<br>z   | A1<br>i | BF<br>່  | D0<br>Đ | DD<br>Ý | DE<br>Þ | AE<br>® |
| B_                       | A2<br>¢ | A3<br>£ | A5<br>¥ | B7      | A9<br>© | 40<br>@ | В6<br>¶ | BC<br>1⁄4 | BD<br>1⁄2 | ВЕ<br>3⁄4 | AC<br>¬ | C4<br>Ä  | D6<br>Ö | DC<br>Ü | B4      | D7<br>× |
| C_                       | 7B<br>{ | 41<br>A | 42<br>B | 43<br>C | 44<br>D | 45<br>E | 46<br>F | 47<br>G   | 48<br>H   | 49<br>I   | AD      | F4<br>ô  | 5B<br>[ | F2<br>ò | F3<br>ó | F5<br>õ |
| D_                       | 7D<br>} | 4A<br>J | 4B<br>K | 4C<br>L | 4D<br>M | 4E<br>N | 4F<br>O | 50<br>P   | 51<br>Q   | 52<br>R   | B9<br>1 | FB<br>û  | 5D<br>] | F9<br>ù | FA<br>ú | FF<br>ÿ |
| E_                       | 5C<br>\ | F7<br>÷ | 53<br>S | 54<br>T | 55<br>U | 56<br>V | 57<br>W | 58<br>X   | 59<br>Y   | 5A<br>Z   | B2<br>2 | D4<br>Ô  | DB<br>Û | D2<br>Ò | D3<br>Ó | D5<br>Õ |
| F_                       | 30<br>0 | 31<br>1 | 32<br>2 | 33<br>3 | 34<br>4 | 35<br>5 | 36<br>6 | 37<br>7   | 38<br>8   | 39<br>9   | B3<br>3 | E4<br>ä  | D9<br>Ù | FC<br>ü | DA<br>Ú | DF<br>ß |

## Character (Unicode) - byte correspondence

Substitute character: 6F

In the following table

- the x and y axes indicate the relevant 2-byte Unicode
- the relevant field indicates the associated 1-byte EBCDIC code

| $\downarrow \rightarrow$ | _0 | _1 | _2 | _3 | _4 | _5 | _6 | _7 | _8 | _9 | _A | _B | _C | _D | _E | _F |
|--------------------------|----|----|----|----|----|----|----|----|----|----|----|----|----|----|----|----|
| 000_                     | 00 | 01 | 02 | 03 | 37 | 2D | 2E | 2F | 16 | 05 | 15 | 0B | 0C | 0D | 0E | 0F |
| 001_                     | 10 | 11 | 12 | 13 | 3C | 3D | 32 | 26 | 18 | 19 | 3F | 27 | 1C | 1D | 1E | 1F |
| 002_                     | 40 | 5A | 7F | 7B | 5B | 6C | 50 | 7D | 4D | 5D | 5C | 4E | 6B | 60 | 4B | 61 |
| 003_                     | F0 | F1 | F2 | F3 | F4 | F5 | F6 | F7 | F8 | F9 | 7A | 5E | 4C | 7E | 6E | 6F |
| 004_                     | B5 | C1 | C2 | C3 | C4 | C5 | C6 | C7 | C8 | C9 | D1 | D2 | D3 | D4 | D5 | D6 |
| 005_                     | D7 | D8 | D9 | E2 | E3 | E4 | E5 | E6 | E7 | E8 | E9 | CC | E0 | DC | 6A | 6D |
| 006_                     | 4A | 81 | 82 | 83 | 84 | 85 | 86 | 87 | 88 | 89 | 91 | 92 | 93 | 94 | 95 | 96 |
| 007_                     | 97 | 98 | 99 | A2 | A3 | A4 | A5 | A6 | A7 | A8 | A9 | C0 | 43 | D0 | A1 | 7  |
| 008_                     | 20 | 21 | 22 | 23 | 24 | 4  | 6  | 8  | 28 | 29 | 2A | 2B | 2C | 9  | A  | 14 |
| 009_                     | 30 | 31 | 25 | 33 | 34 | 35 | 36 | 17 | 38 | 39 | 3A | 3B | 1A | 1B | 3E | 5F |
| 00A_                     | 41 | AA | B0 | B1 | 9F | B2 | 63 | 7C | 79 | B4 | 9A | 8A | BA | CA | AF | 5F |
| 00B_                     | 90 | 8F | EA | FA | BE | A0 | B6 | B3 | 9D | DA | 9B | 8B | B7 | B8 | B9 | AB |
| 00C_                     | 64 | 65 | 62 | 66 | BB | 67 | 9E | 68 | 74 | 71 | 72 | 73 | 78 | 75 | 76 | 77 |
| 00D_                     | AC | 69 | ED | EE | EB | EF | BC | BF | 80 | FC | FE | EC | BD | AD | AE | FF |
| 00E_                     | 44 | 45 | 42 | 46 | FB | 47 | 9C | 48 | 54 | 51 | 52 | 53 | 58 | 55 | 56 | 57 |
| 00F_                     | 8C | 49 | CD | CE | CB | CF | 4F | E1 | 70 | DD | DE | DB | FD | 8D | 8E | DF |

# 11.1.2 Standard conversion between EBCDIC code and Unicode for EIS partners of type CICS

In most cases you do not need to deal with conversion from 1-byte code to Unicode and vice versa as BeanConnect performs conversion automatically in accordance with the standard JDK code table Cp1047.

Code conversion takes place automatically when the following requirements are met:

- The value true is specified in the configuration property encodingActive.
- Strings are used for communication.
- The connection URL is of type cics://

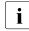

If the Java program is to receive the 1-byte data stream unconverted, byte arrays must be used instead of strings.

## 11.1.3 Using other predefined code tables

In addition to the standard code table <code>OSD\_EBCDIC\_DF04\_DRV</code>, the following code tables are also supplied with the product BeanConnect:

- OSD\_EBCDIC\_DF03\_IRV (only openUTM partners)
- OSD\_EBCDIC\_DF04\_1 (only openUTM partners)
- OSD\_EBCDIC\_DF04\_15 (only openUTM partners)
- code tables of the JVM (openUTM and CICS partners)

BeanConnect supports the code tables provided with the JVM. You will find a list of the JVM code tables

• for JDK 1.6 at

http://docs.oracle.com/javase/6/docs/technotes/guides/intl/encoding.doc.html

You select the required code table at deployment time as follows:

- In the configuration property encoding specify the name of the required code table. You specify a JMV code table with jdk:<jvm-code-table>.
- Set the configuration property encodingActive to true to activate it.

You select the required code table at runtime as follows:

• In the Java program activate the required code table with the setEncoding() method of the EISConnection interface or the OltpMessageContext interface.

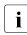

You can use the Management Console to specify a code table for an inbound service. This specification overwrites the value for encoding and sets encodingActive to true, see Section 6.8.2, "Configuring inbound services".

#### Example 19 Using predefined code tables

Code table OSD\_EBCDIC\_DF03\_IRV is to be used:

connection.setEncoding(Encoding.getEncoding("OSD\_EBCDIC\_DF03\_IRV"))

#### JVM code table CP1047 is to be used:

```
connection.setEncoding(Encoding.getEncoding("jdk:Cp1047"));
connection.setEncodingActive(true);
```

The other predefined code tables are shown on the following pages.

In all the following Byte - Character (Unicode) Correspondence tables

- the x and y axes indicate the relevant 1-byte EBCDIC code
- the first line in a field indicates the 2-byte Unicode (leading non-significant bytes are not indicated)
- the second line in a field indicates the Unicode printing character

In all the following Character (Unicode) - Byte Correspondence tables

- the x and y axes indicate the relevant 2-byte Unicode
- the relevant field indicates the associated 1-byte EBCDIC code

## Code table OSD\_EBCDIC\_DF03\_IRV

The table below shows the assignment of 1-byte EBCDIC code, printable Unicode characters, and 2-byte Unicode defined in the code table <code>OSD\_EBCDIC\_DF03\_IRV</code>.

## Byte - character (Unicode) correspondence

| $\downarrow \rightarrow$ | _0      | _1      | _2      | _3      | _4      | _5      | _6      | _7      | _8      | _9      | _A      | _B       | _C      | _D      | _E      | _F      |
|--------------------------|---------|---------|---------|---------|---------|---------|---------|---------|---------|---------|---------|----------|---------|---------|---------|---------|
| 0_                       | 00      | 01      | 02      | 03      | FFFD    | 09      | FFFD    | 7F      | FFFD    | FFFD    | FFFD    | 0B       | 0C      | 0D      | 0E      | 0F      |
| 1_                       | 10      | 11      | 12      | 13      | FFFD    | 0A      | 08      | FFFD    | 18      | 19      | FFFD    | FFFD     | 1C      | 1D      | 1E<br>- | 1F      |
| 2_                       | FFFD    | FFFD    | FFFD    | FFFD    | FFFD    | FFFD    | 17      | 1B      | FFFD    | FFFD    | FFFD    | FFFD     | FFFD    | 05      | 06      | 07      |
| 3_                       | FFFD    | FFFD    | 16      | FFFD    | FFFD    | FFFD    | FFFD    | 04      | FFFD    | FFFD    | FFFD    | FFFD     | 14      | 15      | FFFD    | 1A      |
| 4_                       | 20      | FFFD    | FFFD    | FFFD    | FFFD    | FFFD    | FFFD    | FFFD    | FFFD    | FFFD    | 60<br>` | 2E       | 3C<br>< | 28<br>( | 2B<br>+ | 7C      |
| 5_                       | 26<br>& | FFFD    | FFFD    | FFFD    | FFFD    | FFFD    | FFFD    | FFFD    | FFFD    | FFFD    | 21<br>! | 24<br>\$ | 2A<br>* | 29<br>) |         | FFFD    |
| 6_                       | 2D<br>- | 2F<br>/ | FFFD    | FFFD    | FFFD    | FFFD    | FFFD    | FFFD    | FFFD    | FFFD    | 5E<br>^ | 2C<br>,  | 25<br>% | 5F<br>- | 3E<br>> | 3F<br>? |
| 7_                       | FFFD    | FFFD    | FFFD    | FFFD    | FFFD    | FFFD    | FFFD    | FFFD    | FFFD    | FFFD    | 3A<br>: | 23<br>#  | 40<br>@ | 27      | 3D<br>= | 22      |
| 8_                       | FFFD    | 61<br>a | 62<br>b | 63<br>c | 64<br>d | 65<br>e | 66<br>f | 67<br>g | 68<br>h |         | FFFD    | FFFD     | FFFD    | FFFD    | FFFD    | FFFD    |
| 9_                       | FFFD    | 6A<br>j | 6B<br>k | 6C<br>1 | 6D<br>m | 6E<br>n | 6F<br>o | 70<br>p | 71<br>q |         | FFFD    | FFFD     | FFFD    | FFFD    | FFFD    | FFFD    |
| A_                       | FFFD    | FFFD    | 73<br>s | 74<br>t | 75<br>u | 76<br>v | 77<br>w | 78<br>x | 79<br>y | 7A<br>z | FFFD    | FFFD     | FFFD    | FFFD    | FFFD    | FFFD    |
| B_                       | FFFD    | FFFD    | FFFD    | FFFD    | FFFD    | FFFD    | FFFD    | FFFD    | FFFD    | FFFD    | FFFD    | 5B<br>[  | 5C<br>\ | 5D<br>] | FFFD    | FFFD    |
| C_                       | FFFD    | 41<br>A | 42<br>B | 43<br>C | 44<br>D | 45<br>E | 46<br>F | 47<br>G | 48<br>H |         | FFFD    | FFFD     | FFFD    | FFFD    | FFFD    | FFFD    |
| D_                       | FFFD    | 4A<br>J | 4B<br>K | 4C<br>L | 4D<br>M | 4E<br>N | 4F<br>O | 50<br>P | 51<br>Q | 52<br>R | FFFD    | FFFD     | FFFD    | FFFD    | FFFD    | FFFD    |
| E_                       | FFFD    | FFFD    | 53<br>S | 54<br>T | 55<br>U | 56<br>V | 57<br>W | 58<br>X | 59<br>Y |         | FFFD    | FFFD     | FFFD    | FFFD    | FFFD    | FFFD    |
| F_                       | 30<br>0 | 31<br>1 | 32<br>2 | 33<br>3 | 34<br>4 | 35<br>5 | 36<br>6 | 37<br>7 | 38<br>8 |         | FFFD    | 7B<br>{  | FFFD    | 7D<br>} | FFFD    | 7E<br>~ |

## Character (Unicode) - byte correspondence

Substitute character: 6F

| $\downarrow \rightarrow$ | _0 | _1 | _2 | _3 | _4 | _5 | _6 | _7 | _8 | _9 | _A | _B | _C | _D | _E | _F |
|--------------------------|----|----|----|----|----|----|----|----|----|----|----|----|----|----|----|----|
| 000_                     | 00 | 01 | 02 | 03 | 37 | 2D | 2E | 2F | 16 | 05 | 15 | 0B | 0C | 0D | 0E | 0F |
| 001_                     | 10 | 11 | 12 | 13 | 3C | 3D | 32 | 26 | 18 | 19 | 3F | 27 | 1C | 1D | 1E | 1F |
| 002_                     | 40 | 5A | 7F | 7B | 5B | 6C | 50 | 7D | 4D | 5D | 5C | 4E | 6B | 60 | 4B | 61 |
| 003_                     | F0 | F1 | F2 | F3 | F4 | F5 | F6 | F7 | F8 | F9 | 7A | 5E | 4C | 7E | 6E | 6F |
| 004_                     | 7C | C1 | C2 | C3 | C4 | C5 | C6 | C7 | C8 | C9 | D1 | D2 | D3 | D4 | D5 | D6 |
| 005_                     | D7 | D8 | D9 | E2 | E3 | E4 | E5 | E6 | E7 | E8 | E9 | BB | BC | BD | 6A | 6D |
| 006_                     | 4A | 81 | 82 | 83 | 84 | 85 | 86 | 87 | 88 | 89 | 91 | 92 | 93 | 94 | 95 | 96 |
| 007_                     | 97 | 98 | 99 | A2 | A3 | A4 | A5 | A6 | A7 | A8 | A9 | FB | 4F | FD | FF | 07 |
| 008_                     | 6F | 6F | 6F | 6F | 6F | 6F | 6F | 6F | 6F | 6F | 6F | 6F | 6F | 6F | 6F | 6F |
| 009_                     | 6F | 6F | 6F | 6F | 6F | 6F | 6F | 6F | 6F | 6F | 6F | 6F | 6F | 6F | 6F | 6F |
| 00A_                     | 6F | 6F | 6F | 6F | 6F | 6F | 6F | 6F | 6F | 6F | 6F | 6F | 6F | 6F | 6F | 6F |
| 00B_                     | 6F | 6F | 6F | 6F | 6F | 6F | 6F | 6F | 6F | 6F | 6F | 6F | 6F | 6F | 6F | 6F |
| 00C_                     | 6F | 6F | 6F | 6F | 6F | 6F | 6F | 6F | 6F | 6F | 6F | 6F | 6F | 6F | 6F | 6F |
| 00D_                     | 6F | 6F | 6F | 6F | 6F | 6F | 6F | 6F | 6F | 6F | 6F | 6F | 6F | 6F | 6F | 6F |
| 00E_                     | 6F | 6F | 6F | 6F | 6F | 6F | 6F | 6F | 6F | 6F | 6F | 6F | 6F | 6F | 6F | 6F |
| 00F_                     | 6F | 6F | 6F | 6F | 6F | 6F | 6F | 6F | 6F | 6F | 6F | 6F | 6F | 6F | 6F | 6F |

## Code table OSD\_EBCDIC\_DF04\_1

The table below shows the assignment of 1-byte EBCDIC code, printable Unicode characters, and 2-byte Unicode defined in the code table <code>OSD\_EBCDIC\_DF04\_1</code>.

## Byte - character (Unicode) correspondence

| $\downarrow \rightarrow$ | _0      | _1      | _2      | _3             | _4      | _5      | _6      | _7        | _8        | _9        | _A      | _B       | _C      | _D      | _E      | _F      |
|--------------------------|---------|---------|---------|----------------|---------|---------|---------|-----------|-----------|-----------|---------|----------|---------|---------|---------|---------|
| 0_                       | 00      | 01      | 02      | 03             | 85<br>  | 09      | 86<br>† | 7F        | 87<br>‡   | 8D        | 8E<br>Ž | 0B       | 0C      | 0D      | 0E      | 0F      |
| 1_                       | 10      | 11      | 12      | 13             | 8F      | Α       | 8       | 97<br>—   | 18        | 19        | 9C<br>œ | 9D       | 1C      | 1D      | 1E<br>- | 1F      |
| 2_                       | 80<br>€ | 81      | 82<br>, | 83<br><i>f</i> | 84<br>" | 92<br>, | 17      | 1B        | 88        | 89<br>‰   | 8A<br>Š | 8B<br>、  | 8C<br>Œ | 05      | 06      | 07      |
| 3_                       | 90      | 91<br>' | 16      | 93<br>"        | 94<br>" | 95<br>• | 96<br>- | 4         | 98<br>~   | 99<br>тм  | 9A<br>š | 9B<br>>  | 14      | 15      | 9E<br>ž | 1A      |
| 4_                       | 20      | A0      | E2<br>â | E4<br>ä        | E0<br>à | E1<br>á | E3<br>ã | E5<br>å   | E7<br>ç   | F1<br>ñ   | 60      | 2E       | 3C<br>< | 28<br>( | 2B<br>+ | 7C<br>  |
| 5_                       | 26<br>& | E9<br>é | EA<br>ê | EB<br>ë        | E8<br>è | ED<br>í | EE<br>î | EF<br>ï   | EC<br>ì   | DF<br>ß   | 21<br>! | 24<br>\$ | 2A<br>* | 29<br>) | 3B<br>; | 9F<br>Ÿ |
| 6_                       | 2D<br>- | 2F<br>/ | C2<br>Â | C4<br>Ä        | C0<br>À | C1<br>Á | C3<br>Ã | C5<br>Å   | C7<br>Ç   | D1<br>Ñ   | 5E<br>^ | 2C<br>,  | 25<br>% | 5F<br>- | 3E<br>> | 3F<br>? |
| 7_                       | F8<br>ø | C9<br>É | CA<br>Ê | CB<br>Ë        | C8<br>È | CD<br>Í | CE<br>Î | CF<br>Ï   | CC<br>Ì   | A8<br>    | 3A<br>: | 23<br>#  | 40<br>@ | 27      | 3D<br>= | 22<br>" |
| 8_                       | D8<br>Ø | 61<br>a | 62<br>b | 63<br>c        | 64<br>d | 65<br>e | 66<br>f | 67<br>g   | 68<br>h   | 69<br>i   | AB<br>« | BB<br>»  | F0<br>ð | FD<br>ý | FE<br>þ | B1<br>± |
| 9_                       | B0<br>° | 6A<br>j | 6B<br>k | 6C<br>1        | 6D<br>m | 6E<br>n | 6F<br>o | 70<br>p   | 71<br>q   | 72<br>r   | AA<br>a | BA<br>°  | E6<br>æ | B8<br>, | C6<br>Æ | A4<br>¤ |
| A_                       | Β5<br>μ | AF<br>- | 73<br>s | 74<br>t        | 75<br>u | 76<br>v | 77<br>w | 78<br>x   | 79<br>y   | 7A<br>z   | A1<br>i | BF<br>ເ  | D0<br>Đ | DD<br>Ý | DE<br>Þ | AE<br>® |
| B_                       | A2<br>¢ | A3<br>£ | A5<br>¥ | B7             | A9<br>© | A7<br>§ | В6<br>¶ | BC<br>1⁄4 | BD<br>1⁄2 | BE<br>3⁄4 | AC<br>¬ | 5B<br>[  | 5C<br>\ | 5D<br>] | B4      | D7<br>× |
| C_                       | F9<br>ù | 41<br>A | 42<br>B | 43<br>C        | 44<br>D | 45<br>E | 46<br>F | 47<br>G   | 48<br>H   | 49<br>I   | AD      | F4<br>ô  | F6<br>ö | F2<br>ò | F3<br>ó | F5<br>õ |
| D_                       | A6<br>¦ | 4A<br>J | 4B<br>K | 4C<br>L        | 4D<br>M | 4E<br>N | 4F<br>O | 50<br>P   | 51<br>Q   | 52<br>R   | B9<br>1 | FB<br>û  | FC<br>ü | DB<br>Û | FA<br>ú | FF<br>ÿ |
| E_                       | D9<br>Ù | F7<br>÷ | 53<br>S | 54<br>T        | 55<br>U | 56<br>V | 57<br>W | 58<br>X   | 59<br>Y   | 5A<br>Z   | B2<br>2 | D4<br>Ô  | D6<br>Ö | D2<br>Ò | D3<br>Ó | D5<br>Õ |
| <b>F_</b>                | 30<br>0 | 31<br>1 | 32<br>2 | 33<br>3        | 34<br>4 | 35<br>5 | 36<br>6 | 37<br>7   | 38<br>8   | 39<br>9   | B3<br>3 | 7B<br>{  | DC<br>Ü | 7D<br>} | DA<br>Ú | 7E<br>~ |

## Character (Unicode) - byte correspondence

Substitute character: 6F

| $\downarrow \rightarrow$ | _0 | _1 | _2 | _3 | _4 | _5 | _6 | _7         | _8 | _9 | _A | _B | _C | _D | _E | _F |
|--------------------------|----|----|----|----|----|----|----|------------|----|----|----|----|----|----|----|----|
| 000_                     | 00 | 01 | 02 | 03 | 37 | 2D | 2E | 2F         | 16 | 05 | 15 | 0B | 0C | 0D | 0E | 0F |
| 001_                     | 10 | 11 | 12 | 13 | 3C | 3D | 32 | 26         | 18 | 19 | 3F | 27 | 1C | 1D | 1E | 1F |
| 002_                     | 40 | 5A | 7F | 7B | 5B | 6C | 50 | 7D         | 4D | 5D | 5C | 4E | 6B | 60 | 4B | 61 |
| 003_                     | F0 | F1 | F2 | F3 | F4 | F5 | F6 | F7         | F8 | F9 | 7A | 5E | 4C | 7E | 6E | 6F |
| 004_                     | 7C | C1 | C2 | C3 | C4 | C5 | C6 | C7         | C8 | C9 | D1 | D2 | D3 | D4 | D5 | D6 |
| 005_                     | D7 | D8 | D9 | E2 | E3 | E4 | E5 | E6         | E7 | E8 | E9 | BB | BC | BD | 6A | 6D |
| 006_                     | 4A | 81 | 82 | 83 | 84 | 85 | 86 | 87         | 88 | 89 | 91 | 92 | 93 | 94 | 95 | 96 |
| 007_                     | 97 | 98 | 99 | A2 | A3 | A4 | A5 | A6         | A7 | A8 | A9 | FB | 4F | FD | FF | 7  |
| 008_                     | 20 | 21 | 22 | 23 | 24 | 4  | 6  | 8          | 28 | 29 | 2A | 2B | 2C | 9  | Α  | 14 |
| 009_                     | 30 | 31 | 25 | 33 | 34 | 35 | 36 | 17         | 38 | 39 | 3A | 3B | 1A | 1B | 3E | 5F |
| 00A_                     | 41 | AA | B0 | B1 | 9F | B2 | D0 | B5         | 79 | B4 | 9A | 8A | BA | CA | AF | A1 |
| 00B_                     | 90 | 8F | EA | FA | BE | A0 | B6 | <b>B</b> 3 | 9D | DA | 9B | 8B | B7 | B8 | B9 | AB |
| 00C_                     | 64 | 65 | 62 | 66 | 63 | 67 | 9E | 68         | 74 | 71 | 72 | 73 | 78 | 75 | 76 | 77 |
| 00D_                     | AC | 69 | ED | EE | EB | EF | EC | BF         | 80 | E0 | FE | DD | FC | AD | AE | 59 |
| 00E_                     | 44 | 45 | 42 | 46 | 43 | 47 | 9C | 48         | 54 | 51 | 52 | 53 | 58 | 55 | 56 | 57 |
| 00F_                     | 8C | 49 | CD | CE | CB | CF | CC | E1         | 70 | C0 | DE | DB | DC | 8D | 8E | DF |

## Code table OSD\_EBCDIC\_DF04\_15

The table below shows the assignment of 1-byte EBCDIC code, printable Unicode characters, and 2-byte Unicode defined in the code table <code>OSD\_EBCDIC\_DF04\_15</code>.

## Byte - character (Unicode) correspondence

| $\downarrow \rightarrow$ | _0      | _1      | _2      | _3      | _4      | _5      | _6      | _7      | _8      | _9       | _A      | _B      | _C      | _D      | _E      | _F      |
|--------------------------|---------|---------|---------|---------|---------|---------|---------|---------|---------|----------|---------|---------|---------|---------|---------|---------|
| 0_                       | 00      | 01      | 02      | 03      | 85<br>  | 09      | 86<br>† | 7F      | 87<br>‡ | 8D       | 8E<br>Ž | 0B      | 0C      | 0D      | 0E      | 0F      |
| 1_                       | 10      | 11      | 12      | 13      | 8F      | Α       | 8       | 97<br>— | 18      | 19       | 9C<br>œ | 9D      | 1C      | 1D      | 1E<br>- | 1F      |
| 2_                       | 80<br>€ | 81      | 82<br>, | 83<br>f | 84<br>" | 92,     | 17      | 1B      | 88<br>^ | 89<br>‰  | 8A<br>Š | 8B<br>、 | 8C<br>Œ | 5       | 6       | 7       |
| 3_                       | 90      | 91<br>' | 16      | 93<br>" | 94<br>" | 95<br>• | 96<br>- | 4       | 98<br>~ | 99<br>тм | 9A<br>š | 9B<br>> | 14      | 15      | 9E<br>ž | 1A      |
| 4_                       | 20      | A0      | E2<br>â | E4<br>ä | E0<br>à | E1<br>á | E3<br>ã | E5<br>å | E7<br>ç | F1<br>ñ  | 60      | 2E      | 3C<br>< | 28<br>( | 2B<br>+ | 7C<br>  |
| 5_                       | 26      | E9      | EA      | EB      | E8      | ED      | EE      | EF      | EC      | DF       | 21      | 24      | 2A      | 29      | 3B      | 9F      |
|                          | &       | é       | ê       | ë       | è       | í       | î       | ï       | ì       | ß        | !       | \$      | *       | )       | ;       | Ÿ       |
| 6_                       | 2D      | 2F      | C2      | C4      | C0      | C1      | C3      | C5      | C7      | D1       | 5E      | 2C      | 25      | 5F      | 3E      | 3F      |
|                          | -       | /       | Â       | Ä       | À       | Á       | Ã       | Å       | Ç       | Ñ        | ^       | ,       | %       |         | >       | ?       |
| 7_                       | F8<br>ø | C9<br>É | CA<br>Ê | CB<br>Ë | C8<br>È | CD<br>Í | CE<br>Î | CF<br>Ï | CC<br>Ì | 161<br>š | 3A<br>: | 23<br># | 40<br>@ | 27      | 3D<br>= | 22      |
| 8_                       | D8      | 61      | 62      | 63      | 64      | 65      | 66      | 67      | 68      | 69       | AB      | BB      | F0      | FD      | FE      | B1      |
|                          | Ø       | a       | b       | c       | d       | e       | f       | g       | h       | i        | «       | »       | ð       | ý       | þ       | ±       |
| 9_                       | 80      | 6A      | 6B      | 6C      | 6D      | 6E      | 6F      | 70      | 71      | 72       | AA      | BA      | E6      | 17E     | C6      | 20AC    |
|                          | °       | j       | k       | 1       | m       | n       | o       | p       | q       | r        | a       | °       | æ       | ž       | Æ       | €       |
| A_                       | Β5      | AF      | 73      | 74      | 75      | 76      | 77      | 78      | 79      | 7A       | A1      | BF      | D0      | DD      | DE      | AE      |
|                          | μ       | -       | s       | t       | u       | v       | w       | x       | У       | z        | i       | ເ       | Đ       | Ý       | Þ       | ®       |
| B_                       | A2      | A3      | A5      | B7      | A9      | A7      | В6      | 152     | 153     | 178      | AC      | 5B      | 5C      | 5D      | 17D     | D7      |
|                          | ¢       | £       | ¥       |         | ©       | §       | ¶       | Œ       | œ       | Ÿ        | ¬       | [       | \       | ]       | Ž       | ×       |
| с_                       | F9<br>ù | 41<br>A | 42<br>B | 43<br>C | 44<br>D | 45<br>E | 46<br>F | 47<br>G | 48<br>H | 49<br>I  | AD      | F4<br>ô | F6<br>ö | F2<br>ò | F3<br>ó | F5<br>õ |
| D_                       | 160     | 4A      | 4B      | 4C      | 4D      | 4E      | 4F      | 50      | 51      | 52       | B9      | FB      | FC      | DB      | FA      | FF      |
|                          | Š       | J       | K       | L       | M       | N       | O       | P       | Q       | R        | 1       | û       | ü       | Û       | ú       | ÿ       |
| E_                       | D9      | F7      | 53      | 54      | 55      | 56      | 57      | 58      | 59      | 5A       | B2      | D4      | D6      | D2      | D3      | D5      |
|                          | Ù       | ÷       | S       | T       | U       | V       | W       | X       | Y       | Z        | 2       | Ô       | Ö       | Ò       | Ó       | Õ       |
| <b>F_</b>                | 30      | 31      | 32      | 33      | 34      | 35      | 36      | 37      | 38      | 39       | B3      | 7B      | DC      | 7D      | DA      | 7E      |
|                          | 0       | 1       | 2       | 3       | 4       | 5       | 6       | 7       | 8       | 9        | 3       | {       | Ü       | }       | Ú       | ~       |

## Character (Unicode) - byte correspondence

Substitute character: 6F

| $\downarrow \rightarrow$ | _0 | _1 | _2 | _3 | _4 | _5 | _6 | _7 | _8 | _9 | _A | _B | _C | _D | _E | _F |
|--------------------------|----|----|----|----|----|----|----|----|----|----|----|----|----|----|----|----|
| 000_                     | 00 | 01 | 02 | 03 | 37 | 2D | 2E | 2F | 16 | 05 | 15 | 0B | 0C | 0D | 0E | 0F |
| 001_                     | 10 | 11 | 12 | 13 | 3C | 3D | 32 | 26 | 18 | 19 | 3F | 27 | 1C | 1D | 1E | 1F |
| 002_                     | 40 | 5A | 7F | 7B | 5B | 6C | 50 | 7D | 4D | 5D | 5C | 4E | 6B | 60 | 4B | 61 |
| 003_                     | F0 | F1 | F2 | F3 | F4 | F5 | F6 | F7 | F8 | F9 | 7A | 5E | 4C | 7E | 6E | 6F |
| 004_                     | 7C | C1 | C2 | C3 | C4 | C5 | C6 | C7 | C8 | C9 | D1 | D2 | D3 | D4 | D5 | D6 |
| 005_                     | D7 | D8 | D9 | E2 | E3 | E4 | E5 | E6 | E7 | E8 | E9 | BB | BC | BD | 6A | 6D |
| 006_                     | 4A | 81 | 82 | 83 | 84 | 85 | 86 | 87 | 88 | 89 | 91 | 92 | 93 | 94 | 95 | 96 |
| 007_                     | 97 | 98 | 99 | A2 | A3 | A4 | A5 | A6 | A7 | A8 | A9 | FB | 4F | FD | FF | 7  |
| 008_                     | 20 | 21 | 22 | 23 | 24 | 4  | 6  | 8  | 28 | 29 | 2A | 2B | 2C | 9  | Α  | 14 |
| 009_                     | 30 | 31 | 25 | 33 | 34 | 35 | 36 | 17 | 38 | 39 | 3A | 3B | 1A | 1B | 3E | 5F |
| 00A_                     | 41 | AA | B0 | B1 | 9F | B2 | D0 | B5 | 79 | B4 | 9A | 8A | BA | CA | AF | A1 |
| 00B_                     | 90 | 8F | EA | FA | BE | A0 | B6 | B3 | 9D | DA | 9B | 8B | B7 | B8 | B9 | AB |
| 00C_                     | 64 | 65 | 62 | 66 | 63 | 67 | 9E | 68 | 74 | 71 | 72 | 73 | 78 | 75 | 76 | 77 |
| 00D_                     | AC | 69 | ED | EE | EB | EF | EC | BF | 80 | E0 | FE | DD | FC | AD | AE | 59 |
| 00E_                     | 44 | 45 | 42 | 46 | 43 | 47 | 9C | 48 | 54 | 51 | 52 | 53 | 58 | 55 | 56 | 57 |
| 00F_                     | 8C | 49 | CD | CE | CB | CF | CC | E1 | 70 | C0 | DE | DB | DC | 8D | 8E | DF |

## Results for entries > 0x00FF

| Zeich | en (in) | Byte (out) |
|-------|---------|------------|
| 152   | Œ       | B7         |
| 153   | œ       | B8         |
| 160   | Š       | D0         |
| 161   | š       | 79         |
| 178   | Ÿ       | B9         |
| 17D   | Ž       | BE         |
| 17E   | ž       | 9D         |
| 20AC  | €       | 9F         |

## 11.1.4 Using custom charsets

There are two ways of generating user-defined character sets:

- You can generate a custom charset provider that is embedded in the JVM.
- You can generate a legacy code table.

## 11.1.4.1 Custom Charset Provider

This is the preferred method for using new custom charsets.

You can create your own code tables for use in the JVM and activate them by applying the procedure described in Section 11.1.3, "Using other predefined code tables". Instead of a predefined JDK code table name, use your own code table name with the syntax jdk:<my\_code\_table>.

A detailed description on how to implement and deploy your own code tables in the Java runtime environment can be found in the Java documentation at

http://docs.oracle.com/javase/6/docs/api/java/nio/charset/package-summary.html

and in the BeanConnect JavaDoc for the package net.fsc.beanta.encoding.

A Java sample code is present in the BeanConnect delivery scope in the package net.fsc.beanconnect.encoding.sample.

In order to use your own code tables, you have to place the classes in the directory <JDK>/jre/lib/ext. Further information is available in "Java Extension Mechanism".

## 11.1.4.2 Creating and using legacy code tables

You use the method described here if you do not want to extend the JVM for user-defined character sets as described inSection 11.1.4.1, "Custom Charset Provider" but instead the extension is only to apply to BeanConnect.

If the predefined code tables do not satisfy your requirements, you can create code tables of your own. A Java sample source for a user-defined code table is supplied with the product. You will find this example in the JavaDoc for the package net.fsc.beanta.encoding in the Encoding.CustomEncoder class.

To avoid problems with the class loaders when using the classes of your own code tables, you should add the classes to the file <code>BeanConnect.rar</code>.

You select the required code table at deployment time as follows:

- In the configuration property encoding, specify the name of the required code table using custom:<my-code-table>.
- Set the configuration property encodingActive to true to activate it.

You select the required code table at runtime as follows:

 In the Java program activate the required code table with the setEncoding() method of the EISConnection or the OltpMessageContext interface as follows:

```
OwnTable myTable = new OwnTable();
connection.setEncoding(new Encoding.CustomEncoder(myTable));
connection.setEncodingActive(true);
```

```
i
```

For compatibility reasons, not only the procedure described for using customer-defined code tables is supported, but also the following procedure for utilizing user-defined code tables in which conversion is implemented with two Java programs:

These code tables only support 1-byte encoding. This means that the encoding source and destination for one char can only be one byte. If you need 2-byte code tables, we recommend the use of a custom charset which provides all options of code conversion.

## 11.2 National language support for message output

BeanConnect permits internationalization and localization of the messages of the BeanConnect resource adapter, the BeanConnect proxy and the BeanConnect Management Console. Internationalization and localization means that the messages that a component passes to the users or writes to log files are output correctly for the relevant environment (country, language).

For this, Java offers classes which provide support for internationalization (such as the class Locale). To determine the language in which messages are to be output, there are two criteria in BeanConnect:

- language (for example en)
- region (for example US)

The language code is defined as per ISO-639. The possible values for the region are described in ISO-3166.

By default, BeanConnect supplies messages for the language *en* and the region *US*. If the user does not make any explicit selection, the default values apply as specified by the current JVM (Default-Locale).

BeanConnect provides two methods of changing these default settings:

- On starting a Java program, set the locale by defining the following two system properties:
  - net.fsc.tpbasics.i18n.defaultCountry and
  - net.fsc.tpbasics.i18n.defaultLanguage
- Store the required settings in the file beanconnect\_i18n.properties, which must be accessible in the class path of the relevant JVM.

BeanConnect first tries to determine the settings using the system properties. If no system properties have been defined, the system searches for the property file and reads the settings from there. The standard method should be to set the locale in beanconnect\_i18n.properties.

#### **Default configuration**

A JAR file (BeanConnectI18N.jar) is deployed with the installation of the BeanConnect resource adapter, the BeanConnect proxy or the BeanConnect Management Console. This file must be entered in the class path of the JVM. By default, this file has the following contents:

- beanconnect\_i18n.properties for setting the locale
- the message files for the individual components (default language: en, US)
- a number of Java classes (Msg...class) which must remain unchanged in the JAR file.

To allow access to the message files, their names must follow a certain pattern.

Several message files with the name <component>.properties are included. These files act as a fallback and are used if you have given incorrect values for the language and region. The currently used message files are:

| Resource adapter   | <pre>basics.properties stub.properties proxy.properties ui.properties oltpmsg.properties jconnect.properties encoding.properties</pre> |
|--------------------|----------------------------------------------------------------------------------------------------|
| Proxy              | proxy.properties<br>oltpmsg.properties                                                                                                 |
| Management Console | mc.properties<br>tpbasics.properties                                                                                                   |

In addition, a file <component>\_en\_US.properties can be contained in the JAR file. This is generally an identical copy of the file <component>.properties, since en\_US is the default value for BeanConnect message files.

#### Examples of file names:

- proxy.properties
- proxy\_de.properties
- proxy\_en\_US.properties
- proxy\_fr\_FR.properties

#### Introducing a new language

You can provide support for other languages by adding message files to the JAR file BeanConnectI18N.jar. These message files are text files and can be edited with a text editor (such as notepad, vi).

The following example shows the steps necessary for support of German messages.

- 1. Extract the default message file (for example proxy.properties) from the JAR file using the command jar or the program WinZip.
- 2. Translate the messages into German.
- 3. Store the new message file with the name proxy\_de\_DE.properties and add it to the JAR file under the same path (net.fsc.tpbasic.il8n.r) as the default file.
- 4. Extract the file beanconnect\_i18n.properties.
- 5. Enter de as the language and DE as the country:

net.fsc.tpbasics.i18n.defaultLanguage=de

net.fsc.tpbasics.i18n.defaultCountry=DE

6. Write the file beanconnect\_i18n.properties back to the JAR file.

Apply step 1 to 3 to all the other message files (stub.properties, ui.properties, etc.).

When switching to a new language, note that BeanConnectI18N.jar must be edited for the BeanConnect resource adapter in the file BeanConnect.rar if the connector is deployed.

For the BeanConnect proxy and the BeanConnect Management Console the BeanConnectI18N.jar file must be edited in the BeanConnect home directory <BC\_home>/lib.

## 12 High availability and scalability

The BeanConnect proxy container is installed with default configuration values. For heavy-load operations it may be necessary to change this configuration. In most cases a specific message is output to the proxy container logging when configuration limits are reached.

This chapter provides information on:

- Shared memory of the proxy container
- Number of proxy container processes
- Page pool area and cache of the proxy container
- Number of parallel connections to the EIS partner
- Asynchronous processing in the proxy container
- OSI-SCRATCH-AREA in the proxy container
- Number of semaphores in the proxy container

## 12.1 Shared memory of the proxy container

All messages sent and received by the proxy container are stored in a shared memory before executing in one of the proxy container processes. During communication scenarios with large quantities of data, it may happen that the shared memory in which messages are buffered is too small.

You can solve this problem via the environment variables UTM\_IPC\_LETTER and UTM\_IPC\_ EXPT\_LETTER, which are specified in the start procedure of the proxy container:

- Solaris and Linux systems: <proxy\_cont\_home>/shsc/startcontainer.sh
- Windows systems: <proxy\_cont\_home>\shsc\startcontainer.cmd

## 12.1.1 Adapting the shared memory

The necessary modification depends on the insert in the U189 message:

 U189 & OBJ1 (& PTRM, & PRNM): IPC shortage of LETT EXTP FULL or U189 & OBJ1 (& PTRM, & PRNM): IPC shortage of LETT MAX ILETT or U189 & OBJ1 (& PTRM, & PRNM): IPC shortage of LETT MAX OLETT

These inserts mean that the size of a message exceeds the maximum size of the data area for a connection. The default maximum size after installation is 32 (specified in 4KB units).

To correct it, you must change the value of the UTM\_IPC\_EXTP\_LETTER environment variable to a bigger value.

## • U189 & OBJ1 ( & PTRM, & PRNM ): IPC shortage of LETT IPC FULL

These inserts mean that the size of all messages exceeds the maximum size of the data area for all connections. The default maximum size after installation is 1600 (specified in 4KB units).

To correct it, you must change the value of the UTM\_IPC\_LETTER environment variable to a bigger value.

In most cases, however, the following "rule of thumb" can be used:

- UTM\_IPC\_EXTP\_LETTER = maximum size of an outbound/inbound message in 4KB units
- UTM\_IPC\_LETTER = <nConn> \* UTM\_IPC\_EXTP\_LETTER, but not less than 1600 (6.4 MB).

<nConn> is the maximum number of connections between the proxy container and its partner applications (EIS partner, resource adapter, Management Console).

## 12.2 Number of proxy container processes

The maximum number of processes required in the proxy container is as high as the sum of processes required for outbound and inbound communication.

## Outbound communication

For outbound communication, the number of processes required of the bean is the number of parallel connections of the bean if the connections are not organized in groups. If the connections are organized in groups, the number of processes required is the number of connection groups used at a time.

In addition, the total number of processes depends on the number of beans using outbound communication at a time and whether this communication is transactional or non-transactional. In the case of transactional communication, a proxy process is exclusively assigned to a bean until the transaction is completed; in the case of non-transactional communication this is done only for the time required for a conversation.

## Inbound communication

For inbound communication, the number of required processes is at least as high as the maximum number of parallel inbound messages. The parallel inbound messages can at most be as many as the number of parallel connections to all EIS partners.

## 12.2.1 Displaying the workload of processes

You can display the workload of the container application in the Management Console:

- 1. Open the subtree of the proxy in the navigation area.
- 2. Under Advanced Features choose the entry Properties/Statistics.

The value for the workload is given in the **Properties / Statistics** panel under **Workload**. If the value under **Workload (maximum)** is higher than 80%, you should increase the number of processes (see the following section).

## 12.2.2 Setting the number of processes

By default, three processes are started. You can change the number of processes in the Management Console:

- 1. From the context menu of the proxy, select the entry Edit Properties.
- 2. In the Edit Properties of Local/Remote Proxy property sheet choose the Performance Settings tab.
- 3. Under Number of Proxy Container Processes change the value for Total.

The maximum number of processes is limited by internal settings to 250. You should also take into account that a higher number of processes also increases the system overhead for managing those processes and affects the size of the recovery file.

Moreover, additional virtual memory is required for each container process. For example, when running on Solaris systems in 32-bit mode, each additional utmwork process requires approximately 30-40 MB of additional memory. The precise requirement is dependent on the configuration.

## Caution!

If too little physical memory (RAM) is made available then the system transfers memory areas to hard disk (paging). This can drastically slow down operation.

If there are more than 50 processes to be started, you additionally have to change the statements MAX TASKS, MAX TASKS-IN-PGWT and/or MAX ASYNTASKS in the file input.system.txt manually.

You find the file input.system.txt

- on Solaris and Linux systems under the directory: <proxy\_cont\_home>/def
- **on Windows systems under the directory:**

Adapt the statements as described in the following text:

• MAX TASKS=<number>

To increase the number of processes, increase the value for <number> in this statement. <number> specifies the maximum number of processes.

MAX TASKS-IN-PGWT=<number>

<number> specifies the maximum number of messages for outbound communication, which can be processed in parallel.

• MAX ASYNTASKS=<number>

<number>specifies the maximum number of asynchronous messages for inbound communication, which can be processed in parallel.

To activate these changes you have to carry out an update configuration and restart the proxy (see "Saving and activating the configuration of the BeanConnect proxy" on page 233):

- 1. From the context menu of the proxy, choose the entry **Update Configuration**.
- 2. From the context menu of the proxy, choose the entry Start Proxy.

## 12.3 Page pool area and cache of the proxy container

The required memory size for the proxy container depends on the size and the number of the outbound and inbound messages that must be processed in parallel. Asynchronous outbound and inbound messages occupy memory in the proxy container until they are sent or processed completely.

The cache of the proxy container is a shared memory. Therefore the main memory required on the computer on which the proxy container is running depends on the cache size.

- If the Proxy Container Mode is set to Performance Enhanced (Non-durable Asynchronous Processing) (default setting) and the main memory is sufficient, you should set the cache to the same size as the page pool to avoid read/write access due to a cache shortage.
- If the **Proxy Container Mode** is set to **Durable Asynchronous Processing**, the cache can only save on read access, as the data is always saved in the page pool.

The setting for the Proxy Container Mode is to be found as described below:

- 1. From the context menu of the proxy, select the entry Edit Properties.
- 2. In the Edit Properties of Local/Remote Proxy property sheet choose the **Performance Settings** tab.

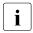

You must activate the **Expert Mode** to display the **Performance Settings** tab. For detailed information refer to the online help system of the Management Console.

## Changing the size of the storage areas

After installation, the size of the page pool area as well as the cache size is set to 20 MB. You can change the size of these storage areas in the Management Console:

- 1. From the context menu of the proxy, select the entry Edit Properties.
- 2. In the Edit Properties of Local/Remote Proxy property sheet choose the Performance Settings tab.
- 3. Under Proxy Container Storage Area Sizes change the value for Pagepool (MB) and Cache (MB).

## 12.4 Number of parallel connections to the EIS partner

#### Parallel connections to an EIS partner via the OSI-TP or LU6.2 protocol

The number of parallel connections required from the proxy container to an EIS partner depends on the maximum number of parallel messages that can be exchanged simultaneously between the applications in the application server and the EIS partners

You change the number of connections to the EIS partner in the Management Console:

- 1. Open the subtree of the proxy in the navigation area.
- 2. Open the subtree below EIS Partners.
- 3. From the context menu of the according EIS partner, choose the entry Edit Properties.
- 4. On the tab **General** specify the value for **Connections**.

The Management Console outputs the **Number Of Connections Modified** dialog box where it suggests that you also modify the values of the other connection parameters. To accept this suggestion, click **Accept**.

If you reject the suggestion with **Cancel** then please note that you must set sensible values for the other connection parameters yourself:

If more outbound than inbound communication is carried out via the connections to an EIS partner, less than half of the connections should be defined as contention winner. The number has to be adjusted to the number of contention winners defined in the EIS configuration. The sum of both definitions has to be equal to the number of connections.

## Number of parallel connections for inbound communication via the UPIC, RFC1006 or openUTM Socket protocol

You can change the number of UPIC, socket and RFC1006 connections for the inbound communication in the Management Console:

- 1. From the context menu of the proxy, select the entry Edit Properties.
- 2. In the Edit Properties of Local/Remote Proxy property sheet choose the **Performance Settings** tab.
- 3. Under Number of Parallel Connections change the value for Inbound UPIC, Inbound Socket or Inbound RFC1006.

These values also refer to the number of parallel connections to all EIS systems which communicate using these protocols. The default value for all three partner types is 10 parallel connections.

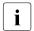

The Management Console itself also requires a UPIC connection to communicate with the proxy.

## 12.5 Asynchronous processing in the proxy container

For the settings for asynchronous processing in the proxy container the duration of the requests has to be considered as well as whether inbound or outbound communication is used.

## 12.5.1 Duration of asynchronous requests

Asynchronous outbound requests which have not yet been sent to the EIS will be deleted by default when the proxy container is stopped. This applies to

- scheduled requests which have not yet reached their execution time.
- requests which could not be sent yet because there is no connection to the EIS partner.

Asynchronous inbound requests which have not yet been started will also be deleted when the proxy container is stopped. This applies to

- requests which have not yet been sent to the application server.
- requests which have to be sent to the application server again (redelivery).

If you want asynchronous requests to last longer, set the **Proxy Container Mode** to **Durable Asynchronous Processing** via the Management Console. In this case you should increase the page pool size too, if necessary (see "Changing the size of the storage areas" on page 453).

You change the setting for the Proxy Container Mode in the Management Console:

- 1. From the context menu of the proxy, select the entry Edit Properties.
- In the Edit Properties of Local/Remote Proxy property sheet choose the Performance Settings tab.
- 3. Under **Proxy Container Mode** choose the option for **Durable Asynchronous Processing**.

i

You must activate the **Expert Mode** to display the **Performance Settings** tab.

For detailed information refer to the online help system of the Management Console.

## 12.5.2 Inbound communication

The number of processes that may be active in parallel for processing an asynchronous inbound message depends on the application scenario, but may only be as high as the number of available processes minus one. By default, the proxy is started with the setting that a maximum of two processes at a time may be active for processing asynchronous inbound messages.

You can change the number of processes in the Management Console:

- 1. From the context menu of the proxy, select the entry **Edit Properties**.
- 2. In the Edit Properties of Local/Remote Proxy property sheet choose the **Performance Settings** tab.
- 3. Under Number of Proxy Containers change the value for For Asynchronous Jobs.

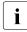

You must activate the **Expert Mode** to display the **Performance Settings** tab. For detailed information refer to the online help system of the Management Console.

## 12.6 OSI-SCRATCH-AREA in the proxy container

The size of the dynamic storage area for OSI-TP connections is defined in the input.system.txt file with the following statement:

MAX OSI-SCRATCH-AREA=<value>

<value> indicates the size of the storage area in KB. The default value is 1024 (1MB), the maximum value is 32767 KB.

You find the file input.system.txt

- on Solaris and Linux systems under the directory: <proxy\_cont\_home>/def
- **on Windows systems under the directory:**

## Adjusting the storage area

If the dynamic storage area is not sufficient during operation (e.g. due to a large number of parallel connections), the execution of the proxy container is aborted with the message K060. The message contains an insert specifying the reason for the abortion whose description indicates a storage shortage, e.g. SACT28. Reasons for an abortion are described in Chapter 13, "Logging, diagnostics and troubleshooting".

In this case you should change the value of the statement

MAX OSI-SCRATCH-AREA=<value>. As an initial measure it makes sense to double the value. Then you must update the proxy configuration (e.g. in the Management Console: **Update Configuration** command in the context menu of the proxy container).

## 12.7 Number of semaphores in the proxy container

The proxy container uses a range of semaphore keys for global operations. If you run a large number of container processes the maximum value should be increased. In the case of a shortage, you will find the message U189 with the insert SEMA USED in the container logging file (see on page 543).

#### Increasing the number of semaphores

The number of semaphores is defined in the input.system.txt file with the following statement:

MAX SEMARRAY=(<key>, <number>)

You find the file input.system.txt

- on Solaris and Linux systems under the directory: <proxy\_cont\_home>/def
- **on Windows systems under the directory:** <proxy\_cont\_home>\def

To increase the number of semaphores, increase the value for <number> in the MAX\_SEMARRAY statement. For calculating <number> the following formula applies:

<number>=nProc/20+2

<nProc> specifies the number of container processes.

## 13 Logging, diagnostics and troubleshooting

This chapter provides information on the following topics:

- Logging with Log4j
- Logging with JDK logging
- Configuring logging with Log4j
- Diagnosis of the BeanConnect resource adapter
- Diagnosis of the BeanConnect proxy container
- Diagnosis of the BeanConnect Management Console
- Diagnosis of the openUTM-LU62 Gateway
- Diagnosis of SNAP-IX for Solaris systems
- Diagnosis of the IBM Communications Server for Linux
- Diagnosis of the IBM Communications Server for Windows systems
- Collecting diagnostic information
- Error messages of the BeanConnect proxy container
- Error messages of the openUTM-LU62 Gateway
- Error codes

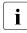

Since the BeanConnect proxy is based on openUTM, you will also require the openUTM manual "Messages, Debugging and Diagnostics" for diagnostic operations.

## 13.1 Logging with Log4j

BeanConnect uses the software product Log4j for logging functionality. Log4j is part of the Apache Jakarta project. Log4j offers interfaces for logging information (runtime information, trace records, etc.) and for configuring log output.

Log4j uses configuration files written in XML. The names of these files are fixed. All BeanConnect components using Log4j are delivered with preconfigured configuration files. The names of the output files are predefined in the configuration files. Different BeanConnect components use different names for their output files.

This section provides information on the following topics:

- Basic principles of Log4j
- Loggers
- Appenders
- How the rolling file appender works

i

You can find more detailed information on Log4j at http://logging.apache.org/log4j/2.x/manual/index.html

## 13.1.1 Basic principles of Log4j

Log4j uses two main components: the "logger", which is the source of the messages, and the "appender", which defines the destination of the messages. The messages transferred to a logger are output by all the appenders assigned to this logger.

#### 13.1.1.1 Loggers

A logger is a source of messages. A program that is to write log information obtains logger objects from Log4j and outputs its messages via these objects.

#### Name space

The logger name space has a hierarchical structure. The naming convention is the same as that for Java packages. In other words, the individual levels of the hierarchy are separated from each other by dots in the name. Within this hierarchy, loggers inherit their properties from their parent loggers unless they have explicitly defined their own properties. The root of the hierarchy is formed by the "root logger", which does not have its own name but is always present.

#### Example 20 Logger name space

The logger called BeanConnect is the (direct) parent logger of the logger called BeanConnect.info and is also the parent logger of the logger BeanConnect.Datasources.OLTP.

#### Level

The level is a property that can be assigned to both a logger and a message. When the logger is called, the logging program decides which level a message has. Depending on which level has been assigned to the relevant logger, Log4j decides whether or not the transferred message is to be logged. Messages are logged if the message level is greater than or equal to the logger level. The logger is disabled if the level is OFF.

Log4j supports the following levels (in descending order):

| Level | Meaning                                                                                                    |
|-------|----------------------------------------------------------------------------------------------------|
| FATAL | Serious error, highest level                                                                                     |
| ERROR | Error                                                                                                    |
| WARN  | Warning                                                                                                    |
| INFO  | Information                                                                                                    |
| DEBUG | Debug output                                                                                                    |
| TRACE | Trace output, lowest level                                                                                       |
| OFF   | Can only be assigned to loggers. All messages output via this logger are suppressed. The logger is switched off. |

## Example 21 Logging level

If a logging event with the level DEBUG is passed to a logger assigned to the level INFO, this message is suppressed, but INFO, WARN, ERROR and FATAL messages are still output.

If you set the logger level ERROR, only messages with the level ERROR and FATAL are output.

#### 13.1.1.2 Appenders

The message destinations are defined by appenders. Log4j provides a number of different predefined appenders, including the following:

• File appender

The messages are written to a file.

• Console appender

The messages are written to System.out or System.err.

• Socket appender

The messages are written to a socket and can thus also be sent between computers to a Log4j socket reader that can further process the messages (see Section 13.3.3, "Configuring the BeanConnect Management Console as a Log4j socket reader" for the resource adapter and for the proxy).

• Rolling file appender

The messages are written to a file. When the specified extent threshold is reached, the file is closed and the messages are written to a new trace file.

The logging events transferred to a logger are output through the appender(s) assigned to the logger.

#### *Example 22 Output of logging events through the appender*

If there is a logger called Trace to which the appenders Console (console appender) and File (file appender) are assigned, any message that is output by this logger is output through both the file appender and the console appender. It thus appears both in the file and on the console.

## 13.1.1.3 How the rolling file appender works

The rolling file appender enables logging to a file with several backup files. You can configure the maximum amount of disk space that the trace files may use. The rolling file appender works in a single tasking environment (as in the resource adapter) as well as in a multi tasking environment (as in the proxy container).

### Logging files

The rolling file appender creates the files <File>.gen and (in a multi tasking configuration) <File>.lck for internal use only and requires these in operation. <File> is the name of the current logging file, e.g. BeanConnect.logging.txt. The file in the given example is specified in the configuration file for the BeanConnectShortLoggingFile appender.

The rolling file appender always writes to the logging file <File>. At switch-over:

- The file <File> is copied to a backup file.
- The file <File> is written again.

At switch-over, the oldest existing backup files are deleted when:

- After the file is copied, there are more backup files than the value specified for <MaxNbrBackupFiles> and
- <MaxNbrBackupFiles> is greater than 0.

Specifications in angle brackets (<>) such as<File> or <MaxNbrBackupFiles> are appender properties. For further information, see Section 13.5.2, "Predefined logging configuration of a resource adapter" and Section 13.6.1, "Predefined logging configuration of a proxy".

## Example 23 Logging files

In this example, <File>=<Filename>.txt and <MaxNbrBackupFiles>=3.

Situation before switch-over:

| <filename>.txt</filename>    | In use             |
|------------------------------|--------------------|
| <filename>.13.txt</filename> | Oldest backup file |
| <filename>.14.txt</filename> |                    |
| <filename>.15.txt</filename> | Newest backup file |

At switch-over, <Filename>.txt is copied to <Filename>.16.txt, <Filename>.13.txt is deleted, and <Filename>.txt is then written again.

Situation after switch-over:

| <filename>.txt</filename>    | In use             |
|------------------------------|--------------------|
| <filename>.14.txt</filename> | Oldest backup file |
| <filename>.15.txt</filename> |                    |
| <filename>.16.txt</filename> | Newest backup file |

## 13.2 Logging with JDK logging

The Apache Log4j package is used as standard for logging in BeanConnect products. Since the BeanConnect resource adapter runs in an application server, it is possible that Log4j should/may not be used in the server environment.

To solve this problem, the BeanConnect Logging Framework is used at all points within the resource adapter. This logging framework is based on the Apache Jakarta Commons Logging 1.0.4 package with BeanConnect specific extensions.

The BeanConnect Logging Framework supports the following logging packages as standard:

- Apache Log4j
- Java Logging API

Logging with Apache Log4j is the default setting. It is used if you do not make any changes to the BeanConnect RAR archive supplied with the resource adapter.

To use Java Logging, proceed as follows

• Delete the file BeanConnectLog4j.jar from the resource adapter's BeanConnect RAR archive.

JDK logging functions in a similar way to Log4j, see Section 13.1.1, "Basic principles of Log4j".

You must enter the BeanConnect-specific logger manually in a JDK logging configuration file. For a description of JDK logging, refer to the Java documentation under http://docs.oracle.com/javase/6/docs/technotes/guides/logging/overview.html

## 13.3 Configuring logging with Log4j

This section contains information on the following topics:

- Configuring logging for BeanConnect resource adapter and proxy
- Editing the Log4j configuration file using the BeanConnect Management Console
- Configuring the BeanConnect Management Console as a Log4j socket reader
- Displaying the logging events in the BeanConnect Management Console
- Display the Log4j logging file using the BeanConnect Management Console

## 13.3.1 Configuring logging for BeanConnect resource adapter and proxy

The following Log4j configuration file is preconfigured for the **BeanConnect resource** adapter:

BeanConnect.log4j.properties.xml. After installation of the resource adapter (see Chapter 3, "Installing BeanConnect"), this XML file is stored in the config subdirectory.

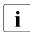

If you want to use the Management Console to process the file BeanConnect.log4j.properties.xml for the resource adapter then an MC-CmdHandler must be available on the computer on which the application server is running.

The Log4j configuration file log4j.properties.xml is preconfigured for the **BeanConnect proxy**. After installation of the proxy (see Chapter 3, "Installing BeanConnect"), this XML file is stored in the proxy's config subdirectory.

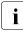

The changes to the logging configuration do not take effect until you start or save and restart the proxy (**Save/Restart** command - **Save & Restart** in the proxy's context menu).

You can edit the configuration entries in both configuration files using a text editor. Alternatively, you can edit the file using the Management Console as described below. The Management Console allows you to add loggers or to configure and remove loggers and appenders.

#### 13.3.1.1 Configuring loggers

Use the Management Console to adapt the configuration of the loggers of a resource adapter:

1. Open the Log4j configuration file as follows:

BeanConnect resource adapter:

 In the resource adapters' navigation tree, click the node Log4j Configuration.

BeanConnect proxy:

- If necessary, start the MC-CmdHandler for the remote proxy.
- In the proxy's navigation tree, click the nodes
   Advanced Features Diagnosis Configuration Proxy Container Log4j.

The Management Console displays the configuration in the **Logging Configuration** panel.

Figure 66: Configuring the loggers (example of BeanConnect proxy)

| 😭 Proxy1 / test-en-lp: Logging Configuration                                                                                                    | r 🛛 🖂 |
|----------------------------------------------------------------------------------------------------|-------|
| ♀ log4j properties xml         ♥ debug=false         ↑ Appenders         ● BeanConnectManagementConsole         ● BeanConnectMSsout         ● BeanConnectSysout         ● BeanConnectSysoutShort         > Loggers         ● BeanConnectCores         ● BeanConnectSysoutShort         > Loggers         ● BeanConnectCores         ● BeanConnectCores         ● BeanConnectCores         ● BeanConnectDatasources.OLTP (->ERROR)         ● BeanConnect.Info (INFO)         ● BeanConnect.Info (INFO) <t< td=""><td></td></t<> |       |
| Save Reset                                                                                                    | Help  |

The loggers are displayed in a tree structure. All the existing loggers are listed under the **Loggers** node. The identifier of a logger consists of its name and the level assigned to it in parentheses. If the logger inherited the level from its parent, the level is indicated by an arrow (-->).

2. To change the configuration, right-click a logger or one of its subnodes and choose the appropriate command from the context menu.

You will find detailed information on the panels and the commands of the context menus in the Management Console's online help system.

#### 13.3.1.2 Configuring appenders

Use the Management Console to adapt the configuration of an appender:

1. Open the Log4j configuration file as follows:

BeanConnect resource adapter:

In the resource adapter's navigation tree, click the node Log4j Configuration.

BeanConnect proxy:

- If necessary, start the MC-CmdHandler for the remote proxy.
- In the proxy's navigation tree, click the nodes
   Advanced Features Diagnosis Configuration Proxy Container Log4j.

The Management Console displays the configuration in the **Logging Configuration** panel.

Figure 67: Configuring the appenders (example of BeanConnect proxy)

| 😭 Proxy1 / test-en-lp: Logging Co                                                                                                    | nfiguration                              |   | of e7 🖂                               |
|----------------------------------------------------------------------------------------------------|------------------------------------------|---|---------------------------------------|
| ♀ log4i.properties.xml ♣ Appenders ♥ BeanConnectLoggingFile ♥ BeanConnectManagementConsole ♥ BeanConnectMCSocketAppender ♥ BeanConnectSysout ♥ BeanConnectSysout                                                                                                    |                                          |   |                                       |
| PLoggers                                                                                                    | Add Logger                               | Þ | 🖽 Root Logger                         |
| 🗢 🖽 Root Logger (FATAL)                                                                                                    |                                          | Þ | 🖽 BeanConnect                         |
| 🗠 🖽 BeanConnect.info (IN                                                                                                    |                                          |   | BeanConnect.Datasources.OLTP          |
|                                                                                                    | Configure Management Console as Listener |   | 🖽 BeanConnect.c                       |
|                                                                                                    | F0)                                      |   | 🖽 BeanConnect.kdcs                    |
| <ul> <li>E BeanConnect.kdcs (&gt;ERROR)</li> <li>E de.siemens (TRACE)</li> <li>Inet.fsc (ERROR)</li> <li>Inet.fsc.beanta.encoding.EncoderImpl (WARN)</li> </ul>                                                                                                    |                                          |   | 🖾 de.siemens                          |
|                                                                                                    |                                          |   | 💷 net.fsc                             |
|                                                                                                    |                                          |   | 💷 net.fsc.beanta.encoding.EncoderImpl |
| <ul> <li>Image: Image: Contract of the second second</li></ul> |                                          |   | 💷 net.fsc.tpbasics.util.L             |
| - Gradino                                                                                                    |                                          |   |                                       |
|                                                                                                    | Save Reset                               |   | Help                                  |

The appenders are displayed in a tree structure. All the existing appenders are listed under the **Appenders** node.

2. To change the configuration, right-click an appender or one of its subnodes and choose the appropriate command from the context menu.

If you want to add a logger to the appender, for example, choose the **Add Logger** command from the appender's context menu. The list displays all the loggers that can still be added to the appender.

You will find detailed information on the panels and the commands of the context menus in the Management Console's online help system.

### 13.3.2 Editing the Log4j configuration file using the BeanConnect Management Console

The Management Console allows you to edit any Log4j configuration file in XML format:

1. Choose the **Extras - Edit Log4j Configuration File** command in the Management Console.

The Choose Log4j Configuration File (XML) dialog box appears.

2. In this dialog box, select a configuration file in XML format.

The Management Console displays the configuration contained in this file in the **Edit Log4j Configuration File** panel. You edit any configuration file in the same way as the Log4j configuration file of a resource adapter or a proxy (see Section 13.3.1.1, "Configuring loggers" and Section 13.3.1.2, "Configuring appenders").

You will find detailed information on the panels and commands of the context menus in the Management Console's online help system.

# 13.3.3 Configuring the BeanConnect Management Console as a Log4j socket reader

The Management Console can function as a Log4j socket reader for a resource adapter or a proxy. Consequently, logging output can be sent directly to a Management Console window (see Section 13.3.4, "Displaying the logging events in the BeanConnect Management Console".

To configure the Management Console for this, proceed as follows:

- 1. Choose the **Configure Management Console as Listener** command from the context menu of any node in the **Logging Configuration** panel.
- If the Management Console is to wait for logging events at the specified listener port right from the start of any subsequent session, select the Automatically Begin to Listen option on the General tab of the General Diagnostic Info Configuration panel.
- 3. BeanConnect resource adapter: Set the appender BeanConnectMCSocketAppender as required in the resource adapter file BeanConnect.log4j.properties.xml:
  - The host on which the Management Console is running must be specified in the RemoteHost parameter.
  - In the Port parameter, you must specify the listener port at which the Management Console waits for logging events from the proxy container.

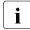

The Management Console provides a list of all the logging listeners. This can be accessed via the **Log4j Logging Listeners** node at the topmost level of the navigation tree.

For the proxy, configuration involves the following steps:

- 1. If a socket listener port has not yet been entered in the properties of the relevant proxy for this case, the Management Console first asks for this port.
  - **i** The port is a local listener port and must therefore be different from all the other local listener ports already used on the Management Console's host. However, the Management Console can only check whether the ports entered are unique by referring to its own data and is subject to the same constraint when enforcing uniqueness. Listener ports used by other applications on the host cannot be checked by the Management Console. The user has to check that they are unique.

- 2. After the port has been entered, the Management Console checks whether the following appenders exist in the logging configuration of the proxy:
  - an async appender with the name BeanConnectManagementConsole
  - a socket appender with the name BeanConnectMCSocketAppender

If these appenders are missing, they are created by the Management Console. If they exist, certain parameters of the appenders are checked and set appropriately.

- 3. The Management Console assigns the BeanConnectManagementConsole appender to the loggers BeanConnect and de.siemens (if they exist). Consequently, logging events are output to the Management Console via these two loggers or via loggers that inherit the appenders from these two loggers.
- 4. The Management Console activates logging for the current session and waits for logging events at the specified listener port.

### Changing a listener port

To change the socket listener port subsequently, proceed as follows:

 Click Advanced Features - Diagnosis - Configuration - General Diagnostic Info in the navigation tree of the proxy and enter the MC Logging Listener Port.

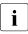

This change does not take effect until the proxy is started again or saved and reloaded (**Save/Restart** - **Save & Restart** command in the context menu of the proxy).

### 13.3.4 Displaying the logging events in the BeanConnect Management Console

If you have configured the Management Console appropriately (see Section 13.3.3, "Configuring the BeanConnect Management Console as a Log4j socket reader"), it receives the logging events output to the socket appender provided on the relevant resource adapter or proxy.

To display the logging events on the Management Console:

- Start the relevant proxy (see Section 8.1.1, "Starting a proxy").
- Check whether the Automatically Begin to Listen option in the General Diagnostic Info Configuration panel is set. Only if this option is selected does the Management Console wait for logging events at the specified listener port right from the start.

Alternatively, you can also use the **Start Listening** command in the context menu of the **Proxy Container Log4j** node beneath the **Configuration** node.

 Click Advanced Features - Diagnosis - Output - Proxy Container Log4j in the navigation tree of the proxy.

The Management Console displays the messages received in the **Logging Output** panel.

| 🖾 BCCont: Logging Output 👘 🖄 |          |              |         |      |          |                    |               |                                               |             |              |
|------------------------------|----------|--------------|---------|------|----------|--------------------|---------------|-----------------------------------------------|-------------|--------------|
| Loggers                      | Inde Mar | k., Time     | Level   | Thr. | NDC      | Class              | Method        | Message                                       | Logger      | Location     |
| P 	 BeanConnect              | A 8 50 ' | 7            | 87      | OV   | 87       | 87                 | sector Sy     |                                               | 7           |              |
| ° □ c<br>I info              | 236      | 15:21:57.540 | INFO    |      |          | net.fsc.tpbasics   | configure     | BeanConnect information: log4j-configurati    | BeanConne   | L.java:1108  |
| - 🕑 into                     | 237      | 15:21:59.709 | INFO    |      | 8968:    | de.siemens.ut      | <init></init> | BCP01482I: Version: BeanConnect               | BeanConne   | Container.   |
|                              | 238      | 15:22:00.364 | INFO    |      | 8968:    | net.fsc.tpbasics   | genericLog    | strtshut.c(666) BeanConnect Proxy START       | BeanConne   | L.java:675   |
|                              | 239      | 15:22:00.364 | INFO    |      | 8968:    | net.fsc.tpbasics   | genericLog    | xa_urac.c(1685) xa_urac() (8968): xa_open:    | BeanConne   | L.java:675   |
|                              | 241      | 15:22:00.395 | INFO    |      | 9904:    | net.fsc.tpbasics   | genericLog    | xa_urac.c(2038) (9904): xa_close has been     |             | L.java:675   |
|                              | 242      | 15:22:00.395 | INFO    |      | 9904:    | net.fsc.tpbasics   | genericLog    | xa_urac.c(2067) : call-list in process(9904), | BeanConne   | L.java:675   |
|                              | 243      | 15:22:00.411 |         |      | 9904:    | net.fsc.tpbasics   | genericLog    | strtshut.c(690) BeanConnect Proxy SHUTD.      | BeanConne   | L.java:675   |
|                              | 244 📃    | 15:22:00.411 | INFO    |      | 9904:    | net.fsc.tpbasics   | genericLog    | strtshut.c(693) BeanConnect Proxy [id=2 pi.   | . BeanConne | L.java:675   |
|                              | 245      | 15:22:00.426 |         |      | 9904:    | de.siemens.ut      |               | BCP01125I: UtmEjbContainer.shutContain.       |             | UtmEjbCol    |
|                              | 247      | 15:22:04.233 | INFO    |      |          | net.fsc.tpbasics   | configure     | BeanConnect information: log4j-configurati    |             | L.java:1108  |
|                              | 248      | 15:22:04.326 |         |      |          | de.siemens.ut      | <init></init> |                                               | BeanConne   | Container.   |
|                              | 249      | 15:22:04.404 |         | 100  |          | . net.fsc.tpbasics | genericLog    | strtshut.c(666) BeanConnect Proxy START.      |             | L.java:675   |
|                              | 250      | 15:22:04.420 |         |      |          | . net.fsc.tpbasics | genericLog    | xa_urac.c(1685) xa_urac() (10028): xa_ope.    |             | L.java:675   |
|                              | 252      | 15:22:04.420 |         |      |          | . net.fsc.tpbasics | genericLog    |                                               |             | L.java:675   |
|                              | 253      | 15:22:04.435 |         |      |          | . net.fsc.tpbasics | genericLog    |                                               |             | L.java:675   |
|                              | 254      | 15:22:04.435 |         |      |          | . net.fsc.tpbasics | genericLog    | strtshut.c(690) BeanConnect Proxy SHUTD.      |             | L.java:675   |
|                              | 255      | 15:22:04.451 |         |      |          | . net.fsc.tpbasics | genericLog    | strtshut.c(693) BeanConnect Proxy [id=0 pi.   |             | L.java:675   |
|                              | 256      | 15:22:04.451 |         |      | 10168:   | de.siemens.ut      |               |                                               |             | UtmEjbCo     |
|                              | 258      | 15:22:08.273 |         |      |          | net.fsc.tpbasics   | configure     | BeanConnect information: log4j-configurati    |             | L.java:1108  |
|                              | 259      | 15:22:08.367 |         |      |          | de.siemens.ut      | <init></init> |                                               | BeanConne   | Container.   |
|                              | 260      | 15:22:08.445 |         |      | 8884:    | net.fsc.tpbasics   | genericLog    | strtshut.c(666) BeanConnect Proxy START.      |             | L.java:675   |
|                              | 261      | 15:22:08.460 | INFO    |      | 8884:    | net.fsc.tpbasics   | genericLog    | xa_urac.c(1685) xa_urac() (8884): xa_open:    | BeanConne   | L.java:675 👻 |
|                              | 4        |              |         |      |          | 1                  |               |                                               | 1           |              |
|                              | S Filter | fext:        |         |      |          |                    |               |                                               |             | • 🙀 »        |
|                              | A.T      |              |         |      |          |                    |               |                                               |             |              |
|                              | Index:   | 259          |         |      |          |                    |               |                                               |             | -            |
|                              | Time:    | Jul 8, 2013  | 15:22:0 | 3.36 | 7        |                    |               |                                               |             |              |
|                              | Level:   | INFO         |         |      |          |                    |               |                                               |             |              |
|                              | NDC:     | 8884:BCCONT: |         |      |          |                    |               |                                               |             |              |
|                              | Message: | BCP01482I:   |         |      |          |                    |               |                                               |             |              |
|                              |          | Version:     |         |      |          | ect V3.0A00 201    | 3-07-03-120   | 1                                             |             |              |
|                              |          | Java version |         |      |          |                    |               |                                               |             |              |
|                              |          | java.version |         |      | .7.0_25  |                    |               |                                               |             |              |
|                              |          | java.vendor  |         |      |          | orporation         |               |                                               |             |              |
|                              |          | java.vm.vers |         |      | 3.25-b0: |                    |               |                                               |             |              |
|                              |          | java.vm.vend | or      |      |          | orporation         |               |                                               |             |              |
|                              |          | java.vm.name |         | = Ja | ava Hots | Spot(IM) Server    | VM            |                                               |             | -            |
|                              | •        |              |         |      |          |                    |               |                                               |             | •            |

Figure 68: Logging output

The Logging Output panel consists of the following areas:

- Logger Tree: Displays all the loggers for which there are messages in the Management Console. Loggers whose paths are shown in red in the structure have at least one message with the logging level WARN.
- Logging Event List: Displays those logging events available in the Management Console that match the current settings in the Logging Output panel. Messages that appear in red have at least the logging level WARN.

When you select an event from the event list, it is displayed in detail in the lower part of the event list.

You will find detailed information on the panels and commands of the context menus in the Management Console's online help system.

### Changing the layout of the panel

By default, the logger tree is displayed on the left of the panel and the message list on the right. You can change this setting so that the logger tree and message list are each displayed on a separate tab:

- 1. Click the **Properties** button in the **Logging Output** panel. The **Logging Properties** dialog box appears.
- 2. Select the display mode under **Display Mode**.
  - split

The logger tree and logging event list are displayed on the left and right of the panel respectively.

• tabbed

The logger tree and logging event list are displayed on two separate tabs.

### Activating/deactivating the display of the loggers

The event list only displays the events of loggers that are activated in the event list.

To activate or deactivate the display for a logger:

Click the relevant logger node or its check box. This node, all the nodes in the path of the node up to the node logger and all the associated child nodes are activated/deactivated.

### Changing the display of messages

Events are displayed in the event list in accordance with the following criteria:

- Only messages of the loggers that are activated in the logger tree (see the section described above).
- Only messages that are not currently suppressed.

The Clear button in the Logging Output panel consigns to the background all the logging events of the relevant proxy that currently exist in the Management Console. The messages are then no longer included in the output in the panel although they still exist in the Management Console. You can display them again by clicking the **Consider All** button.

• Only those messages whose logging level corresponds at least to the minimum logging level set for the list.

You set the logging level for the message list either by means of the buttons in the **Logging Output** panel or by means of the **Minimum Displayed Logging Level** option in the **Logging Properties** dialog box.

• If a **Filter Mask** is entered in the **Logging Properties** dialog box, only the messages that contain the filter text in at least one column (a distinction is drawn between uppercase and lowercase).

### 13.3.5 Display the Log4j logging file using the BeanConnect Management Console

The Management Console allows you to display Log4j logging files in XML format offline.

A logging file in XML format is created, for example, when you have added an XML file appender to a predefined file appender (**Add XML File Appender** command in the context menu of the relevant file appender).

To display the logging file created:

1. Choose the Extras - Open Log4j Logging File (XMC) command in the Management Console.

The Choose a Log4j Logging File (XMC) dialog box appears.

2. Select a logging file in XML format in this dialog box. By default, a logging file in XML format has file name extension .xmc.

The Management Console displays the logging file offline in the **Log4j Logging File** panel. The panel is structured in the same way as the **Logging Output** panel, in which messages are output online in the Management Console (see Section 13.3.4, "Displaying the logging events in the BeanConnect Management Console").

# **13.4 LogWriter for connection factories**

The application server provides LogWriters to which the BeanConnect resource adapter writes system level information on managed connection factories and managed connections when certain events occur. This information is intended for the application server administrator and is not intended for the diagnosis of problems in application programs.

### **Events and event classes**

The events are subdivided into the following classes which comprise specific events:

- Errors
- Transactions:
  - Begin of a transaction for a connection
  - Commit/Rollback of a transaction for a connection
- Lifecycle:
  - Generation of a managed connection
  - Request for a connection handle for a managed connection
  - Switch of a connection handle for a managed connection
  - Release of a connection handle and inclusion of the managed connection in the application server's connection pool
  - Removal of a managed connection from the application server's connection pool
  - Release of a managed connection
  - Application exceptions for a connection handle that are thrown to an application
  - System exceptions that are thrown for a managed connection

### Configuring a LogWriter in the application server

In the case of Oracle WebLogic Server, you configure the LogWriter for a managed connection factory in the file weblogic-ra.xml as follows:

Logging level

The logging level determines the granularity with which BeanConnect outputs messages on a managed connection factory at the LogWriter. In the case of the Oracle WebLogic Server, you configure the logging level in the file weblogic-ra.xml by specifying the property logLevel. This value can be set separately for each managed connection factory. There are four log levels: NONE, ERROR, INFO and ALL.

For details, see Section 4.3, "Setting configuration properties for outbound communication via OSI-TP / LU6.2" and Section 4.4.1.3, "Setting the configuration properties for UPIC". You will find examples in Example 6, "Configuration properties in the file weblogic-ra.xml" and Example 7, "Configuration properties in the file weblogic-ra.xml".

Logging attributes

You set further logging attributes in the subelement <logging>. You can find further details on the subelement <logging> in the schema description for the file weblogic=ra.xml in the Oracle Weblogic Server documentation.

Enter the path name of the file for the logging output in the attribute <log-filename>.

You can enable or disable logging using the attribute <logging-enabled>

You can use other attributes to control, for example, the size to which a log file can grow or the maximum number of log files that can be created for a managed connection factory if file rotation is configured.

### Example

```
<logging>
<log-filename>C:/temp/log/BeanConnect/echo.log</log-filename>
<logging-enabled>true</logging-enabled>
<rotation-type>bySize</rotation-type>
<number-of-files-limited>true</number-of-files-limited>
<file-count>3</file-count>
```

</logging>

If you are dealing with different connection factories then you should specify different files. Otherwise, conflicts may occur when writing the files and the log records may be truncated.

### Example

```
<connection-instance>
  <jndi-name>eis/beanconnect_oltp_echo</jndi-name>
      <connection-properties>
         <logging>
         <log-filename>C:/temp/log/BeanConnect/echo.log</log-filename>
            <logging-enabled>true</logging-enabled>
            <rotation-type>bySize</rotation-type>
            <number-of-files-limited>true</number-of-files-limited>
            <file-count>3</file-count>
         </logging>
         <properties>
            <property>
               <name>ConnectionURL</name>
               <value>oltp://echo</value>
            </property>
            <property>
                <name>displayName</name>
                <value>sample application/echo</value>
            </property>
            <property>
                <name>logLevel</name>
                <value>ALL</value>
            </property>
         </properties>
      </connection-properties>
   </connection-instance>
```

### Format of the logging records

All the records that BeanConnect writes to the LogWriter have the following structure:

BeanConnect:<date-time> <identifier> message

| <date-time></date-time>   | Specifies the date and time on which the record was written.<br>Format (example): 2013-03-20 08:30:26.810+0100.                                                                                                    |
|---------------------------|----------------------------------------------------------------------------------------------------|
| <identifier></identifier> | Specifies the identifier.                                                                                                    |
|                           | In the case of a managed connection factory, this is the value configured in the DisplayName property of the file weblogic-ra.xml, see Section 4.3, "Setting configuration properties for outbound communication via OSI-TP / LU6.2" and Section 4.4.1.3, "Setting the configuration properties for UPIC". |
|                           | In the case of a managed connection, the identifier has the form BCUnnnnn, where each n stands for a digit.                                                                                                    |
|                           | In the case of a connection handle, the identifier has the form BCUnnnnn.i, where each n stands for a digit and i stands for a number.                                                                                                    |
| message                   | Message output by the resource adapter                                                                                                    |

#### Example 24 Entries in the LogWriter file

1. In the case of lifecycle events, the date, time and identifier of the managed connection are logged:

BeanConnect:2013-03-20 08:30:51.225+0100 <sample application/echo>: Managed connection
with id <BCU00002> destroyed

#### 2. In the case of events which refer to an exception, the exception is also logged:

BeanConnect:2013-03-20 08:33:35.198+0100 <sample application/echo>: rcvString(): Exception thrown for connection <BCU00003.2>: net.fsc.jca.communication.EISConnectionException: net.fsc.jca.communication.EISConnectionException: exceptionShortageOfResources: shortage of resources (40Z,KD10): no connection to partner; partner: (SMPOSICL,gssbwrit), Dialog, error code: undefined error code [EC\_UNDEFINED:0], connectionId: , error code: undefined error code [EC\_UNDEFINED:0], connectionId: BCU00003.2, proxy: MYPROXY:30004/BCU30004, userId: BCU00003; diagnostic string:

### In the case of communications with transactions, six logging records are usually generated:

BeanConnect:2013-03-20 08:30:27.138+0100 <sample application/echo>: Managed connection with id <BCU00002> taken from pool

BeanConnect:2013-03-20 08:30:27.138+0100 <sample application/echo>: Connection handle
with id <BCU00002.1> created

BeanConnect:2013-03-20 08:30:27.653+0100 <sample application/echo>: Transaction started for managed connection "BCU00002" with xid: formatID=48801, gtrid=002157A9 D15A3057 A4BD, bqual=6569732F 6265616E 636F6E6E 6563745F 6F6C7470 5F656368 6F BeanConnect:2013-03-20 08:30:43.815+0100 <sample application/echo>: Transaction committed for managed connection "BCU00002" with xid: formatID=48801, gtrid=002157A9 D15A3057 A4BD, bqual=6569732F 6265616E 636F6E6E 6563745F 6F6C7470 5F656368 6F BeanConnect:2013-03-20 08:30:43.908+0100 <sample application/echo>: Connection handle with id <BCU00002.1> released BeanConnect:2013-03-20 08:30:44.267+0100 <sample application/echo>: Managed connection

BeanConnect:2013-03-20 08:30:44.26/+0100 <sample application/echo>: Managed connection with id <BCU00002> returned for pooling

### In the case of communication without transactions, four logging records are usually generated:

BeanConnect:2013-03-20 08:50:41.117+0100 <sample application/echo>: Managed connection
with id <BCU00005> taken from pool
BeanConnect:2013-03-20 08:50:41.117+0100 <sample application/echo>: Connection handle
with id <BCU00005.4> created
BeanConnect:2013-03-20 08:50:53.753+0100 <sample application/echo>: Connection handle
with id <BCU00005.4> released
BeanConnect:2013-03-20 08:50:54.112+0100 <sample application/echo>: Managed connection
with id <BCU00005.4> released

## 13.5 Diagnosis of the BeanConnect resource adapter

This section provides information on the following topics:

- Overview of logging in the BeanConnect resource adapter
- Predefined logging configuration of a resource adapter
- Logging of user interface calls

### 13.5.1 Overview of logging in the BeanConnect resource adapter

This section provides information on logging in the BeanConnect resource adapter. The logging facilities use Log4j by default. The scope of logging is controlled by configuration files. The following configuration files are delivered with the BeanConnect resource adapter installation:

- the file config/BeanConnect.log4j.properties.xml
   basic logging information (default)
- The file config/BeanConnect.log4j.properties\_default.xml

corresponds to the file config/BeanConnect.log4j.properties.xml

- the file config/BeanConnect.log4j.properties\_debug.xml
   detailed logging information
- the file config/BeanConnect.log4j.properties\_error.xml

only the information on errors is logged

You can use one of these configuration files depending on your requirements.

You will find detailed information on controlling the depth of logging manually in Section 13.1, "Logging with Log4j" and Section 13.5, "Diagnosis of the BeanConnect resource adapter".

### Default logging in the resource adapter

- After the resource adapter has been deployed, basic logging is activated automatically.
- The logging files are saved in the logging directory of the application server (for Oracle WebLogic Server in
- The following logging files are created:
  - BeanConnect.logging.txt (information for the user)
  - BeanConnect.extlogging.txt (logging data which you must send to system service if an error occurs.)
  - BeanConnect.extlogging.txt.xmc (additional logging data which you must send to the system service if an error occurs.)

### Adapting logging in the resource adapter

Copy the configuration files present in the resource adapter installation to the application server's configuration directory.

For Oracle WebLogic Server, the directory is <WebLogicServerDomainDirectory>/config.

- To extend logging (comprehensive runtime logging): Rename the copied file config/BeanConnect.log4j.properties\_debug.xm to BeanConnect.log4j.properties.xml.
- To restrict logging (error logging only) Rename the copied file config/BeanConnect.log4j.properties\_error.xml to BeanConnect.log4j.properties.xml
- Application-specific logging control for the resource adapter Adapt the file config/BeanConnect.log4j.properties.xml to your requirements as described below (see Section 13.1, "Logging with Log4j" and Section 13.5, "Diagnosis of the BeanConnect resource adapter") and rename it to BeanConnect.log4j.properties.xml.

### **13.5.2** Predefined logging configuration of a resource adapter

Logging in the resource adapter is preconfigured with the following default values in the file BeanConnect.log4j.properties.xml (see Section 13.3.1, "Configuring logging for BeanConnect resource adapter and proxy").

### Appender

| BeanConnectSysoutShort | Description:                                                                                                    |
|------------------------|----------------------------------------------------------------------------------------------------|
|                        | Console appender with the destination System.out<br>and "short" output format, i.e. without a specification of<br>the message source. |
|                        | At this appender, BeanConnect outputs messages on<br>the resource adapter configuration as well as warnings<br>and error messages.    |
|                        | <b>Recommendation</b> :<br>No further loggers should be assigned to this appender.                                                    |

| BeanConnectShortLoggingFile | <b>Description</b> :<br>Rolling file appender for logging to a file with several<br>backup files (see Section 13.1.1.3, "How the rolling file<br>appender works") and "short" output.                                     |
|-----------------------------|----------------------------------------------------------------------------------------------------|
|                             | The same information is output to this appender that is sent to BeanConnectSysoutShort.                                                                                                    |
|                             | At this appender, BeanConnect outputs messages on<br>the resource adapter configuration as well as warnings<br>and error messages                                                                                         |
|                             | This appender has three parameters:                                                                                                    |
|                             | • File                                                                                                    |
|                             | (Relative) file name of the current logging file                                                                                                    |
|                             | <b>Default</b> :log/BeanConnect.logging.txt                                                                                                    |
|                             | <ul> <li>MaxNbrBackupFiles</li> </ul>                                                                                                    |
|                             | Maximum number of backup files. If you specify 0 here, no backup files are created.                                                                                                    |
|                             | Default: 10                                                                                                    |
|                             | <ul> <li>MaxFileSizePerProcessKB</li> </ul>                                                                                                    |
|                             | The maximum size in KB that the output file is<br>allowed to reach before being rolled over to<br>backup files.                                                                                                    |
|                             | Default: 1024                                                                                                    |
|                             | <b>Recommendation</b> :<br>No further loggers should be assigned to this<br>appender. However, the user may increase the level for<br>the BeanConnect.ui logger if necessary (i.e. from<br>WARN to INFO, DEBUG or TRACE). |

| BeanConnectLoggingFile | <b>Description</b> :<br>Rolling file appender for logging to a file with several<br>backup files (see Section 13.1.1.3, "How the rolling file<br>appender works") and, in contrast to<br>BeanConnectShortLoggingFile, more output with<br>technical details.                                                                                                |
|------------------------|----------------------------------------------------------------------------------------------------|
|                        | This appender is used for system diagnosis. If<br>necessary, BeanConnect writes detailed diagnostic log<br>information to this appender.                                                                                                    |
|                        | This appender has three parameters:                                                                                                    |
|                        | • File                                                                                                    |
|                        | (Relative) file name of the current logging file                                                                                                    |
|                        | Default:log/BeanConnect.extlogging.txt                                                                                                    |
|                        | <ul> <li>MaxNbrBackupFiles</li> </ul>                                                                                                    |
|                        | Maximum number of backup files. If you specify 0 here, no backup files are created.                                                                                                    |
|                        | Default: 10                                                                                                    |
|                        | <ul> <li>MaxFileSizePerProcessKB</li> </ul>                                                                                                    |
|                        | The maximum size in KB that the output file is<br>allowed to reach before being rolled over to<br>backup files.                                                                                                    |
|                        | Default: 1024                                                                                                    |
|                        | <b>Recommendation</b> :<br>No further loggers may be added to this appender. If<br>necessary, users should be able to increase the level<br>for the BeanConnect.ui logger (i.e. from WARN to<br>INFO, DEBUG or TRACE, see Section 13.5.3,<br>"Logging of user interface calls") on their own initiative,<br>i.e. without consulting the system diagnostics. |

| BeanConnectLoggingFileXML | Description:<br>Rolling file appender for logging to a file with several<br>backup files (see Section 13.1.1.3, "How the rolling file<br>appender works"). The output of this appender has an<br>XML-like layout. The file is provided for input to the<br>Management Console (see also Section 13.3.5,<br>"Display the Log4j logging file using the BeanConnect<br>Management Console"). |
|---------------------------|----------------------------------------------------------------------------------------------------|
|                           | The same information is output to this appender that is<br>sent to the appender BeanConnectLoggingFile.<br>This appender is used for system diagnosis. If<br>necessary, BeanConnect writes detailed diagnostic log<br>information to this appender.                                                                                                    |
|                           | This appender has three parameters:                                                                                                    |
|                           | • File                                                                                                    |
|                           | (Relative) file name of the current logging file                                                                                                    |
|                           | <b>Default:</b><br>log/BeanConnect.extlogging.txt.xmc                                                                                                    |
|                           | <ul> <li>MaxNbrBackupFiles</li> </ul>                                                                                                    |
|                           | Maximum number of backup files. If you specify 0 here, no backup files are created.                                                                                                    |
|                           | Default: 10                                                                                                    |
|                           | <ul> <li>MaxFileSizePerProcessKB</li> </ul>                                                                                                    |
|                           | The maximum size in KB that the output file is allowed to reach before being rolled over to backup files.                                                                                                    |
|                           | Default: 1024                                                                                                    |
|                           | Recommendation:<br>No further loggers may be added to this appender.<br>If necessary, users should be able to increase the<br>level for the BeanConnect.ui logger (i.e. from<br>WARN to INFO, DEBUG or TRACE, see<br>Section 13.5.3, "Logging of user interface calls")<br>on their own initiative, i.e. without consulting the<br>system diagnostics.                                    |
|                           |                                                                                                    |

| BeanConnectMCSocketAppender  | <b>Description</b> :<br>Auxiliary appender used to log to the Management<br>Console.                                   |
|------------------------------|----------------------------------------------------------------------------------------------------|
|                              | This appender has four parameters:                                                                                     |
|                              | • RemoteHost                                                                                                    |
|                              | Host where the Management Console is running.                                                                          |
|                              | Default: localhost                                                                                                    |
|                              | • Port                                                                                                    |
|                              | Listener port of the Management Console.                                                                               |
|                              | Default: 31015                                                                                                    |
|                              | • LocationInfo                                                                                                    |
|                              | Always true.                                                                                                    |
|                              | • ReconnectionDelay                                                                                                    |
|                              | A positive integer representing the number of<br>milliseconds between each failed connection<br>attempt to the server. |
|                              | Default: 10000                                                                                                    |
|                              | Recommendation<br>No further loggers should be added to this appender.                                                 |
| BeanConnectManagementConsole | <b>Description</b> :<br>Appender for logging to the Management Console.                                                |
|                              | Recommendation:<br>Loggers that are to be displayed at the Management<br>Console should be added to this appender.     |

### Loggers

You are recommended not to change the logger settings - with the exception of the logger  ${\tt BeanConnect.ui}$  .

| BeanConnect             | Parent logger of all the other BeanConnect loggers<br>Level: WARN                                                                                                    |
|-------------------------|----------------------------------------------------------------------------------------------------|
| BeanConnect.in          | Logger for BeanConnect inbound communication.                                                                                                    |
| BeanConnect.info        | Logger for runtime information<br>Level: INF0                                                                                                    |
| BeanConnect.out         | Logger for BeanConnect outbound communication.                                                                                                    |
| BeanConnect.ui          | Logger for the BeanConnect user interface calls                                                                                                    |
|                         | Level: WARN                                                                                                    |
|                         | In the default configuration, the output of the logger<br>BeanConnect.ui is sent to the appenders<br>BeanConnectShortLoggingFile,<br>BeanConnectLoggingFile,<br>BeanConnectLoggingFileXML. |
| de.siemens              | Parent loggers of all class-specific BeanConnect                                                                                                    |
| net.fsc                 | loggers that serve to output debug traces<br>Level: WARN                                                                                                    |
| net.fsc.beanta.encoding | Logger for BeanConnect's encoding support<br>Level: WARN                                                                                                    |
| net.fsc.tpbasics.util.L | Logger for supporting Log4j                                                                                                    |

### 13.5.3 Logging of user interface calls

Application (EJB) calls to BeanConnect are logged at separate loggers (BeanConnect.ui and its child loggers). This output can assist users in diagnosing problems in their applications.

Output to the logger BeanConnect.ui may use the levels INFO, DEBUG or TRACE. For a summary, see the following table:

### List of the BeanConnect.ui loggers, their levels and meaning

| Logger                  | Level | Meaning                                                                                                    |
|-------------------------|-------|----------------------------------------------------------------------------------------------------|
| BeanConnect.ui.out      | INFO  | Logging of outbound interface calls without data                                                                                    |
| BeanConnect.ui.oltpmsg  | INFO  | Logging of OLTP message interface calls without<br>data                                                                             |
| BeanConnect.ui.data.api | DEBUG | Logging of all data transferred at the user interface                                                                               |
| BeanConnect.ui.data.net | TRACE | Logging of all data transferred at the user interface in the form in which it is transferred in the network, i.e. possibly recoded. |
| BeanConnect.ui.in       | INFO  | Logging of the OLTP message objects<br>transferred to and from the message endpoint<br>application                                  |

### Example 25 Control of logging output

• Logger BeanConnect.ui set to level INFO:

All the user interface calls are logged without data.

• Logger BeanConnect.ui set to level DEBUG:

All the user interface calls are logged together with the data transferred on these calls.

• Logger BeanConnect.ui set to level TRACE:

All the user interface calls are logged together with the data transferred on these calls and any encoded data.

 Logger BeanConnect.ui.out set to level INFO and BeanConnect.ui.data.net set to level TRACE:

All the outbound interface calls are logged together with the encoded data. Calls at the OLTP message interface and data transferred at the outbound interface are not logged.

# 13.6 Diagnosis of the BeanConnect proxy container

There is a variety of information available for diagnosis of a BeanConnect proxy container. This information is distributed among a number of files in the container home directory on the basis of functionality.

This section provides information on the following topics:

- Predefined logging configuration of a proxy
- Log files of the BeanConnect proxy container
- Traces of the BeanConnect proxy container

### 13.6.1 Predefined logging configuration of a proxy

The logging of each proxy is preconfigured with the following default values after installation.

### Appender

| BeanConnectSysoutShort | <b>Description:</b><br>Console appender with the destination System.out<br>and "short" output format, i.e. without any specification<br>of the message source. |
|------------------------|----------------------------------------------------------------------------------------------------|
|                        | BeanConnect outputs general messages as well as warnings and error messages at this appender                                                                   |
|                        | Recommendation:<br>No further loggers should be added to this appender.                                                                                        |
| BeanConnectSysout      | Console appender with the destination System.out<br>and detailed output format for making easier the<br>system diagnosis.                                      |
|                        | BeanConnect outputs fatal messages for which no other appender is configured to this appender.                                                                 |
|                        | <b>Recommendation</b> :<br>No further loggers should be added to this appender.                                                                                |

| BeanConnectLoggingFile    | <b>Description</b> :<br>Rolling file appender for logging to a file with several<br>backup files (see the section Section 13.1.1.3, "How<br>the rolling file appender works")                                                                                                    |
|---------------------------|----------------------------------------------------------------------------------------------------|
|                           | This appender is used for system diagnosis.<br>BeanConnect writes detailed diagnostic logging<br>information to this appender if necessary.                                                                                                    |
|                           | This appender has three parameters:                                                                                                    |
|                           | • File                                                                                                    |
|                           | (Relative) file name of the current logging file                                                                                                    |
|                           | Default: logs/logging.txt                                                                                                    |
|                           | <ul> <li>MaxNbrBackupFiles</li> </ul>                                                                                                    |
|                           | Maximum number of backup files. If you specify 0 here, no backup files are created.                                                                                                    |
|                           | Default: 10                                                                                                    |
|                           | <ul> <li>MaxFileSizePerProcessKB</li> </ul>                                                                                                    |
|                           | Process-specific switchover threshold in KB. When<br>the writing of a logging event causes the file size<br>to exceed this process-specific threshold, the file<br>is switched. The size of a logging file at switchover<br>is thus somewhere between the values for<br><maxfilesizeperprocesskb> and<br/><number_of_processes>*<br/><maxfilesizeperprocesskb>.</maxfilesizeperprocesskb></number_of_processes></maxfilesizeperprocesskb> |
|                           | Default: 500                                                                                                    |
|                           | <b>Recommendation</b> :<br>No further loggers should be added to this appender.                                                                                                    |
| BeanConnectLoggingFileXML | <b>Description</b> :<br>Rolling file appender for logging to a file with multiple<br>backup files (see Section 13.1.1.3, "How the rolling file<br>appender works"). The output from this appender has<br>an XML-like layout. The file can be evaluated at the<br>Management Console (see also Section 13.3.5,<br>"Display the Log4j logging file using the BeanConnect<br>Management Console").                                           |
|                           | Although this appender is preconfigured, it is not used<br>in the standard BeanConnect configuration. It is used<br>for system diagnostics. If necessary, BeanConnect<br>writes detailed diagnostic logging information to this<br>appender.                                                                                                    |
|                           | <b>Recommendation</b> :<br>If required or if so requested by the system service,<br>this appender should be assigned the same loggers as<br>the appender BeanConnectLoggingFile.                                                                                                    |

### Loggers

It is recommended not to change the logger settings.

| Root-Logger                  | Level: FATAL.                                                                               |
|------------------------------|---------------------------------------------------------------------------------------------|
| BeanConnect                  | Parent logger of all the other BeanConnect loggers                                          |
|                              | Level: ERROR                                                                                |
| BeanConnect.c                | Logger for debug traces from the C components of<br>BeanConnect                             |
|                              | Level: ERROR                                                                                |
| BeanConnect.info             | Logger for runtime information                                                              |
|                              | Level: INFO                                                                                 |
| BeanConnect.Datasources.OLTP | Logger for OLTP data sources                                                                |
|                              | Level: ERROR                                                                                |
| BeanConnect.kdcs             | Logger for debug traces of the KDCS calls from the proxy container application.             |
|                              | Level: ERROR                                                                                |
| de.siemens<br>and            | Parent loggers of all class-specific BeanConnect loggers that serve to output debug traces. |
| net.fsc                      | Level: ERROR                                                                                |
| net.fsc.tpbasics.util.L      | Logger for supporting Log4j                                                                 |
|                              | Level: WARN                                                                                 |
| net.fsc.beanta.encoding      | BeanConnect's logger for encoding support                                                   |
| .EncoderImpl                 | Level: WARN                                                                                 |

### 13.6.2 Log files of the BeanConnect proxy container

The proxy container is based on openUTM. There are several logging and diagnosis files with information from openUTM. This section provides information on the following topics:

- stdout/stderr log
- System log file SYSLOG
- Dumps and diagnostic dumps
- Application log under Windows

### 13.6.2.1 stdout/stderr log

Messages from the proxy container to stdout/stderr are logged to files in the proxy container home directory. The files are available by default. The files utmp.err.<suffix> and utmp.out.<suffix> are created for the first time when the proxy container is started and the suffix YY-MM-DD.HHMMSS corresponds to the start time.

### Switching the log file

At runtime, the proxy container application is set in such a way that stdout/stderr output is switched to new files every day at midnight. The suffix YY-MM-DD. HHMMSS added to these files corresponds to the switchover time.

In addition, you can also switch over the stdout/stderr files manually using the Management Console. To do this, choose the **Switch Protocol Files** command in the proxy or proxy cluster's context menu.

### Displaying the log files

You can display the content of the files as follows:

 In the Management Console, choose the nodes Advanced Features - Diagnosis -Output - General Diagnostic Info under the proxy container's node. In the case of a proxy cluster, you must also select the proxy.

### Select the entry **Container STDERR Diagnostics** or **Container STDOUT Diagnostics** Then click the **Show File button**.

The Management Console then lists all the utmp.out.\* or utmp.err.\* files for selection. Select the required files and click the **OK** button. The Management Console transfers the selected files to the local diagnostic path of the proxy and displays them in a **Text File** panel.

For details, please refer to the Management Console's online help system.

- You can also view and evaluate these logs using a standard editor directly in the proxy container's home directory.
- Under Windows you can also use the commands Advanced Show STDERR Diagnostics or Advanced - Show STDOUT Diagnostics in the program group of the proxy container to display the utmp.err or utmp.out file respectively.

### Backing up the log files

The files are backed up to the proxy container directory out-err the next time the proxy container is started. Before the backup, all the files in the directory out-err are deleted. If you want to use these files for diagnostic purposes, you must therefore back them up before restarting the proxy.

If the proxy container is executed as a service on Windows systems (see section "Starting the proxy container as a Windows service" on page 259), its first output to stdout is written to the file utmp.out and its first output to stderr is written to the file utmp.err. If the log is switched, the files have the names: utmp.err.<suffix> and utmp.out.<suffix>.

The logs from the last application run are automatically backed up in the directory out-err.

### 13.6.2.2 System log file SYSLOG

The system log file records important events (in the form of binary messages) from the proxy container run. It contains important information which can be used to diagnose errors. It is stored in the file directory SYSLOG in the proxy container home directory. The file is available by default.

It can be displayed as follows:

 In the Management Console, choose the nodes Advanced Features - Diagnosis -Output - General Diagnostic Info under the proxy container's node and select the entry Container Syslog Files. Then click the Show File button.

If there is more than one file of the selected type, the **Select Diagnostic File To Show** dialog box opens showing the appropriate files on the host. Select the diagnostic file you want to show.

The Management Console transfers the converted text file syslog.<number>.txt to the local diagnostic path of the proxy and displays the file in a **Text File** panel.

For details, please refer to the Management Console's online help system.

 On Solaris and Linux systems, change to the proxy container home directory and call the script as follows:

shsc/syslog.sh

The available log files are listed and you are asked whether you want to display each file in sequence. If you select a file, the formatted information is written to the slogout file in the proxy container home directory and displayed in the system's default editor.

 On Windows systems (cmdline), choose the command Advanced - Show Syslog in the program group of the proxy container.

A command line prompt is opened in which the available log files are listed. Select the number of the file you want to display. The formatted information is then written to the slog.out file in the proxy container home directory and displayed in the system's default editor.

 On Windows systems, change to the proxy container home directory and call the script as follows:

shsc\syslog.cmd

The formatted information is then written to the slog.out file in the proxy container home directory and displayed in the system's default editor.

### 13.6.2.3 Dumps and diagnostic dumps

If the proxy container crashes or fatal errors occur while the proxy container is running, an openUTM dump is generated and stored in the subdirectory DUMP of the proxy container home directory.

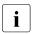

Please note that these dumps should be analyzed primarily by BeanConnect specialists.

#### 13.6.2.4 Application log under Windows

If the proxy container is started as a service and problems occur during startup, the application log may provide additional information (see the section "Starting the proxy container as a Windows service" on page 259):

- 1. Choose Start Settings Control Panel Administrative Tools Event Viewer.
- 2. In the event viewer, click Application Log, and then select the source openUTM.

### **13.6.3** Traces of the BeanConnect proxy container

This section provides information on the following topics:

- OSS trace
- BCAM trace
- CMX trace

### 13.6.3.1 OSS trace

The function logs activities in the proxy container relating to OSI-TP connections to the openUTM partner application or to the openUTM-LU62 Gateway.

By default the OSS trace is deactivated. To activate the OSS trace of the proxy container in the Management Console:

 Select the following nodes in the navigation tree of the proxy: Advanced Features - Diagnosis - Configuration - General Diagnostic Info.

The General tab of the General Diagnostic Info Configuration panel is displayed.

2. Select the option Activate OSS Trace.

If the proxy container is running, the change comes into effect dynamically when saving the proxy. If the proxy container is not running, the change comes to effect when the proxy is next started.

The traces are written in a binary format to OSST.\* files in the proxy container home directory. You can evaluate and display the trace information:

In the Management Console, choose the nodes
 Advanced Features - Diagnosis - Output - General Diagnostic Info in the navigation tree of the proxy and select the entry Container OSS Traces. Then click the Show File button.

The Management Console transfers the converted text file <code>osstrac.txt</code> to the local diagnostic path of the proxy (default: <code>diag/<proxy\_cont\_name></code> in the Management Console home directory) and displays the file in a **Text File** panel.

 On Solaris and Linux systems, change to the proxy container home directory and call the script as follows:

#### shsc/ositrace.sh

The traces produced are then written to the <code>osstrac.txt</code> file in the proxy container home directory and displayed in the system's default editor.

 On Windows systems, change to the proxy container home directory and call the script as follows:

shsc\ositrace.cmd

The traces produced are then written to the <code>osstrac.txt</code> file in the proxy container home directory and displayed in the system's default editor.

For further diagnosis, you have to send the evaluated trace to the diagnostic system service.

### 13.6.3.2 BCAM trace

The function logs all connection-oriented activities within the proxy container.

By default, the BCAM trace is deactivated. To activate the BCAM trace of the proxy container in the Management Console:

 Select the following nodes in the navigation tree of the proxy: Advanced Features - Diagnosis - Configuration - General Diagnostic Info.

The General tab of the General Diagnostic Info Configuration panel is displayed.

2. Select the option Activate BCAM Trace.

If the proxy container is running, the change comes into effect dynamically when saving the proxy. If the proxy is not running, the change comes to effect when the proxy is next started.

The traces are written in a binary format to KDCBTRC.\* files in the proxy container home directory. You can evaluate and display the trace information:

 In the Management Console choose the nodes Advanced Features - Diagnosis -Output - General Diagnostic Info and select the entry Container BCAM Traces. Then click the Show File button.

The Management Console transfers the converted text file btrc.txt to the local diagnostic path of the proxy

(default: diag/<proxy\_cont\_name> in the Management Console home directory). The Management Console displays the file in a **Text File** panel.

 On Solaris and Linux systems, change to the proxy container home directory and call the script as follows:

### shsc/nettrace.sh

The traces produced are then written to the btrc.txt file in the proxy container home directory and displayed in the system's default editor.

 On Windows systems, change to the proxy container home directory and call the script as follows:

shsc\nettrace.cmd

The traces produced are then written to the btrc.txt file in the proxy container home directory and displayed in the system's default editor.

For further diagnosis, you have to send the evaluated trace to the diagnostic system service.

#### 13.6.3.3 CMX trace

This function logs transport layer activities in the proxy container relating to connections to the openUTM partner application or to the openUTM-LU62 Gateway.

By default the CMX trace is deactivated. To activate the CMX trace of the proxy container in the Management Console:

 Select the following nodes in the navigation tree of the proxy: Advanced Features - Diagnosis - Configuration - General Diagnostic Info.

The General tab of the General Diagnostic Info Configuration panel is displayed.

2. Select the option Activate CMX Trace.

The change comes into effect when the proxy is next started.

### Solaris and Linux systems

The CMX traces of the proxy container are written in a binary format in CMX\* files in the cmxt subdirectory of the proxy container home directory.

#### Windows systems

The CMX traces of the proxy container are written in binary format to <number>. CMX files. These files are processed in the configured trace path of CMX. You can specify the trace path by using the PCMX-32 tool **Trace Control**. Choose the command **Options - Trace Path** and specify the path. To start **Trace Control**, select the command **Trace Control** from the PCMX-32 program group. The PCMX-32 program group is available after installing PCMX-32.

### Displaying the CMX traces in the BeanConnect Management Console

You can evaluate and display the CMX trace information in the Management Console.

In the Management Console, choose the nodes **Advanced Features - Diagnosis - Output** - **General Diagnostic Info** under the proxy's node and select the entry **Container CMX Traces**. Then click the **Show File** button.

The Management Console transfers the converted text file with the appended suffix .txt to the local diagnostic path of the proxy (default: diag/<proxy\_cont\_name> in the Management Console home directory). The Management Console displays the file in a **Text File** panel.

For further diagnosis, you have to send the evaluated trace to the diagnostic system service.

# 13.7 Diagnosis of the BeanConnect Management Console

The Management Console uses Log4j to output its own logging messages and debug traces.

The traces are written in the file logging.txt in the subdirectory logs of the Management Console. The files are always available by default. The content of the files can be displayed using any text editor.

The output traces are controlled by the file log4j.properties.xml in the config subdirectory of the Management Console.

There are two special loggers for the MC-CLI command line interface:

- name="com.fujitsu.ts" for the Java classes of the MC-CLI and
- name="mccli" for the Jython modules of the MC-CLI

You will find detailed information on the trace mechanism of the Management Console in the Management Console's online help system.

# **13.8 Diagnosing the BeanConnect tools**

### **MC-CmdHandler**

By default, logging for the MC-CmdHandler is performed using Log4j. The scope of logging is controlled via configuration files. The following configuration files are present in the BeanConnect resource adapter installation:

• The file mccmdhandler.log4j.properties.xml

Basic logging data (default)

• The file mccmdhandler.log4j.properties\_debug.xml

Detailed logging data

# 13.9 Diagnosis of the openUTM-LU62 Gateway

This section provides information on the following topics:

- Traces and logs of the openUTM-LU62 Gateway
- Diagnosis information for the openUTM-LU62 Gateway

### 13.9.1 Traces and logs of the openUTM-LU62 Gateway

The openUTM-LU62 Gateway writes messages into log files and optionally provides trace information for diagnostics functionality. There are two different kinds of traces:

- Instance traces
- XAP-TP traces

You can define different trace levels to configure the extent of the instance traces.

### 13.9.1.1 Activate/deactivate traces

By default, the instance traces and the XAP-TP traces are deactivated. You can activate the traces for the openUTM-LU62 Gateway using the Management Console.

Select the openUTM-LU62 Gateway under the item **openUTM-LU62 Gateways** in the navigation tree or **openUTM-LU62 Gateways** in the proxy's navigation tree and choose **Edit Properties** in the context menu. The table **Edit Properties of openUTM-LU62 Gateway** lists the defined values which you are now able to edit.

- Trace Level Specifies the level of instance traces logged by the openUTM-LU62 Gateway.
- Activate XAP-TP Trace Select this option to specify that the openUTM-LU62 Gateway is to log XAP-TP traces.The function logs the activities of the components XAP-TP provider and OSS with respect to connections to the proxy container.

If the openUTM-LU62 Gateway is running, the trace settings come into effect dynamically when saving the openUTM-LU62 Gateway.

If the traces are activated, they are written in the following files:

- On Solaris and Linux systems:
  - instance trace file /opt/lib/utmlu62/PROT/inlog.<lu\_name>.<suff>
  - XAP-TP trace file /opt/lib/utmlu62/PROT/xaplog. <lu name>.<suff1>.<suff2>
- On Windows systems:
  - instance trace file <gateway\_home>\PROT\inlog.<lu\_name>.<suff>
  - XAP-TP trace file <qateway home>\PROT\xaplog.<lu name>.<suff1>.<suff2>

Here <lu\_name> stands for a local LU alias name, <suff>/<suff1>/<suff2> are numerical suffixes and <gateway\_home> indicates the directory where the openUTM-LU62 Gateway is installed.

### 13.9.1.2 Evaluating traces and logs

The traces of the openUTM-LU62 Gateway are written in binary format.

You can convert and display all the openUTM-LU62 Gateway traces and log files in the Management Console:

- 1. Choose the following nodes in the navigation tree of the proxy: Advanced Features - Diagnosis - Output - General Diagnostic Info
- 2. Select one of the following entries:
  - LU62 Gateway Instance Traces
  - LU62 Gateway Instance Protocol Flow
  - LU62 Gateway XAP-TP Traces
  - LU62 Gateway Protocol Files
- 3. Click the **Show File** button.

The Management Console transfers the converted text file to the local diagnostic path and displays the file in a **Text File** panel.

Two files result from the conversion of a binary instance trace:

- generated instance trace
- instance log flow

In addition to the trace files the openUTM-LU62 Gateway writes messages into log files:

• On Solaris and Linux systems:

/opt/lib/utmlu62/PROT/prot.<lu\_name>

• On Windows systems:

<gateway\_home>\PROT\prot.<lu\_name>.txt

Here <lu\_name> stands for a local LU alias name and <gateway\_home> indicates the directory where the openUTM-LU62 Gateway is installed.

The names of the log files and the generated traces in the local diagnostic path are as follows:

- instance traces: inlog.\*.txt
- instance protocol flow: inlog.\*.flow.txt
- XAP-TP traces: xaplog.\*.txt
- log files: prot.\*.txt

### Instance protocol flow

In the instance protocol flow files you will find an abbreviated description of the protocol flow (LU6.2 and OSI-TP protocol).

The openUTM-LU62 Gateway uses the APPC interface for communication via the LU6.2 protocol and the XAP-TP interface for communication via the OSI-TP protocol.

On the side of the LU6.2 protocol, the following information is displayed in the protocol flow for every message:

- name of the APPC call
- TP-ID which is assigned by the SNAP-IX or the IBM Communications Server
- direction of processing
- additional parameters

The direction of processing is indicated by an arrow. An arrow pointing to the left indicates a message sent by the openUTM-LU62 Gateway and an arrow pointing to the right indicates a message received by the openUTM-LU62 Gateway.

The administration data is exchanged between the openUTM-LU62 Gateway and the LU6.2 partner while the openUTM-LU62 Gateway is starting up or if a connection error occurs. The transaction code X'06F2' is used for this purpose. These protocol flows are indicated by a single arrow (-->). A protocol flow of an application program is indicated by a double arrow (==>).

Each message contains a correlation number in order to make it easier to associate an LU6.2 conversation and a parallel connection via XAP-TP. Protocol flows that are not associated with a conversation are assigned the correlation number zero.

Additionally, every message is output with the time and the corresponding line number in the original output file. The protocol flow does not contain user data. This user data can only be found in the original output file.

### 13.9.2 Diagnosis information for the openUTM-LU62 Gateway

The following information is required when diagnosing errors:

• The status of the openUTM-LU62 Gateway. Check this using the Management Console. Select the **Check Availability** command from the context menu of the openUTM-LU62 Gateway.

The openUTM-LU62 Gateway and its availability are displayed in a table. If the openUTM-LU62 Gateway is available, you can display detailed information by double-clicking on this entry or by using the button **Result Details**.

The following information is relevant:

- LLU-NAME: Alias name of the local LU via which the EIS partner is identified. It consists of
  - the value specified for the EIS partner in the Management Console in the Prefix field on the General tab of the Edit Properties of EIS Partner property sheet
  - another generated name part to ensure that names are unique.
- atot: The number of parallel connections established between the proxy container and the openUTM-LU62 Gateway.
- stot: The number of established connections (sessions) between the openUTM-LU62 Gateway and the CICS application.

The number of control sessions is also output. If the number of control sessions is 0, then a configuration error has occurred. If **atot** indicates the value 0, then a configuration error has occurred or the proxy container has not been started. If **stot** indicates the value 0, then a configuration error has occurred or the communication service has not been started or the EIS partner is not running. If **stot** indicates the value 2, then a configuration error has occurred and the specified mode is not known in VTAM on the z/OS.

• The description of the error situation.

- All available diagnosis files:
  - On Solaris and Linux systems:
    - instance trace files
      /opt/lib/utmlu62/PROT/inlog.<lu\_name>.<suff>
    - XAP-TP trace files
      /opt/lib/utmlu62/PROT/xaplog.<lu\_name>.<suff1>.<suff2>
    - log files
      /opt/lib/utmlu62/PROT/prot.<lu\_name>
  - On Windows systems:
    - instance trace files
      <gateway\_home>\PROT\inlog.<lu\_name>.<suff>
    - XAP-TP trace files
      <gateway\_home>\PROT\xaplog.<lu\_name>.<suff1>.<suff2>
    - log files

```
<gateway_home>\PROT\prot.<lu_name>.txt
```

Here <lu\_name> stands for a local LU alias name, <suff>, <suff1> and <suff2> are numerical suffixes and <gateway\_home> indicates the directory where the openUTM-LU62 Gateway is installed.

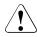

If you restart an openUTM-LU62 Gateway, the following diagnostic files in the subdirectory <gateway\_home>/PROT are deleted:

- in.dump.<lu\_name>
- xaplog.<lu\_name>.\*
- xap.dump.<lu\_name>.\*
- prot.<lu\_name>.old
- prot.<lu\_name>.\*.old
- core.<lu\_name>

This means that you must save the diagnostic files before restarting the openUTM-LU62 Gateway.

The files prot.<lu\_name> and inlog.<lu\_name>.\* are saved with the suffix .old. On Windows systems, the file prot.<lu\_name> has the additional suffix .txt.

## 13.10 Diagnosis of SNAP-IX for Solaris systems

Logging files containing different types of messages and several trace options are provided for diagnosing SNAP-IX problems.

#### Messages in log files

SNAP-IX differentiates between three types of messages in log files:

Problem

Messages with the type Problem indicate a serious and unexpected event and are always logged.

Exception

Messages with the type Exception indicate events which degrade system performance or which will cause problems or degrade performance in the future.

Audit

Messages with the type Audit indicate normal events during the SNAP-IX run.

#### SNAP-IX traces

SNAP-IX provides several trace options for diagnosing SNAP-IX-specific problems (Line Tracing, API Tracing, Client-Server-Tracing, TN Server Tracing and Internal Tracing).

### 13.10.1 Diagnosis with the Management Console

You can configure logging and traces for SNAP-IX and evaluate and display message logs and trace files using the Management Console.

#### **Configuring logging and traces**

Select a communication service under the item **Communications Services** in the navigation tree or in **Communication Service** in the proxy's navigation tree and then choose **Edit Properties** in the communication service's (in this case SNAP-IX) context menu. The table **Edit Properties of Communication Service Instance** lists the defined values which you are now able to edit.

Check the appropriate options to activate or deactivate logging and traces. Additionally, you can switch on more detailed versions of audit logging (with the **Verbose Audits** option) and of problem and exception logging (with the **Verbose Errors** option).

If SNAP-IX is running, the change comes into effect when you save the Communication Service.

#### Evaluating logging and traces

SNAP-IX writes the following files to the directory /var/opt/sna/:

- Audit messages to the logging file sna.aud.
- Error messages (problem and exception logging) to the logging file sna.err.
- Line traces in binary form to the trace files snal.trc and sna2.trc.

To display these files, choose the following nodes in the navigation tree of the proxy: Advanced Features - Diagnosis - Output - General Diagnostic Info. In the table, select one of the entries SNAP-IX Audit Log, SNAP-IX Error Log or SNAP-IX Line Trace. Then click the Show File button.

The Management Console converts a selected trace file to a text file and transfers the converted text file or the message log file to the local diagnostic path and displays the file in a **Text File** panel.

For detailed information, please refer to the SNAP-IX documentation.

## 13.11 Diagnosis of the IBM Communications Server for Linux

Logging files containing different types of messages and several trace options are provided for diagnosing IBM Communications Server problems.

#### Messages in Log Files

The IBM Communications Server differentiates between three types of messages in log files:

• Problem

Messages with the type Problem indicate serious and unexpected events and are always logged.

Exception

Messages with the type Exception indicate events which degrade system performance or which will cause problems or degrade performance in the future.

Audit

Messages with the type  ${\tt Audit}$  indicate normal events during the IBM Communications Server run.

#### **IBM Communications Server traces**

The IBM Communications Server provides several trace options for diagnosing IBM-Communications-Server-specific problems (Line Tracing, API Tracing, Client-Server-Tracing, TN Server Tracing and Internal Tracing).

### 13.11.1 Diagnosis with the Management Console

You can configure logging and traces for the IBM Communications Server and evaluate and display message logs and trace files using the Management Console.

#### **Configuring logging and traces**

Select a communication service under the item **Communications Services** in the navigation tree or in **Communication Service** in the proxy's navigation tree and then choose **Edit Properties** in the communication services (in this case IBM Communications Server for Linux) context menu. The table **Edit Properties of Communication Service Instance** lists the defined values which you are now able to edit.

Check the appropriate options to activate or deactivate logging and traces. Additionally you can switch on more detailed versions of audit logging (with the **Verbose Audits** option) and of problem and exception logging (with the **Verbose Errors** option).

If the IBM Communications Server is running, the change comes into effect when you save the Communication Service.

#### **Evaluating logging and traces**

The IBM Communications Server writes the following files to the directory /var/opt/ibm/sna/:

- Audit messages to the logging file sna.aud.
- Error messages (problem and exception logging) to the logging file sna.err.
- Line traces in binary form to the trace files snal.trc and sna2.trc.

To display these files, choose the following nodes in the navigation tree of the proxy: **Advanced Features - Diagnosis - Output - General Diagnostic Info.** In the table, select one of the entries **Communications Server (Linux) Audit Log, Communications Server (Linux) Error Log** or **Communications Server (Linux) Line Trace**. Then click the **Show File** button.

The Management Console converts a selected trace file to a text file and transfers the converted text file or the message log file to the local diagnostic path and displays the file in a **Text File** panel.

For detailed information, please refer to the IBM Communications Server documentation.

# 13.12 Diagnosis of the IBM Communications Server for Windows systems

On Windows systems, the IBM Communications Server provides a **Log Viewer** and a **Trace Facility** for diagnosing problems. These tools have graphical user interfaces. You can start the tools from the relevant program groups.

For detailed information, please refer to the IBM Communications Server documentation.

### 13.12.1 Diagnosis with the Management Console

You can evaluate and display the message log and the trace log files of the IBM Communications Server using the Management Console.

#### **Configuring logging and traces**

Select a communication service under the item **Communications Services** in the navigation tree or in **Communication Service** in the proxy's navigation tree and then choose **Edit Properties** in the communication service's (in this case IBM Communications Server for Linux) context menu. The table **Edit Properties of Communication Service Instance** lists the defined values which you are now able to edit.

Check the appropriate options to activate or deactivate logging and traces. Additionally you can switch on more detailed versions of audit logging (with the **Verbose Audits** option) and of problem and exception logging (with the **Verbose Errors** option).

If the IBM Communications Server is running, the change comes into effect when you save the Communication Service.

#### **Evaluating logging and traces**

To display these files, choose the following nodes in the navigation tree of the proxy: **Advanced Features - Diagnosis - Output - General Diagnostic Info**. In the table, select one of the entries **Communications Server (Windows) Message Log** or **Communications Server (Windows) Trace Log.** Then click the **Show File** button.

The Management Console converts a selected trace file to a text file and transfers the converted text file or the message log file to the local diagnostic path and displays the file in a **Text File** panel.

## 13.13 Collecting diagnostic information

BeanConnect provides support for gathering all available diagnostic information in the proxy with a single mouse click.

In the Management Console, select the command **Advanced Features - Diagnosis -Output - General Diagnostic Info** from the navigation tree of the proxy. Then click the **Get All Files** button or select the **Get All Files** command from the context menu of any table entry.

A **Select File** dialog box is opened where you can specify the target directory for the traces and log files. In this dialog box, a subdirectory of the configured local diagnostic path is proposed. The name of the subdirectory is built from the current date and time (<local-diag-path>/<date-time>).

After selection of the target directory, the Management Console starts to collect all available files with diagnostic information for the BeanConnect proxy and for the proxy components. If necessary, the files are converted from binary format to text format and then the files are copied into the target directory. An action dialog box is displayed which provides information about the progress and the outcome of the action.

## 13.14 Error messages of the BeanConnect proxy container

This section provides information on the following topics:

- Configuration error messages
- Runtime error messages

### 13.14.1 Configuration error messages

openUTM, on which the BeanConnect proxy container is based, is configured using the configuration tool KDCDEF. The workflow and input to this tool are controlled by the Management Console. KDCDEF normally works without any manual intervention by the user.

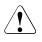

If you intervene in the configuration process and, for example, manipulate the KDCDEF input files, successful configuration can no longer be guaranteed.

Each KDCDEF run is logged with messages to the kdcdef.out file in the def subdirectory of the proxy container home directory. You will find error messages in this file if they are available.

The configuration was successful if the process terminated with the message

• K450 KDCFILE generated; KAA size: &KAASIZE K

If errors are detected in the input files or another internal error occurs, the process is terminated with one of the following messages:

- K448 KDCFILE generated with warnings; KAA size: &KAASIZE K
- K449 There was at least one ERROR. Generation aborted.

Please inform system service if you cannot identify any connection with manual manipulation of the input files with respect to the preceding error messages.

### 13.14.2 Runtime error messages

The messages generally indicate problems between the resource adapter and the proxy container or between the proxy container and the EIS partner or openUTM-LU62 Gateway. User errors or internal problems in BeanConnect or in the openUTM-LU62 Gateway could be the reasons for these problems.

#### 13.14.2.1 Types of messages

In BeanConnect, there are three groups of messages:

| Group 3 | Internal messages from BeanConnect.                                                                                             |
|---------|----------------------------------------------------------------------------------------------------|
| Group 2 | Messages which log problems and errors. You can respond to these messages. Any notes or actions are described in this document. |
| Group 1 | Messages which log normal behavior.                                                                                             |

This chapter contains all messages of groups 2 and 3 which can be displayed at runtime of the proxy container in alphabetical order. Messages of group 1 are not described.

The runtime messages are logged in the files utmp.out.<suffix> and utmp.err.<suffix> where <suffix> indicates the date and time stamp. The files are saved in the proxy container home directory.

Each message is preceded by an individual ID. A "&" character precedes the name of an insert. The description of a message provides the meaning of those inserts needed by the BeanConnect user. All other inserts are needed by system service for diagnosis. Some inserts contain information on error codes during file processing (DMS error codes) or on error codes of the system. These inserts are described in the section Section 13.16.2, "System error codes".

Meaning of the openUTM-specific terms in the BeanConnect proxy container which are used in the messages:

| DMS    | File access                             |
|--------|-----------------------------------------|
| UTM    | openUTM component                       |
| UTM-D  | Component for distributed communication |
| XAP-TP | Component for the OSI-TP protocol stack |

Please check the following issues before contacting system service:

- Does the configuration of the proxy container in the Management Console correspond to the configuration of the resource adapter, e.g. the values for proxyURL or inboundListenerPort (see the configuration of resource adapter in Section 4.2.1, "Defining general properties in ra.xml" and the configuration in the Management Console in Section 6.5, "Configuring the BeanConnect resource adapter")?
- Does the configuration of the proxy container in the Management Console correspond to the configuration of the EIS partner or openUTM-LU62 Gateway, e.g. the values for **Host** and **Port**?
- Have the proxy container, all proxy components and the EIS partner been started and are they available? You can check availability with the Management Console (see Section 8.6, "Checking the availability of BeanConnect proxies").

The following lists contain the messages which can be issued by BeanConnect. Additional information has been added to the descriptions to explain the actions (responses) to the messages:

- K messages
- P messages
- U messages

K messages and U messages are output by default.

P messages only occur during the communication via the OSI-TP protocol, i.e. during communication between the proxy container and the EIS partner or between the proxy container and openUTM-LU62 Gateway.

If a K message is output, you should take into account the corresponding P or U message where appropriate.

#### 13.14.2.2 K messages

#### BCSYSEX K009 Transaction code &TAC is invalid (&RCDC) - input please

Invalid service name called by an EIS using a UPIC, Socket or RFC1006 connection. Action: The table below lists the possible error codes together with error causes and possible error recovery actions. If an error message occurs that is not described in the list below, inform system service.

#### Error code &RCDC

| &RCDC | Meaning                                                                                                    |
|-------|----------------------------------------------------------------------------------------------------|
| KM01  | The service has not been generated.                                                                                             |
|       | Action: Configure an inbound service and assign this service name to the inbound message endpoint or change the client program. |

## BCSYSEX K017 Service &TCVG terminated by openUTM (&RCCC/&RCDC &RCF2A) - input please

An inbound transaction was rolled back.

Action: Normal behavior if &RCCC is 70Z and &RCDC is K306. Otherwise inform system service.

#### K036 Connection setup: &PTRM/&PRNM/&BCAP/&LTRM &RSLT, &REA1

BeanConnect outputs the message when the connection from the resource adapter to the proxy container is set up.

| &RSLT | Meaning                                                 |
|-------|---------------------------------------------------------|
| Y     | Connection set up.                                      |
| Ν     | Connection was not set up; the cause is given in &REA1. |

| &REA1  | Meaning                                                                                    |
|--------|--------------------------------------------------------------------------------------------|
| X' 00' | Connection already set up.                                                                 |
| X' 0A' | BeanConnect proxy container shut down.<br>Action: Start the BeanConnect proxy container.   |
| X' 0C' | Connection cleardown being executed.<br>Action: Repeat the request.                        |
| X' 12' | No further free entry available in terminal pool.<br>Action: Depends on the insert &LTERM. |

| &REA1  | Meaning                                                              |
|--------|----------------------------------------------------------------------|
| X' 1B' | The IP address of the EIS partner could not be determined            |
|        | Action: Check EIS partner host and /or inform network administration |
| X' 2E' | The connection has not yet been completely cleared down.             |
|        | Action: Repeat the request.                                          |

| &LTERM | Meaning                                                                                                    |
|--------|----------------------------------------------------------------------------------------------------|
| BCRA   | Action: Increase the <b>Number of Parallel Outbound Connections</b> in the <b>Performance Settings</b> tab of the <b>Edit Properties of Proxy</b> property sheet in the Management Console.       |
| BCUP   | Action: Increase the <b>Number of Parallel Inbound UPIC Connections</b> in the <b>Performance Settings</b> tab of the <b>Edit Properties of Proxy</b> property sheet in the Management Console.   |
| BCSO   | Action: Increase the <b>Number of Parallel Inbound Socket Connections</b> in the <b>Performance Settings</b> tab of the <b>Edit Properties of Proxy</b> property sheet in the Management Console. |

#### K040 Warning level &WLEV for &PGPOOL no longer exceeded

This message is only output if message K041 was previously output and means that the measures recommended there are currently no longer necessary.

#### K041 Warning level &WLEV for &PGPOOL exceeded

Action: Increase the **Proxy Container Storage Area Size (Page Pool)** in the **Performance Settings** tab of the **Edit Properties of Proxy** property sheet using the Management Console and carry out the todo topics which are shown in the todo topic list of the Management Console.

#### K043 DMS error & DMSE for file & FNAM

The DMS error code is output in insert &DMSE.

Action: The possible DMS error codes are described in Section 13.16, "Error codes". Alternatively inform system service.

#### K049 Error = &RCCC2 during application startup

The BeanConnect proxy container issues message K049 whenever the start of a container task is aborted due to an error. The error code &RCCC2 shows the cause of the error. Action: The table below lists the possible error codes together with error causes and possible error recovery actions. If an error message occurs that is not described in the list below, inform system service.

#### Error code &RCCC2

| system generation.<br>20 or normal behavior.<br>13 error code,<br>13.16, "Error codes".<br>15 error code, Section 13.16,<br>sodes". |
|----------------------------------------------------------------------------------------------------|
| IS error code,<br>13.16, "Error codes".<br>IS error code, Section 13.16,                                                            |
| 13.16, "Error codes".<br>IS error code, Section 13.16,                                                                              |
|                                                                                                    |
|                                                                                                    |
| gain with a larger number of<br>nores (see the section<br>12.7, "Number of<br>nores in the proxy<br>er").                           |
| l behavior.                                                                                                    |
| l behavior.                                                                                                    |
| system generation.                                                                                                    |
| IS error code,<br>13.16, "Error codes".                                                                                             |
| IS error code,<br>13.16, "Error codes".                                                                                             |
| IS error code,                                                                                                    |
|                                                                                                    |

| Code | Error cause                                                                                                    | Action                                                                                                    |
|------|----------------------------------------------------------------------------------------------------|----------------------------------------------------------------------------------------------------|
| 58   | Error with the SYSLOG file of the BeanConnect<br>proxy. Possible causes:<br>The <proxy_cont_home>/SYSLOG directory is</proxy_cont_home> | Delete (if necessary) and<br>regenerate the prepared SYSLOG<br>file in the <proxy_cont_home></proxy_cont_home> |
|      | not correct.                                                                                                    | directory with following commands:                                                                             |
|      |                                                                                                    | <ul> <li>Solaris and Linux:</li> </ul>                                                                         |
|      |                                                                                                    | /initenv.sh<br>\$UTMPATH/ex/kdcslog . 20                                                                       |
|      |                                                                                                    | Windows:                                                                                                    |
|      |                                                                                                    | initenv.cmd<br>%UTMPATH%\ex\kdcslog . 20                                                                       |
| 59   | Error when opening SYSLOG file.                                                                                                    | See DMS error code,<br>Section 13.16, "Error codes".                                                           |
| 79   | A BeanConnect proxy container task makes a request, but it runs out of memory.                                                          | Check system generation.                                                                                       |
| 84   | Insufficient memory.                                                                                                    | Check system generation.                                                                                       |
| 85   | Insufficient memory.                                                                                                    | Check system generation.                                                                                       |
| 91   | Error when starting BeanConnect proxy container. You can find a detailed description of the error under message K124.                   | See message K124 on page 529.                                                                                  |

#### K055 Asynchronous service &ATAC1 terminated by openUTM; KCRCCC=&RCCC; KCRCDC=&RCDC;user=&USER; LTERM=&LTRM

An asynchronous inbound transaction was rolled back and the asynchronous inbound message will be redelivered if necessary.

Action: Normal behavior when KCRCCC is 000 and KCRCDC is 0000 or KCRCCC is 70Z and KCRCDC is K306. Otherwise inform system service.

#### K060 Application run aborted; reason = &TRMA

BeanConnect creates a memory dump whenever a proxy container application is aborted or a dump requested. Such a dump is produced for each work process of the proxy container.

The **Group** column in the table below describes the reason group to which the dump error code (&TRMA) belongs. The following groups exist:

| A       | The cause is a user error, e.g. an error in                                                                       |  |
|---------|----------------------------------------------------------------------------------------------------|--|
|         | <ul> <li>generating and administering proxy container applications with the Management<br/>Console</li> </ul>     |  |
|         | • generating the system (e.g. division of the address space)                                                      |  |
| D       | The dump was created for diagnostic purposes.                                                                     |  |
| F       | The dump is a continuation dump, another task has caused the BeanConnect proxy container to terminate abnormally. |  |
| М       | The cause is a memory bottleneck.                                                                                 |  |
| U, S, X | The cause is an internal error in BeanConnect.                                                                    |  |

If an error message occurs that is not described in the list below, inform system service.

| Code                        | Group | Reason                                                                                                    |
|-----------------------------|-------|----------------------------------------------------------------------------------------------------|
| ALGxxx                      | ASU   | Shared memory bottleneck.                                                                                                    |
|                             |       | Action: Tune the system kernel.                                                                                                    |
| ASIS99                      | D     | BeanConnect proxy container was terminated abnormally by the administrator.                                                                                                    |
| BRSREM                      | F     | BeanConnect proxy container was terminated abnormally by the administrator.                                                                                                    |
| CACHT1<br>through<br>CACHT6 | F     | After a process has initiated the abnormal termination of the BeanConnect proxy container, another task of the BeanConnect proxy container has terminated abnormally itself (= continuation dump). |
|                             |       | Action: Depends on the reason for the abnormal termination of the proxy container.                                                                                                    |
| DIAGDP                      | D     | A diagnostic dump has been generated. The BeanConnect proxy container is running normally.                                                                                                    |
| ENDE14                      | F     | As for code CACHT1.                                                                                                    |

| Code                        | Group | Reason                                                                                                    |
|-----------------------------|-------|----------------------------------------------------------------------------------------------------|
| ENDPET                      | A     | The BeanConnect proxy container cannot be terminated normally because distributed transactions still exist with the status PTC (prepare to commit).                                                      |
|                             |       | The transaction can be terminated after the BeanConnect proxy container has been restarted. Additionally, a connection to the EIS partners that are involved in the distributed transactions must exist. |
|                             |       | Action: Restart the BeanConnect proxy container.                                                                                                    |
| FMMM10                      | А     | An input message cannot be stored because the page pool is full.                                                                                                    |
|                             |       | Action: Increase the <b>Proxy Container Storage Area Size (Page Pool)</b> in the <b>Performance Settings</b> tab of the <b>Edit Properties of Proxy</b> property sheet in the Management Console.        |
| lOyxxx                      | ASU   | An unrecoverable error has occurred during file processing, yxxx = DMS error code, see the section Section 13.16, "Error codes".                                                                         |
| IPC035                      | A     | Error on locking the IPC shared memory segment. This may be caused<br>by the remove script being called or by a Forced Clear while the<br>BeanConnect proxy container is still running.                  |
| IPC037                      | FU    | After a process has initiated abnormal termination of the BeanConnect proxy container, another task of the BeanConnect proxy container has terminated abnormally itself (= continuation dump).           |
| IPCEND                      | FU    | After a process has initiated abnormal termination of the BeanConnect proxy container, another process of the BeanConnect proxy container has terminated abnormally itself (= continuation dump).        |
| IPCREM                      | F     | The BeanConnect proxy container was terminated abnormally with the remove script or Forced Clear.                                                                                                    |
| ISLPT1<br>through<br>ISLPT4 | F     | As for code CACHT1.                                                                                                    |
| LATCT1                      | F     | As for code CACHT1.                                                                                                    |
| JVMABT                      |       | The JVM has initiated the abnormal termination of the BeanConnect proxy container, see also file hs_err*.log in the container directory                                                                  |
| LCACT1                      | F     | As for code CACHT1.                                                                                                    |
| LKAA04                      | US    | As for code CACHT1.                                                                                                    |
| LKAAT1                      | F     | As for code CACHT1.                                                                                                    |
| LKLCT1<br>through<br>LKLCT4 | F     | As for code CACHT1.                                                                                                    |
| LPCMT1                      | F     | As for code CACHT1.                                                                                                    |
| OSAFT2                      | F     | As for code CACHT1.                                                                                                    |

| Code             | Group | Reason                                                                                                    |
|------------------|-------|----------------------------------------------------------------------------------------------------|
| OSTM07           | А     | A log record for a distributed transaction cannot be backed up, since the page pool is full.                                                                                                    |
|                  |       | Action: Increase the <b>Proxy Container Storage Area Size (Page Pool)</b> in the <b>Performance Settings</b> tab of the <b>Edit Properties of Proxy</b> property sheet in the Management Console.                                                                                                    |
| PCMM05           | AU    | The page pool is full.                                                                                                    |
|                  |       | Action: Increase the <b>Proxy Container Storage Area Size (Page Pool)</b> in the <b>Performance Settings</b> tab of the <b>Edit Properties of Proxy</b> property sheet in the Management Console.                                                                                                    |
| PEND02           | А     | No further data can be written because the page pool is full.                                                                                                    |
|                  |       | Action: Increase the <b>Proxy Container Storage Area Size (Page Pool)</b> in the <b>Performance Settings</b> tab of the <b>Edit Properties of Proxy</b> property sheet in the Management Console.                                                                                                    |
| PENDER           | AUD   | A dump was created after abnormal termination of a transaction. Before this, the message K017 or K055 was output. The proxy container is still running normally.                                                                                                    |
| PENDT1<br>PENDT2 | F     | As for code CACHT1.                                                                                                    |
| PUTR01           | AU    | Error on writing to file.                                                                                                    |
|                  |       | Possible reason: Disk storage bottleneck.                                                                                                    |
| PWRT03           | AU    | Memory bottleneck.                                                                                                    |
|                  |       | Action: Check memory requirements and operating system generation.                                                                                                    |
| PWRT06           | AU    | As for code CACHT1.                                                                                                    |
| RESTRT           | D     | The diagnostic dump is taken with a restart of the BeanConnect proxy container after an abnormal termination.                                                                                                    |
| SACT28           | М     | Memory bottleneck.                                                                                                    |
|                  |       | Action: Modify the value for OSI-SCRATCH-AREA in the proxy container<br>and update the configuration files of the proxy container. Otherwise inform<br>system service. For details see Chapter 12, "High availability and<br>scalability".                                                                                    |
| SHM002           | A     | The shared memory key is not unique on the host. This may be an inherited error from K078 OSS 03.                                                                                                    |
|                  |       | Action: Check the proxy container generation. The used shared memory keys are written to the <proxy_cont_home>/def/input.system.txt file. Parameter: MAX *SHMKEY. The shared memory keys depend on the generated port number. If necessary, you must generate the proxy container with another port number.</proxy_cont_home> |

| Code             | Group | Reason                                                                                                    |
|------------------|-------|----------------------------------------------------------------------------------------------------|
| SLOG09           | SU    | Problem when writing the message buffer to the current SYSLOG file.                                                                                                    |
|                  |       | Action: The DMS error code in the preceding K043 message may explain the cause of the error. Otherwise inform system service.                                               |
| SLOG10           | SU    | An attempt by a continuation work process to switch over to the current SYSLOG file generation has failed.                                                                  |
|                  |       | Action: It may be necessary to take into account any preceding K043 messages. Otherwise inform system service.                                                              |
| SMSG03           | ASU   | Problem when writing the message buffer to the current SYSLOG file.                                                                                                    |
|                  |       | Action: The DMS error code in the preceding K043 message may explain the cause of the error. Otherwise inform system service.                                               |
| STnnnn           | ADSU  | Error when processing the start of a proxy container task, where nnnn is the number indicating the error cause in the message "K049 Error nnnn during application startup". |
|                  |       | Processes of the BeanConnect proxy container that are still active continue running.                                                                                        |
| WAIT41           | ASU   | Problem when connecting to the network. See also the corresponding message U3xx of the BeanConnect proxy container.                                                         |
|                  |       | Action: Check the BeanConnect proxy container generation                                                                                                    |
| WAITT1<br>WAITT2 | F     | As for code CACHT1.                                                                                                    |
| XATT02           | F     | As for code CACHT1.                                                                                                    |
| XFGE01           | F     | As for code CACHT1.                                                                                                    |

**K065 Net message:** &PTRM/&PRNM/&BCAP/&LTRM &FIL1B &FIL2B Action: Depends on the values FIL1B and FIL2B.

The inserts &FIL1B and &FIL2B have the following meaning:

| FIL1B           | Meaning                |
|-----------------|------------------------|
| X' F0' - X' FF' | Normal behavior.       |
| other           | See actions for FIL2B. |

| FIL2B    | Meaning                                    | Actions                |
|----------|--------------------------------------------|------------------------|
| 80000008 | Invalid parameter.                         | Inform system service. |
| 00000014 | Connection letter too long.                | Inform system service. |
| 0000030  | Internal error.                            | Inform system service. |
| 0400001C | Resource bottleneck.                       | Inform system service. |
| 04000020 | BeanConnect proxy container not signed on. | Inform system service. |
| 30000020 | Error signing on.                          | Inform system service. |
| other    | Connection-specific events.                | Normal behavior.       |

**K075 Program exchange aborted by the task** & Process; & CTYP & PROG & PVER Action: Inform system service.

#### K078 ffffffff yyyyyyyy

Meaning of the parameters:

| ffffffff  | Contains a short code for the error that has occurred (see table below). |
|-----------|--------------------------------------------------------------------------|
| ууууууууу | Specific, context-related error message.                                 |

If an error code ffffffff occurs that is not described in the list below, inform system service.

| fffffff        | Reason                                                              | Actions                                            |
|----------------|---------------------------------------------------------------------|----------------------------------------------------|
| ALME 01        | Memory bottleneck on application start.                             | Check memory requirement, tune operating system.   |
| ATEXIT 00 - 04 | Process termination.                                                | Information message.                               |
| DIAG 01 - 07   | Information about the process environment.                          | Information message.                               |
| ENV 00 - 04    | Information about the process environment.                          | Information message.                               |
| IPC 02         | Memory bottleneck when creating the IPC shared memory.              | Tune system kernel parameter.                      |
| IPC 03 - 07    | Information about the dimension of the IPC shared memory.           | Information message.                               |
| MEM 01         | Memory bottleneck when starting the application. Full text:         | Check storage requirements; tune operating system. |
|                | K078 MEM 01 in utmwork nn Bytes not available.                      |                                                    |
| MSG 01 - 02    | Information about the process environment.                          | Information message.                               |
| NET 01 - 02    | Information about the process environment.                          | Information message.                               |
| OSS 01         | Information about the OSS shared memory.                            | Information message.                               |
| OSS 03         | Error while loading the OSS shared memories into the address space. | Check storage requirements; tune operating system. |
| PIPE 01        | Information about the process environment.                          | Information message.                               |

| ffffffff           | Reason                                                                   | Actions                                                                                                    |
|--------------------|--------------------------------------------------------------------------|----------------------------------------------------------------------------------------------------|
| SEM 01             | Error while creating a semaphore. A semaphore is not unique on the host. | Check the proxy container<br>generation. The semaphore keys<br>depend on the generated port<br>number. The used semaphore keys<br>are written to the file<br><proxy_cont_home>/<br/>def/input.system.txt<br/>(MAX_SEMARRAY). Change the first<br/>value in the brackets or you must<br/>generate the proxy container with<br/>another port number.</proxy_cont_home> |
| SIGNAL 01 -<br>02  | Signal handling in utmwork process.                                      | Information message.                                                                                                    |
| SYSPROT 01 -<br>02 | Information about the process environment.                               | Information message                                                                                                    |

## K104 UTM-D TIMEOUT (&RCVDANNO): &LSES, &LPAP, &AGUS; old state: (&OCVST, &OTAST); action: &ACTION; new state: (&NCVST, &NTAST).

Reason: Timeout during communication between the proxy container and the EIS partner.

Action: Depends on the value of RCVDANNO.

| ACTION          | Meaning                                                                                                    |
|-----------------|----------------------------------------------------------------------------------------------------|
| ASYNCH          | Timeout during asynchronous communication: Either the association occupancy timer or the reply timer has expired.   |
| STPROG          | Timeout during outbound dialog communication without any impact on the transaction.                                 |
| COMMIT<br>RESET | Timeout during outbound/inbound communication: The transaction is either committed (COMMIT) or rolled back (RESET). |

| RCVDANNO<br>(Bytes 1-2) | Meaning                                                                                                    |
|-------------------------|----------------------------------------------------------------------------------------------------|
| X'F331                  | A timer has expired during inbound communication after the sending of a response to the EIS.                                                                                                    |
|                         | Action: Use the Management Console to increase the value of <b>Transaction</b><br><b>Communication Timer</b> in the <b>Timer Settings</b> tab of the <b>Edit Properties of Proxy</b><br>property sheet. |

| RCVDANNO<br>(Bytes 1-2) | Meaning                                                                                                    |
|-------------------------|----------------------------------------------------------------------------------------------------|
| X'F332'                 | A timer has expired during outbound communication after all the EIS partners<br>involved in the distributed transaction have been requested to initiate termination of<br>the transaction.                                              |
|                         | Action: Use the Management Console to check and, if necessary, increase the value for <b>Reply Timer</b> in the <b>Edit Properties of an Outbound Service</b> property sheet for all the outbound services involved in the transaction. |
| X'F332'                 | The ready timer has expired during inbound communication via OSI-TP.                                                                                                    |
|                         | Action: Use the Management Console to increase the value of <b>Prepare to Commit</b><br><b>Timer</b> in the <b>Timer Settings</b> tab of the <b>Edit Properties of Proxy</b> property sheet.                                            |
| X'F400'                 | The OSI-TP association occupancy timer for a dialog job has expired during outbound communication.                                                                                                    |
| X'F520'                 | The OSI-TP association occupancy timer for an asynchronous job (internal timer of 60 seconds) has expired during outbound communication.                                                                                                |
| X'F522'                 | The timer which monitors reception of acknowledgment of an asynchronous message sent via an OSI-TP association during outbound communication has expired.                                                                               |
| X'F534'                 | The response timer has expired during outbound communication for a dialog job.                                                                                                    |
|                         | Action: Use the Management Console to increase the value for <b>Reply Timer</b> in the outbound service's <b>Edit Properties of an Outbound Service</b> property sheet.                                                                 |

K119 OSI-TP error information: &OSLPAP, &USER, &TAC, &DIA1, &DIA2, &DIA3 The inserts &DIA1, &DIA2, &DIA3 contain the reasons for outputting message K119.

Reason with openUTM: The dialog with the EIS partner was terminated.

Reason with CICS: The dialog with the proxy component openUTM-LU62 Gateway was terminated.

Action: See the table below.

| &DIA1 | &DIA2 | &DIA3 | Meaning                                                                                                    |
|-------|-------|-------|----------------------------------------------------------------------------------------------------|
| 01    | 06    | 02    | No free connection available.                                                                                                    |
|       |       |       | Action: Increase the number of connections in the <b>General</b> tab of the <b>Edit Properties of an EIS Partner</b> property sheet in the Management Console.                                   |
| 02    | 02    | 01    | Outbound communication: The outbound service is not known in the EIS.                                                                                                    |
|       |       |       | Action: Harmonize the partner service name specified in the outbound service with the service name generated in the EIS.                                                                         |
| 02    | 03    | 18    | Outbound communication: The EIS partner has rejected<br>auhentication with the specified security credentials.                                                                                   |
|       |       |       | Action: Check the configuration or programming.                                                                                                    |
| 02    | 03    | 19    | Outbound communication: The EIS partner has rejected the OSI-TP dialog because the partner LPAP which represents the proxy container in the EIS partner is locked or is in QUIET state.          |
| 02    | 03    | 21    | Outbound communication: Memory bottleneck at the EIS partner.                                                                                                    |
| 02    | 03    | 22    | Outbound communication: The outbound service is not known in the EIS partner or is locked or there is no authorization.                                                                          |
|       |       |       | Possible action: Harmonize the partner service name specified in the outbound service with the service name generated in the EIS.                                                                |
| 02    | 03    | 23    | Outbound communication: The outbound service is known in the EIS partner but cannot be called.                                                                                                   |
| 02    | 03    | 24    | Outbound communication: The queue level for the asynchronous outbound service has been reached at the EIS partner.                                                                               |
| 02    | 03    | 25    | Outbound communication: The dialog-based outbound service is configured as an asynchronous service in the EIS partner.                                                                           |
| 03    | 03    | 18    | Inbound communication: The user employed by the EIS partner for<br>the dialog is not configured in the proxy container or the employed<br>password is false.<br>Action: Check the configuration. |

| &DIA1        | &DIA2 | &DIA3 | Meaning                                                                                                    |
|--------------|-------|-------|----------------------------------------------------------------------------------------------------|
| 03           | 03    | 21    | Inbound communication: The proxy container storage area (page pool) is full.                                                                                                    |
|              |       |       | Action: In the Management Console, increase the value of<br>Pagepool in the Performance Settings tab in Proxy Container<br>Storage Area Size in the Edit Properties of Proxy property sheet<br>i                            |
| 04           | 02    | 00    | The EIS partner has terminated the dialog.                                                                                                    |
|              |       | 01    | Action: See the messages in the EIS partner.                                                                                                    |
| 09           | 03    | 21    | The proxy container storage area (page pool) is full.                                                                                                    |
| 09           | 03    | 31    | Action: In the Management Console, increase the value of<br>Pagepool in Proxy Container Storage Area Size in the<br>Performance Settings tab of the Edit Properties of Proxy<br>property sheet                              |
| 10           | 11    | xx    | No free connection available                                                                                                    |
|              | 12    | xx    | Action: In the Management Console, increase the number of                                                                                                    |
|              | 13    | xx    | connections ( <b>Connections</b> ) in the <b>General</b> tab of the <b>Edit</b><br><b>Properties of an EIS Partner</b> property sheet.                                                                                      |
|              | 15    | xx    |                                                                                                    |
|              | 16    | xx    |                                                                                                    |
| 10           | 17    | хх    | An inbound dialog process is active for every connection to the EIS partner and another inbound process is received on a connection that was closed and newly generated during this time.                                   |
|              |       |       | Action: Increase the reply timer in the <b>Edit Properties of an</b><br><b>Outbound Service</b> property sheet in the Management Console.<br>The specified value must be greater than the reply timer in the EIS<br>partner |
| other values |       |       | Inform system service.                                                                                                    |
|              |       |       |                                                                                                    |

## **K124 Error:** &RCXAPTP at startup of **XAP-TP occurred in phase:** &PHAXAPTP Action:

For RCXAPTP = 106: Possible cause: Work process could not be started because proxy is already shut down

Otherwise: Inform system service.

**K128 UTM-D job rejected:** &CON/&PRNM/&BCAP/&LPAP &LSES &REA1 &RCDC &TAC Meaning of the inserts with openUTM:

| Insert | Meaning           |  |
|--------|-------------------|--|
| &CON   | OSI-CON name      |  |
| &PRNM  | Eight blanks      |  |
| &BCAP  | ACCESS-POINT name |  |
| &LTRM  | OSI-LPAP name     |  |

The insert &REA1 contains the reason that message K128 was output.

| &REA1  | Meaning                                                                                                    | Action                                                                                                    |
|--------|----------------------------------------------------------------------------------------------------|----------------------------------------------------------------------------------------------------|
| X' 01' | Invalid service name called by an EIS using an OSI-TP connection.                                                                                                    | If &RCDC=KM01:<br>Configure an inbound message<br>endpoint and assign this service<br>name to the inbound message<br>endpoint or change the OSI-TP<br>client.                                                               |
|        |                                                                                                    | Otherwise inform the system service.                                                                                                    |
| X' 02' | Service name is generated with an error.                                                                                                    | Inform system service.                                                                                                    |
|        | - Recipient tpsu title in TP-BEGIN-DIALOGUE-RI                                                                                                    |                                                                                                    |
| X' 03' | An asynchronous service is to be started, the<br>service which is assigned to the message<br>endpoint is configured as a dialog-orientated<br>service.<br>- Receipt of a TP-END-DIALOGUE-RI protocol<br>element | Check whether the OLTP<br>message-driven bean implements<br>the asynchronous interface and<br>maybe enter the inbound message<br>endpoint with the asynchronous<br>service again.<br>Or change the OSI-TP client.           |
| X' 04' | A dialog-orientated service is to be started, the<br>service which is assigned to the message<br>endpoint is configured as an asynchronous<br>service.                                                          | Check whether the OLTP<br>message-driven bean implements<br>the dialog-orientated interface and<br>maybe enter the inbound message<br>endpoint with the dialog-orientated<br>service again.<br>Or change the OSI-TP client. |
| X' 05' | An asynchronous service is to be started, but the message queue of the service has reached the generated threshold.                                                                                             | Inform system service.                                                                                                    |
|        | - The connection is cleared down.                                                                                                    |                                                                                                    |

K135 UPIC message: &PTRM/&PRNM/&BCAP/&LTRM/&UPCREAS/&UPCSTAT/ &UPCPROT/&UPVENC1/&UPPENC2

Action if UPCREAS = 0D:

Increase the **proxy container storage area size** in the **Performance Settings** tab of the **Edit Properties of Proxy** property sheet in the Management Console.

Action if UPCREAS ≠0D: Inform system service.

#### K139 Switching SYSLOG failed! Still using file & FNAM

Action: It may be possible to ascertain the reason for the error that occurred on switchover from the DMS error code in the preceding message K043. Otherwise inform system service.

#### K147 Sign on for &USRTYPE user &USER not successful &PTRm/&PRNM/&BCAP/&LTRM Reason: &REA7

Reason: Depends on the &USER value.

| &USER    | Reason                                                                                                    |
|----------|----------------------------------------------------------------------------------------------------|
| BCURAxxx | Outbound communication in a cluster configuration or in multiple resource adapter<br>mode.<br>If REA7=U3: Normal behavior<br>Otherwise: Problems during communication between the resource adapter and<br>the proxy container |
| BCUxxxxx | Outbound communication: Problems during communication between the resource adapter and the proxy container.                                                                                                    |
| BCADMIN  | Administration: Problems communicating with the proxy container in the Management Console.                                                                                                    |
| other    | Inbound communication: Problems during communication between the EIS partner and the proxy container.                                                                                                    |

Action: Depends on the &REA7 value.

| &REA7 | Meaning                                                                                                    |
|-------|----------------------------------------------------------------------------------------------------|
| U1    | Inbound: The USER that is used for the dialog by the EIS partner is not configured in the proxy container. See Section 6.8, "Configuring inbound communication". |
|       | Outbound: Internal error. Inform system service.                                                                                                    |
| U3    | Inbound: You have tried to start more than one parallel dialog with the same user and without commit functionality.                                              |
|       | Outbound: Internal error. Inform system service.                                                                                                    |

| &REA7 | Meaning                                                                                                    |
|-------|----------------------------------------------------------------------------------------------------|
| U4    | Inbound: The password used for the dialog by the EIS partner is not configured in the proxy container. See Section 6.8, "Configuring inbound communication". |
|       | Outbound: Internal error. Inform system service.                                                                                                    |
|       | Administration: An incorrect password is specified in the Management Console for access to the proxy container.                                              |
| U17   | The administrator has started termination of the proxy container. It is therefore not possible to start the dialog.                                          |
| other | Inform system service.                                                                                                    |

## **K152 Heuristic report:** &COND &MTYPE &OLPAP &USER &LTAC &AAIS &AAID Action: Depends on the &COND value.

| &COND | Meaning                                                                                                    |
|-------|----------------------------------------------------------------------------------------------------|
| MIX   | Inbound: The application server and the EIS partner are not synchronized with respect to transaction security.                               |
|       | Possible database inconsistency. To coordinate this, manual contact to one of the involved databases is required.                            |
|       | Outbound: The EIS partner has detected a heuristic MIX.                                                                                      |
| HAZ   | The application server has rolled back the transaction. The termination of this transaction (commit/rollback) is unknown in the EIS partner. |
|       | Possible database inconsistency. To coordinate this, manual contact to one of the involved databases is required.                            |

#### K160 The &TACNTR. transaction of the &TCVG service was reset by &RBCAUSER (&RCCC/&RCDC); (pid: &TASK).

If &TCVG = KDCGIOPU, there is an outbound communication process.

For inbound communication &TCVG contains the service name that is assigned to the message endpoint in the Management Console.

Action with openUTM: Normal behavior, see the process in the resource adapter or EIS partner.

Action with CICS: Normal behavior, see the process in the resource adapter or proxy component openUTM-LU62 Gateway.

**K204 XA (**&PID) **Precommit requires global rollback; cause:** &XATXT **TA=** &INTTAID Action: Inform system service if the value of the insert &XATXT is not equal to one of the following values.

| &XATXT         | Meaning                                                                   |
|----------------|---------------------------------------------------------------------------|
| XA_RBROLLBACK  | Rollback for unspecified reason                                           |
| XA_RBCOMMFAIL  | Rollback due to a internal communication error in the Resource<br>Manager |
| XA_RBDEADLOCK  | Rolback due to a deadlock                                                 |
| XA_RBINTEGRITY | Rollback due to a resource inconsistency                                  |
| XA_RBOTHER     | Rollback for unspecified reason                                           |
| XA_RBPROTO     | Rollback due to an internal protocol error in the Resource Manager        |
| XA_RBTIMEOUT   | Rollback due to transaction period timeout                                |
| XA_RBTRANSIENT | Rollback due to a temporary error                                         |

**K210 XA (**&PID**) Return code:** &XATXT **Open RM** &TEXT32, &INSTNUM Action: Inform system service.

**K211 XA (**&PID**) Return code:** &XATXT **Close RM** &TEXT32, &INSTNUM Action: Inform system service.

**K212 XA (**&PID**) xa\_start(** &XAFLAG**) - Return code** &XATXT **TA=** &INTTAID Action: Inform system service.

**K213 XA (**&PID**) xa\_end(** &XAFLAG**) - Return code** &XATXT **TA=** &INTTAID Action: Inform system service.

**K214 XA (**&PID**) xa\_commit() - Return code** &XATXT **TA=** &INTTAID Cause: Normal behavior if no abnormal termination of the proxy container follows.

Action: Inform system service on abnormal termination.

**K215 XA (**&PID**) xa\_rollback() - Return code** &XATXT **TA=** &INTTAID Cause: Normal behavior if no abnormal termination of the proxy container follows.

Action: Inform system service on abnormal termination.

K216 XA (&PID) Return code &XATXT, recover PTC list, RM: &TEXT32,&INSTNUM

Cause: Normal behavior if no abnormal termination of the proxy container follows.

Action:

Abnormal termination during the start-up phase may be caused by a faulty connection to the resource adapter (e.g. incorrect port number or invalid protocol between the proxy container and the resource adapter). The cause is described in more detail in the messages in the log files utmp.err.\* and utmp.out.\* as well as in the proxy container's logging file. If an incorrect port number has been assigned to the resource adapter then this can be set correctly using the Management Console. It is possible to restart the proxy container.

If the BeanConnect proxy container and the resource adapter have different versions, the resource adapter clears the connection and the proxy container is therefore terminated while still in the start-up phase. The comment on the incorrect version designation is logged in resource adapter logging.

 If the cause of abnormal termination during the start-up phase cannot be identified as described above, please inform the system service.

#### K217 XA (&PID) xa\_prepare() - Return code &XATXT TA= &INTTAID

Cause: Normal behavior if no abnormal termination of the proxy container follows.

Action: Inform system service on abnormal termination.

#### K218 XA (&PID) xa\_forget() - Return code &XATXT TA= &INTTAID

Cause: Normal behavior if no abnormal termination of the proxy container follows.

Action: Inform system service on abnormal termination.

#### K220 XA (&PID) Error: xa switch definition not found for specified RM: &TEXT32 Action: Inform system service.

K221 XA (&PID) Error: Start parameters not found for defined RM: &TEXT32 Action: Inform system service.

K222 XA (&PID) Error: Linked RM is not &XASPEC compatible &TEXT32 Action: Inform system service.

K223 XA (&PID) Syntax error in start parameters Action: Inform system service.

K224 XA (&PID) &XACALL - return code &XASTAT from RM instance &INSTNUM, &TEXT32 is not XA(CAE) compliant

Action: Inform system service.

**K225 XA (**&PID) recursive call: &XADBC1 - Error/signal in DB/XA connection for &XADBC2 Action: Inform system service.

**K230 XA (**&PID**) Int. error:** &TEXT32 Action: Inform system service.

K231 XA (&PID) Int. error: PETA not supported Action: Inform system service.

**K232 XA (**&PID) Int. error: DBSTAT secondary opcode inconsistent Action: Inform system service.

#### 13.14.2.3 P messages

All messages from the OSI-TP protocol stack start with the letter "P".

P messages with openUTM occur between the proxy container and the EIS partner.

P messages with CICS can occur in the proxy container or in the openUTM-LU62 Gateway. If the term "proxy component" is used for the description of the P message, the proxy container or the openUTM-LU62 Gateway is meant, depending on the component where the message occurred.

**P001 Error on OSS call (**&XPFUNC): &ACPNT, &XPRET, &XPERR, &XP11NF0, &XP21NF0 Error on OSI-TP communication between the proxy container and the EIS partner or between the proxy components.

If the error has been reported by the transport system, message P012 is also output.

Action: Inform system service.

## **P002 Error on association establishment (**&XPFUNC): &ACPNT, &OSLPAP, &XPRET, &XPERR, &XP1INFO, &XP2INFO

Error on OSI-TP connection generation between the proxy container and the EIS partner or between the proxy components.

If the error has been reported by the transport system, message P012 is also output.

Action: Inform system service.

**P003 Association rejected (a\_assin() ):** &ACPNT, reason: &XPRJCT, length: &XPLTH Action: Inform system service.

**P004 Association rejected (a\_assin() ):** &ACPNT, &OSLPAP, reason: &XPRJCT This message is issued if a request to establish an association was rejected by the EIS partner.

Action: See the table below.

#### **XPRJCT** Action

- 1 16 Inform system service.
- 17 Unknown partner application.

Action: Check the generation in the proxy container and in the EIS system openUTM resp. in the proxy components. Possibly the generation input which is generated by the Management Console was not activated at one of the partners or at the components.

- 18 33 Inform system service.
- 34 35 Configuration problem. A different number of connections was generated on both sides.

Action: Check the generation in the proxy container and in the EIS system openUTM resp. in the proxy components. Possibly the generation input which is generated by the Management Console was not activated at one of the partners or at the components.

- 36 39 Inform system service.
- 40 Timeout during connection establishment. Connection establishment was started but could not be completed in the specified time.

Action with openUTM partner: See the messages of the EIS partner. Alternatively, inform system service.

Action with CICS partner: See the messages of the EIS partner and the proxy components and try to find out which component did not respond. Alternatively, inform system service.

41 - 46 Inform system service.

## P005 Association rejected (a\_assin()): &ACPNT, reason: unknown partner, partner address:

This message is issued if a request to establish an association was rejected from outside because the remote partner is not known to the local application.

Action: Check the generation in the proxy container and in the EIS system openUTM resp. in the proxy components. Possibly the generation input which is generated by the Management Console was not activated at one of the partners or at the components.

#### P006 Association rejected (a\_assin()): &ACPNT &OSLPAP, reason: wrong application context name (&XP00BID, &XP10BID, &XP20BID, &XP30BID, &XP40BID, &XP50BID, &XP60BID, &XP70BID, &XP80BID, &XP90BID)

This message is issued if a request to establish an association was rejected from outside. The application context name for the remote partner does not match the application context name generated for this partner in the local application.

Action: Check the generation in the proxy container and in the EIS system openUTM resp. in the proxy components. Possibly the generation input which is generated by the Management Console was not activated at one of the partners or at the components.

### P007 Error on association establishment (a\_assrs()): &ACPNT, &OSLPAP, &XPRET,

#### &XPERR, &XP1INF0, &XP2INF0

This message is output when a request to establish an association from outside returns an error. If the error has been reported by the transport system, message P012 is also output.

Action: Inform system service.

#### P008 Association established: &ACPNT, &OSLPAP

This message is issued when an association has been established.

Action: Normal behavior.

## **P009 Association rejected (a\_asscf() ):** &ACPNT, &OSLPAP, reason: &XPRJCT, length: &XPLTH

This message is issued when active establishment of an association is rejected because the confirmation from the communication partner cannot be accepted.

Action: Inform system service.

#### P010 Association rejected (a\_asscf() ):

&ACPNT, &OSLPAP, reason: unknown partner address: &PARTADDR (&XASSREF)

This message is issued when active establishment of an association is rejected because the remote partner confirms establishment of an association with an address which is unknown to the local application.

Action: Inform system service.

#### P011 Association rejected (a\_asscf()): &ACPNT &OSLPAP, reason: wrong application context name (&XP00BID, &XP10BID, &XP20BID, &XP30BID, &XP40BID, &XP50BID, &XP60BID, &XP70BID, &XP80BID, &XP90BID)

This message is issued when active establishment of an association is rejected because the remote partner confirms establishment of an association with an application context name other than the one configured for this partner in the local application.

Action: Check the generation in the proxy container and in the EIS system openUTM resp. in the proxy components. Possibly the generation input which is generated by the Management Console was not activated at one of the partners or at the components.

**P012 CMX diagnostic information:** &XPCTYPE, &XPCCLS, &XPCVAL Action:

XPCVAL > 15: Error code from the transport system. Inform system service.

XPCVAL <other value>: Inform system service.

#### P013 Association rejected (a\_asscf()): &ACPNT, &OSLPAP, reason: &XPCRES, &XPSRC, &XPNDIA, CCR V2 = &XP1B00L, Version Incompatibility = &XP2B00L, ContWin Assignment rejected = &XP3B00L, Bid mandatory rejected = &XP4B00L, No reason = &XP5B00L

This message is issued when active establishment of a connection to the EIS system resp. between the proxy components is rejected by the remote partner.

Action:

If XP1BOOL, XP2BOOL or XP4BOOL are set to TRUE: Inform system service.

If XP3BOOL = TRUE: Temporary shortage concerning the number of connections.

If XP5BOOL = TRUE: Action depends on XPNDIA, see the table below.

#### **XPNDIA** Action

- 1 Inform system service.
- 2 10 Configuration problem.

Action: Check the generation in the proxy container and in the EIS system openUTM resp. in the proxy components. Possibly the generation input which is generated by the Management Console was not activated at one of the partners or at the components.

With openUTM partners: Check that the host name specified in the Management Console for the EIS partner corresponds to the host name used in the connection request. In the event of an error, the correct name is output in message U315 of the proxy container. If message U315 contains the value \*ANY for the host name, you must add the host name of the openUTM partner application to the host file of the system.

11 - 24 Inform system service.

#### P014 Error on association disconnection ( &XPFUNC ): &ACPNT, &OSLPAP,

&XPRET, &XPERR, &XP1INFO, &XP2INFO

Action: Inform system service.

**P015 Association disconnected (**&XPFUNC ): &ACPNT, &OSLPAP, &XPLNK, &XPSRC, &XPNDIA, &XPINI, &XP1INFO, &XP2INFO

This message is issued when an OSI-TP association is cleared.

Action: See the table below.

| XPINI        | Meaning                                                                                                    |  |
|--------------|----------------------------------------------------------------------------------------------------|--|
| 0            | Normal behavior.                                                                                                    |  |
| 401          | The local transport system has cleared the association. The subsequent message P012 contains the detailed CMX return code.          |  |
| 402          | openUTM partner:<br>The EIS partner's transport system has cleared the connection.                                                  |  |
|              | CICS partner: The openUTM-LU62 proxy component's transport system has cleared the connection.                                       |  |
|              | &XP1INF0 contains the reason for the connection cleardown.                                                                          |  |
|              | The following is a subset of &XP1INF0 values:                                                                                       |  |
|              | 0 (T_USER)<br>The communication partner cleared the connection, possibly as a result of a user<br>error on the partner side.        |  |
|              | 258 (T_RSAP_NOTATT)<br>The partner cleared the connection because the addressed communication endpoint<br>was not registered there. |  |
|              | 482 (T_RLNOCONN)<br>The local transport system could not establish the connection because no network<br>connection is available.    |  |
| 403 -<br>406 | Inform system service.                                                                                                    |  |
| 407          | The originator is the local proxy component.                                                                                        |  |
| 408          | The EIS partner or the proxy component openUTM-LU62 Gateway initiated the abort.                                                    |  |

**P016 Association disconnected (a\_relin()):** &ACPNT, &OSLPAP, &XPLNK, &XPNDIA This message is issued if an association is cleared because a "release indication" was received.

Action: See the table below.

| XPNDIA  | Meaning                                                                                       |
|---------|-----------------------------------------------------------------------------------------------|
| 0       | NO_REASON_GIVEN                                                                               |
| 21 - 23 | The association is cleared by the EIS partner or by the partner proxy component with release. |

**P017 OSS decoding error:** &XPDU, &XP1DIA, &XP2DIA, &XP3DIA Action: Inform system service.

**P018 FSM protocol error:** &ACPNT, &OSLPAP, &XPPTYP, &XPFSMN Action: Inform system service.

**P019 APDU contains invalid value:** &ACPNT, &OSLPAP, &XPAPDU, &XP3INFO Action: Inform system service.

#### 13.14.2.4 U messages

#### U184 DMS error &DMSE for file &FNAM

Action: See the DMS error code in Section 13.16, "Error codes" or inform system service.

#### U185 kdcdef not allowed during application run

Action: User error. You can update the proxy container configuration only after you have stopped the proxy container.

#### U189 & OBJ1 ( & PTRM, & PRNM ): IPC shortage of & IPCOBJ & IPCREAS

Action: For the meaning of the inserts &IPCOBJ and &IPCREAS see the table below. For inserts which are not contained in the table inform system service.

| &IPCOBJ | &IPCREAS  | Meaning                                                                     | Action                                                                                       |
|---------|-----------|-----------------------------------------------------------------------------|----------------------------------------------------------------------------------------------|
| TSAP    | tsapname  | openUTM network process not yet started.                                    | Normal behavior at application start.                                                        |
|         |           | It was not possible to log<br>in at transport system                        | Otherwise:<br>Check BCAMAPPL and<br>ACCESS-POINT in openUTM<br>generation.                   |
| NET     | PROC DEAD | openUTM net process terminated.                                             | See the earlier message U3nn.                                                                |
| LETT    | IPC FULL  | Data area already too full<br>to take any more data for<br>this connection. | Check openUTM generation or<br>UTM_IPC_LETTER environment<br>variable (see note below).      |
| LETT    | EXTP FULL | Data area for received<br>messages already fully<br>occupied.               | Check openUTM generation or<br>UTM_IPC_LETTER environment<br>variable (see note below).      |
| LETT    | USED      | Data area is occupied.                                                      | Check openUTM generation or<br>UTM_IPC_LETTER environment<br>variable (see note below).      |
| LETT    | MAX ILETT | Maximum data area per                                                       | Check openUTM generation or                                                                  |
| LETT    | MAX OLETT | connection in use.                                                          | UTM_IPC_EXPT_LETTER environment variable (see note below).                                   |
| SEMA    | USED      | Maximum number of semaphores in use.                                        | Check openUTM generation or<br>UTM_IPC_EXPT_LETTER environment<br>variable (see note below). |

i

The message with &PCOBJ=LETT refers to the data area in shared memory which is used for the exchange of messages between the proxy container processes.

Increase the value for the environment variables UTM\_IPC\_LETTER (default: 1600) and UTM\_IPC\_EXTP\_LETTER (default: 32) in the following file:

To activate the value, you must restart the proxy. You can find further information in Section 12.1, "Shared memory of the proxy container".

#### **U190** & 0BJ1 **SHM error ( key:** & SHMKEY, **Ith:** & SHMLTH**):** & UERRNO The insert & UERRNO has the following meaning:

| &UERRNO | Meaning                                                          | Action                                                                               |
|---------|------------------------------------------------------------------|--------------------------------------------------------------------------------------|
| 1       | The shared memory cannot be established with the specified size. | User error.                                                                          |
|         |                                                                  | Action: If necessary, the system has to be tuned. Please refer to the release notes. |
| 2 - 5   | The shared memory cannot be established.                         | Inform system service.                                                               |

#### U205 utmtimer: Error &UERRNO during utmtimer run

The insert & UERRNO has the following meaning:

| &UERRNO | Meaning                              | Action                 |
|---------|--------------------------------------|------------------------|
| 1 - 21  | Internal error.                      | Inform system service. |
| 22      | Proxy container is being terminated. | Normal behavior.       |
| 29 - 32 | Internal error.                      | Inform system service. |

#### U206 utmtimer: Message with incorrect type received

Action: Inform system service.

**U207 utmtimer: Reallocation of timer list from** &DIA1 **to** &DIA2 **elements** Action: Inform system service.

# U223 &OBJ1 UTM application &APPL still running according to internal status, appfile: &OBJ3

You have tried to start the proxy container more than once.

## U227 & OBJ1 UTM application & APPL terminated by kdcrem

Action: Remove script or Forced Clear has been activated.

# **U228 utmmain: Read error on pipe, errno:** &ERRNO Action: Inform system service.

**U229 utmmain:** &OBJ1 process died, pid: &PID, &SIGEXIT ( &STRTIME ) Action: Inform system service.

U231 utmmain: utmwork process died, pid: &PID unexpected exit code: &EXTCODE &SIGEXIT (&STRTIME) Action: Inform system service.

**U304** &OBJ1 ( pid: &PID, &TNSNAME ): &NETFCT call: Error &NETERR Error during activation of communication endpoint &NETFCT.

Action: Configuration problem (see message U305) or inform system service.

**U305** &0BJ1 (pid: &PID): CMX application &BCAP already attached Error during activation of communication endpoint &BCAP. This communication endpoint is not unique on the host.

Action: The communication endpoints depend on the container name and the generated container port number. The used communication endpoints are written to the file <proxy\_cont\_home>/def/input.system.txt (BCAMAPPL <communication endpoint>). You must install the proxy container with another container name or port number.

**U306** & OBJ1 ( pid: & PID, & TNSNAME ): Error & UERRNO during process run Action: See the table below.

| &UERRNO  | Meaning                                                                                                    | Action                                                    |
|----------|----------------------------------------------------------------------------------------------------|-----------------------------------------------------------|
| 1 - 11   | Internal error during container connection setup.                                                                    | Inform system service.                                    |
| 12       | No work process when receiving.                                                                                      | Normal behavior when the proxy container terminates.      |
| 13       | Internal error during container connection setup.                                                                    | Inform system service.                                    |
| 14       | Concurrent clearing of connections.                                                                                  | Normal behavior.                                          |
| 19 - 21  | Internal error during container connection setup.                                                                    | Inform system service.                                    |
| 22       | No work process when sending - application terminated.                                                               | Normal behavior when the proxy container terminates.      |
| 23 - 24  | Internal error during container connection setup.                                                                    | Inform system service.                                    |
| 25       | Connection was cleared down by the container.                                                                        | Normal behavior.                                          |
| 26       | Connection cleardown was<br>identified on sending.                                                                   | Normal behavior.                                          |
| 27 - 36  | Internal error during container connection setup.                                                                    | Inform system service.                                    |
| 37 - 38  | Login for local communication<br>endpoints was unsuccessful (error<br>when activating the communication<br>endpoint) | User error: Change the configuration, see also U304/U305. |
| 41 - 43  | Internal error during container connection setup.                                                                    | Inform system service.                                    |
| 44       | Recipient of connection setup request could not be determined.                                                       | User error: Change the configuration.                     |
| 45       | Connection already cleared down.                                                                                     | Normal behavior.                                          |
| 51 - 58  | Internal error during container connection setup.                                                                    | Inform system service.                                    |
| 82       | Sender of connection setup request could not be determined.                                                          | User error: Change the configuration.                     |
| 83 - 283 | Internal error during container connection setup.                                                                    | Inform system service.                                    |

The insert &UERRNO has the following meaning:

**U307** & 0BJ1 ( pid: & PID, & TNSNAME ): Invalid event & EVENT Action: Inform system service.

U309 &OBJ1 ( pid: &PID, &TNSNAME ): KDCSTRMA called - reason: &TRMA ( &STRTIME ) Action: Inform system service.

## 13.15 Error messages of the openUTM-LU62 Gateway

This section lists all messages of the openUTM-LU62 Gateway:

- openUTM-LU62 Gateway error messages on start-up
- openUTM-LU62 Gateway error messages at runtime
- openUTM-LU62 Gateway error messages on status queries
- openUTM-LU62 Gateway error messages during administration
- openUTM-LU62 Gateway error messages during configuration

### 13.15.1 openUTM-LU62 Gateway error messages on start-up

When the openUTM-LU62 Gateway starts, the openUTM-LU62 utility u62\_start outputs messages to stdout.

All the messages start with the string <code>u62\_start <nn></code>, where <code><nn></code> indicates the message number.

- The messages with the following numbers indicate normal behavior: 17, 18, 24, 25, 26, 28, 29
- For information on the messages with the numbers 05, 06 and 07, see below.
- If any other u62\_start <nn> messages which are not listed are output, inform the system service.

#### 05 Directory & DIRNAME cannot be read, errno & ERRNO (& ERRTEXT)

Action: For ERRNO, see Section 13.16.2, "System error codes" and/or inform the system service.

## 06 Configuration file &FILENAME cannot be opened, errno &ERRNO

(&ERRTEXT)

Action: For ERRNO, see Section 13.16.2, "System error codes" and/or inform the system service.

#### 07 Error reading configuration file &FILENAME, errno &ERRNO

(&ERRTEXT)

Action: For ERRNO, see Section 13.16.2, "System error codes" and/or inform the system service.

### 13.15.2 openUTM-LU62 Gateway error messages at runtime

Messages concerning the OSI-TP protocol stack for connections between the proxy container and the openUTM-LU62 Gateway begin with letter P. All of these messages are described in the section "P messages" on page 536.

All other messages of the openUTM-LU62 Gateway begin with the string u62\_tp[<comp>]<nnn>.

In this prefix, <comp> specifies the sub-component of the openUTM-LU62 Gateway and <nnn> the message number.

**004 Error on signal handling, errno** & ERRNO (& ERRTEXT) Action: Inform system service.

**006 Error opening the configuration file** &FILENAME, errno &ERRNO (&ERRTEXT) Action: For ERRNO see the section "System error codes" on page 562 or inform system service.

**010 The instance for the local LU name** &LUNAME **is already running** Action: Inform system service.

#### 012 Internal error occurred

Action: Inform system service.

#### 015 PID file & PIDFILE cannot be created, errno & ERRNO (& ERRTEXT)

Action: For ERRNO see the section "System error codes" on page 562 or inform system service.

#### 016 Write to PID file & PIDFILE failed, errno & ERRNO (& ERRTEXT)

Action: For ERRNO see the section "System error codes" on page 562 or inform system service.

#### 026 Crash of openUTM-LU62 in module & MODULNAME

Action: Inform system service. Save the contents of the following directory:

- On Solaris and Linux systems: /opt/lib/utmlu62/PROT
- On Windows systems: <gateway\_home>\utmlu62\PROT

If possible, you should reproduce the error with the instance trace activated.

#### 027 Shutdown by the XAP-TP provider: &REASON

Action: Inform system service. Save the contents of the following directory:

- On Solaris and Linux systems: /opt/lib/utmlu62/PROT
- On Windows systems: <gateway\_home>\utmlu62\PROT

If possible, you should reproduce the error with the XAP-TP trace activated.

#### 036 Error in allocating a new shared memory of length &LEN, errno &ERRN0 (&ERRTEXT)

Action: For ERRNO see Section 13.16.2, "System error codes" or inform system service.

# 040 Error in the configuration of the local LU &LLUNAME or of the partner LU &RLUNAME

Action: Generation error in one of the following proxy components:

- On Solaris systems: SNAP-IX
- On Linux and Windows systems: IBM Communications Server

#### 048 The node is deactivated: No conversations can be established

The node of the SNAP-IX or IBM Communications Server was presumably deactivated by the administrator. It is no longer possible to start conversations to the EIS partner.

Action: Check the following proxy component:

- On Solaris systems: SNAP-IX
- On Linux and Windows systems: IBM Communications Server

#### 302 Conversation rejected, TP Name &TPNAME, job submitted by LU6.2 side: Restart of the nominated control instance not completed yet

This can occur when the connection to the EIS partner is re-established after a crash, but the connection between the openUTM-LU62 Gateway and the proxy container has not yet been re-established.

Action: Repeat the job.

# 303 Incoming conversation (TP Name &TPNAME, job submitted by LU6.2 side) supplies initialization data that will be discarded by openUTM-LU62.

Action: Inform system service.

### 304 Conversation rejected, TP Name &TPNAME, job submitted by LU6.2 side: Security data not supported by the OSI TP partner or contain invalid characters.

Action: Inform system service.

#### 305 Conversation rejected, TP Name &TPNAME, job submitted by LU6.2 side: The alias name &ALIAS of the partner LU is not identical with the configured name &CONFALIAS.

Action: Check the openUTM-LU62 Gateway generation.

#### 306 Conversation rejected, TP Name &TPNAME, job submitted by LU6.2 side: Service TPs using mapped (!) conversations are not supported!

The LU6.2 partner has attempted to start a conversation with a non-printable TP name (i.e. a transaction code between X'00' and X'3F'). The openUTM-LU62 Gateway does not support these types of service TPs, except for the resync-TP X'06F2'. This message appears, for example, when the EXEC CICS START function that addresses the service TP X'02' in the openUTM-LU62 Gateway is used.

#### 307 Conversation rejected, TP Name &TPNAME, job submitted by LU6.2 side: Configuration error: The net name of the local and/or of the partner LU has been changed!

Action: Check the openUTM-LU62 Gateway generation.

#### 308 Conversation rejected, TP Name & TPNAME, job submitted by LU6.2 side:

Error in the exchange of the log names between the local and the remote LU! The LU6.2 partner has opened a conversation to the openUTM-LU62 Gateway with sync-level 2 although the log names have not yet been exchanged between the two LUs, or a fatal error occurred the last time the log names were exchanged. The openUTM-LU62 Gateway reacts to this protocol violation by immediately closing the conversation. Action: The administrator of the transactional resources must check which actions must be reset. System service cannot check this.

#### 309 RECEIVE\_ALLOCATE rejected due to configuration error:

The local LU alias name &LUNAME is not configured!

Action: Check the generation of

- The openUTM-LU62 Gateway
- On Solaris systems: SNAP-IX
- On Linux and Windows systems: IBM Communications Server

# **310** RECEIVE\_ALLOCATE **failed: LU6.2** base software is not running! Action: Start the following proxy component:

- On Solaris systems: SNAP-IX
- On Linux and Windows systems: IBM Communications Server

#### 311 RECEIVE\_ALLOCATE failed: system error (errno & ERRNO ) occurred: & ERRTEXT Error

- On Solaris systems: in SNAP-IX
- On Linux and Windows systems: in the IBM Communications Server

Action: For ERRNO see Section 13.16.2, "System error codes" or inform system service.

#### 312 Allocation of a conversation to the LU6.2 partner rejected, TP Name & TPNAME, job submitted by OSI TP side.

Action: Check the generation of

- The openUTM-LU62 Gateway
- On Solaris systems: SNAP-IX
- On Linux and Windows systems: IBM Communications Server

### 313 Allocation of a conversation to the LU6.2 partner rejected, TP Name &TPNAME, job submitted by OSI TP side: The LU6.2 base software is not running!

Reason: The proxy component is not started.

Action: Start the following proxy component:

- On Solaris systems: SNAP-IX
- On Linux and Windows systems: IBM Communications Server

# 314 Allocation of a conversation to the LU6.2 partner rejected, TP Name &TPNAME, job submitted by OSI TP side: system error (errno &ERRNO ) occurred: &ERRTEXT

Error

- On Solaris systems: in SNAP-IX
- On Linux and Windows systems: in the IBM Communications Server

Action: For ERRNO see Section 13.16.2, "System error codes" or inform system service.

315 Actively allocated conversation to LU6.2 partner deallocated (TP Name & TPNAME, job submitted by OSI TP side) again due to a configuration error: The net name of the local and/or of the partner LU has been changed!

Action: Check the generation of

- The openUTM-LU62 Gateway •
- On Solaris systems: SNAP-IX
- On Linux and Windows systems: IBM Communications Server

320 Allocation of a conversation to LU6.2 partner failed, TP Name &TPNAME, job submitted by OSI TP side: Allocation error (code = &ERRTEXT)

No conversations to the TP &TPNAME of the LU6.2 partner can be actively opened at the moment. (&TPNAME is in this case the CICS transaction code, for example.) The error code &ERRTXT then contains the return code of the corresponding LU6.2 call in plain text.

Action: Start the CICS application.

#### 321 Allocation of a conversation to LU6.2 partner failed, TP Name &TPNAME, job submitted by OSI TP side: Inconsistency in the configurations of openUTM-LU62 and the LU6.2 base software

Action: Check the generation of

- The openUTM-LU62 Gateway
- On Solaris systems: SNAP-IX
- On Linux and Windows systems: IBM Communications Server

#### 322 Allocation of a conversation to LU6.2 partner failed, TP Name &TPNAME, job submitted by OSI TP side: Security data invalid

Action: Inform system service.

# 332 Conversation to the LU6.2 partner (TP Name &TPNAME, job submitted by OSI TP side) terminated by shutdown of the LU6.2 base software!

Action: Check the diagnostic information and restart

- On Solaris systems: SNAP-IX
- On Linux and Windows systems: IBM Communications Server

# 333 Conversation to the LU6.2 partner (TP Name &TPNAME, job submitted by LU6.2 side) terminated by shutdown of the LU6.2 base software!

Action: Check the diagnostic information and restart

- On Solaris systems: SNAP-IX
- On Linux and Windows systems: IBM Communications Server

# 334 Conversation to the LU6.2 partner (TP Name &TPNAME, job submitted by OSI TP side) terminated by conversation error!

Possibly caused by an administrative shutdown of all sessions. Action: Inform the administrator or system service.

# 335 Conversation to the LU6.2 partner (TP Name &TPNAME, job submitted by LU6.2 side) terminated by conversation error!

Possibly caused by an administrative shutdown of all sessions. Action: Inform the administrator or system service. 336 User control data received on a conversation to the LU6.2 partner

(TP Name &TPNAME, job submitted by OSI TP side)

=> Termination of the conversation by openUTM-LU62!

Action: Inform system service.

337 User control data received on a conversation to the LU6.2 partner

(TP Name &TPNAME, job submitted by LU6.2 side)

=> Termination of the conversation by openUTM-LU62!

Action: Inform system service.

338 Return code AP\_STATE\_CHECK received on a conversation to the LU6.2 partner (TP Name &TPNAME, job submitted by OSI TP side)

=> Termination of the conversation by openUTM-LU62!

Action: Inform system service.

339 Return code AP\_STATE\_CHECK received on a conversation to the LU6.2 partner (TP Name &TPNAME, job submitted by LU6.2 side)

=> Termination of the conversation by openUTM-LU62!

Action: Inform system service.

#### 340 Incoming conversation to the LU6.2 partner rejected,

(TP Name &TPNAME, job submitted by LU6.2 side)

**Expiration of the timer for the supervision of the association allocation** This maximum wait time is configurable in the openUTM-LU62 Gateway using the parameter ALLOC-TIME, where the default value is 30 seconds. If this message appears often, you should either increase the session limit or decrease the number of parallel connections for the openUTM-LU62 Gateway. Alternatively, inform system service.

#### 341 Incoming conversation to the LU6.2 partner rejected,

(TP Name &TPNAME, job submitted by OSI TP side)

#### Expiration of the timer for the supervision of the association allocation

This maximum wait time is configurable in the openUTM-LU62 Gateway using the parameter ALLOC-TIME, where the default value is 30 seconds. If this message appears often, you should either increase the session limit or decrease the number of parallel connections for the openUTM-LU62 Gateway. Alternatively, inform system service.

#### 350 XAP-TP provider rejects association allocation

**(TP Name** &TPNAME**): result =** &RES, **source =** &SRC, **reason =** &RSN The proxy container rejects the association. Action: See the proxy container messages.

#### 351 XAP-TP provider reports loss of association

(TP Name &TPNAME): source = &SRC, reason = &RSN, event = &EVT

The proxy container rejects the association.

Action: See the proxy container messages.

#### 352 OSI-TP partner (XAP-TP user) rejects begin dialogue request: TP Name &TPNAME, job submitted by LU6.2 side

The proxy container rejects the dialog request.

Action: See the corresponding proxy container message or inform system service.

#### 353 OSI-TP partner (XAP-TP user) rejects begin dialogue request:

TP Name &TPNAME, job submitted by OSI TP side: Reason = &RSN

The proxy container rejects the dialog request.

Action: See the corresponding proxy container message or inform system service.

#### 354 Diagnostic information in the initialization data of AP\_TP\_BEGIN\_DIALOGUE\_CNF: 0xhhhh (d,d)

hhhh represents the hexadecimal value and d, d represent the according decimal values.

For UTM as OSI-TP partner, the initialization data contains further information on the reason, why the dialog has been rejected. The first value shows whether the fault is transient (1) or permanent (2).

The second value shows the detailed reason for rejection.

For the meaning of these values see Section 13.14.2.2, "K messages", description DIA3 in message K119 for DIA1=2.

### 361 Incoming dialogue rejected, job submitted by OSI-TP side:

Cannot decode local TPSU title

Action: Inform system service.

#### 373 Incoming dialogue rejected, TP Name &TPNAME, job submitted by OSI-TP side: Restart of the nominated control instance not completed yet

Action: Repeat the job.

374 Incoming dialogue rejected, TP Name &TPNAME, job submitted by OSI-TP side: Remote application process title is not consistent with the configuration

Action: Check the generation of the proxy container and the openUTM-LU62 Gateway.

#### 375 Incoming dialogue rejected, TP Name &TPNAME, job submitted by OSI-TP side: Remote application entity qualifier is not consistent with the configuration

Action: Check the generation of the proxy container and the openUTM-LU62 Gateway.

#### 390 OSI-TP dialogue aborted by partner (XAP-TP provider),

#### **TP Name** &TPNAME, job submitted by LU6.2 side

Action: See the corresponding proxy container message or inform system service.

#### 391 OSI-TP dialogue aborted by partner (XAP-TP provider), TP Name &TPNAME, job submitted by OSI TP side

Action: See the corresponding proxy container message or inform system service.

#### 392 OSI-TP dialogue aborted by partner (XAP-TP user),

#### TP Name &TPNAME, job submitted by LU6.2 side

Action: See the corresponding proxy container message or inform system service.

#### 393 OSI-TP dialogue aborted by partner (XAP-TP user),

#### TP Name &TPNAME, job submitted by OSI TP side

Action: See the corresponding proxy container message or inform system service.

#### 408 OSI-TP partner indicates heuristic mix.

#### TP Name &TPNAME, job submitted by &PARTNER side

Probably the transaction between the proxy container and openUTM-LU62 Gateway is inconsistent.

Action: You usually need to change the participating database manually in this case to recoordinate the inconsistent database records. Inform system service.

#### 409 OSI-TP partner indicates heuristic hazard.

#### TP Name &TPNAME, job submitted by &PARTNER side

Probably the transaction between the proxy container and openUTM-LU62 Gateway is inconsistent.

Action: You usually need to change the participating database manually in this case to recoordinate the inconsistent database records. Inform system service.

#### 410 Syncpoint request received from LU6.2 job-receiving service.

#### **TP Name** &TPNAME. Transaction is aborted.

A job receiving program on the CICS side has requested a syncpoint (e.g. EXEC CICS SYNCPOINT) without having been requested to do so by the proxy container. This is prohibited. The transaction is aborted. &TPNAME specifies the transaction code on the CICS side.

Action: Change the CICS application program.

# 420 Error during resynchronization of a transaction. LU6.2 partner does not accept the state &STATE.

A transaction has been interrupted in the commit phase due to a loss of the connection on the LU6.2 side. An error has occurred during resynchronization with the LU6.2 partner. The transaction cannot be reset or aborted.

Action: You usually need to change the participating database manually in this case to recoordinate the inconsistent database records. The administrator must abort the transaction manually.

#### 421 Log name error during resynchronization of a transaction.

A transaction has been interrupted in the commit phase due to a loss of the connection on the LU6.2 side. An error has occurred during resynchronization with the LU6.2 partner. The transaction cannot be reset or aborted.

Action: You usually need to change the participating database manually in this case to recoordinate the inconsistent database records. The administrator must abort the transaction manually.

#### 423 Protocol error of LU6.2 partner:

**Compare States** &LUWSTATE &RRI **received in state** &STATE1/&STATE2. Malfunction of the EIS partner.

Action: You usually need to change the participating database manually in this case to recoordinate the inconsistent database records. Inform the EIS partner's administrator.

#### 424 LU6.2 partner indicates a protocol error. State: &STATE1/&STATE2,

**TP Name** & TPNAME, job submitted by & PARTNER side.

Action: Inform system service.

#### 425 Invalid log record (error type & ERROR). Transaction is removed.

A faulty log record was read during a warm start of the openUTM-LU62 Gateway. The transaction recorded in this log record can therefore not be resynchronized. Action: You usually need to change the participating database manually in this case to recoordinate the inconsistent database records. The administrator must abort the transaction manually.

#### 426 Problem at the XAP-TP interface. & EVENT received.

Action: Inform system service.

#### 427 Error & ERRNO when issuing & CALL.

An error has occurred in a Solaris or Linux system call. This can lead to the abnormal termination of the openUTM-LU62 Gateway.

Action: For ERRNO see Section 13.16.2, "System error codes" or inform system service.

# 510 The LU (alias name = &ALIASNAME, net name = &NETNAME) has returned an abnormal reply to the Exchange Logname command.

Action: Inform system service.

511 A cold start has been attempted by LU (alias name = &ALIASNAME, net name = &NETNAME), but the local LU has logical units of work that are awaiting resynchronization from the previous activation.

Action: Inform system service.

### 13.15.3 openUTM-LU62 Gateway error messages on status queries

When checking the availability of the openUTM-LU62 Gateway in the Management Console, the openUTM-LU62 u62\_sta utility outputs messages to stdout.

All these messages begin with the prefix u62\_sta <nn>, where <nn> specifies the message number.

- For messages with the numbers 06, 09, 12 and 13 see below.
- For all the other u62\_sta <nn> messages that are not listed above, inform system service.

#### 06 Instance & INST:

#### Instance is still initializing or terminating.

The proxy component openUTM-LU62 Gateway is currently being started or terminated. Action: Repeat the state request.

#### 09 Instance & INST:

#### Instance does not respond in time.

Delay which can occur with high load and in large configurations. Action: Try checking again. Otherwise increase the preset waiting time of 20 seconds in the following script:

- Solaris and Linux systems: <proxy\_cont\_home>/shsc/checkgateway.sh
- Windows systems: <proxy\_cont\_home>\shsc\checkgateway.cmd

#### 12 No openUTM-LU62 instance active.

The proxy component openUTM-LU62 Gateway has not been started yet. Action: Start the openUTM-LU62 Gateway.

#### 13 The given instance is not active.

The proxy component openUTM-LU62 Gateway has not been started yet. Action: Start the openUTM-LU62 Gateway.

### 13.15.4 openUTM-LU62 Gateway error messages during administration

When administering the openUTM-LU62 Gateway in the Management Console (activating/deactivating traces) the openUTM-LU62  $u62_adm$  utility outputs messages to stdout.

All these messages begin with the prefix <code>u62\_adm <nn></code>, where <code><nn></code> specifies the message number.

- Messages with the following numbers indicate normal behavior: 20 to 45, 56
- For messages with the numbers 06, 09, 12, 13, 52, 53 and 59 see below.
- For all the other u62\_adm <nn> messages that are not listed above, inform system service.

#### 06 Instance &INST:

#### Instance is still initializing or terminating.

The proxy component openUTM-LU62 Gateway is currently being started or terminated. Action: Repeat the action.

#### 09 Instance & INST:

#### Instance does not respond in time.

Delay which can occur with high load and in large configurations. Action: Repeat the action.

#### 12 No openUTM-LU62 instance active.

The proxy component openUTM-LU62 Gateway has not been started yet. Action: Start the openUTM-LU62 Gateway.

#### 13 The given instance is not active.

The proxy component openUTM-LU62 Gateway has not been started yet. Action: Start the openUTM-LU62 Gateway.

# 52 Error opening the trace file & FILENAME, errno & ERRNO (& ERRTXT)

Action: For ERRNO see Section 13.16.2, "System error codes" or inform system service.

#### **53 Error reading from trace file** & FILENAME, errno & ERRNO (& ERRTXT)

The specified file is not a trace file of the openUTM-LU62 Gateway. Action: Specify the correct file.

**59 Extracting the protocol trace may take some time. Please wait ...** Action: Wait for trace extraction to be completed.

### 13.15.5 openUTM-LU62 Gateway error messages during configuration

When configuring the openUTM-LU62 Gateway in the Management Console (update configuration), the openUTM-LU62 u62\_gen utility outputs messages to stdout.

All these messages begin with the prefix u62\_gen <nn>, where <nn> specifies the message number.

- A message with the number u62\_gen 60 indicates normal behavior.
- For the messages 51, 58, and 59 see below.
- For all the other u62\_gen <nn> messages that are not listed above, inform system service.

#### **51 File** & FILENAME cannot be opened, errno & ERRNO (& ERRTEXT)

Action: For ERRNO see Section 13.16.2, "System error codes" or inform system service.

**58 Error in writing to file** &FILENAME, **errno** &ERRNO (&ERRTEXT) Action: For ERRNO see Section 13.16.2, "System error codes" or inform system service.

#### 59 Error in reading from file &FILENAME, errno &ERRNO (&ERRTEXT)

Action: For ERRNO see Section 13.16.2, "System error codes" or inform system service.

## 13.16 Error codes

This section provides information on the following topics:

- Error codes during file processing (DMS error codes)
- System error codes

## 13.16.1 Error codes during file processing (DMS error codes)

In conjunction with file processing, return codes in the form yxxx occur in the event of an error. These are also known as DMS errors and have the following meanings:

- y The first character y denotes the function in which the error occurred. y may have the following values:
  - A Error in loading shared memories into the address space
  - C Error in close call
  - D Error in signing off from a shared memory area
  - F Error in fstat/stat call
  - G Error in allocating shared memory
  - L Error in Iseek call
  - 0 Error in open call
  - R Error in read call
  - W Error in write call
  - X Error in create call
- xxx The three characters xxx represent, in printable form, the error number which is stored by the operating system in the external variable errno. The meanings of the individual error numbers are described in the operating system manuals and in the errno. h header file. You will find some of the error codes which occur most often in Section 13.16.2, "System error codes".

In addition, the errors CONS, LERR, OERR, REND, RERR, WERR, SXDE, SDDE and SDFE can occur. These have the following meaning:

- CONS The data contents are inconsistent.
- LERR lseek could not be positioned at the desired point.
- OERR An attempt was made to open a directory as a normal file.
- REND End-of-file reached on reading from a file.
- RERR Insufficient bytes could be read.
- WERR Insufficient bytes could be written.
- SXDE A directory could not be created.
- SDDE A directory could not be deleted.
- SDFE A file could not be deleted.

### 13.16.2 System error codes

Several messages from the BeanConnect proxy container and the openUTM-LU62 Gateway contain as an insert a message number which is returned by the operating system. The actions in response to these messages depend on the error code.

The following table provides information on the most frequent reasons for errors. All other reasons not listed in this table are severe errors. Inform system service if these errors occur.

| ERRNO | Meaning                                 |
|-------|-----------------------------------------|
| 2     | File or directory not available.        |
| 12    | Storage bottleneck in the system.       |
| 13    | No access rights for file or directory. |
| 17    | File already exists.                    |
| 28    | Disk bottleneck.                        |
| 36    | Operating facility deleted.             |

# 14 Cobol2Java

BeanConnect clients can communicate with a BS2000/OSD-COBOL application using a number of different protocols. Byte arrays or strings are used for the exchange of information. The structure of the information is defined by the COBOL application. As a result, it is difficult for application developers to exchange data with the legacy service since this demands precise knowledge of the data structure of the COBOL program. Cobol2Java helps simplify the integration of BS2000/OSD-COBOL applications and BeanConnect clients.

This chapter contains information on the following subjects:

- Mapping COBOL data types to Java classes
- Converting COBOL data types
- Programming reference
- Example
- Error messages and error handling

# 14.1 Mapping COBOL data types to Java classes

Cobol2Java permits the object-oriented mapping of COBOL data structures to Java classes.

Cobol2Java consists of the following parts:

- Cobol2XML, a BS2000 tool for generation of an XML description of a BS2000 COBOL structure
- a framework with Cobol2Java conversion classes
- a program generator for the generation of application-specific classes on the basis of this framework

The program generator makes use of an XSLT stylesheet to generate application-specific Java classes. This is performed on the basis of an XML description of the COBOL service that you can generate using the Cobol2XML tool in BS2000/OSD.

The Cobol2Java classes are able to process the byte arrays of a COBOL program or generate a byte array that can be interpreted by the COBOL service. To access the individual data fields within the byte array, Cobol2Java provides data access methods appropriate for the data type as it is defined in the COBOL structure.

The figure below illustrates the generation operation.

Figure 69: Cobol2Java generation procedure

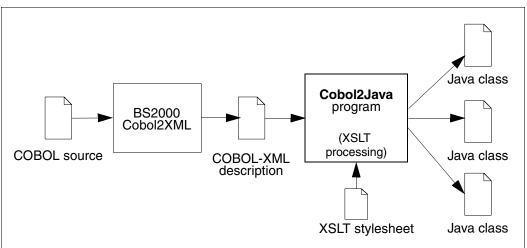

The Cobol2XML tool in BS2000/OSD can be used to generate an XML file from the BS2000/OSD-COBOL source. Cobol2Java then uses this file as the basis for creation of the Java classes.

It is also possible to use Cobol2Java with COBOL programs developed for other platforms, such as UNIX systems. For this to be possible, the XML description must be generated on a BS2000 system. It is not, however, possible to guarantee full functionality since the memory allocation is dependent on the COBOL compiler.

## 14.1.1 System requirements

The following operating systems are supported as Cobol2Java target platforms:

- Solaris, Linux and other UNIX systems
- Windows

The following programs must be installed before you can use Cobol2Java:

- Java SDK
- Ant (supplied)

Cobol2XML must be installed on a BS2000/OSD system.

### 14.1.2 Installation

The components required for Cobol2Java are made available together with the BeanConnect tools.

The installation of Cobol2Java is described in Section 3.5, "Installing the BeanConnect tools".

The following directory structure is created on installation:

| /                | build.xml                   | Ant script                                                                                                    |
|------------------|-----------------------------|----------------------------------------------------------------------------------------------------|
|                  | cobol2java.properties       | Configuration file                                                                                                    |
|                  | runAnt.sh                   | Ant script (UNIX system)                                                                                                    |
|                  | runAnt.bat                  | Ant script (Windows system)                                                                                                    |
|                  | xml2java.sh                 | Script (UNIX system)                                                                                                    |
|                  | xml2java.cmd                | Script (Windows system)                                                                                                    |
| /api             |                             | JavaDoc                                                                                                    |
| /BS2Files/ftp    | COB2XML.LIB                 | BS2000 tool Cobol2XML for<br>file transfer with FTP                                                                                         |
| /BS2Files/openFT | COB2XML.LIB                 | BS2000 tool Cobol2XML for<br>file transfer with openFT                                                                                      |
| /Docs            | Copyright.htm               | Copyright notes for the<br>employed openSource<br>products                                                                                  |
|                  | Readme.pdf                  | Release Notice                                                                                                    |
| /lib             | ant.jar                     | Ant                                                                                                    |
|                  | ant-launcher.jar            |                                                                                                    |
|                  | BeanConnectCob2java.jar     | Transfer tool: XML to Java                                                                                                    |
|                  | BeanConnectCob2java_ext.jar | Necessary for the execution<br>of the generated Cobol2Java<br>classes if Cobol2Java is<br>used in a separate program<br>without BeanConnect |
|                  | BeanConnectEncoding.jar     | Code conversion                                                                                                    |
|                  | functions.xslt              | XSLT stylesheet                                                                                                    |
|                  | mkcob2java.xslt             | XSLT stylesheet                                                                                                    |
|                  | newformat.dtd               | Document Type Definition                                                                                                    |
| samples          | *.xm]                       | Sample XML files generated<br>using Cobol2XML within<br>BS2000/OSD                                                                          |
|                  | newformat.dtd               | Document Type Definition                                                                                                    |

# 14.2 Converting COBOL data types

Mapping COBOL data types to Java classes comprises the following steps:

- Creating an XML description for a COBOL program in BS2000
- Generating Java classes on UNIX or Windows systems

## 14.2.1 Creating an XML description for a COBOL program in BS2000

The BS2000/OSD tool Cobol2XML is used to convert a COBOL program or COPY element to XML. The following steps are required:

- Transferring the LMS library COB2XML.LIB to BS2000/OSD
- Converting the data structures from COBOL programs or COPY elements to XML using the procedure D.XMLPROG or D.XMLCOPY
- Transferring the XML descriptions in text format to UNIX systems or Windows systems for further processing with Cobol2Java.

#### 14.2.1.1 Transferring the LMS library to BS2000/OSD

Cobol2XML is a BS2000/OSD tool. You must therefore transfer the library COB2XML.LIB to a BS2000/OSD user ID. Depending on the transfer mode, you can either transfer the file COB2XML.LIB under cobol2java/BS2Files/ftp or the file COB2XML.LIB under cobol2java/BS2Files/openFT.

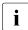

When transferring with ftp, use binary mode. When transferring with openFT, use the file type binary. If the BS2000 system does not possess sufficient storage space, with ftp you may get the error message DD33 (File not present).

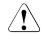

Do not rename the library in the BS2000/OSD system since the conversion procedure accesses elements of this library.

#### 14.2.1.2 Converting the data structures

The conversion procedure can only be called under the user ID where the library COB2XML.LIB is stored.

Before calling the conversion procedure, assign the link names COBLIB<n> (<n>= 1, ..., 9) to the COPY libraries required for compilation of the source. For example, for a UTM COBOL program assign a link name to the library containing the UTM-COPY elements in order to ensure that the UTM-COPY elements can be found. You do this using the command ADD-FILE-LINK:

```
/ADD-FILE-LINK COBLIB1, <copy_library>
```

(see also the manual "COBOL2000 (BS2000/OSD), COBOL-Compiler").

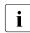

The link name COBLIB is used internally.

You can then start the procedures D.XMLPROG or D.XMLCOPY from the library COB2XML.LIB. The parameters are described in the sections below.

#### 14.2.1.3 D.XMLPROG

D.XMLPROG generates an XML description of the data structures used in a COBOL program on the basis of the corresponding program source.

Start D. XMLPROG with the command CALL-PROCEDURE as follows:

```
CALL-PROC
FROM-FILE=*LIBRARY-ELEMENT(LIBRARY=COB2XML.LIB,ELEM=D.XMLPROG)
,PROCEDURE-PARAMETERS=(
{SRC=FILE,TSTNAM=<cobol_source>|SRC=LIB,LIB=<cobol_lib>,TSTNAM=<cobol_
source>},
[XMLOUT=<ouptput_file>,]
[COBRUN=<compiler_options>] )
```

Description of the parameters:

#### SRC=FILE,TSTNAM=<cobol\_source>

The COBOL program from whose data structures an XML description is to be generated can be found in the file <cobol\_source>.

#### SRC=LIB,LIB=<cobol\_lib>, TSTNAM=<cobol\_source>

The COBOL program from whose data structures an XML description is to be generated can be found in the element <cobol\_source> in the LMS library <cobol\_lib>.

#### XMLOUT=<output\_file>

Name of the file to which the data structures are written in XML format. The name must have the suffix .xml. If this parameter is not specified and the link name XMLLINK is not defined then the XML description is written to the file XMLFIL.COBOL.<progID>.XML where <progID> stands for the program name defined in PROGRAM-ID.

#### COBRUN=<compiler\_options>

Specification of compiler options in the form of a string of maximum 121 characters. You separate the individual options with commas. You can specify, for example:

COMMENT=YES/NO

Comment lines are not output if the option COMMENT=N0 is set.

DTD=YES/NO

The reference to the Document Type Definition is not output if the option DTD=N0 is set.

#### 14.2.1.4 D.XMLCOPY

D.XMLCOPY generates an XML description of the data structures defined in a COBOL COPY element on the basis of the corresponding COPY element.

You start D. XMLCOPY with the command CALL-PROCEDURE as follows:

```
CALL-PROC

FROM-FILE=*LIBRARY-ELEMENT(LIBRARY=COB2XML.LIB,ELEM=D.XMLCOPY)

,PROCEDURE-PARAMETERS=(

LIB=<cobol_lib>,

ELEM=<cobol_copy>,

[XMLOUT=<output_file>,]

[COBRUN=<compiler_options>] )
```

Description of the parameters:

#### LIB=<cobol\_lib>, ELEM=<cobol\_copy>

The COBOL COPY element from whose data structures an XML description is to be generated is available as the element <cobol\_copy> in the LMS library <cobol\_lib>.

#### XMLOUT=<output\_file>

Name of the file to which the data structures are written in XML format. The name must have the suffix .xml. If this parameter is not specified and the link name XMLLINK is not defined then the XML description is written to the file XMLFIL.COBOL.<cobol\_copy>.XML where <cobol\_copy> stands for the name of the COPY element.

#### COBRUN=<compiler\_options>

Specification of compiler options in the form of a string of maximum 121 characters. You separate the individual options with commas. You can specify, for example:

COMMENT=YES/NO

Comment lines are not output if the option COMMENT=N0 is set.

DTD=YES/NO

The reference to the Document Type Definition is not output if the option DTD=N0 is set.

#### 14.2.1.5 Example call

```
/PROC A
/REMARK is necessary for converting UTM programs
/ADD-FILE-LINK COBLIB1,$TSOS.SYSLIB.UTM.062.COB
/ADD-FILE-LINK COBLIB2,COBOLCOPY.LIB
/CALL-PROC F-F=*LIB(LIB=COB2XML.LIB,ELEM=D.XMLPROG),P-P=(SRC=FILE -
   ,TSTNAM=COBTAC.CBL -
   ,XMLOUT=COBTAC.XML),LOG=N
/ENDP
```

#### 14.2.1.6 Generated files

The output from D.XMLPROG and D.XMLCOPY can be found in the file which is either

- assigned previously to the link name XMLLINK using the ADD-FILE-LINK command, or
- specified in the XMLOUT parameter.

If you do not make use of any of these possibilities, the output from D.XMLPROG and D.XMLCOPY is written to the file XMLFIL.COBOL.<progID>.XML. Here <progID> stands for the program name defined in PROGRAM-ID (D.XMLPROG) or the name of the COPY element (D.XMLCOPY).

You have to transfer the generated files containing the XML description in text format to UNIX or Windows systems for further processing with Cobol2Java.

## 14.2.2 Generating Java classes on UNIX or Windows systems

You can generate Java classes with or without Ant.

#### 14.2.2.1 Generating Java classes with Ant

Java classes are generated by means of an Ant script. The parameters are given with the file cobol2java.properties as follows:

```
xml.file=<xml_file>
cobol.struct=<list_of_structure_names>
package.name=<package_name>
doc.dir=<doc_directory>
jar.dest=<jarfile_name>
code.convention={java|cobol}
undef.pic9=<undef_value>
```

Description of the parameters:

#### xml.file=<xml\_file>

The parameter xml.file specifies the name of the file containing the XML description of the COBOL structure that is to be processed.

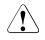

Make sure that the DTD newformat.dtd is located in the same directory as the XML file. You can find a copy of newformat.dtd in the directories lib and samples.

#### cobol.struct=<list\_of\_structure\_names>

In the parameter cobol.struct, specify a space-separated list of COBOL structures. Cobol2Java searches all the elements (records as well as fields) in the input file for the names contained in <list\_of\_structure\_names>. For each found element a Java class is generated. At least one structure name must be specified.

Certain specifications for the parameter cobol.struct are of little use. You should therefore observe the following restrictions:

 Do not specify two structures that are nested one within the other in a single call. Reason: The class of the lower-level structure is generated twice (as root level and as sub-level class). The class that is generated later overwrites the first and errors occur during the compilation and use of the classes.

- Do not enter any recurrent structure or field names (occurs, Array). Reason: It is only
  possible to access the first element of the array via the generated class. Instead, you
  should specify higher-level structures.
- The specification of recurrent structure or field names is not permitted. A message is output and no Java classes are generated.

#### package.name=<package\_name>

The parameter package.name contains the name of the package under which the generated Java classes are to be grouped.

#### doc.dir=<doc\_directory>

doc.dir contains the name of the directory for JavaDoc.

#### jar.dest=<jarfile\_name>

jar.dest contains the name of the JAR file that is to be generated.

#### code.convention={javalcobol}

code.convention specifies the naming convention that is to be used by the Java classes. If cobol is specified then all the names are taken over from the COBOL program wherever possible. Otherwise, all the names are adapted to the Java naming conventions for the naming of classes, variables, methods and objects (see also Section 14.3.2, "Naming conventions").

#### undef.pic9=<undef-value>

undef.pic9 specifies the specific value in Pic9 fields that is to indicate "undefined". Here, <undef-value> can have the following form:

0x<nn> where <nn> is the hexadecimal byte value, or

" '<char>' " where <char> is a printing character with a 1-byte representation.

To obtain the value '<char>' in the Java class, the parameter must also be specified in quotes ("), e.g. undef.pic9="'''

If undef.pic9 is not specified then '0' is the predefined value for undefined Pic9 fields.

Caution! If you specify the byte value with encoding active then you may need to take account of code conversion. See also Section 14.3.3.2, "Reading a data field".

i

If you compile generated Java classes, it is important that the class and file names correspond in terms of the use of case-sensitive notation. Since the Windows file system does not make any distinction between uppercase/lowercase, the Java compiler may report the following error when compiling, for example, a class Benid within a file BENID.java: "[javac] BENID.java:19:class Benid is public, should be declared in a file named Benid.java"

This error occurs if you create the same COBOL structure with code.convention=cobol and then again with code.convention=java. If you want to modify code.convention, you must first delete the sources that were created beforehand in the src directory.

To start the program you call the script <code>runAnt.sh</code> (UNIX system) or <code>runAnt.bat</code> (Windows). This starts generation using the Ant program supplied with Cobol2Java. This generation process results in the Java sources being created in the <code>src</code> directory, compiled, and stored in the JAR file specified in <code>jar.dest</code>. If you do not want to use the Ant supplied, call Ant in the directory containing the <code>build.xm</code> file.

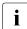

Some of the tools used here require a very large amount of RAM. You should therefore use the options-Xss (stack size) and -Xmx (heap size) to make the adaptations necessary for the large data structures. In UNIX systems, it may also be necessary to adapt the stack size limit using the ulimit command.

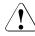

If runAnt is to run correctly, it must be possible to call the Java programs javac and javadoc; i.e. the Java SDK program directory must be present in the environment variable PATH.

It is necessary to use the separator "/" or "\\" when specifying the path names for xml.file, doc.dir and jar.dest since Ant interprets "\" and the following character as a control character.

```
Example 26 Example for a cobol2java.properties file
# Properties to set for Cobol2Java Program
# used by Ant
# Name of Source XML generated by the BS2000 COBOL Compiler
# Make sure the DTD File is available!!
xml.file=cobkb.xml
# Name of the COBOL Records
# Space separated list:
# cobol.struct=RECORD1 RECORD3 will create Java classes for
# RECORD1 and RECORD3
cobol.struct=MPUT-MSG
# Name of the package to be generated
package.name=de.siemens.cob2java.cobkb
#
# Directory for JavaDoc
doc.dir=doc/cobkb
# Jar file name
jar.dest=cobkb.jar
# Determines what code convention the generated code will use
#
# code.convention=java
# code.convention=cobol
code.convention=java
# defines a non numeric value which marks a PIC9 field as undefined
#
undef.pic9=0x20
```

#### 14.2.2.2 Generating Java classes without Ant

The generation procedure described above is usable limited for batch processing and bulk data operations.

If you are in the Cobol2Java home directory you can call the following command in order to perform a large number of generations on the basis of your own specifications.

```
java -Xss8m -Xmx512m -classpathlib/BeanConnectCob2java.jar
de.siemens.cob2java.Cob2Java [-undef.pic9=<default-value>] <xml_file>
<package_name>
<code_convention>
<cobol_struct1> [<cobol_struct2> ...]
```

Description of the parameters:

#### undef.pic9=<default-value>

undef.pic9 specifies the specific value for Pic9 fields that is to represent "undefined". For details, see the description of undef.pic9 in Section 14.2.2.1, "Generating Java classes with Ant".

#### <xml\_file>

Name of the XML file containing the description of the COBOL data structures.

#### <package\_name>

Package name for the generated classes.

#### <code\_convention>

Convention used by the generated classes: cobol or java.

When using this parameter, please note the comments concerning the code.convention parameter on page 572.

#### <cobol\_struct>[1...<n>]

Space-separated list of COBOL structures that are to be converted. At least one name must be specified.

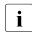

Since some of the tools used here require a large amount of memory, it is generally necessary to use the options -Xss (stack size) and -Xmx (heap size) and make the required adaptations for large data structures. In UNIX systems, it may also be necessary to adapt the stack size limit using the ulimit command.

#### Example 27 Generating Java classes

java -Xss8m -Xmx512m -classpath lib/BeanConnectCob2java.jar de.siemens.cob2java.Cob2Java cobkb.xml de.cobol java MPUT-MSG BENID

This program simply generates the Java classes in the subdirectory src. It does not perform any compilation or create any JAR files or documentation.

An example can be found in the script xml2java.sh on UNIX systems or xml2java.cmd on Windows systems.

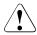

Make sure that the DTD newformat.dtd is located in the same directory as the XML file. You can find a copy of newformat.dtd in the directories lib and samples.

# 14.3 Programming reference

This section contains a presentation of the framework that is used to convert COBOL data types to Java and vice versa.

# 14.3.1 Type assignment

The table below presents an overview of the Java classes present in the framework together with a brief description of the COBOL types for which the classes are used.

| Java class                                                                                                    | Description                                                                            |  |
|----------------------------------------------------------------------------------------------------|----------------------------------------------------------------------------------------|--|
| DataType                                                                                                    | Basic class for all conversion classes                                                 |  |
| CobolRecord                                                                                                    | Basic class for COBOL structures                                                       |  |
| PicX                                                                                                    | For alphabetical/alphanumerical COBOL types: PIC X(n)                                  |  |
| PicN                                                                                                    | For national COBOL types: PIC N(n)                                                     |  |
| Pic9                                                                                                    | For positive, integer numerical COBOL types: PIC 9                                     |  |
| Pic9COMP                                                                                                    | For integer numerical COBOL types: PIC S9(n) and PIC 9(n) USAGE [COMP, BINARY, COMP-5] |  |
| PicU For COBOL types for which Cobol2Java offers no special data conversion classes. The data is made available in the Java provide without conversion as a byte array. |                                                                                        |  |

The directory api-doc contains the documentation for these classes.

| COBOL clause                                                           | Java support                                                                                                    |  |
|------------------------------------------------------------------------|----------------------------------------------------------------------------------------------------|--|
| Data structures with level numbers                                     | CobolRecord                                                                                                    |  |
| Pic X (n) (alphanumerical)                                             | PicX                                                                                                    |  |
| Combinations of A, X, 9<br>(not only 9)                                | PicX                                                                                                    |  |
| Pic 9 (n) (numerical)                                                  | Pic9                                                                                                    |  |
| Pic N (n) (national)                                                   | PicN                                                                                                    |  |
| BINARY, COMP, COMP-5                                                   | Pic9Comp <b>for</b> PIC9(1) <b>to</b> PIC9(18)<br><b>Not supported:</b><br>PIC 9(19) <b>to</b> PIC 9(31) <b>is mapped to</b> PicU |  |
| COMP-1, COMP-2, COMP-3                                                 | Not supported.                                                                                                    |  |
| Alphanumerical, ready for printing<br>Alphabetical, ready for printing | Mapped to PicX.<br>The preparation mask is ignored.                                                                               |  |
| Numerical, ready for printing                                          | Not supported. Mapped to PicU.                                                                                                    |  |
| BLANK WHEN ZERO                                                        | Not supported. Mapped to PicU.                                                                                                    |  |
| INDEX                                                                  | Not supported.                                                                                                    |  |
| POINTER; PROCEDURE POINTER,<br>OBJECT REFERENCE                        | Not supported.                                                                                                    |  |
| JUSTIFIED RIGHT                                                        | PicX, ignored.                                                                                                    |  |
| SYNCHRONIZED                                                           | Supported.                                                                                                    |  |
| Level number 77                                                        | Supported.                                                                                                    |  |
| OCCURS                                                                 | Limited support.                                                                                                    |  |
|                                                                        | <ul> <li>Dynamic arrays (OCCURS DEPENDING ON) are<br/>created with a fixed length.</li> </ul>                                     |  |
|                                                                        | <ul> <li>OCCURS INDEXED BY, OCCURS KEY IS is not<br/>supported.</li> </ul>                                                        |  |
| REDEFINES                                                              | Supported.                                                                                                    |  |
| RENAMES                                                                | Supported.                                                                                                    |  |

The table below indicates the support provided for the various COBOL types and clauses:

# 14.3.2 Naming conventions

This section describes how the names in the Java classes are constructed for the different code conventions.

When cobol is used as code convention, the following mapping rules apply:

- The COBOL name is retained as far as possible.
- Hyphens are replaced by underscores.
- All arrays are indexed with 0.

If java is used as code convention then the following mapping rules apply:

- All uppercase are converted to lowercase.
- Letters following a hyphen are written in uppercase. All hyphens are removed.
- The first letter of a class name is written in uppercase.
- The names of get methods are formed from get plus the attribute name and the first letter of the attribute name is written in uppercase.
- The names of set methods are formed from set plus the attribute name and the first letter of the attribute name is written in uppercase.
- All arrays are indexed with 0.

#### Example 28 Name assignment for the different code conventions

Depending on the code convention, the following names are formed for the COBOL field named EMPLOYEE-RECORD:

| Code convention | Java attribute name | Java get/set method name       |  |
|-----------------|---------------------|--------------------------------|--|
| cobol           | EMPLOYEE_RECORD     | getEMPLOYEE_RECORD ()          |  |
|                 |                     | setEMPLOYEE_RECORD ()          |  |
| java            | employeeRecord      | getEmployeeRecord()            |  |
|                 |                     | <pre>setEmployeeRecord()</pre> |  |

If the data structure contains substructures with the name FILLER or if the program contains multiple substructures with the same name then these structures are numbered in order in accordance with their sequence in the xml input file. When the Java classes are generated, this number n is appended to the generated names in the form  $_R_n$ .

If the data structure contains fields with the name FILLER then these fields are numbered in order in accordance with their sequence in the xml input file. When the Java classes are generated, this number n is appended to the generated names in the form \_n.

# 14.3.3 Accessing COBOL fields

The hierarchical COBOL data structure is mapped to a hierarchical class structure.

Consequently, a field <XXX> can be addressed as follows:

| Read access:  | <pre>level01.getLevel02().getLevel03().get<xxx>()</xxx></pre> |
|---------------|---------------------------------------------------------------|
| Write access: | <pre>level01.getLevel02().getLevel03().set<xxx>()</xxx></pre> |

The construction can be used to achieve high-performance access to deeply nested fields.

#### Instead of

```
in.getArray2(1).getLineTab().getLinex(3).getKeyx().setData1
(1,"Value1");
in.getArray2(1).getLineTab().getLinex(3).getKeyx().setData2
(1,"Value2");
```

#### the fields can be accessed level by level:

```
Keyx keyx;
keyx = in.getArray2(1).getLineTab().getLinex(3).getKeyx();
keyx.setData1(1,"Value1");
keyx.setData2(1,"Value2");
```

## 14.3.3.1 Writing a data field

To write a data field <XXX> it is necessary to call the method setXXX(). An object of the COBOL data field type is passed as the parameter.

```
EmployeeRecord out = new EmployeeRecord();
out.setLastName(new PicX("LastName"));
```

For each COBOL data type, there are additional methods with parameters of the type String, or int and long:

```
for PicX, PicN: setXXX(String): out.setLastName("LastName");
for Pic9: setXXX(int), setXXX(long)
```

## 14.3.3.2 Reading a data field

To read a data field <XXX> it is necessary to call the method get<XXX>(). The return value supplied by this method is an object of the same type as the COBOL data field. Each object possesses methods adapted to the type that are used to extract the data:

| for PicX: | toString()  |
|-----------|-------------|
| for Pic9: | longValue() |

When COBOL is used, it is possible that a numerical data field (PIC 9(n)) is initialized with a non-numerical value, e.g. blanks or 'X00'. To avoid the output of any NumberFormatException when accessing this type of "undefined" field, the following methods are available to check the content:

for Pic9: isUndefined(), isUndefined(byte)

The default value for "undefined" can be specified when the Java class is created. (see Section 14.2.2, "Generating Java classes on UNIX or Windows systems").

If a data field is only initialized with the default value for "undefined" (isUndefined() returns true) and if this default value is not numerical, then the value 0 is returned when the field is read.

## 14.3.3.3 Replacement data type PicU

The replacement data type PicU is used for non-supported data fields. This permits transparent access to the data. The application programmer can then process this data with his/her own resources. The unchanged data of the partner application is provided as byte array.

This type possesses the following methods:

| Read access:  | getBytes()            |
|---------------|-----------------------|
| Write access: | <pre>setBytes()</pre> |

## 14.3.3.4 Setting and reading the data for the entire structure (for sending and receiving)

The data for an entire record or data group is read using the getBytes() method and written using the setBytes() method.

With the communication methods of BeanConnect for sending and receiving data (sndRecord(), rcvRecord() and call() methods with the ByteContainer parameter) it is also possible to specify the Java objects directly because all classes representing COBOL structures generated by Cobol2Java implement the ByteContainer interface.

#### Example 29 Sending and receiving data

```
// Java object which was created by Cobol2Java
EmployeeRecord emplRecord = new EmployeeRecord();
// Set encoding of the connection
emplRecord.setEncoding( connection.getEncoding() );
emplRecord.setEncodingActive( connection.isEncodingActive() );
// Connection object: sndRecord/rcvRecord method
connection.sndRecord(emplRecord);
connection.rcvRecord(emplRecord);
```

With the sndRecord() call the data from emplRecord is sent on the connection and with the rcvRecord() call the data from the connection is stored in emplRecord.

Detailed information on encoding is provided in the Chapter 11, "Encoding and national language support".

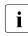

To modify a data field XXX, it is not sufficient simply to modify the object obtained via the get<XXX> method. Instead, the field has to be modified using one of the set<XXX> methods.

#### Example 30 Getting and storing data

```
// Data is received and stored in the EmployeeRecord
connection.rcvRecord(in):
                                     (1)
PicX
           lastName:
String
           newName = "MyName";
lastName = in.getLastName();
                                     (2)
lastName.setString(newName):
                                     (3)
in.setLastName(lastName):
                                     (4)
// or in.setLastName(newName);
                                     (5)
// The data stored in EmployeeRecord is sent connection.sndRecord(in);
```

where:

- (1) Java class which was created by Cobol2Java from a COBOL data structure
- (2) Return data field as PicX object
- (3) Modify PicX object
- (4) Modify data field via set method with PicX parameter
- (5) Modify data field via set method with String parameter

# 14.3.4 Java/EBCDIC conversion

For conversion, proceed as follows:

1. Create the Cobol2Java objects with an empty constructor.

```
cob2javaclass cob2java = new cob2javaclass();
```

2. Then set the encoding of the connection:

```
cob2java.setEncoding( connection.getEncoding() );
cob2java.setEncodingActive( connection.isEncodingActive() );
```

3. Specify the Cobol2Java objects directly in the communication methods:

```
sndRecord(ByteContainer), rcvRecord(ByteContainer),
call(ByteContainer, ByteContainer)
```

Detailed information on encoding is provided in the Chapter 11, "Encoding and national language support".

# 14.3.5 Formatted mode support

Cobol2Java provides restricted formatted mode support. The Kcat class is used to simplify the use of +formats. This class contains constants for KDCS ATTRIBUTE for formatted mode support.

# 14.4 Example

This section provides an example for the conversion of the data types in a COBOL program into Java classes. It contains information on how to convert a simple COBOL program in a standard case. Below you will find information on the:

- COBOL example program
- Creating the XML description
- Generating the Java classes
- Use of the generated classes

# 14.4.1 COBOL example program

The following program employee.cbl is used as an example.

```
IDENTIFICATION DIVISION.
   PROGRAM-ID. EMPLOYEE.
ENVIRONMENT DIVISION.
DATA DIVISION.
WORKING-STORAGE SECTION.
   01 EMPLOYEE-RECORD
      05 EMPLOYEE-NUMBER
                            PIC X(08).
                            PIC X(20).
      05 FIRST-NAME
      05 LAST-NAME
                            PIC X(20).
      05 PAY-METHOD
                            PIC X.
      05 SALARY-INFO.
         10 ANNUAL-SALARY PIC 9(5).
LINKAGE SECTION.
      COPY KCKBC.
      . . .
      COPY KCPAC.
PROCEDURE DIVISION
```

• • •

# 14.4.2 Creating the XML description

The XML description employee.xml can be generated in BS2000/OSD with Cobol2XML on the basis of the COBOL program employee.cbl. The file employee.xml must then be transferred to the UNIX or Windows system.

Detailed information on Cobol2XML is provided in Section 14.2.1, "Creating an XML description for a COBOL program in BS2000"

## Transferring the LMS library COB2XML.LIB to BS2000/OSD

Send the file COB2XML.LIB to BS2000/OSD (see Section 14.2.1.1, "Transferring the LMS library to BS2000/OSD").

## Converting the data structures from the COBOL program to XML

- 1. Log on to the BS2000/OSD system under the user ID where the files COB2XML.LIB and EMPLOYEE.CBL are located.
- 2. Assign the link name COBLIB<n> (<n>= 1, ..., 9) to the COPY libraries required for converting the source:

/ADD-FILE-LINK COBLIB1, \$TSOS.SYSLIB.UTM.062.COB

3. Start the D.XMLPROG procedures from the COB2XML.LIB library:

```
CALL-PROC
FROM-FILE=*LIBRARY-ELEMENT(LIBRARY=COB2XML.LIB,ELEM
=D.XMLPROG)
,PROCEDURE-PARAMETERS=(
SRC=FILE,TSTNAM=employee.cbl,
XMLOUT=employee.xml)
```

The D.XMLPROG procedure generates the XML description of the data structures used in the COBOL program in the file employee.cbl. The XML description is stored in the file employee.xml.

## Transferring the XML descriptions to the UNIX system or Windows system

Transfer the XML description employee.xml in text format to the UNIX system or Windows system, for example to the samples subdirectory of Cobol2Java, for further processing.

# 14.4.3 Generating the Java classes

The EmployeeRecord class is generated by Cobol2Java in UNIX systems or Windows on the basis of the XML file employee.xml. The classes are generated by Ant, compiled, and packed in the JAR file employee.jar, which can then be used as a basis for a BeanConnect client. You call Ant with the script runAnt.

Detailed information on generation is provided in Section 14.2.2, "Generating Java classes on UNIX or Windows systems".

#### Defining the configuration

Edit the parameter file cobol2java.properties for Ant as follows:

```
xml.file=samples/employee.xml
cobol.struct=EMPLOYEE-RECORD
package.name=de.siemens.cob2java.test
doc.dir=doc
jar.dest=employee.jar
code.convention=java
```

## Setting the PATH variable

To enable runAnt to run, it must be possible to call the Java programs javac and javadoc.

Extend your PATH environment variable by adding the Java SDK program directory.

#### Starting generation

- 1. Switch to the Cobol2Java home directory.
- 2. Call runAnt.sh (UNIX systems) or runAnt.bat (Windows systems).

During generation, the Java sources are created in the src directory, compiled, and stored in the JAR file employee.jar. The JavaDoc of the created classes can be found in the doc directory.

# 14.4.4 Use of the generated classes

It is possible to create applications on the basis of the generated classes. The following class provides an example of a BeanConnect client on the basis of the class EmployeeRecord.

```
package net.fsc.jca.beanconnect.qa;
import javax.ejb.SessionBean;
import javax.ejb.SessionContext;
import de.siemens.cob2java.cobtypes.*; // Runtime of Cobol2Java
import de.siemens.cob2java.test.EmployeeRecord
public class EmployeeServiceBean implements SessionBean
{
   private net.fsc.jca.communication.EISConnectionFactory cf;
   public void ejbCreate() throws javax.ejb.CreateException
     trv {
          javax.naming.Context ic = new
          javax.naming.InitialContext();
          cf =(net.fsc.jca.communication.EISConnectionFactory)
               ic.lookup
          ("java:comp/env/eis/myEIS");
      } catch (javax.naming.NamingException ex) {
         throw new javax.ejb.CreateException
         ("NamingException:"+ex);
      }
   public void ejbActivate()
  public void ejbPassivate()
   public void ejbRemove()
   public void setSessionContext(SessionContext ctx)
```

```
public String addSalary(String employeeNr, int
                        salaryIncrease)
{
  String retValue = "":
  net.fsc.jca.communication.EISConnection con = null;
  try {
    con = cf.getConnection();
    con.setServiceName("EMPLOYEE");
    // Create EmployeeRecord and accept the encoding setting
    // of the connection
    EmployeeRecord employee = new EmployeeRecord();
    trv
        employee.setEncoding( con.getEncoding() ); }
     {
    catch (net.fsc.beanta.encoding.EncoderException encEx) {
        // todo Error handling
     } // catch EncoderException
    employee.setEncodingActive( con.isEncodingActive() );
    // Fetch the required EmployeeData
    employee.setEmployeeNumber( employeeNr );
    con.sndRecord( employee ):
    con.rcvRecord( employee );
    // Increase the salary and send modification
    int oldSalary =employee.getSalaryInfo().
                    getAnnualSalary().intValue();
    employee.getSalaryInfo().setAnnualSalary( oldSalary+
                    salaryIncrease ):
    con.sndRecord( employee ):
    con.rcvRecord( employee );
    retValue="Salary for "+employee.getLastName()+"
              increased from "+oldSalary +" to "+
              employee.getSalaryInfo().getAnnualSalary();
    con.close();
  } // try
  catch (net.fsc.jca.communication.EISConnectionException
        eisEx) {
    if (con != null) {
        try {
               con.close();
        } catch(Throwable thr) { }
     }
    throw new javax.ejb.EJBException
                         ("EISConnectionException:"+eisEx):
```

# 14.5 Error messages and error handling

The following table provides an overview of the error messages that may be output by the tool Cobol2Java:

| No | Errors                                                            | Error handling                                                                                           |
|----|-------------------------------------------------------------------|----------------------------------------------------------------------------------------------------|
| 1  | No compatible XSLT Processor found.                               | Check whether all the required JAR files are present in the Cobol2Java lib directory.                    |
| 2  | TransformerFactory-<br>ConfigurationError                         | See 1.                                                                                                   |
| 3  | Could not create file <name></name>                               | Please make sure that you possess the necessary data access authorizations for the data medium.          |
| 4  | No Record/Field <name> found<br/>in specified XML document</name> | The name of the data structure is incorrect.<br>Please check.                                            |
| 5  | WARNING! Multiple occurrence<br>of <name></name>                  | The document contains multiple structures with the specified name. In this case, there is no generation. |

If a data element that is not supported by Cobol2Java is encountered then a generic data element of type PicU is generated. Developers can access the information relating to this element by means of getBytes/setBytes.

Error handling in the Cobol2Java classes is based on COBOL and is extremely tolerant. Input data longer than the field it is to be stored in is truncated to the destination field length. Invalid inputs, for example the input of an invalid number, result in the generation of a NumberFormatException.

# Glossary

#### access point

See service access point.

## **ACID** properties

Acronym for the fundamental properties of a transaction: atomicity, consistency, isolation and durability.

#### advanced program-to-program communication (APPC)

Another name for the LU6.2 protocol and the underlying architecture.

## APPC

See advanced program-to-program communication (APPC).

#### appender

Log4j message destination. The logging messages transferred to a logger are output by the appender(s) assigned to the logger.

## application entity

An application entity represents all the aspects of a real application which are relevant to communications. An application entity is identified by a globally unique name ("globally" is used here in its literal sense, i.e. worldwide), the application process title (APT). Every application entity represents precisely one application process. One application process can encompass several application entities.

## application entity qualifier (AEQ)

According to the OSI standard, the application entity qualifier identifies a service access point within an application.

## application entity title

An application entity title is a globally unique name for an application entity ("globally" is used here in its literal sense, i.e. worldwide). It is made up of the application process title (APT) of the relevant application process and the application entity qualifier (AEQ).

#### application process

The application process represents an application in the OSI reference model. It is uniquely identified globally by the application process title (APT).

## application process title (APT)

According to the OSI standard, the application process title is used for the unique identification of applications on a global (i.e. worldwide) basis.

#### association (OSI)

An association is a communication relationship between two application entitys.

#### application server

An application server (Java EE Server) is the basic component of an EJB architecture. The application server offers the services of enterprise applications to the EJB clients.

#### application server cluster

Cluster consisting of multiple application servers. In such a cluster, n instances of the application server can be assigned to m proxy instances.

#### asynchronous job

Job carried out by the job receiver at a later time. Processing is carried out independently of the job submitter.

#### asynchronous service

A service in openUTM which processes a background job.

#### authentication

See system access control.

#### authorization

See data access control.

#### **Basic Communication Access Method (BCAM)**

BCAM forms the basis for the data communication system for BS2000 hosts or in the BeanConnect proxy container.

#### basic conversation

A basic conversation is a type of APPC conversation in which the CICS application must add control bytes to the application data for transmission to the partner.

## BCAM

see Basic Communication Access Method (BCAM).

## **BeanConnect Management Console**

The BeanConnect Management Console is the tool for administering and configuring the BeanConnect components. It provides a graphical user interface and a command line interface.

## BeanConnect proxy

A BeanConnect proxy is the BeanConnect component which communicates with the resource adapter within the application server as well as with the EIS.

A BeanConnect proxy consists of a proxy container based on the transaction monitor openUTM.

During communication with an EIS partner of type CICS, a BeanConnect proxy consists additionally of an openUTM-LU62 Gateway and the communication service.

## BeanConnect proxy container

The BeanConnect proxy container is the core of the BeanConnect proxy. The proxy container comprises the definitions of the objects used for outbound communication and inbound communication and the configuration of the communication partner (resource adapter and EIS partners).

## BeanConnect resource adapter

The BeanConnect resource adapter is the BeanConnect component that is running on the application server and that implements the JCA-compliant interfaces. In the case of outbound communication via the OSI-TP protocol and in the case of outbound communication, the BeanConnect proxy is additionally needed for the connection between the EIS and the resource adapter.

## CCI

See common client interface (CCI).

## CICS

See Customer Information Control System (CICS).

## cluster

A cluster is a number of networked computers that are seen as a single computer from the outside for many purposes. As a rule, the individual elements in a cluster are connected to each other over a fast network. The aim of establishing a cluster is to increase CPU capacity or availability.

See also application server cluster and proxy cluster.

## СМХ

See Communications Manager for UNIX Systems (CMX).

## common client interface (CCI)

CCI is a component of the Java EE connector architecture (JCA) and provides an EIS independent client API for accessing EISs.

## communication service

Service required by a BeanConnect proxy for communication between the proxy container and a CICS partner. The communication service works directly with the openUTM-LU62 Gateway and is provided by the IBM Communications Server or SNAP-IX independently of the platform. SNAP-IX or the IBM Communications Server represent software prerequisites for BeanConnect if communication is to be performed with CICS partners. However, they are not supplied with BeanConnect.

## Communications Manager for UNIX Systems (CMX)

CMX is the basic product for communication software running on operating systems like Solaris. A license is required for its use.

## component

Reusable software unit with standardized interfaces that can usually be manipulated in a development environment.

## configuration property

Configuration properties are used to configure the resource adapter. A configuration property is set in a configuration file by means of XML tags.

## connection factory

A connection factory is used by an EJB of an application server to open a connection to an external data source (EIS). The connection factory is provided when the application server is started in the JNDI name directory.

## connection pooling

Connection pooling manages connections that are expensive to create and destroy. Connection pooling is used to improve scalability and performance in an application environment.

## connector architecture

See Java EE connector architecture (JCA).

#### container.properties

Configuration file of a BeanConnect proxy. Many of the changes you make using the BeanConnect Management Console are saved in the container.properties file.

#### contention winner / contention loser

Each connection between two partners is managed by one of the partners. This partner is called the contention winner, while the other partner is referred to as the contention loser. Jobs can be initiated by both partners. If both partners submit a job at the same time, priority is given to the contention winner.

#### control point (CP)

The control point is responsible for managing the end node and its resources in an APPN (advanced peer-to-peer-networking) network.

## conversation

A conversation is a logical connection between two transaction programs in an LU6.2 session. A conversation begins with Allocate and ends with Deallocate. A conversation allocates a session for its entire life and locks out all other users.

#### СР

See control point (CP).

## **Customer Information Control System (CICS)**

CICS is the IBM transaction monitor. CICS is available for various platforms such as CICS/ESA for the z/OS operating system. An OLTP application based on CICS is called a CICS application.

#### data access control

The application server checks whether a communication partner/client is authorized to access a particular business method. The access rights are set as part of the configuration.

#### data link control (DLC)

Data link control is the service provided by the data link layer. The data link layer corresponds to layer 2 of the Open Systems Interconnection model for network communication (LAN, Enterprise Extender for example).

#### deployment descriptor

A deployment descriptor is a file in XML format that is used for the deployment of EJBs or resource adapters. A deployment descriptor provides configuration information that is not contained in the EJB code or the resource adapter code.

#### dialog service

Service which processes a job interactively (synchronously) in conjunction with the job submitter. A dialog service processes dialog messages received from the job submitter and generates dialog messages to be sent to the job submitter. A dialog service comprises at least one transaction. In general for openUTM, a dialog service encompasses at least one dialog step.

#### dialog step

A dialog step starts when a dialog message is received by the openUTM application. It ends when the openUTM application responds.

#### distributed program link (DPL)

DPL is a program interface that enables a CICS program to call another CICS program which may reside on a remote CICS system. DPL is like calling a subprogram.

#### distributed transaction

See global transaction.

#### distributed transaction processing (DTP)

with openUTM partners:

Transaction-oriented distributed processing with global transactions. Distributed processing means that jobs are processed by several different applications.

#### with CICS partners:

Distributed transaction processing is a programming interface that enables a CICS transaction to invoke another CICS transaction (possibly in another CICS system). DTP supports the handling of global transactions. It is similar to the client-sever programming model.

## DLC

See data link control (DLC).

## DPL

See distributed program link (DPL).

## DTP

See distributed transaction processing (DTP).

#### EIS

See Enterprise Information System (EIS).

#### EJB

See Enterprise JavaBeans (EJB).

## **EJB** container

Runtime environment for EJB components. It is embedded in an application server.

## **Enterprise Information System (EIS)**

This is a term used to describe external data sources such as ERP systems (Enterprise Resource Planning systems such as SAP), OLTP applications such as openUTM applications/CICS applications or database systems such as Oracle DB, SESAM, UDS.

An EIS that communicates with the application server by means of BeanConnect is called an EIS partner.

## Enterprise JavaBeans (EJB)

Enterprise JavaBeans<sup>TM</sup> (EJB) is a component technology that allows the development of cross-platform, multitier, distributed server applications within a modular architecture.

## function unit commit

A function group in the OSI-TP protocol that is required to create distributed transactions. Whether or not the functional unit commit may be used is negotiated when an association is set up between the two partners. OSI-TP dialogs can run with or without the functional unit commit in an association in which the functional unit commit was agreed to. An association is a communication relationship between two applications.

## function unit handshake

A function group in the OSI-TP protocol that can be used by the communication partners to coordinate the processing of a dialog at application level. This function makes it possible to request processing confirmations and send positive or negative confirmations. No inter-application transaction management is linked to this function.

#### global transaction

A global transaction is a transaction extending over more than one application.

#### **IBM Communications Server**

IBM Communications Server is an IBM product that connects applications in SNA networks with applications in TCP/IP networks.

In BeanConnect, the IBM Communications Server is used for communication between a BeanConnect proxy and a CICS partner application using the LU6.2 protocol on Linux and Windows systems.

#### IDE

Integrated Development Environment. In the case of BeanConnect, this is the open source development environment NetBeans IDE.

#### inbound communication

Inbound communication is communication from an EIS to a Java EE application server.

#### inbound message endpoint

An inbound message endpoint is an endpoint of the inbound communication within the Java EE application server.

For each inbound message endpoint in the application server, an identically named inbound message endpoint must be configured in the BeanConnect proxy by means of the BeanConnect Management Console. A BeanConnect proxy may have several endpoints.

#### inbound service

Inbound services represent the objects addressed by the EIS partners during inbound communication. The inbound services known to the Management Console are defined implicitly by the inbound message endpoints.

Exactly one inbound message endpoint is assigned to each inbound service.

#### inbound user

An inbound user is a user name and password that can be delivered from the EIS to the BeanConnect proxy during inbound communication.

## J2EE<sup>®</sup>

Old name for Java EE.

#### Java EE

Java Platform, Enterprise Edition, abbreviated to Java EE (previously J2EE), is the specification of a software architecture for the transaction-based execution of applications programmed in Java.

## Java EE connector architecture (JCA)

Java EE connector architecture

Defines a standard architecture for connecting the Java EE platform to heterogeneous Enterprise Information Systems.

## Java Development Kit (JDK)

Standard development environment from Sun Microsystems for developing applications written in Java.

## Java Naming and Directory Interface (JNDI)

JNDI is a standard Java extension that provides a uniform API for accessing the directory and naming services of different vendors.

## JCA

See Java EE connector architecture (JCA).

## JDK

See Java Development Kit (JDK).

## JMX

Java Management Extensions (JMX) is a specification developed by the Java Community Process (JSR-3) for managing and monitoring Java applications.

## **JMX client**

Client that can access a JMX server and make use of its services. In BeanConnect, the Management Console represents the JMX client implementation.

## JMX server

Instance in a Java application that provides services for monitoring the application. In a BeanConnect environment, the application server implements the JMX server functionality.

## JNDI name

Name of a Java object in a programming environment in which the Java Naming and Directory Interface (JNDI) is used.

## job-receiving service

A job-receiving service is a service started by a job-submitting service of another server application.

## job-submitting service

A job-submitting service is a service which requests another service from a different server application (job-receiving service) in order to process a job.

## Jython

Jython (formerly JPython) is a pure Java implementation of the Python programming language and therefore makes it possible to execute Python programs on all Java platforms. Python is a universal, usually interpreted, high-level programming language.

## KDCA

Default name of the KDCFILE.

## KDCDEF

openUTM generation tool resp. generation tool of the BeanConnect proxy container.

## KDCFILE

Configuration file of a BeanConnect proxy container. The file contains data required by the container application for execution. The file is created with the generation tool KDCDEF.

with openUTM partners:

Configuration file of an openUTM partner application. The file contains data required by the openUTM partner application for execution. The file is created with the openUTM generation tool KDCDEF.

## KDCS

Universal openUTM program interface compliant with the national DIN 66 265 standard and which includes some extensions. KDCS (compatible data communications interface) allows dialog services to be created, for instance, and provides calls for distributed processing. In BeanConnect, KDCS is only used as an internal interface.

## Log4j

BeanConnect uses the software product Log4j to provide trace and logging functionality. Log4j is a component of the Apache Jakarta project. Log4j provides interfaces for logging information (runtime information, trace records etc.) and for configuring the log output.

Log4j is configured by means of the BeanConnect Management Console.

## logger

A logger is a Log4j message source. Programs that must write logging information retrieve logger objects with predefined names from Log4j and output their messages via these objects. The destination to which Log4j sends the messages is transparent to the program.

## logical unit (LU)

A logical unit is a logical virtual port which provides a user with access to network services in an SNA network. The logical unit corresponds with the control point (CP) and a partner logical unit representing, for example, a user program.

## LU

See logical unit (LU).

## LU6.2 protocol

The LU6.2 protocol is a component of the IBM network. LU6.2 defines methods for program-to-program communication between applications on different computers.

## Management Console Command Line Interface (MC-CLI)

Management Console command line interface (MC-CLI)

Set of Jython which can be used to start BeanConnect Management Console functions from a Java script.

## mapped conversation

A mapped conversation is a type of APPC conversation in which the data passed to and received from another APPC application is simply user data. The user is not concerned with the internal data formats demanded by the architecture.

## MBean

Managed Bean which represents a resource of a JMX server.

## MC-CmdHandler

The MC-CmdHandler is a BeanConnect component which is required in order to administer another, remote BeanConnect component using the BeanConnect Management Console. In this case, the function scope is the same as when administering a local component.

## message

A message is a data packet that consists of a header and a body. The header contains addressing data, the network routing and possibly data on the message format. The body contains the actual message in the form of business data or system messages.

## message-driven bean

A message-driven bean is a component of the Enterprise JavaBeans specification from Sun Microsystems.

Message-driven beans are beans for the reception of messages. Message-driven beans are only called by the EJB container and therefore have no home or remote interfaces.

## message endpoint

message endpoint

A message endpoint is a message-driven bean application deployed in an application server.

## message listener

message listener

Message consumer. The message listener object is sent messages as soon as they become available. Message-driven beans are message listeners.

#### message listener interface

message listener interface

Interface that a message listener must implement. Inbound resource adapters provide specific message listener interfaces which message listeners must implement if they are to consume messages from this resource adapter.

#### mode name

The mode name is a symbolic name for a list of session properties and is required for all interconnection requests over SNA. The mode name is used by the initiator of a session.

#### multiple resource adapter mode

Configuration in which a BeanConnect proxy interacts with multiple resource adapters. These resource adapters may be located on different application servers.

#### multi-step transaction

A multi-step transaction is a transaction which comprises more than one dialog step.

#### naming

Mapping of names to object references. The mapping is usually performed via a naming service.

#### network name

A network name is a name identifying an SNA network and is a component of the logical unit name, see logical unit (LU).

#### OLTP message-driven bean

OLTP message-driven beans are EJBs that receive and process jobs from OLTP applications (openUTM/CICS applications). The OLTP application addresses the OLTP message-driven bean via an inbound message endpoint.

#### openUTM

Transaction monitor from Fujitsu Siemens Computers and basic component of the BeanConnect proxy container.

#### openUTM application

An OLTP application based on the transaction monitor openUTM of Fujitsu Technology Solutions.

#### openUTM-LU62 Gateway

openUTM-LU62 is a BeanConnect proxy component which acts as the interconnection with partner applications supporting the SNA protocol LU6.2, particularly with CICS applications.

#### openUTM socket protocol (USP)

A protocol used by openUTM partner applications to convert byte streams into messages that require the TCP/IP transport system.

#### **Oracle WebLogic Server**

Java EE 6-compliant application server from Oracle Corporation.

#### **OSI-LPAP** partner

OSI-LPAP partners are the addresses of the OSI-TP partners generated in the BeanConnect proxy container. In the case of distributed processing via the OSI-TP protocol, an OSI-LPAP partner for each partner application must be configured in the proxy container. In the case of openUTM partners, the OSI-LPAP partner in the proxy container represents the partner application and in the case of CICS partners, it mirrors the openUTM-LU62 Gateway instance. During communication, the partner application is addressed by the name of the assigned OSI-LPAP partner and not by the application name or address.

## **OSI reference model**

The OSI reference model provides a framework for standardizing communications in open systems. ISO, the International Organization for Standardization, described this model in the ISO IS7498 standard. The OSI reference model divides the necessary functions for system communication into seven logical layers. These layers have clearly defined interfaces to the neighboring layers.

## **OSI-TP**

Open System Interconnection Transaction Processing.

A communication protocol defined by ISO for distributed transaction processing.

A partner of an application that communicates with the BeanConnect proxy container via the OSI-TP protocol is called an OSI-TP partner.

In the case of openUTM partners this is the EIS partner and in the case of CICS partners it is the openUTM-LU62 Gateway.

With CICS, this protocol is used for communication between the BeanConnect proxy container and the openUTM-LU62 Gateway.

#### OSS

**OSI Session Service** 

OSS forms the basis for OSI-TP data communication in the BeanConnect proxy container.

#### outbound communication

Outbound communication is communication from the Java EE application server to the EIS.

#### outbound communication endpoint

An outbound communication endpoint is a symbolic name representing a service of the partner EIS.

#### outbound service

An outbound service object describes a service (transaction code) inside the EIS partner for outbound communication.

## РСМХ

The basis for communication software which runs on the Solaris, Linux and Windows operating systems.

#### physical unit (PU)

Every node in an SNA network contains a physical unit as an addressable SNA instance. Before two logical units (LUs) can open a communication relationship in the SNA network, a communication relationship must first be opened between the corresponding PUs.

## proxy cluster

Cluster consisting of more than one BeanConnect proxy and which is administered via the BeanConnect Management Console.

#### proxy container

See BeanConnect proxy container.

## PU

See physical unit (PU).

#### resource adapter

Resource adapters (also referred to as connectors) connect the application server to an EIS, see also BeanConnect resource adapter.

#### resource manager

Resource managers (RMs) manage data resources. Database systems are examples of resource managers.

## RFC1006

A protocol defined by the IETF (Internet Engineering Task Force) belonging to the TCP/IP family that implements the ISO transport services (transport class 0) based on TCP/IP.

#### schema

see XML Schema.

#### service

Services process the jobs that are sent to a server application. Services can be requested by clients or by other servers. A service of an openUTM application or of a CICS application comprises one or more transactions. The first transaction is called with the service TAC or transaction program name.

With openUTM, there are two types of services: dialog services and asynchronous services. openUTM provides the program units of a service with common data areas.

#### service access point

In the OSI reference model, a layer has access to the services of the layer below at the service access point. In the local system, the service access point is identified by a selector. During communication, the openUTM application links up to a service access point. A connection is established between two service access points.

#### session

A session is understood to be a communication relationship between two LUs, more generally between two addressable SNA instances.

## single-step transaction

transaction which encompasses precisely one dialog step.

## SNA

See Systems Network Architecture (SNA).

## SNAP-IX

SNAP-IX is a product from Data Connection that connects applications in SNA networks with applications in TCP/IP networks.

In BeanConnect, SNAP-IX is used for communication between a BeanConnect proxy and a CICS partner application using the LU6.2 protocol on Solaris systems.

## synchronization level (sync-level)

Designation in LU6.2 that characterizes the transaction security for distributed processing:

- For sync-level 0 (none), only net data and error messages may be sent. Acknowledgments are not allowed.
- For sync-level 1 (confirm), simple acknowledgments may also be sent in addition to net data and error messages.
- For sync-level 2 (sync point), full transaction security is activated for distributed transactions.

#### synchronization point (sync point)

A logical point within the flow of a distributed process at which the common resources are brought to a defined state. The term "end of transaction" is used instead in openUTM.

#### system access control

This involves the application server checking whether a user ID is authorized to work with the application server.

#### Systems Network Architecture (SNA)

SNA is the designation for a series of communication protocols defined by IBM.

## TAC

See transaction code (TAC).

#### transaction

Processing section within a service which has the ACID properties. If, during the course of a transaction, changes are made to the application information, they are either made consistently and in their entirety or not at all (all-or-nothing rule). The end of the transaction forms a synchronization point (sync point).

#### transaction code (TAC)

Name by means of which a service of an openUTM application can be called.

#### user ID

Identifier for a user defined in the configuration for the openUTM / CICS application (with an optional password for system access control) and to whom special data access rights (data access control) have been assigned. A client must specify this ID (and any password which has been assigned) when signing on to the openUTM application/CICS application.

#### USP

See openUTM socket protocol (USP).

#### UTM

See openUTM.

## **UTM application**

See openUTM application.

## Virtual Telecommunications Access Method (VTAM)

The component in an IBM host system that is responsible for remote data processing.

## Web Service Description Language (WSDL)

The Web Services Description Language (WSDL) defines a platform, programming language and protocol-independent XML specification for the description of network services (Web services) for message exchange.

## XML

XML (eXtensible Markup Language) is a metalanguage standardized by W3C (WWW Consortium) in which the interchange formats for data and the associated information can be defined.

## XML Schema

XML Schema is a W3C recommendation for the definition of XML document structures. The structure is described in the form of an XML document. In addition, a large number of data types are supported.

# Index

## A

aborted application run 520 address an EIS application 395 administrable proxy 154 administration 255 functions 160 MC-CmdHandler 236 user password 175 Ant 565, 566, 571, 586 appender 462 BeanConnectLoggingFile 463, 485, 491 BeanConnectLoggingFileXML 486 BeanConnectManagementConsole 487 BeanConnectMCSocketAppender 487 BeanConnectShortLoggingFile 484 BeanConnectSysout 490 BeanConnectSysoutShort 483, 490 configuring 468 application process title 184 application recommendations BeanConnect-specific interfaces or CCI 380 application run aborted 520 application server deployment descriptor 116, 131 generating statistics 284 monitoring with MBean clients 279 application-managed authentication 110, 396 associated connections 392 asynchronous communication 39, 391, 402, 411 asynchronous request durability 455 inbound communication 456 authentication application-managed 110, 396 container-managed 110, 396

user ID and password 396 availability EIS partners 277 MC-CmdHandler 276 resource adapters 273, 275 availability of the proxy 271

# В

BCAM configuration 250 BCAM trace 497 **BeanConnect** communication variants 36 components 17, 28 features 30 installing under Linux 52 installing under Solaris 44 installing under Windows 60 target group 18 BeanConnect Management Console siehe Management Console BeanConnect proxy see proxy BeanConnect resource adapter see resource adapter BeanConnect tools 28, 82 uninstalling 82 BeanConnect-specific interfaces application recommendations 380 connection factory interfaces 382 connection interfaces 383 for inbound communication 415 for outbound communication 382 program framework for inbound communication 419 program framework for outbound communication 399

beanconnect\_i18n.properties 444 BeanConnect\_Install.ini 67 BeanConnectI18N.jar 444 BS2000/OSD as EIS partner 250 BS2000/OSD COBOL application 563 bufferedIO, property 103 byte array 384 byte container 384

# С

CCI 394 application recommendations 380 asynchronous communication 402 Common Client Interface (CCI) 40 connection factory interfaces 394 connection interfaces 394 dialog communication 400 inbound communication 421 outbound communication 394 program framework for inbound communication 421 program framework for outbound communication 400 programming information 421 charset custom 441 check availability proxy cluster 271 CICS 23 configuration 252 input file 253 **CICS** application inbound communication 412 outbound communication 397 **CICS** program invoking by another CICS program 398 cluster adding proxy 187 displaying 186 generating 185 master 261 removing 188 removing proxy from 188 CMX

installing under Linux 53 CMX trace 498 COB2XML.LIB 566, 567 COBOL application integrating with BeanConnect 563 COBOL clause supported by Cobol2Java 578 COBOL COPY element converting to XML 567 COBOL data structure converting to XML 568 COBOL data type mapping to Java class 567 supported by Cobol2Java 578 COBOL program converting to XML 567 Cobol2Java 563 code conventions 579 conversion class 564 directory structure 566 error handling 590 example 584 formatted mode support 583 generation procedure 564 installing 565 Java-EBCDIC conversion 583 javadoc 566 naming conventions 579 programming reference 577 supported COBOL types and clauses 578 system requirements 565 Cobol2XML 564, 567 example 585 library 567 system requirements 565 code conversion 393, 430 code samples inbound communication 423 outbound communication 406 code table IBM 430 OSD\_EBCDIC\_DF03\_IRV 435 OSD EBCDIC DF04 1 437 OSD EBCDIC DF04 15 439

OSD EBCDIC DF04 DRV 431 predefined 433 standard 430, 433 user-defined 441 command line installation proxy container 67 Common Client Interface see CCI communication asynchronous 39, 391, 411 dialog 39, 386, 411 inbound 37, 41, 410 non-transactional 40 outbound 37, 40, 219, 382 transactional 39, 391 communication methods 384 communication protocol 36 communication service 31 starting with the Management Console 257 configuration activating 234 CICS 252 EIS 247 EIS partner 158, 198 error messages 513 files 166 proxy 157 saving 233 configuration file for EIS partner 216 connection between BeanConnect and EIS partner 251 between BeanConnect and openUTM via OSI-TP protocol 248 via RFC1006 protocol 250 via socket protocol 250 via UPIC protocol 249 connection factory 382 for deployment in the application server 117, 131 interfaces 382, 394 connection group see associated connections connection interface 383 communication methods 384 inbound communication 415, 421 outbound communication 383

outbound communication (CCI) 394 connection management 25 connection pooling 109, 125 ConnectionFactory object 116 connections, associated 392 connectionURL, property 104 OSI-TP communication 104 UPIC communication 120 console.properties.xml 166 container-managed authentication 110, 396 custom charset 441

# D

D.XMLCOPY 569 D.XMLPROG 568 data exchange based on OltpMessagePart objects 387, 388 based on OltpMessageRecord objects 388, 390 DEBUG 461 deployment descriptor application server 116, 131 EJB 116, 130, 381 message-driven bean 381 resource adapter 117, 131, 381 diagnosis 156 diagnosis support 162 diagnostics dumps and diagnostic dumps 495 IBM Communications Server (Linux) 509 IBM Communications Server (Windows) 511 Log4j 460 Management Console 500 openUTM-LU62 Gateway 502 proxy container 490 resource adapter 481 SNAP-IX 507 stderr log 493 stdout log 493 dialog communication 39, 386, 400, 411 display MBean 281 MBean attributes 282 DMS error 517, 561

return codes 561 DPL (Distributed Program Link) 398 DTP (Distributed Transaction Processing) 398 dumps 495

## Е

EBCDIC 430 EIS configuration 247 **EIS** application addressing 395 querying information 397 EIS partner 155 adding to the Management Console 199, 208 availability 277 configuration 158 configuration files 216 configuration via the Management Console 198 inbound communication connections 454 EJB code file 116, 130 deploying 115, 129 deployment descriptor 116, 130 placing BeanConnect calls 395 ejb-jar.xml 116, 381 example 136 encoding 430 encoding, property inbound 134 outbound 105, 122 encodingActive, property inbound 135 outbound 106, 123 endConversation XATMI outbound 405 Enterprise Java Bean see EJB ERROR 461 error codes 561 error message configuration 513 openUTM-LU62 Gateway 548 proxy 513 runtime 514

u62\_adm 559 u62\_gen 560 u62\_sta 558 u62\_start 548 u62\_tp 549 error number, DMS errors 561 establish connection to MBean server 280 expert mode 183

# F

FATAL 461

## G

general configuration property 87 generic work context 25 global configuration property inboundListenerPort 91 proxyReconnectCount 146 proxyURL 88 resourceAdapterAddresses 145 group, dump error code K060 520

# Η

high availability 447

# I

IBM code tables 430 IBM Communications Server 31 diagnostics for Linux 509 diagnostics for Windows 511 starting with the Management Console 257 traces for Linux 509 inbound communication 37, 41, 93 BeanConnect-specific interfaces 415 CCI 421 CICS application 412 communication types 38 interfaces 41 non-openUTM application 414 openUTM application 411 program 410 selecting the interface to be used 381

inbound message endpoint 155 adding to the Management Console 224 inbound programming XATMI partners 414 inbound user 155 inboundListenerPort, property 91 INFO 461 install BeanConnect under Linux 52 BeanConnect under Solaris 44 BeanConnect under Windows 60 CMX under Linux 53 Management Console under Linux 58 Management Console under Solaris 50 Management Console under Windows 65 master installation under Linux 52 master installation under Solaris 44 master installation under Windows 60 openUTM under Linux 54 openUTM under Solaris 45 openUTM under Windows 61 parameter file 67 PCMX under Solaris 45 PCMX under Windows 60 proxy container under Linux 56 proxy container under Solaris 48 proxy container under Windows 64 proxy container via Windows command line 67 resource adapter 69 installation updating under Linux 74 updating under Solaris 72 updating under Windows 76 installation program starting an update on Solaris systems 72 starting under Linux 55 starting under Solaris 47 starting under Windows 60 starting update under Linux 74 starting update under Windows 76 interface 379 BeanConnect-specific 382, 415 for inbound communication 415

for outbound communication 382 javax.resource.cci 394 javax.resource.cci.MessageListener 41, 421 net.fsc.jca.communication 40 net.fsc.jca.communication.cci 40 interface net.fsc.jca.communication. AsyncOltpMessageListener 41, 419 EISConnection 383, 384 EISConnectionByteArray 384 EISConnectionByteContainer 384 EISConnectionFactory 382 EISConnectionString 385 EISOltpConnection 383, 384, 385 EISOItpConnectionFactory 382 EISUpicConnection 383, 385 EISUpicConnectionFactory 382 EncodingDef 385 OltpMessageListener 41, 419 interfaces and programming 379 internationalization 443

# J

J2EE application server 24 Java class example for generating from COBOL XML file 586 for internationalization 443 generating with Ant 571 example 574 parameters 571 generating without Ant 575 example 576 parameters 575 used for COBOL type 577 Java EE application server 23 javax.resource.cci.Connection interface 394 javax.resource.cci.MessageListener interface 421 Jave EE Oracle WebLogic Server Connection Architecture 24 JCA 1.5 specification 25 JCA contract 25

Common Client Interface 26 connection management 25 generic work context 25 lifecycle management 25 message inflow 25 security management 25 security work context 26 transaction inflow 25 transaction management 25 work management 25 Κ K messages 516 K009 516 K017 516 K036 516 K040 pagepool warning level 517 K041 517 K043 517 K049 start error 518 K055 519 K060 520 K065 524 K075 524 K078 525 K104 526 K119 528 K124 529 K128 530 K135 531 K139 531 K147 531 K152 532 K160 532 K204 533 K210 533 K211 533 K212 533 K213 533 K214 533 K215 533 K216 534

K217 534 534 K218 K220 534 K221 534 K222 534 K223 534 K224 534 K225 535 K230 535 K231 535 **KDCDEF** statements for OSI-TP communication 248 statements for socket or RFC1006 connection 250 statements for UPIC communication 249 kdcshut 290

### L

language changing via system properties 443 for message output 443 of online help system 151 lifecycle management 25 LINK command parameter COMMAREA 398 parameter LENGTH 398 parameter PROGRAM 398 parameters 398 Linux installing a proxy container 56 installing BeanConnect 52 installing CMX 53 installing Management Console 58 installing openUTM 54 installing packages 52 uninstalling BeanConnect 79 update installation 74 listener port 470 LMS library 567, 568, 569 localization 443 log window 152 Log4j 460 appender 462 configuration file in XML format 469

configuring appenders 468 configuring loggers 467 level 461 listener port 470 logger 460 rolling file appender 463 root logger 460 suppressing messages 473, 474 XML logging file 475 log4j.properties.xml 166 logger 460 activating/deactivating the display of messages 473 BeanConnect 488, 492 BeanConnect.c 492 BeanConnect.Datasources.OLTP 492 BeanConnect.in 488 BeanConnect.info 488, 492 BeanConnect.kdcs 492 BeanConnect.out 488 BeanConnect.ui 488 configuring 467 level 461 name space 460 net.fsc 488, 492 net.fsc.beanta.encoding 488 net.fsc.beanta.encoding.EncoderImpl 492 net.fsc.tpbasics.util.L 488, 492 root logger 492 logging Log4j 460 proxy 493 resource adapter 481 logging configuration, predefined 490 logging file (XML) 475 logging files 463 logging level 474 logging output 472 example 472 LU6.2 protocol 36

#### Μ

Management Console 17, 149, 256 administration functions 160

advanced features 156 as Log4j socket reader 470 diagnosis support 162 diagnostics 500 expert mode 183 installing under Linux 58 installing under Solaris 50 installing under Windows 65 language 151 logging file (XML) 475 managed objects 154 MC-CmdHandler 235 message output 443 navigation area 152, 153 outputting messages 472 overview 32 protocol window 152 proxy navigation tree 170 shutting down 151 starting online help 150 starting under Solaris and Linux 150 starting under Windows 150 status bar 152 todo topics 156, 162 user interface 152 work area 152 manual extension file 18 master proxy cluster 261 master installation under Linux 52 under Solaris 44 under Windows 60 MBean displaying 281 operations 289 subscribing to notifications 286 MBean attributes displaying 282 modifying 283 MBean clients 279 MBean server establishing a connection 280 MC-CLI 17, 149, 255

logging 500 MC-CmdHandler 32, 235 administering 236 availability 276 installing 71 security and privileges 235 shutting down 237 starting 236 uninstalling 82 message BeanConnect proxy container 513 u62 adm 559 u62 gen 560 u62 sta 558 u62 start 548 u62 tp 549 message file 444 message inflow 25 message length XATMI outbound 405 message listener interface 37, 41 message output determining the language 443 message types 514 message-driven bean see OLTP message-driven bean messageEndpoint, property 133 messages of the proxy 472 outputting 472 suppressing 473, 474 messaging-type, property 133 modify MBean attributes 283 monitor application server with MBean clients 279

#### Ν

navigation area 152, 153 net.fsc.jca.communication 40 net.fsc.jca.communication.cci 40 non-openUTM application inbound communication 414 non-transactional communication 40 notational conventions 22 notification from MBeans 286 subscribing 287

## 0

OFF logging output 461 **OLTP Message-Driven Bean** Deployment 132 OLTP message-driven bean 410 asynchronous communication 411 code samples 423 dialog communication 411 programming information 415, 421 properties 132 OltpMessage object 388 OltpMessagePart object 387, 388 OltpMessageRecord object 390 online help starting 150 online help system, language 151 openSEAS 17 openUTM 23, 30, 248 installing under Linux 54 installing under Solaris 45 installing under Windows 61 openUTM application inbound communication 411 openUTM dump 495 openUTM partner 248 configuring in proxy 199 openUTM socket protocol 38, 251 openUTM-LU62 Gateway 31 administering 267 diagnostic information 505 diagnostics 502 displaying status information 268 error messages 548 starting 267 starting via the Management Console 257 stopping 268 traces 502 operate the proxy 255 operations on MBeans 289

Oracle WebLogic Server 27 Java EE Connection Architecture 24 orion-ejb-jar.xml 116 OSD EBCDIC DF03 IRV 435 OSD\_EBCDIC\_DF04\_1 437 OSD EBCDIC DF04 15 439 OSD EBCDIC DF04 DRV 431 OSI-SCRATCH-AREA 457 OSI-TP error 528 OSS trace 496 outbound communication 37, 40 BeanConnect-specific interfaces 382 CCI 394 CICS application 397 code samples 406 configuring with the Management Console 219 connection factory interfaces 382 connection factory interfaces (CCI) 394 connection interface 383, 394 program framework 399 programming 382 programming information 395 selecting the interface to be used 381 outbound communication endpoint 155, 219 configuring in the Management Console 222 outbound programming XATMI partners 405 outbound service 155, 219 configuring in the Management Console 219 outputting messages 470

### Ρ

P messages 536 package net.fsc.jca.communication 40 pagepool area 453 parameter file for installation 67 password for authentication 396 PCMX installing under Solaris 45 installing under Windows 60 PENDER 522 place BeanConnect calls in an EJB 395 port number 49, 58

port number interval, proxy container 64 predefined code table 433 privileges of MC-CmdHandler 235 process workload, workload 450 program 379 inbound communication 410 outbound communication 382 program framework AsyncOltpMessageListener, OltpMessageListener 419 BeanConnect-specific interfaces 399 inbound communication 419 inbound communication (CCI) 421 javax.resource.cci.MessageListener interface 421 outbound communication 399 outbound communication (CCI) 400 programming information 395 OLTP message-driven bean 415 OLTP message-driven Beans (CCI) 421 outbound communication 395 properties.xml resource adapter 481 properties\_debug.xml resource adapter 481 properties default.xml resource adapter 481 properties\_error.xml resource adapter 481 property bufferedIO 103 connectionURL 104, 120 displayName 104 encoding (inbound) 134 encoding (outbound) 105, 122 encodingActive (inbound) 135 encodingActive (outbound) 106, 123 inboundListenerPort 91 logLevel 107 messageEndpoint 133 messaging-type 133 proxyReconnectCount 146 proxyReconnectInterval 146 proxyURL 88

reconnectThreshold 125 redeliveryThreshold 135 resourceAdapterAddresses 145 RevisionNumber 92 timeout 107, 124, 125 transactional 108 transactionLogDir 91 transactionLogging 89 protocol window 152 proxy 17, 154 adding to Management Console 170 adding to Management Console automatically 172 administrable 154 availability 271 BCAM trace 497 CMX trace 498 components 31 configuration steps 168 configuring 157, 167 context menu 256 diagnostics 490 error messages 513 functions 30 general information 173 ID 174 log files 493 Log4j socket reader 470 managing via the Management Console 256 message output 443 name in the Management Console 174 navigation tree 170 operating 255 OSS trace 496 outputting messages 472 performance settings 183 predefined logging configuration 490 removing from the Management Console 172 restarting via a local script 264 restarting via the Management Console 161. 259 restarting via the Windows program group 264

shutting down 160 starting 160 starting after abnormal termination 263 starting as Windows service 259, 263 starting via a local script 262 starting via the Management Console 257 starting via the Windows program group 262 stopping as Windows service 265 stopping in cluster 290 stopping via a local script 265 stopping via the Management Console 259 stopping via the Windows program group 265 timer settings for connection surveillance 183 traces 496 proxy cluster checking availability 271 defining 185 master 261 removina 188 synchronizing 261 proxy component configuring 173 starting via the Management Console 257 proxy container asynchronous processing 455 cache 453 high availability 447 installing under Linux 56 installing under Solaris 48 installing under Windows 64 installing under Windows via command line 67 number of processes 450 OSI-SCRATCH-AREA 457 pagepool area 453 port number 64 semaphores 458 shared memory 448 starting via the Management Console 257 workload 450 proxyReconnectCount, property 146 proxyReconnectInterval, property 146

proxyURL, property 88

#### R

ra.xml Beispiel 97 example 96 setting the global configuration properties 87 RAR file declaring 94 reconnectThreshold, property 125 redeliveryThreshold, property 135 **Resource Adapter** Deployment 94 resource adapter 17, 24, 154 availability 273, 275 configuration properties for outbound communication 103, 120 configuring appenders 468 configuring loggers 467 deployment descriptor 117, 131 diagnostics 481 extend logging 482 functions 30 installing 69 logging 481 logging output 470 message output 443 predefined logging configuration 483 switching to other proxy 290 undeploying 96 update deployment 95 resource types 115, 129 resourceAdapterAddresses, property 145 restart proxy 161 RFC1006 application 251 **RFC1006** connection KDCDEF statements 250 RFC1006 protocol 38 rolling file appender 463 root logger 460 runAnt.bat (Windows system) 566, 573 runAnt.sh (UNIX system) 566, 573 runtime error messages 514

#### S

scalability 447 script change 264 shutcontainer 265 startcontainer 262 security MC-CmdHandler 235 security management 25 security settings for connecting to EIS 109 security work context 26 select the interfaces to be used 381 semaphores number 458 shared memory 448 shut down Management Console 151 MC-CmdHandler 237 SNA daemon 269 SNA implementation 31 SNAP-IX 31 diagnostics 507 starting with the Management Console 257 traces 507 socket connection KDCDEF statements 250 socket listener port 470 socket reader Log4j 470 Solaris installing a proxy container 48 installing BeanConnect 44 installing Management Console 50 installing openUTM 45 installing packages 44 installing PCMX 45 uninstalling BeanConnect 78 update installation 72 standard code table 430, 433 standard conversion 430, 433 start Management Console 150

Management Console under Solaris and Linux 150 Management Console under Windows 150 MC-CmdHandler 236 online help 150 proxy 160 statistical information 156 statistics for the application server 284 statistics collector 284 status bar 152 stderr 493 stdout 493 stop proxy in cluster 290 stop proxy 160 with wait time 290 string 385 structure of the documentation 18 structure of the manual 19 subscribe notifications 287 subscribe notifications 287 switch resource adapter to other proxy 290 synchronize. proxy cluster 261 SYSLOG 494 system error codes ERRNO 562 system log file 494 Т

timeout, property 107, 124, 125 todo topics 156, 162 tools 17 uninstalling 82 TPOOL statement 249 TRACE 461 traces BCAM trace 497 CMX trace 498 IBM Communications Server (Linux) 509 openUTM-LU62 Gateway 502

OSS trace 496 proxy 496 SNAP-IX 507 transaction inflow 25 transaction management 25 transaction monitor openUTM 30 transaction-support 126 transactional communication 39, 391 transactional, property 108 transactionLogDir, property 91 transactionLogging, property 89 TRMA 520 TSEL-FORMAT statement 249 typed buffer 405 types, of messages 514

### U

U messages 543 u62 adm messages 559 u62\_gen messages 560 u62 sta messages 558 u62 start messages 548 u62 tp messages 549 Unicode 430, 433 uninstall 82 BeanConnect under Linux 79 BeanConnect under Solaris 78 BeanConnect under Windows 80 MC-CmdHandler 82 update installation under Linux 74 under Solaris 72 under Windows 76 UPIC application 251 UPIC message 531 UPIC protocol 38 user ID for authentication 396 user interface 152 user-defined code table 441

V

```
VTAM
input file 253
```

#### W

WARN 461 weblogic-ra.xml 93, 381 example 111 weblogig-ra.xml example (UPIC) 126 Windows installing a proxy container 64 installing a proxy container via command line 67 installing BeanConnect 60 installing Management Console 65 installing openUTM 61 installing PCMX 60 master installation 60 uninstalling BeanConnect 80 update installation 76 work area 152 work management 25

# Χ

XATMI partners configure 218 configure proxy for 184 inbound programming 414 outbound programming 405 XML logging file 475 XML files 166 XML format configuration file 469 XSLT stylesheet 564, 566 Index

# List of Examples

| Example 1: Installing multiple packages 45                                                 |
|--------------------------------------------------------------------------------------------|
| Example 2: Installing multiple packages                                                    |
| Example 3: Configuration properties in the file ra.xml                                     |
| Example 4: Configurations- properties in the weblogic-ra.xml file                          |
| Example 5: Connection pooling 109                                                          |
| Example 6: Configuration properties in the file weblogic-ra.xml                            |
| Example 7: Configuration properties in the file weblogic-ra.xml                            |
| Example 8: ejb-jar.xml file                                                                |
| Example 9: weblogic-ejb-jar.xml file                                                       |
| Example 10: Example of an URL 249                                                          |
| Example 11: Verifying that the OSI-TP protocol is used for communication (openUTM partner) |
| Example 12: Information on the conversation with the EIS application                       |
| Example 13: Dialog communication using the EISConnection interface                         |
| Example 14: Dialog communication using the CCI                                             |
| Example 15: Associated connections using the EISConnectionGroup interface 408              |
| Example 16: OLTP message-driven bean for dialog communication                              |
| Example 17: OLTP message-driven bean for asynchronous communication 425                    |
| Example 18: OLTP message-driven bean (CCI) 426                                             |
| Example 19: Using predefined code tables                                                   |
| Example 20: Logger name space 461                                                          |
| Example 21: Logging level                                                                  |

| Example 22: Output of logging events through the appender      |
|----------------------------------------------------------------|
| Example 23: Logging files                                      |
| Example 24: Entries in the LogWriter file                      |
| Example 25: Control of logging output                          |
| Example 26: Example for a cobol2java.properties file           |
| Example 27: Generating Java classes                            |
| Example 28: Name assignment for the different code conventions |
| Example 29: Sending and receiving data 582                     |
| Example 30: Getting and storing data                           |

# **List of Figures**

| Figure 1: Oracle WebLogic Server – Java EE Connection Architecture 27                                     |
|----------------------------------------------------------------------------------------------------|
| Figure 2: BeanConnect components 29                                                                       |
| Figure 3: BeanConnect components for outbound communication with openUTM partners via UPIC protocol       |
| Figure 4: BeanConnect proxy components of a CICS proxy                                                    |
| Figure 5: Relationships between the BeanConnect components in standard operation<br>and without a cluster |
| Figure 6: BeanConnect components in multiple resource adapter mode with 2 resource adapters and one proxy |
| Figure 7: Outbound communication for openUTM partners                                                     |
| Figure 8: Outbound communication for CICS partners                                                        |
| Figure 9: Inbound communication for openUTM partners                                                      |
| Figure 10: Inbound communication for CICS partners                                                        |
| Figure 11: BeanConnect components in cluster operation                                                    |
| Figure 12: User interface of the Management Console                                                       |
| Figure 13: Navigation area                                                                                |
| Figure 14: Starting the configuration wizard 159                                                          |
| Figure 15: Configuration wizard window 159                                                                |
| Figure 16: Proxies within the Management Console                                                          |
| Figure 17: Adding a new proxy                                                                             |
| Figure 18: General information on a proxy 174                                                             |
| Figure 19: Description of the proxy components for CICS partners                                          |
| Figure 20: Configuring the openUTM-LU62 Gateway                                                           |

| Figure 21: Configuring a communication service.    180                               |
|--------------------------------------------------------------------------------------|
| Figure 22: Configuring the properties of a communication service                     |
| Figure 23: Generating a new proxy cluster                                            |
| Figure 24: Adding a proxy to a proxy cluster                                         |
| Figure 25: Adding a resource adapter without cluster operation                       |
| Figure 26: Configuring the properties of an MC-CmdHandler                            |
| Figure 27: Adding a resource adapter in cluster operation                            |
| Figure 28: Editing the configuration file ra.xml                                     |
| Figure 29: Displaying and configuring EIS partners                                   |
| Figure 30: General properties of an EIS partner of Type openUTM 200                  |
| Figure 31: Properties of the openUTM partner                                         |
| Figure 32: Properties of the EIS partner for the availability check                  |
| Figure 33: General properties of an EIS partner of type CICS                         |
| Figure 34: Communication service properties of a CICS partner (single proxy) 211     |
| Figure 35: Communication service properties of a CICS partner in a proxy cluster 211 |
| Figure 36: Properties of the CICS partner on a z/OS mainframe                        |
| Figure 37: Properties of the CICS type EIS partner for the availability check 215    |
| Figure 38: Configuring outbound services                                             |
| Figure 39: Configuring outbound communication endpoints                              |
| Figure 40: Configuring inbound message endpoints                                     |
| Figure 41: Configuring an inbound service                                            |
| Figure 42: Configuring users for inbound communication                               |
| Figure 43: Configuring the inbound error prefix                                      |
| Figure 44: Setting up a JMX client for resource adapters                             |
| Figure 45: Proxy context menu                                                        |
| Figure 46: Administering a BeanConnect proxy cluster                                 |

| Figure 47: Checking the availability of a BeanConnect proxy                                         |
|----------------------------------------------------------------------------------------------------|
| Figure 48: Checking the availability of a resource adapter                                          |
| Figure 49: Checking the availability of a resource adapter - result details 274                     |
| Figure 50: Checking the availability of an openUTM-LU62 Gateway                                     |
| Figure 51: Availability of an MC-CmdHandler instance                                                |
| Figure 52: Checking the availability of an EIS partner                                              |
| Figure 53: Navigation tree for an MBean 279                                                         |
| Figure 54: MBean - object name subtree                                                              |
| Figure 55: MBean - attribute table                                                                  |
| Figure 56: MBean - statistical values                                                               |
| Figure 57: MBean operations                                                                         |
| Figure 58: Command Line Interface (CLI) and the Management Console graphical user interface (GUI)   |
| Figure 59: Configuring outbound communication with an openUTM application 373                       |
| Figure 60: Configuring inbound communication with an openUTM application 375                        |
| Figure 61: Data exchange based on OltpMessagePart objects (openUTM partners) 387                    |
| Figure 62: Data exchange based on OltpMessagePart objects (CICS partners) 388                       |
| Figure 63: Data exchange based on OltpMessageRecord objects (OSI-TP protocol with openUTM partners) |
| Figure 64: Data exchange based on OltpMessageRecord objects (CICS partners) 389                     |
| Figure 65: Data exchange based on OltpMessageRecord objects (UPIC protocol) 390                     |
| Figure 66: Configuring the loggers (example of BeanConnect proxy)                                   |
| Figure 67: Configuring the appenders (example of BeanConnect proxy) 468                             |
| Figure 68: Logging output                                                                           |
| Figure 69: Cobol2Java generation procedure                                                          |